# **Tim-S Plus**

## **sapte calculatoare Într-unul singur** '

Pănescu Dumitru Sfârlea Alice & Sfârlea Dan **Telescu Remus** Nanasi Constantin Bădilescu Buga Emil

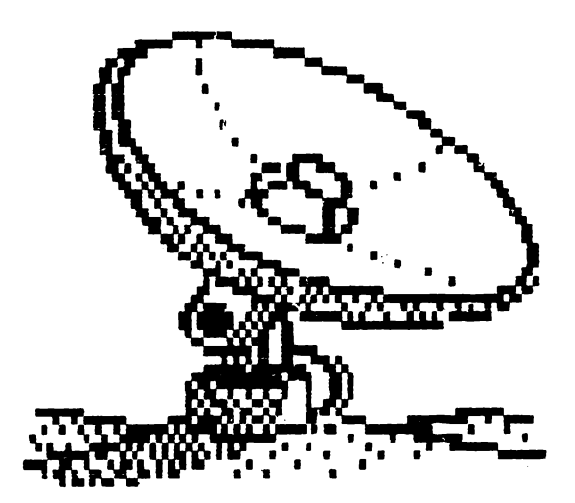

## **Voi.** III

## Timisoara, 1990 '

 $\mathcal{L}(\mathcal{L})$  .  $\mathcal{L}_{\text{max}}$  and  $\mathcal{L}_{\text{max}}$ 

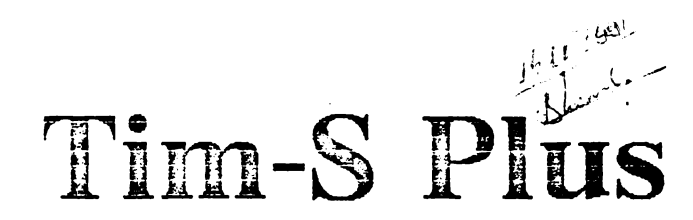

## sapte calculatoare intr-unul singur

Pănescu Dumitru Sfârlea Alice & Sfârlea Dan **Telescu Remus** Nanasi Constantin Bădilescu Buga Emil

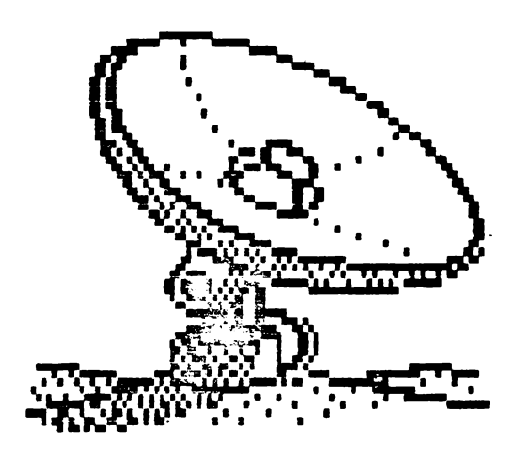

## Vol. III

Timișoara, 1990

#### 8 Operatii de intrare/iesire

Atit dialogul cu perifericele cit si functionarea diverselor blocuri din schema calculatorului Tim-S Plus au la baza executia unor instructii de intrare/iesire de tip extins. Acest tip de instructii presupune ca in momentul executiei instructiei (IN sau OUT), selectia dispozitivului periferic sau a portului vizat se face pe baza liniilor de adresa A15...AO.

Prezentam in continuare un breviar al adreselor de selectie ale porturilor ce se pot utiliza la Tim-S Plus.

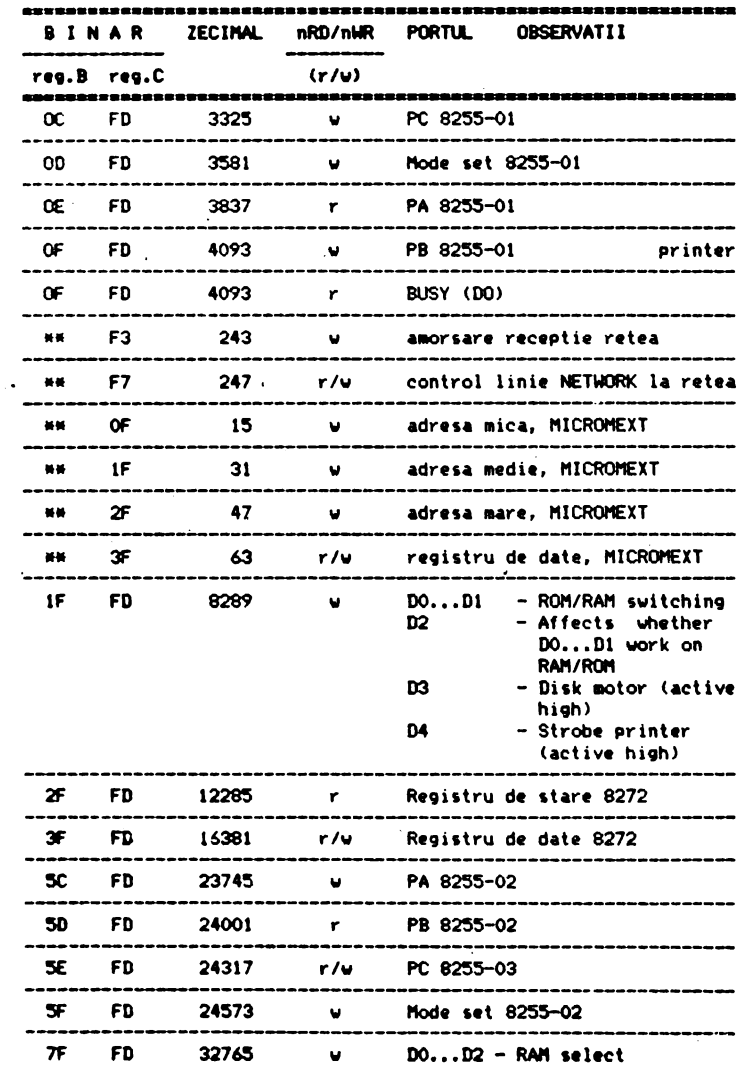

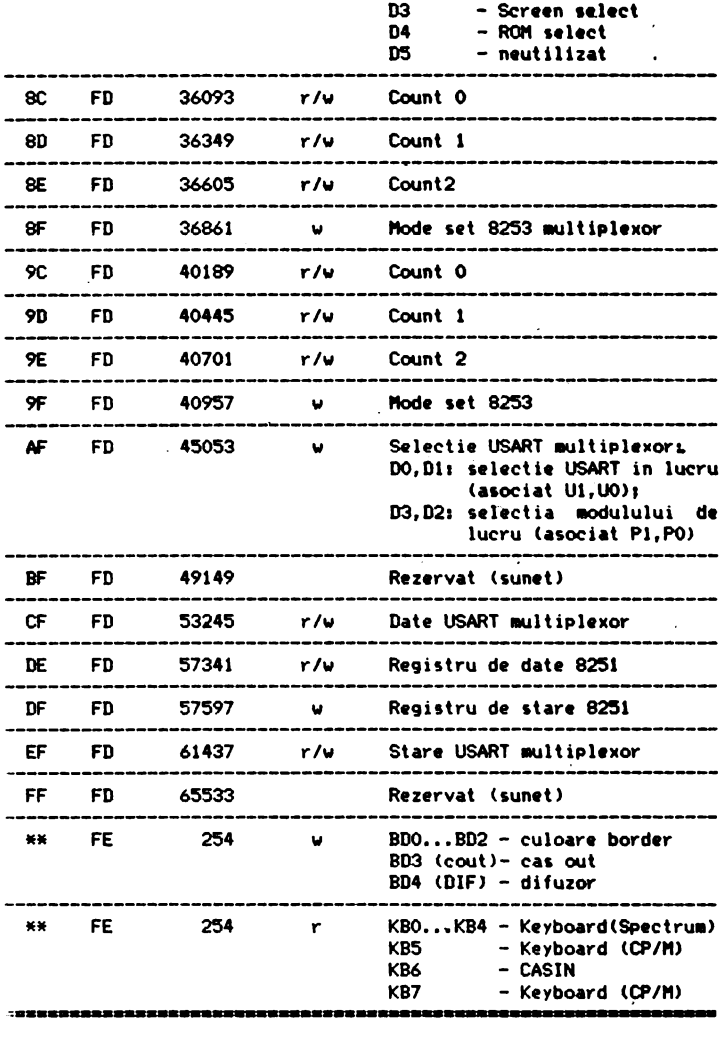

 $\ddot{\phantom{0}}$ 

#### 8.1 Distributia si utilizarea porturilor

Urmeaza o trecere in revista **a** porturilor care intervin in schema configuratiei de baza a lui Tim-S Plus, subliniindu-se -<br>in anumite situatii - si rolul semnalelor asociate acestor porturi,

a)Portul adresat cu #7FFD (fig.7).

BO - D01 rol de adresa A14 pentru acces la **aemorie** ln cadrul ultimului sfert.

- **81**  D11 rol **de adresa** Al5 pentru acces la memorie ln ultlmul sfert: impreuna cu BO selecteaza pagina de 16KO din cadrul unui bloc de aemorie RAM la care se face acces, in ultimul sfert.
- **82 D2: impreuna cu rangul B8, care tine de portul #OCFD,<br>selecteaza blocul de memorie la a carui pagina vrem** acces in zona ultimului sfert, dupa urmatoarea logica:
	- **88 82**
	- $0 p$ agina din blocul RAMO (BRO)<br> $0 1 p$ agina din BR1  $0 \t1$  - pagina din BR1<br>1  $0 -$  pagina din BR2
	- $l = 0 -$  pagina din BR2<br> $l = 1 -$  pagina din BR3 1 - pagina din BR3 (RAM-ul video)
- 83 D31 functie de modul de lucru, poate avea unul sau doua roluri, dupa cum urmeaza:
	- **110d de** lucru Spectru■, B3 are dublu rolr
		- ilselecteaza pagina de 8KO din memoria RAM video care<br>**este folosita pentru afisare;** altfel spus, joaca rol de adresa A13 pentru accesul la aceasta memorie din partea automatului videoi
		- ii)rol de adresa A13 pentru acces la memoria video din. partea microprocesorului.
	- mod de lucru CP/M, B3 are un singur rol, marcat Ni'nainte cu iil,
- **B4**  D41 rol de .adresa Al4 pentru .acces. la **memoria** RAM rezident in cadrul primului sfert.
- **85 -** D5: neutilizat la Tim-S Plus

b)Portul adresat cu #1FFD (fig.7).

BE - DO; daca BE =0, atunci semnalul BF nu are efect in schema, iar selectia paginilor ROMO...ROM3, in cadrul primului sfert, se face in colaborare cu semnalele B4 si CO, dupa urmatoarea logica:

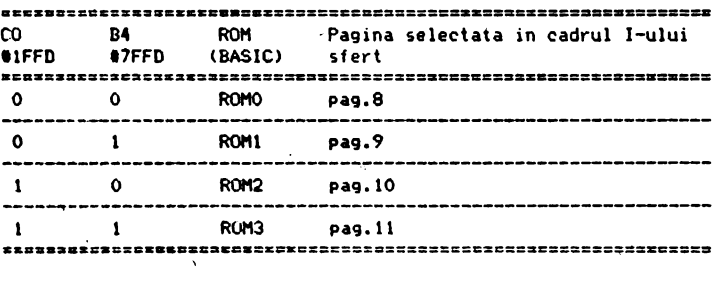

**Selectia** ROM-urilor (pentru BE=Ol

Daca BEal, atunci semnalele BF si CO dau diverse combinatii de alocare a paginilor memoriei RAM Spectrum in intreg spatiul de

adresare al microprocesorului (64KO). Aceasta facilitate nu este utilizata de +3 BASIC dar a fost asigurata pentru autorii de sisteme de operare sau jocuri. Variantele de paginare pentru acest mod de lucru, numit +3 extra BASIC sint urmatoarele:

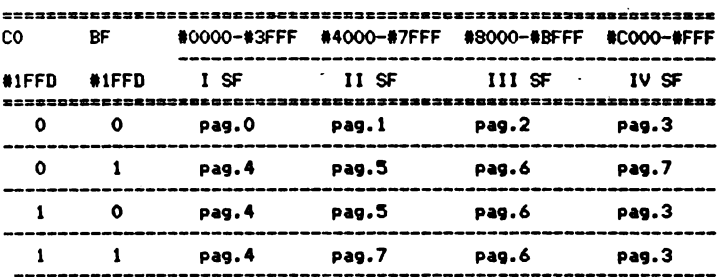

Paginare de memorie extinsa (pentru BE=1)

 $BF -$ Di; vezi comentariile de la punctul anterior

 $\cos$  -D2; vezi comentarile de la tratarea semnalului BE, la care se adauga precizarea ca CO face selectia ROMurilor pe verticala, in cadrul primului sfert (de exemplu, alege intre ROMO si ROM2 sau intre ROM1 si ROM3). Semnalul B4 face o selectie similara, dar pe orizontala (de exemplu, alege intre ROMO si ROM1 sau intre ROM2 si ROM3). Diagrama urmatoare urmareste sa sublinieze variantele de selectie a ROM-urilor in cadrul primului sfert, avind ca element de decizie semnalele B4 (rol de A14) si CO (rol de A15).

> $\mathbf{r}$  $\sim$

| <b>ROMO</b><br><b>Editor</b>                          | B4 (\$7FFD)<br>variabila<br>! (sistem:BANKCM)<br>!-- orizontal --<br>٥ |   | ROM1<br>Syntax               |  |
|-------------------------------------------------------|------------------------------------------------------------------------|---|------------------------------|--|
| CO (#1FFD)<br>(variabila sistem: BANK678)<br>vertical | $\bullet$                                                              | O | vertical                     |  |
| <b>ROM2</b><br>D O S                                  | Λ<br>- orizontal --                                                    |   | ROM 3<br><b>BASIC</b><br>48. |  |

Selectia verticala si orizontala a ROM-urilor

C1 - D3: controleaza motorul de disc

 $C1 = 0$  - motor oprit;  $C1 = 1 -$  motor pornit.

Nu este necesar sa se controleze starea motorului prin scriere in portul #1FFD, deoarece exista subprograme in **DOS sau BIOS care-se-ocupa-de acest lucru. Aceste<br>programe asigura motor operational (pornit) - numai** programe asigura motor operational (pornit) atunci cind se face acces la disc. Dupa ce-au trecut **cca.4** secunde de la ultimul acces, programele respecti- ve c011anda oprirea 110torului.

C2 - D41 semnal STROBE pentru portul paralel de iesire, activ "O". Acest lucru inseamna ca pentru a tipari la imprimanta un caracter (al carui cod se incarca in portul #OFFD), semnalul STROBE trebuie adus pe "O", urmind ca la revenire - din subprogramul de tiparire caracter - sa fie readus pe "1", starea lui normala.

c)Portul adresat cu #OCFD (fig.11).

B6 - D01 selectie memorie EPRON, in cadrul primului sfert, pentru B6=0. Imediat dupa RESET manual toate porturile circuitului 8255, deci si portul PC, devin porturi de intrare, fapt ce duce la trecerea semnalelor asociate porturilor respective in starea de inelta impedanta. Din acest motiv s-a prevazut pe iesirea B6 o rezisten**ta** Rl9 la asa, care are rol de fortare a nivelului •o• pe linia,86 atit timp cit, dupa RESET manual, inca nu s~a programat circuitul 8255--01.

> Fortarea nivelului de "O" prin rezistenta este absolut necesara in acest stadiu, deoarece programul de initialtzare a porturilor se afla chiar in memoria EPROM.

B7 - D11 protectie la scriere in blocul BR2 ,pentru acces **la** o pagina ce line de acest bloc ,in cadrul primului  $start.$  Pentru  $BT = 0$  nu se poate face scriere in BR2, in cadrul primului sfert.

> "°tivul pentru care s-a prevazut posibilitatea de a inhiba lipul de scriere de ai sus este deteriorarea informatiei aferente lui ROM3, in momentul in care se<br>lucreaza in modul "48 BASIC". Practic, in aceste situalii, de asa natura e conceput softul respectiv incit se autodistruge prin inscrierea unor informatii "ciudate• in zona unde e memorat,incepind chiar cu primele locatii de memorie (#0000,#0001,...) care tin de aceas-<br>ta zona.

- **B8**  D21 iapreuna cu B2 se 1electeaza blocul de memorie RAI'! la care vrem acces (vezi comentariile de la B2).
- $B9 -$ D3; neutilizat.
- **BA**  D41 selectie mod de lucru1

 $BA = 0 - \text{mod}$  de lucru  $CP/Mt$ BA = 1 - mod de lucru Spectrum.

 $BB -$ D5: forteaza pe "O" functionarea calculatorului pe frecventa 3.5 11Hz (tactul **de baza>. Daca starea acestui** este "1", frecventa de lucru este selectata functie de starea comutatorului de tact manual.

BD - D7; selecteza pagina de 16 Ko din cadrul memoriei EPROM de capacitate 32 Ko , in cazul in care acest EPROM este implantat pe placa de baza in zona EPROM-ului rezident sau a celui martor. Asadar, pentru acest tip de EPROM, semnalul BD joaca rol de rang de adresa A14.

d)Portul adresat cu #OEFD in iesire (scriere, fig.11).

- PAO DO<sub>1</sub> inhiba, pe unu logic, orice tentativa de modificare<br>a atributelor de culoare.
- PA1 D1: stabileste tipul ferestrei de afisare pe video:

PA1=0 - fereastra mare (40 de caractere mari, tip Spectrum, pe rind TV):

- PA1=1 fereastra mica <32 de caractere mari pe rind).
- PA2 D2; stabileste rezolutia de afisare a caracterelor pe videoa

PA2=0 - simpla rezolutie (caractere mari, tip Spectrum)  $PA2=1$  - dubla rezolutie (caractere mici, tip Tim-S Plus)

- PA3 D3; rol de adresa A14 pentru acces la RAN-ul video, in faza de citire a informatiei necesara afisarii (acces la memoria RAM video din partea automatului video).
- PA4 D41 rol de adresa A15 pentru acces la RAM-ul video din partea eutomatului video. Starea liniilor PA3, PA4 si B3 selecteaza practic pagina de 8KO, din cadrul memoriei video, la care automatul TV face acces in citire, in vederea afisarii pe receptorul video.
- PA5 D5; rol de adresa A14 pentru acces la RAM-ul video din partea microprocesorului.
- PA6 06; rol de adresa A15 pentru acces la RAN-ul video din partea microprocesorului.
- PA7 D71 neutilizat

·•>Portul adresat cu IOFFD, in citire **(fit.6>.** 

BUSY - DO<sub>3</sub> urmareste starea semnalului BUSY generat de imprimanta. Daca imprimanta este in OFF LINE sau nu exista, starea acestui semnal este "1".

 $\ddot{\phantom{a}}$ 

f)Portul adresat cu #OFFD in scriere reprezinta registru de date pentru portul paralel de iesire pe opt biti (fig.li).

g)Portul adresat cu #5EFD (fig.11).

- **86'**  D01 PC0201 neutilizat
- 87' D11 PC0211 dus in slotul **Allstrad** in **vederea** unei eventuale utilizari.
- 88' D21 PC0221 in cazul in care intrarea nTVD este nec011andata, 88' preia rolul acestei intrari care pe •o• inhiba orice acces •l 11icroprocesorului la memoria video.
- nACK D31 PC0231 achitare preluare octet prin portul paralel de intrare.
- BA' D4: PC024: urmareste starea fanionului de intrerupere nlNT72 lfi9.12).
- LCLK m, PC0251 **,tarea** acestui semnal urniareste frecventa tactului de lucru al microprocesorului, CLK, avind urmatoarele semnificatii:

LCLK ~ O - tact **de baza,** 3.5t1Hzt  $LCLK = 1 - \text{tact auxiliary.}$ 

- SYNC D6: PC026; urmareste starea semnalului SYNC.
- nBUSY2 D71 PC0271 ur■are1te 1tarea semnalului. BUSY2, transmis de emitator pentru a semnala date stabile in cupla de intrare paralela,

h)Portul adresat cu #\*\*FE in iesire (scriere, fig.7).

8D0 - D0: codifica culoarea borderului, componenta albastra.

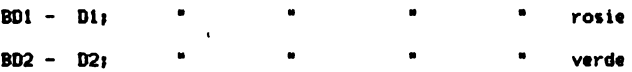

- COU D3: semnal de iesire pentru interfata cu casetofonul
- DIF D4: controleaza iesirea de sunet clasica, tip ZX Spectrum 48K, pentru difuzorul montat in cutie.

i)Portul adresat cu ###FE in intrare (citire, fig.26).

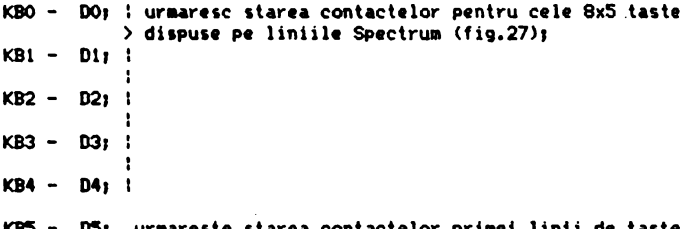

- KB5 U5) urmareste starea contactelor primei linii de taste suplimentare, tip CP/M;
- CIN D6; urmareste starea semnalului de receptie de la ca1etofon, care este efectiv aleatoare daca acesta nu **este** CUPiat la calculatori
- KB7 D7; urmareste starea contactelor celei de-a doua linii de taste suplimentare, tip CP/M.

J>Portu1 adresat cu 1511FD in citire 1-a definit drept port paralel de intrare pe 8 bili (fig.11>.

klPortul adresat cu #5CFD (fig. 11) reprezinta registrul vectorului scroll hard. In acest registru se incarca codul haxazecimal al primei linii TV cu care se incepe afisarea. in cadrul' ferestrei de afisare. Sen<sup>+</sup> inter de date a memoriel video este constituita din 192 de linii. Urmatoarele linii afisate sint-consecutive din punct de vedere al codului haxazecimal. Dupa afisarea liniei cu cel mai mare cod, \$EF, urmatoarea linie afisata are cel mai mic cod hexa, #0. Jupa care se revine la regula cresterii consecutive a codurilor. Acest mecanism de inlantuire a linitlor este controlat prin intermediul schemei din fig.18.

Pentru o mai ouna intelegere a lui sa luam exemplul urmator, in care prezentam schematic corespondenta dintre liniile IV care tin de fereastra de afisare si codurile video asociate *respecti*velor linii TV, in situatia in care in registrul wectorului de scroll avem **#BE**.

Codul hexa al liniei asociate dii, memoria video

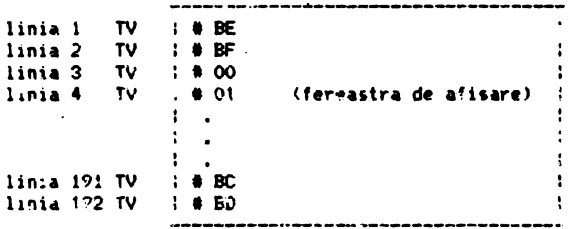

l)Portul adresat cu #9CFD (fig.25) adreseaza primul numarator programabil (count O) al circuitul i 8253. Acest numarator se programeaza in modul 3 de lucru, iesirea lui - Ol!TC. - fiind. utilizata drept semnal de tact pentru emisia si receptia asincrora a informatisi, prin cupla interfetei serie, realizata iu circuitul 8251 (interfata serie). Tactul de numarare pentru Acest. numarator este de 2MHz.

)Portul adresat cu 19DFD l!ig.25) adreseaz. cel de-al doilea numarator progr4mabil (count 1), programat sa functioneze in modul 3 ;iesirea lui - OUT1 - este utilizata drept tact de basculare a bistabilului care controleaza optiunea FLASH (fin.15). Drept tact de numarare pentru acest rumarator se foloseste cennalul X7, furnizat de catre sincrogenerator si care este de frecventa 109.375 KHz.

n)Portul adresat cu #9EFD (fig.25) selectcaza al treilea numarator pregramabil (count 2). Nefilmd utilizat de resursele hardware ale configuratiei de baza, iesirea lui - OUT2 - este disponibila in slc!ul R(A31), in vederea unei utilizari posibile in viitoare a<sub>r</sub>licatii. Acest numarato, nu este programat in faza de initializare a sistemului, spre deosebire de primele doua, care asa cum s-a vazut sint programate in modul 3 de lucru. Tactul de numarare al acestui numarator este de frecventa 2MHz.

o)Portul adiesat cu #2FFD (fig.12) poate fi utilizat la citirea registrului de stare a controllerului de disc, 8272. Nu este indicat ... se foloseasca portul fara o cunoastere temeinica atit a modulai in care trebuie utilizat acest registru cit si a ,intimitatilor de programare pe care sistemul de operare cu discul -

DOS - le ulilizeaza in faza de lucru cu controllerul· de disc. Hodul de interpretare si precizari suplimentare privind acest registru se gasesc la paragraful 10.7.

plPortul adresat 13FFD lfig.12> este registrul de date al controllerului de disc. Se poate atit citi cit si scrie in acest registru, dar inca odata precizam ca este indicat ca utilizatorii sa<br>incerce pe cit posibil ca si comanda acestui registru sa fie<br>lasata la latitudinea programelor special concepute in acest sens in DOS. In caz contrar, daca nu se cunoaste bine protocolul microprocesor-controller-disc, s-ar putea ajunge in situatia in care utilizatorul neavizat ar face un acces gresit la unul din reqistrele lui 8272. In acest caz sint sanse mari sa se dea peste cap toata logica protocolului amintit, in asa fel incit sistemul pe ansamblu devine neoperational, in primul rind din punct de vedere al comenzilor de lucru cu discul (cum ar fi LOAD si SAVE). ln cazuri si mai nefericite se poate aJunge la distrugerea infor matiei de pe discurile flexibile si - in ultima instanta - la pierderea fisierelor de date sau program salvate pe disc.

q)Portul adresat cu IDFFD lfig,25), asa cum rezulta si din paragraful 10.9, are dublu rol: port de comanda si port de stare pentru circuitul 8251. Semnificatiile cuvintelor de comanda sau stare inplicate in procesul de utilizare a interfetei serie sinter cuprinse **de aseaenea** in paragraful amintit al'nainte.

r>Portul adresat cu IDEFD (fig,25) reprezinta registrul de date **al** circuitului 8251. In acest registru se incarca paralel, prin interMdlul unei instructii de tip OUT IDEFD, cuvintul ce urmeaza **a** fi trans is serie, bit cu bit, **pe** linia TxD. In cazul recep**liei,** infor atia receptionata pe linia RxD este asamblata sub. forma unui cuvint de maxim 8 biti si memorata intru-un registru de dale al circuitului 8251, de unde poate fi preluata prin intermediul unei instructii de tip IN reg. (C), unde reg reprezinta unul din registrele microprocesorului, in conditiile in care re-<br>gistrele pereche BC contin adresa #DEFD.

s)Portul adresat cu #ODFD (fig.11) reprezinta portul de comanda al circuitului 8255-01. In acest port se inscriu cuvintele de co manda care definesc modul de lucru pentru cele 3 registre (porturi) pe 8 biti ale circuitului 8255-01. Odata definit modul de lucru, configuratia cuvintelor de comanda se stabileste prin consultarea datelor din paragraful 10.10.

t)Portul adresat cu #5FFD (fig.11) reprezinta portul de comanda al circuitului 8255-02.

ulPortul adresat cu 19FFD lfrg.25) reprezinta portul de comanda al circuitului 8253, care permite definirea modului de lucru al fiecaruia din cele 3 numaratoare, in parte. Cuvintele de comanda necesare programarii se pot construi pe baza tabelelor prezentate in paragraful 10.8.

v)Porturile circuitului specializat pentru generarea sunetelor, AY-3-8912A, sint adresabile cu #BFFD si #FFFD (fig.24).

w)Portul adresat cu #\*\*F7 in intrare (fig.24) permite, la nivelul liniei de date DO, urmarirea starii complementare a liniei NETWORK, utilizata la cuplarea lui Tim-S Plus in retea omogena de calculalO'are.

x)Portul adresat cu #\*\*F7 in iesire permite controlul liniei NETWORK din partea calculatorului, la nivelul liniei de date DO. Utilizata la emisia unei informatii in reteaua omogena, o scriere in acest port vizeaza trecerea liniei NETWORK in starea logica a liniei DO din momentul in care s-a executat instructia de tip CIUT IF7.

y)portul adresat cu l••F3 in iesire **permite, impreuna** cu portul adresat cu #\*\*F7 in iesire, pregatirea sincronizarii dintre o adresat cu #\*\*F7 in iesire, pregatirea sincronizarii dintre o<br>statie receptoare (calculator Tim<del>-</del>S Plus) si semnalul **SCOUT,** tri mis pe retea de catre o statie emitatoare (vezi paragraful 5.10).

z)portul adresat cu **#\*\*OF** in iesire reprezinta portul adresei ici - partea cea mai putin semnificativa **a adresei** - **de** acces la memoria MICROMEXT (de capacitate 1 pina la 4 megaocteti) atasata calculatorului Tim-S Plus.

aO)portul adresat cu #\*\*iF in iesire reprezinta portul adresei mijlocii de acces la memoria **MICROMEXT.** 

bO)portul adresat cu#\*\*2F in iesire reprezinta portul **adresei** ari - partea cea mai semnificativa **a** adresei - de acces la **nenoria MICROMEXT.** 

cOJportul adresat cu **1••3F** permite selectia in scriere sau citire a magistralei de date a memoriei MICROMEXT, atunci cind se realizeaza un acces din partea calculatorului la aceasta memorie.

#### 9 Interfete

9.1 Interfata seriala 9.2 lnterfata paralela de intrare 9.3 Interfata paralela de iesire (Printer) 9.4 Tastatura 9.5 Blocul semnalelor video - BSV 9.5.l lnlerfeta cu monitor color 9.5.2 Interfata cu monitor monocrom 9.5.3 Interfata cu TV monocrom - modulatorul 9.6 lnterfata audio 9.6.I Sunet tip Tia-S 9.6.2 Sunet mono/stereo *9.7* lnlerfata cu casetofonul 9.8 Interfata pentru cuplare in retea tip Interface I *9.9* lnterfata cu un1tati de disc floppy

 $\ddot{\phantom{a}}$ 

#### **\_\_ 9 lnterHt•**

Diversitatea echipamentelor periferice **atasate** calculatoruviza initial controlul acestora functie de modul de lucru operational lSpeetrum 48K, **+2, +3,** etc.>. **Avind** in **vedere avantaJele**  unei tratari unitare a perifericelor, s-a procedat la compatibi-·lizarea lor cu modurile **de** lucru, mai ales pentru **perifericele**  utilizate frecvent (unitatile de disc, tastatura, imprimanta paralela, etc.).

Vom face in continuare o prezentare sintetica **a periferice**lor atasate calculatorului Tim-S Plus, insistind mai putin asupra celor care au fost prevazute in **schema** calculatorului **Tia-S,**  acestea fiind in mare parte cunoscute prin utilizarea respectivului calculator.

#### 9.1 lnterfata **seriala**

Este realizata in standard RS 232C, avind la baza circuitul USART 8251A. Dispunerea semnalelor in cupla asociata interfetei serie este descrisa in paragraful 11.8. S-a optat pentru modul<sup>·</sup> de lucru asincron cu aceasta interfata atit pentru emisie cit si pentru receptie. S-au implementat programe de emisie/receptie<br>serie asimorona in cadrul sectiunii BIOS a sistemului de operare: CP/M. Sincronizarea pentru dialog prin interfata serie intre doua sisteme (Tin-S Plus) se face prin comutarea semnalelor de tip DTR negat, DSR negat, CTS negat, RTS .negat prezente in cupla interfetei serie. Initial, sub CP/M, modul de lucru al circuitului USART 8251 este asincron, 8 biti pe cuvint, 9600 Baud si 1 hit de «tcp. Acest mod de lucru se poate schimba prin reprogramarea circuitu**lui.** '

In cazal optiunii de lucru Spectrum, lucrul cu interfata serie se face sub controlul extensiei BASIC Interface I sau sub controlul unor instructii dedicate acestui scop, operationale in IIOdul **de** lucru +3 BASIC.

#### **9.2 lnterfata paralela de intrare**

Scopul implementarii acestei interfete pe Tim-S Plus a fost posibilitatea cuplarii cu un periferic de tip lector de banda. Cupla asociata interfetei prezinta 8 linii de date de intrare (spre calculator), un semnal de strob nEUSY2 pentru validarea datelor stahile - transmis de catre emitator - si un semnal  $n$ ACK de achitare din partea CPU, dupa ce acesta a preluat datele receptionate.

#### 9.3 Interfata paralela de iesire (Printer)

Similara cu interfata paralela de intrare. Prezinta cupla separata, cu 8 linii de date de iesire, un semnal de strob (nSTROBE) si un semnal nBUSY, primit de la periferic si care<br>**marcheaza starea acestuia**.

Tratarea interfetei paralele de iesire la Tim-S Plus se face, pentru cazul cuplarii cu o imprimanta de tip SCAMP, atit in modul de lucru CP/M cit si Spectrum (+3 BASIC,+2 BASIC,48  $BASIC, \ldots$ ).

#### 9.4 Tastatura

Principial, tratarea tastaturii se face pe baza aceluiasi tip de program de analiza a ,tarii contactelor in matricea de taste, atlt in CP/N cit \i in mod Spectrum. O astfel de analiza este declansata la fiecare 20ms, pe baza activarii liniei nlNT a microprocesorului (intrerupere mascabila). Exista totusi, sub aspect tehnic, o diferenta in tratarea intreruperii mascabile pentru modul de lucru CP/M fata de modul Spectrum. Aceasta diferenta consta in modul de tratare 1 (IMI) la Spectrum, fata de<br>modul de tratare 2 (IM2) la CP/M. Astfel orice intrerupere mascabila recunoscuta, in modul de lucru Spectrum, are ca efect intreruperea programului in curs de executie si salt la adresa #0038. unde urmeaza **,a fie** apelata rutina de tratare a tastaturii. Pentru modul de lucru CP/N aceptarea intreruperii este urmata, printre altele , de preluarea adresei rutinei de tratare a intreruperii, Preluarea se face de la adresa #FFFE.<br>De remarcat ca in modul de lucru CP/M nu este voie sa se

incarce in registrul I o alta valoare decit #FF, aceasta valoare fiind necesara la compunerea adresei de preluare a adresei de tratare a intreruperii mascabile (recunoscute), in modul IM2.

#### **9.5 Blocul** se naltlor **video** - ISY

Blocul semnalelor video primeste la intrari urmatoarele **semnale** tfurnizate de catre **placa de baza a** calculatorului Tia-S Plus)1

- R. G. B. corespunzatoare celor trei culori fundamentale. Rosu (Red), Verde (Green) Albastru (Blue), active in sta-<br>rea \*1":
- **BR,** semnal pentru comanda starii de luminozitate marita<br>(Bright), activ in starea "1":
- 
- 
- **SH, stingere pe linii;<br>– SV, stingere pe cadre;<br>– SYNC, semnal format prin combinare (prin intermediul unei** porti logice de tip SAU EXCLUSIV, vezi fig.17, I7DA) impulsurilor de sincronizare pe orizontala - HSYNC - si sincronizare pe verticala - YSYNC.

Toate semnalele de la intrarea~BSV sint de tip TTL.

La iesirea BSV se obtin semnalele analogice necesare la bornele aparaturii video, asigurindu-se parametrii ceruti - am-<br>plitudine, impedanta - conform normelor in vigoare, dupa cum plitudine, iappedanta contor in viene and urmelors and the semi-<br>Normal - RtN), **B**(M), **O(M)** si SYNC(M), semnale de 1Vvv/75ohmi, pen-

- tru afisare pe monitor color, primele pozitive (active pe<br>"1"), ultimul negativ (activ pe "0");
- SVC, semnal video complex de 1Vvv/75chmi, cu albul pozi-<br>tiv, pentru afisare pe un monitor monocrom;<br>- VHF, semnal de televiziune A/N, pentru afisare pe un<br>televizor monocrom, pe un canal din banda III TV.
- 

. ln continuare VOII incerca o prezentare pe scurt **a** principalelor circuite din BSV.

#### **9.5.1 Interfata cu monitor color**

Conform fig.22, semnalele R, G, B, prin reteaua rezistoarelor RCC, RCD, RCE, se aplica la intrarea repetoarelor pe emitor

realizate cu tranzistoarele TO3, TO4, TO5. Tot la intrarea repetoarelor, cu rezistoarele RDO, RD1, RD2 si diodele DD17, DD18,<br>DD19. in functie de starea blocat/saturat a tranzistorului TO6. se asigura variatia de nivel "luminos"/"normal", ca urmare a<br>starii semnalului obtinut prin inversarea lui BR, prin intermediul portii IB4E. Semnalul SYNC este mai intii inversat de tranzistorul T01, amplitudinea semnalului inversat fiind determinata de valorile rezistoarelor RD3 si RD4. In continuare semnalul inversat este aplicat repetorului pe emitor realizat cu TO2. lesirile celor patru repetoare asigura pe rezistoarele **de adapta**re de 75ohmi - incluse in monitorul color - semnale cu amplitudi-<br>ne de 1Vvv si polaritate corespunzatoare.

#### 9.5.2 Interfata cu monitor monocrom

Pentru obtinerea semnalului video complex (SVC) la iesirile repetorului pe emitor realizat cu T08 (vezi fig,23), la intrarea acestuia se aplica un semnal obtinut prin cOllbinarea ponderata a semnalelor SYNC, SH, SY si Y, ponderea fiecaruia dintre **aceste**  semnale fiind determinata de tensiunile ce apar pe grupul de rezistoare RF2 si RF3.

Semnalul Y reprezinta corespondenta in "scara nivelelor de GRI" a celor **sase** combinatii **binare (din** opt **posibile, se** exclud extremele) ale starilor semnalelor R, G si B. Conversia este realizata cu circuitul B8 (decodificator **binar-zeciaal** CDB442, vezi fig,21), Rezistoarele RE3, RE2,,,,RDE si **diodele** DDOF, DD10, ••• DD15 asigura ponderarea **fiecarei trepte de 9ri** din semnalul Y. Semnalul BR, prin RDD si D016 si in functie **de starea**  sa determina o ridicare <sau crestere> proportionala **a** nivelelor de gri, manifestata in final cu efect de luminozitate marita pe ecranul kinescopului monitorului monocrom.

#### 9.5.3 Interfata cu TV monocrom - modulatorul

Semnalul SYC, scos la borna speciala pentru conectarea la un monitor monocrom, se aplica si la intrarea video **<sup>a</sup>**odulatorului, La nivelul acestuia, oscilatorul pentru generarea semnalului purtatoarei este realizat cu tranzistorul T07, valorile elementelor circuitului oscilant "LC" determinind frecventa pentru lucrul in canalul TV ales (in banda III), 'Dioda de modulatie in amplitudine DD1A primeste semnalul purtatoarei si semnalul SVC; cu RO3 se ajusteaza amplitudinea SVC, iar cu RO2 se alege punctul de functionare al diodei. Printr-o corecta alegere a celor doua valori se obtine la borna de iesire VHF un semnal de radio frecventa modulat in amplitudine conform normei OIRT.

#### 9.6 Interfata audio

Este constituita din doua versiuni :

- tip Tim-S1
- mono/stereo.

Prima versiune este operationala atit in modul de lucru Spectrum (functia BEEP) cit si in modul CP/M. A doua este operationala numai in modul Spectrum sub controlul programelor BASIC si numai daca se echipeaza calculatorul cu circuitul specializat AY-3-8912A,

#### 9.6.1 Sunet tip Tim-S

Linia de iesire DIF (fig.7), a carei stare se poate modifica prin scriere in portul #FE, prin intermediul bitului de date D4, se aplica la intrarea unei scheme realizate in jurul tranzistorului 700, al carui colector este aplicat, prin rezistenta R9B unui difuzor amplasat pe masca dir fata a calculatorului.

Scriind alternativ 0 sau 1 se poate transmite difutorului o forma de unda-rectangulara, volumul si durata-tonglui obtinut depinzind de durata in care starea undei ramine neschimbata.

#### 9.6.2 Sunet mono/stereo

Se bazeaza pë utilizarea circuitului specializat AY-3-8912A. care prezinta 3 canale analogice programabile in durata si niveli A.B.C (fig.24). lesirile celor 3 canale se mixeaza cu asutorul unei matrici de rezistente RC1...RCA, rezultind o iesire de sunet mono (SOUND) si 2 lesiri de sinel stereo (STEREOL si STEREOR). toate d: se in conectorul de sesire sunet mono/stereo.

#### 9.7 Interfata cu casetofonul

Permite inregistrarea/redarea unor informatii pe casete magnetice. Linia de iesire asociata liniei de date 53 (CCM) in portul WFE (fig.7) reprezinta lesirea de date spre casetofon. .Nivelul semnalului TTL este redus cu divizorul format din rezistoarele RB3. RB4. rezultind semnalul CASOUT aplicat cuplei de interfata (fig.21).

Linia de intrare, prin intermediul careia primim informatie de la casetofon (CASIN), se aplica unei scheme de prelucrire realizata in jurul circuitului B7. care genereaza semnalul CIN rezultatul prelucrarii lui CASIN - sub-forma de semnal TTL. Semnalul de audiofrecventa, sinusoidal. furnizat de catre casetofon, aplicat prin intermediul grupului RB7 si CB2, este limitat succesiv "SUS" si "JOS' in doua ataje realizate cu comparatoarele IB7C respectiv IB7D. La iesirea ultimului comparator semnalul (CIN) este de forma dreptunghiulara. respectind coeficientul de umplere initial (la inregistrare). Starea lui CIN este analizata la nivelul portului selectat cu IN #FE, bitul de date D6  $(11a.26)$ .

#### 9.8 Interfata pentru cuplare in retea tip Interface i

Permite cuplarea calculatorului Tim-S Plus intr-o retea de calculatoare compatibile ZX-Spectrum 48K. Schimbul de informatie<br>intre doua calculatoare cuplate in acest fel se realizeaza prin intermediul liniei NETWORK (fig.24). Sincronizarea, la receptie, intre CPU si emitator se face prin blocarea microprocesorului in HALT. Trecerea in HALT trebuie sa fie precedata de urmatoarele manevre soft:

- cu ajutorul lui nOUTF7 se pune ND pe "0"; - cu ajutorul lui nOUTF3 se pune NC pe "1".

Aceste manevre se fac in situatia in care prin intermediul instructionii IN MF7 sesizam ca starea liniei NETHORK (asociata

cu DO) este "O". Iesirea din starea HALT a microprocesorului se face in 1110111.<br>face in momentul in care pe linia NETWORK se primeste un · impuls pozitiv de sincronizare, numit SCOUT, transmis de catre emitator. Acest impuls basculeaza nNMI de pe "1" pe "0", astfel ca urmatoarea instructie pe care o va executa microprocesorul, dupa HLT, este cea preluata de la adresa #0066 din softul de Interface I. Dupa receptia SCOUT-ului se lanseaza in executie programul de receptie si preluare a informatiei de pe linie.

In cazul emisiei, linia NETWORK este controlata de catre itator prin intermediul semnalului ND, pozitionabil 10ft cu ajutorul instructiei OUT IF7 sial rangului **de date DO.** 

O problema aparte a cuplarii calculatorului Tim-S Plus intr-o retea tip lnterface l de calculatoare o prezinta rezistenta la +5V care se aplica iesirii portii colector in gol care controleaza linia NETWORK. Valoarea acestei rezistente se calculeaza<br>functie de numarul maxim de calculatoare ce se poate conecta la un moment dat intr-o configuratie data. Presupunind ca acest<br>numar este n. formula de calcul este urmatoarea:

#### R=[(4300)/30-0.8#n)] chai.

 $\overline{1}$ 

in conditiile in care se accepta pe linia NETWORK nivel 'zero logic de tensiune de 0.7V. In cazul in care pe linie se doreste fixarea unui nivel zero logic de 0.2V, formula anterioara devime:

#### R=[(4800)/(30-0.8\*n)] ohmi.

Rezistenta se va aplica numai la nivelul unuia din calcula-~rele ce formeaza reteaua, de preferinta pe placa de audio/video a master-ului (calculatorul dispecer in retea); celelalte calculatoare nu vor avea aceasta rezistenta, care va detine astfel controlul unic in retea pe linia NETWORK.

Detalii soft referitoare la modul **de** lucru cu **lnterface** I sint prezentate in cap.5.

 $\mathbf{r}$ 

#### 9.9 Interfata cu unitati de disc floppy

Realizata in jurul circuitului 8272 fig.11. Dialogul CPU-8272 se realizeaza la Tim-S Plus numai prin program.

lnterfata permite lucrul. cu doua unitati de disc de 5,25". Discurile prezinta doua capete de scriere/citire, selectabile prin intermediul semnalalui HDSIDE, Pornirea sau oprirea motoarelor din unitatile de disc, care asigura invirtirea discurilor, se face cu ajutorul semnalului nWORK (fig,7).

Schema permite selectia **a** doua unitati de disc, cu aJutorul semnalelor nDUSO si nDUSl, derivate din semnalul de selectie USO furnizat de 8272.

Organizarea informatiei **pe** disc se face in dubla densitate. Indiferent de modul de lucru, discul **este** organizat in standard 1BM. Caracteristicile generale ale unui disc Tim-S Plus sint 1.1rmatoarele:

- 
- 80 cilindri;<br>- 2 piste/cilindru;
- 
- 9 sectoare/pista**;**<br>- 512 <u>octeti/sector;</u><br>- dubla densitate.
- 

Prelucrarea informatiei furnizate de catre unitatea selectata in citire se face prin intermediul unei scheme de tip PLL (fig.13). Reglarea PLL-ului presupune intreruperea legaturii X-Y si reglarea potentiometrului POO pina in momentul in care semnalul "IMHZNOM" ajunge sa oscileze pe frecventa de IMHZ. Pasul urmator este refacerea strapului X-Y. Mai trebuie, de asemenea, reglate semnalele:

- RDDATA; impuls pozitiv de perioada cuprinsa intre 50 ns si  $250$  ns)

 $\sim$ 

 $\mathcal{A}$ 

 $\sim$ 

- WD; impuls pozitiv de perioada 3 microsecunde.

 $\bullet$ 

#### 10 Functionarea calculatorului

10.1 Citeva<sup>-</sup>cuvinte despre microprocesor 10.2 **Sc:heaa** bloc 10.3 Nemoria **EPROH**  10.4 Paginarea memoriei RAM sistem 10.4.1 Mod Spectrum 10.4,2 **tlod CP/K**  10.5 **Memoria RAM video**  10,5.1 **Alocarea** •• oriei **RM video**  10.6 Strapuri functionale 10.7 Notiuni de programare 8272 10.8 Notiuni de programare 8253 10.9 Notiuni de programare 8251 10.10 Notiuni de programare 8255 10.11 Suna 10.11.1 Testarea bobinelor de filtrare L101 si L102 10.11.2 **Punerea** in functiun• **a placii de** co■anda 10.11.2.1 Conexiunile placii de comanda 10.11.2.2 Functionarea placii de comanda 10.11.2.3 **Executia** punerii in functiune **a** plaţii de comanda 10.11.2.3.1 Verificarea preliminara 10.11.2.3.2 Verificarea pe stand 10.11.2.3.3 Verificarea functionalitatii placii de comanda 10.11.3 Testarea transforaatorului TR104 10.11.3.1 De ce trebuie testat la transformatorul TR104 10.11.3.2 Cum testam transformatorul TR104 10.11,4 Descrierea filtrului **de retea**  10.11.5 Descrierea functionarii sursei 10.12 Testarea calculatorului personal Tim-S Plus 10.12.l Introducere 10.12.2 Testarea la nivel conceptual 10.12.2.1 Sa vedem ce intelegem printr-un calculator "bun"? 10.12.2.2 Cum determinam ca un calculator "bun"? 10.12.2.3 Stratetii **de testare**  10.12.2.3.l Functionalitatea 10.12.2.3.1.1 tlodelul **general**  10.12.2.3.1.2 Modelul functional 10,12,2.3.1.3 Modelul fizic 10.12.2.3.1.4 llodelul statistic 10.12.2.4 Conditii **de Mdiu**  10.12.2.~ **Fiabilitatea**  10.12.3 Testarea la nivel **1eneral**  10.12,3.1 Functionalitatea **lMdiata**  10.12.3,2 Functionalitatea **totala**  10.12.3.3 Proceduri **de** verific· *?* **1 bunel functionari**  10.12.3.3.1 Incercari **de** ţaracterizare 10.12.3.3.2 lncercari **de** o■olotare 10.12.3.3.3 Incercari de productie 10,12.3.3.4 Testarea 10-no-to (trece nu **trece>**  10.12.3.3.5.Testarea in **vederea dia9nozei**  10.12.3.3.5.1 Diagnoza pe echipament (sistem) 10.12.3.3.5.2 Dia1noza **P• stand de test**  10.12.3.3.5.3 Diagnoza pe echipamente de test 10.12.3,3,6 Defectele plachetelor **echipate**  10,12.3,4 **Sistemul expert in tastare** 

10.12.3.5 Este necesara testarea ? 10.12.3.5.1 La nivelul proiectarii plachetei 10.12.3.5.2 Utilizarea materialelor si componentelor cu caracteristici sigure si riguros determinate 10.12.3.5.3 Realizarea unui produs de fabricatie strict controlat 10.12.4 Testarea calculatorului personal Tim-S Plus 10.12.4.1 Fluxul **dt** fabricatle ii control 10.12.4.2 Testarea UC si interfata audio-video 10.12.4.2.1 Testarea UC-ului si interfetei audiovideo in fluxul de fabricatie 10.12.4.2.l.l Verificarea cu EPRON-uri de test 10.12.4.2.1.2 Echipamentul de test MICROTEST 10.12.4.2.1.3 Testarea cu exersorul ELSI-EX 10.12.4.2.1.3.1 Descrierea exersorului<br>10.12.4.2.1.3.2 Testarea ealculatorului 10.12.4.2.l.3.2 **Testarea** calculatorului Tim-S Plus cu exersorul ELSI-EX 10.12.4.2.t.3.2.I ScOP 10.12.4.2.1.3.2.2 Generalitati 10.12.4.2.1.3.2.3 **Dotarea** 1tandului de test 10.12.4.2.1.3.2.4 Fluxul de testare 10.12.4.2.1.3.2., Pretestarea 10.12.4.2,1.3.2.6 Testare resurse hard la tensiune nominala 10.12.4.2.1.3.2.6.1 Verificari preliinare 10.12.4.2.1.3.2.6.2 Testare EPROM 10.12.4.2.1.3,2.6,3 Te1tarea cailor **de**  date in RAM 10.12.4.2.1.3.2.6,4 restarea cailor **de adrese** ln RAt1 10.12.4.2.1,3,2.6., Testarea a trei pagini **dt** 16 KO din RAM prin MARCH ·10.12.4.2.1.3,2.7 Testare pe arginale de tensiune 10.12,4.2,1.4 Te1tarta UC-ului 11 **a** interfetei audio-video pe echipamentul de test LSITEST 10.12.4.2.1.4.1 Descriere testor LSITEST<br>10.12.4.2.1.4.2 Conceptia programelor  $10.12.4.2.1.4.2$  Conceptia programelor de test pentru Tim-S Plus 10.12.4.2.1.4.3 Modulele de test functional lTST> 10.12.4.2.1.4.4 Programe de test (PTP) 10.12.4.2.1.4.4.1 Program de test S208DB1.PTP<br>de test functional a 10.12.4.2.1.4.5 Hodul de test<br>starii mic microprocesorului, STA+.TST 10.12.4.2.1.5 Programe de test 10.12.4,2.1,5,l L~tul de teste hard pe disc 10.12.4.2.1.5.1.1 Teste pentru floppy disc 10.12.4.2.1.5.1.2 Teste pentru memoria RAM 10.12.4.2.1.5.1.3 Test pentru unitate centrala 10.12.4.2.1.5.1.4 Test imprimanta 10.12.4.2.1.5.1.5 Test consola

10.12.4.3 Urmarirea statistica a defectelor 10.12.4.3.1 Fisa de urmarirea defectelor 10.12.4.3.2 Statistica de defecte 10.13 Sa-ntelegem Tim-S Plus dupa scheme! .10.13.1 Generatoare de tact 10.13.2 Comutare tact  $10.13.3$  Unitatea centrala -  $280$ 10.13.4 Multiplexare magistrala de comenzi 10.13.5 Registrul de intrerupere mod 2 Amplificatoare de magistrale 10.13.6 Decodificatoare 1/0 10.13.7 Porturi standard Spectrum Adrese speciale paginare memorie 10.13.8 Comanda RAM sistem, paginare 10.13.9 Memorie EPROM 10.13.10 Memoria RAM sistem, adresare 10.13.11 Porturi paralele 8255 10.13.12 Controller floppy 10.13.13 Schema PLL 10.13.14 Sincrogenerator Buffer dialog memorie video 10.13.15 Control FLASH, BORDER Codorul GRAY 10.13.16 Protocol microprocesor-automat video 10.13.17 Promuri 10.13.18 Multiplexoare adrese, comenzi video Control scroll vertical 10.13.19 RAM video. adresare 10.13.20 Bloc generare R, G, B, Br TTL 10.13.21 Formator nivele de gri Interfata casetofon, difuzor, led +5V 10.13.21.1 Formator nivele de gri 10.13.21.2 Interfata casetofon, difuzor, led  $+5V$ 10.13.22 Interfata monitor color RGB 10.13.23 Modulator si interfata monitor A/N 10.13.24 Interfata retea omogena Interfata sunet specializat 10.13.25 Interfata seriala RS232 Numarator programabil 10.13.26 Interfata cu tastatura 10.13.27 Configuratie tastatura

#### 10 Functionarea calculatorului

#### 10.1 Citeva cuvinte despre microprocesor

Unitatea centrala de prelucraYe **a** lnforaatlel la calculatorul Tim-S Plus este microprocesorul ZBOA (sau ZBOB), care intra in categoria microprocesoarelor pe opt biti, avind posibilitatea de a prelucra opt biti de informatie simultan pe magistrala. Este<br>un circuit MOS-LSI in capsula 40 pini, cu trei magistralei

- 
- magistrala de date (DATA BUS);<br>- magistrala de adrese (ADDRESS BUS);<br>- magistrala de comenzi (CONTROL BUS).
- 

11191,trala de date D0-D7 est• o **aagistrala** bldirectionala, de tip trei stari, utilizata pentru schimb de informatie cu memoria si circuitele de interfata intrari/iesiri (I/O).

Magistrala de adrese, de saisprezece biti, este utilizata<br>pentru selectia memoriei sau a dispozitivelor de 1/0 pe durata schimburilor de informatie. Avind saisprezece biti pentru magistral1 de adrese, Z80A poate adresa direct o capacitate d• **me110rie**  de 64K s1 un spatiu aditional de 64K dedicat dispozitivelor de intrare/iesire.<br>- Magistrala de comenzi-ofera-semnalele necesare pentru a

asigura transferul datelor•de la sau catre microprocesor. Microprocesorul poate executa mai multe functii:

- citeste date din memorie:
- scrie date in memorie:
- $-$  citeste date de la echipament  $1/0$ ;<br>- scrie date la echipament  $1/0$ 1
- 
- executa operatii aritmetice asupra datelor.

ZSOA •xecuta un rep•rtoriu **de** 1SS.tlpuri **de** instructiuni. Ceasul (tactul) de baza al microprocesorului este de 3.5 MHz.

Descrierea pinilor

- 
- 
- IIO-AIS magistrala de adresei i•siri **de** tip trei start, poate adresa pina la 64K e110rie si echip-nte l/01 ir. ti ■,ul ciclului de iaprospatare pentru -aorta· dina mica (refresh) cei mai putin semnificativi sapte biti (A0-A6) contin adresa de improspatare, incrementata dupa fiecare ciclu refresh.<br>magistrala de date:

DO-D7 - magistrala de date:<br>- bidirectionala, intrari/iesiri de tip trei stari;<br>mM1 - ciclu masina nr.1:

- **<sup>1111</sup>'11** ciclu 11in1 nr.1;
	-
	- marcheaza, pe O logic, momentul in care microprocesorul<br>
	primeste din memorie codul instructiunii;
	- pra este din ae orientale simultan indica un ciclu de recu-<br>posstere intrerupere mascabila,<br>cerere de acces la memorie:
- -
- I**NIVED** cerere de acces la memorie;<br>1110rie: 1198 indica 3 stari activa pe O logic;<br>1110rie: 1198 indica idresa valida pentru ciclu de citire sau

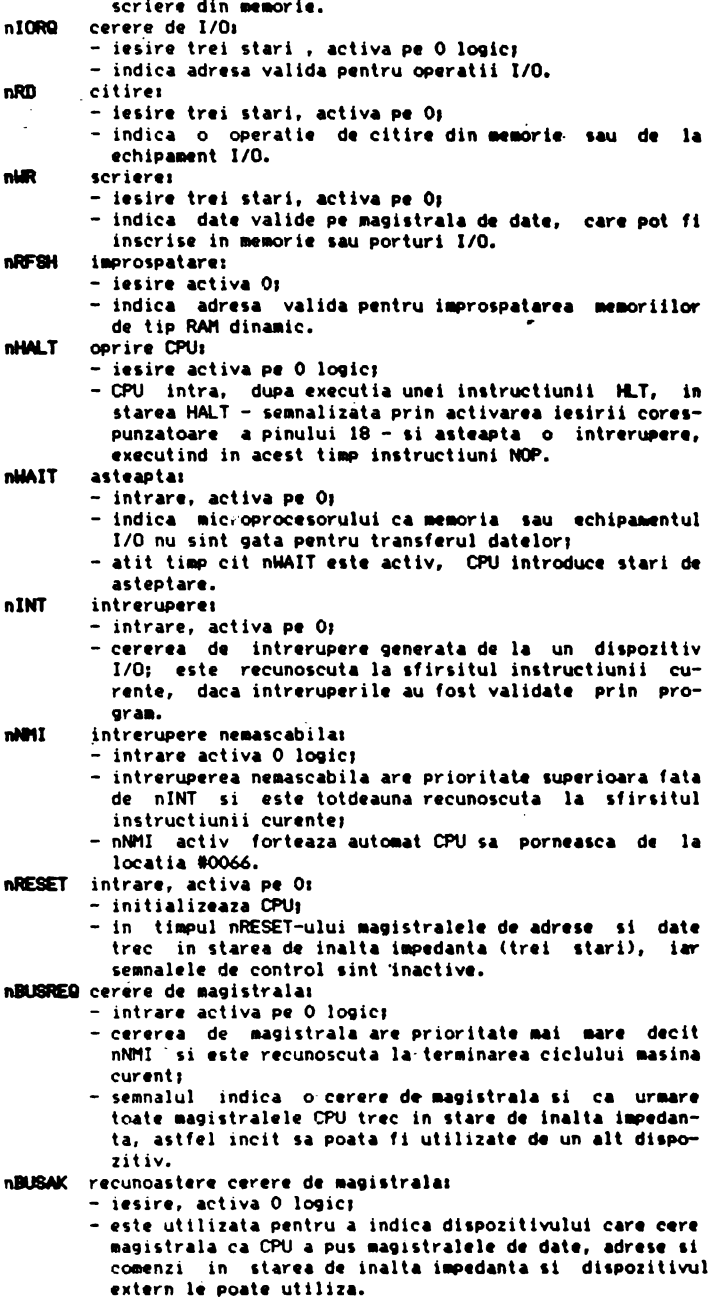

 $\bullet$ 

Tim-S Plus este un microcalculator compus din doua placi de circuit imprimat, a caror arhitectura este prezentata in sectiunea 2.1. In sectiunile 11.6.\* se prezinta detalii cu privire la semnalele care fac legatura dintre diversele module functionale ale celor doua placi.

Unitatea centrala de prelucrare este microprocesorul ZEA, care genereaza adrese amplificate cu circuitele 74S241 si semnale de comanda in vederea unui schimb de informatie cu anumite parti componente ale schemei sau cu exteriorul, prin intermediul cuplelor de extensie. Schimbul de informatie se realizeaza la nivelul celor 8 linii de date, separate intre 280 si restul schemei prin circuitul 8286 (fig.5).

Semnalele de comanda furnizate de catre CPU alcatuiesc magistrala de comanda interna, fiind aplicate unui bloc multiplexor de comenzi (fig.4). Acest bloc realizeaza o multiplexare (comutare) intre magistrala de comanda interna si magistrala de comanda externa (prezenta in cuplele de extensie), rezultind semnale specifice de comanda memorie RAM. EPROM si resurse de intrare/iesire  $(1/0)$ .

In fig.3, care prezinta schema de detaliu a unitatii centrale, se observa ca exista si semnale de comanda aplicate lui 280: CLK, nNMI, nWAIT, nRESET, nINT, nBUSREQ. Cu exceptia lui nBUSKEQ (prezent in cupla de extensie) toate celelalte sint generate in cadrul schemei.

Functiile tuturor semnalelor microprocesorului au fost prezentate sintetic in sectiunea 10.1.

Asa cum reiese si din fig.1. Tim-S Plus prezinta 3 generatoare de tact, ce au la baza cuartz-uri de 12 MHZ, 14 MHZ, 16 MHZ. Primele doua furnizeaza semnalele 14 MHZ si 16 MHZ, divizate cu 2,4,8 si 16, cu numaratoarele sincrone 64 si 65. 14 MHZ si semnalele X1 - X4 sint folosite in cadrul blocului video.

Dupa initializare (RESET), tactul de lucru al CPU este de 3.5 MHZ (CLK), obtinut ca urmare a unui proces de selectie (comutare) in cadrul blocului de comutare tact, constituit din circuitele 66, 67 si 69. Acest bloc permite comutarea intre frecventa de 7 MHZ (X1 aplicat la 11/66) si o alta frecventa (selectabila prin strap-ul S7) 12 MHZ, 14 MHZ, 16 MHZ. Frecventa comutata este divizata cu doi inainte de a genera CLK si CLKS.

Comutarea se poate face prin soft - prin intermediul bitului BB - sau manual, prin bascularea comutatorului KT.

Memoria la Tim-S Plus este constituita dintr-un bloc de 192 Ko RAM sistem - la care se poate face acces extern (prin cuplele de extensie) sau din partea lui 280 -, memorie EPROM de 2 Ko acces extern sau Z80 - si memoria RAM video, de dimensiuni 16 Ko sau 64 Ko, functie de varianta de echipare. La memoria video face acces Z20 prin intermediul registrelor de adrese TV, registrului scriere TV si registrului citire TV. Tot la memoria video face acces si sincrogeneratorul, acesta avind prioritate fata de un acces 280, in cazul in care se suprapun. Tratarea celor doua tipuri de acces la memoria video se face la nivelul dispozitivului de comanda RAM TV. Adresarea RAM-lui video se face cu ajutorul blocului MUX TV, care are un rol in multiplexarea adreselor pentru acces microprocesor sau sincrogenerator si un alt rol in adresare pentru modul de afisare simpla sau dubla rezolutie. lesirile de date ale memoriei video se aplica dispozitivului de prelucrare a informatiei video in simpla densitate sau dubla rezolutie pentru afisare. Acest bloc genereaza semnalele R,G,B pentru comanda monitorului color si semnale pentru comanda unui monitor monocrom (A/N) sau TV moncrom.

Interfata cu tastatura se realizeaza prin intermediul blocului control tastatura, constituit din doua circuite 74\$241, fig.26. Jumatate din cele doua circuite este utilizata drept amplificator de adrese pentru matricea tastaturii (fig.27), iar cealalta jumatate pentru preluarea starii contactelor.

Interfata serie RS232 asigura posibilitatea schimbului de informatie prin linii asincrone, **pe** un singur canal de co■unicatie (intrare/iesire), fiind realizata pe baza circuitului 8251A.

lnterfata paralela de iesire este utilizata pentru cuplarea cu o imprimanta paralela (printer>.

Pentru generarea semnalelor de sunet specializat (MONO. STEREOL. STEREOR)  $s-a$  prevazut in calculator un bloc formator de semnale audio bazat pe utilizarea circuitului AV-3-8912A.

Gestiunea resurselor de 11e110rit RAN/EPRON 11 face pe baz• unor semnale de 1electie **a** acestor resurse (SELRAl'I, nCAS, nSEL-ROM) furnizate de catre dispozitivul de paginare memorie.

#### 10.3 **Na1111ria EPROII**

La configuratia de baza a lui Tim-S Plus capacitatea memone1 EPROfl este de 2 Ko. Selectia **ei" se** face in .~ .:rul priau-lui sfert si este conditionata de urmatoarele situatii:

- 
- nRFSH=1; nu exista refresh activ;<br>- nROMD=1; nu forteaza nimeni in cupla de extensie comanda "dezactivare ROM"1
- $-$  nRAS=0: exista conditie de acces la memorie:
- nSELROM; semnal activ pentru-acces in cadrul primului sfert (A145=0) la EPROM (B6=0).

l'lemoria EPROt1 este dublata de un soclu unde ,e poate aplica o alta memorie EPROM, de capacitate ai mare sau **egala** cu 21<0. Selectia uneia din cele doua memorii EPROM se face cu strapul S7. Pentru memorii de capacitate mai mare de 2Ko se fac legaturi corespunzatoare (capacitatii **memoriei)** in zona strapurilor S3, \$6, S5.

#### 10.4 Paginarea memoriei RAM sistem .

Presupune asocierea unor pagini fizice de memorie (a cite 1610 la fiecare din cele 4 pagini logice de 161< in care **se poa\e**  imparti cimpul de adresare de 64K al microprocesorului. Capacitatea RAM-lui sistem la Tim-S Plus fiind 192K, rezulta 12 pagini fizice, notate RAM i; i=0,..11.<br>Exista 3 grupe (blocuri) de memorie RAM sistem, realizate cu

circuite 4164: BR0, BR1, BR2. Selectia unuia din blocuri se face pe baza semnalelor nCAS i; i=0,..2 (fig.8). Selectia paginii<br>fizice, din cadrul unui bloc selectat, la care se doreste acces se face pe baza semnalelor A14' si A15', care se obtin prin prelucrarea liniilor de adrese A14, A15 si a anumitor biti de informatie furnizati de porturile pentru compatibilitate Spectrum (fig. 7).

Logica de paginare difera la modul de lucru CP/M fata de modul de lucru Spectrum. Vom prezenta in sectiunile urmatoare in ce consta aceasta diferenta.

#### 10.4.1 Nod Spectrum

Pentru modul de lucru Spectrum RAM-ul sistem se divide in doua subblocuri:

 $-$  RAM sistem rezident  $-$  BR2: - RAM sistem utilizator - BRO, BR1.

RAM-ul sistem rezident contine sistemul de operare  $(+3, +2, +1)$ de sistem, zona de date pentru afisare, zona programelor si datelor BASIC (zona utilizator) si zona RAM disc (58K).

Prezentam in continuare detalii privind gestiunea tuturor resurselor de memorie - cu care este echipata placa de baza a lui Tim-S Plus - pentru modul de lucru Spectrum, cu precizarea ca acest mod de gestiune este cel mai utilizat, fara a fi insa unici

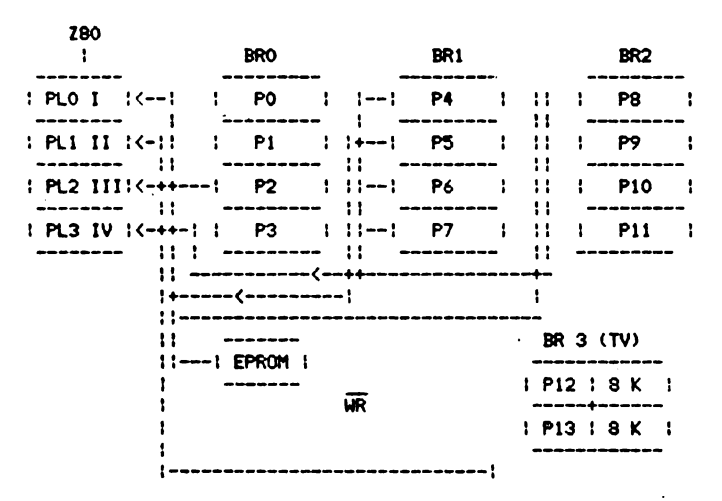

(BA=1 pentru mod Spectrum)

Tabelul de mai sus prezinta simbolic modul in care se pot asocia la cele patru pagini logice ale microprocesorului (PLO, PL1, PL2, PL3 - cele patru sferturi) resursele de memorie din sistem, divizate in pagini fizice a cite 16K (PO,P1....P13. EPROM). Tabelul urmator prezinta modul de definire a iesirilor porturilor ce intervin in paginare:

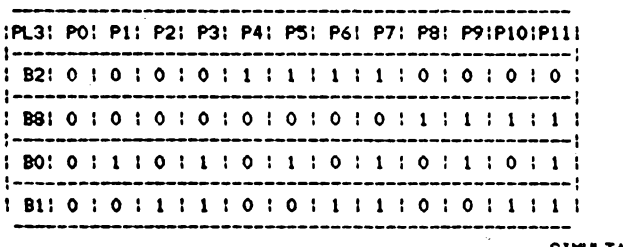

SIMULTAN

$$
``-"
$$

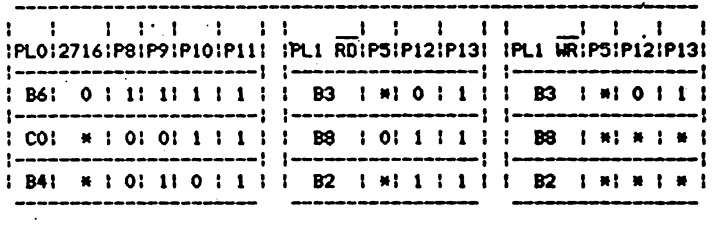

Nota: in tabel 2716 codifica memoria EPROM.

#### **10.4.2 llocl CP1"**

Programul obiect al sistemului de operare CP/M se memoreaza tot in cadrul blocului BR2, dar dupa alta lege de asociere intre "sferturi" si pagini fizice. Blocurile BR1 si BR0 sint utilizate integral drêpt RAM disc. Procedeul hard/soft de acces la RAM<sub>-</sub>disc<br>sub CP/M presupune selectia unei pagini din blocul de memorie BR1 sub CP/N presupune selectia unei pagini din blocul **de ae110rie** BRl sau BRO in cadrul celui de-al doilea sau celui **de-al treilea**  sfert. Prezentam mai jos, sintetic, principalul mod de gestiune a resurselor de memorie pentru modul de lucru CP/M:

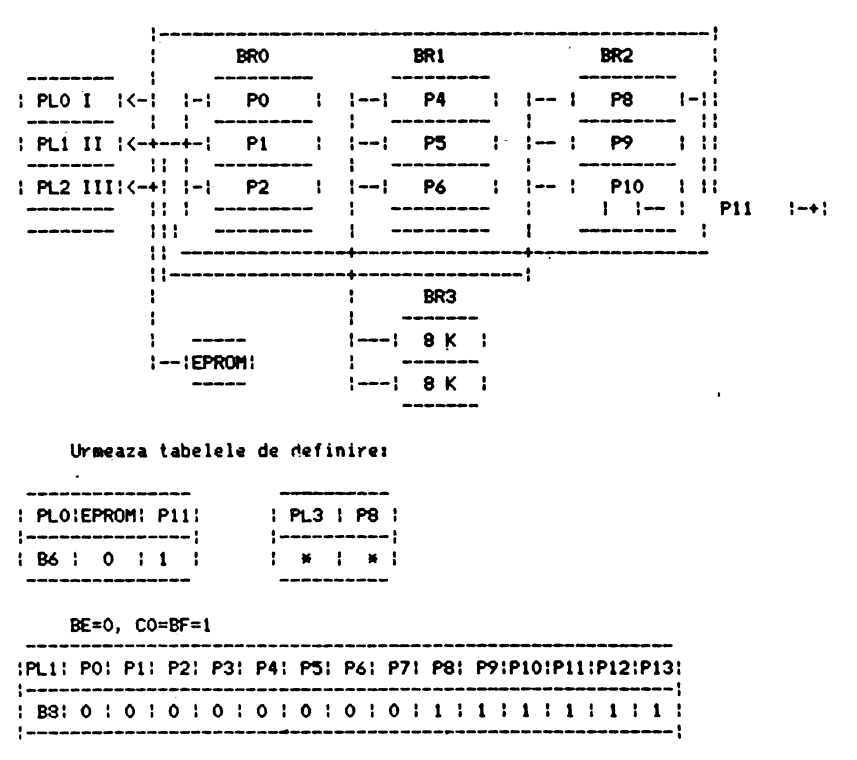

(BA=0 pentru CP/M)

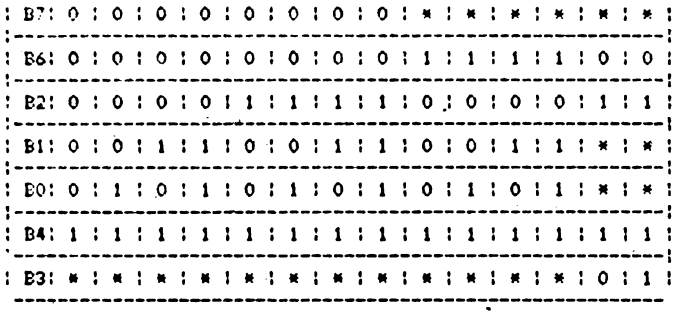

Lui PL2 i se pot asocia pagini de memorie similar cu PL1. dar cu B4=0. Reamintim ca modul de asociere intre semnalele de mai sus, adresele de port ce le caracterizeaza si liniile de date ale microprocesorului este urmatoruli

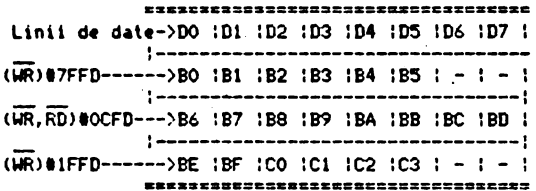

#### 10.5 Memoria RAM video

Se disting si aici doua moduri principale de utilizare a memoriei: Spectrum si CP/M.

In mod de lucru Spectrum se utilizeaza, in general, numai prima jumatate de 8 K din cadrul RAM-lui video. Exista insa si cazuri mai speciale, cind se poate obtine acces si la cealalta pagina de 8 K din cadrul RAM-lui video, prin trecerea bitului B3 din starea "O" in starea "1" (vezi sectiunea 8.1).

Organizarea informatiei ce urmeaza a fi afisata este ca si la Tim-S. Mai exista inca doua diferente care deosebesc noua solutie de acces la RAM-ul video de solutia de la Tim-Sr

- poate fi citita de catre microprocesor: - poate fi selectata in cadrul celui de-al doilea sfert, in scriere, fara conditia de suprapunere cu o pagina din RAMul sistem. Reamintim ca la Tim-S scrierea in cadrul zonei #4000-#5FFF realiza simultan incarcarea unei informatii

atit in RAM-ul sistem cit si in RAM-ul video. La Tim-S Plus exista optiunile urmatoare de scriere in RAM-ul adresabil in zona #4000-#5FFF: - numai in RAM sistem:

- numai in RAM video:
- 
- si in RAM sistem si in RAM video, simultan.
- Pentru citire exista doua posibilitati:
	- numai din RAM-ul sistem:
	- numai din RAM-ul video.

Pentru modul de lucru CP/M se face afisare in dubla rezolutie si fereastra extinsa, aceste moduri facilitind afisarea pe

ecran cu 80 de caractere/rind si 8\*8 pixeli/caracter. Pe locul unui caracter afisat in modul Spectrum apar doua. Informatia necesara conturarii primului este preluata din prima pagina de 8K ai memoriei video, informatia necesara conturarii celui<sup>'</sup> de-al doilea din a doua pagina de 8K (pentru B3=0).

#### 10.s.1 **Alocarea** oriel **RM video**

Afisarea pe terminalul video se face prin in1iruirea unor cuante de informatie colorate (sau care se diferentiaza prin nivele de gri, la terminalele video alb/negru). Aceste cuante de informatie le vom numi pixeli. Un pixel reprezinta cantitatea de informatie cea mai mica pe care o poate genera calculatorul **pe** ecranul video. O imagine video se compune, asadar, dintr-o matrice de pixeli. Numarul de linii al• atricii lorizontalel• **pe**  ecran) este de 192, indiferent de modul de afisare. Numarul de coloane (verticalele pe ecran) poate lua, la Tim-S Plus, urmatoarele valori, functie de starea liniilor PA1 si PA2, prezentate la paragraful 8.1, alineatul d)1

 $\ddot{\phantom{a}}$ 

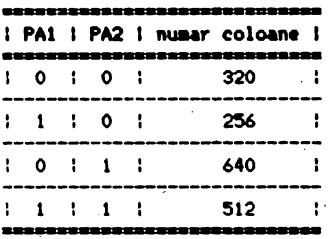

Vom prezenta in continuare un tabel sintetic de corespondenta intre pixelii ecranului si adresele celulelor de **memorie** care<br>definesc acesti pixeli, asa cum sint ele vazute de catre pachetele de programe BASIC (Spectrum) sau CP/M.

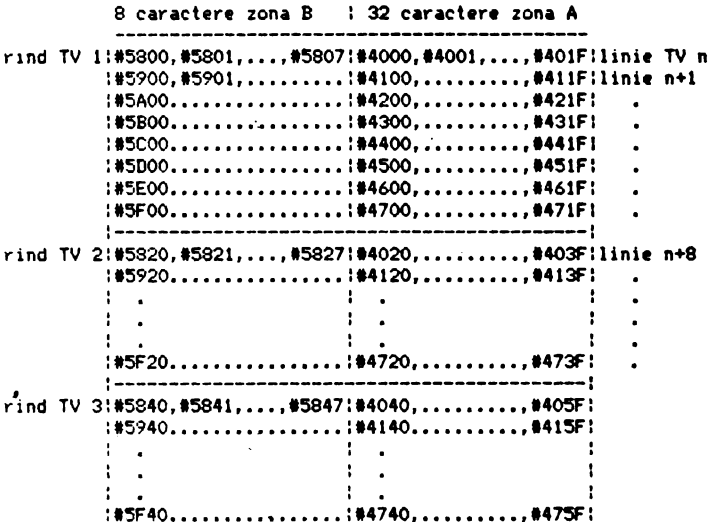

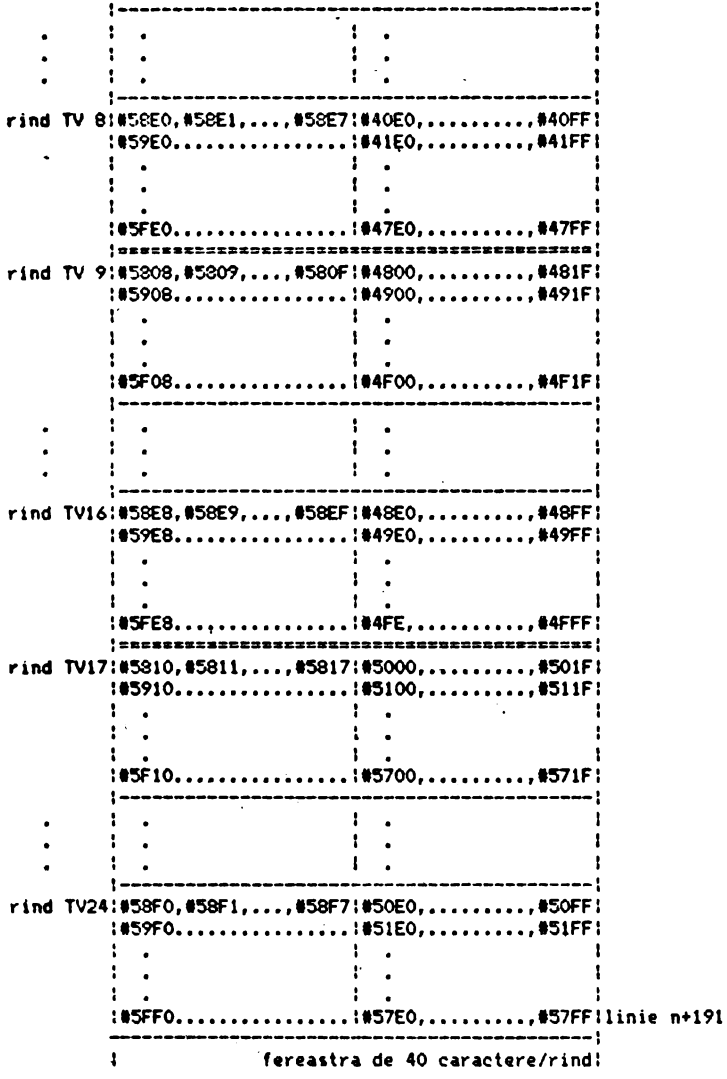

Pentru cazul in care memoria video este selectata in cadrul altui sfert (si n. în cazul celui de-al doilea, ca mai sus), la adresele tabelului de mai sus se aduna #4000 sau #8000, functie de sfertul superior (al III-lea respectiv ultimul).

#### ... 10.6 Strapuri functionale

 $\ddot{\phantom{0}}$ 

 $\ddot{\phantom{0}}$ 

Strapurile functionale la Tim-S Plus sint legaturi care se<br>fac in general in faza de punere la punct a calculatorului, functie de faza de testare sau, ceva mai tirziu, functie de configuratia de livrare a calculatorului (configuratie de baza,

configuratie functionala intr-o aplicatie ce urmareste mai multe procese simultan pe baza unor intreruperi primite din partea acestora, etc.). Facem in continuare o trecere in revista a principalelor stra~uri functionale de pe placa **d• baza a** lui **Tia-S**  Plus. Grafica asociata lor a fost realizata prin **observarea fetei** cu componente, dinspre zona cuplelor (spatele calculatorului),

STRAPURILE \$8, \$9

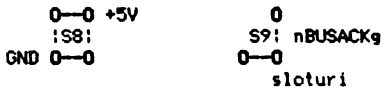

 $-$  S8  $\approx$  selectia microprocesorului martor Z80 (B).

 $\mathbf{r}$ 

 $-$  S9  $\equiv$  selectia micropocesorului rezident Z80 (A)

...asadar, microprocesorul martor se selecteaza prin strapare crizontala (--), iar cel rezident prin strapare verticala (:).  $\ddot{\phantom{a}}$ 

#### Strapul S2

Imediat dupa conectare (punere sub tensiune) bistabilul de INT se pune in starea activ. Este bine sa se aiba in vedere acest aspect in **ideea** unei viitoare utilizari care s-ar putea baza pe· stingerea lui nINT la conectare. Altfel spus, trebuie avut in vedere ca starea semnalului nRESET nu afecteaza nicicum starea semnalului nINT.<br>Tot in zona lui nINT. se face strapul din S2. legind intra-

rea de RESET asincron, a bistabilului de nINT, cu nIOM1.

Strapul cu'nRIo se face numai in cazul lucrului cu mai multe<br>intreruperi care trebuiesc gestionate...

Pozitional, strapurile S2 se prezinta astfel:

**O nlOIII**  I I **o**  1 **O** nRio

- intrerupere unica

- **mai** uite intreruper i ·

Situatia strapurilor S3, S5, S7 aferente celor doua memorii EPROM este urmatoarea:

Strapul S3

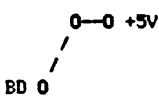

 $- -$  eprom de 16 $K<sup>0</sup>$ 

*I* - epr011 de 321<01 se•n•lul BD joaca rol dt ran9 de adres• Al4, scopul lui fiind sa selecteze care din cele doua pagini a cite 16KO este vazuta in cadrul primului sfert. Strapul \$5 (norNl > **0-0** +5V pinul 24 ' ' **<sup>O</sup>**A13 - - **1pr011 de** 2 KO sau **4** KO (pinul 21 eu All sau 8 KO (pinul 27 **pe** +5V) ' \ - epro■ **de** 16 KO Strapul S6  $0 + 5V$ Pinul 24 I I **o**  ÷ Ali O - epro■ de 2 KO  $\epsilon=1$ - **epr011 4** KO Strapul S7 Permite selectia epromului martor 2716B (pe\_soclu) sau rezident (lipit, 2716 A). ll/9D **0-0** 18/27168 *\I I\*  ,V **0--0** 18/27168 **1eleette pentru epr011 martor**   $\lambda$ \ - **seltctie** pentru eprom rezident Pentru EPROM 2716 (2KO)- se opereaza strapuri in zona S5, S6 **ll** S7, Strapul S07 o 14 MHz \ \  $\checkmark$ 12 MHz 0--0  $\lambda$ \ \ - **selecti•** t.ctului auxiliar **de** 6 l'!Hz

**selectia** tactului aux1l1ar **de** 7 1'1Hz

Strapul Si

neIOM1 nlOM1  $0 \rightarrow 0$ *I I I*  o

*I*  - - mod de lucru cu intrerupere unica, mascabila; *I*  - mod de lucru cu mai multe intreruperi, mascabile:

Acest strap este indicat sa se faca inainte de prima punere sub tensiune, altfel s-ar putea ca intrarea 1 a circuitului 89 sa fie priceputa drept zero logic, fapt ce ar duce la luarea in stapinire a magistralei de date de catre acest circuit.

10.7 Notiuni de programare 8272

Porturi pentru controller-ul floppy-disk 8272 (FDC)

- registrul **de stare FDC** llN> - **12FFD** 

bit  $1 \t0 \t1 -$  drive A ocupat  $-1$  $1 \t1$  - drive B ocupat  $-1$ 1--FDC nu accepta comenzi de scriere 1 2 | - drive C ocupat --| sau citire, daca oricare bit este setat  $! 3! -$  drive D ocupat  $-1$  $14$   $1 - FDC$  ocupat -comanda de scriere sau citire in executie  $15$   $1 - EXM - mod$  de executie - setat in timpul executiei in mod non DMA<br>1 6 1 − DIO − date IN/OUT −1 ≠ 1 registru de date -> procesor I 6 I -. D10 - date IN/OUT -: • 1 registru de date -> ·· : ~esor I = O procesor-> rtgistru de date : 7 I - RQlt - c:trert c:atrt aster - rtgistrul de date ·este gata pentru transfer de la/catre procesor

- registrul de date llN, OUT> - 13FFD - este pozitionat la scriere in functie de comenzile ce urmeaza a fi executate, iar la citire in functie de rezultatul operatiilor efectuate.

Secventa de comanda

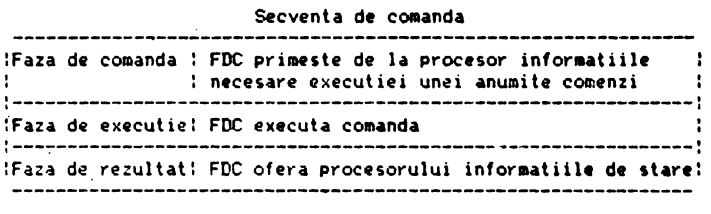

Secvente de comenzi valide pentru FDC 8272

CITIRE DATE

| Faza       | : R/W I | Date |                |    |          |                   |    |    |     |     |
|------------|---------|------|----------------|----|----------|-------------------|----|----|-----|-----|
|            |         |      | D7             | D6 | D3       | D4                | D3 | D2 | D1  | DO  |
| :Comanda : | М       |      | Ħ٢             | Ħ۴ | SK       | o                 | 0  | 1  |     | ٥   |
|            | н       |      | $\pmb{\times}$ | ×  | ×        | ×                 | x  | HD | US1 | US0 |
|            | u<br>W  |      |                |    |          | c<br>H            |    |    |     |     |
|            | и       |      |                |    |          | R                 |    |    |     |     |
|            | u       |      |                |    |          | N                 |    |    |     |     |
|            | н       |      |                |    |          | <b>EOT</b>        |    |    |     |     |
|            | н<br>u  |      |                |    |          | <b>GPL</b><br>DTL |    |    |     |     |
| :Executie: |         |      |                |    | Transfer |                   |    |    |     |     |
| :Rezultat: | R       |      |                |    |          | <b>STO</b>        |    |    |     |     |
|            | R       |      |                |    |          | ST 1              |    |    |     |     |
|            | R       |      |                |    |          | ST <sub>2</sub>   |    |    |     |     |
|            | R<br>R  |      |                |    |          | C<br>н            |    |    |     |     |
|            | R       |      |                |    |          | R                 |    |    |     |     |
|            | R       |      |                |    |          | N                 |    |    |     |     |

### CITIRE DATE STERSE

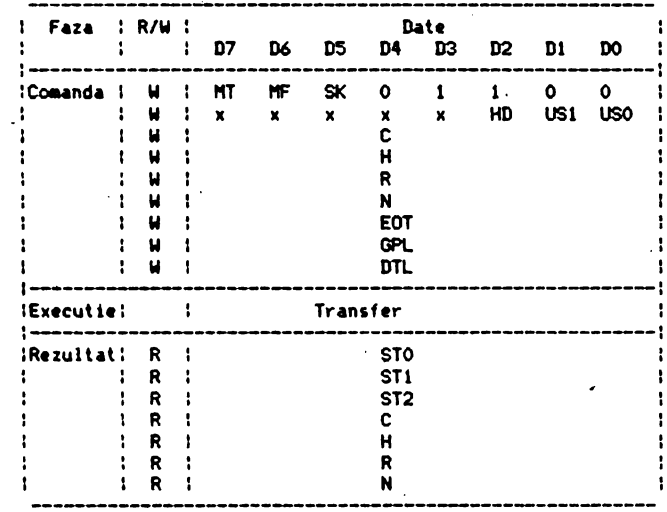

#### SCRIERE DATE

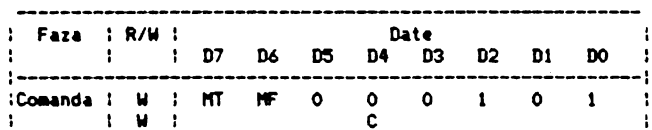
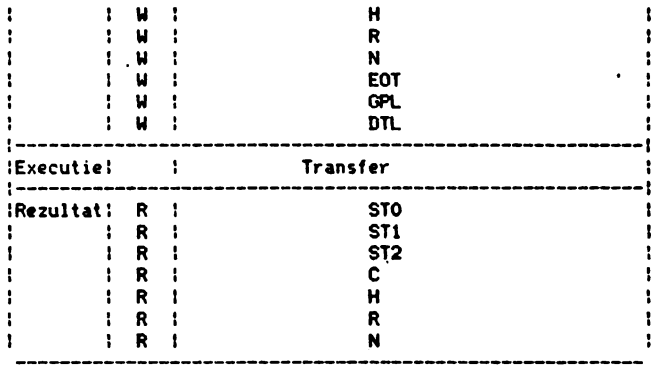

# SCRIERE DATE STERSE

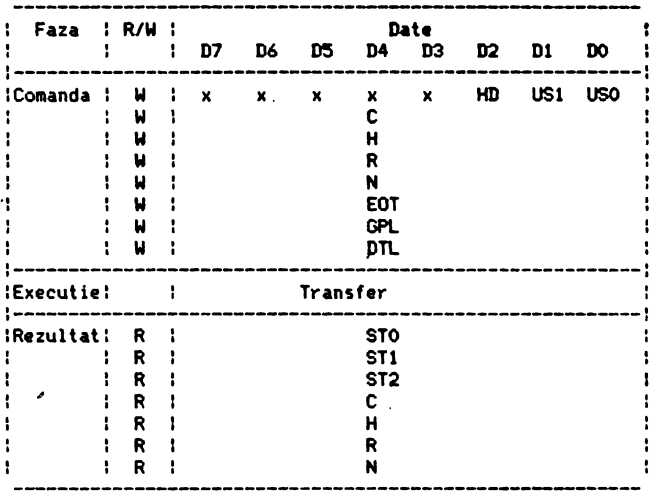

 $\epsilon$ 

# CITIRE PISTA

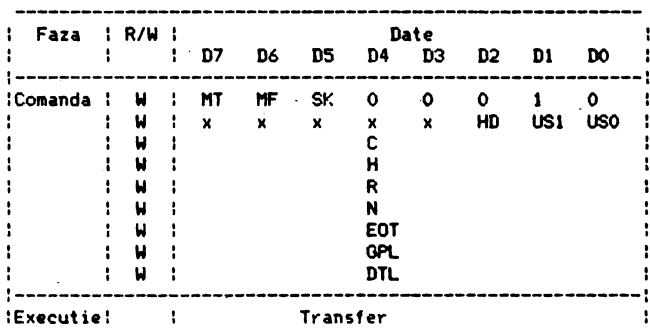

 $\sim$ 

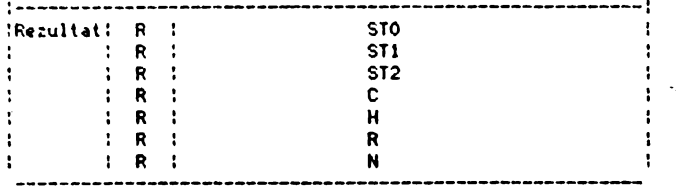

# CITIRE ID

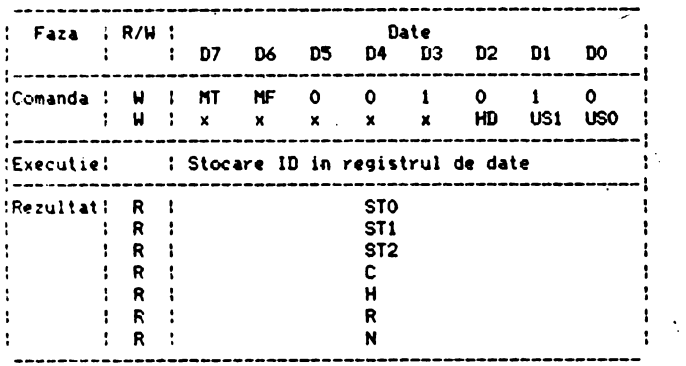

 $\overline{\phantom{a}}$ 

# FORMATARE PISTA

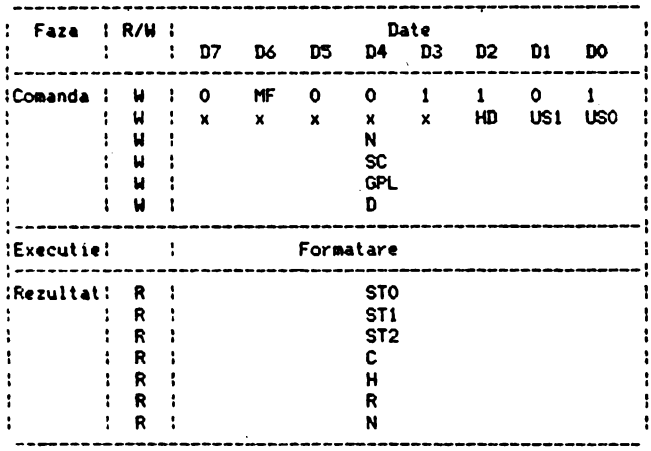

# SCAN EGAL

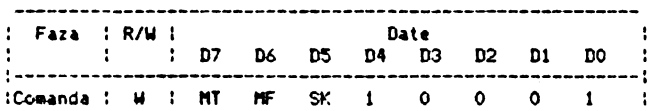

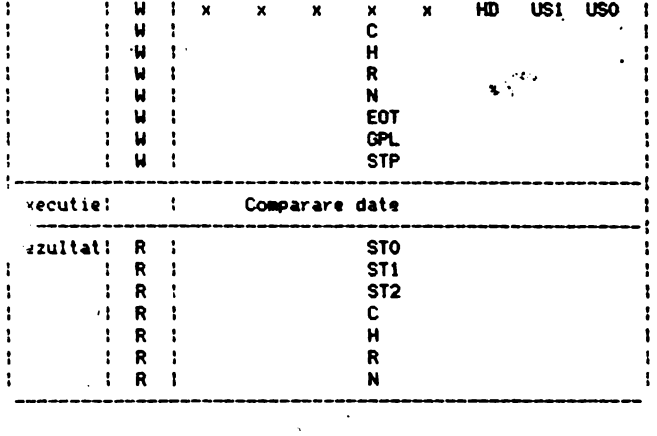

# SCAN MAI MIC SAU EGAL

 $\bullet$ 

 $\overline{\phantom{a}}$ 

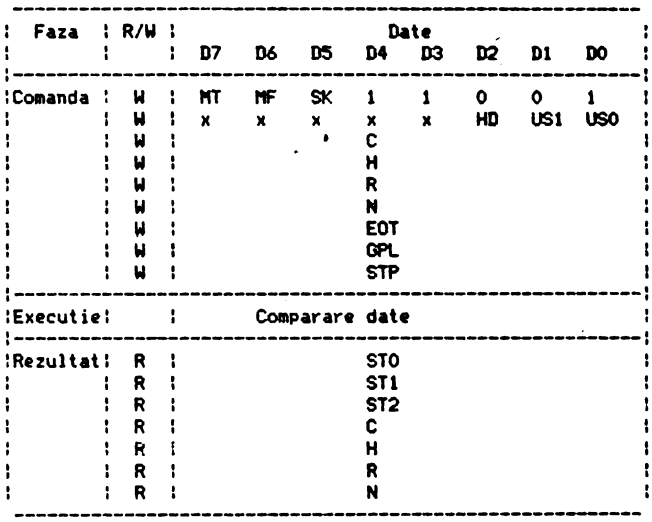

# SCAN MAI MARE SAU EGAL

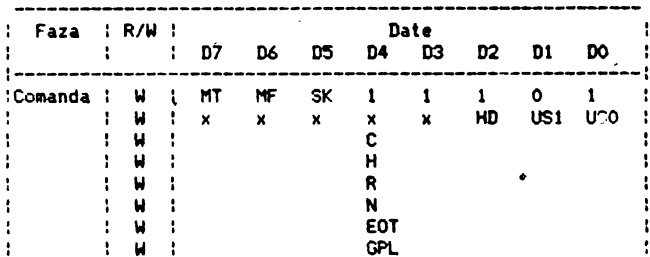

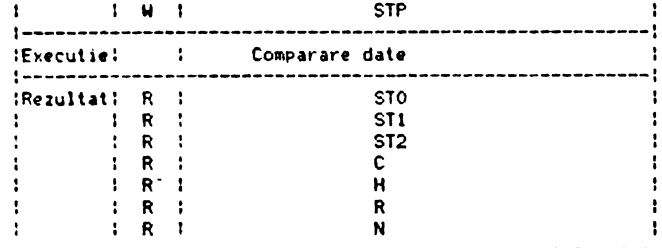

# **RECALIBRARE**

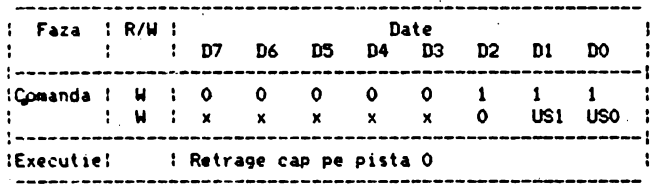

# **SPECIFICARE**

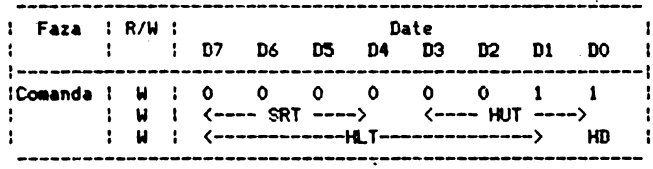

# CITIRE STARE INTRERUPERE

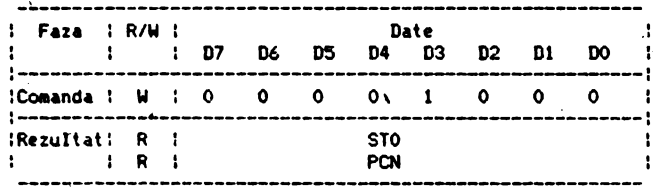

# CITIRE STARE DRIVE

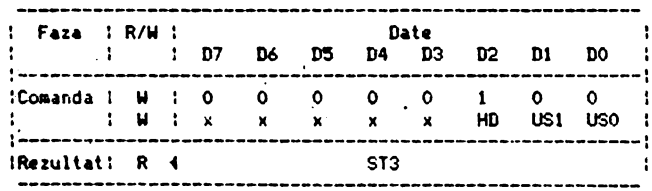

POZITIONARE

 $\ddot{\phantom{0}}$ 

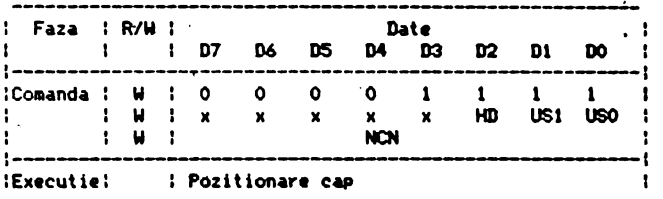

# INVALID

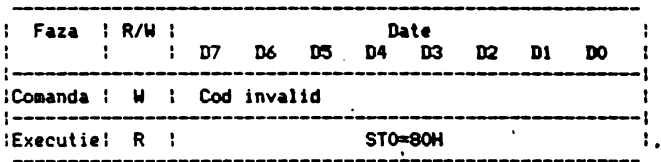

# Semnificatia s.mbolurilor

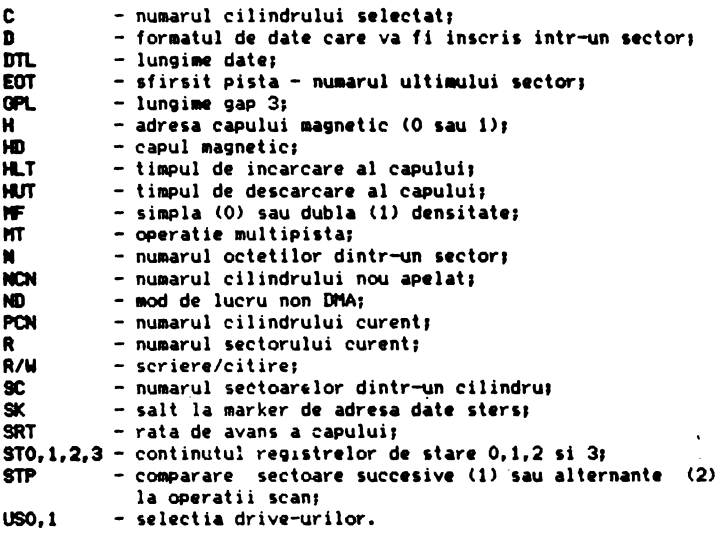

# Continutul registrelor de stare FDC 8272

# Registrul de stare numarul Q

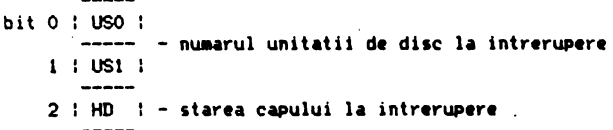

3 : **NR** - **drive** not **readr 4** : EC - **eroare semnalata** de drive 5 : SE - 1fir1it **coeanda** pozitionare  $\frac{1}{2}$ **6** I  $\ddot{\cdot}$  $I C I - cod$  intrerupere 7 :  $\frac{1}{2}$ and the contract of the contract of the contract of the contract of the contract of the contract of the contract of the contract of the contract of the contract of the contract of the contract of the contract of the contra : D7 : D6 Felul intreruperii : 0 : 0 : Comanda terminata normal :------------------------------------: 10 COManda terminata anormal :------------------~ ·----------: 1 1 1 0 1 Comanda invalida<br>|--------------------------------t------------------------------- <sup>1</sup>l : l : Schilllbare stare semnal readr in : timpul executiei comenzii ----------------------------------------- Registrul de stare numarul 1  $--$ bit  $0$  : MA  $1 - FDC$  nu sesizeaza marker-ul de adresa : **tN:** - 1e nalare protectie la scriere  $2: ND : - FDC$  nu gaseste sectorul specificat in comanda  $3! - 1$ **<sup>4</sup>**: OR I - FDC nu **este** servit de procesor in timpul transferului 5: DE : - detectie eroare CRC in **cimp de** date sau ID  $6$  :  $-$  : 7 : EN: - incercare de apelare sector inexistent Registrul de stare numarul 2  $--$ bit 0 1 MD : - lipsa marker de adresa in cimp de date . **BC** . . - neconcordanta la numarul cilindrului ' 2  $: SN : -$  sector negasit la operatii scan  $|S|$ 3 : SH : - egal la cperatii scan<br>-----**<sup>4</sup>**. ' **wc** ' - neconcordanta la numarul ·•ci I indrului ' **<sup>5</sup>**: DD . . - detectie eroare CRC in cimp **de** date **6 : CM : - detectie marker de adresa date sterse in timpul<br>
expression ditirity** citirii  $7: -1$ 

 $\mathbf{r}_{\bullet}$ 

## Registrul de stare numarul 3

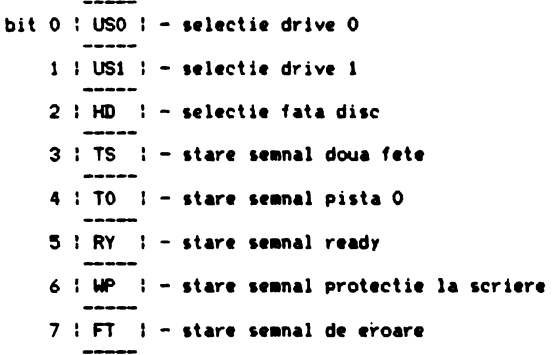

#### 10.8 Notiuni de programare 8253

Sintetic, numaratorul programabil 8253 din schema lui Tim-S Plus permite urmatoarele operatii:

- incarcare numarator  $0 - (OUT) - 49CFD$ ; - incarcare numarator  $1 - (00T) - 49DFD$ - incarcare numarator  $2 - (00T) - 49EFD$ ; - citire continut numerator  $0 - (IN) - 29CFD2$ - citire continut numarator  $1 - (IN) - 49DFD$ ; - citire continut numarator 2 - (IN) - #9EFD:  $-$  programe 8353 - scriere cuvint de mod -  $(0.01) - 0.99$ FFD. 1 7 1 6 1 5 1 4 1 3 1 2 1 1 1 0 1 ISC 1 ISC 0 IRL 1 IRL 0 ! M 2 ! M 1 ! M 0 ! BCD ! **SC 1: SC 0: Functie**  $\mathbf{r}$ ÷ : 0 : 0 : Selectie numarator 0  $\cdot$ : 0 : 1 : Selectie numarator 1  $\mathbf{R}$  $\cdot$ : 1 : 0 : Selectie numarator 2  $\cdot$ -------------------- $\begin{array}{ccccc}\n1 & 1 & 1 & 1\n\end{array}$  . Ilegal  $\mathbf{r}$ ---------------------------: RL 1: RL 0: Functie  $\cdot$ : 0 : 0 : Counter latching operation - 11 ............................... <u> ! \_\_\_\_\_\_\_\_\_\_\_\_\_\_\_\_\_\_\_\_\_</u> 1 1 1 0 1 Citeste/incarca numai octetul mai 1 : : : semnificativ  $\mathbf{I}$  $\mathbf{r}$ 

0 : 1 : Citeste/incarca numai octetul mai : 1 1 : 1 : Citeste/incarca octetul mai putin : ÷ : : : : semnificativ, apoi octetul mai : т. : semnificativ ÷.  $\mathcal{L}$ ÷ \_\_\_\_\_\_\_\_\_\_\_\_\_\_\_\_\_\_\_\_\_\_\_\_\_\_\_\_\_\_\_\_\_ ............................ IM2 IM1 IM0 I Functie I : 0 : 0 : 0 : Mod 0 : interrupt on terminal count | -----------------------------<mark>-</mark> : 0 : 0 : 1 : Mod 1 : Programmable one shot I x : 1 : 0 : Mod 2 : rate generator ---------------------------<mark>-</mark>  $: x : 1 : 1 : Mod 3$  : square wave generator : 1:0:0: Mod 4 : software triggered strobe : 1 : 0 : 1 : Mod 5 : hardware triggered strobe ---------------------------: BCD : Functie ---! : 0 : Numarator binar de 16 biti ! ~~~~~~~~~~~~~~~~~~~~~~ ٠. : 1 : Numarator binar codificat zecimal  $: (BCD) - 4$  decade ÷ -------------------------------------! Cuvint de mod numarator n  $\cdot$ : LSB Octetul de incarcare numarator n : Formatul de I MSB Octetul de incarcare numarator n : 10.9 Notiuni de programare 8251 Circuitul 8251 accepta urmatoarele comenzi: - port de comanda USART - (OUT) - #DFFD. - port de scriere date prin USART - (OUT) - #DEFD; - port de citire stare USART - (IN) - #DFFD; - port de citire date de la USART - (IN) - #DEFD. Mode instruction format (mod asincron) **Baud rate factor**  $1 0 1 0 1 1 1 1 1$ | | |-------------------------------------------------

 $\mathbf{I}$ 

## 576

 $\infty$  .

1 : B2 : : Functie : modul SYNC : (1X) : (16X) : (64X) :

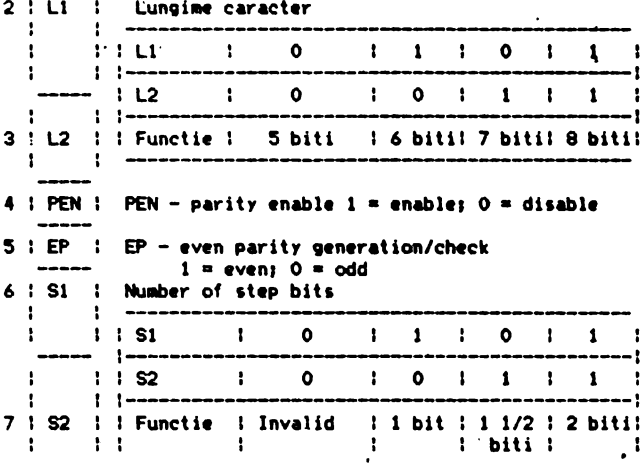

# Mode instruction format (mod sincron)

bit  $0:0:$ 1 : 0 : Lungime caracter  $21LI$   $11LI$  $\mathbf{1}^{\star}$  0  $\mathbf{1}$  $\mathbf{1}$  $\cdot$  $\bullet$ f.  $\mathbf{1}$  $\cdot$  $1 - -$ ٠.  $3!$   $1!$   $12$  $\mathbf{I}$  $\bullet$  $\mathbf{1}$  $\bullet$ ÷.  $\mathbf{1}$ ÷  $\mathbf{1}$ ł  $1 L2 11$  ----- ! :: Functie : 5 biti : 6 biti : 7 biti ŧ.  $: 8 biti$  $\mathbf{r}$ 4 : PEN : - parity enable; i=enable; O=disable 5 : EP : - even parity generation check; i=even; O=odd 6 : ESD : - external sync detect : : : 1=SYNDET is input; 0=Syndet is output 7 : SCS : - single character sync : : 1=single sync character; 0=double sync character Command instruction format bit 0 : TXEN : - transmit enable; l=enable; O=disable 1 : DIR : - data terminal ready 2 : RXE : - receive enable: 1=enable: 0=disable 3 : SBRK : - send break character  $4$  : ER  $\degree$  : - error reset 5 : RTS : - request to send

 $\ddot{\phantom{0}}$ 

 $6:$  IR  $1 -$  internal reset 7 : EH : - enter hunt mode Status read format bit 0 : TXRDY : - transmitter ready  $1: RXROY : - receiver ready$  $3!$  PE  $!=$  parity error  $4:OE: I - overrun error$ 5 : FE : - framing error

2 ITXEMPTY: - transmitter empty 6 : SYNDET! - sync detect 7 : DSR : - data set ready

# Formatul de programare 8251

": Hode ins-! Sync : Sync : Command!Data! Command!Data! Command ! Itruction (charac-(charac-(instruc-) linstruc-) linstruc- !  $\frac{1}{2}$  ter 1 : ter 2 : tion :  $\pm$  tion  $\pm$ ÷  $:$  tion  $:$ 

## 10.10 Notiuni de programare 8255

# Circuitul  $8255 = 01$

 $-$  citire port A -  $(IN) - 40EFD$ :  $-$  scriere port B - (OUT) - #OFFD;  $-$  scriere port  $C - (0UT) - 40CFD$  $-$  scriere cuvint de comanda  $-$  (OUT)  $-$  #ODFD.

# Circuitul  $8255 - 02$

 $-$  scriere port A - (OUT) - #5CFD:  $-$  citire port  $B - (IN) - 45DFD$ ; - scriere/citire port C - (OUT/IN) - #5EFD;  $-$  scriere cuvint de commanda  $-$  (OUT)  $-$  #5FFD.

# Mode definition format

```
bit : 0 : - port C(louder); i=input; O=output
                                              : Grup B
    11 - port B1 imputs Omoutput
    12 i - mode selection: Ownode O: 1=mode 1
    13: - port C(upper); 1=input; 0=output
```
 $\mathbf{1}$  $\mathbf{1}^{(1)}$  $: 4 : -$  port A: 1=input: 0=output  $\mathbf{1}$  $151 -$ 1 Grup A'  $---$  :-mode selection  $-$  00=mode 0  $\cdot$  $1.6.1 - 1.2$  $1$   $01 = mode 1$  $\mathbf{r}$  $-1$ X=mode 2 : 7 : - mode set flag i=active Bit set/reset (port C) bit :  $0$  : - bit set/reset; 1=set; 0=reset  $\frac{11!}{1}$  : bit select  $10:1:2:3:4:5:6:7:$  $\begin{array}{ccc}\n\text{---} & \text{---} \\
\end{array}$ *IOIIIOIIIOIIIOIIIBII*  $131 1 -$ ------!  $101011111010111111B21$  $---$ وسفسست  $1 - 1$  $\frac{1}{2}$  and  $\frac{1}{2}$  $1 - 1$ 1010101011111111111111  $1.41 1$  –  $\bar{1}$  –  $\bar{1}$  $\frac{1}{2}$  and  $\frac{1}{2}$  $1511 - don't care$ والمناصب  $161 -$ : 7 : - bit set/reset flag O=active

 $\sim$ 

#### **10,11 MII**

Daca adevarul care spune ca superioritatea unui calculator consta in puterea de calcul a microprocesorului nu poate fi contestat. atunci la fel fe incontestabil este faptul ca microprocesorul n-ar face doi bani de unul singur, dar mai ales fara anersie, Ginditi-va...

Ce s-ar putea face - in actualul stadiu al dezvoltarii tehnicii de calcul - cu un calculator format dintr-un microprocesor, dar fara oscilator local stabil, fara memorie, fara elemente de interfata cu perifericele, fara programe de lucru? Cu siguranta ca am gresi daca am raspunde ca nu se poate face nimic, fiindca disponibilitatile aplicative ale specialistilor acestui domeniu sint inepuizabile. Dar nici mare lucru nu s-ar face, caci lipsindu-l pe microprocesor de elementele anexe amintite, posibilitatile lui de aplicatie se reduc aproape la zero, respectivele **alaMnte** raprezantlnd btza necesara construirii aproape tuturor in care microprocesorul insusi dispune de aceste resurse, care iau fost integrate in acelasi pastila-de siliciu -, foarte probabil ca s-ar putea realiza ceva cu microprocesorul fara elementele<br>•<br>anexe, numai ca acest ceva se refera la o arie *restrinsa* de posibilitati.<br>- Dar un calculator fara o sursa de energie, mai are el vreo

Utilitate? Raspunsul este invariabil nu, pastrind si aici rezerva<br>ca, totusi, si-n astfel de cazuri mai exista sansa unei utilizari accidentale, cum ar fi, de pilda, expunerea lui intr-un magazin de antichitati. Nai ginditi-va...

La urma urmelor, si noi functionam tot pe baza de energie, si nu cu orice fel, ci cu anumite tipuri, care trebuie dozate la anumite momente de timp si in anumite cantitati. Nu cumva calculatorul - aceasta prelungire a mintii omenesti - are cerinte similare cu noi din punct de vedere energetic? Daca vom reusi sa evitam un time propriul instinct de conservare, care defineste entitatea om ca fiind cu mult superioara entitatii calculator. atunci vom ajunge repede la concluzia ca similitudinea de aal'nainte este o realitate.

Rindurile de mai sus au fost scrise in ideea de a<sup>-</sup> sublinia<br>Importanta capitala pe care sursa de alimentare cu energie o are in Tunctionarea unui calculator. In acest context, tema actualei<br>sectiuni consta tocmai in punerea la dispozitia celor. interesati a unor informatii care sa aJute la intelegerea functionarli sursei de alimentare a calculatorului Tim-S Plus, intelegere care ,-ar Putea dovedi utila 1n faza de punere la punct sau in faza de depanare a acestei surse. Principalul izvor al acestor inforaatll li constituie eforturile de nelnlocult pe care lng.Emil Badilescu - depasind statutul de inginer proiectant al sursei calculatorului Tim-S Plus - le-a depus-in scopul unei informari cit mai cuprinzatoare cu privire la principalele blocuri functio-**•ale ale sursei.** Aceste eforturi sint cu atit mai de apreciat cu cit, pe de-o parte, multi ingineri ocolesc in ultimul timp munca **de** proiectare sl realizare **a** surselor de alimentare - mal ales -clnd • vorba de sursa pentru calculatoare, care pun ln general condltu mal pretentloase de functlonare -, Iar pe de alta parte sint putini cei care, fara s-o ocoleasca, reusesc sa si transmita celorlalti, sub forma scrisa, experienta lor.

Prima versiune de sursa la calculatorul Tim-S Plus este de tip comutatie, electronica el fiind inglobata in cadrul unei cutii separate de cutia calculatorului. Legatura intre cele doua cutii se face prin intermediul unui cordon compus din fire de alimentare cu tensiuni stabilizate, avind valori cuprinse in

domeniul C-12V, +12VJ. Capatul dinspre calculator al. acestui cordon este prevazut cu o cupla rotunda ce se conecteaza cu cupla corespondenta, pentru alimentare, prevazuta in spatele cutiei calculatorului. Detalii despre tensiunile stabilizate furnizate de sursa si precizarile cu privire la dispunerea lor in cuple<br>sint prezentate in paragrafele 11.11.\* (adica 11.11.1. 11.11.2). sint prezentate in paragrafele 11.11.\* (adica 11.11.1. Detaliile cu privire la structura sursei se pot obtine prin consultarea schemelor din fig.39 si fig.40 al• **anexei A.** 

Scopul prezentului paragraf este descrierea principalelor teste (care pun probleme distructive) in faza de punere in functiune a sursei in comutatie, operatie care se face prin parcurgerea urmatoarelor fazei

- a)- testarea filtrului de intrare L101, L102 si a sursei de  $+12V:$
- b)- testarea blocului de comanda:

 $\sim 10^{11}$ 

c)- testarea transformatorului TR 104.

# 10. 11 •. 1 **Testarea bobinelor ele filtrare** LlOl li Ll02

Fig.42A prezinta un stand de testare pentru bobinele surgeii in fig.42B se prezinta forma semnalului masurat la bornele c si d (Ucd), in conditiile in care la bornele a si b se aplica semnalul Uba, furnizat de un generator de semnal dreptunghiular.

Pentru o functionare corecta a filtrarii cu ajutorul bobinelor cuplate magnetic L101 si L102, trebuie ca sensul lor de infasurare sa fie in opozitie. Modalitatea de verificare este urmatoarea:

1. Se asigura faptul ca placa de comanda si cupla K2 nu sint implantate pe placa retea.

verifica daca nu este scurtcircuit intre linia de faza si nul.

3,Se aplica bobinei L101 la bornele **a,** bun semnalul dreptunghiular cu frecventa de 1KHz. Se vizualizeaza la un asciloscop<br>cu doua canale tensiunile Uba si Ucd. Daca sint in faza conform graficului atunci L101-si L102 sint corect infasurate. Daca nu, se schimba sensul unei infasurari, de exemplu L102.<br>Nota: Capetele b,d sint scoase din placa pentru -ca testarea -sa

nu fie influentata de celelalte componente din schema placii retea.

#### 10.11.a P\lner·•• tn funcUune .a placli **de counda**

#### 10.11.a.1 Conexiunile placii **de CC111anda**

Conexiunile blocului de comanda sint prezentate in fig.29A. Vo■ explica in continuare rolul fiecareia.

Uai este tensiunea de alimentare a placii (+12V).

Uli este tensiunea de retea culeasa de la iesirea sursei de tensiune de +5V a Sec (sursei de curent continuu) si este utilizata pentru inchiderea buclei de reglare a tensiunii de +5V.

In functie de marimea acestei tensiuni latimea impulsurilor de iesire variaza in sensul aproximarii optime a valorii tensiunl-i de +SV.

,La valoare nula blocul d• comanda trebuie **sa se** blocheze.

a sursei in comutatie si nu are rol de reglare a impulsurilor de iesire. Are efect asupra functionarii blocului de comanda doar in doua situatii:

- U2=-5V: blocul de comanda executa functia de regulator al tensiunii de +5V, furnizind impulsurile corespunzatoare la<br>pinii 8 si 10:
- U2=0V; blocul de comanda se blocheaza, protejind circuitele alimentate de blocul de surse in eventualitatea unui  $scurt$  pe sursa de  $(-5V)$ .

U31 este o tensiune culeasa de la bornele unui transformator de curent care da informatie asupra valorii curentului debitat de tranzistoarele de comutatie de putere de pe placa retea in primarul transformatorului TR102 (schema electrica retea+iesire, f19.39).

La depasirea unei valori critice de curent, U3 limiteaza latimea impulsurilor de la tesire, protejind tranzistoarele de comutatie de putere.

#### 10.11.2.2 Functionarea placii de comanda

Schema electrica a placii de comanda este prezentata in fig. 40.

La pinul 15 al integratului CI102 este furnizat in timpul functionarii un semnal dreptunghiular de forma celui prezentat in f19.298, Defini• f.c:torul **ele uaplere·ca** fiind raportul duratelor Tl si Ti

#### **W-Tl/T**

Durata elementului T1 din expresia factorului de umplere · determina, in procesul de comanda al tranzistoarelor de comutatie de putere, durata activa de lucru **a** acestor tranzistoare.

Creierul blocului de comanda il constituie circuitul integrat specializat Cl201 de tip 8260 (TDA 106Q, fig.30). Pentru intelegerea functionarii in ansamblu a blocului de comanda vom insista asupra acestui circuit integrat, restul componentelor avind rol auxiliar, pasiv. Circuitele care constituie accesoriile circuitului specializat B260 se impart in urmatoarele categorii, dupa functia lori

### Circuit de intrare

Acesta furnizeaza circuitului integrat la pinul 3 o fractiune din tensiunea de +SV de la iesirea sursei in comutatie,<br>care depinde de factorul de umplere al impulsurilor date de blocul de comanda. Daca tensiunea este prea mare inseamna ca factorul de umplere (sau de lucru - Wl este prea mare. Circuitul integrat constata nivelul r1d1cat al tensiunii de la intrare (pin3> si hotaraste m1csorarea factorului de umplere w. Daca a facut bine sau nu asta se vede dupa nivelul tensiunii de la intrare care constituie singurul reper extern dupa care circuitul integrat decide cum sa arate impulsurile de la iesire, mai late sau mai inguste, in timpul unui regim normal de lucru.

Circuitul de intrare este constituit din divizorul rezistiv R209, R210, R211, rezistenta de intrare serie R208 si filtrul Gamma format din R224 si C209. R212 conectat intre pinii 4 si 3 determina cit de radical este raspunsul circuitului integrat la o **variatie** a tensiunii de la pinul 3 (este o reactie negativa),

**Exi1ta doua** cazuri **otreae** P•ntru ten1iunea **de la** pinul 31

- **prea** are1 atunci cind lapul1ur1l• **de iesirt** sint blocate **co.-let1** 

**• prea mica; in acest caz factorul de umplere' sau este** foarte mice, sau de valoare mare, fixa.

Aceasta comportare este determinata de característica **:** 

#### **W-f(U,1113),**

,

care arata cum variaza factorul de umplere W functie de valoarea tensiunii de reactie prezenta la pinul 3 al integratului 8260D, Rezistenta R212 este direct proportionala cu tangenta unghiului "alfa", ea avind rolul unei rezistente de reactie a unui amplificator operational care lucreaza in regin inversor, aflat in<br>interiorul circuitului integrat. La intrarea <sup>n</sup>+<sup>n</sup> se afla o tensiune de referinta de 3.72V stabilizata pe care integratul si-o construieste singur, iar la intrarea<sup>+-+</sup> gasim o fractiune din tensiunea de reactie Upin3. Este necesar ca la o valoare mica a tensiunii Upin3 factorul de umplere sa fie mic. La pornirea sursei aceasta tensiune fiind <0.6, sint furnizate impulsuri inguste de comanda a tranzistoarelor de comutatie de putere care duc la aparitia unei tensiuni de reactie la pinul 3 mai mare de 0.6V. Se evita in acest fel cresterea brusca a tensiunii de +5V, care ar duce la fenomene tranzitorii neplacute. Pentru a se 1ace distinctie intre valoar•a-aica **a** tensiunii Upin3 la pornirea sursei si cea de scurtcircuit, circuitul de avarie al tensiunii de +5V are o temporizare de actionare, descrisa in paragraful respectiv.

#### Circuite de avarie

Vizeaza urmatoarele aspecte:

#### a)pentru tensiunea de +5V.

Circuitul integrat ••i•t•• ca **ceva** nu •ste in regula la pinul 11 in felul urmator: atita timp cit tensiunea la pinul 11 •5te mai mica decit 0.48V Cin cazul nostru este OV) el supravegheaza linistit intrarea de la pinul 3, generind impulsurile de comanda la pinul 15. (Consideram ca celelalte conditii de lucru, pe care le vom evidentia mai tirziu, sint indeplinite).

Daca tensiunea de +5V dispare dintr-un motiv anume, circuitul de avarie pentru tensiunea de +5V avertizeaza circuitul integrat, ridicind tensiunea.de la pinul 11. In acest moment<br>iesirea integratului se blocheaza in starea 1 logic (+12V) pe care inu o mai paraseste decit prin deconectare-reconectare gene-<br>rala, iCu siguranta ca sansele unei reconectari reusite, in urma unei astfel de blocari, sint considerabil mai mari daca se inlatura cauza care a produs acest efect (cel mai probabil un scurt pe linia de +5V).

Circuitul este constituit din R203, T201, R202, R201, C201,

Deoarece tensiunea de +12V este anterioara tensiunii de +5V, circuitul integrat s-ar bloca de la bun inceput, prin deschiderea tranzistorului T201. Pentru eliminarea acestui efect nedorit s-a<br>introdus condensatorul de amortizare C201, care tine la masa<br>fortat potentialul p"inului 11 la pornirea instalatiei.

#### b)pentru tensiunea de -5V

Este folosita intrarea de la pinul 13. Acesta functioneaza similar cu cea de la pinul li. Circuitul integrat functioneaza normal daca potentialul intrarii de la pinul 10 este coborit. Daca tensiunea de -5V dispare (scurt la masa sau intrerupere), atunci potentialul de la pinul 10 se ridica cu o **anuaita** constanta de timp si circuitul integrat, alarmat, blocheaza iesirea de

la pinul 15 pe nivelul de +12V.

#### :>11•nlru cunnt

Daca dintr-un motiv anume tranzistoarele de comutatie de putere sint supraincarcate si prin circuitul din primarul transformatorului de forta trece un curent prea mare, "creerul electronic" trebuie informat si fortat sa slabeasca ritmul de comanda al tranzistoarelor de putere, pina la blocarea acestora, daca este cazul.<br>- Acest lucru se realizeaza cu un transformator de curent care

~furnizeaza o tensiune blocului de comanda (V3) la borna 11 a<br>placii de comanda. Informatia de tensiune este prelucrata si actioneaza asupra circuitului integrat la pinii 5 si 6.

Circuitul este constituit din C210, R217, R216, T202,

Cind curentul din circuitul **de** torta creste, tensiunea de la borna 11 creste, tranzistorul T202 se deschide, potentialul de la pinii 5 si 6 scade fortind ca factorul de umplere maxim al impulsurilor de comanda sa se micsoreze.

Circuite de parametri

Aceste circuite stabilesc parametrii impulsurilor de comanda furnizate de circuitul integrat, care sinti

- a) factorul maxim de umplere;
- bi frecventa iapulsurilor,

a)Din motive de siguranta, trebuie evitata o supracomandare a tranzistoarelor de comutatie de putere, impunindu-se un factor maxim de umplere a impulsurilor de comanda date de circuitul integrat. Acest lucru se realizeaza cu ajutorul unei tensiuni' care se aplica la pinii 5 si 6 ai integratului. Cu cit tensiunea este mai mica, cu atit factorul maxim de umplere este mai mic. Tensiunea se obtine prin divizarea unei tensiuni de referinta. stabilizate. Se poate afirma ca circuitul integrat B260 este destul de dotat, avind inglobata o sursa de tensiune interna stabilizata de 8.4V, care este oferita mediului extern prin pinul 2. Prin divizarea acestei tensiuni cu R214 (reglabil) si R215 se obtine o tensiune fixa si stabila, la pinii 5 si 6 care defineste clar cit anume este fa : : de umplere maxim. La 4V, de exemplu, factorul de umplere maxim este de 60%.

**b)Frecventa impulsurilor de comanda** este determinata de un circuit extern de tip R,C1 R213 si C208, Frecventa este invers proportionala cu produsul R213\*C208.

K.  $f = \frac{K}{R213*0208}$ 

#### Circuit de iesire

Este cel mai complex circuit auxiliar. El are rolul de a<br>forma din impulsurile date de circuitul integrat alte doua siruri de 'impulsuri, defazate intre ele si identice ca si forma. Marimea defazaJului depinde de factorul de umplere al impulsurilor date de circuitul integrat specializat. Aceste doua trenuri de impulsuri sint aplicate circuitului de forta prin doua etaje de iesire, formate din cite doua tranzistoare in montaj Darlington lT205 - T206 r1spectiv T203 - T204), Circuitul **de ie,ire** este alcatuit din CI202 (K176TM2-URSS sau MMC 4013), CI203 (K176 ES-URSS sau MMC 4001), R218, C211, T203, T204 , R220, R22, D202 si

similar R219, C212, T205, T206, R221, R223, B203.

In concluzie. blocul de comanda se poate reprezenta schematic prin circuitul integrat B260 dupa cum urmeaza: Bota - traseul ingrosat indica bucla de reglare a tensiunii de  $+50.$ 

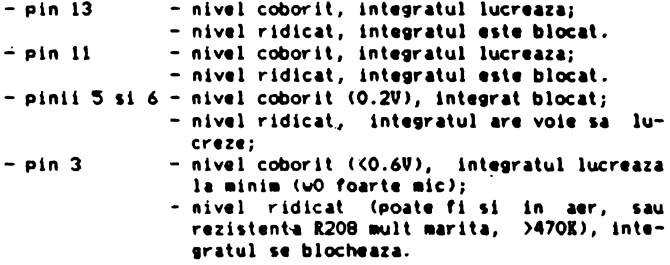

#### Standul de testare

Cu ajutorul standului de testare se simuleaza iesirile sursei de tensiune in comutatie, iesirile U1, U2, U3, fiind furnizate de niste surse de tensiune externe.

Schema electrica a standului de testare este prezentata in fig.31A. In fig.31B se prezinta configuratia placii de circuit imprimat utilizata drept stand de testare pentru blocul de comanda. Modul de implantare a reperelor pe placa stand de testare a placii de comanda este figurat in fig.32. Vom prezenta in continuare lista pieselor necesare standului:

- $-$  transformator 2200"/150":
- condensator electrolitic 680u/25V: (u->microfarazi):
- $-$  rezistenta 300ohmi/1U: RPM 3100:
- potentiometru ajustabil 100ohmi/0.50:
- tranzistor BD139:
- dioda ZENER PL13V;
- punte redresoare 1PH05:
- cupla mama; conector CRIP 11 AS 300 004;
- 2 pini pentru punctele de masura.

In fig.33 se prezinta schema de implantare a placii circuitului de comanda. Lista de piese asociata acestei placi este prezentata in sectiunile 12.11.#.

#### 10.11.2.3 Executia punerii in functiune a plazii de comanda

Vom utiliza urmatoarele instrumente: MAVO-35, OSCILOSCOP.

# 10.11.2.3.1 Verificarea preliminara

-Se examineaza vizual calitatea-placii de comanda si se remediaza eventualele erori observate (scurturi, intreruperi).

-Se verifica ohmetric continuitatea traseelor de alimentare pin cupla - prin integrat. Se verifica daça trasegle de alimentare se ating intre ele (+5V, -5V, +12V); daca da, se remediaza prin separare in punctele in care se ating.

#### lO.lt.2.3.2 **Yerlficeree" 1tand**

- Se fixeaza placa de comanda in cupla din standul de testare.

ATENTIE I **Plece te fixeeze** cu **pertea plantele** cu **plete 1pre exteriorul standului de testare!.** 

- Se alimenteaza montajul.

ATENTIE ! Ordinea conectarii este: se alimenteaza sursa de +12V de la retea si apoi se conecteaza sursele<br>de tensiune U1 si U2.

- Se regleaza tensiunile U1 si U2 la valoarea lor nominala de +5V. respectiv de -5V.

# 10,11.2.3.3 **Yerlflcarea** functlonalitetll placll **de coaanda**

A Se verifica preliminar daca tranzistorul T202 este in stare de conductie. Daca este blocat, tensiunea din colector fata de ■asa trebuit sa fie de mini ■ 4V. Daca tranzistorul conduce **se**  regleaza din semireglabilul R216 pina cind tensiunea Libe a tranzistorului T202 este mai mica decit 0.5V.

Se regleaza tensiunea de la pinul 5,6 la 4.3V cu rezistenta ajustabila R214.

I St verifica functionarea interna **a** circuitului integrat vizualizindu-se tensiunea de la pinul 8 (fig.40). Daca nu exista semnal atunci se verifica in ordine:

- integratul nu este alimentat corespunzator (Val <9.5V sau pulseaza):
- $-$  grupul R213. C208 nu sint legate corespunzator la integrat;<br>- R213, C208 nu sint bune;
- 

 $\ddot{\phantom{a}}$ 

- integratul nu este bun (extrem de rar). Acest caz trebuie anuntat,
- **C** Se masoara frecventa tensiunii. Trebuie sa fie = 40KHz.

Verificarea buclei de reactie si reglarea ei

**D** Se reoleaza tensiunea Ul (+SVI la valoarea de 4,5V, Se vizualizeaza semnalul de la pinul 15 al integratului B260, Acesta trebuie sa arate ca in diagrama prezentata in fig.35A.. Daca lip-<br>sesc impulsurile atunci se verifica in ordine:<br>- Daca semnalul de la pinul 15 este de 0V inseamna ca exista

scurt la iesirea integratului si pinul 15 este la masa.

- Daca semnalul de la pinul 15 este de +12V atunci se parcurg fazele diagramei de verificare din fig.34.

- a)Daca impulsurile la iesire (pin 15) arata corespunzalor diagraMei din fig,35A, atunci se aduce tensiu- nea Ul la valoarea de +SY si st a,uste•za din 1emireglabilul R210 pina cind factorul de umplere ajunge la jumatatea factorului de umplere maxim, adica aproximativ 32%, T1=T2.
- b)Se verifica corectitudinea reglarii modificind Ul la 4.7V. Atunci factorul de umplere trebuie sa fie maximum.

Verificarea circuitelor de avarie

# E Verificarea protectiei la disparitia tensiunii de -BV

Se intrerupe sursa de tensiune U2. In acest caz impulsurile de la ie,ire (pin 15> trebui••• **dispare dupa** o **durata de tiap de**  cca. is. Daca circuitul nu reactioneaza se verifica in ordine dacat

- 
- R206 intrerupta;<br>- traseul R206 sursa +12V intrerupt;<br>- condensatorul C202 in scurt;<br>- dioda D205 in scurt sau pusa invers.
- 
- 

### F Verificarea protectiei la dispariția tensiunii de +5V

Se regleaza tensiunea U2 la valoarea de -5V.

Se intrerupe sursa de tensiune U1. Dupa o intirziere de maxim o secunda impulsurile de la iesirea integratului trebuie sa dispara. Daca nu se intimpla acest lucru se verifica in ordine :

- R201 scurt la **masa;**<br>- C201 scurt: - C201 scurt;<br>- colector T201 in gol;<br>- baza lui T201 in gol;<br>- R203 intrerupt sau in gol;<br>- divizorul R202, R204 nu are tensiune;<br>- T201 defect.

# G Verificarea protectiei la supracurent

Se aplica o tensiune de +5V la pinul 11 al placii.

Se regleaza din semireglabilul R216 pina cind incepe sa se 111ic:soreze factorul de u111plere de la **iesire, Dupa** constatarea acestui lucru se aduce cursorul semireglabilului inapoi incet pina cind factorul de umplere devine maxim si prin miscarea cursorului nu **se** ai intimpla nimic: ,i **se lesa** in **aceasta** pozitie limita.

**H** Verificarea circuitului de **iesire** 

1,Se vizualizeaza semnalele de la pinii 3, respectiv 10 **ai**  integratului C203 in conditiile normale de lucru: U1=+5V, U2=-5V. Daca semnalele nu sint in regula se cauta de ce, parcurgind in acest sens fazele descrise in fig.35B (presupun ca ati verificat alimentarea circuitului la inc:eput, **asa** cum am precizat anterior).

2. Se vizualizeaza semnalele de la iesirea de pe placa de comanda de la pinii 8 si 10 (respectiv pinii de testare de pe<br>stand TP1 si TP2),

Secarece intre pinii 8 si 10 nu exista sarcina inductiva. semnalele trebuie sa arate ca in diagramele 5 si 6, cu **deosebirea** ca lipsesc spiturile si salturile negative se fac: pina .la nivelul de OV. Prin urmare semnalele de la TPl si TP2 trebuie sa fie semnalele de la pinii 3 respectiv 10 ai integratului C203 vizualizati anterior. Daca ceva nu este in regula se verifica in ordine

- T203 primeste corespunzator comanda;<br>- T203 si T204 sint alimentate;<br>- D202 nu este pusa invers;
- 
- 
- $-$  R222 nu este in scurt.

Se procedeaza identic si-pentru cealalta cale de semnal. Dupa incheierea operatiilor descrise anterior se intrerup sursele Ul si U2 si apoi sursa de +12V.

# ATENTIE **I** Hu scoateti placa de comanda din soclu decit dupa

Daca totul a decurs bine pina-n acest moment, atunci placa de comanda este buna.

Daca exista o situatie speciala care nu a putut fi rezolvata conform instructiunilor de pina acum, probabil ca veti ajunge la concluzia ca electronice nu-i o treaba chiar alit de simpla si acumulati noi experiente in domeniu. Exista doua cai principale<br>ce va pot duce la atingerea acestui scop, si anume:<br>- Calea superficialului: se bazeaza pe "imprumutul" de expe-

rienta de la persoane mai competente in domeniu; in general, partizanii acestei cai o folosesc ori de cite ori se iveste o noua problema tehnica. Este o cale nesigura si fara viitor, deoarece ii pune pe cei care o aleg in neplacuta situatie de a depinde esential de "dispozitia de moment" a persoanelor mai competente.

COIIIPttente. - **C.l,a** eutodtdactulul1 presupun, ca **depasirea** tuturor diflnu exclude complet imprumutul de experienta, dar il trateaza ca Pe un aspect putin semnificativ. Asadar, si aceasta cale implica dependenta de bunavointa persoanelor mai competente, dar la<sup>1</sup>o<br>scara mult redusa; tocmai acest aspect subliniaza esenta superioritatii acestei cai fata de prima.

# 10.11.3 Testarea transformatorului TR 104

### 10.11.3.1 De ce trebuie testat transformatorul TR104

Schema electrica din care face parte transformatorul TR104 este prezentata in fig.36.

Aceasta schema electrica este o parte din schema electrica a placii retea (fig.39). Sarcina etajului in contratimp format din cele doua tranzistoare de comutatie de putere, T101 si T102, este in principal primarul transformatorului TR102. Tranzistoarele sint comandate succesiv prin aplicarea unor impulsuri de tensiune in baza provenind de la doua secundare diferite (5-6 pentru tranzistorul TlOl si 7-8 pentru tranzistorul T102l. Deoarece exista un singur primar al transformatorului TR104 (1-2), este absolut necesar ca cele doua infasurari sa fie in opozitie (sensul de infasurare este notat cu asterix "\*"). Daca apare o gre-**1eala** in conectarea celor doua secundare atunci, in eventualitatea in care una din ele este pusa pe dos, se deschid ambele tranzistoare simultan si intr-o fractiune de secunda se distrug. Secundarul L107 (3-4) al transformatorului TR104 are rol de reactie pozitiva pentru-mentinerea-unei comenzi constante pe toata durata impulsului de comanda, care se aplica in primar (1-21. **De asemenea este absolut esential ca sensul de infasurare sa<sup>.</sup><br>fie cel din figura pentru indeplinirea acestui rol foarte impor**tant in eficienta cu care lucreaza etajul final in contratimp. Ilustram mai jos functionarea in doi timpi a acestui etaj facind abstractie de restul circuitului si simplificind putin schema.

1.Se  $\Delta$  aplica impuls pozitiv la pinul 8 al placii (fig.37A).

La aplicarea impulsului de comanda la pinul 8 ia nastere in miezul transformatorului un flux magnetic cu sensul din figura.<br>Este un sens conventional care ajuta la intelegerea mai profunda Este un schemei. Tensionile induse in cele 3 secundare sint conforme cu sensul de infasurare. Deoarece sensul fluxului magnetic este de la dreapta la stinga in secundarele (3-4) si (5-6) sint induse impulsuri negative de tensiune, in timp ce in secundarul (7-8) este indus un impuls negativ de tensiune, deoarece sensul de infasurare este invers (asterix la stinga). T101 se deschide si Tl02 se blocheaza. Curentul de forta i trece prin circuitul colector-emitor al lui T101 si bobina L107 (3-4), inducindu-se in miezul transformatorului influx magnetic **de acelasi ,ens** cu cel indus initial de i11Pulsul de comanda, aplicat la pinul 6 **al**  placii de retea. Acest flux magnetic intareste comanda, astfel incit impulsul de comanda din baza tranzistorului este sustinut. tranzistorul deschizindu-se ferm pina la saturatie, lucru **iapor**tant pentru fiabilitatea tranzistorului T101 care suporta o putere mai mica in acest fel.

Sa presupunem cai

a)L107 este pusa invers (bornele 3-4 ale secundarului sint inversate intre ele) si secundarele (5-6) si (7-8) sint corecte. b)L107 este corect, secundarul (5-6) **este** corect **legat, dar** 

secundarul (7-8) este legat invers.

Efectele asociate acestor doua situatii sin urmatoarele:

a)In acest caz fluxul magnetic de reactie slabeste comanda ~i tranzistorul nu se deschide complet. Comanda util· nedecisa 1i · tranzistorul se poale distruge in tillP, prin puterea pe care o suporta sinu o poate disipa <nu lucreaza blocat-saturat).

b)Deoarece secundarul (7-8) este montat invers, impulsul de comanda este pozitiv, tranzistorul T102 se deschide simultan cu Tl01 si cele doua tranzistoare scurtcircuiteaza sursa de tensiune de 300V - formata din condensatoarele C103, C104, C105 - si se distrug instantaneu, datorita curentului foarte mare care parcurge circuitele colector-emitor T101 si T102.

2,Se aplica un impuls pozitiv la pinul 10 furnizat de placa de comanda (fig.37B). Sensul fluxului magnetic determinat de acest impuls in miezul transformatorului este invers celui din cazul anterior. In acest fel se va deschide T102 si T10l **este**  blocat •. Curentul electric din circuitul tranzistorului Tl02 **va**  determina in borna Ll07 (3-4) un flux aagnetic de **reactie care**  ajuta la intarirea cOMnzii anterioare. Erorile **de legare a** bobinelor secundarelor transformatorului TR104 duc la **aceleasi**  efecte dezastruoase ca cele aratate in cazul comenzii discutate anterior. Acesta este motivul pentru care felul in care sint legate bobinele secundarului transformatorul trebuie testat.

## 10.11.3.2 Cum testam transformatorul TRI04

Din discutiile anterioare se deduce cu claritate un lucrum deoarece impulsurile care se aplica in primar sint identice si sensul infasurarii primarului nu are importanta este esential ca<br>sensul de infasurare al bobinei de reactie L107 sa fie identic cu<br>cel al secundarului (5-6) si contrar secundarului 7-8. De aici rezulta modul de testare al transformatorului TR104.

La aplicarea impulsurilor de comanda furnizate de placa de comanda in primarul transformatorului TR104, impulsurile din bobina de reactie L107 trebuie sa fie in faza cu impulsurile din secundarul 5-6 si in antifaza cu impulsurile din secundarul 7-8

al transformatorului. Vizualizarea semnalului cu osciloscopul se **face** exact in punctele PM1, PM2 si PM6 (fig.40). Se executa un strap intre capatul 8 al secundàrului 7-8 al TRI04 si capatul 4 11 secundarului TRI04, Colectorul tranzistorului TRI02, care se<br>afla la acelasi potential cu cele doua puncte legate prin strap, •• leaga la masa osciloscopului.

Pentru ca testarea sa nu fie periculoasa se desfac legaturile la tranzistoare a sursei de tensiune prin scoaterea cuplei K2. Standul de test se organizeaza conform fig. 38A,

**ATENTIE ! Cupla ·1e2 · nu se · monteaza decit inaintea ·**<br>incercarii finale a sursei in ansamblu. Pe condensatoarele C103, C104, C105 nu trebuie sa edite tenstUM,

## ATENTIE I Testarea se face dupa ce sursa de +12V a fost testata.

Ordinea operati'ilor de testare:

1. Se implanteaza placa de comanda in cupla K;

2. Se conecteaza transformatorul separator la retea. In acest moment placa de comanda este alimentata.

3. Se conecteaza tensiunile +5V si -5V. Placa de comanda va furniza impulsurile de comanda a tranzistoarelor.

4. Se oscilografiaza semnalul din punctul de testare TP6 si se compara cu impulsurile de testare din TP1 si TP2 astfeli

> a) se vizualizeaza semnalele din TP6 si TP1. Daca sint tn antifaza totul este in ordine. Daca nu, atunci se **deconecteaza** instalatia de sub tensiune in ordinea<br>+5V, -5V si apoi transformatorul separator, dupa carese inverseaza legaturile 5 si 6 intre ele (fig.38B). b)se vizualizeaza semnalele din TP6 si TP2. Daca sint in faza este in ordine. Daca nu, atunci se deconecteaza placa de sub tensiune si se inverseaza legaturile 7,8 intre ele.

# 10.11.4 **Descrierea** filtrului **de retea**

Actuala varianta de filtru de retea cu care este echipata sursa in comutatie a lui Tim-S Plus este rezultatul unei indelungi si minutioase cercetari si incercari de diverse alte variante pe care ing.Dan Slimovschi le-a depus in ultimii ani in acest domeniu. Este inclus in sectiunea retea, fiind constituit dintr-un circuit compus numai din componente pasive, cu rol dublul

- impiedicarea propagarii impulsurilor parazite (perturbatoare) dinspre reteaua de 220V/50Hz catre Tim-S Plus prin sursa, perturbind astfel functionarea normala a calculatorului)
- impiedicarea propagarii impulsurilor parazite dinspre calculator si sursa de comutatie catre reteaua de 220V/50Hz, fenomen care ar putea duce la perturbari in functionarea **normala a** unor consumatori (alte calculatoare), care sint cuplati la aceiasi retea de alimentare cu calculatorul.

Acest al doilea rol este de fapt si reglementat oficial, existind anumite grafice prin care se limiteaza valoarea medie si de virf,

 $\tau$ 

precum si spectrul de frecventa al acestor impulsuri,perturbatoa-<br>•• parazite.<br>- Tinind cont de considerentele de mai sus se poate soune, ca

pentru a se putea proiecta *si realiza un filtru de retea efici*ent pentru un tip de sursa (mai ales cele in comutatie, care sint cu mult mai "zgomotoase" decit cele liniare) si pentru un tip de calculator, cuplate impreuna, va trebui in prealabil determinat, prin masuratori cu aparate speciale, spectrul de "zgomote" captate de la reteaua de 220V/50 Hz si in special spectrul de "zgomote" injectate in reteaua de 220V/50 Hz de catre sursa si calcula-<br>tor.

Implicit se poate spune ca, pentru obtinerea unor performante scontate, un anumit tip de filtru nu se poate utiliza la alte surse sau calculatoare decit in conditiile (aproape imposibil de intilnit) in care spectrul de frecventa al zgomotelor sint aproa-<br>pe identice de la un caz la altul.

Din schema filtrului de retea prezentata in fig.39 se poate lbserva existenta ai aultor condensatoare si bobine, care 1e pot 1rUP1 intre ele for ind celule de filtrare, **Fiecare** din **aceste**  :elule are o eficienta sporita într-o anu ita **zona a** spectrului  $i$ e frecventa, astfel incit, cuplate intre ele intr-o anumita .;irdine., va rezulta in final un filtru **a** carul caracteristica 1tenu1re-frecventa va avea o foru acceptella, reusind **,a** atenu- .ue a111Pli tudi nea se nalelor perturbatoare din intre9 spectrul' de frecvente al impulsurilor parazite, sub limita maxima impusa.

Trebuie entionat ca ordinea de cuplare in cascada a celuleadaptare a impedantei filtrului cu cea a retelei de 220V c.a.(cu-,·ent alternativ) pentru ca in caz contrar apar reflexii nedorite, care pina la urma ar putea sa modifice caracteristica atenuarefrecventa **a** filtrului,

#### 10.11.5 Descrierea functionarii sursei

Functionarea placii de comanda, care controleaza intreaga sursa, a fost descrisa amanuntit anterior, in sectiunea de testare. Considerind ca a fost citita si inteleasa, vom trece in ~•le ·ce **urMaza** la descrlerta functionarii parti i **de** for ta a sursei in co utatie, Aceasta parte poate fi i11P1rtit1 in doua:

- sectiune retea, a);<br>- sectiune iesire,'b).
- 

a)Tensiunea de retea-redresata si filtrata<sup>r</sup> este folosita pentru crearea unei tensiuni alternative de frecventa inalta (de 40KHz) din care urmeaza sa se obtina tensiunile de iesire. Tranzistoarele T101, T102 primesc impulsuri de comanda in baza din infasurarile 5-6, respectiv 7-8 ale transformatorului TR104.<br>Impulsurile sint in antifaza pentru ca tranzistoarele sa nu se deschida simultan (s-ar distruge !). Prin infasurarea primara a transformatorului TR102 trece un curent al carui sens se schimba<br>prin deschiderea succesiva a tranzistoarelor T101, T102. Pentru ca blocarea lor sa fie neta, se folosesc condensatoarele electrolitice C107 si C108, care absorb tot restul de sarcina stocata in baza, existent in momentul comenzii de blocare. Diodele stabilizatoare din bazele tranzistoarelor T101, T102 au rolul de a<br>limita in tensiune impulsurite de comanda. La blocare, datorita caracterului puternic inductiv al sarcinii, pot apare tensiuni inverse periculoase. Acestea sint anulate prin diodele Dl01, 0102 montate in antiparalel pe tranzistoarele de putere. Dupa cum se

observa din diagramele de curent (PM3) in circuitul de forta al tranzistoarelor T101, T102 apare o oscilatie amortizata ca urmare a capacitatilor parazite si a sarcinii inductive. Acest fenomen este daunator din doua motive:

- 1. Comutarea este imperfecta, pe tranzistoarele de putere disipindu-se o putere suplimentara care duce la incalzirea **excesiva a acestora.**
- 2.La factor de umplere mare, cind sursa debiteaza curenti<br>• mari, exista riscul prelungirii perioadelor de conductie a ari, **exista** riscul prelun9irii perioadelor de conductie **a** tranzistoarelor **de putere,** astfel incit **ace1t1a sa se** 1uprapuna. Efectul ar fi **di1tru9erea** lor **instantanee.**

 $\sim_{\rm max}$ 

 $\sim 12.2$ 

Pentru **a** preveni acest fenomen se monteaza in paralel cu<br>infasurarea primara a tran;formatorului TR102 grupul RC, care are<br>rolul de a amortiza oscilatia parazita.

Infasurarea 3-4 a transformatorului TRI04 joaca rolul unei reactii pozitive, care intareste comanda data tranzistoarelor de putere, mentinind curentul din baza acestora la un nivel aproximativ constant si cu fronturi bune.

b)Aceasta sectiune este construita din secundarul transformatorului TRI02, care contine mai multe infasurari independente.<br>Schema electrica este simpla. Tensiunele din infasurarile secun-Sche!M electrica este 1it11Pla. Tensiunile din infasurarile secun- dare 1int redresate, filtrate si stabilizate. Sin9ura tensiune care fac• abat~r~ de la regula este tensiunea d~ +SY, **a** carei stabilizare se face cu ajutorul circuitului integrat specializat 8260D, care controleaza functionarea intregii surse. Pe iesire<br>sursei de +5V exista un circuit de protectie la supratensiune cu tiristor. La cresterea tensiunii peste o valoare limita, stabilita cu un divizor rezistiv, tiristorul se deschide, prin circuitele de protectie existente pe placa de comanda este sesizatatensiunea de scurtcircuit si sursa se blocheaza, anulindu-se toate celelalte tensiuni. Din aceasta stare se revine dupa inlaturarea defectului si reconectare la retea. Pentru controlul tensiunilor sint folosite doar tensiunile de +5V si -5V. Celelalte tensiuni sint controlate indirect. Daca, de exemplu, pe iesirea tensiunii de +12V curentul absorbit de sarcina cuplata la aceasta sursa variaza in sensul crescator , urmarea este scaderea tensiunii de +SY, prin- faptul ca ener9ia furnizata de transformatorul TR102, dependenta de valoarea medie a curentului din primar, deci a factorului de umplere a impulsurilor de comanda, nu poate acoperi consumul cerut in mod instantaneu de toti consumatorii. Scaderea tensiunii de +5V este semnalata pe placa de comanda, care determina crestere cind valoarea acestei tensiuni este cea prescrisa. Acest reglaj automat se face cu o constanta de timp suficient de mica, in asa<br>fel incit sa nu se observe in mod suparator de catre utilizatori.

Fiabilitatea sursei este marita prin prezenta protectiilor multiple, care au drept scop conservarea in principal a placii de comanda si a sectiunii retea. Fenomene destructive pot apare in cadrul surselor interne de +l2Y, -l2Y si -SV, care afecteaza stabilizatoarele respective (la scurtcircuit acestea se distrug). La cresterea consumului de curent in primar actioneaza doua protectii1

- una prin transformatorul de curent TR103, care determina<br>blocarea impulsurilor de comanda:

- alta prin siguranta fuzibila de 2A, montata in circuitul de retea de 220V alternativ.

# 10.12.1 Introducere

lncepem cu testele hard... dind cuvintul ing.Remus Telescu.<br>zarea unui curs comprimat despre problematica testarii, limitindu-se la o selectie, intr-o viziune proprie, in care accentueaza aspectele conceptuale ale domeniului. O alta restrictie, voit<br>impusa, se datoreste detalierii limitate a problematicii, prin impusa, se datoreste detalierii limitate a problematicii, pris <sup>a</sup>aspectelor legate de· testarea microcalculatoarelor. **Dlase**meni, in mod deliberat trateaza superficial tehnicile utilizate in depanare, limitindu-ne la diagnoza defectelor, depanarea con-<br>stituind singura un domeniu prea vast pentru a· se **incadra** in spatiul disponibil in aceasta lucrare.

Dupa atitea limitari si restrictii, ce-i mai ramine de spus autorului?

Pe linga oferirea unor cunostinte cititorului neavizat in problema testarii, scopul marturisit al acestor rinduri este si de a trezi interesul asupra acestui domeniu, care ofera un cimo larg de afirmare creatiei individuale si, poate, de a atrage pe unii spre aceasta preocupare.

Pe linga omisiunile voite, desigur exista si scaperi regretabile, puncte de vedere discutabile si deformari datorate opticii formate de-a lungul a 15 ani de activitate practica in domeniul de echipamente de test si urmaririi lor in exploatare la o<br>singura intreprindere, FMECTC Timisoara.

# **10.12.2 Testarea la nlwl conceptual**

#### 10.12.2.1 **Sa** vede■ **ce** tnt•l•••• **printr-un calculator •bun"?**

In general, un produs poate fi considerat "bun• **daca poate**  servi in totalitate scopului propus. Ce intelegem pintr-un calculator "bun"? Raspunsul, **desi** pare evident, prezinta dificultati in formulare. Consideram un calculator "bun" acela care realizea-<br>za toate functiile propuse, in orice configuratie de date, adresare, succesiuni sau suprapuneri **de OP•rare admise. Aceste cali**tati trebuie mentinute in toate conditiile de mediu admise (temperatura, tensiune de alimentare, presiune atmosferica, umiditate, atmosfera, vibratii, socuri, radiatii electromagnetice, radialii de alt tip, etc,), ln timpul functionarii **sau stocarii,**  calculatorul trebuie .sa indeplineasca si anumite conditii **de**  protectie a mediului ambiant (nivel de radiatie electromagnetica, nivel de zgomot, perturbatii in retea,etc.) si a fiintei umane<br>(protectie impotriva electrocutarii, nivel de radiatii X, etc.). De asemenea, produsul trebuie sa-si pastreze calitatile in timp,

Toate aceste criterii tehnice trebuie realizate in conditii de rentabilitate economica (pret de cost, productivitate, posibilitati de automatizare a fabricatiei in serie, durata procesului **de fabricatie,** etc,),

Pe scurt, pentru ca un calculator sa fie calificat drept "bun" trebuie sa fie complet functional in conditiile de mediu **admise** cu o **fiabilitate garantata.** 

#### 10.12.2.2 CU■ deter in• **ca** un **calculator• •buft•?**

Acest calificativ se obtine in urma testarii produsului. Pe linga acordarea calificativului de "bun" produsului care trece cu<br>1910 succes testele (probele) la care e supus, testarea urmareste si tdentificarea (diagnoza) elementului defect, in vederea repararii produsului care nu indeplineste conditiile de "bun".

Conditiile generale de incercare a produselor sint prevazute in STANDARDE si precizate de Standardul Tehnic de Ramura (STR) a produsului.

Verificarea respectarii tuturor conditiilor tehnice se face la omologarea prototipului si a seriei zero, constituind asa<br>numitele "probe de tip". La fabricarea fiecarui exemplar, buna functionare se certifica prin efectuarea unui esantion redus din probele de tip constituit in incercarile de lot. In realitate, probele la care sint supuse calculatoarele nu pot fi exhaustive, nici •acar c•le de tip.

La un calculator, buna functionare nu poate fi verificata integral asupra tutur.or programelor, cu toate valorile de date in toate modurile de succesiune si suprapunere de operari posibile. durata acestor verificari depasind chiar viata produsului. Chiar **daca** accepta■ o verificare partiala **a** bunei functionari, practic aceasta nu poate fi efectuata in tot cimpul de valori intre limitele admise ale conditiilor precum si a tuturor combinatiilor acestora. Incercarile de pastrare a calitatii in timp (fiabilitat•> **1e** rtaliz•aza numai la probele de tip, extinderea rezultatelor asupra fiecarui produs avind un caracter probabilistic (statistic).

Datorita acestor factori, calificativul **de** "bun• obtinut in urma testarii produsului are un caracter probabilistic.

#### 10.12.2.3 Strategii de testare

Pentru a certifica un produs ca "bun" s-au dezvoltat proce- $\cdot$  duri de testare (teste) si strategii de testare adecyate fiecarul tip de produs. Acestea reduc drastic ■ultitudinea de verificari" posibile, la un numar limitat, determinat ca defavorabile. Evident ca gradul de incredere in calificativul de "bun" acordat produsului depinde de strategia st testele folosite. Avind ln vedere costul ridicat al teslarii in industria electronica lajungind ptna la 401 din cheltuielile de fabricatie) strategia de testare adoptate trebuie sa tina seama de tipul produsului, seria de fabricatie, dotarea tehnica, importanta produsului, valoarea lui si, nu in ultimul rind, de experienta in testare a intreprinderii.

Pentru **a** realiza cele trei deziderate tehnice ale unui produs "bun" sintetizate in conceptul de functionalitate totala<br>(functionalitate completa in toate-conditiile-de-mediu si cu fiabilitatea garantata) strategiile de testare dezvoltate vizeaza toate trei aspectele intr-o conceptie ierarhizata (la nivel componente, plachete echipate, ansamblu).

Pastrind caracterul de generalitate, vom analiza succint solutiile adoptate in conceptia strategiilor de testare.

# 10,12,2.3,l **Functlonalltatea**

**Pentru a verifica buna functionare a unui calculator, se utilizeaza proceduri de testare, programe de test si coduri de** test, toate denumite generic si "teste".

Reamintim ca o testare completa, ce ar determina functionalilatea totala, nu **e** practic r•alizabila. Pentru **a** realiza o testare cit aai coapleta intr-un tiap acceptabil, se porneste de la o abordarea sistematica a testarii functionale, care se face pe baza unui "model" simplificat al obiectului• supus testarii si de la un "dictionar" cu defectele posibile. Supunind analizei

modelul adoptat, se determina secvente de testare care sa evidentieze (printr-o comportare eronata) defectele considerate; Inlantuirea secventelor constituindu-se intr-un test (cod de test, program de test).

Sint utilizate curent patru tipuri de modele ale produsului; modelul general, modelul functional, modelul fizic si modelul statistic.

# 10.12.2.3.l.l **11odelul "neral**

Porneste d• la conceperea obiectului testat ca *o* •cutie neagra", la care nu este cunoscut (si nici interesant) continutul. Buna functionare se constata prin aplicarea de stimuli la intrare (comenzi) si compararea cu comportamentul asteptat (calculat, indicat in documentatie sau invatat pe un calculator rea unor incercari semnificative pentru buna functionare, efectu-<br>area lor necesitind operator uman in lansarea si interpretarea C011Porta entului.

Desi aceasta metoda este incompleta si subiectiva, ea se<br>utilizeaza curent, fiind modul cel mai natural de a spune ca cel putin un produs "nu este bun". De mentionat ca la nivelul plachetei echipate si a componentelor, aceasta metoda este implantata pe echipamente de test automat, pretindu-se la circuite combinationale, ai putln **la cele secventiale 1i** fiind **neadecvata pentru**  circuitele LSI.

# **10,12.2.3,l,2 llodelul functlonal**

Acesta imparte obiectiwl testat in blocuri functionale, testind separat fiecare bloc. Astfel, un calculator personal poate fi impartit in urmatoarele blocuri functionale: circuite de clock si reset, microprocesor, circuite de selectie si comanda, bus, memorie Eprom, memorie Ram, automat video, interfete video, interfete memorie externa, interfete de comunicatie si tastatura. Pentru verificarea bunei functionari, se executa secventa de operare, interpretarea comportarii pentru majoritatea functiilor putindu-se **face** prin progra■ lex. **la** microprocesor, **Ram, Epr011).**  Pentru I/O de pe calculator, verificarea se poate face de asemeni automat, utilizind dispozitive de "intoarcere" (a starii porturilor de iesire prin intermediul porturilor de intrare) sau hard auxiliar de tipul adaptoarelor de test.

Testele pot fi **iaplementate** in ·Eprom-ul produsului, sau incarcale **de pe** ■oria externa, in ■bel• situatii fiind denu■ ite autoteste ,i utilizate pentru **<sup>a</sup>**confir <sup>a</sup>**starea** calculatorului (bun/defect> si, in mai ica ■asura, pentru **diagnoza** defectului si depanare. Exersarea secventelor de test prin injectarea si interpretarea lor de catre un echipament de teste prin emularea (inlocuirea) microprocesorului, Eprom-ului sau busului este folosita cu precadere in fabricatia de **serie** datorita facilitatilor

de oferasta metoda se preteaza la testarea produselor echipate cu circuite LSI, orientate pe bus, implantarea ei pe echipamente de test automat asigurind o obiectivitate si uniformitate superi-<br>oara a testarii.

### 10.12.2.3.1.3 Modelul fizic

Acesta utilizeaza de asemenea impartirea in blocuri functionale, dar intra si mai mult in intimitatea constructiva a obiec-

tului supus testarii, ajungind la nivelul proceselor fizice (ex. capacitate de stocare a informatiei la un circuit de memorie dinamica). Aceasta se face in scopul reducerii duratei de testare si maririi gradului de incredere in teste. Metoda se bazeaza pe<br>"fortarea" – functionarii pe marginale (de obicei de tensiune) – a elementului testat, acceptind ideea ca functionarea corecta la un<br>-test simplu pe marginale suficiente constituie o garantie a bunei<br>- functionari la coduri mult mai complexe in conditii nominale.

Aceasta metoda este implementata pe echipamente de test automat, fiind utilizata in special la nivelul fabricarii componentelor LSI dar si la nivel de placheta echipata.

### 10.12.2.3.1.4 Modelul statistic

Porneste de la ideea ca in procesul de fabricatie orice abatere de la procesul tehnologir. corect are repercursiuni asupra tuturor parametrilor produsului. Metoda este utilizata cu precadere la testarea componentelor (circuite integrate TTL si LSI), permitind inlocuirea testarii unor parametri inaccesibili la pini, sau dificil de testat, cu teste mai usor de efectuat. Ilustram ratiunea acestei metode printr-un exemplu: masurind curentul de scurtcircuit a iesirii unei porti TTL se poate face o relativo relativo relativo relativo relativo<br>Trelatie intre marimea acesteui curent si gradul de saturatie al tranzistorilor, o saturatie profunda denota un factor Beta mare al tranzistorilor, deci o baza subtire si o viteza de comutatie ridicata. Deci, aasurind Isce 11 pot obline infor alii **despre**  timpul de propagare a portii. Determinind statistic efectul valo-<br>rii unor parametri asupra altor parametri sau a fiabilitatii, 'se pot identifica prin testari simple componentele care nu se incadreaza in domeniul dorit.

Netoda poate fi implementata pe echipamente de test automa-· te, dotate cu pachetul de programe de prelucrari statistice pentru realizarea corelarilor de parametri.

## 10.12.2.4 Conditii de mediu

Testarea functionala in intreg domeniul valorilor admise se inlocuieste cu testarea la valorile maxime (limita) a valorilor do eniului de funcltonare. Obisnuil, testarea se face nu numai la valorile limita ci si la valori medii care practic sint valorile normale de functionare. Astfel, testarea in domeniul de temperatura la probele de tip se efectueaza, de exemplu, la temperatura ambianta (20 C, adica 20 de grade Celsius), temperatura minima (+5 C), temperatura maxima (55 C). In domeniul tensiunii de alimentare, testarea bunei functionari se face la tensiunea nominala, tensiunea nominala +5% si tensiunea nominala -5%, Aceste marginale de tensiune se utilizeaza la toate trei valorile temperaturii de încercare.

Alte incercari se efectueaza numai la valorile maxime (considerate a fi cele mai defavorabile).

La testele de lot (aplicate la fiecare exemplar de produs) se apeleaza la fenomenul de similitudine pentru a inlocui testele dificile cu altele mai simplu de realizat. Astfel, bazindu-ne pe staililudtnea la nivelul 1tructurii fizice **a** circuitelor integrate, intre fenomenele ce se petrec la cresterea temperaturii si la cresterea tensiunii, se poate substitui testarea la limite de temperatura cu testarea la temperatura ambianta cu limite de tensiune extinse. De exemplu, testindu-se o placheta echipata la temperatura ambianta, la tensiunea de alimentare de Un+/-10% se, poate estima buna functionare in domeniu de temperatura  $+5...+55$ 

grade C cu o marginala de tensiune de Un+/-5%.

### 10.12.2.S Flâllltatea

Pentru asigurarea fiabilitatii prevazute in STR procedura uzuala consta in imbatrinirea produselor. Pentru reducerea timpului de imbatrinire, aceasta se accelereaza prin testarea la temperatura ridicata. Astfel, se practica imbatrinirea accelerata prin testare functionala la 55 grade C timp de 48...168 ore, sau exersare cu stimuli (nefunctional) la 90...125 grade C timp de<br>24...43 ore.

0 cale practica de marire a fiabilitatii o constituie urmarirea statistica a defectelor aparute pe produs in timpul fabricatiei cit si in exploatare, asypra eleuntelor cu **rata de** defectare ridicata putindu-se lua masuri de fiabilizare suplimentare (imbatrinire componente, **reducerea** solicitarii, **aontare de radia**toare,etc).

#### **10,12,3 Te1tar•a** 1• **nivel eeneral**

Descrierea unei parti din ciapul realului **este** obligatoriu incompleta (simplifi.atoare) si influentata de punctul de vedere, nivelul stiint1fic, experienta si cultura autorului. Constantin Noica in "Povestiri despre OM" infatiseaza doua intepretari ale uneia si aceleiasi carti "Fenomenologia spiritului" **de Hegel,**  Pentru a sublinia aceasta idee de multiplicitate in descrierea realului, va 'supun judecatii o parabola orientala (preluata sl actualizata).

Parabola are trei personaje: un tombuctez (locuitor din Tombuctu care nu a vazut nimic in afara satului lui), un american si dumneavoastra - ca Judecator iapartial.

Primii doi viziteaza Timisoara si la inapoierea in patrie povestesc concetatenilor ce au vazut in orasul nostru.

-Tombuctezul: ceva grandios, cu colibe mai inalte ca orice copac, cu poteci gigantic• si **netede** ca in **pal••** si carule **ce •rgeau**  singure cu o viteza de neinchipuit.

-Americanul: un oras aic care nu **are** nici **aacar** un zgirie-nori, fara autostrazi, cu masini demodate si o circulatie de melc.

-Du11111eavoastra ascultind cele doua descrieri, veti **intelege ca** ele descriu acelasi oras?

Aceasta introducere **am** simtit-o necesara înainte **de a aborda**  acelasi subiect al teslarii intr-o nou• ipostaza, **dupa priaa (la**  nivel conceptual) in o a doua (la nivel general), si urmind **a** *încheia cu o a treia ipostaza* (la nivelul particular al Tim-S Plus-ului).

Cred ca realitatea nu e contradictorie, ci numai diferitele noastre explicatii (descrieri) imbraca aspecte contradictorii.<br>Astazi nu exista o teorie completa a testarii, inu pentru ca

ar fi contradictorie in sine, ci din cauza ca, incercarile de a<br>realiza diferite abordari ale teoriei tehnicii testarii pe principiul coerentei si **a** lipsei de conlradiclii **a** dus la explicatii partiale si saracite fata de realitatea ei complexa.

Consider ca existenta unor contradictii aparente intre cele trei ipostaze, si evident cu alte carti sau scoli de testare, constituie o mai buna aproximare a realitatii fata de pastrarea unei expuneri necontradictorii cu orice pret.

Sa revenim asupra conceptului de functionalitate.

Odata realizat un echipament, acesta ar trebui sa functio-<br>neze cum ne asteptam (conform specificatiilor ·produsului). Con-

firmarea acestei functionari, la dispozitivele complexe, nu e<br>posibila imediat pentru toti parametrii (de exemplu fiabilitatea).

Astfel putes deosebi doua aspecte diferite ale bunei functionarii: functionalitatea imediata si functionalitatea totala.<br>Problema-devine si mai complexa-daca luam in considerare ca-si un Probi•"'• d•·•1ne \i Oiai compl••• daca luam in c,:,nsiderare ca si un produ, cu anum1h d'!!fPctiuni p~te fi "bun• la beneficiar **daca**  acesta nu apeleaza niciodata functia defecta (de exemplu o interf.ata paralela). Exista si aspectul invers: un produs declarat "bun" la testare se dovedeste a avea defectiuni cind executa anumite functii sau moduri de operare neefectuate in timpul testarii (ex: anumite salturi de adrese in locatiile de memorie  $-$ RAM).

#### 10.12.3.1 Functtonelttetea **IMdiata**

Prin functionalitate imediata intelegem comportarea conform a,teptarilor la un set de incercari (verificari, **probe,** teste), Orice comportare diferita de cea corecta, denota o defectiune. dind uneori indicatii si despre elementul defect. Acest set de incercari (observatii) pot fi impartite in:

-manifestari exterioare de "stare" ce cuprind: semnalizari thec relea, alimentari, stare microproces, etc.), prompter sau mesaj pe ecran, zgomot incarcare cap disc, supraincalziri, manifestari violente (foc, fum, zgomote), etc.;

-comportarea in interactiunea conversationala cu operatorul uman ce cuprind: preluare taste, raspuns la comenzi, rularea unor programat si urmarirea comportarii si a rezultatelor comenzilor:<br>Programe si urmarirea comportarii si a rezultatelor comenzilor:

-incercari **dedicate** confiraarii bunei functionari, in  $\sim$  general incadrate in domeniul testelor ce cuprinds

-masuratori asupra parametrilor (curent absorbit, nivele de "0" si "1", timpi de propagare, etc.);<br>-programe dedicate verificarii functionarii dedicate verificanii

circuitelor, asa numite si "teste hard";

-rularea de programe complexe sub sistemul de operare. Aceste teste pot fi rulate-si in conditii de marginale de tensiune, de temperatura si timing.

#### **l0.12.3.2 Functlonalltatea totala**

Implica realizarea unei functionalitati complete in anumite conditli **de** ■tdiu **1i** cu o anu■ ita fiabilitate. Functionalitatea completa consta din comportarea corecta a tuturor functiilor implementate, in orice succesiune sau suprapunere a lor si cu<br>orice configuratie de date (variabile). Functionalitatea totala impune ca cea completa sa se mentina intr-o gama de tensiuni, temperaturi, zgomote (vibratii, socuri), radiatii etc. De asemenea ea mai implica si o apreciere asupra marjelor de siguranta a functionarii complete precum si cunoasterea pantei (ratei) de degradare a bunei functionari.

#### l0.12.3.3 **Proceduri de verificare a bunel** functlonarl

Verlfl:aree functionarli totale la fiecare echipament realizat este scumpa, dificila sau chiar imposibila la dispozitivele complexe.<br>Complete realiza o productie de serie de dispozitive "bune"

Pentru a reali:a o productit **de** serie de dispozitive "bune• cu o prcobabllitate ridicata de fnnctior,alitate totala, la un cost rezonabil, se practica trei tipuri de incercari (de tip imediat).

# 10.12.3.3.1 Incercari de caracterizare

Cuprind incercari distructive si/sau limitative tlimitele la care dispozitivul nu mai functioneaza dar, readus in domeniul de utilizare, reincepe sa functioneze). Aceste incercari stabilesc valorile limita reale la care dispozitivul functioneaza fara a se deteriora sau bloca (si timpul admis exercitarii acestor limite).<br>Incercarile stabilesc limitele domeniului de functionare si a lncercarile stabilesc limitele d011eniului de functionare li a celui de stocare. Aceste incercari trebuiesc ,a deter ine **1i rata**  de defecte, MTBF in domeniul de functionare garantat.

Incercarile au lot de dispositive si au un caracter si datele statisticate echipate sau echipate realizate cu<br>Lot die, la aceste determinari se folosesc si datele (standardele) privind clasele de componente utilizate. Aceste determinari dau •cadrul general" in care se plaseaza.dispozittwl nostru.

### 10.12.3.3.2 lncercari **de** o■ologare

Incercarile de omologare au scopul de a verifica functiona-~,a intr-o gama de tensiuni si temperaturi, un tiap relativ indelungat (zeci-sute de ore) cu un set de programe edificator asupra bunei functionari. Aceste incercari deasemeni se executa pe un numar de exemplare (prototip si serie zero), ele avind si rolul de a determina MTBF-real.

## 10.12.3.3.3 lncercari **de produetie**

Sint efectuate asupra fiecarui exemplar la temperatura ambianta, la tensiune nominala sau marginale, cu un set de programe (teste) cu o durata de zeci de secunde pina la maxim zeci de minute.

Dupa aceasta testare facuta cu autoteste sau pe echipamente de test, urmeaza o "imbatrinire" in care se ruleaza programe de sistem ·pe o durata de zeci de ore. Scopul acestei operatil **este**  eli 1000 defecti de fabricatie. Daca imbatrinirea se efectueaza cu echipamentul introdus in camera climatica, la "cald" se realizeza cu echipamentul introdus in camera climatica, la "cald" se realizeza o "imbatrinire accel

Periodic, din productia de serie, se preleveaza un numar de echipamente care sint supuse la probe asemanatoare cu cele de omologare (fara determinarile de fiabilitate), pentru a urmari incadrarea productiei in domeniul de functionare omologat.

## 10.12.3.3.4 Testarea go-no-go (trece nu trece)

Dezideratul **acestei** teslari 11 constitut, **realizarea** umil set de teste edificator asupra functionarii complete, fara sa-si puna problema diagnozei si depanarii. Jn **general** rezultatul **tes**tarii este sub forma de "bun" sau "defect (go no go).

In echipamentele de calcul acest tip de testare se executa ,·ulind un program (test> care pe lin;a **exersare** cu stl ull **coapa-** ra automat raspunsul cu cel asteptat.

In practica se folosesc trei metode de testare a bunei functionari si anume 1

-testarea chiar pe calculatorul produs, si care se poate face prin: autoteste, programe de test dedicate aplicatiei, rula-<br>rea de programe complexe sub sistemul de operare. Aceasta modalitate este aplicabila la sistemele complete, putind confirma ca ele sint functionale.

-testarea PI stand de t11t. Standul de tist **11t1** constituit in principiu dintr-un calculator hard identic cu cel produs,

dotat cu programe de test pentru fiecare subansamblu (placheta). Pe stand se pot verifica plachete izolate prin substituirea lor in stand si verificind buna lor functionare. Pe standul de test ,e pot efectua teste si la marginale d~ tensiune (prin dotarea cu .urse cu **aar91nale** comandatei. De asemenea se pot practica tehnici de izolare electrica a plachetelor ce se testeaza in sensul **a** defectiunea de pe placa testata sa nu blocheze functionarea ntregului stand de test precum si conectori suplimentari ce aciliteaza accesul la placile testate.

-testare cu echipamente de test, exersoare sau sisteme de est. De obicei aceasta testare se apllca asupra circuitelor, lachetelor dar se poate testa si intreg echipamentul.

Istoric, testele go-no-go au fost primele utilizate. Perfecionarea lor a vizat doua aspecte: marirea gradului de incredere<br>n testarea efectuata si realizarea de facilitati de diagnoza pentru a indica placheta sau functia defecta>.

Gradul de încredere si capacitatea de diagnoza creste emnificativ, de la testarea cu autoteste, la verificarea pe tandul de test, si devine maxim la utilizarea echipamentelor de est.

#### 10.12.3.3.5 Testarea in vederea diagnozei

Un anumit defect (traseu întrerupt sau in scurtcircuit, componenta defecta, etc) are ca efect o comportare eronata a<br>semnalului afectat, care se manifesta ca un raspuns eronat in<br>testul in care el este stimulat.

Prin diagnoza erorii tntelegem procedeele de testare prin care putem identifica semnalul cu comportare eronata. ln continuare se apeleaza la procedee de depanare care duc la izolarea defectului si stabilirea elementului defect, Evident e **de** dorit ca diagnoza sa dea informalii cit **mai•** detaliate, adica pe linga blocul sau funct1a defecta sa indice lipul de semnal defect (comenzi, date, adrese) si chiar rangul datei sau adresei eronate.

#### 10.12.3.3.5.1 Diagnoza pe echipament (sistem)

Diagnoza se poate face chiar pe echipamentul produs, secven-<br>te de diagnoza pui ind fi implementate in autoteste rezidente permanent in EPROM-urile echipamentului sau in EPROM-uri speciale pentru testare ce le inlocuiesc **pe** cele rezidente nwaai in scopul testarii.<br>Functionarea eronata poate-da-un-mesa; de eroare sau se

Funetionarea eronata poate d'11 un mesaJ de eroare sau se poale **deduce** din neaparitia mesajului de "bun• intr-un timp determinat. Mesaje de eroare se pot primi numai daca nucleul si perifericul implicate in rularea autotestului sint functionale. Jn acest caz deobicei exista posibilitatea lansarii ciclice **a**  secventei sau programului ce a detectat eroarea. O varianta consta in ciclarea automata pe eroarea detectata, Pentru **a** reduce maillista functionale in nucleul minimitate in nucleus in nucleus in timpul testariale in timpul test numate f<br>1911 - 1111 situat in timpul testariale financiesta secventa de autotest pe care a aparut eroarea si se efectueaza buclarea. In continuare se vizualizeaza cu osciloscopul semnalele, urma•indu-le conform schemei pina la localizarea modulului eronat.

Nucleul ■ in1• necesar functionarii autotestelor într-un sistem cu microprocesor este constituit din: microprocesor, circuite de clock, decodarile (cel putin de EPROM si a perifericului utilizat), driverele de comenzi, date, adrese, busul microcalculator.lui (comenzi, date, adrese) si circuitele afectate perifericului de interfata cu operatorul.

Diagnoza devine dificila cind defectele afecteaza nucleul functional minim necesar rularii autotestelor. In acest caz<br>punerea la punct a nucleului minim trebuie facuta prin masuratori, cautind semnalele blocate sau in scurtcircuit si racurgind la deductii logice, verificate prin sectionari de trasee.

Chiar cind se pot realiza buclari pe eroare, depanarea plachetelor in sertar este greoaie si dificila (chiar folosind p,·e lungit oare pentru plachete).

Punerea la punct a echipamentelor cu autoteste este foarte raspindita, fiind o metoda utilizata la productii de serie mica. Echipamentele de calcul moderne chiar de serie nare, au incluse autoteste in firmware-ul-(EPROM-urile) sistemului, de obicei<br>lansate automat la resetarea sistemului. Aceste autoteste dau o<br>informatie -rapida despre starea de buna functionare a echipamentului.

# 10.12.3.3.S.2 **Diagnoza pe stand de test**

Poate imbunatati accesul la plachete printr-o constructie de prelungitoare .adecvate si introducerea separarii electrice intre conectorul placii le5tate si busul standului. Pe stand programele de test pot fi mult nai evoluate, ele putind fi stocate pe memoria extinsa a echipamentului (banda, disc, floppy disc, etc.), dimensiunea programeior nemaifiind limitata la 2Kocteti (capacitatea unui EPROM 2716). Aceste **realizari** permit si alimentarea plachetelor testate de la o sursa separata ce poate avea marginale de tensiune, astfel marindu-se eficacitatea testelor.

Utilizarea standurilor de test este adecvata **la** serii de fabrîcatie medii,

#### 10.12.3.3.5.3 Diagnoza pe echipamente de test

Aceste echipamente sint dedicate testarii. la nivelul de componente, plachete echipate (testare "in circuit" st de imbatrinire). Echipamentele de test se utilizeaza la productii de serie mare, cu cit seria **e mai** numeroasa se Justifica echipamente mai sofisti<mark>cate cu o functionare automata si c</mark>u un<br>soft complex dedicat testarii. In continuare ne vom referi numai la echipamente de test pentru plachete **echipate,** folosite ta microsisteme si ansambluri (microsisteme).

La echipamentele de test se utilizeaza trei regimuri de lucru,

-testare de tip 90 no 90, folosita ca test final pentru plachete sau ansamble:

-regim de diagnoza, in care se activeaza programe de test mai lungi care pot detalia semnalul defect,

-regim de depanare, in care se urmareste izolarea (identificarea) elementului defect.

Echipamentele de test trebuie sa rezolve doua aetiuni diferite si anume: generarea si aplicarea stimulilor **pe placa**  testata si evaluarea raspunsului acesteia **(compararea** eu **cele**  considerate bunel.

Un deziderat al echipamentelor de test il constituie capabilitatea lor de a aplica stimulii de test doriti independent de

starea de functionare sau defect a dispozitivului testat. La microsisteme aplicarea acestor stimuli se poate face prin substituirea unei componente montate pe soclu sau prin accesarea pe la conectorul extensiei de bus. Astfel echipamentul de test poate prelua controlul microsistemului, Aceasta-substituire a unei<br>componente constituie tehnica de emulare, Sint cunoscute componente constituie tehnica de emulare, emulatoare de microprocesoare, memorie (EPROM sau RAM) si bus. Emulatoarele realizate prin substituirea microprocesorului din placheta echipata testata, folosind conector in soclu (DIP>, constituie solutia cea mai raspindita. On dezavantaj al.emularii microprocesorului il constituie necesitatea montarii acestuia, pe<br>soclu (pe placheta testata), sau utilizarea unui conector (soclu) care permite accesul (in paralel) la toti pinii microprocesorului. La acest acces Cin paralel) cu microprocesorul lipit pe placheta testata, acesta trebuie fortat in starea HOLD pentru ca emulatorul sa poata prelua controlul semnalelor. Emularea semna- lelor microProcesorului substituit, realizata de obicei intr-un bloc special numit POD, se poate realiza printr-una din urmatoarele tehnicii

-un microprocesor de acelasi tip (mai rapid) separat prin<br>drivere de placa testata, solutie cel mai frecvent folosita;

drive,·• de placa testata, solutie cel mai frecvent folosita; -un numar **de** porturi programabile ce sintetizeaza **semnale**  prin incarcarea lor **de** catre microcalculatorul echipamentului **de**  test, frecventa de lucru in acest caz fiind mult inferioara celei<br>normale de lucru;

-un dispozitiv microprogramat care realizeaza si o emulare a timingului microprocesorului substituit. Acelasi dispozitiv, in tunctie de programarea lui, poate-emula tipuri diferite de<br>microprocesoare;

micr0Procesoare1 -un tra~sl3tor de semnale care sinteti1eaza semnalele necesare din cele generate de alt tip de microprocesor. **l'letoda e**  folosita .pentru extinderea domeniului de utilizare a unui echipament de test dotat cu emulator cu microprocesor de un tip pentru testarea unui microsistem cu alt microprocesor.

 $\ddot{\phantom{a}}$ 

Procedura cu stimulii aplicati de echipamentul de test printr-una din metodele enumerate, duce la generarea de raspunsuri pe placheta testata, apoi se compara acestea cu cele de pe o<br>placheta buna, ceea ce constituie evaluarea comportarii. In urma<br>acestei comparatii se determina starea de buna functionare sau de functionare eronata a plachetei. Evaluarea comportarii plachetei testate se poate face in urmatoarele moduri;

a.Vizualizarea de semnale cu osciloscopul. Chiar si la sisteme de test evoluate, aceasta metoda poate fi folosita in regimul de depanare (izolarea defectului). Pentru diagnoza utilizarea ei este limitata numai la unele semnale (exemplu verificarea clockului pe placheta). In general echipamentele de test evita aceasta<br>metoda in diagnoza, tendinta fiind de diagnoza automata. tendinta fiind de diagnoza automata, excluzind interventiile operatorului in timpul testului. O alta **limitare a acestei Mtode** o constituie dificultatile **de**  interpretare **a** corectitudinii semnalelor complexe (ex. pe bus **de**  date).NCu toate acestea pentru localizarea defectelor ce produc<br>blocari de semnale, ramine cea mai simpla metoda. Aceasta metoda se poate extinde si la depanarea scurtcircuitelor folosind coduri de test (module) simple de tipul "pulseaza un singur element". Vizualizarea semnalelor cu osciloscOPul necesita pozitionarea acestuia pe toate semnalele implicate in modulul functional **(date, adrese,** c0111enzi>, decizia. asupra bunei functionari sau diagnosticarea se nalului eronat revenind exclusiv operatorului uman,

b:Utilizarea analizei de semnaturi. Semnaturile pot fi luate la nivelul pinilor microprocesorului substituit si conector placheta

folosind ca tact semnale de comanda a microprocesorului (RD, · WR, etc.). In acest caz se folosesc analizoare de semnaturi pe 24, 48. 64 canale (multicanal sau paralel), evaluarea raspunsului plachetei fiind facuta automat prin compararea cu setul de semnaturi ridicat si memorat de la o placheta buna.

Pentru depanare se foloseste o sonda mobila, care **se**  amplaseaza manual, ghidata de softul echipamentului de test sau de operator, dupa scheme.

Desi depanarea prin analiza de semnaturi este o **nwtoda** moderna si eficace, realizarea ei practica intimpina o serie de dificultati. In continuare prezentam citeva indicatii de utilizare a acestei tehnici.

Daca se folosesc module de test orientate pe blocuri functionale, e necesar ca pentru fiecare modul de test sa existe<br>o harta de semnaturi corecte pe toate semnalele de pe placheta testata. Pentru a evita ex<mark>istenta unui set de harti de semnaturi</mark>.<br>de chicei se utilizeaza un singur cod de test (modul) general care exerseaza toate semnalele de pe placheta. Interpretarea semnaturii eronate este usurata daca analizorul de semnaturi are<br>si urmatoarele facilitati:

-indicarea in clar (nu numai prin semnatura) a starii de "blocat pe O", "blocat pe 1" si TRISTATE1 -memorarea si indicarea existentei pe caile de date **a** starii

(cel putin odata) de TRISTATE in timpul testului,

-utilizarea de praguri de "0" si "1" distincte si reglabile<br>sau programabile:

-utilizarea de intirzieri reglabile sau programabile pe· 'calea de date si clock. Aceasta permite selectarea momentului de înregistrare a datelor stabile.

Prin alegerea potrivita a tactului se pot obtine informatii suplimentare despre defect (este numai pe RD sau WR, cind exista MREQ sau IORQ), dar aceasta necesita harti de semnaturi suplimentare pen:ru fiecare nou semnal de clock utilizat. Cind **se**<br>- doreste existenta de harti de semnaturi multiple se obisnuieste a<br>se folosi ca semnal de clock o functie "SAU" intre RD si<sup>-</sup>WR.

O atentie deosebita trebuie acordata alegerii porlii **de**  validare a ridicarii semnaturii, aceasta putind fi rangul cel mai semnificativ de adresa utilizat (ex. A15 in sisteme pe 8 biti in regim de fortare NOP-uri sau RST 138) sau un semnal din emulator ce marcheaza o rulare a testului. Semnalul de clock utilizaLe de dorit sa fie validat de actionarea asupra plachetei testatei utilizarea unui clock ce se declanseaza si la actiuni interioare ale emulatorului (de ex, in POD spre memoria calculatorului echipamentului de test) desi posibila, impune restrictii asupra realizarii programului de test.

De remarcat o deosebire la utilizarea AS **fata de**  vizualizarea cu osciloscop in ce **priveste buclarea pe test. Daca**  la vizualizare buclarea poate fi continua, la AS este necesar sa existe o pauza intre terminare **test si** o noua reluare. **La AS**  exista posibilitatea folosirii **de seanaturi singulare (ridicate**  la o singura rulare a testului). De remarcat ca o rulare multipla (2 sau 3 ori) poate da o informatie pretioasa in ce priveste stabilitatea semnaturii, precautie obligatorie la ridicarea hartilor de ·semnatun. De retinut ca la ridicarea manuala **a**  semnaturilor timpul de rulare a unui test nu trebuie sa depaseasca citeva secunde Ide dorit sa fie fractiuni de secunda) pentru a nu periclita semnatura prin miscarea sondei de catre operator.<br>- Utilizarea AS necesita o pozitionare a sondei similara cu

Utilizarea AS necesita o pozitionare a sondei **slailara** cu cea folosita la vizualizarea semnalelor cu 01cilo1c0Pul. Evaluarea raspunsului poate fi facula de operator (prin comparare cu semnatu; a corecta) sau, automat, prin citirea de catre program a semnaturii ridicate din locul indicat operatorului, si compararea ei cu o baza de semnaturi ridicata pe.<br>o placheta buna.

<sup>o</sup>**placheta** buna • . ,,Ev.iluarPa raspunsulu1 prin pro9ram (soft), Metc,d,1 facil de utilizat asupra smnalelor ce pot fi scrise si citite (RAM) sau numai citite (ROM cu informatia serisa cunoscuta), Jn acest scop **au** fost dezvoltate module de test functionale ce realizeaza o testare progresiva ca:

EXD - modul de test pentru verificarea existentei cailor de date in RAM. Este aplicabil cind timingul decodarea si semnalul RD si WR sint operationale in RAM. Poate fi folosit chiar cind sint defecte pc adrese, codul-operind-numai-la o singura adresi, pulsind fiecare rang de date la "O" si "1" intr-un cimp de date de "O" si reluind codul complementar.

ut - International countementation.<br>AFP – modul de test (cod) existenta cai de adresa in RAM,'<br>Verifica ca fiecare rang de adresa poate fi "pulsat" autonom pe •o• si •t• si ca nu sint scurtcircuite cu alte ran9uri de adresa. l'IARCH - cod cunoscut pentru lestarea memoriilor RAM si conslind dintr-un triplet de operari la fiecare adresa, dupa<sup>-</sup> initializare a memoriei cu "O". Operatiile la adrese succesive sint formate din tripletii: citire (RD) de "0" (la RAM bun), scriere (WR) de "1" si citire (RD) de "1" (la RAM bun). Dupa baleieres intregii memorii testul se reia cu date compiementare.<br>CKS – cod de verificare pentru memorii ROM, realizeaza o

citire succesiva a intregului ROM (FROM, EPROM) si calcularea unei sume de control (simpla, cu SAU EXCLUSIV sau similar .cu caleulul semnaturii 1a AS),

Pentru alte dispozitive ee includ I/O pe placheta testata, pentru **a face** evaluarea soft poate fi utilizata interactiunea cu c,puaton..11 u11an, ca1·e *e* ghidat de calculator, Astfel se **poate tesla** aflsaJul pe care testorul genereaza caractere sau figuri geometrice si operatorul confirma (sau infirma) de la tastatura corectitudinea acestora. Ketoda similara e folosita la verificanea tastaturii, testorul indicind pe ecran tasta ce urneaza a fi apasata si compara codul receptionat cu cel corect.

Pentru alte dispozitive de J/0 este necesara fie o interconectare a iesirilor (OUT) cu intrarile (IN) pe placheta si compa-<br>rarea semnalelor receptionate cu cele emise. O forma mai generala o constituie conectarea unor adaptoare programabile (controlate de testor) la J'O placheta. In cazuri mai complexe, ca adaptoare<br>se pot folosi calculatoare de simulare sau calculatoare de proces interconectate cu calculatorul echipamentului de test.

Evaluarea prin soft (compararea datei citite cu cea astep(atal ~ste larg folosita fiind utilizata la testarea pe echipamentul produs (autoteste), pe stand de test (cu teste dedicate) cit si pe echipamente de test. Daca la autoteste se<br>practica oprirea la prima eroare si afisarea unui mesaj, sau buclarea pe secventa in care·s-a detectat eroarea, pe stand de test, pe linga-aceste-modalitati, se utilizeaza si cumularea<br>erorilor, rezultind harti de erori multiple. Aceste harti -usureaza localizarea defectului, in special daea sint insolite si de o tratare soft a erorii, putindu-se da informatii in clar despre semmalul eronat (ex. rangul de date D5 blocat la "O"). Efortul soft de implantare a unei tratari complexe a erorilor este considerabil si pe standuri trebuie reluat pentru fiecare tip nou de microsistem teitat.

ln echipimentele de test sin\ larg folosite module de test (coduri) universale prin parametrizarea lor (ex. MARCH cu parametrii: adresa de inceput si sfirsit) si programe de tratare a<br>erorilor. Utilizarea unui mod unitar de realizare a testelor,
utilizarea de limbaje de nivel înalt orientate pe testare tex. ATLAS) reduc considerabil efortul realizarii de programe de test performante pentru un nou produs. In plus, pe masura ce bibliote-<br>ca de module de test universale se imbogateste; devine tot mai redus numarul de module de test noi necesare pentru dezvoltarea unui nou produs.

Este recomandat ca rularea modulelor de test pe echipamente de test sa fie continuata pina la terminare, indiferent de tipul<br>sau numarul erorilor detectate. De asemenea este de dorit ca<br>stimulii aplicati plachetei testate sa nu se modifice in functie de tip sau numar de erori, Daca acest lucru nu e intotdeauna posibil ca timing (datorita secventelor suplimentate in emulator de inregistrarea secventei eronate) dar cel putin secventele de RD si WR sa fie neschimbate. Aceste recomandari utile la evalua-<br>rea soft a comportarii plachetei sint obligatorii la modulele de test utili:ate in analiza de semnaturi (altfel secventele diferite in cazul erorii duc la modificarea tuturor semnaturilor. nemaiputind identifica semnatura eronata).<br>In incheiere voi prezenta o succinta comparatie intre evalu-

area comportarii plachetei prin analiza de semnaturi multicanal conectata la DIP, conectori si eventuale I/O si evaluarea soft a erorilor.

-Evaluarea cu analiza de •••naturi permite rularea unor **module de**  erorii), cu rata de testare constanta, indiferent ca sint sa<mark>u nu</mark><br>erori. Timpii de rulare se pot reduce de 1,5..? ori, **impl**icit gradul de incredere in placheta declarata **"buna•.** 

-Evaluarea soft are un grad de finele superior putind **decela**  secvenla in care apare eroarea si permilind o tratare superioara **a** erorilor prin utilizarea de secvente adecvate scoaterii 1n evidenta a semnalului eronat (aceasta posibilitate exista si la<br>AS, dar utilizarea ei duce la necesitatea unor seturi suplimenta— AS, dar utilizarea el duce la necesitatea unor seturi suplimenta- re de harti da semnaluril, Evaluarea soft **permite** o interpretare a rezultatelor thartile de erori> si in cazul defectelor multiple, putindu-se efectua corelari intre elemente diferite.

O solutie eficienta utilizata in unele echipaMnte **de test o** constituie folosirea combinata a celor doua 111etode de evaluare (soft si AS).

O ultima remarca despre echipamentele de test complexe: aceasta pe linga posibilitatile de testare oferite si de interpretare a erorilor trebuie sa ofere si facilitati de listare automata a rezultatelor testarii pentru fiecare placheta, precum si de urmarire statistica a rezultatelor testarii. O astfel de urmarire. statistica a erorilor si defectelor **pe** fiecare tip de placheta se concretizeaza in obtinerea de rapoarte lunare asupra calitatii productiei, tipul cel mai frecvent de erori si semnalele pe care se manifesta, tipul de componente cu cea mai mare rata de cadere, etc. Aceste date analizate lunar sau decadal constituie un ajutor pretios in imbunatatirea calitatii produselor prin atentionarea asupra surselor celor mai frecvente defecte.

#### 10.12,3.3.6 **O.fectele plachetelor echipate**

Din punctul de vedere al modului de manifestare, defectele se pot clasifica in: **lOIJiCe** (certe, stabile> sl **de 1en11bilttate**  (cu manifeslare diferita la repetarea testului, modificarea tensiunii, timingului sau temperaturii).

Pe o placheta din productia de serie (deci validata ca schema logica, set de componente, ni---,ele si timing) defectele logice pot fi cauzate de:

-trasee intrerupte sau in scurtcircuit:-

-C:OIIPOfttntt **dtftc-te.** 

Defectele de sensibilitate apar in cazul unei proiectari la "limita" a plachetei, fie datorita existentei pe placheta a unor componente cu parametri la "limita".

Proiectavea plachetelor echipate considerind functionarea logica si succesiu<mark>nea logica a semnalelor</mark> in timp impune respectarea unor restrictii tehnologice ce limiteaza dimensiunea si numarul de circuite pe placheta. numai

Orientativ aceasta limita este atinsa (pentru imprimaj dublu strat) la dimensiunea de cca. 20/20cm si la cca. 40..50 circuite TTL normale pe placheta.

La un produs (placheta **echipata)** la care defectele de sensibilitate se intilnesc-la un procent important din productie. trebuiesc analizate urmatoarele aspecte:

-daca proiectarea a fost facuta tinind seama de incarcarile admise (mai ales la scheme ce contin CI LS si N sau S interconectate);

-daca la proiectare s-a tinut seama de propagarea cea mai defavorabila, luind in calcul combinatia de timp de propagare minima pe o cale (exemplu de clock la un bistabil) si cea de propagare axi <sup>a</sup>**pe** alta cale (de exemplu data la acelasi bistabil);

-daca sint respectate regulile practice (tehnologice) de realizare a plachetei privitor la lungimea traseelor, plane de **u,a,** decuplari, ele.

In cazul existentei unor astfel de "scapari" de proiectare care ar fi trebuit detectate la incercarile de caracterizare a prototipului si seriei zero) solutia cea mai rationala este reproiectarea plachetei si eventual utilizarea de cablaj imprimat cu mai mult de doua straturi. Aceasta reproiectare este cu atit mai justificata cu cit seria-de fabricatie este mai mare,<br>evitindu-se -astfel punerea la punct artizanala a fiecarei plachete, Pentru plachete de dimensiuni mari (pina la 50\*50cm) pot fi necesare 2 sau 3 reproiectari tehnologice pentru eliminarea sensibilitatilor de functionare (la imprimaj dublu strat), **Acestea** sint justificate la o serie mai mare de f<mark>abricatie, cunoscind ca pretul de cost</mark> si efortul de depanare<br>sint mai reduse (cu pina la 50%) la imprimaj dublu strat decit la sint mai reduse (cu pina la 50%) la imprimaj dublu strat decit la<br>patru straturi.

Despre regulile practice de proiectare a plachetelor gasiti detalii in "Proiectarea cu circuite integrate TTL" de R.L.Moris, **cap S (pag,96.,122> si** "Proiectarea cu circuite logice NSI si LSI standard" de T.R.Blakeslee, cap 12 (pag.261..281).

Proiectantii de plachete echipate tind sa se concentreze asupra schemelor logice, subestimind importanta implantarii tehnologice a schemei. Nerespectarea regulilor de implantare tehnol09ica poate "reta• cea ai eleganta rezolvare logica, de **.ceea** I peralt o scurta trecere ln revista a acestor reguli (restrictii) de implantare.

Restrictiile pentru plachetele dublustrat se refera la:

-Planul de masa si decuplarile. Caderile in c.c. dar mai ales cuplajele in curent alternativ trebuie sa fie sub O, IV. Decuplarile de 10nF la 2CI si conexiunile de +5V mai scurte de 12.5cm intre 2 CI. La plachete cu CI LS decuplarile se reduc substantial si planul de alimentare nu mai poate fi considerat ca<br>un plan de masa suplimentar (in curent alternativ).

-Lungimea traseelor sa nu depaseasca 25cm la conexiuni simple si 50 cm la conexiuni ce au un plan de masa in apropiere. Aceasta limitare e impusa de fenomenele de reflexie si diafonie.

-Respectarea fan-outului pentru a se incadra in marginea de zgomot de 0,4V (un CI functioneaza corect si la o margine de 1,0V). Astfel se asigura rezerva necesara functionarii in conditii de zgomot real pe placheta.

-Fronturile semnalelor . sa fie suficient de , rapide <0,4, ,O,SV/ns.l pentru interpretarea corecta <la fronturi lent• apar oscilatii pe iesire). O atentie deosebita trebuie acordata la utilizarea combinata a circuitelor LS, N, S, MOS si in cazul<br>multiplexarii semnalelor prin rezistente (care strica semnalelor prin rezistente fronturile).<br>La calculul intirzierilor trebuie sa se considere combinatia

La calculul intirzierilor trebuie **sa se** considere cOllbinatia cea 111ai defavorabila **a** timpului de propagare mini• 1i •axi•. De asemenea trebuié sa se considere timpul de propagare real pe linii, dublu fata de cel calculat <datorita reflexiilor).

La realizarea unor plachete dublu strat pina la cca. 20/20cm respectarea restrictiilor legate de plan **dt masa,** decuplari, diafonii si reflexii nu pune probleme deosebite. La plachetele mai mari este necesar a se avea in vedere urmatoarele**i** 

-lmpartirea plachetei in blocuri functionale, fiecare bloc in parte urmarind sa se incadreze in restrictiile enuntate mai'nainte. Aceasta impune evitarea folosirii portilor libere din alte blocuri, tratarea conexiunilor dintre blocuri ca linii **de**  transmisie folosind emitatoare/receptoare de linie si utili~area de circuite digitale pentru multiplexari, diferentieri sau integrari (MUX, MONOSTABILE).

 $-U$ tilizarea de metode ce permit functionarea corecta si  $\cdot$  in conditii de zgomot intens. Din aceste metode putem aminti: proiectarea cu timing relaxat (cu rezerve mari), reducerea incarcarilor (mareste marginea de zgomot disponibila), utilizarea de circuite sincrone (tip D care preiau datele in momente precise folosind un timing corelat pentru preluarea succesiva **a** datelor>, protejarea semnalelor de tact si asincrone (CLEAR, RESET, SET) prin folosirea de itatoare/receptoare, **amplasare** apropiata, repetare pe parcurs sau chiar cabluri coaxiale si utilizarea de scheme cu toleranta la defect ce permit corectia erorilor accidentale, datorate zgomotelor, parametrilor la limita sau cauzelor datorate mediului ambiant.

Pentru a sintetiza defectele plachetelor echipate pornim de la un model in care considera• **placheta** ca o colectie **de**  componente interconectate prin trasee pe care circula semnale. Functionarea eronata se manifesta la nivelul semnalelor, defectul manifestindu-se la nivelul componentelor sau traseelor.<br>• Defectele logice datorita traseelor pot fii

-traseu lntrerupt;

-traseu in scurtcircuit (cu alt semnal, masa sau<br>alimentare).

Defectele logice datorita componentelor pot fii

-componenta nefunctionala1

 $\neg$ nerespectarea nivelelor logice;

-nerespectarea conditiilor de timp (la o combinatie defavorabila de circuite).

Defectele de sensibilitate datorita traseelor pot fi:<br>-zgomote - datorita - planurilor de masa insuficien

datorita planurilor de masa insuficiente si decuplarilor imperfectei

-zgomote datorita lungimii traseelor care provoaca reflexii: -zgomote datorita vecinatatii traseelor ce provoaca diafonii.

 $\ddot{\phantom{0}}$ 

Defectele de sensibilitate datorita componentelor pot fi:<br>-consum exagerat pe intrare; -nivel de iesire redus; -nivel de intrare marit;  $-intirzieri$  exagerate (sau prea reduse):

-sensibilitate exagerata la zgomot pe alimetare;

-dioda inver<mark>sa pe int</mark>rare deteriorata;<br>-functionare eronata la modificarea tensiunii -funct ionare eron,3la la rr,,::.dif ic,1re 3 tensiunii sau · **tea,peratur** ii lin dc•mtniul de fiJnctionare g11'antal>.

Pentr<mark>u depanarea defe</mark>ctelor logice-se folosesc metodel<mark>e</mark><br>hte: - observarea - vizuala, - urmarirea - semnalelor - cu curente: cbservarea vizuala, urmarirea semnalelor cu<br>osciloscopul, analiza-de-semnaturi, pulser - trasor de-curent.<br>Depanarea defectelor de-sensibilitate-este mai dificila,

metoda intrebuintata constind in a aduce placheta intr-un astfel de regim in care aceste defecte devin stabile (logice). Pentru aceasta se recurge la: alimentarea-plachetei la marginale de tensiune, tlming sau temperatura. Un progres in aceasta operatie il constituie utilizarea metodelor si dispozitivelor depanarii dinamice.

# 10,12,3.4 Sistemul expert in testare

In continuare voi prezenta, intr-o viziune simplista si limitata, utilizarea sistemelor expert in testare.

Expertii intr-un domeniu sint persoane competente care, pe linga cunosllnte boule in domeniu, au si c,.pacitatea **de a** si le folosi 1n mod eficient in rezolvarea unor probleme concrete. Aceasta capacitate se bazeaza **pe** cunostinte teoretice st experienta practica. Un expert cu talent scriitoricesc ar putea scrie o carte despre cunpstintele lui si ai **ales despre** utili:area lor in conditii concrete.

Un sistem expert electronic isi propune s<mark>a puna la</mark><br>pitia altor-utilizatori-cunostintele-unui-expert uman. In dispozitia altor utilizatori cunostintele unui expert uman. In<br>acest scop, indrumarul scris (o carte voluminoasa) se inlocuieste cu un program, care include cunostintele si reguli de folosire a<br>lor. Sistemele expert permit un mod intéractiv de precizare a<br>problemei de rezolvat, ajungind la solutía concreta fara a fi nevoit sa parcurgi masa de cunositnte neinteresante pentru cazul concret analizat.<br>Pentru realizarea acestui deziderat sistemul expert necesita.

un mecanism de culegere si sistematizare a bazei de cunostinte si regulilor de utilizare (aspect neglijat in majoritatea sistemelor) precum si un mecanism de explorare a lor, care sa le puna in odul cel mai eficient la dispozitia utilizatorului. Mai concret spus, un expert uman tn loc sa scrie o carte va apela la un nucleu de sistem expert, pentru a-si depune pe calculator cunos-<br>tintele teoretice, practice si regulile de utilizare. Sistemul **expert astfel generat** va fi capabil sa rezolve pina la cca. 80% din problemele concrete. Evident ca sistemul expert electronic **ra•ine** inferior celui uman, d.1r multiplicarea lui va pune la **dispozitia** unor utilizatori •neexperti~ o parte din cunosttntele unui **expert.** 

Intr-un fel, se poate considera ca in depanare sistemul expert dezvolta modul de tratare a defectelor din manualele de programare (ex. pentru reparare TV), in care, dupa o descriere functionala a blocurilor, sint intocmite liste cu manifestarile<br>defectelor (erori) si cauze posibile, indicindu-se si si cauze verificarile necesare pentru precizarea defectului.

Pentru un produs complex utilizarea documentatiei scrise<br>poate devení foarte dificila datorita volumului ei. Amintim ca intreaga documentatie de realizare a unui avion insumeaza, cca.<br>1.000.000 pagini. Sistemele expert pot fi capabile de inmagazina-<br>rea unor volume ridicate de informatii si, folosind un mecanism eficient, poate ghida rapid utilizatorul la delimitarea problemei concrete. La folosirea sistemului expert in testare (similar expertului uman) pentru delimitarea cauzei manifestarii (defectului) pot fi cerute informatii suplimentare a caror obtinere

necesita efectuarea de masuratori asupra produsului testat. • Un sistem expert, devine "inteligent" datorita inmagazinarii

unui numar mare de cunostinte si reguli si datorita mecanismului rapid de acces la acestea. Aceste sisteme pot solicita detalii suplimentare asupra starii produsului testat, obtinute prim<br>
masuratori efectuate de operatorii umani. O alta capabilitate a 111as1Jr-.1lori efectual,; **de** operatorii umani. O **alta capabilitate a** sistemelor expe,t o constituie capacitatea **de a efectua rapid**  calcule complicate pe baza unui model matematic al domeniului de aplicare.<br>Descrierea anterioara se refera la sisteme expert off-line.

Descrierea anterioara se refera la sisteme expert off-line, care opereaza pe baza indicat ii lor **date de** operatorul uun. Implementarea lor se poate face pe calculatoare universale de tip PC-XT, PC-AT sau mai puternice. Pentru **utilizare este suficienta**  incarcarea dischetelor cu softul programului **expert.** 

Un pas inainte in marirea **eficientei** utilizarii **slsteMlor**  un echipament de test. In acest caz sistemul poate poate aplica stimuli produsului testat si-i poate urmari comportamentul, manifestarile eronate fiind analizate si interpretat<mark>e. In caz de</mark><br>dilema sistemul expert poate efectua masuratori suplimentare necesare precizarii diagnozei si izolarii componentei defecte. Evident un astfel de sistem expert 1s1 limiteaza domeniul **de**  folosire, el devenind dependent de echipamentul de test pe care este implementat.

Aceasta utilizare a sistemelor expert on-line in testare a<br>fost dezvoltata in doua directii:<br>-Implementarea sistemului expert pe un calculator universal

care se completeaza cu un hard de test (pentru aplicare stimuli si achizitil de date). Accentul se pune pe manipularea Inteligenta a cunostintelor, hardul **de** interactiune folosit fiind cit mai redus;<br>-Implementarea pe echipamente de test complexe a unor

programe de expertiza in diagnoza si depanare care permit o tratare superioara mai "inteligenta" a rezultatelor obtinute in urma unor testari "clasice".

Desi cele doua cai par similare, echipamentele rezultate pot fi mult diferite.

#### 10.12.3.S **Este necesara testarea?**

Desi pare evident un raspuns afirmativ, exista premize teoretice si reallzari practice care dovedesc ca la un anumit nivel tehnologic ea poate fi in mare masura evitata. Un produs proiectat perfect, utilizind materiale cu caracteristici sigure riguros respectate si realizat fara **greseli** tehnologice **trebuie. sa** fţe "bun•. In **aceasta** viziune o functionare defectuoasa **se datore1te**  nerespectarii dezideratelor enuntate. Punerea accentului pe indeplinirea conditiilor **de** reali:are **a** unul produs "bun• **de •~rima**  data" reduce rolul testarii si depanarii, teoretic putindu-le elimina integral.<br>Problema e mai veche si deriva din intrebarea:"Rebutul este

un lucru fatal sau el rezulta dintr-o << greseala>> in procesul de realizare al produsului ?" Daca este urmarea unei "greseli", in loc de a depune eforturi pentru sesizarea cit mai timpurie **a**  defectului si remedierea lui este mai rational sa ne indreptam efortul pentru inlaturarea greselilor care constituie **cauza**  fost realizat fara greseli, este suficient un test final. Eventualele def*e*cte constatate devin sursa unor analize care sa modifice procesul de fabricatie urmarind eliminarea cauzelor care<br>le-au produs. .:.eul •od **dt ,1** prtvt **.tntan,1 devine** tot 111-1i tent•nt PI ... iura *ce* produsele cre,c tn COIIIPltxitate si utilizare• test•rit, dupa fiecare faza de fabricatie, duce la o crestere excesiva a costului, ponderea testarii ajungind pentru unele produse pina la 40": din pretul de cost. In contextul computerizarii fabricatiei achizitia rezultatelor testarii pe faze devine dificila, datorita diversitatii de echipamente si tehnici de testare pe fazele fluxului de fabricatie.

ln aceasta **idtt** in Japonia **a** aparul conceptul realizarii produselor "bune de prima data", concept dezvoltat in SUA sub denumirea de TQC (Total Quality Control - controlul calitatii<br>totale), Hewllet Packard este una-din-primele firme care a totale>. Hewllet Packard **este** un• din pri•l• fir• c•r• • aplicat acest concept **la** o linie dt fabricatie de Pl•chete echipate. Implantarea TCC-ului a inceput cu eliminarea controlului pe fazele fluxului de fabricatie, singurul control fiind cel final pe un testor functional dinamic complex. In primele lun'i de aplicare aproape toate plachetele au necesitat interventii pentru depanare. Analizindu-se cauzele defectiunii s-<br>a trecut la eliminarea lor. Progresiv, in citeva luni sa ajuns la realizarea unei productii de 98% plachete bune la test final, personalul de control mult redus ocupindu-se **de· analiza**  defecteior ramase.<br>**•• Pe linga o** reducere a costului testarii se realizeaza o

Piabilitate superioara (mai putine interventii pe placheta) si<br>incadrarea facila intr-un sistem computerizat de conducere a productiei (toate datele de testare fiind disponibile la testorul final).

Aplicarea acestei tendinte de a realiza "produse bune de prima data" implica masuri la toate nivelele ce concura la realizarea produsului.

# 10.12.3.S.l La nivelul prolectarll **plachetei**

Proiectarea trebuie sa tina seama de caracteristicile reale •<br>• • materialelor (de exemplu timpul minim si maxim de propagare<br>la circuite integrate), Existenta acestor tolerante si cea mai defavorabila combinare a lor trebuie sa fie acceptata de buna functionare. Nivelul de zgomot maxim pe placheta trebuie sa se<br>pastreze sub zgomotul tolerat de circuite. Aceasta impune pe linga utilizarea de componente cu praguri minime garantate si respectarea unor conditii logice (hazard logic) si mai ales tehnologice (lungimi de trasee, decuplari, sortante si incarcari etc.>.

mod spectaculos in evolutia electronicii. Circuitele digitale pot prelucra "sigur" informatia cu o precizie eunoscuta si constanta. Termenul sigur este folosit in sens de repetabil exact. Exemplificind ideea, o informatie reprezentata prin valoarea unui octet care cuantifica o marime cu o precizie de 0,4% poate fi supusa unui sir indefinit de prelucrari (memorare, adunare, inmultire,<br>etc.) rezultind o anumita valoare digitala. Supunind rezultațul la un algoritm invers celui utilizat vom obtine exact .informatia (octetul) initiala. Acest mod de operare este posibil prin "refa-<br>cerea" corecta a nivelelor de "0° »i "1" dupa fiecare prelucrare. La o informatie analogica (de exemplu o tensiune analoaga octetului digital) la fiecare prelucrare analogica (liniara) in mon-<br>tajele reale se adauga un zgomot parazit. Dupa un numar de prelucrari, prin realizarea succesiunii inverse, nu mai putem restabili exact valoarea initiala. Numarul de prelucrari este limitat de zgomotul adaugat, la fiecare prelucrare, precizia semnalului scazind, peste un numar definit de prelucrari el devenind inuti-

### lizabi l.

Circuitele digitale lucreaza corect (logic) numal cind nivelul zgomôtelor este sub praguril<mark>e admise, si se poate</mark><br>restabili corect-valoarea-de-"O" si "1". In-acest-context s-au stabilit o serie **de** reguli practice **a** earor respectare **oaranteaza**  prelucrarea corecta a semnalelor digitale. Este usoara respectarea acestor reguli la o **placheta** eu 10 •• 20 **de circuite**  integrate, dar **devine extrem·de dificila la plachete eu peste 100**  ei reuite.

Aici intervine un factor psihologic pe care il putem numi "gindire limitata", omul neputind urmari simultan mai mult de 7 obiecte independente. La o placheta complexa urmarirea simultana<br>a traseelor si amplasarii circuitelor depasind cu mult capacitatea umana. Pentru a depasi aceasta limitare s-au realizat programe de proiectare automata a plachetelor in care se porneste de la scheme logice. Practic aceste programe pot lucra automat la plachete simple si cu densitate redusa de componente. La plachete care depasesc anumite limite timpul de prelucrare creste exagerat (pentru explorarea unui numar din ce in ce mai mare de variante posibile) aparind chiar imposibilitatea de realizare a tuturor<br>restrictiilor impuse initial de proiectant. In aceste situatii se apeleaza la interventia umana pentru a lua decizii care impun modificarea schemei logice, dimensiunea plachetei sau ignorarea in restrictii. In realitate unele restrictii de proiectare pot fi inealeate pentru anumite semnale sau in anumite utilizari, fara a avea urmari nefaste asupra bunei funetionari a plachetei. O justificare a acestei atitudini este data de caracterul statistic al restrictiilor (regulilor practice), in caz de dificultate de respectare impunindu-se o analiza la fiecare caz concret. Aceasta incakare a regulilor este tentanta datorita e\_feetului **de**  reducere a timpului de proiectare, simplificarii produsului, sau necesitatii incadrarii in anumite dimensiuni s1 performante. Deseori aceste abateri pot avea repercursiuni economice favorabile fara inrautatirea calitatii produsului. ln acest context realizarea unei proiectari "perfecte• chiar utilizind proiectarea asistata de calculator ramine un deziderat greu de atins la plachete complexe. In aceasta situatie, in practica, in proiect 1si pune in mare masura amprenta experienta si capacitatea pro-<br>iectantului. Confirmarea corectitudinii solutiilor logice si mai ales - tehnologice facindu-se prin incercarile de - caracteri-<br>zare - asupra prototipului si seriei zero. In urma acestor incereari proiectul plachetei trebuie modificat corespunzator. ln realizarea modificarilor se remarca neta superioritate a intocmirii documentatiei de proiectare asistata de calculator si se justifica timpul suplimentar (fata de proiectarea anuala) consu- mat pentru introducerea datelor **plachetei.** 

# 10.12.3.5.2 Utilizarea materialelor si componentelor cu caracteristici sigure si riguros determinate

Realizarea acestor caracteristici revine fabricantului, dar utilizatorul trebuie sa se convinga **si sa aibe** garantia realizarii lor. Se practica intocmirea de catre utilizatori a unor<br>specificatii tehnice pentru fiecare material si componenta folosita. Aceste specificatii pot fi cele de catalog (a unei anumite firme) sau impuse de aplicatia concreta. In acest ultim caz materialele pot fi obtinute in baza unei comenzi speciale la furnizor sau selectate din cele produse in mod curent. Unii<br>utilizatori folosesc un control de intrare (deci tot o testare) care selecteaza materialele "bune". In cazul unei colaborari mai indelungate cu un furnizor, utilizatorii care s-au convins **de** 

"seriozitatea" fabricantului renunta la testarea de intrare. Problemele *ivite* in utilizare se trateaza cu fabricantul care ia masurile necesare pentru eliminarea aspectelor sesizate.

# 10.12.3.5.3 Realizarea unui produs de fabricatie strict controlat

Constituie cel d•-al ·treilea deziderat al fabricarii de produse fara defectiuni, lndeplinirea lui stricta necesita disciplina tehnologica posibila numai cu instalatii automate de fabricare a produsului (implantare, reglare, verificare). Aceasta tehnologie e realizata in conditiile computerizarii complexe a fabricatiei. Desi testarea clasica isi pierde din importanta,<br>nemaifiind practicata de operatori umani ea capata o noua dimensiune devenind un proces de testare, verificare si reglare continua a bunei functionari a milloacelor de productie automata.

ln concluzie d•si testarea poate fi redusa, eliminarea ei totala pare improbabila (fiind necesara cel putin la produsul final). Reducerea ei este cu atit mai semnificativa cu cit gradul de automatizare al productiei este mai ridicat. In fabricile complet automatizate testarea sufera un proces de migrare si metamorfozare, ea nu se mai face atit asupra produsului, cit asupra instalatiilor automate a caror functionare precisa permite fabricatia de produse bune.

ln lipsa unei automatizari **a** fabricatiei si **a** materialelor de calitate, testarea e singura metoda capabila sa suplineasca aceste lipsuri si sa garanteze produse bune. Dar in aceasta situatie in loc de TQC (controlul calitatii totale-finale) ajungem la controlul total al calitatii (pe toate fazele si etapele).

### 10.12.4 Testarea calculatorului personal Tim-S Plus

De ce am facut aceasta trecere in revista a problematicii testarii? Sint convins ca din punct de vedere didactic, al rigurozitatii limbajului si al coerentei prezentarii sint destule aspecte criticabile. Expunerea facuta este a unei persoane implicate direct in procesul de testare inmplementat in fabricatia<br>unor produse electronice de serie, Justificarea acestei atitudini<br>o constituie dorinta ca in aceasta carte, pe linga prezentarea calculatorului, sa apara si modul cum gindesc tehnicienii implicati in realizarea lui,

In intilnirile anuale ale testoristilor la "Simpozionul de tehnol09ie si echipamente de testare automata" organizat de \_IPA Cluj-Napoca se confrunta diferitele conceptii si strategii de testare utilizate in tara. Ca participant la aceste lucrari, ca li in alte discutii cu specialistii in domeniu, constat o diversitate de orientari, IPA-Cluj se orienteaza pe realizarea de echipamente complexe pe care le ofera ca disponibile beneficiarilor. FEA Bucuresti foloseste intensiv echipamente de test achizitionate, FCE Bucurest opteaza pentru testarea prin procedee soft<br>si IIRUC Bucuresti realizeaza echipamente universale al caror<br>utilizator este, colectivul de testare al ITC Timisoara a fost in situatia de a realiza, pentru FMECTC Timisoara, echipamente de test, tehnologie de productie serie, programe de test, tehnologia

**de testare precum si de a le urmari si intretine in exploatare.**<br>Si acum trecem efectiv la descrierea modului cum se realizeaza testarea calculatorului Tim-S Plus. Mai facem o<br>precizare: procedurile utilizate la T1m-S Plus sint partial comune cu cele de la Tim-S, asa ca unele descrieri se refera la ambele calculatoare.

# 10.12.4.1 Fluxul de fabricatie si control

Pentru a realiza un calculator "bun", care isi indeplineste toate functiile, in orice mod de operare si in intreg domeniul de conditii de mediu admise, s-a adoptat o strategie de control si testare proprie, Aceasta strategie tine **seau de** nivelul tehnologic al fabricii, experienta acumulata in fabricarea calculatoarelor aMIC, PRAE si Tim-S, si echipamentele de test existente.

In mare, verificarea ansamblului calculator cuprinde trei nivelei

-Verificarea comportamentului. Aceasta se face pe calculator prin lansarea de catre operator a unor programe si urmarirea rezultatului. Se folosesc atit programe de test, cit si programe utilizator. Aceasta tratare se practica ca test de anduranta si de control .final.

 $-Verificarea$  resurselor hard (RAM, EPROM, interfete, etc.), Aceasta verificare se poate face de operator folosind EPROM-uri si echipamente de test. lmpartirea calculatorului in blocuri functionale si testarea tuturor resurselor hard in conditi{ **de**  marginale de tensiune constituie partea •tare• a strategiei **de**  test utilizate. Ideea de baza este ca un calculator hard functio-<br>nal este "bun". verificarea comportamentului fiind numai o confirmare suplimentara a functionalitatii produsului complet. Testarea resurselor se preteaza la automatizare, efectuarea ei pe· echipamente de test complexe duce la un grad de încredere inalt in privinta calitatii produsului.

-Verificarea seinnalelc.r. Aceasta verificare **se** face de c,perator uman, constituind o "pretestare" necesara înainte de utililizarea unui EPROM sau echipament de test, ln cadrul ei se verifica inexistenta scurturilor pe alimentari, semnalele de . clock, starea initiala a calculatorului, etc.

Desi buna dotare cu echipamente de **test ar perMite**  implantarea conceptului TQC, nivelul tehnologic **al fabricatiei si**  calitatea slaba a materialelor si componentelor folosite, **iapun**  realizarea controlului pe faze de fabricatie.

ln continuare face• o scurta prezentare **a** fluxului **de**  testare si implementarea lui in fabricatie, descrisa schematic in desenul urmator.

A. Materialele, componentele si subansamblele necesare fabricatiei sint supuse unui control de receptie (intrare):

-Componentele active (circuite Tll, circuite **de memorie** 1i tranzistori) sint verificate pe testoarele1 Hewelett Packard pentru CI TTL, Schlumberger pentru CI de memorie si .Philips pentru tranzistoare.

-Componentele pasive (diode, rezistente, condensatoare, etc.> se testeaza prin prelevarea unui procent din fiecare lot si masurarea valorilor caracteristice fiecaruia.

-Circuitele imprimate pentru plachete **de baza,** interfata audio-video, surse si tastatura sint supuse unui control vizual (sub lupa sau microscop) si a unuia ohmetric in zonele critice.

-Carcasa si reperele mecanice sini controlate dimensional si calitativ.

-Unitatile de disc flexibil (UDF) se testeaza pe un stand de test constituit dintr-un calculator Tim-S Plus, utilizind programe de scriere/citire a unei dischete de lucru.

-Perifericele (monitor alb/negru, monitor color, TV alb/negru, casetofon s1 imprimanta) sint testate pentru stand de test similar cu cel de la UDF, utilizind **programe adecvate** 

# fiecarui periferic.

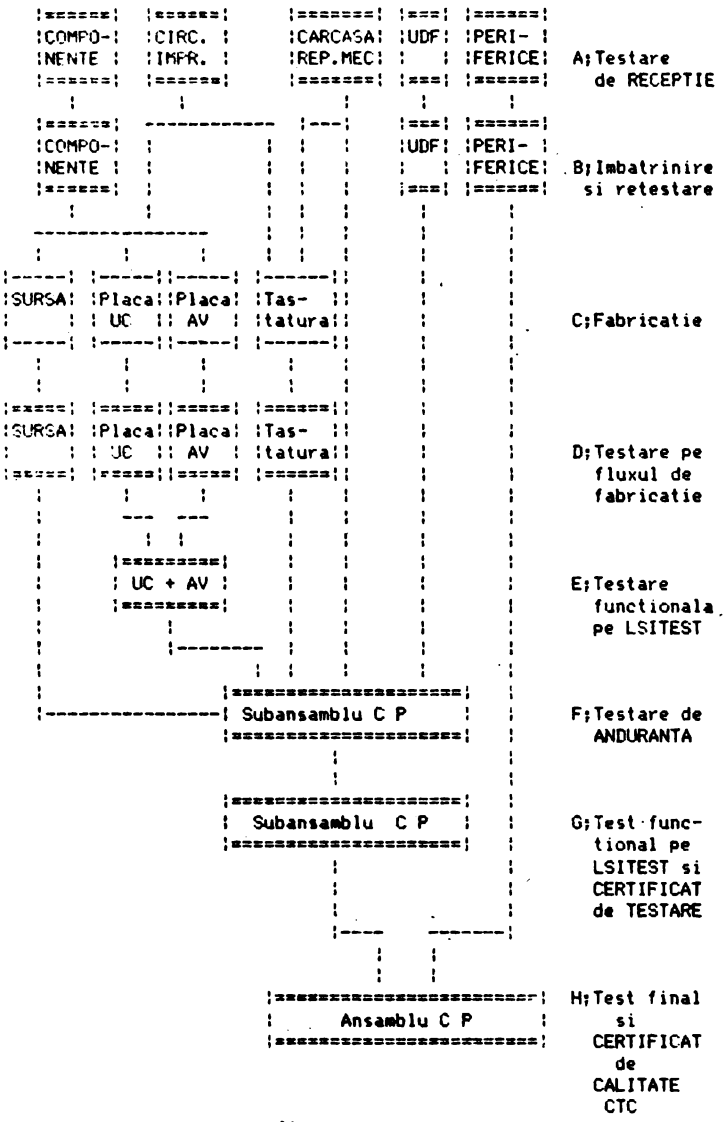

fig.

Fluxul de control si implementarea lui in fluxul de fabricatie.

B. In flux este prevazuta efectuarea unei faze de "imbatrinire" urmata de retestare, Aceasta operatie se executa numai la<br>dispozitivele ce s-a dovedit ca nu au o fiabilitate<br>corespunzatoare (TV alb/negru, monitor alb/negru, color si unele tipuri de componente).

C. In faza de fabricatie (asupra careia nu intram in detalii) se realizeaza implementarea placheteJor echipate.

D.Plachetele echipate se supun unei asanumite pretestari,<br>efectuata cu ohmetrul si osciloscopul. Plachetele fara ohmetrul si osciloscopul. Plachetel<del>e fara</del><br>pe alimentari si cu clock functional sint scurtcircuite pe alimentari si cu clock verificate folosind una din procedurile: verificare cu **NOP-uri** sau RST #38 (presupune fortarea permanenta pe magistrala de date<br>a microprocesorului a codului uneia din cele doua instructii), folosirea EPROM-urilor de test, testare prin emulare **pe** testorul MICROTEST sau ELSI-EX. Aceasta faza uraareste o **prima** lpartiala) 1 verificare a resurselor hard ale unitatii centrale **<sup>a</sup>**calculatorului. Interfata audio-video ca si tastatura se verifica pe standuri de test constituite de asemenea din calculatoare Tim-S Plus. Sursa se verifica pe un stand de test specializat pentru surse.

E.Subansamblul realizat din unitatea centrala (placheta de **baza>**  si interfata audio-video sint supuse unui test complet pe testorul LSITEST, la tensiunea nominala si marginale de +10% si -lOX. Aceasta verificare vizeaza toate resursele hard lRAN, EPROM, automat video, interfata paralela, interfata seriala, interfata floppy, interfata sunet si lnterface I.

F.Dupa montarea in carcasa a UC, interfatei audio-video si unitatilor de disc flexibil, subansamblul se supune la un test de anduranta de 16 ore, in care se ruleaza un program ciclic lde ex. programul demonstrativ SGM>.

G. Subansamblul se readuce pe testorul LSITEST care, accesind-ul pe la conectorii de extensie bus, reia testele pe marginale de tensiune asupra tuturor resurselor hard. In urma trecerii acestui test se scoate la imprimanta un "Certificat de testare• care indica testele la care a fost supus si conditlile **de te,tare** (marginale, frecventa clock-ului, etc.).

H.Ansamblul care de asta data contine si sursa precum si perifericele .cu care se livreaza, se supune unui test final in **baza**  · caruia CTC-ul ellbereaza "certificatul de calitate. Acest test se efectueaza prin incarcarea de pe disc a programului TEST lsau TPLUS.COM> care realizeaza testarea microprocesorului (verifica setul de instructii al lui Z-80), memoriei RAM leu coduri MAROI, WALKING si GALOPING>, unitatilor de disc flexibil leu teste pe o discheta de lucru, verificarea ducind la Pierderea informatiei **de**  pe discheta>, display-ului (prin afisarea de caractere si culori) si imprimantei (prin imprimarea intregului set de caractere).

calculatorul prlmeste o serie de fabricatie si insolit **de**  documentele necesare (scheme, manual de utilizare, dischete si<br>certificat de calitate in care se mentioneaza si seria calitate in care se mentioneaza si perifericelor) este stocat in vederea livrarii la beneficiari. • Evident ca ,)bservarea unor erori in functionare, la oricare

din fazele de control enumerate, implica depanarea lui in cadrul faze sau returnarea lui pentru reparare in anterioara,

Dupa aceasta trecere in revista a fluxului de control vom relua cu detalieri asupra echipamentelor de test si modului cum se realizeaza testarea Plachetelor echipate pe fluxul de fabricatie (faza Dl testarea functionala pe testorul LSITEST lfaza **E> 1i**  test final CTC (faza H).<br>Am folosit aceasta denumire "pe fluxul de fabricatie" pentru

**Ale** folosit aceasta denumire •pe fluxul **de** fabricatie" pentru **a** denumi operat1ile efectuate de colectivul **de testare, care**  realizeaza punerea la punct a functionarii prin <mark>testare si depa-</mark><br>nare. Aceasta in scopul diferentierii de t**estarea efectuata pe** echipamentul LSITESf ;au test final unde nu se fac si depanari, acestea fiind •fectuate de acelasi colectiv de lestare care **a** participat la punerea la runct. Cu loata aceasta diferenta **de**  denumire, evident ca toate operatiile fac parte din fluxul de control in proce,ul **de** fabricat ie.

#### 10.12.4.2 Testarea UC si interfata audio-video

### 10.12.4.2.1 Testarea UC-ului si interfetei audio-video in fluxul de fabricatie

lestarea UC-ului se efectueaza pe un stand de test dotat cu:<br>sursa cu marginale de tensiune, monitor color, unitate de floppy disc, imprimanta, alte periferice, interfata audio-video, osciloscop, instrumente de masura, EPROM-uri sau echipamente de test. Dupa cum am amintit, inainte de a incepe primele operatii de testare, e necesara "pretestarea", care stabileste ca nu sint scurtcircuite pe placa si ca semnalele de clock sint corecte.

#### 10.12.4.2.1.1 Verificarea cu EPROM-uri de test

Procedura curenta se bazeaza pe utilizarea EPRON-urilor ·de test. Acestea se introduc in soclul EPROM-ului (care va contine in final programul de initializare a calculatorului) si dupa RESET se executa secvente de test, conform programelor EPROM-ului de test. Secventele de test verifica resursele hard ale UC-ului. Testarea se face prin evaluare soft. La depistarea unei erori in funct1onare programul se bucleaza pe secventa eronata, permitind v11ualizarea semnalului incorect si identificarii defectului, Pentru a facilita depanarea, pe bus-ul UC-ului se conecteaza o interfata simpla formata dintr-un port si un afisaj hexa • . Proqrarnul de test afiseaza un **mesaj** reprezentind codul in

Aceasta procedura este simpla si eficace, permitind verificarea principalelor resurse hard al UC-ului si remedierea ujoritatii defectelor. Utilizarea ei necesita existenta pe UC a unui nucleu **minim** functional format din microprocesor, drivere **date,** adrese si comenzi, timing (clockl, decodari si bus-ul pe care se conecteaza interfata.

ln cazul defectiunilor in nucleu nu se eKecuta proqramul de ·test si sint necesare alte metode pentru a-l aduce in stare funct ionala.

O metoda aplicabila la'Tim-S Plus o constituie fortarea regimului de NOP-uri sau RST 838. Aceasta fortare se poate face chiar la pinii microprocesorului, prin introducerea unei platforme in soclul de test ce dubleaza pinii microprocesorului (care poate fi si lipit). Fortarea de "00" pe bus obliga icroprocesorul sa se cicleze pe efectuarea de cicluri de citire, Astfel se poate vizualiza timingul de citire, adresele si decodificarile de pe UC. La fortarea de "#FF" pe bus (realizabila prin inhibarea d1rectiei de citire a driverelor de pe bus-ul de date, se realizeaza o ciclare pe instructia RST 038. Efectul este o baleiere ciclica a intregului spatiu de memorie cu scrieri de "839.º si "800" datorita salvarii in stiva a adresei urmatoare lui<br>RST - 038. - Secventa -ciclica -completa -consta - din: - citirea Secventa ciclica completa consta instructiei de la.adresa #28 (informatia #FF), scrierea in stiva **d,· 1:~** s1 100 cu avansarea corespunzatoare a registrului SP <STAU: POINTER) al st1ve1. Aceasta secventa perrnite verificarea **suPlimutara <fata de** cea cu NOP-uril a timingului de scriere.

Se pot aplica variante ale verificarii cu "#00" sau "#FF", fortind bus-ul in soclul EPROM-ului sau chiar pe extensia de bus **a** UC-ului. Evident aceste variante pot fi aplicate cu succes **nuaa1** daca bus-ul de date **e** bun.

Folosirea unor echipamente de test specializate sau universale constituie o metoda eficace pentru defecte de nucleu, ele putind aplica secventele dorite indiferent de defectiunile pe placheta. Aceste echipamente lucreaza-pe principiul emularii<br>microprocesorului pe-care-il-substituim-cu-testorul, Pe-Tim<del>-</del>S Plus pentru motive de testabilitate **este** introdus un soclu ce dubleaza pinii icrcprocesorului, peraitind accesul testerului chiar daca microprocesorul UC-ului este lipit (acesta se forteaza in HOLD>,

# 10,12,4,2.1.2 Echipamentul de test MICROTEST

Este un echipament dedicat testarii calculatorului Tim-S Plus, actionind pe UC-ul **testat prin conectarea** unui DIP in soclul de test si **preluarea** controlului **de catre** te,tor <ce cuprinde si un Z-80>. Testerul **e,te condus de** un calculator master (de tip Tim-S Plus).

Prin conceptia testorului se urmareste verificarea in conditii reale de lucru **a** calculatorului testat, pe acesta executindu-se, la initializare, programul din EPROM-ul propriu.<br>Testele se pot rula in trei regimuri:

-automat intre adresa de START si STOP (rularea se face in timp real);

-cu trasarea instructiilor efectuate din EPROl'l-ul UC testat, cu posibilitati de co paratie cu secventele corecte si oprire la eroare. Aceasta trasare se face de **ase11enea** intre adresele indicate de START si STOP;

-regimul de pas cu pas cu oprire la fiecare 1nstruct1e.

## 10.12,4.2.1.3 **Testarea** cu **exersorul** ELSI-EX

#### 10,12.4.2.1.3.l **Descrierea exersorulul**

Exersorul de test ELSI-EX este un echipament universal. putind testa orice UC echipat cu Z-80, la care-se poate substitui microprocesorul prin DIP sau alt conector. lntrucit astfei de exersoare au fost produse in serie mica de FNECTC-Timisoara s1 se gasesc si in dotarea altor- intrepr-inderi lllRUC, FEA>, v011 ?rezenta mai in detaliu modul lui de utilizare.

Exersorul este livrat intr-o carcasa de Tim-S, fiind realizat in Jurul unui micr~procesor Z-80, Softul **de** test este inmagazinat in EPROM-urile proprii, dar poate fi incarcat in RAM prin intermediul unei interfete seriale disponobile. Conectarea la UC-ul testat se poate face prin DIP sau pe la conector. Pentru testarea interfetelor exersorul dispune **~ide** un port programabil 1/0 de 3 biti. Alimentarea exersorului se face de la o sursa tip Tim-S.

Pentru 1nterfata cu operatorul se utilizeaza o tastatura proprie si un afisaj hexa sau se interconecteaza cu un DAF 2020.

=exersarea cu bucle de test: programele de test din cadrul acestui mod de lucru sint astfel organizate incit sa poata fi<br>usor urmarite cu osciloscopul semnalele necesare depanarii lunei parti din UC (RAM, EPROM, porturi I/O). Aceste bucle sint universale, putind fi rulate pe orice sistem cu Z-80.

-teste specifice: in cadrul acestui mod de lucru se face si e,aluarea soft **a** raspunsulu1, dind 1nd1cati1 asupra erorilor detectate. Aceste teste au fost dezvoltate pentru verificarea resurselor hard ale calcualtoarelor aMIC, PRAE, Tim-S, Tim-S Plus. Ele pot fi aplicate si asupra calculatoarelor cu resurse<br>asemanatoare. Unele teste au un caracter universal (EPROM-

checksum, RAM-march, control-bus),<br>-teste inlantuite: constituite ca teste-finale si care -t••t• inlantuite1 constituit• ca teste finale si car• contin l•1tele necesare verificarii resurselor principale **ale**  unui calculator. Aceasta inlantuire are inilializari specifice, teste specifice cu parametri adecvati si se ruleaza automat. La detectarea de erori se apreste pe test, indicindu-se codul de test si codul de eroare. Astfel de teste finale sint implementate 1n EPROM-urilt exersorului pentru calculatoarele personale aMIC, PRAE si Tim-S.

-operare asupra UC-ului testat in regim de emulator. Se pot efectua operatii asupra hardului plachetei testate de tipi<br>substitute, display, fill, compare, run.

Toate aceste operari se pot face cu frecventa clock-ului intern sau a clock-ului plachetei testate.

Din specificatia tehnica a exersorului prezentam citeva caracteristici:

-frecventa oscilatorului intern: 2,511Hz;

-frecventa aaxi <sup>a</sup>**a** clock-ului externi 61'1Hz (cu Z-SOA>;

-petru **1iaularea** caracteristicilor OUT . **ale** microprocesoarelor pe iesirile din exersor sint intercalate rezistente de 100ohmi, simulind un fan-out de 2 sarcini TTL-LS;<br>incarcarea liniilor de intrare este de 1 sarcina TTL-LS;

 $-intirzierile$  suplimentare introduse pe semnale sint intre 30 si 50 nsec:

-<'on•u11Ul de curent +SV •• **,e** foloseste nuaai cu panou local lfara DAF> este suficienta numai o sursa (+5V.. 2A).  $-$ consumul de curent  $+5V$ .. 2A,  $+12V$ .. 0.1A,  $-5V$ .. 0.1A. Daca

ln continuare prezenta■ odul concret de utilizare **a**  extnorului i.n **tutarea** calculatorului Ti ■-S Plus.

# 10.12.4.2.1.3.2 **Testarea calculatorului Tim-S Plus**<br>cu exersorul ELSI-EX

# l0.12.4.2,1.3.2.l Scop

Scopul testarii manuale este punerea la punct a calculatorului personal in. faza initiala. Testarea se face prin emularea microprocesorului Z 80 la nivel de DIP sau conector.

# **10.12.4.2.1.3.2.2 Oeneralltatl**

Pentru verificarea functionarii corecte se folosesc teste specifice (TSPEC). Pentru depanare se pot folosi testele specif 1ce pe care **a** fost detectata eroarea. (acestea se bucleaza pe prima secventa eronata), sau teste buclate (TBUCL) care permit o vizualizare comoda a semnalelor (aceste coduri nu detecteaza erori). Codurile testelor in cele doua moduri: TSPEC. TBUCL.

Oetal11 suplimentare despre utilizarea si functionarea emu-<br>1atorulu1 ELSI-EX pot fi obtinute din "Manual de utilizare a<br>echipamentelor de test ELSI-EX" si "Manual de functionare a echipamentelor de test ELSI-EX".

### 10.12.4.2.1.3.2.3 Dotarea standului de test

- Emulator ELSI-EX cu sursa de alimentare si cablu la DIP<br>sau conector:
- Sursa cu marginale de +/-10%, +/-5% pentru Tim-S Plus;<br>- Osciloscop 50 MHz cu 2 canale;<br>- Instrument MAVO 35;<br>- Ciocan de lipit;
- 
- 
- 
- Scule de electronisti

- Optional: - DAF 2020 sau similar<br>- Analizor de semnaturi 10.12.4.2.1.3.2.4 Fluxul de testare **a.** Pretestarea Se verifica existenta conditiilor pentru ca U,C,--ul **,a** poata fi testat pe ELSI-EX1 - existenta rezistentelor de stare initiala - lipsa scurtcircuitelor pe aliaentari - valoarea tensiunilor de aliMntare li zg0110tele **de pe**  ele - existenta si calitatea clock-ului **b. Testarea la tensiune nominala a: - EPROM-ului** - BUS-urilor - RAPl-ului *c.* **Testarea la ..,.,lnal• de ten1lune1** - BUS-urile si RNl-ul la +/-101 - EPRON **la+/-** 6X **10,12,4,2,1,3,2,5 Pretestarea**  Pretestarea implica urmatoarele etapei - Verificarea vizuala **a** plachetei ur ■arind: - existenta rezistentelor de stare initiala. - existenta unor piese deteriorate sau lipsa;<br>- existenta scurtcircuitelor pe placheta; - Verificarea lipsei scurtcircuitelor pe alimentari. Configuratia cuplei de alimentare a U.C.-ului este:<br>GND -12V X GND +5V GND GND -12v X GND +5V GND C 1 2 3 **4 5** 6 **.A** l 2 3 **4 5** 6 +12V +12V 'x GND +SV +SV Se conecteaza borna + "Al/O 35 in **regia de** ohaetru la Cl (GND) si borna\* la pinii masurati. Rezistentele masurate trebuie sa fie: Al  $>$  30 Kohmi (scala x 1K)  $A2 > 30$  Kohmi (scala x 1K) A3 **A4**  • o (scala x 1) A5 > 10 **.ohmi** <scala x 1> A6 > 10 ohmi (scala x 1>  $C2 > 20$  ohmi (scala  $x$  1) C3 C4 = O **(scala** x 1)  $C5 > 10$  ohmi (scala  $x$  1)  $C6 = 0$  (scala x 1) - Verificarea tensiunii si zgomotelor pe alimentari. a) Se alimenteaza U.C.-ul la tensiune nominala: b) Se verifica.cu MAI/O 35 valoarea tensiunilor **de aliaentare la**  conector. Valorile trebuie sa se incadreze in valoarea nominala  $(+ 5 V, + 12 V, - 12 V)$  +/- 2 %. *c>* Se verifica cu osciloscopul, intrarea fiind pe c.a., atenuare de 0,1 V/cm, pulsatiile pe borna de aliraentare cu+ **5** V. **Acestea** nu trebuie sa depasesca 0,1 Vvv. - Se verifica existenta clock-urilor de 14 MHz, 16 MHz, <sup>121</sup>'1Hz pe oscilatoarele respectivei - ln **ceea** ce prive~te **calitatea** clock-urilor se vor verifica ur atoarele:  $-$  frecventa  $(+) - 1$  X)  $-$  factorul de umplere  $(50 \tImes 5 \tImes 5 \tImes 5 \tImes 5 \tImes 5 \tImes 5 \tImes 5 \tImes 5 \tImes 5 \tImes 5 \tImes 5 \tImes 5 \tImes 5 \tImes 5 \tImes 5 \tImes 5 \tImes 5 \tImes 5 \tImes 5 \tImes 5 \tImes 5 \tImes 5 \tImes 5 \tImes 5 \tImes 5 \tImes 5 \tImes 5 \tImes 5 \tImes 5 \tImes 5 \tImes 5 \tImes 5 \$ 

### $-$  nivele de "0" (  $\leq 0.5$  V ) si de "1" (  $> 2.5$  V ) - lipsa pendularilor de frecventa (jitere)

In continuare se indica punctele unde se verifica existenta si calitatea clock-unilor.

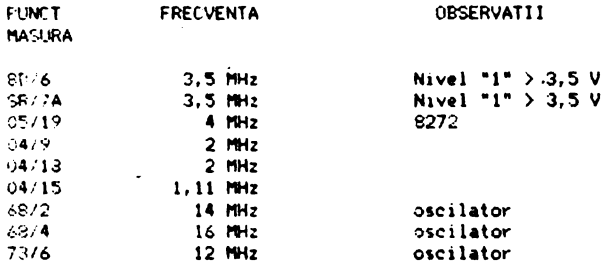

La circuitele 19 si 1A (de scroll ) se vor verifica pinii  $15.1$ 1, 10, 9 pe care nu trebuie sa existe oscilatii cu frecventa de circa 10 MHz.

### 10.12.4.2.1.3.2.6 Testare resurse hard la tensiune nominala

Se va conecta ELSI-EX la U.C. printr-un cablu la nivelu! sociului microprocesorului sau la conector. **OBSERVAT11** 

- in momentul conectarii va trebui ca ambele surse sa fie oprite: - se va avea grija ca firul corespunzator semnalului NINT sa nu fie conectat (prin dezlipirea de la DIP sau conector).

# 10.12.4.2.1.3.2.6.1 Verificari preliminare

Daca U.C.-ul se va testa cu microprocesorul lipit se va asigura trecerea lui in 3 state prin fortarea semnalului NBUSREG la "0" la nivel de conector sau de DIP.

a) Se pornesc ambele surse;

b) Se pozitioneaza tastele ELSI-EX astfel: PANOU, LOCAL, RDS, WAITF, TSPEC. In aceste conditii trebuie calledurile: RESET, HALT. WAIT si HOLD sa fie stinse.

Led-ul DIP trebuie sa fie aprins, semnalizind prezenta tensiunii de alimentare pe PST (placa sub test).

Se apasa pe RESET ELSI-EX. Daca pe afisaj apare A: (punctele pilpiie) nu exista semnale de comanda fortate. Daca se afiseaza A(:E):00 (punctele pilpiie), led-ul de RESET este aprins si nu se prejau comenzi. inseamna ca pinul de NRESET este fortat la nivel de conector. Daca se afiseaza A(:E):10 (punctele nu pilpiie) si led-ul HALT este aprins inseamna ca pinul de NWAIT este fortat la nivel de conector. Daca se afiseaza A(:E):40 (punctele nu pilpiie) si led-ul de HALT este aprins inseamna ca semnalul NINT este fortat la nivel de conector. Daca se afiscaza A:80 (punctele nu pilpiie) si led-ul de HALT este aprins, pinul de NNMI este fortat.

c) Verificarea clock-ului de 3,5 MHz

Se apasa tasta PST. Se apasa pe RESET ELSI-EX: apare A: (punctele pilpiie): la clock inexistent sau necorespunzator dupa RESET ELSI-EX nu se intra in starea de asteptare comenzi.

# 10.12.4.2.1.3.2.6.2 Testarea EPROM-ului

Testul cu codul 10 in mod TSPEC efectueaza suma de control a

EPROM-ului in zona de la OH la 7FFH. Obtinindu-se suma de contro. corecta se poate considera ca BUS-ul de date 11 o **par\e diR BUS**ul de agrese sint "curate". Suma de control a EPROM-ului MONITOk din Tim-S Plus este 32 (la prima varianta de monitor). Suma de control de 00 indica faptul ca pe BUS-ul de date se citeste in permanenta #FF sau #00.<br>Comenzi pentru a intra in acest test sint:

- PANOU, PST, RDS, WAITF, TSPEC, ,ESET ELSI-EX,

A1 10 (introducere cod 10 din NR·x 10 si NR x l), TEST.

Dupa citirea datelor din zona O - FFH se afiseaza suma de<br>control calculata si testul se bucleaza pe citirea succesiva a locatiilor din zona respectiva. Testul pune in evidenta defecte<br>de: de: .

- selectie EPROM, NRD, NMRQ, DO - D7, AO - A10, EP<mark>ROM.</mark><br>Din test se poate iesi cu urmatoarele comenzi:

Din test se poate iesi cu urNtoarele co■enzi1 · - TEST: dupa pri11a citire **a** tuturor locatiilor **se afiseaza** su <sup>a</sup> **de** control **si se** intra in **starea de asteptare** lA1 punct~le **pilpiie>.** 

- RESET ELSI-EX

#### **10.12.4.2.1.3.2.6,3 Testarea cailor cle date in RM**

Testarea ur areste verificarea cailor **de date** in **RNI, Se** vor rula trei teste din aceasta categorie pentru **a** pune in evideata (orectitudinea cailor de date catre circuitele de memorie din cele trei blo~uri: BRu, 8R1, BR2,

Comenzi pentru a intra in aceste teste: - PANOU, PST, RDS, WAITF, TSPEC.

In starea de asteptare se introduc codurile de test dupa care se apasa tasta TEST.

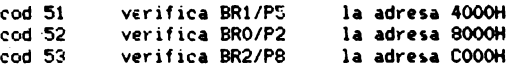

Rularea fara erori este marcata prin **afisarea** sfirsitului S:cod, testul rulindu-se in mod automat.Se poate iesi din test cu<br>RESET sau TEST\efectul acestei taste a fost explicat **mai sus).**<br>Testul detecteaza defecte de:

- selectie bloc RAM, NRD, NWR<br>- cai date fortate la "O", "1" si instabile (timing la<br>- limita sau trasee intrerupte)

– defecte de drivere pe date<br>– pini nelipiti la circuite de memorie<br>– défecte interne in cipul de memorie

- defecte interne in cipul **de memor~e** la detectarea unei erori **testele** nu **se bucleaza.** Erorili semnalate sint de tip: - lb la cod\_ **de test** 51 - 2b la cod **de test 52** 

- 3b la cod **de test** 53

Tastind INTR si apoi repetat pe NR-10 se obtin succesiv 11 octeti de informatii despre eroare, cu urmatoarea semnificatie:

octet afisat **semnificatie** 

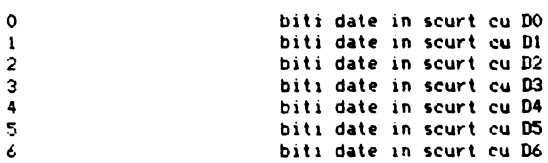

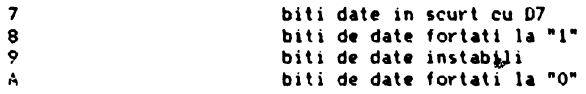

Pentru depanarea defectelor detectate se poate apela la tesl•le de RAN lcod 30-JF> de date in regim TBUCL.

#### 10,12,4,2,1,3,2,6,4 Teslar•• cailor **de adren** ln RNt

Testarea urmareste existenta si corectitudinea cailor de adrese in RAM. Comenzile pentru a intra in aceste teste sint:<br>- PANOU ,FST ,RDS ,WAITF ,TSFEC.

Codurile se introduc in starea de asteptare. Pentru determinarea adreselor fortate la "0" sau la "1" se vor introduce uraatoarele coduri **de** test: cod 55 verifica BR1/P5 cod 56 *verifica BRO/P2*<br>cod 57 *verifica BR2/P8* verifica BR2/P8 in zona  $4000 - 7$ FFFH in zona 8000 - BFFFH in zona COOO - FFFFH

Pentru determinarea adreselor in scurt se vor introduce urmatoarele coduri de testi

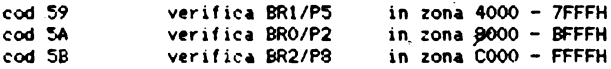

lntocmai ca la testele de BUS de date testele de adrese se<br>• vor rula in mod automat daca nu exista nici o eroare sau se pot intrerup• prin RESET sau TEST.

Aceste leste pun in evidenta adrese fortate si in scurt circuit de pe BUS-ul de adrese si din matricea de memorie (dupa multiplexoare) si rar defecte de RAM.<br>Cauzele defectelor evidentiate provin din:

- Cauz•le defectelor evidentiate provin din1 def•cliuni **pe cai de** adrese in matrice RAM tintreruperi,
- defectiuni ale multiplexoarelor de pe adrese de X si Y;<br>- pini nelipiti la circuite de memorie;<br>- defectiuni interne a circuitelor de memorie.
- 

**La eroare ,e** vor **afisa** uraatoarele coduri:

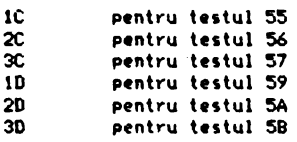

In cazul detectarii unor erori se afiseaza codul si testele nu se bucleaza. Pentru obtinerea unor informatii suplimentare despre eroare, in cazul testelor cu codurile 55, 56, 57 se apasa tasta si de 14 ori tasta NR-10. Seanificatia celor 14 octeti de eroare este:

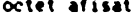

### semnificatie

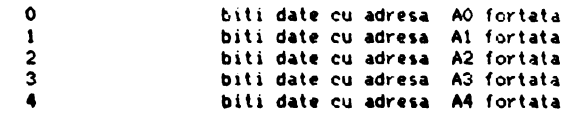

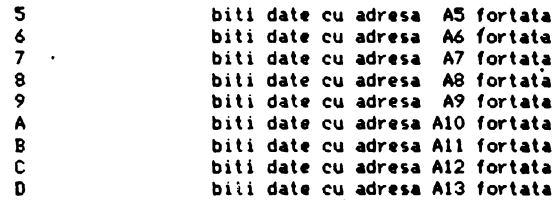

Dupa intrarea in regimul de informatii detaliate, iesirea se<br>poate face prin apasarea tastei NR-1. In cazul testelor cu<br>codurile 59, 5A, 5B informatiile suplimentare despre eroare care<br>se obtin la fel ca la celelalte teste  $E: A X . Y : NN$  cu semnificatias

bitul **de adresa** X **este** în scurt cu bitul **de adresa** Y pe pozitiile din RAM: NN.

# 10.12.4.2.t.3.2.6.S **Testarea a trei paelnl de**  16 KO **din RM** prin 'IMRCH

Aceasta **testare se face** in **ved•rea** punerii in **evidenia a** defectelor **de** ti ing precum si a defectelor interne din cipurile de RAM din paginile , izice P5, P2, P8. Comenzile pentru a intra<br>in aceste teste sint:

- PANOU, PST, RDS, WAITF, TSPEC,

ln starea de asteptare se introduc codurile de test:

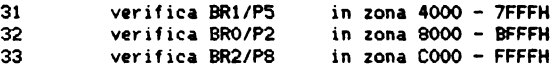

Daca nu se depisteaza nici o eroare aceste teste se • bucleaza·, iesirea facindu-se cu RESET sau TEST. L.a **eroare** pot apare doua coduri :

02 eroare adrese in RAM. eroare date in RAM

Prin apasarea tastei INT si NR-10 se obtin **4** octeti de informatie a caror semnificatie este:

OCTET

# SEMNJFJCATIE

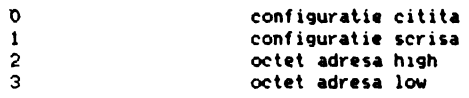

La depistarea unor erori aceste teste se bucleaza pe scriere/citire astfel incit se pot folosi la depanare impreuna cu .<br>alte teste in regim TBUCL.

# $10.12.4.2.1.3.2.7$  Testare pe marcinale de tensiune

Testarea pe marginale de tensiune iaplica aceeasi succesiune de teste, dar sursa de alimentare pentru PST va fi comutata pe marginala de + 10 % respectiv - 10 %.

# 10.12.4.2.1.4 Testarea UC-ului si a interfetei

#### 10.12.4.2.1.4.1 Descrierea testorului LSITEST

LSITEST este un echipament complex, capabil sa efectueze teste functionale dinamice, aplicate plachetei testate prin emularea microprocesorului sau bus-ului.

Tehnica de testare utilizata este bazata pe exersarea plathetelor ou "module de test functionale" (TST) asemanatoare cu cele utilizate in autoteste, rulate la tensiuni si timing defavorabile precum si cu o tratare superioara a erorilor detectate. Evaluarea raspunsurilor plachetei se poate face fie prin soft. fie prin compararea semnaturilor cu cele ridicate de pe o placheta "buna". Pentru localizarea defectelor se poate foursal o sonda mobila condusa prin intermediul unui program de diagnoza.

Echipamentul LSITEST cuprinde urmatoarele subansamble: A.Calculator master de tip M118B in configuratie: 64KO RAM,  $\overline{2}$ unitati floppy disc, memorie externa tip MICROMEXT de 512 KO, imprimanta, interfata cu echipamentul de test.

B.Emulatorul care permite testarea plachetelor folosind resursele proprii (RAM, EPROM, I/O), cu resursele plachetei testate sau Modulele de test functionale sint incarcate de combinat. calcuiatorul master, care analizeaza si rezultatele testarii. Emulatorul cuprinde:

-corpul emulatorului cu 21 registre programabile, 8KO RAM static, 6 KO EPROM, memorie trasoare, sistemul de intreruperi;

-podurile emulatorului realizate pentru microprocesoarele 8080 si Z-80. La podul cu Z-80 este realizat si adaptorul de test AZP86, care permite testarea si a sistemelor cu 8086;

-translatorul de bus, care sintetizeaza semnale de interconectare cu placa testata prin intermediul conectorului: C. Simulatorul de proces este realizat cu un calculator de proces tip ECAROM 80 si dispune de:

-intrari: 24 cai TTL, 24 cai de proces, 8 cai analogice, 20 ranguri de numarator:

-iesiri: 24 cai TTL. 24 cai de proces. 8 cai analogice. D.Analizorul de semnaturi paralel, care contine 64 canale folosind un algoritm paralel si un set de 8 semnale de clock cu intirziere programabila de la 10 la 80ns.

E. Sonda mobila: care permite localizarea defectelor. operatorul putind fi condus interactiv, printr-un program ce are la baza descrierea topologica a plachetei si a circuitelor folosite, precum si o baza de date cu semnaturi corecte in toate modurile. Sonda mobila lucreaza pe principiul analizei de semnaturi, avind nivele de intrare de "O" si "1" distincte si reglabile independent. Sonda are capacitatea sesizarii starii continui de "O" si "1" si detectarii existentei starii de TRI STATE pe clock. F.8 surse programabile permit exersarea plachetei in conditii de marginale defavorabile. Tensiunile pot fi programate intre OV si 20V, cu rezolutie de 0.1V, debitind maxim SA.

Din punct de vedere soft-echipamentul ruleaza sub CP/M urmatoarele tipuri de programe:

A. Interpreterul de test. Programul se incarca in memoria calculatorului MASTER si ruleaza programe de test placheta (PTP). Pentru descrierea procesului de testare se foloseste limbaiul de test LSITEST, care cuprinde instructiuni de uz general (DO, IF, CALL, PRINT) si specifice testarii (programare surse, initializare module de test. lansarea teste functionale. etc.). S-a ales modul de lucru interpretativ si un compilator pentru a permite operatorului sa aleaga procedura de urmat la detectarea unei erori. Astfel operatorul poate rula testul examina<br>informatiile de eroare, modifica-tensiunea-de alimentare sau parametri de test, lansa un test ajutator, realizarea buclarii in test infinit sau intrarea in regim de diagnoza cu sonda mobila.

B.Programul de generare baza de date asociata plachetei testate. utilizeaza descrierea topologica• plachetei, o biblioteca de componente si creeaza baza de date necesara procesului de diagnoza ghidata. Acest program genereaza o colectie de fisiere (fisier de circuite, fisier-de-semnale, fisier de descriere module functionale),

C.Program de diagnoza ce poate fi lansat din interpreter la detectarea unei erori functionale. Diagnoza se poate face in mod ghidat (conform informatiilor din baza de date) sau manual (operatorul ghidindu-se dupa scheme si harta de semnaturi).

D. Program de ridicat baza de semnaturi, realizeaza completarea bazei de date cu semnaturi martor **(de pe** o placheta buna> utilizate in procesul ue diagnoza.

E.Programele de test placheta (PTP) sint scrise in limbajul LSITEST, un limbaj dedicat testarii (asemanator cu ATLAS). In principal, prin instructiunile limbajului se indica conditi1le **de**  efectuare a testelor (tensiuni prin instructiunea PWS>, modul de programare a emulatorului (instructia<sup>-</sup>EN), parametrii de initializare a modulelor de test functional universale tinstructia IMOD) si module de test functional ce se vor lansa in executie (instructia MOD). Programele de test placheta contin inlantuirile de module de test ce vor exersa blocurile functionale. Rularea programelor se poate face in mai multe moduri:

-modul GO NO GO: la terminarea PTP-uli aparind un mesaj de placheta buna sau defecta;

-oprire la fiecare TST eronat cu afisarea pe display a principalelor date despre eroare si asteptarea deciziei OPeratorului. In acest mod se poate executa si depanarea pe testor;

-mod "Certificat de testare" cind rezultatele testului sint .<br>scoase la imprimanta. In certificat apar mesaje in clar (introduse prin instructia PRINT>, modulele de test functional rulate, rezultatul evaluarii (OK, Defect), modul de evaluare a erorii (soft sau analiza de semnaturi). In acest mod de lucru se obtin indicatiile asupra erorilor detectate care permit depanarea plachetei la C011Partimentul de testare, folosind si **alte** aijloace

F.Module de test functional (TST): sint programe scrise in<br>instructiuni Z-80. incarcate in memoria emulatorului si care se ruleaza de procesorul din POD, actionind prin DIP sau conector asupra plachetei testate. Un modul verifica un bloc functional pe placa testata (ex. memorie EPROM, memorie RAM, automat video, interfete).

Daca evaluarea comportarii blocului functional se face prin<br>soft, atunci TST-ul trebuie sa cuprinda si informatii de atunci TST-ul trebuie sa cuprinda si informatii de comportare corecta (eventual calculate cu un algoritm). Deasemeni in TST trebuie sa existe cel putino tratare primara **a** erorilor,· astfel ca acestea sa fie usor interpretabile de catre operator. La evaluarea prin analiza de semnaturi este suficienta exersarea<br>blocului functional, interpretarea erorii \_comportarii fiind facuta de interpretor prin compararea semnaturilor - la OlP sau conector - cu cele ridicate pe o placheta buna. La LSJTEST se utili~eaza pentru fiecare TST doua programe identice cu operare pe placheta testata, dar diferite prin destinatie, evaluare soft sau prin analiza de semnaturi. Scrierea acestor teste necesita o buna cunoastere a hardului de pe placheta si respectarea unor reguli,

Citeva reguli de urmat la realizarea acestor module de test

funct ionate:

-secventele rulate pe placheta testata trebuie sa fie nu ca timp) indiferent de detectarea aceleasi (ca secvente RD/WR, nu ca timp) indiferent de detectarea<br>sau nu a erorilor sau tipul lor (precautie obligatorie la lucrul<br>cu AS), -la fiecare detectare de eroare se scrie prin tehnica de SAU

codul erorii in registrul rezultat al emulatorului. Respectarea acestei reguli permite depanarea dinamica in care operarea in registrul rezultat este semnalata prin aprinderea unui LED care **d1** o indicat 1e dupre frecventa erorii si evolutia ei in timp (la buclare **pe test**):

-este utila realizarea de contoare de erori, numarul de 1nregistrat usur1nd depanarea;

-in nie1110r1a ulatorului informatiile de eroare se 1ntr-o zona de erori dupa anu ite re9uli Ide ex. adresa, data corecta, dat·a eronata). -in memoria emulatorului informatiile de eroare se depun

### 10,12,4,2,1,4,2 Conceptia programelor de test pentru Tim-S Plus

Pentru testarea calculatorului Tim-S Plus s-au realizat 6 programe de test placheta si un numar de 36 module de test functionale noi (pe lin9a cele uniersale existente in biblioteca de TST **a** testorulul. S-a avut in vedere accesul pe placheta OC la nivel de DIP (prin soclul de test existent) la testarea OC si accesul la nivel de conector-extensie de bus la nivel de test subansamblu ldupa anduranta).

Pentru realizarea iinpartirii in blocuri functionale s-a pornit de la urmatoarele elemente ale calculatorului1

-starea initiala **a** plachetei (dupa RESET>;

-harta **memorie** <RAM, EPROMJ si conditiile de activare **·a**  blocurilor **de** memorie;

-harta porturilor si semnificatia fiecarui bit;

-subrutine posibil de utilizat (din EPROM-monitor) si protocol de accesare;

-1/0 pe placheta;

-elemente critice, ce trebuie verificate expres.

Din starea initiala a calculatorului rezulta in zona de 64Ko **memorie, a microprocesorului Z-80, 2Ko de EPROM (#0000..#7FFF), o zona neutilizata (#0800..#3FFF)** memorie RAM. Memoria RAM disponibila este de 208Ko, impartiti in 12 blocuri **a** cite l6Ko (RAM delucrul si 2 blocuri de 8Ko <RAM video), Prin programarea porturilor 17FFD, IOCFD si llFFD se realizeaza 18 pa9inari ale RAM-ului de lucru, doua ale RAM-ului video in modul SPECTRUM. 27 de paginari ale RAM-ului de lucru si 4 ale RAM-ului video in modul CP/M,

Din punct de vedere al testarii, pe linga resursele UC-ului, trebuie luate in considerare toate intrarile/iesirile de pe testeaza prin conectarea unor periferice de tip display (monitor, TV), prin conectarea la porturi 1/0 a echipamentului de test, prin realizarea unor "intoarcei" fie prin verificarea semnalelor<br>-u osciloscopul sau sonda cu analiza de semnaturi.

Pentru a nu scapa nici o 1/0 de pe calculator este utila inventarierea tuturor conectorilor de pe Tim-S Plus. In urma<br>acestei inventarieri se constata existenta urmatorilor conectorii 2 conectori pentru UDT, · conector pentru panoul frontal, conector pentru interfata audio-video, conector tastatura, alimentare, IN port paralel, OUT port paralel. interfata seriala, TV, monitor color, monitor alb/negru, audio mono si stereo, casetofon, interfata **retea** I si 4 conectori pentru,conectarea de extensii

pe bus.<br>Elementele critice pe calculator necesita exersarea cu module de test care sa permita masurarea si reglarea timingului, vizualizarea de semnale cu oscilosc<mark>opul (spik-uri, 'nivele,</mark><br>fronturi, instabilitati). Astfel-de-elemente-sint-cele-legate-de clock, decodarile realizate cu PROM-urile TTL, decodorul GRAV, scheme de blocare tact (CBT), comanda porturilor de operare in RAM video si multiplexoarele de adrese din RNI.

In urma acestei analize se stabilesc modulele de test functional necesare.

# 10.12.4.2.1.4.3 Modulele de test functional (TST)

In continuare se prezinta succint principalele TST-uri utilizate in programele de test pentru Tim-S Plus:

-STA+.TST verifica starea pinilor de comanda ai procesorului <RESET, BUSREQ, BUSACK, HALT, RFSH, N'11, INT, WAIT>, Fortarea la "O" a unuia din acesti pini ai procesorului face nefunctional calculatorul **si trebuie eliminata inainte de continuarea**  testarii.

-TRll,TST verifica **starea de** TRISTATE **in care trebuie sa fie**  busul **de date** atunci cind nu **este activata** nici o **resursa (df ex.** la citirea dintr-un port inexistent>.

-BUS1.TST verifica caile de date, caile de adrese si principalele c0111enzi tRD, WR>. Se verifica posibilitatea **de a** pulsa la "O" si "l" pe fiecare cale si lipsa scurtcircuitelor resursa de pe UC, ele fiind rulate de testor prin DIP si un<br>adaptor de bus activ conectat la extensia de bus. In cazul constatarii de erori, acestea trebuie **remediate** inainte de trecerea la TST-urile urmatoare.

Pentru TST-urile urmatoare programul de test se poate continua si dace se detecteaza erori, harta finala a modulelor eronate putin constitui o indicatie utila in localizarea defectului;

-PROM.TST verifica corectitudinea informatiei citite din .EPROM-ul emulatorului. Verificarea **se** face printr-o **suaa pe** 16 biti calculata soft prin acelasi polin011 ca la analiza de semnaturi;

-EXD1.TST test de memorie RAM, verifica existenta cailor de date din memoriei

-AFPl,TST test de memorie RAM, verifica existenta cailor de adrese din memorie:

-MARI.TST test de march in memoria RAM, testeaza zona<br>#4000..#FFFF (BR1/P5, BR0/P2, BR2/P8).

-EXP+.TST test de porturi, verifica capabilitatea de a te scrie si citi,

Aceste module de test se ruleaza pe starea initiala (obtinuta prin RESET), verifcarea paginarilor fiind **posibila abia**  dupa programarea si initializarea corecta **a** porturilor **de**  paginare.

-INI+.TST realizeaza initializarea porturilor 1i circuitelor programabile **de pe** UC1

-Se reiau modulele EXDl si AFPl, aplicindu-se la fiecare din cele 12 pagini ale RAl'l-ului de lucru si 2 pagini **ale** RAM-ului videoi

-EPG+.TST verifica existenta locatiilor de memorie in toate modurile de paginare: SPECTRUM si CP/M;

~MRP+.TST test de march pe o locatie in fiecare **1110d de**  paginare,

-IDP+,TST test de verificare **a** independentei paginilor.

ln continuare .se efectueaza testarea RAM-ului de lucru ti video in toate configuratiile de-paginare utilizate in mod SPECTRUM si CP/M. In acest scop bestarea se face pe blocuri de cite l6Ko cu un test de tip march (MAR1.TST, MAR2.TST sau<br>DRAM.TST). Pentru realizarea paginarii se folosesc module de test de tip IC\*\*. TST care preced testarea fiecarui bloc de RAM.

Dupa testarea in mod SPECTRUM se efectueaza si verificarea vizuala a interfetei cu-monitoarele si TV. Modulele de test folosite sint identice cu cele utilizate la Tim-S (APEP, - AINR si ... 11,11,1.1. 11,1.1.1. 11,1.1.1. 11,1.1.1.

-REG1.TST este un test de verificare **a** regenerarii memoriei RAM. Se utilizeaza in doua variante:

-scrie o configuratie de tip paritate, asteapta un timp programabil (cca. 10 sec), dupa care citeste informatia din RAM. Daca circuitele implicate in efectuarea regenerarii comandate de<br>catre microprocesor functioneaza, informatia se va pastra,

-a doua utilizare a acestui test se face prin blocarea. (1n adaptorul de bus) a semnalului REFRESH. Testul are secventele descrise anterior dar in timpul asteptarii executa blocarea amintita. Astfel se verifica timpul de stocare a informatiei la nivel de circuit de memorie (60msesc. la temperatura ambianta, care echivaleaza cu 2msec la 70 CJ.

Pentru testarea interfetei floppy se conecteaza o unitate de flOPPY s: se ruleaza modulele de test RDF+.TST (existenta circuit ~272.1, RDF+.TST <citire 5 ,ectoare), WRF+.TST tscriere 5 sectoare), RCF+,TST (citire si comparatie),

Pentru testarea interfetelor serie, paralela, casetofon se folosesc si alte module de test.

Pe linga acest module de test au fost dezvoltate si module pentru lucrul cu analiza de semnaturi sau osciloscopul, necesare verificarii semnalelor critice. Astfel de module sint OCK+.TST<br>tverificarea calitatii clock-ului) si SMR+.TST (citire din calitatii clock-ului) si SMR+.TST (citire din **M11<>r1a** video), Sl1W+.TST !scriere si citire din memoria video). IJltuiele TST-uri **se** folosesc pentru verificlrea decodarilor din PRON-urile TTL **si a semnalelor** CBT, EVR, OPWR.

O re arca **asupra** notatiilor TST-urilor, cele care contin in denu ire **semnul+ au** fost realizate special pentru testarea Tim-S Plus-ului. **Celelalte** sint reutilizate din biblioteca de module **test** functionale, **existente in** echipamentul de test.

# 10,12,4,2,1,4,4 Programe de test (PTP)

Toate modulele de test functional folosite sint grupate in cele 6 programe de test (PTP). In cadrul PTP-urilor testarea se<br>face progresiv, in mare fiind respectata ordinea in care au fost descrise TST-urile. In cadrul programelor de test, se ruleaza modulele de tensiune nominala si majoritatea se reiau si la marginale de tensiune de C-10, +101% (sau C-5, +61 la EPROM-uri).<br>In cadrul PTP sint implementate si o serie de comenzi distincte care permit operatorului uman schimbarea conditiilor de testare. Pentru **analiza** unor defecte 1n PTP este implementat si un test de tip Sl4'!00, care **se** poate executa cu oricare TST disponibil. In cadrul lui tensiunea se mareste (sau micsoreaza) cu un anumit numar de pasi (de 0.1V sau 0.2V), testul oprindu-se la aparitia erorilor sau efectuarea numarului de pasi programati, Programele de test de diagnoza si depanare implementate pe LSITEST pentru calculatorul Tim-S Plus sint:

-S208DB1.PTP - program compus din 3 parti de se cheama auto**mat.** succesiv. Aceasta impartire a fost necesara datorita lipsei de spattu in memoria calculatorului master. Acesta este un program de baza, verificind starea microprocesorului, bus-ul, EPROM-

ul, RAM-ul (partial);<br>-PAG1.PTP pentru verificarea existentei si independentei<br>modurilor de gaginare in Spectrum si RAM. modurilor de paginare in Spectr1111 si RAtt. - -S208DRS1.PTP progru de· verificare **a 11M1110riei RAl1** in odurile d• **paginare** utilizate in SPECTRUtl **1i verificarea**  interfetei videoi -S208DRC1.PTP program de verificare = simoriei RAM in modurile de paginare utilizate in CP/M: -S208DF1.PTP progra• pentru verificarea interf•telor· cu unitatile de disc flexibil, serie, paralela, casetofon si I. - program pentru verificarea si semnalelor critice cu sonda mobila (cu analiza de semnaturi). ln incheierea expunerii teslarii **pe** LSITEST prezenta ■ listinguI unui progra■ de test si sursa unui oduI **de** te,t functional simplu. 10,12,4,2,1,4,4,1 **Program** de test S208081.PTP.  $\cdot$ **;PROGRM de DEPANARE** pt. CP Tllt+3 208 kO 3.5l6"Hz. ;Progruiul contine trei PARTI:P1,P2,P3. ;CREAT 116.01.1989. :MODIF : 10.07.1989. ;CONECTARE la nivel DIP. ;BUS SI CONDJTll cu ADAPTOR BUS V2 TIPl-s si CONECTOR **CANNON 50,**  :CP DESCHIS (fara test TASTATURA). ;CLOCK 3.5/6"Hz. **;Il'IPRil'IAJ** REVO Ti ■-s Plus-961431161F. ;CU TESTE DE: ;STAre pini ZSO<STA+>. :EXistenta Porturi(EXP+).EXistenta Floppy(EXF+). ;Existenta PaGini<EPG+). :RAM:EXistenta cai Date(EXD1).Existenta cai Adrese(AFP1). :EPROM-2kO(PROM). :RAM:GLOBAL P1(00-64k0) si PARTI P2(mod SPECTRUM),P3(mod CP/M), : Interfata FLOPPY cu DRIVER TEAK. ; Ir,terf ata SERIE, PARALEL, CAS. ;Interfata VIDEO TEST VIZUAL. ;Cu AS.SI BD. SEMNATURI PE TST. ;BUSREQ LA CON.FORTAT LA •o•. ;TESTARE REFRESH. ;CU LSI vers 4.x PRINT '' PRINT 77 PRINT // PRINT  $\prime\prime$ PRINT  $\prime\prime$ PRINT // PRINT // PRINT<sup>12</sup> PRINT // PRINT  $\prime$ PRINT 'PROGRAM de DEPANARE CP Tim-S Plus cu 3 Parti.' PRINT // PRHn 'PTP S208DBl/10.07.1989 Partea 1/3.' BEEP PRINT<sup>12</sup> PRINT -11 Cmd.DIRECTE : "GO cmd."' PRINT 'cmd=VCG,NVCG,CKE,SHMO,UO,UN,U+6,U-6,U+10,U-10,INCEP,

FIN. DEPANA. INIP' .SMOB<sup>-</sup> PRINT / FRINT " FRINT / Cmd.DIRECTE asupra Partilor:' cmd=RESINT,P1(S208DB1),P2(S208DRC1),P3(S208DRS1)' PRINT 1 **BEEP** PRINT // FRINT / Intrari DIRECTE in PTP' PRINT / INCEP. TESTN. TESTNI. TESTN. RAM+10. RAM-10' **REEP** PRINT // PRINT ?? PRINT / Pune cheia pe 6NHz' PRINT / Apasa CONT sau GO' PRINT ' \*\*\*\*\*\*\*\*\*\*\*\*\*\*\*\*\* PRINT 77 EM CKE, CCK, VCG PRINT ? SH. RW.DLY=70.FERID.TTL.CK+ RW, DLY=00, RAS=8A, MK=2, 3, 4, 5, 7, 8, 11, 16, 41, 42, 43, 44, 45, 46, AS. 47, 48, 49, 50, 51, 52, 53, 54, 55, 56, 57, 58, 59, 60, 61, 62, 63, 64 INCEP : PRINT 'BREAK-INCEP' CALL RESIND LPS. U1=2.80/7.20, U2=9, 80/14.20, U6=2, 80/7.20 CALL PWSO 100 **UATT** CALL PWSN **BREAK** PRINT // PRINT // PRINT \*\* PRINT // PRINT / ,,,,,,,,,,,,,,,,,,,, PRINT ' APASA Pe RESET PST' PRINT / *=*================== CALL STARE ;Testare STARE DIP 280 PRINT  $\overline{\phantom{a}}$ TESTN : PRINT 'TESTARE la tensiuhi nominale FARA INIT. PORTURI' CALL PUSN PRINT // CALL TRI :Testare TRI-STATE BUS. PRINT \*\* CALL BUS :Testare BUS DATE, DATEA, ADR. PRINT // CALL EXD :Testare EXIST, CAI DATE RAM PRINT ?? :Testare CAI ADRESE(AFP) RAM CALL AFP PRINT // CALL EPROM PRINT // PRINT 'TESTARE memorie RAM PRINT \*\* CALL TRAM :Testare RAM 16-64kO MARCH + REG PRINT ?? **TESTNI** 1 PRINT 'TESTARE la tensiuni nominale CU INIT. PORTURI' PRINT " CALL PWSN

CALL EXP sTestare EXIST, PORTURI pe PST PRINT " PRINT 'Testare INTEFETE' CALL INTERF CALL EXF :Testare EXISTENTA INTERFATA-8272 si DRIV FLOPPY PRINT // CALL TRI sTestare TRI-STATE BUS. PRINT // CALL BUS :Testare BUS DATE, DATEA, ADR. PRINT " CALL EPROMI PRINT ''  $\overline{\phantom{a}}$ PRINT 'TESTARE membrie RAM PRINT " :Testare RAM bloc. CALL RAMBL TESTM : PRINT \*\* PRINT 'TESTARE la marginale de +6%' CALL PUS+6 CALL EPROMI PRINT ' PRINT 'TESTARE la marginala de -6%' CALL PWS-6 CALL EPROMI PRINT \*\* PRINT 'TESTARE INTERFETE la marginala de +10%' PRINT " CALL PWS+10 CALL INTERF CALL EXF PRINT // PRINT 'TESTARE INTERFETE la marginala de -10%' PRINT ' CALL PWS-10 CALL INTERF CALL EXF PRINT // RAM+10 ; PRINT 'TESTARE RAM la marginala de +10% PRINT 44 .CALL PWS+10 CALL RAMBL PRINT '' RAM-10 ; PRINT 'TESTARE RAM la marginala de -102 CALL PUS-10  $\cdot$ PRINT // CALL RAMBL CALL PUSN. **BEEP REEP BEEP** FIN : : CHEAMA PARTEA URMATOARE DE TEST (P2) CALL P2  $\bullet$ STARE : PRINT 'Testare STARE UP 780' AS.  $D L V = 00$ **IMOD** UNIV . DIN=EO **MOD** 'STAS', VCG=1000G, EVAL=DIP, START

```
RET
٠
INIT :
 PRINT "
  PRINT 'Initializare 8255/01, 8255/02, 8253, 8251, REG1F'
  INOD
          "UNIV"
 MOD
          'INI+', VCG=1000, START
 RET
\mathbf{r}TRI :
 RET
  PRINT 'Testare TRI-STATE BUS
  AS.
        DLY=00
  IMOD
       'UNIV'.ADR=01
        'TRI1', VCG=100, EVAL=DIP, START
  HOD
 RET
BUS tRFT
  PRINT 'Testare BUS DATE, DATEA, ADR. '
  AS.
        DLY=00
  IMOD 'UNIV', LADR=0000, HADR=7FFF, ADR=01
  MOD
        'BUS1', VCG=100, EVAL=DIP, START
  RET
EXD :
  PRINT 'Testare EXIST. CAI DATE RAM in P6 la Adr.4000H'
  AS.
        DLY=00
  IMOD 'UNIV', LADR=4000
  MOD
       'EXDI', VCG=100, EVAL=DIP, START
  RET
EXDO<sub>1</sub>
  PRINT 'Testare EXIST. CAI DATE RAM in P11 la Adr.0000H'
  AS.
        DLY=00
  IMOD 'UNIV'
  MOD
        'ISOB', START
  INOD 'UNIV'.LADR=0000
  MOD
        'EXD1', VCG=100.EVAL=DIP.START
  RET
EXDV :
  PRINT 'Testare EXIST, CAI DATE RAM VIDEO'
  PRINT '
  AS
        DLY=00
  PRINT 'Testare P12-8KO BR3 VIDEO vazuta la 4000 in mod C/PM'
  IMOD 'UNIV'
        'ICIC'.START
  MOD
  IMOD 'UNIV'.LADR=4000
  MOD
        'EXDI'.VCG=100.EVAL=DIP.START
  PRINT 'Testare P13-8KO BR3 VIDEO vazuta la 4000 in mod C/PM'
  INOD
        "UNIV"
  MOD
        'ICID', START
  IMOD 'UNIV', LADR=4000
  MOD
        'EXDI', VCG=100, EVAL=DIP, START
  RFT.
EXPG :
  PRINT 'Testare EXistenta PaGini in mod SPECTRUM + CP/M'
        DLY=00
  AS.
  IMOD 'UNIV'
  MOD
        'EPG+'.VCG=10000.EVAL=DIP.START
  RET
```

```
EXP :
  PRINT 'Testare EXIST. PORTURI: 8255/01.8255/02.8253.8251.8272'
         DLY=00
  AS
  IMOD 'UNIV', LADR=FOOO
         'EXP+', VCG=1000, EVAL=DIP, START
  MOD
  IF ERR MSGEXP
HEXP RET
EXF<sub>3</sub>
  PRINT 'EXistenta interfata Floppy-8272'
  AS.
        DLY=00
  IMOD 'UNIV', TEMP=04, ADR=FO
         'EXF+', VCG=10000, EVAL=DIP, START
  MOD
  RET
AFP :
  PRINT Yestare CAI ADRESE(AFP) 0000 RAM 1a Adr.4000H'
         DLY=00AS .
        'UNIV', LADR=4000, ADR=0E, DOUT=FF, MK=00, PADR=00
  IMOD
  mm.
         'AFP1', VCG=1000, EVAL=DIP, START
  RET
AFP10:
  PRINT 'Testare CAI ADRESE(AFP) 0000 RAM la Adr.0000H'
        DLY=00
  AS.
  IMOD 'UNIV'
  MOD
         'ISOB', START
  IMOD 'UNIV', LADR=0000, ADR=10, DOUT=FF, MK=00, PADR=00
  MOD.
        "AFP1".VCG=1000.EVAL=DIP.START
  RET
f
AFPV 1
  PRINT 'Testare CAI ADRESE(AFP) 0000 RAM VIDEO'
 PRINT '
  AS.
        M Y=00
  PRINT 'Testare P12-8KO BR3 VIDEO vazuta la 4000 in mod C/PM'
  IMOD 'UNIV'
         'ICIC', START
  MOD
  IMOD 'UNIV', LADR=4000, ADR=0D, DOUT=FF, MK=00, PADR=00
         'AFP1', VCG=1000, EVAL=DIP, START
  man.
  PRINT 'Testare P13-8KO BR3 VIDEO vazuta la 4000 in mod C/PM'
  THOD 'UNIV'
         'ICID', START
  MOD
  IMOD 'UNIV'.LADR=4000.ADR=0D.DOUT=FF.MK=00.PADR=00
  HOD.
        "AFP1".VCG=1000.EVAL=DIP.START
RET
¥
INTERF :
  RET
  PRINT 'T. interfete SER, PAR, CAS.
        DLY=00, MK=39
  AS.
  IMOD
        'UNIV', ADR=FO
  MOD ' ICMS', VCG=5000, EVAL=DIP, START
  AS.
        NNK=39
  RFT.
RAMBL<sub>3</sub>
  CALL INIT
  PRINT **
  CALL EXDO
                 :Testare EXIST. CAI DATE RAM.
  PRINT **
  CALL EXDV
                :Testare EXIST, CAI DATE RAM video.
  PRINT ??
```
CALL EXPO iTestare EXistenta PaGini RAM SPECTRUM si C/PM. PRINT " CALL AFP10 :Testare CAI ADRESE(AFP) RAM. PRINT \*\* :Testare CAI ADRESE(AFP) RAM video. CALL AFPV PRINT // CALL TRAMO :Testare RAM 0-64k0. PRINT // **RET** TRAM<sub>1</sub> CALL RAM sTestare RAM 16-64kO PRINT " CALL REG :Testare REGENERARE MEMORIE si CI MEMO **RET** RAM 1 PRINT 'Testare RAM MARCH 16-64kO  $ULY=00$ AS. 1HOD "UNIV".LADR=4000.HADR=FFFF 'MAR2', VCG=65000, EVAL=DIP, START **MOD INOD** 'UNIV'.LADR=4000.HADR=FFFF.DIN=55 HOD. 'MARI', VCG=65000, EVAL=DIP, START **RET** REG<sub>1</sub> PRINT 'Testare RAM regenerare PST info 55H' AS.  $DLY=00$ EN **NVCG IMOD** 'UNIV', LADR=4000, HADR=FFFF, MK=00, TEMP=80, ADR=00, DIN=0B, DOUT=00 'REGS', VCG=65000, EVAL=DIP, START HOD. PRINT " PRINT 'Testare REG. CI Memorie info AO 64Kb' **DLY=01** AS. 'UNIV', LADR=4000, HADR=FFFF, MK=00, TEMP=00, ADR=40, **IMOD** DIN=0B.DOUT=DA HOD. 'REGC', VCG=65000, EVAL=DIP, START vco EM. **RET** TRAMO<sub>1</sub> RAMO :Testare RAM 00-64k0 **CALL RET** RAMO<sub>1</sub> PRINT 'Testare RAM MARCH 00-64k0 **AS DLY=00 UNIV IMOD MOD** 'ISOB'.START **THOD** 'UNIV'.LADR=0000, HADR=FFFF 'MAR2'.VCG=65000.EVAL=DIP.START **MOD THOD** 'UNIV'.LADR=0000.HADR=FFFF.DIN=55 HOD. 'MAR1', VCG=65000, EVAL=DIP, START **RET EPROMI** 1 1100 **TINTUT MOD 'ISOR', START** EPROM 1 PRINT 'Testare'EPROM 0-2k0' AS. DLY=00 **THOD** 'FROM'.LADR=0000.HADR=07FF.CKS=2BBA **MOD** "PROM", VCG=5000, EVAL=DIP, START RET

634

PUSN<sub>1</sub> **PUS**  $.01 = 5.10.02 = 12.06 = -5$ RET PWSO; LPS U1=0/7.20.U2=0/14.20.U6=0/7.20 **PUS**  $U1 = 0.02 = 0.06 = -0$ **RFT** PWS+6 1 PWS U1=5.40.U2=12.80.U6=-5.30 **RET** PMS-6 : **PUS**  $UI=4.80.U2=11.20.U6=-4.70$ **RET** PUS+10 + **PUS** U1=5.60, U2=13.20, U6=-5.50 **RET** PWS-10 ;  $U1 = 4.60, U2 = 10.80, U6 = -4.50$ **PUS** RET MSG : **MSGEXP** PRINT 'Semnificatie ER RR:01.02=8255/01:04.08=8255/02: 10=8253:20=8251:40=8272' GO TO MEXP SHMO<sub>3</sub> **PWS U1=4** DO ETPUS 20 PRINT \*\* PRINT // PRINT // **URITE PUS** PRINT // PRINT // CALL RAM  $111 = 11 + 0.2$ ETPUS CONTINUE **BREAK uo** ; LPS U1=0/7.20, U2=0/14.20, U6=0/7.20 **PWS** U1=0, U2=0, U6=-0 **RRFAK**  $UN:$ **PHS** U1=5.10.U2=12.U6=-5 **RREAK**  $U+6$  : **PUS**  $U1 = 5.40, U2 = 12.80, U6 = -5.30$ **BREAK**  $U-6$ ; **PHS** U1=4.80 y2=11.20, U6=-4.70 **BREAK**  $U+10;$ PWS.  $U1 = 5.60, U2 = 13.20, U6 = -5.50$ **BREAK**  $U - 10;$ **PUS**  $U1 = 4.60.02 = 10.80.06 = -4.50$ **BREAK**  $VCG:$ **VCG** EM **BREAK** NVCG<sub>1</sub>

EH. **NVCG BREAK** CKE<sub>1</sub> EH. **NCCK BREAK** DEPANA ; **CALL \$86AC BEEAK** GO TO INCEP INIP : PRINT 'Initializare 8255/01,8255/02,8253,8251,REG1F' IMOD **CUNIV MOD** 'IN1+'.VCG=1000.START **RRFAK** SMOB<sub>1</sub> EM **NCCK CALL EXP** PRINT 'Verificare cu SM automat VIDEO' IMOD /UNIV/.LADR=0000.HADR=00FE.DIN=55 HOD. 'SM1+', VCG=10000, START EM.  $ccx$ **RREAK**  $\bullet$  $P11$ 'INCARCA PARTE 1/3 S208DB1.PTP Depanare Baza. PRINT SET T.08E0=00 53 32 30 38 44 42 31 20 50 54 50 CALL \$8038  $P2:$ **PRINT** 'INCARCA PARTE 2/3 S208DRC1.PTP Depanare Ram mod CP/M.' SET T, 08E0=00 53 32 30 38 44 52 43 31 50 54 50 **CALL \$8038** P3 : **PRINT** 'INCARCA PARTE 3/3 S208DRS1.PTP Depanare Ram mod SPECTRUM' SET T.08E0=00 53 32 30 38 44 52 53 31 50 54 50 CALL. \$8038 **RESIND 1** Sterge indicatorii: IERPST-ERR PST XLPST -Exist. instr. LPWS ï ï INDCRT-Certificat ICSCRT-Impimare ï RESEM -ERR TST  $\mathbf{r}$ **SET** T.6BDD=00 **SFT** T.6C46=00 T.6BDC=00 SET **SET** T.8855=00 SET T.0988=00 RET **RESINT :** Sterge INTerpreterul anulind modificarile dinamice introduse de cmd. tip Parte. ı CALL \$8078 **BREAK** 10.12.4.2.1.4.5 Modul de test functional a starii  $\mathbf{r}$ microprocesorului, STA+.TST  $\bullet$ .280 :STA+.ASH/2.02.198

;Parametri de lucru ai TST-ului nominalizati in IMOD sinti : -DIN=XX in care XX=valoarea in hexa a STARI asteptate. iIn caz de ERR se vor pune pe "1" bittit care nu coincid in :Registrul Rezultat (RR=77). 1Se asteapta ca RESET(D3) sa cada pe "O"la apasarea buton de the calculator. :Daca RESET nu este activ se iese prin WATHDOG. 00001 012A START: DU FIN-START  $0002'$ 0010 DM 10H 0004 0100' DM **INCEP 00061**  $0127'$ DU FINMOD 0008 0000  $DU$  0 0004 0000  $DU$  0 ooger.  $0000$  $D = 0$ 000E<sup>2</sup> 0000  $D M$  0 ORG 100H 0100' **INCEP:**  $0100'$ 3F 00 LD A, O LD (IFBBH), A , STERGERE ERR RR<br>LD DE, (6) , INCARCA STACE 01021 32 1FBB 01051 **FD 5B 0006 INCARCA STARE ASTEPTATA** 21 3FD8 01091 LD HL, 3FD8H ISCRIERE STARE IN REG.STARE 010C' LD (HL).A -77 LD A, (HL) **ICITIRE STARE** 0100\* **7E** 010E' **AB** XOR E ; COMPARA CU CEA ASTEPTATA 010F' CA 0118' JP Z, CONT : PROGRAMATA PRIN IMOD  $0112'$ 32 1FBB LD (IFBBH), A ; MARCARE ERR IN RR  $0115'$ C3 0127<sup>-</sup> JP FINMOD  $0118'$ 77 CONT: LD (HL).A : BUCLA DE ASTEPTARE RESET  $0119'$  7F  $LD A, (HL)$ : CALCULATOR, DACA STAREA INIT **IESTE CORECTA**  $011A'$ CB<sub>SF</sub> **BIT 3.A** JR 2, CONT  $011C'$ **28 FA** 011F<sup>-</sup> CB<sub>9F</sub> **RES 3.A**  $0120'$ **AB** XOR E  $0121'$ CA 0127' JP Z.FINMOD  $0124'$ 32 IFBB LD (IFBBH).A : IESIREA CU ERR PE ALTE SEN-C3 0000 FINMOD: JP 0 INALE, ERR SE MANIFESTA MUMAI  $0127'$ **ILA ACTIONARE RESET.** 012A' **FIN: END Macross** 

Symbols: **CONT** 0118' FIN 012A' FINMOD 0127' INCEP 0100'  $-$  START 0000'

No Fatal error(s)

#### 10.12.4.2.1.5 Programe de test

In continuare se prezinta programele de test utilizate la testul final pentru eliberarea certificatului de calitate CTC, elaborate de ing. Doina Dordea. Aceste programe de test sint accesibile atit producatorului cit si utilizatorului. Accesul utilizatorului la aceste programe de test se face prin intermediul casetelor magnetice sau al discurilor flexibile.

# 10.12.4.2.1.5.1 Lotul de teste hard pe disc

Lotul de teste hard reprezinta un program de testare dedicat calculatorului Tim-S Plus, care a fost conceput sub forma unui program utilitar pe disc. sub controlul modului de lucru CP/M. Scopul lui este dotarea microcalculatorului Tim-S Plus cu un set de teste pentru unitate centrala si periferie. Lotul de teste este elaborat in limbaj de asamblare,' structurat modular, cu meniu de ghidare in utilizare si serveste la depanarea in timo util a sistemelor Tim-S Plus. Verificarea functionarii corecte a microcalculatorului se face prin trecerea testelor hard. Pentru lansarea acestora in executie se incarca-sistemul de operare CP/M, se introduce disketa in unitatea A si - sub controlul acestui sistem de operare - se incarca programul TPLUS, dupa care testele hard sint lansate in executie.

veti observa mesaiuli

# OPTIUNE(M - eanual / A - automat):

care arata operatorului posibilitatile de selectie ale modului de lucru manual sau automat. Dace se tasteaza CR (tasta ENTER) se revine in sistem.

a)Hodul de lucru manual:

In modul de lucru manual meniul afisat este urmatoruli

OPTIUNI POSIBILE:  $1 - Test$  IIC 2 - Test RAM  $3 - Test FD$  $4 - Test$  DY  $S - Teat PR$ OPTIUME(1/2/3/4/5):

Daca se tasteaza CR se revine la fixarea modului de lucru. In caz contrar, se lanseaza in executie testul ales de operator, dupa care se revine la fixarea modului de lucru.

#### **b)Modul de lucru automat**

In modul de lucru automat meniul afisat ester

```
OPTIUMI POSIBILE:
1 - Test UC
2 - Test RAM3 - Test FD4 - Test DY
5 - Test PR
LISTA OPTIUNI: 1325
```
unde 1325 sint testele alese de operator, teste ce se vor executa in ordinea precizata, dupa care se revine la fixare mod de lucru. Secventa de teste poate fi intrerupta prin apasarea tastei blanc (EREAK SPACE). Intreruperea este efectiva-numai in momentul terminarii testului in curs de executie.

# 10.12.4.2.1.5.1.1 Teste pentru flopey disc

Testele pentru unitatile de floppy disc servesc la depanarea in timp util a acestor unitati. Pentru utilizarea lor se proce-<br>deaza in felul urmator:

Se incarca programul TPLUS.COM, dupa care disketa poate fi scoasa din unitatea O (si unitatea O trebuie sa fie testata). Dupa incarcarea programului apare mesaiuli

 $OPTIURE$  ( $M -$  manual  $/ A -$  automat  $)$ )

mesaj prin care utilizatorul poate opta pentru varianta manual sau automat. Vom descrie in continuare cele doua variante,

a)Varianta manual

In acest caz apare meniul sub forma:

CPTIUMl **POSIBILE**  l - Test **stare** unltatl 2 - Test formatare 3 - Test **recalibrare**  4 - Test pozitionare **5** - Test scrlere/eltire CR- Ter inare **teste disc**  OPTIUNE (1/2/3/4/5/CR )1

1. Test stare unitati

Are drept SCOP verificarea starii unitatilor de disc. Afiseaza:

**LINITATEA O READY/NOT READY LINITATEA 1 -//--**

2. Test formatare unitati

Dupa lansarea sa apare mesajul:

ATENTIE ! Testul distruce informatiile de pe disketa.

apoi se afiseaza:

INTROOOCETI DISICETA **DE MNEVRA IN llillTATEA** O CD/NJ 1

Daca' se raspunde N se trece la unitatea urmatoare (2), in caz<br>contrar se face formatarea unitatii in dubla densitate. Pe durata formatarii unei unitati pot apare urmatoarele mesaje:

**LINITATEA** nr.unit. **NDT READY** (se trece la formatarea unitatii urmatoare)<br>(  $-2/2-3$ **EROARE RECALIBRARE** FOAMTME PISTA nr.plata **tERDME FOAltl\TME•**  (se continua formatarea)

Dupa ce o unitate a fost formatata, se comunica utilizatorului cite erori de formatare au fost detectate, sub forma:

# TOTAL ERORI UNITATEA nr.unit. : ar.err.

Testul se termina cind ambele unitati au fost incercate prin metodele de mai'nainte.

# 3. Test recalibrars

Debuteaza prin afisarea mesajului:

INTRODUCETI DISKETA DE MANEVRA IN UNITATEA O (D/N):

Daca se raspunde N se trece la unitatea urmatoare(2), in caz contrar se recalibreaza unitatea curenta. Pot apare urmatoarele mesaier

RECALIBRARE O.K. daca recalibrarea este reusita,

**SAU** 

RECALIBRARE IMPOSIBILA in caz contrar.

4. Test pozitionare

Duoa lansarea sa apare mesaiuli

INTRODUCETI DISKETA DE MANEVRA IN UNITATEA O (D/N):

Daca se raspunde N se trece la unitatea urmatoare(2), in caz contrar se lanseaza testul de pozitionare pentru unitatea curenta. Se afiseaza in timpul testului:

POZITIONARE PISTA O MERCARE POZITIONAREM (numai in caz de eroare) POZITIONARE PISTA 1  $-1/$  $\bullet$  $\bullet$ POZITIONARE PISTA 39  $-1/$ TOTAL ERORI UNITATEA nr. unit. : nr. err.

Mai poate apare mesajuli

UNITATEA nr.unit. NOT READY

caz in care se trece la unitatea urmatoare sau se cauta cauza generarii acestui mesaj (unitatea nu-i alimentata cu tensiune, cuplele de interconectare cu placa de baza nu-s puse bine....).

5. Test scriere/citire

Apare mesajul de atentionare:

ATENTIE ! Testul distruge informatiile de pe disketa

dupa care se afiseaza:

INTRODUCETI DISKETA DE MANEVRA IN UNITATEA nr.unit.(D/N):

Daca se raspunde N se trece la unitatea urmatoare, in caz contrar este lansat testul de scriere/citire pentru unitatea curenta. Testul scrie si citeste sector cu sector, facind verificarea continutului sectorului citit. Sectorul poate fi umplut cu mai multe combinatii de octeti, la alegerea utilizatorului. De aceea este afisata urmatoarea lista:

CONTINUT SECTOR:  $1 -$  SSH/AAH 2.- DBH.6DH.B6H / 24H.92H.49H  $3. - 0$ /FFH
# $4. - 1$  flotant / O flotant 5.- octet dat de utilizator(2 car.hexa) LISTA **DPTIUNlt**

Se vor da optiunile in orice ordine prin numarul asociat lor fara alti separatori. In cazul in care utilizatorul a.cerut mai multe optiuni de umplere a sectorului, optiunile vor fi luate in considerare incepind cu ultima si terminind cu prima, pentru fiecare sector in parte.

Dupa ce lista a fost-stabilita se lanseaza testul de scriere/citire si apar mesaie de forma**:** 

**SCRIERE PISTA nr.pista SECTOR** I **nr.sector** ER0NIE **8CRIIEREII**  CITIRE **PISTA nr.plita SECTOR** t **nr.1ector** IIEROME **CITIRE•** 

Testul scrie un sector, il citeste si compara continutul sectorului ser: calcel citit. In cazul in care nu sint identice se afiseaza mesajul:

aJD SCRIS 1 **2ear.lleH** ~ CITIT t 2 **car.MA** 

In final afiseaza totalul erorilor aparute pentru unitatea curen-<br>ta sub forma:

**TOTAL ERORI UNITATEA : nr.err.** 

Dupa executie toate testele fac revenirea in meniu pentru alege- ·<br>rea altui test sau revenitea cu CR in meniul principal.

**b)Varianta automat** 

In acest caz se executa un ciclu complet cu toate testele pentru floppy disc, in urmatoarea ordinei Apare initial mesajuli

## **NSTART TEST FLOPPY DISCN**

Se executa apoi testul de stare unitati, pentru cele 2 unitati, urmat de testul de formatare unitati prezente. Formatarea<br>se face in dubla densitate, pentru fiecare unitate in parte. Urmeaza testul de recalibrare unitati, urmat de testul de pozitionare unitati prezente lreadyl. Ciclul **se** încheie cu testul de scriere citire care executa umplerea sectoarelor cu toate combinatiile prezentate pentru optiunea manual. Testul se incheie cu aesa.iu1*i* 

#### **INSFIRSIT TEST FLOPPY DISCH**

si revine la inceputul lotului de teste, adica la alegerea optiunii **autout sau Mnual,** 

## 10.12.4.2.1.5.1.2 Teste pentru memoria RAM

Lansarea testelor pentru memoria RAM este anuntata prin mesajul:

#### START TEST RM

Se executa pe rind urmatoacele tester

# 1. MARCH

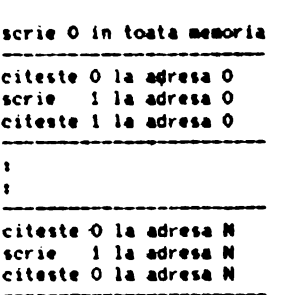

# 2.GALLOPING

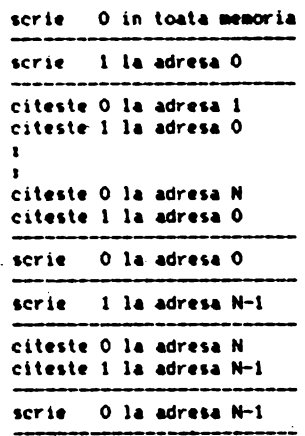

# 3.W4KJNG

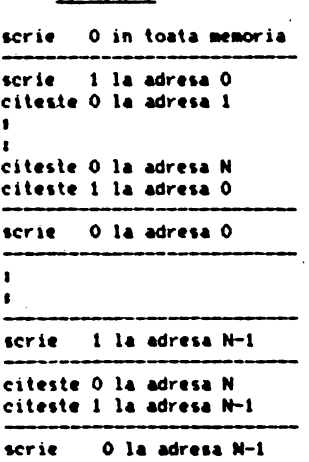

 $\epsilon$ 

642

 $\overline{\phantom{a}}$  .

Daca nu au fost erori in memoria RAM la trecerea testelor su

**SFIRSIT TEST RWN** 

In caz contrar apare mesajuli

# **EROARE RAN ADRESA: XXXXX**

unde XXXX reprezinta adresa memoriei RAM unde a fost detectata<br>eroarea.

10.12.4.2.1.5.1.3 Test pentru unitate centrala

Pornirea testului UC este anuntata de mesaiuli

#### START TEST UC

Programul testeaza tot setul de instructiuni semnalind, in cazul unei functionari necorespunzatoare, un mesal de eroare sub forma:

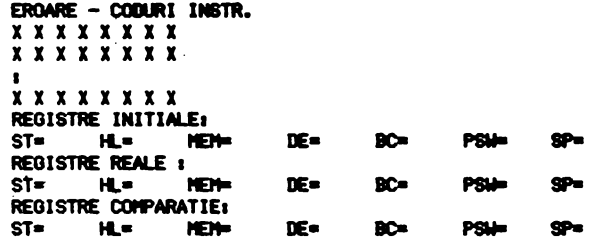

In caz contrar se afiseaza mesajul:

SFIRSIT TEST UC.

10.12.4.2.1.5.1.4 Test imprimenta

Pornirea testului este anuntata prin mesajuli

#### START TEST **IMPRIMANTA**

Se scrie la imprimanta de 10 ori setul tiparibil de caractere ASCII, apoi se emite mesajuli

SFIRSIT TEST **IMPRIMANTA** 

10.12,4,2,1,S,l,S Test **consola** 

La pornire emite mesajuli

STMT TEST **DISPLAY** 

Apoi scrie pe ecran de 10 ori setul tiparibil de caractere ASCII, Afiseaza in continuare un sir de caractere si asteapta raspunsul operatorului. Compara cele doua siruri si emite in caz de eroare<br>mesaiuli

# **EROARE THPUT DISPLAY**

ln caz contrar se executa testul de memorie video prin inscrierea unor combinalii *diverse* de date in aceasta memorie, dupa care apare mesajuli

## **SFIRSIT TEST DISPLAY**

### 10.12.4.3 Urmarirea statistica a defectelor

Daca in aplicarea conceptului TQC faza de urmarire si analiza a defectelor este esentiala, efectuarea acestei activitati chiar la utilizarea controlului interfazic are un efect desenit asupra calitatii produselor. Introducerea acestui sistem de urmarire statistica a fost favorizata de existenta sistemului de test pentru plachete echipate pentru microsisteme LSITEST, prevazut cu facilitati software in acest scop. Sistemul de urmarire statistica este utilizat de cca. 3 ani in fabricarea<br>calculatoarelor personale. Astfel, la produsul Tim-S exista o bogata baza de date statistice a caror analiza lunara a **permis** eliminarea "punctelor slabe" ale produsului. Acelasi sistem de<br>urmarire •se aplica si la calculatorul Tim-S Plus. Din cauza cantitatii reduse de Tim-S Plus fabricate, in cele ce urmeaza vom prezenta unele date statistice (unde exista similitudine) obtinute la fabricarea Tim-S a carui productie a atins cca. 3000 ·<br>*·exemplare.* 

## 10.12.4.3.1 Fise de urmarirea defectelor

Datorita diversitatii de echip-nte si tehnici folosite la . **depanare,** nu este posibila o achizitie auto■ata pe intre, fluxul. Din aceasta cauza a fost necesara realizarea unei fise de urmarire defecte, fisa care se completeaza manual.

Fisa de urmarire a defectelor se ataseaza fiecarui calculator in momentul in care placa de unitate centrala intra in depanare. Ea contine:

-date pentru identificarea placii, respectiv tipul placii, varianta, serie/an, data intrarii (in depanare), data iesirii (dupa testul final):

-date privind personalul care a lucrat la placa prin numar de agrea din fiecare formatie de pe fluxul tehnologici

-date despre fazele din fluxul tehnologic in care au fost depistate defectele (testare alimentare, clock, depanare, test functional UC, testare dupa anduranta, test final):

-date despre utilajul si programul de test cu care a fost depistat defectul (osciloscop, ELSIEX, LSITEST);

**-date despre defectei** 

a) natura defectului: COMP-componenta, IMPR-imprimai, LEGT-legatura:

b)elementul defect:Cl-circuit integrat,RZ-rezistenta, TRAS-traseu, STRP-strap, ALM-alimentare, CIS-interfata **serie,** etc. c)tipul defectului:DET-deteriorat, ABS-absent, GRM-

gresit montat, GRL-gresit lipit,<br>SCC/C-scurt de lipire, SCC/IG-SCCJC-5eurt a lipire, SCC/IG- nu JF-scurt **de** Pri aj, Uff-

## intreruperi, etc. d)denumirea elementului defect: componenta, semnal de pe traseu, semnal din legatura: e)pozitia din caroiajul placii unde s-a localizat defectul.

Modul de completare si semnificatia prescurtarilor sint indicate chiar pe fisa. Fisa de urmarire defecte se completeaza pe tot parcursul fazelor de depanare. Datele fiecarei fise sint introduse intr-un fisier pe disc la testul functional UC care se executa in faza E din fluxul de control pe testorul LSITEST. Fisierele deschise sint de tipul, de exemplu, TIM+2670.ERD ceea<br>ce semnifica tipul placii, seria, fisier de eroare deschis. Aceste fisiere se completeaza de asemenea cu datele adaugate in fisa de urmarire defecte pe parcursul fazelor de depanare testare cind subansamblul revine din nou pe testorul LSITEST in faza G pentru test final. Daca placa prezinta defecte, se trimite pentru remediere. Daca placa nu prezinta defecte, se elibereaza certificatul de testare si fisierul de eroare se inchide automat si se concateneaza la un fisier de tip, de exemplu, SPD039.ERC<br>ceea ce semnifica sursa primará de date·pe luna martie 1990, fisier de eroare concatenat. Acest fisier este preluat de pe discul baza de date al testorului in' ultima zi a fiecarei luni. In continuare fisierul este supus unor operatii de corectie intrucit apar erori din neatentie la coapletarea fiselor· si introducerea continutului lor in fisier. **Se fece** o verificare si corectie auto ata a structurii fisierului cu ajutorul **a** trei programe de verificare (VERBDV, SPMARC, ZX) si o verificare si corectie manuala a continutului fisierului cu ajutorul Word Star-<br>ului. . dupa care. . in continuare. se transforma structura dupa care, in continuare, se transforma structura fisierului cu aiutorul programului PACKACD.CMD intr-o structura prelucrabila cu programul DATA BASE.COM dupa care in continuare<br>se {oloseste programul indicat anterior pentru obtinerea indicatorilor **\_necesari.** 

# 10.12.4.3.2 Statistica de defecte

In continuare prezentam informativ datele statistice obtinute luind ca exeaplu luna au9ust 1989. Statistica se refera la fabricatia calculatorului Tim-S si prezinta datele lunare comparativ cu cele realizate in semestrul anterior.

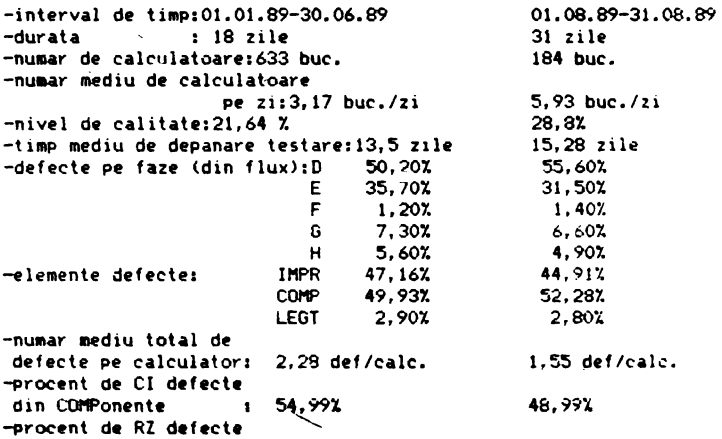

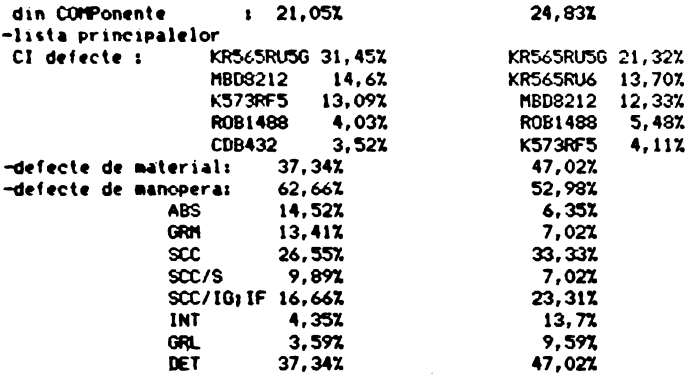

, Analiza ponderei defectelor,tipului de defect, componentelor cu defectiuni frecvente, scoate in evidenta locurile in care trebuie actionat pentru ridicarea calitatii sintetic reprezentata prin nivelul de calitate. Acesta reprezinta numarul de calcula-toare "bune de prima data", pe care nu a fost necesara nici o<br>interventie de depanare.

 $\mathcal{L}$ 

#### 10.13 Sa-ntelegen Tim-8 Plus dupa scheme!

## 10.13.l **Generatoare ele** tact

Exista trei generatoare de tact in schema calculatorului Tim-5 Plus, bazate pe utilizarea unor oscilatoare cu quartz, cu urnatoarele destinatii:

- 14H-14MHz, frecventa necesara compatibilizarii cu modul de lucru Spectrum;
- 16"-16NHz, frecventa **necesara** lnterfetei cu unitatile de disc:
- l211-121'1Hz, frecventa **care** prin **divizare** cu **doi a1igura** tact necesar functionarii calculatorului **la 61ttz.**

14M se obtine cu oscilatorul format din portile inversoare<br>168E si 168F, quartz-ul Q1 de 14MHz, rezistentele R01, R02 condensatorul C2 si trimer-ul C1. Semnalul oscilant obtinut la 10/68 este aplicat - prin intermediul strap<del>-</del>ului S4 - intrarii 01/68 **a** *portii inversoare 68, care are rol in formarea* unui **semnal** 14H similar celui de la intrare, dar cu nivele mult mai apropiate de cerintele unui semnal TTL. Trimer-ul C1 a fost prevazut in schema in scopul reglajelor fine ale frecventei de oscilatie in Jurul valorii de 1411Hz. Strapul S4 **a** fost prevazut in 1copul crearii posibilitatii de a injecta din exteriorul calculatorului un sea- nal de tact care sa inlocuia1ca functia oscilatorului local de 14MHz; in acest caz se intrerupe legatura stra<del>p-</del>ului S4 si se aplica intrarii 01/68 tactul extern. O posibila aplicatie a<br>acestei posibilitati consta in injectarea unui tact extern care constituie tact de tip "14M" al unui alt Tim-S Plus functional, creindu-se astfel conditii pentru functionarea sincrona a celor doua calculatoare. Semnalul 14M este aplicat in continuare intrarii de tact a unui numarator sincron modulo 16 - circuitul 64 - cu rol in divizarea cu 2, 4, 8 si 16 a perioadei semnalului 14M, rezultind in acest fel semnalele X1 (7MHz), X2 (3.5MHz), X3 u. 75"Hz> si X4 l.875"Hz>, care reprezinta ies ir He nuaaratorului 64. Asa cum va rezulta ceva ai tirziu - cu **ocazia** prezentarii blocului video - atit 14M cit si X\* (adica X1, X2,...) reprezinta baza de plecare a functionarii automatului video in **1iapla si**  dubla rezolutie de.afisare; mai exact, starea acestor cinci semnale va conditiona desfasurarea operatiilor care tin de afisa-<br>rea unei portiuni dintr-o linie video de latimea unui caracter<br>(perioada unei astfel de linii este, pentru simpla rezolutie, de l142ns>.

16" se obtine cu oscilatorul for at din portile **inversoare**  168D si I68C, quartz-ul Q2 de l61tiz, rezistentele R03, R04 11 condensatorul C3. Se nalul oscilant obtinut **la iesirea** 06/68 **este**  aplicat la intrarea 03/68 in scopul formarii lui conform normelor TTL, rezultind 16M, care se aplica in continuare intrarii de tact 05/65 a numaratorului sincron 65, in scopul obtinerii semnalelor 8M (8MHz), 4M (4MHz), 2M (2MHz) si 1M (1MHz). Semnalele 4M si 8M sint utilizate la interfata cu unitatile de disc, iar 211· **este**  folosit drept tact de numarare pentru numaratorul programabil 9253 si circuitul interfata serie - 8251.

12M se obtine cu oscilatorul format din portile inversoare 173A si 173B, quartz-ul Q3 de 12MHz, rezistentele R30, R2F si condensatorul CO. Semnalul oscilant de la 04/73 este format prin poarta inversoare 173C, rezultind 12" TTL, 12" **este** utilizat numai in cazul in care dorin sa lucran cu calculatorul pe tact de 61Hz.

#### 10.13.2 **Coautare** t.ct

Functionarea calculatorului Tim-S Plus se bazeaza in maioritatea cazurilor - si mai ales in faza de initializare - pe existenta unui semnal de tact - aplicat microprocesorului - de 3.5MHz 1anal09 Spectru >! **sa** nu ■ acest tact frecventa **de baza.** ln cazul 1n care utiliz•torul dorestt sa areasca viteza de lucru **a** calculatorului, 1 se oftra posibilitatea co111.1tarii tactului, **de**  pe frecventa de baza pe o altá frecventa, superioara celei de baza. Comutarea se poate realiza atit prin program - prin inter**mediul semnalului 88, sau a semnalului 86 - cit si manual - cu anual - cu altorului de tact conditatorului de t**<br>Altorul comutatorului de tact KT. Atunci cind KT este actionat catre GND, starea liniei nCOMT (adica "-COMT") devine zero logic, fixind astfel functionarea pe tact de 3.5MHz, indiferent de starea liniilor B8 si B6. Din momentul in care ne punem problema lucrului **pe** un tact superior ca frecventa, acliona■ Kl calre borna neconectata: din acest moment starea liniei nCOMT va fi controlata de catre starea liniei B8, care se va transmite prin<br>rezistenta serie RO5 intrarii 12/76, transfer de stare posibil tocmai datorita faptului ca borna comuna a lui KT, fiind neconec-<br>tata, prezinta stare de inalta impedanta. Avind in vedere ca<br>starea logica de baza obtinuta pe linia nCOMT este zero logic, prin operatia de mai sus - bazata pe separarea celor doua semnale prin<sup>\*</sup> intermediul rezistentei R05 - spunem ca am realizat un "SI" logic intre cele doua semnale,

Functionarea pe 3.5NHz mai poate fi fixata prin trecerea liniei 86 **Pt** zero l09ic1 aceasta conditionare s-a realizat ih scopul fortarii tactului de lucru al calculatorului pe viteza mica, atunci cind in cadrul primului sfert se lucreaza cu memoria EPROM. stiut fiind ca majoritatea memoriilor EPROM de tip RO2 (se citeste "RFI2") dau din colt in colt cind sint obligate sa lucre-<br>ze cu tact de 6MHz.

Starile liniilor B6 si nCOMT sint aplicate intrarilor portii I75D, de tip "SI", care permite trecerea starii liniei LCLK pe •1• nu ai atunci cino cele doua intrari sint simultan •1•, validind astfel functionarea pe tact superior. Starea liniei LCLK poate fi citita prin program, la nivelul intrarii PC5 al portului paralel 102 (8255). Aceiasi stare este preluata sincron - pe frontul ridicator al semnalului CLK, semnalul de tact al microprocesorului - si inregistrata in bistabilul de tip "D" I74A, alecarui iesiri devin astfel validari sincrone de comutare · tact. Rezultate similare in ce priveste controlul validarilor sincrone **se** obtin prin cr 1nda intrarii asincrone de set **a** bistabilului, de catre semnalul nIORQ\*, cu rol in trecerea tactului pe frecven**ta de baza,** atunci cind **se executa** OPeratii de intrare/iesire. Este necesar acest lucru deoarece anumite circuite (cum ar fi 8255, 8251, ...) necesita un timp de acces ceva mai extins. **conditie realizabila** prin **trecerea pe** tact de 3.5MHz.

**le1irilt** bistabilului 174A sint aplicate etajului **imediat** ur ator, format din bistabilele 166A si 1668, care au rol in validarea conditiei de blocare tact - nCBT -, la nivelul portilor<br>I69A si I69C de tip "SAU", si - in acelasi timp - rol in validarea sincrona a deblocarii tactului, la nivelul portilor 169B si 169D. Deblocarea am numit-o sincrona deoarece iesirile nQ ale bistabilelor 166A si 166B trec in starea •o• - care archeaza deblocares caii de tact asociate - la primul front crescator al semnalelor SD7 respectiv X1, care gasesc stare "1" la intrarea de date a bistabilului (TB="1", respectiv TS="1", care marcheaza astfel faptul ca pe canalul de pe care se comuta s-a blocat deja tactul) si aceiasi stare "1" la intrarea asincrona de set. care constituie validarea comutarii tactului pe canalul curent.

Conditiile de validare a blocarii tactului (iesirile porti-<br>lor 169A și 169C) impreuna cu conditiile de validare sincrona a deblocarii tactului (iesirile portilor 169B si 169D) sint aplicate unui nou etaj - divizor - format din bistabilele I67A si I67B. In momentul in care la intrarea asincrona de set a acestor bistabile avem "0", iesirea lor negata - nQ - trece de asemenea pe •o•, blocind astfel calea de PrOPagar• a tactului curent prin portile logice de tip "SI-NU" 180B si 180A; practic, in acest caz, iesirile portilor respective ramin "agatate" pe "1". Atunci cind la intrarea de set nu mai exista conditie de blocare lact - trece in starea "1", in special ca urmare a trecerii lui nCBT pe •1• -, iar calea de propagare tact este validata **<ie1irea Q** • bistabilului asociat caii, din primul etaj, este pe "0"), bistabilul ultimului etaj divizeaza cu doi frecventa semnalului aplicat la intarea de tact - SD7 sau X1 - obtinindu-se in acest mod la iesirile acestuia componenta directa (TB sau TS) si complementara <nTB sau nTS> **a** tactului **de** lucru al aicrOProcesorului •• Daca rolul portilor 169A si l69C **este de a** bloca bistabilele

pe care le comanda in starea Q="1" (corespunzatoare blocarii de<br>tact pe un canal autorizat), in schimb portile I69B si I69D 'au rol in blocarea bistabilelor asboiate in starea Q="0" (sau<br>nQ="1", corespunzatoare blocarii de tact pe un canal neautorizat), in scopul de a crea posibilitatea propagar;i, la nivelul portilor 180B si 180A, a tactului canalului autorizat <celalalt),

Se mai observa ca in timp ce iesirea portii 180B comanda intrari ale circuitelor integrate **de pe** placa calculatorului, iesire portii 180A, comandata la intrari **siailar** cu 180B, est• aplicata numai sloturilor de extensie, s-a procedat astfel in ideea de a proteja (de perturbatii, supracurenti, supratensiuni, etc.> tactul intern al calculatorului, acesta fiind unul dintre cele mai delicate si sensibile semmale de comanda ale ansamblului. Asadar, atunci cind in exterior veti **avea** nevoie de·CU<, va trebui sa va conectati, in slot, la linia CLKS.

De remarcat ca - tocaai datorita faptului ca intraril1 **asin-** crone ale bistabilelor etajului divizor sint **coaandate de** iesirile a doua porti "SAU", la care una din intrari reprezinta **coaple**mentul celeilalte (este vorba aici de iesirile Q si nQ ale bistabilelor etajului anterior) - in mod normal nu ne vom intilni niciodata cu situatia in care cele doua intrari asincrone al• bistabilelor etajului divizor sa prezinte simultan starea "O", interzisa la acest tip de bistabile. Spunem "in mod normal"<br>deoarece, practic, din motive de conexiuni gresite sau circuite cu functionare indoielnica, putem intilni situatii in care starea interzisa nu tine cont de logica noastra.

Strap-urile care se fac intre SD7 si unul din semnalele 12M. 14M sau 16M, au fost gindite in ideea de a permite in acest mod selectia unui tact superior de 611Hz, 71tfz **iau 8"Hz <divizarea** cu doi realizata de bistabilele etajului divizor>.

# 10.13,3 **Unitate• central•** - **ZIO**

Am vazut deja la sectiunea 10.1 care sint functiile semnalelor microprocesorului Z80, ~sa-ncercam acum sa explicam modul in care s-au conectat aceste semnale in ansamblul schemei calculato-<br>rului Tim-S Plus, justificind - acolo unde credem ca este necesar - si motivatia anumitor conexiuni. Incepem mai intii cu lucrurile **Nai...** simple, si anume cu magistralele de adrese (a0, a1,...<br>415) si date (dO, d1,... d7), care au fost amplificate, pentru comanda celorlalte circuite accesorii din schema si a sloturilor de extensie. Amplificarea a separat complet magistralele de adrese si date ale microprocesorului de magistralele similare ale sistemului. Cum s-a realizat aceasta amplificare vom vedea ceva **alcunidat alcunidat ca exista si o exceptie**, prin<br>mai tirziu, Acum vom remarca numai ca exista si o exceptie, prin faptul ca rangurile de adresa al, a2 si a3, necesare interfetei pentru cuplare a calculatorului in retea omogena (vezi fig.24) au **foit transmise** placii audio-video direct de la microprocesor (motive de cablare pe circuit imprimat).

Pe placa de baza a calculatorului exista loc pentru doua microprocesoare Z80: unul rezident (cel lipit) si altul auxiliar lpe locul sociului de 40 de pini). Daca ambele locuri ar fi ocupate de catre microprocesoare, numai unul din ele va fi autorizat **sa** lucreze, prin v•lidare intrarii nBUSREQ **a** acestuia lla care se aplica •·1•>1 celalalt aicroproc:esor va fi inhibat prin trecerea magistralelor proprii de semnal in starea de inalta impedanta, prin invalidarea intrarii lui<sup>8</sup>nBUSREQ (la care se aplica "0"). Operatia de validare se realizeaza cu ajutorul<br>strap-ului SB.

In ce priveste acceptarea validarii, Mai apare situatia in care insusi microprocesorului selectat i se cere suspendarea controlului magistralelor de semnal, prin trecerea in "O" a semnalului nBUSREQ propriu, la nivelul slotului de extensie. Atunci cind se intimpla acest Jucru, microprocesorul selectat va<br>trebui sa raspunda cu nBUSACK activ ("O"), ca urmare a *faptului*<br>ca accepta cererea de bus, Din acest motiv cu strap-ul S9 *v*om trimite inapoi in slot semnalul nBUSACK al microprocesorului selectat.

Modul practic prin care se realizeaza operatiile de validare si invalidare a celor doua microprocesoare - prin intermediul strapurilor S8 si S9, prezente pe placa de baza - este explicat in sectiunea 10.6.

La intrarea de tact se aplica semnalul CLK obtinut cu dispozitivul de generare si comutare tact. Frecventa lui CLK poate fi de 3.5MHz (tact de baza) sau una din frecentele 6MHz, 7MHz, 8MHz (tact auxiliar).

Intrarea de initializare este comandata de semnalul nRESET, activ pe "O". Se face initializare automata - la punerea sub tensiune, prin intermediul rezistentei ROC si a condensatorului CO4 - sau manuala, prin intermediul butonului BR de initializare **11nerala a** calculatorului, buton prezent pe masca din fata a **carcasei,** in **1tin1a.** Portile 1808 si I80C **se** folosesc pentru **<sup>a</sup>** forma si amplifica componentele directa si complementara ale semnalului de initializare generala, unul dintre cele mai solicitate semnale din punct de vedere al incarcarilor. Dioda DD8 a fost prevazuta pentru protectia la supracresterile de tensiune tpeste valoarea de 5V) care in lipsa ei ar putea sa apara la intrarea portii 180B, ca urmare a descarcarii condensatorului C04.

Intrarea nNMI de intrerupere nemascabila este comandata de semnalul cu acelasi nume, generat in schema de cuplare in retea **01109ena** de calculatoare (vezi fig,24). Rolul acestui semnal, din PUnCt de vedere al cuplarii, este de a sincroniza transferul de informatii dintre doua-statii (calculatoare). Pentru detalii consultati cap. 5, sau sectiunea 9.8.

Intrarea nINT de intrerupere mascabila este comandata, pe placa de baza, de semnalul generat de catre poarta I9CD, de tip "inversor cu colector in gol". Aceeasi iesire este prezenta in sloturi, in scopul de a oferi si posibilitatea unui control

extern asupra acestui semnal, acesta fiind de fapt . si motivul pentru care s-a generat intern cu poarta colector in gol. La intrarea portii 19CD se aplica iesirea Q a bistabilului. 18FB, bistabil care are rol in retinerea cererii de intrerupere mascabila, care **,e** activeaza, periodic si pentru 1curt li p, **la** fiec•- re 20ms. Aceasta perioada este **aceea1i** pentru toate **llodurile de**  lucru ale calculatorului (Spectrum, CP/M, etc...). Inregistrarea cererii in bistabil se face pe fiecare front crescator al semnalului Y8. In momentul in care microprocesorul accepta cererea, activeaza simultan semnalele nM1 si nIORQ, care (vezi fig.4 si fig.5) ajung sa puna pe "O" semnalul nIOM1, aplicabil intrarii asincrone de RESET a bistabilului prin intermediul strapului S2, realizind in acest mod dezactivarea cererii de intrerupere mascabila. Dezactivarea se ai poate realiza si din exterior, prin intermediul semnalului nRIO, prezent in sloturile de extensie; aceasta posibilitate **a** fost tindita in **ideea** realizarii unor aplicalii •le calculatorului, care pre1upun tratarea aai ultor tipuri de intrerupere ascabila.

Intrarea nWAIT nu este comandata intern, motiv pentru care<br>s-a prevazut rezistenta R07 la +5, care sa tina aceasta *intrare* inactiva (pe "1"). Pentru a face posibila comanda ei externa, a fost cablata si in sloturi, dar, atentie! Daca prin aplicatiile dumneavoastra veti pune microprocesorul in asteptare prin activa-<br>rea lui nWAIT din exterior, trebuie avut grija ca timpul 'de blocare sa nu impiedice realizarea celor 128 de cicluri de reim-<br>prospatare a memoriei RAM dinamic sistem. Aceste cicluri trebuie sa se realizeze in maxim 2ms, pe baza executiei de catre microprocesor a 128 de instructii consecutive.

Semnalele nRD, nWR, nIORQ, nMREQ si nM1, furnizate de catre microprocesor, constituie magistrala de comenzi a acestuia. Ne vom referi pe parcurs la modul in care acestea se conecteaza in schema calculatorului.

#### 10.13.4 Multiplexare magistrala de comenzi

Principial, la Tim-S Plus magistrala de comenzi a calculatorului a fost gindita in ideea de a permite comanda resurselor interne de memorie si intrari/iesiri atit de catre magistrala interna de comenzi (constituita din principalele semnale de co-<br>manda ale microprocesorului), cit si de catre magistrala externa de comenzi (constituita din semnale similare magistralei interne, dar aplicate din exterior, la nivelul sloturilor de extensie). In acest scop s-au prevazut in schema circuitele 192 (multiplexor 74S257) si I91 (74S241), ambele cablate in schema ca multiplexoa-

re.<br>La intrarile circuituli 192 se aplica principalele semnale care compun cel doua seturi de magistrale de comenzia

-interna: nRD, nWR, nlORQ si nflREQ1 -externai neRD, **enWR,** enlORQ si **enflREQ,** 

Alegerea unuia din seturi se face cu ajutorul semnalului nES, prezent in sloturi si aplicat intrarii de multiplexare. Logica de multiplexare presupune "1" pe linia nES - fixat astfel cu rezistenta R34, in cazul in care nES nu este comandata din exterior -, pentru selectia setului intern de comenzi. Iesirile multiplexorului urmaresc starea setului selectat, realizind si o amplificare suplimentara a comenzilor multiplexate. Exista si posibilitatea de a controla starea acestor iesiri integral din exterior, prin trecerea lor in starea de inalta impedanta, pentru "1" aplicat

intrarii de selectie a multiplexorului. Semnalul EC reprezinta starea complementara (obtinuta prin inversare cu 199D) a conditi-•1 externe nEC de validare **a** iesirilor circuitului 192, Cind linia nEC nu-i comandata - in slot -, starea ei este fixata la \*1\* (prin rezistenta R35), corespunzator optiunii de validare a<br>1esirilor multiplexorului. Rezistentele R3C, R3D, R3E si R3F au rol in fixarea starii inactive (pe "1") a iesirilor, pe timpul cit aceste iesiri nu-s validate (inalta impedanta).

Semnalul EC mai este aplicat, impreuna cu semnalul naOE, portli 175B (de tip "SI"), in scopul generarii semnalului nlBUS, necesra validarii magistralelor interne de adrese si date ale<br>calculatorului. Va veti intreba:"Daca exista deja un semnal extern prin intermediul caruia poate fi selectat bus-ul intern sau cel extern, atunci de ce a mai fost nevoie de inca unul, cu aceiasi functie?" A mai fost nevoie, fiindca in acest mod am creat posibilitatea comenzii resurse lui **pe baza magistralelor de adresa si dat**e interne (naOE pe **•o•>, d•r cu** ,e n•l• **de c01Nnda inje,tat• din exterior tEC pe ·1·>.** 

Circuitul 191 multiplexeaza seturi de semnale necesare obtineri i urmatoarelor linii **de** co■anda1

nRAS -aplicat in principal intrarii cu acelasi nume a memoriilor **RAM** dinamic ce formeaza memoria Ram sistem: multiplexare intre:

-nl'IREQ, pentru control interni

-naRAS, pentru control extern.

nWE -aplicat intrarii de validare a scrierii la memoria Ram sistem; multiplexare intre: -RDB, pentru control interni

**-naWE,** pentru control extern.

nS72 -aplicat intrarii de selectie **a** controller-ului de disc, 82721 **aultiplexare** intre:

-nCS72, pentru control intern; -n1s72, pentru control extern.

a72 -1Plic1t intrarii lui 8272 **care** fac, diferentierea intre accesul la registrul de stare al acestuia (a72="0") sau de date (a72="1"): multiplexare intre: -A12, pentru control interni -AO, pentru control extern.

Stlectia unuia din cele doua seturi de comenzi prezente la intrarile lui 191 se face cu ajutorul semnalului AMS, obtinut prin inversarea lui nAltS, prezent în slot. Atunci cind nAl1S nu-i  $constant$ , starea lui este fixată - cu rezistenta R33 - la "1", corespunzator controlului intern.

## 10.13.5 Reaistrul de intrerupere mod 2 Amplificatoare de magistrale

Lucrul cu intreruperile mascabile la Tim-S Plus se face in doua moduri:

-mod 1 (IMi) pentru optiunea Spectrum; -mod 2 (IM2) pentru optiunea CP/M.

Modul 1 de lucru cu intreruperile se caracterizeaza prin fortarea **pe** liniile de date - in momentul recunoasterii intreruperii - a informatiei <del>FF</del> (vector de intrerupere), necesara compatibilizarii cu programele concepute pentru Spectrum 48K. Modul 2 de lucru presupune fortarea vectorului #FE, caracteristic la Tim-S Plus optiunii de lucru CP/M. Cele doua tipuri de vector sint generate de catre circuitul 189, in momentul in care iesirile acestui circuit sint validate de catre semnalul nCIOM1 (pe "0"). Prin intermediul strap-ului S1 putem alege ori conditia de validare interna a vectorului - semnalul nIOM1 -, ori conditia de validare externa - semnalul nelOM1, prezent in sloturi. Diferentierea intre cei doi vectori, la nivelul bitului DO al agistralei de date, se realizeaza prin insasi semnalul BA, care pune in evidenta (pe "O") optiunea de lucru CP/M.<br>• Intrarile de date ale circuitului 189 mai sint comandabile

D5, D6 si D7 - din slot, prin intermediul semnalelor IRO, IR1 si IR2, a caror stare este fixata la •1• (prin rezistentele R27, R26 si R25> atunci cind nu-s c011andate. Scopul acestor **semnale este**  de a da posibilitatea fortarii a inca alte 14 combinatii de vector de intrerupere, 7 pentru Spectrum si 7 pentru CP/M.

Amplificarea si separarea magistralei de date a microproce-<br>sorului de cea sistemului se realizeaza cu circuitul I8A, care atunci cind la intrarea de validare se aplica nIBUS="0" - permite transferul informatiei in ambele sensuri, functie de starea intrarii de selectie sens - nRDS - dupa urmatoarea logica:

 $-nRDS*0"$ , sensul circulatiei informatiei prin 18A spre microprocesor; -nRDS="1", sensul este dinspre microprocesor spre magistrala siste■ •.

Controlul liniei nRDS se face prin intermediul cuplului format din cele doua diode DDlA si DDlB, cu rezistenta R3E, cablate sintrio summa de schema de "O", potentialul la anodul diodei fiind undeva pe-aproape de +5V - fixat astfel de catre rezistenta R3E atunci cind ambele diode au in catod "1" -, dioda ·respectiva se deschide, rezultind in anodul ei un potential egal cu suma dintre nivelul de tensiune pentru •o• aplicat la catod si cade;•ea de tensiune pe dioda in stare deschisa. Pentru ca nivelul de tensiune al semnalului obtinut la anod sa fie cit mai aproape de valoarea pentru •o•, este indicat ca dioda sa prezinte o cadere cit mai mica de tensiune in stare deschisa, din **acest**  motiv aici se recomanda utilizarea diodelor cu Ge, la care acest parametru este mai mic decit la cele cu Si.

Asadar, cind cel putin unul din semnalele nIOM1 si LS este "O", linia nRDS trece pe "O", stabilind sensul datelor prin 18A spre microprocesor (citire). Dintre cele doua, LS controleaza sensul de circulatie al datelor prin ISA in momentul in care<br>microprocesorul realizeaza o operatie generala de acces la magistrala de date, in citire sau scriere. Semnalul nIOM1 are, la acest nivel, contributii mult mai rare, el fortind sensul "citire" la ISA numai in momentul recunoasterii de catre microprocesor a unei intreruperi mascabile, caz in care prin 18A deschis spre microprocesor facem posibil accesul acestuia la vectorul de intrerupere prezent pe magistrala de date a sisteaului.

Adresele se separa si amplifica intr-un singur sens - spre magistrala sistemului - cu circuitele 193 si 194. **Acestea** 1-au  $\epsilon$ onectat in schema astfel incit cele doua grupe interne formate din cite 4 drivere - porti logice simple - sa aibe iesirile conectate la magistrala de adrese a sistemului. Validare celor doua grupe realizindu-se complementar, acesta este motivul pentru<br>care a mai fost nevoie de o inversare suplimentara a lui n!BUS, in scopul obtinerii lui IBUS, care pe •1• valideaza patru dintre iesirile, de tip trei stari, ale circuitelor amplificatoare.

#### 10.13.6 **Dlcodlflcatoare** 1/0

ln tig.6 se prezinta modul in care se genereaza principalele<br>•• sennale de selectie in cazul executiei operatiilor de intrare/ie-\$tire. Vom regasi, printre aceste semnale, atit semnale de selec-<br>Itie care itin de compatibilizarea calculatorului Tim-S Plus cu modurile de lucru Spectrum, cit si semnale noi, necesare controlului elementelor din schema care au fost adaugate in scopul cresterii posibilitatilor de utilizare ale acestui calculatori numaratorul programabil 8253, interfata seriala 8251, etc.

Un prim grup distinct in cadrul semnalelor de selectie I/O il formeaza semnalele de selectie generala a operatiilor de intrare/iesire. Din aceasta categorie fac parte:

nlORQ# - semnal care combina conditia de executie a unei operatii 1/0 (n10RQB) cu conditia de validare a acestei executii. (IORQD); activ "O" atunci cind este permisa o operatie 1/0; nlORGD este activ "1" (pentru inhibare operatie  $1/0$ , caz in care semmalul original nIORQD este "0";<br>cind nu-i cuplat nimic - in slot - pe linia IORQD, starea ei este fixata la "1" (rezistenta R2A) si operatiile l/0 sint validat•.

 $n10RD$  - semnal activ "O" in cazul in care se executa o operatie 1/0 de tip citire (nIORQB=0 si nRDB=0);

nlOWR - semnal activ "O" in cazul in care se executa o operatie  $1/0$  de tip scriere (nlORQB=0 si nWR=0).

·O caracteriitica • c•lor tr•i •••nalt de ai sus este ca au o utilizar• gen•rala, fiind Pllcate in c011anda ajoritatii circuitelor din schema la care se, face acces prin instructii I/O.

Un al doilea 9rup de semnale de selectie 1/0 il constituie semnalele de selectie a porturilor #**HHFE,** in citire (nINFE) si scriere (nOUTFE), Primul, nOUTFE, este activat (pe "O") atunci cind avem conditie de acces I/O in scriere (nIOWR=0) si o conditie de selectie a portului #\*\*FE (implementata in schema prin intermediul portilor I73D - furnizeaza nAO="1" pentru AO="0" - si IIOC, a carei iesire este "O" cind nAO="1" si A1="1"). Rangul AO a intervenit in conditionarea lui nOUTFE din motive "clasice" (compatibilitate cu Spectrum), iar rangul Al din motive "personale" calculatorului Tim-S Plus, care tin in principal de protectia **1eanalelor de** s•lectie clasice tl••FE> fata de operatii 1/0 cu Hl•ctii pentru noile porturi introduse ln sche a, Protecti• **a** fost •lndita in sensul ca At=•t• sa Pff ■ ita activarea selectiilor clasice, iar Ai="0" sa nu permita acest lucru, in schimb sa validere selectiile porturilor suplimentare (majoritatea generate de catre circuitele decodificatoare IOE si 180). Similar cu nOUTFE s• 9enereaza nlNFE, cu diferenta ca locul lui nlOWR in comanda este preluat de nIORD="O".

Un al treilea grup de semnale de selectie - cel mai numeros  $-i1$  formeaza selectiile obtinute direct sau prin prelucrarea semnalelor prezente la iesirile celor doua decodificatoare IOE si 180. Subliniem mai intii ca activarea iesirilor decodificatoarelor (pentru selectie I/O) se face numai pe baza de combinatie de adrese (A13, A14 si A15), pe baza de validare prin adrese (A1="0" pentru ambele decodificatoare si Al2="0" pentru I8D, respectiv Al2="1" pentru IOE) si pe baza de validare generala a executiei unei operatii I/O (IORQD="1"). In general, acest tip de selectie este suficient conditionat pentru porturi programabile (pe motiv ca acestea prezinta ele insele conditionari suplimentare de tip

nIORD sau nIOWR), dar - tot in general -, nu-s complet conditionale pentru porturi carora le lipsesc nIORD si/sau nIOWR. Acesta este motivul pentru care anumite semnale de selectie din schema s-au conditionat suplimentar cu nIOWR (cazul portilor **ISCA** si l8CD, care 9enereaza nlF• si n7F•l sau cu nlORD (poarta l98Al.

Un caz special in schema decodificatoarelor I/O il reprezinta poarta I10B, care reuneste intr-un singur semnal - SOUNDS. pentru selectie chip de sunet - cele doua posibilitati de selectie ale acestuia: nBF si nFF.

Un alt caz (si mai special!) il reprezinta modul de generare<br>a semnalului de selectie nOF\*, a carui activare mai este conditi-<br>onata suplimentar - la nivelul portii IOFA, de tip trei stari si de semnalul IOFR, care pe "l" inhiba selectia portului adresat<br>cu #OFFD, in citire (vezi primul 8255). S-a procedat astfel deoarece la versiunea "clasica" de Spectrum+3 exista doua porturi distincte, unul in scriere (in schema portul A al primului 8255),<br>celalalt in citire (in schema poarta IOFB, de tip trei stari, care furnizeaza pe linia DO, atunci cind este selectata - cu nIOFR=O - starea semnalului nBUSY).

## 10.13.7 Porturi standard Spectrum Adrese speciale paginare memorie

Toate cele trei circuite lli, 182 si IOD (de tip 7.4174) reprezinta porturi de iesire caracteristice modului de lucru Spectrum, aspect care n-a constituit de loc o piedica in faza de compatibilizare cu sistemul de operare CP/M, lesirile 80, B1,...<br>B5 ale primului port, selectabil (in sensul incarcarii, pe frontul crescator al semnalului aplicat intrarii de strol - CLK - **a**  datelor 100 ••• 105 in registru) cu n7F\*, controleaza paginarea a 128K memorie Ram sistem pentru modul de lucru \$pectrum+2 (cum o controleaza, va veti edifica consultind sectiunea 8.\*). Al doilea port, selectabil cu nOUTFE, codifica culoarea borderului (liniile B00, BDl si BD2l, controleaza starea semnalului de scriere spre casetofon sistarea liniei prin intermediul careia **se genereaza**  sunet "clasic". Ultimul port, selectabil cu niF\*, controleaza optiuni suplimentare de paginare (liniile BE, BF si CO), starea motorului la unitatea de disc flopp, <Cll si starea semnalului de strob pentru datele transferate prin portul paralel (C2). nWORK reprezinta chiar semnalul care se transmite (iesire colector in gol> unitatii **de** disc pentru controlul motorului (pornit/oprit>. Semnalul nSTRUBE se transfera direct intrarii de strob a perifericului utilizat drept port paralel de iesire. Detalii suplimentare referitoare la iesirile ultimelor doua porturi gasiti de<br>asemenea in sectiunea 8.\*.

Iesirile primului si ale celui de-al treilea port se trec automat pe "0" la initializarea calculatorului, datorita activarii (pe "O") semnalului nRESET aplicat intrarii de initializare a celor doua circuite.

An vazut - cu ocazia prezentarii porturilor, in sectiunea 8.\* - ca paginarea la Tim-S Plus presupune asocierea la cele 4 pagini logice (sferturi) ale microprocesorului a 4 pagini fizice de memorie, in conditiile in care paginile au dimensiunea 16K. In schema existind fizic patru blocuri de memorie (BRO, BR1, BR2 si BR3), selectia unui anumit bloc se face pe baza activarii unui semnal de tip CAS, direct (primele trei blocuri) sau indirect (ultimul) aplicabil blocului de memorie selectat (vezi fig.8). Odata stabilita selectia pentru un bloc de memorie, accesul la una din cele patru pagini logice (de cite 16K) ale acestui bloc se realizeaza prin selectia acestei pagini prin intermediul rangurilor speciale de adresa A14' si A15', generate de catre circuitul 160, Adresele A14 si A15 aplicate la intrarile de adresare ale promului 160 permit selectia sfertului la care se face acces; functie de starea acestor linii si de starea celorlalte sase conditii (aplicate la celelalte intrari de adresa si care reprezinta conditii de paginare a memoriei), promul genereaza noi adrese A14' si A15', care vor reprezenta cele mai semnificative doua ranguri - reale - de acces la memorie,

Tot in cadrul promului 160 am înglobat si logica de generare **a** semnalului A145, care este "0" pentru toate situatiile in care A14=A15="0".

stabileste daca motorul este-actionat (nWORK="O") sau oprit <nWORY.="l"l, Linia nA"SWORK permite, la nivelul sloturilor **de**  extensie, un control suplimentar al acestei linii.<br>Poarta logica I83C are pur si simplu rol de inversare a

conditiei C2, rezultind semnalul nSTROBE, necesar portului paralel de iesire. Inversarea a fost impusa de compatibilizarea cu programele de lucru cu imprimanta in modul +3BASIC.

#### 10.13.8 Comanda RAM sistem, paginare

Promurile 161 si 188 genereaza se nal• de selectie si coman- da pentru cele trei blocuri de M110rie RAt1 siste■ ale calculatorului (nCASO, nCAS1 si nCAS2, pentru BRO, BR1 si BR2) si semnal de selectie pentru blocul memoriei video (nCAS).

Printre conditiile de comanda aplicate intrarilor lor de adresa regasim adresele A14 si A15, care identifica - sila acest nivel - sfertul la care se face acces. Un alt grup il foraeaza, la acest nivel, semnalele B7, B8, BA, B6, B2, CO, B4 si 8F, care<br>reprezinta tot atitea conditii de paginare distincte pentru memorie, atit pentru modul de lucru Spectrum, cit si pentru CP/M. O<br>conditie aparte, la aceasta categorie de semnale de comanda, o reprezinta nRDB, care impreuna cu B7 permite validarea sau inhibarea operatiei de scriere.

Functionarea promurilor se face in contratimpi cind unul este autorizat sa lucreze, celalalt **este** inhibat. Pro■ul 161 inglobeaza cea mai mare parte din logica de paginare a memoriei. Promul 18B a fost prevazut in schema in special pentru optiunile de paginare suplimentare pentru modul de lucru +3BASIC. optiuni selectabile prin trecerea semnalului BE pe "1".

Inhibarea si autorizarea celor doua promuri se realizeaza prin intermediul semnalelor nEV si nEN. Activarea **(pe** "O"> **<sup>a</sup>** unuia dintre aceste semnale, se face prin trecerea lui ncAS **pe**  "0". O astfel de trecere este posibila atunci cind este conditie de acces la memorie (nRAS="0", prin inversare cu I83A determinind RAS="1"), nu exista conditie activa de inhibare acces la memoria RAM lnRA"D="1") si apare un front crescator pe . linia CCAS, ca urmare **a** faptului ca momentul declansarii accesului la memorie I frontul cazat or al lui .nRAS, aplicat i r,trarii •-• a monostabi lului 17::. ~tunci cind nu exista conditie de reimprospatare, nRFSH="I'" · 1 fost intirziat prin monostabil si grupul R28\*, CS•, rezultind, la jesivea portii 183B, un semnal intirziat cu cel putin 70ns fata de nRAS.

Exista si o conditie o. inhibare comuna a celor doua pro uri, reprezentata de semnalul nRAS aplicat unei intrari de selectie; rolul acestei inhibari este de a dezactiva (suspenda) semnalul de tip nCAS, activat la iesirea promului pe durata ciclului de acces la **memorie** (cit timp nRAS=•o• avem nevoie de nCAS actlv, dar dupa dezactivare nul.

Toate cele patru semnale de tip nCAS au fost trimise si in sloturile de extensie, in scopul unui control extern al acestora.

# 10.13.9 **Memorie EPROM**

Pe placa de baza exista loc pentru amplasarea a doua memorii de tip EPROM: EPROM rezident si EPROM auxiliar. In vederea selectarii unei singure memorii din cele doua, s-a prevazut strapul functional S7, prezentat in detaliu in sectiunea 10.6. Odata selectata una din memorii, functie de capacitatea ei (2K, 4K, 8K,...) se configureaza strapurile functionale S3, S5 si S6, prezentate de asemenea in sectiunea 10,6. Uzual se lucreaza la Tim-S Plus cu o memorie EPROM de 2K.

Prin intermediul strapului S7 EPROH-ul de lucru este selectat atunci cind in cadrul primului sfert avem conditie de selectie EPROH (86="0") si A145="0", corespunzator unui acces in primul sfert. Iesirile EPROM-ului de lucru sint validate (pentru "O" la intrarea nOE) atunci cind exista conditie de acces la memorie (nRAS="0"), nu este activa o cerere de reimprospatare (nRFSH="l") si nu-i activa nici conditia de inhibare acces, la memoria EPROM (nROMD="1").

#### 10, 13, 10 Memoria RAM sistem, adresare

Sub numele de memorie RAM sistem am grupat la Tim-S Plus trei blocuri de memorie RAM dinamic, a cite 64K fiecare, la care<br>poate face acces numai microprocesorul sau un alt dispozitiv extern (la nivelul sloturilor de extensie), automatul video nea- vind acces la aceste blocuri,

Adresarea RAH-ului **sistem** se face numai din partea microprocesorului, prin intermediul circuitelor multiplexoare llE si llF, La intrarile lor se aplica liniile **de adresa** amplificate ale microprocesorului <AO, Al,,,, A15), logica de multiplexare urma- rind · sa furnizeze drept **adrue de** linii (strobate cu frontut cazator al lui nRAS) primele 8 adrese mai putin semnificative (AO, A1,... A7). Dintre acestea, primele sapte au rol esential in realizarea operatiei de reimprospatare a memoriei RAM sistem, controlul lor pe timpul unui ciclu de reimprospatare fiind asigu- ·rat dfrect de catre microprocesor (pentru RFSH="O", starea liniilor AO, A1,... A6 este data de continutul registrului R).

Cele opt iesiri ale multiplexoarelor sint aplicate prin intermediul unor rezistente serie (R36, R37,... R43) intrarilor corespunzatoare de adresa ale circuitelor de memorie. Rolul re~ zistentelor serie este de a reduce oscilatiile (datorate reflexiilor) pe liniile de adresa. Multiplexoarele sint cu iesiri de tip trei stari, ele putind fi trecute in starea de inalta impedanta, prin trecerea liniei AMS pe "1". Intrarile de adresa ale memoriilor pot fi comandate si din exterior, la nivelul sloturilor **de**  extensie, prin liniile RMO, RM1,... RM7.<br>Selectia si comanda unuia dintre cele trei blocuri de memo-

rie se realizeaza cu ajutorul semnalelor nCASO, nCAS1, nCAS2, comanda intrarii de nRAS se face cu semnalul cu acelasi nume, obtinut prin amplificarea lui nHREQ, iar comanda .intrarii de semnalul nWE, obtinut prin amplificarea conditiei de nonexistenta<br>a operatiei de citire, RDB (fig.4). Rezistentele R9F, RAO, RA1 si RA2 au fost prevazute in scopul reducerii reflexiilor si al imblinzirii fronturilor (stiut fiind ca memoria RAM dinamic functioneaza mai bine atunci cind pe liniile de comanda fronturile nu-s exagerat de abrupte>.

#### 10.13.11 Porturi paralele 8255

S-au prevazut in schema doua porturi paralele de tip 8255, al caror mod de lucru (in sensul modului de definire, drept porturi de intrare sau iesire, al celor trei porturi - PA, PB si PC - care intra in componenta unui 8255) este identic pentru fiecare optiune selectata (Spectrum, Amstrad,...). Modul de co-<br>nectare in schema al celor doua porturi fiind aproape clasic, nu<br>ne ramine decit sa remarcam particularitatile, care sint:

-la 101, comanda intrarii de adresa Al este asigurata de catre poarta inversoare 183F, care complementeaza starea liniei de adresa A8, pentru a permite selectia portului paralel PB de iesire date catre imprimanta cu adresa #OFFD; -rezistenta R3A are rol in fixarea starii inactive ("1") pe linia nBUSY2, atunci cind nu este nimic conectat pe aceasta linie;

-rezistenta R19 are rol de a fixa nivel "0" pe linia B6, polaritate corespunzatoare conditiei de selectie EPROM,  $i$ mediat dupa RESET, cind toate porturile circuitelor  $\epsilon_{6}$ 55 sint declarate in intrare (ca urmare a activarii semnalului RESET, pe "l"J; practic nivelul **de** "0" este astfel mentinut cu rezistenta R19 pina in momentul in care se progra eaza drept port de iesire portul PC al circuitului 101.

## 10.13.12 Controller floppy

Interfata cu unitatile de disc utidizeaza circuitul specializat 8272 (IOS). Semnalele de interfata se impart in urmatoarele categorii:

# Semnale de selectie

ln momentul selectarii unei unitati de disc 105 genereaza la pinii 28, 29 semnalele de selectie DSO si DS1. La Tim-S Plus,<br>lucrind numai cu doua unitati de disc. s-a mers pe ideea de a selecta cele doua unitati numai cu ajutorul semnalului DSO. Pentru stare "0" pe aceasta linie, se activeaza (pe "0"), la iesirea inversorului I6DC, semnalul DUSO, care selecteaza unitatea O (din stingaJ. Pentru stare "1" pe iesirea DSO se selecteaza unitatea I, prin activarea semnalului OUSl, la iesirea portii inversoare 160B. Intre .semnalele DUSl si DUSO fiind un nivel **de**  ca ambele unitati sa fie selectate simultan, iar, pe de alta parte, ca in orice moment vom avea selectie pe una din unitati. Subliniem ca ultimul aspect nu pune probleme de functionare, deoarece unitatea de d\_isc mai are nevoie **si de alte** semnale active, in afara selectiei, care sa-i **permita** efectuarea unei operat i L

#### Semnaie de comanda a unitatii de disc

Circuitul 105 genereaza ,a pinul 36 semnalul \_HOL, care comanda toborirea capului (in 1,tarea "l"J, Discurile utilizate la Tim-S Plus bazindu-se pe coborire permanenta a capului pe suprafata mágnetica a discului flexibil, nu a mai fost nevoie de cuplarea acestui semnal la unitati,

La pinul 27 circuitul 105 genereaza semnalul HSEL, care<br>permite selectia fetei (capului de scriere/citire asociat fetei).<br>La pinul -25 se genereaza semnalul WE, care prin intermediul

portii l6EA este transmis sub forma nWE, semnal ce prezintă stare "O" atunci cind controller-ul (circuitul 105) valideaza operatia constituie semnalul RDY, care in starea "1" semnaleaza faptul ca<br>unitatea selectata este operationala.

O categorie aparte o formeaza semnalele obtinute pe baza starii logice a iesirii nRW/SK. Atunci cind nRW/SK este •1•, se vor transfera unitatii semnale tipice de pozitionare **a·** capului de scriere/citire. Astfel, se va deschide (valida) poarta logica I6EB, de tip "SI-NU colector in gol", a carei iesire va urmari<br>starea liniei LC/D (pinul 38 al lui 105, interpretat, in acest caz, drept sens - Direction - de deplasare a capului), stabilindu-se astfel sensul de miscare al capului. De asemenea se va deschide poarta ItED, **a** carei iesire va urmari starea pinului '3"1 al circuitului IO5 (semnalul FR/ST, interpretat acum drept Step), generind astfel impulsurile de deplasare ale capului, pe airectia stabilita de linia nDIR: pentru fiecare impuls pe linia nSTEP, capul se va deplasa cu un pas.

Daca starea semnalului nRW/SK este "0", atunci se deschide poarta 16EC, **a** carei iesire - nFAll.T RESET - va ur ari starea liniei FR/ST.

# Semnale de stare a unitatii de disc

Semnalele de stare care vin de la unitatile de disc spre controller sint interpretate in doua moduri, functie de starea liniei nRW/SK. Astfel, daca nRW/SK="1", se deschid - in structura circuitului 16C, care prezinta doua grupe de porti logice de tip "SI-SAU-NU" - doua canale: unul **permite** ca iesirea 6 sa prezinte stare "1" (asociata optiunii doua fete, stare fixata astfel cu<br>rezistenta R9D), iar celalalt permite ca iesirea 8 a circuitului<br>sa urmareasca starea liniei nTRKO, activ "0" in momentul in care<br>unitatea -avind capul de scr

In cazul in care nRW/SK este "O", se. deschid celelalte doua canale. ale circuitului 16C, care fac posibila, la.iesirea 6, urmarirea" starii liniei nWP, care trece pe #0" de fiecare data<br>cind unitatea sesizeaza aparitia gaurii INDEX pe disc. pentru un cind unitatea sesizeaza aparitia gaurii INDEX pe disc, pentru un<br>disc protejat la scriere, iar la iesirea 8 urmarirea starii liniei nFW, activ "0" atunci eind unitatea semnaleaza controllerului o eroare la scriere pe disc. O data activata starea liniei nFW, controller-ul achita eroarea semnalata prin activarea semna-<br>lului nFAULT RESET (pe "0").

Prin intermediul unor porti inversoare se mai receptioneaza starea semnalelor nINDEX (activ de fiecare data cind unitatea selectata semnaleaza aparitia gaurii de index in dreptul unui fototranzistor prevazut in unitate) si nREADY, activ "O" atit timp cit unitatea este operattonala,

## Forniarea tactului de scriere

Se realizeaza cu ajutorul numaratorului sincron 74161 (circuitul I68), comandat la intrarea de numarare cu un tact de 4MHz. La iesirea 15 a acestui numarator trebuie sa se obtina un tact de perioada 2 microsecunde, cu impuls-pozitiv-de latime 250ns.<br>Aceste date sint-valabile-pentru-modul de organizare – dubla densitate - **a** informa iei pe disc la Tim-S Plus, pentru discuri de '5.25".

# Cum se formeaza datele scrise pe disc?

Operatia de scriere a datelor pe disc presupune - printre altele - transferul informatiei octet cu octet de la Z80 catre 8272 (la scriere/citire dialogui intre Z80 si 8272 se realizeaza integral prin program), raminind ca acesta din urma sa "imbrace" bitii de informatie ai fiecarui octet cu informatii speciale (functie si de tipul densitatii de inregistrare a informatiei pe disc, simpla sau dubla) si sa transfere serie rezultatul, bit cu<br>bit, catre unitate. Desi 8272 prezinta iesire directa de modulare<br>a datelor pentru scriere pe disc - WRDATA - starea acestei linii este prelucrata sup:imentar inaite de·a deveni semnal transmis discului pentru scriere efectiva. Astfel, atunci cind operatia de scriere este validata (linia DWE prezi : a "1"), semnalul WRDATA este deplasat in registrul I6F de tip 74LS175, deplasarea realizindu-se la fiecare front crescator al tactului 8M. La iesirile registrului se formeaza semnalele QE (Early, :nainte, sau in avans), QN (Nominal, normal) si QL (Late, intirziat), distantate intre ele cu 125ns. Aceste semnale se multiplexeaza cu circuitul 170, rezultind un semnal care este transmis unitatii (prin intermediul portii I9CC, de tip "inversor colector in gol") drept semnal real de scriere dale. Multiplexarea se realizeaza sub influenta semnalelor PSO si PS1, (furnizate de catre controller) 1n scopul unei deplasari a datelor de scriere fata de pozitia lor initiala (data de 8272>. Spunem ca in acest fel se face o preshiftare a datelor. Sint posibile trei cazuri:

-datele se scriu cu un ciclu de clock mai devreme (125ns);<br>-datele se scriu cu un ciclu de clock mai tirziu; -nu se face preshift, datele scriindu-se asa cum au fost ele furnizate de catre iesirea WRDATA.

Se face preshiftare numai pentru pistele mari (cele dinspre interiorul giscului floppy), roiul preshiftarii fiind de a inlatura deplasarile predictibile ale datelor, astfel incit acestea sa fie mai usor de interpretat la citire.

# 10.13.13 **Schema PIL**

Daca la scriere calitatea inregistrarii informatiei pe disc este marila prin utilizarea procedeului de preshiftare, pentru citire siguranta datelor preluate de la unitate depinde de cali-<br>tatea unui grup de circuite externe controller-ului, care formeaza o schema de tip PLL, cu rol in generarea unui semnal de tip "fereastra de date'". Aceasta fereastra este utilizata de 8272 . pentru a izola bitii de date serializati de catre unitate pe linia nREAD DATA (semnal compus din clock si informatii de dale). Dupa separarea bitilor de date, 8272 ii asambleaza in cuvinte de 8 biti, pe care le va prelua microprocesorul.

informatie organizata in modul dubia densitate, MFM. Pentru acest mod de inregistrare vom avea o "celula de bit" de latime 4 microsecunde (fata de 8 microsecunde, pentru acelasi tip de disc, organizat in simpla densitate). O astfel de celula poate contine, pe linga bitul de date, si un bit de clock, inserat in sirul de date doar atunci cind celula precedenta si cea curenta nu contin biti de date "1". Bitul de date, daca este prezent, va apara tot in centrul celulei, iar bitul de clock va apare tot la inceputul celulei (similar cu pozitia acelorasi biti, in reqimul simpla densitate, sau FM).

Separarea datelor in dubla densitate prezinta doua probleme. In primul rind doar unele celule de bit prezinta bit de clock, iar in acest caz codarea MFM pierde referinta de celula fixa prezenta in cazul FM. ln al doilea rind, o celula de bit 11FH este ca dimensiune jumatate dintr-o celula de bit FM, fapt care inseamha ca in MFM nu putem tolera shift-ari (deplasari) atit de largi - ca in FM - fara erori. Deoarece majoritatea deplasarilor datelor de citire este previzibila, aa vazut ca controller-ul poate: precompensa sirul de date la scriere astfel incit impulsurile de clock si date sa fie pozitionate corect la citire. Functia este complet controlata de 8272 sieste necesara doar in **l'IFH.**  Separatorul de date pentru MFM trebuie sa analizeze continuu fluxul nREAD DATA si sa se sincronizeze in functionare (generarea ferestrei de date) cu acest flux.

Bucla PLL determina bitii de.clock si de date prin analiza fiecarui bit din fluxul de intrare, iar relatia de faza intre nuu prin "feed-back", permitind buclei PLL sa urmareasca schimbarile in frecventa de intrare si sa citeasca fiabil datele inregistrate pe disc.

Figura urmatoare prezinta o diagrama bloc a buclei PLL:

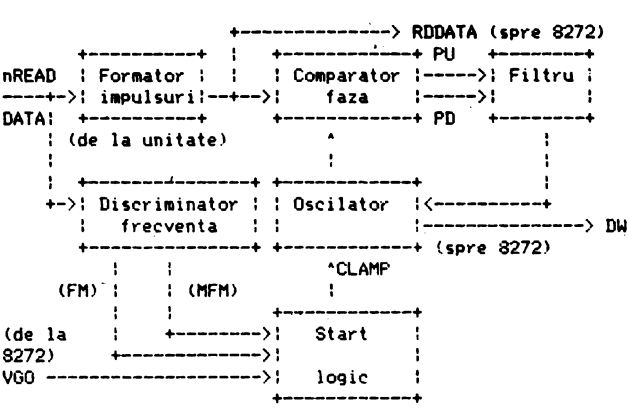

S<~hema opereaza prin compararea frecventei datelor de intra- re cu frecventa unui oscilator local. Diferenta dintre acestea este folosita pentru a creste sau descreste frecventa oscilatorului local, pentru **a** fi cit mai apropiata de cea a datelor de intrare. Bucla PLL se sicronizeaza pe toate cimpurile ce reprezinta #00 de pe discul floppy (in primul rind pe cele precedind cimpul de identificare ID si cimpul de identificare date). Circuitul ce declanseaza si blocheaza-bucla-este 8272, prin VGO. lesirea VGO declanseaza bucla doar cind se primesc date valide de la unitatea de disc. Bucla va fi blocata in gapul (zona) dintre cimpul ID si cimpul de date, precum si in gapul de dupa cimpul de date, inaintea urmatorului cimp ID. Parametrul GPL ce se transmite la 8272 pentru comenzile de scriere/citire determina timpul (numarul de octeti) cind PLL-ul este dezactivat, pentru a elimina discontinuitatile care apar in gap-uri cind curentul de scriere al capului este activat sau dezactivat.

Bucla PLL consta din urmatoarele blocuri functionale:

Circuitul de formare al datelor

O.tele de la disc sint re~eptionate se~ie p~in poarta l6DE - de tip 74LS14 - si apoi sint formate prin monostabilul 1988, ,~reindu-se un 1e111nal curat pentru intrarea 23/05 (semnalul RODATA) si pentru comparatorul de faza si discriminatorul de frecventa.

#### Comparatorul de faza

Oiferenta de hza· intre oscilatorul -local si intrarea nREAD DATA este comparata, generindu-se semnalele PU si PD, care sint trimise la intrarea filtrului trce-jos. Daca nu exista diferenta de faza intre cele aoua semnale de intrare, impulsurile PU si PO au durate egale. Daca un impuls pe nREAD DATA apare in avans, durata lui PU este mai scurta decit a lui PD, iar daca apare mai cu cele doua bistabile care tin de circuitul 196\* (196A si 196B), de tip 74LS74,

#### Filtrul trece-jos

Acest circuit analogic filtreaza semnalele PU si PD generind o tensiune de eroare. Tensiunea de eroare este urmarita de un circuit operational BM324 (171A).

## Oscilatorul PLL

Este alcatuit din 19BA (74123) legat ca astabil, din bista-. bilul 1968 care divizeaza cu doi tactul 1MHzNOM (rezultind 2XBR de 0.5MHz) si din bistabilul I74B, care divizeaza cu 2 semnalul 2XBR, obtinindu-se in acest mod semnalul DW de 0.25MHz (care reprezinta fereastra de date). Frecventa de oscilatie este co- trolata de tensiunea de eroare data de filtrul trece-jos.

#### Discriminatorul de frecventa

Urmareste frecventa de intrare a lui nREAD DATA si identifi-<br>ca gapul de sincronizare MFM (0.25MHz). Gapurile de sincronizare preced imediat cimpurile de tip "marca adresa de date". Este alcatuit din 172A (74125) si 196B.

## Logica de start

Functia acesteia este de a mentine oscilatorul in jurul frecventei centrale (1MHz), pina cind semnalul VGO devine activ si discriminatorul de frecventa detecteaza un sir de date valid (#00). Este alcatuita din numaratorul 197 (7493) si bistabilul 19EB.

Bucla PLL trebuie reglata initial pentru a lucra la frecventa nominala de 1MHz cu VGO pe "O" si strapul X...Y inlaturat. Cu ajutorul potentiometrului POO (10K) trabuie ajustata frecventa pina cind frecventa semnalului de la iesirea portii 181C devine ll'!Hz. Se 1·efac:e apoi strapul, pentru operare normala.

#### Detalii de functionare PLL

Se remarca mai intii ca portiunea analogica a buclei este alimentata de la o tensiune separata de +5V (Vccs), filtrata pentru a spori siguranta in functionare. Cita vreme VGO este mentinut pe "O" (de catre 8272), bucla este blocata, In aceasta<br>stare oscilatorul realizat cu I9BA si I8IC este blocat, iar semnalul 2XBR este mentinut in permanenta "O". In acelasi timp PU si PD sint inactive (PD="1", iar PU="0"), semnalul<sup>'</sup> CNT8 este inactiv (pe "O"), iar intrarea filtrului este tinuta la aproximativ 2.5V, prin intermediul rezistentelor R55 si R56.

Discriminatorul de frecventa, circuitul de formare a datelor si logica de start sint in functie permanent si raspund la modificarile intrarii nREAD DATA. Acest semnal declanseaza, cu fron<del>-</del><br>tul crescator, monostabilele 172A si 19BB. Primul creaza un tul creaza si 1988 si 1988 si 1988, princip creaza al 1989, componente 1888.<br>Literalistica de 2000 internationale a controller-ului te se translui to en lui te natului to en nalului te natu RDDATA, aplicat intrarii 23 la 105), Celalalt genereaza un impuls de 3 microsecunde, utilizat ca intrare pentru discriminatorul de frecventa.

Pentru declansarea oscilatorului si sincronizarea pe datele de intrare, separatorul de date trebuie sa receptioneze & biti de<br>date valizi de SYNC (1 octet de SYNC). Ácest procedeu asigura ca bucla rice nu se va sincroniza eronat in afara unui cimp SYNC valid din fluKul **de date de** intrare, chiar in conditiil• in **care** VGO autorizeaza sincronizarea. Contorul de biti **de** SYNC **este**  resetat asincron de CNTEN, atunci cind nu **11 receptioneaza** SYNC valid de la unitatea de disc. Odata ce VGO devine activ si \_s-au numarat 8 biti de SYNC la intrarea 14'de la 197, se pozitioneaza<br>pe "1" semnalul CNT8, care in aceasta stare valideaza functionape •1• ,e nalul CNT8, care in **aceasta stare valideaza** functiona- rea oscilatorului. Se nalul ll'IHzNON este divizat cu doi cubistabilul 195B, rezultind semnalul 2XBR, de frecventa 500KHz. In acest punct bucla PLL este validata si incepe sa se sincronizeze pe nREAD DATA. Astfel, semnalul PU este validat pe frontul ridicator al lui nREAD DATA (cind se realizeaza. sincronizarea acest moment coincide cu acela al frontului cazator al lui 2XBR). Dezactivarea lui PU si activarea lui PD se se realizeaza pe ur atorul front ridicator al lui 2XBR, diferenta ce va apare astfel intre tiapul in care PU este activ si cel in care PD este activ fiind prgporlionala cu diferenta intre frecventa datelor de intrare si cea a buclei PLL. Astfel, daca PU este activ ai ault

decit PD frecventa de intrare este mai mare decit a buclei PLL.<br>Cita vreme PU si PD sint inactive nu se transfera nici o sarcina la (de la) intrarea 3 a circuitului 171A, adica din capacitatea de menlinere de la aceasta intrare, realizata cu C12, Cl1, mentinindu-se in acest mod frecventa de oscilatie (LM324 are inpedanta de intrare foarte mare). Cind PU devine activ va curge curent de la Vccs prin R52 si D9 catre condensatorul de mentine-<br>re. Cind PD devine activ va curge curent dinspre capacitatea de mentinere, prin R54 si D8, catre masa. In aceasta maniera sarcinile create de Pump-Up si Pump-Down se echilibreaza. Schimbarea in ,arcina **a** 9rypului C12-C11 (deci si **a** tensiunii la pinul 3 al lui 171A) dupa un ciclu PU/PD este proportionala cu diferenta intre duratele lui PU si PD, deci cu diferenta intre datele de intrare si oscilatorul local. Cind sarcina creste pe C12-C11 (PU mai lung decit PD) constanta de timp la I71A se modifica prin injectie de curent de la pinul 1/171A, astfel incit frecventa de oscilatie creste (se micsoreaza durata impulsului generat de monostabilul 19BA). Daca sarcina scade (PD mai lung decit PU) scade si frecventa oscilatorului. Daca nu se schimba sarcina, frecventa de oscilatie va ramine constanta.

Odata ce CNT8 **este** activ 1i oscilatorul local **a** pornit ,, formeaza la 9/174B semnalul DW (fereastra **de date, de perioada <sup>4</sup>** icrosecunde), iar **ac,asta** iii **va schillba polaritatea la** fiecare front ridicator al semnalului 2XBR.

## 10.13.14 **Sineroeenerator**

Sincrogeneratorul la Tim-S Plus este alcatuit din patru nuaaratoare 1in~rone **de** tip 74161, care numara sincron pe baza unui tact unic, nX4, obtinut prin inversarea semnalului X4 cu<br>ajutorul portii 17EB, Rolul sincrogeneratorului este de a genera semnale periodice care constituie baza de timp a procesului de af11ar, **a** infor atiei pe ecran, perioada celui ai rapid semnal f11nd de l142ns (perioada lui nX4, tiapul echivalent afisarii a 8 biti de informatie consecutivi, pe linie, in simpla rezolutie,<br>sau a 16 biti asemanatori, dar in dubla rezolutie), iar perioada celui mai lent de 20 milisecunde. In acest scop, in schema lui<br>distingem mai intii numaratoarele I12 si I13, cablate sa numere modulo 56, aceste numaratoare controlind semnalele necesare afi-<br>• sarii intormatiei pe o linie video (X5...X10), Celelalte doua grupe de numaratoare (I14 si I15) genereaza semnale uitlizate la afisare informatiei pe verticala (YO... Y8), fiind cablate sa numere modulo 312 (se remarca faptul ca aici intervine si rangul YO de la primele doua numaratoare, YO, care tine practic evidenta liniilor pare - pentru "O" - sau impare).

Un element aparte in schema sincrogeneratorului il formeaza poarta 191A, la intrarile careia se aplica componenta directa si componenta intirziata (cu grupul R76, C6) a semnalului de transport **a** nu aratorulu1 115, in scopul obtinerii unui **semnal** la 1es1re care sa nu ai prezinte spituri nedorite, **asa** eu■ **se**  intimpla cu semnalul TH. Tot la acest numarator semnalam prezenta semnalului Y8, de perioada 20 de milisecunde, care este folosit 1n scepul generarii 1ntreruperilor periodiet, ascabile, la intrarea 16 **a** microprocesorului.

Buffer-ul de dialog eu memoria video permite accesul microproceiorului in seriere/citire **la** aceasta me110rie. Adresa dim memoria video la care microprocesorul face acces este memorata in cele doua registre 107 si 108, care retin starea liniilor de adresa la fiecare front ereseator al semnalului STB (vezi adresele de acces la memoria video, din partea automatului video,<br>(fig.19), mecesita - in cadrul unui ciclu al automatului video, -<fig,19>, necesita - in cadrul unui ciclu al aut0111atului video - o trecere in ,tarea de inalta **illPtdanta,** stare realizabila prin intermediul starii "1" pe semnalul nOIS.

In privinta datelor, scrierea in memoria video presupune inregistrarea octetului de date - furnizat de catre microprocesor pe liniile DO...D7 - in registrul 109. Inregistrarea se face tot **Pe** frontul crescator al semnalului STB, astfel incit la scriere adresa si datele se inregistreaza simultan in cele trei registre. lesirile registrului de scriere se aplica direct la intrarile de date ale memoriei video (VIO...VI7). La citire, circuitul IOA<br>preia - pe timpul starii "1" (incarcare pe nivel) a semnalului 0IS - starea liniilor de date de iesire ale memoriei video (VOO...VO7), urmind sa le furnizeze microprocesorului (pe liniile de date DO...D7, atita timp cit linia nOPRD este activa "O" (stare in care microprocesorul asteapta date stabile de la memor1a video).

## 10.13.15 Control FLASH, BORDER Codorul ORAY

Optiunea de FLASH (pilpiire) la Tim-S Plus presupune schim**barea** alternativa a culorilor asociate optiunii PAPER (hirtie) si JNK (cerneala). Pentru modul de lucru Spectrum, aceasta optiune este codificata prin intermediul bitului 7 (VO7, cel mai semnificativ) al atributului de culoare al fiecarui caracter. Starea liniei VO7 se inregistreaza in bistabilul 176B la fiecare front crescator al semnalului STBA (semnal de strob pentru atributul de culoare), in conditiile in care semnalul OUT1, aplicat la intra-<br>rea de RESET asincron a bistabilului, permite inregistrarea (prezinta "1"). ln aceste caz starea liniei 1/07 **este** •t• **(corespunza**tor OPtiunii de FLASH>, **iesirea** nQ **a** bistabilului **trece pe** •o•, deschizind poarta I7FB, a carei iesire - nFL - va urmari starea<br>semnalului BORD. Daca spotul luminos se gaseste in faza de explosemnalului BORD, Daca spotul lY ino, **se gaseste** in **faza de explo-** rare• ferestrei **de afisare,** atunci **starea liniei BORD este** •o•, astfel incit vom avea toate conditiile indeplinite pentru acceptarea optinii FLASH (VO7="1", OUT1="1" si BORD="0"), care se va<br>propaga catre nivelele superioare ale schemel sub forma nFL="0".

Rolul semnalului OUT1 (iesire a celui de-al doilea numarator programabil din 8253, programat sa lucreze in modul 3) este de a stabili perrodicitatea cu care se alterneaza, pentru optiunea FLASH, culorile PAPER/INK, Pe durata lui OUT<sup>i="0"</sup> caracterul se<br>afiseaza normal (nu avem optiune de FLASH, nFL=<sup>=</sup>1", oricare ar fi starea lui VO7), iar pe durata lui OUTi="1" se inverseaza culorile (asociate optiunilor PAPER si 1NK).

Rolul semnalului BORD este de a inhiba - pe "1" - activarea optiunii de FLASH, pe portiunea de afisare a BORDER-ului nefiind permisa aceasta optiune.

Stilul de tratare al optiunii FLASH descris mai sus pentru modul de lucru Spectrum, il numim FLASH hard, deoarece odata codificata aceasta optiune in atributul de culoare (FLASH la nivel de caracter), tratarea ei se realizeaza cu aJutorul unei· scheme numerice. Nu la fel stau lucrurile pentru modul de lucru CP/M, unde controlul optiunii FLASH se realizeaza prin program. In aceasta situatie schema de generare a semnalului nFL este "inghetata• pe fortarea ,tarii inactive pentru linia nFL lnFL=1"). "Inghetarea" se realizeaza prin tinerea permanenta a<br>liniei <sup>·</sup>OUT1 pe "O", stare care nu mai permite activarea iesirii ·nQ a bistabilului 1768 pe "O". O alta diferenta marcanta - din punct de vedere al optiunii FLASH - intre modurile de lucru Spectrum si CP/M o constituie faptul ca, pe cind la Spectrum poate fi asociat FLASH fiecarui caracter **de pe** ecran, la CP/M optiunea este permisa numai pentru necesitati de "cursor". Astfel, clipirea cursorului pentru modul CP/M se realizeaza prin contorizarea întreruperilor ma,cabile, in rutina de tratare **a**  întreruperii din BIOS. La fiecare 8 intreruperi consecutive, recunoscute de catre microprocesor, acesta complementeaza culorile cursorului. O consecinta fireasca dar... nederanjabila a aces-<br>tui mod de tratare a optiunii FLASH sub CP/M este ca constanta de pilpiire· **a** cursorului nu este mereu **aceiasi, asa cwt se intiapla**  la Spectru■• Motivul acestei discontinui"tati il constituie faptu'l ca exista situatii in care 11icroprocesorul, fiind ocupat cu t\_ratarea unei alte sarcini din sche ■a lde **pi Ida** tratarea lui 8272>, nu mai are suficient timp pentru a trata intreruperile mascabile in ritmul de 20 de milisecunde. Spunem ca microprocesorului ii "scapa" citeva intreruperi, prima consecinta a acestei scapari fiind discontinuitatea contorizarii intreruperilor, manifestata prin discontinuitatea clipirii cursorului.

Semnalul BORD pune in **evidenta pe** •1• **situatia** in **care** spotul exploreaza portiunea **de ecran** din **afara ferestrei de**  afisare. Este compus din doua optiuni:

nBORDH - BORDER orizontal, in cadrul unei linii video; nBORDV\* - BORDER vertical, activ deasupra si dedesuptul ferestrei de afisare.

Pentru obtinerea semnalului nBORDV\*, se procedeaza la o sincronizare de activare a acestei optiuni cu momentul intrarii/iesirii spotului luminos in/din fereastra de afisare. Astfel, starea cond1tie1 priaare nBORDV este înregistrata in bistabilul 186B sincron cu fiecare front crescator al semnalului X4. Cele doua oPtiuni - orizontala ,i verticala - de control BORDER sint reunite intr-o conditie unica, la intrarea de date a bistabilului 176A, fiind inregistrate aici la fiecare front crescator al semnalului M22». Reunirea se face prin intermediul unei scheme de<br>tip "SI", "realizata cu dioda DDC si rezistenta R83) catre +5 a iesirii colector in gol care genereaza nBORDH (vezi fig.17). Rolul conden,atorului de pe linia nBORDH este de a eliaina spiturile de tensiune accidentale, care in lipsa lui pot apare pe<br>aceasta linie. Semnalull M22\* se obtine prin preluarea – cu aiutorul portii logice inversoare I7ED, a variatiei pozitive de tensiune care apare la intrarea ei, la fiecare front crescator al semnalului M22, variatie posibila datorita grupului R85-C07.

Rolul codorului GRAV este de a furniza trei seanale periodice - G1, G2 si G3 - care nu prezinta hazard logic (numai unul dintre cele trei isi poate modifica starea la un ânumit -nt). Acesh **seanale se** obtin prin prelucrare•, logica **<sup>a</sup>** semnalelor sincrone (dar cu-hazard logic) furnizate de catre iesirile nuaaratorului 164 (vezi fig.l). Scopul oblinerii semnalelor de tip GRAY se va lamuri ceva mai tirziu.

## 10.13.16 Protocol microprocesor-automat video

Protocolul aicroprocesor-automat video presupune, in principiu, ansamblul semnalelor logice si al schemelor care genereaza aceste semnale, care fac posibil schimbul de informatie intre microprocesor si automatul video, atit in scriere cit si in citire. Implementarea lui se bazeaza pe utilizarea unei memorii programabile de tip **PROM** (circuitul 187), care inglobeaza logical de generare a urmatoarelor trei semnale logice:

**nWROP** - conditie de scriere octet prezent; atunci cind microprocesorul doreste scriere in memoria video, starea acestui semnal devine "O";

 $\bullet$ 

- nOPRD conditie de citire octet prezent; activ "O" cind •icroprocesorul **lanseaza** o cerere de citire din **memoria** video;
- nCBT conditie de blocare tact; activ •o• atunci cind aicroprocesorul trebuie pus in asteptare, prin blocare de tact, c• urmare **a** unei situatii care pre1upune asteptare• unui raspuns din partea arbitrului.

Activarea iesirilor promului 187 se valideaza prin intermediul •••nalelor nCAS lconditie de acces la RAfl-ul video, derivata din nMREQ) si Al3, care reduce cimpul de adresare al microprocesorulul la ■oria RAfl video pentru o zona de 8K lselectie pentru A13•"0" ).

Activarea iesirilor promului 187 mai este conditionata si de celelalte semnale aplicate intrarilor de adresare ale acestuia:

- A15 ajuta la selectia RAM-ului video in zona #4000...#5FFF pentru modul de lucru Spectrum, si in zonele **14000 ••** • 15FFF lc1nd 1'1:5z•o•, sau **18000 ••• 19FFF** (cind Al5="l") pentru modul CP/M.
- nTVD inhiba (pe "O") accesul la memoria video; atunci cind in

sloturile de extensie nu este comandata linia nTVD. intrarea 7/87 este comandata de semandata de ,eanalul B8' (prin R20), cu aceiasi·functie ca si linia nTVDt

- nWRB pune in evidenta operatia de acces in scriere la **memoria** video,
- CLK: permite luarea unei decizii de activare a conditiei de blocare tact in momentul in care este permis acest lucru, astfel incit - prin blocare - sa nu apara pe tact impulsuri mai inguste decit normele prevazute in catalog:
- nEVR ajuta la blocarea tactului (pentru •1•>, atunci cind microprocesorul face un acces in citire la memoria video: tactul ramine blocat pina in momentul in care blocul
- video poate furniza informatia solicitata;<br>nOPWR ajuta la blocarea tactului (pentru "0"), atunci cind o nOPWR – ajuta la blocarea tactului (pentru "O"), atunci cind o<br>Operatie de acces in scriere la memoria video prinde situatia in care ultimul acces similar nu a fost inca complet tratat de catre blocul video, care n-a reusit inca sa preia octetul vechi;
- nRDB pune in evidenta (pe "O") un acces in citire la memoria video.

Frontul crescator al semnalului nWROP activeaza (pe \*\*0\*)<br>conditia nOPWR (octet prezent in scriere). De remarcat ca o asemenea activare este posibila numai la sfirsitul ciclului · de scriere in memoria video, moment in care datele si adresele microprocesorului sint inca stabile<sup>-</sup> pentru a *fi* posibila incarca-<br>rea lor in registrele de date si adresa care fac interfata cu<br>blocul video; odata incarcate aici, microprocesorul poate sa-si vada linistit de treaba, raminind ca blocul video sa preia -<br>sesizind conditia nOPWR activa - aceste informatii, in vederea inregistrarii datelor in memoria video. la adresa specificata in registrele de adresa. Daca blocul video nu reuseste inca sa trateze ultimul acces in scriere si microprocesorul vine cu o noua cerere de acces in scriere, este evident ca ar fi o greseala<br>**sa se incarce noile adrese si date in registrele** de interfata, deoarece nu avem siguranta ca s-a depasit momentul in care blocul video nu mai are nevoie de vechile informatii.

Odata activat nOPWR, starea de "O" a acestuia este preluata de iesirea Q **a** bistabilului 1868, in conditiile in care starea semnalului nX4 este "1" si pe semnalul OIS (semnal periodic, cu periodic, cu periodic, cu periodic exploreaza<br>perioada egala cu timpul in care spotul luminos exploreaza pe ecran opt Pixeli consecutivi, pentru modul de afisare **siapla**  rezolutie) apare un front crescator. Aceasta iesire reprezinta semnalul de scriere in memoria video, aplicat - direct - intrarii corespunzatoare a circuitelor de memorie.

Sfirsitul operatiei de inregistrare a informatiei in memoria video este marcat de frontul crescator care apare pe semnalul nVWE. Aceasta tranzitie determina, prin grupul COB-R45, o supracrestere (peste nivelul tipic de "O") la intrarea' portii inver-<br>soare l7EF, care interpretind aceasta supraerestere drept "1", genereaza la iesire un impuls negativ, a carui durata este direct proportionala cu valoarea rezistentei **R45.** Semnalul nROP astfel obtinut, aplicat intrarii 4/86 realizeaza achitare ciclului de scriere in memoria video, prin trecerea lui nOPWR pe "1".

ln cazul unui acces in citire la memoria video, imediat dupa lansarea cererii de catre microprocesor, se activeaza nCBT ipentru a pune microprocesorul in asteptarel si nOPRD (pentru a valida comanda bistabilului 186A **pe la** intrarea de tact. Prin dezactivarea semnalutui aplicat intrarii de RESET asincron, 1/86). Jna1nte de trecerea lui nOPRD pe •o•, starea ies1r11 nQ **a**  bistabilului fiind "1", iesirea nEVR a portii I9DC prezenta "1",

stare care permitea promotius a blocheze tactul. In noile conditii (nOPRD="0"), la primul front crescator al semnalului OIS bistabilul trece iesirea nQ pe <sup>m</sup>O\*, astfel incit atunci cind OIS va redeveni \*O\* sa se dezactiveze conditia de blocare tact, la nivelul promului, datorita trecerii lui nEVR pe "0".

Rolul portii 17DB, de tip "SAU EXCLUSIV", este de a genera front crescator pe iesire la fiecare acces al microprocesorului la memoria video, atit pentru scriere (aici intervine semnalul 6/86) cit si pentru citire (semnalul RDOP).

#### 10.13.17 Proarl

Hare parte din logica de comanda a blocului video a fost inglobata in wemorii de tip PROM, in scopul reducerii numarului de componente si al cresterii fiabilitatii functionale a schemei.<br>S-au utilizat memorii PROM de capacitate 256\*4 biti si cu timp de acces tipic de 15ns. Timpul de acces la PROM-uri fiind scurt (viteza mare de lucru), utilizarea lor presupune - pe linga avantajele concentrarii unor blocuri functionale ale schemei in citeva circuite - si dezavantajul aparitiei unor comutari accidentale nedorite pe iesiri (zgomote), care desi sint de durata mica in timp, pot produce perturbatii in buna functionare a schemei, mai ales atunci cind iesirile reprezinta semnale de comanda. Pentru a inlatura perturbatiile, pentu anumite PROMuri, la Tim-S Plus s-a procedat la o codificare de tip GRAY a semmalelor aplicate intrarilor de adresa ale acestora, Astfel, pentru circuitele 188 si 17A, patru dintre semnalele care intra in aceasta categorie sint G1, G2, G3 si X4, toate fiind semnale periodice, perioada cea mai mica - 1142 de nanosecunde - prezentind-o 14,

PROM-ul 188 genereaza urmatoarele semnale de comanda:

- Xl34 rol **de** 1trob pentru sincronizarea BORDER-ului cu fereastra de afisare, pentru modul dubla rezolutie (pentru simpla rezolutie acelasi rol il joaca nX4);
- 01S semnal periodic, folosit pentru a pune in evidenta, pe "1", faptul ca ciclul automatului video se gaseste in faza de validare a accesului microprocesorului la memoria video,
- nOIS complementul lui OIS:
- STBA semnal de strob care permite sincronizarea atributului de culoare cu pixelii de date.

PROM-ul 17A mai primeste drept adresa de intrare - pe linga cele patru semnale de tip GRAY - si semnalul PA2, a carui stare permite selectia unui anumit set de semnale (din doua) la iesiri**le Maoriti** PROl'I, functie **de** tipul rezolutiei de aflsare <PA2a"O" pentru **simpla rezolutie). Dar, sa vedem** si la ce folosesc aceste<br>iesiri! **ie1iri!** ·

- nVRAS semnal aplicat direct intrarii care strobeaza adresele de linie ale memoriei video;
- nVCAS similar cu nVRAS, dar pentru adresele de coloana;<br>PL - rol in'incarcarea paralela a bitilor de date ai
- rol in'incarcarea paralela a bitilor de date ai memoriei video, in vederea serializarii lor sub forma de pixeli;
- S02 **semnal** care permite selectia anumitor adrese care<br>intervin la afisarea informatiei in dubla rezolutie, in timp ce spotul exploreaza zona prîmelor 16 caractere din stinga ferestrei de afisare.

PROM-ul 17B genereaza principalele semnale care intervin in afisarea unei informatii in cadrul unei linii video. Il mai numim PROM-ul de linii. Primeste, drept adrese, semnalele furnizate de catre primele doua numaratoare din sincrogenerator (X5, 16, ...<br>X10), la care se adauga X4 si PA1 (permite definirea dimensiunii orizontale a ferestrei de afisare, "O" pentru fereastra mare). Genereaza urmatoarele semnale:

- nH
- SH
- nBORDH - semnal pentru sincronizarea imaginii pe linii;<br>- semnal care pe \*1\* marcheaza optiunea stingere linii;<br>- pe \*0\* pune in evidenta prezenta spotului in zona<br>- BORDER-ului orizontal, in cadrul unei linii video
- (marginile din sting<mark>a si dreapta);</mark><br>nCARS pe "O" pune in evidenta prezenta spotului in zona din stinga a ferestrei de afisare, pentru primele 16 caractere consecutive.

PROM-ul **I7C** genereaza semnalele de baza care intervin in afisarea unui cadru de imagine. Primeste la intrarile de adresa principalele semnale furnizate de catre numaratoarele sincrogeneratorului care tin evidenta liniilor dintr-un cadru de imagine: Y2, Y3, ... Y8. Tot ca adresa este interpretata si starea semnalului SH. Genereaza semnalele urmatoare:

- nV
- sv
- nV6 semnal pentru sincroniz<mark>area imaginii pe cadre;</mark><br>SV6 semnal activ \*1\* pentru stingere cadre;<br>nY67 semnal activ \*0\* pentru spot prezent in zonele de chenar tBORDER> superioara si inferioara ecranului;
- STRGB semnal care pe "1" comanda trecerea pe "0" a iesirilor R, G si B, conform cerintelor de catalog ale monitorului.

Poarta I7DA are rol in generarea semnalului sincrocomplex SYNC, optinut prin realizarea unei functii "SAU-EXCLUSIV" intre semnalele de sincronizare linii si cadre.

# 10.13.18 **Multiplexoare adrese**, comenzi video Control scroll vertical

Multiplexoarele de adrese si comenzi video au rol in stabilirea adreselor si in generarea unor semnale de comanda tipice afisarii infor atiei in **simpla** sau dubla rezolutie. Sa-ncerca■ sa le prezentam pe rind.

Multiplexorul I16, functie de starea semnalului SO2 aplicat intrarii- de 1M1ltiplexare 1/16, genereaza trei **adrese priaare**  (MOO, MO1 si MO2, aplicate direct multiplexoarelor de linie si coloana ale memoriei video, vezi fig.19) si o adresa intermedian, S03.

Circuitul I17, care foloseste drept conditie de multiplexare starea semnalului nCARS, furnizeaza la toate cele patru iesiri adrese primare: M10, M11, M12 si M13.<br>Acelasi semnal nCARS, direct (pentru B3x"1", inversat cu

18AD devenind nB3="0") sau in complement (pentru B3="0") este aplicat (de la iesirea portii ISED care-l genereaza) intrarii de 11111ltiplexare 2 a circuitului 118, in SCOPUi **de a** selecta una din cele doua pagini de 8K ale memoriei video, pentru modul de afisa-<br>re in simpla rezolutie (PA2, aplicat aici drept semnal de multiplexare, este "0" in acest caz). Pentru dubla rezolutie, acelasi<br>canal de suplimentare urmareste starea lui X3, din acest motiv pentru acest mod de afisare - informatia necesara conturarii pixelilor (ce formeaza caracterele consecutive pe o linie video)

fiind preluata alternativ, cite un octet din fiecare pagina de ac. le,tr•• "20 re:ultat• prin aultiplexare reprezinta de **a11M- nea** o 1dre11 Priaara,

Sennalele X1 si 14M aplicate celui de-al doilea canal de<br>• multiplexare al circuitului I18 reprezinta tacte de serializare a bitilor de date corespunzatori pixelilor, pentru modul de lucru simpla rezolutie. (X1) sau dubla rezolutie (14H). Semnalul H21 constituie un semnal de comanda reprezentind tactul multiplexat,<br>care ur•meaza • fi aplicat direct dispozitivelor de serializare (vezi fig.20).

Un al doilea semnal de comanda furnizat de catre circuitul 118 il constituie M22, despre al carui rol s-a vorbit la prezentarea fis.15.

Ultimul canal de multiplexare al circuitului I18 furnizeaza **adresa** 1nter ediara 1123, obtinuta prin ultiplexarea se nalului Y7' (pentru dubla rezolutie> si se na1ului X3Y7, obtinut prin realizarea unei functii "SAU" (poarta I7FA) intre acelasi Y7' si  $x3.$ 

**•••Cam** atita despre multiplexare. Ar cam fi timpul sa mai trecem si la prezentarea blocului care realizeaza controlul ope**rat1ei de** scroll vertical, bloc constituit din nuaaratoarele sincrone I19 si I1A, inversorul I7EA (cu rol in propagarea transportului intre **cele doua** nu aratoare> si poarta 175A de tip •s1•, cu rol **in activarea** c911ditiei **de** trecere pe •o• **a** iesirilor numaratoarelor, in cazul in care s-a depistat ca s-a ajuns la codul liniei maxime in numaratorul I1A (192, caracterizat prin<br>Y6'=Y7'="1"). Scroll—ul hard vertical presupune mai intii incar— Y6'•Y7'•"1"). Scroll-ul hard vertical presupune ai intti incar- carea paralela an cele doua nu aratoar, • codului vectorului· **de**  scroll, codificat pe liniile SCO, SC1,... SC7. Incarcarea se face pe toata durata BORDER-ului de cadre (nY67="0"). Odata inregistrat acest vector in cele doua numaratoare, imediat la intrarea in fereastra de afisare, mai exact dupa prima linie afisata, cele doua numaratoare se incrementeaza, la fiecare noua linie. Incre--ntarea este comandata de frontul crescator al semnalului BORD, • cerui **perioada,** in cadrul **ferestrei da afisare, este de 64 de**  microsecunde.

**le11rile** YO', VI', ••• Y7' **ale** nu■aratoarelor **de** scroll vor înlocui **adresele care stabilesc** codul **liniei** in cur, **de explorare.** 

#### 10.13.19 **RAM video**, adresare

Adresarea RAM-ului video presupune doua nivele de multiple**xare** a adreselor:

- nivel inter•diar, care eleve intre grUPul dt adr•1e necesar accesului la ft■oria video din partea
- microprocesorului sau a automatului video;<br>- nivel principal, care transforma (prin multiplexare) adresele nivelului intermediar in-adrese de linii si coloane pentru memoria video.

Multiplexarea nivelului intermediar este realizata cu ajutorul grupului de rezistente R80, R81,... R87, R68, R69,... R75. PrOPriuzis, aultiPlexarea cu rezistente se bazeaza ca adresele pentru acces microprocesor pot fi trecute in starea de' inalta impedanta (iesirile registrelor de adresa din interfata cu blocul video sint de tip trei stari), caz in care nivelul logic de tensiune pe aceste linii este controlat de catre semnalele de la celalalt capat al rezistentelor de multiplexare (X5 pentru .R80,

X6 pentru R81, etc...), in acest mod realizindu-se adresarea memoriei videQ din partea aut011alului de afisare. Atunci cind **se**  doreste adresare din partea microprocesorului, iesirile redistrelor de adresa ale inlerfelei sinl **validate, astfel** incit **ele sint**  acelea care controleaza ferm intrarile de adresare ale nivelului principal de multiplexare.<br>Multiplexarea adreselor de linie si coloana este realizata

~ultiplev.area adreselor de linie si coloana **este** re•liz•l• cu doua multiplexoare 74157 (circuitele 11B li llC), **flceste•,**  functie de starea semnalului de slrobare a adreselor de linie **•le**  memo1·iei video, nVRAS, aulorizeaza catre intrarile **de adresa ale**  memoniei cind pachetul de adrese de linii (AVO, AV1.... AV6, AV14 pentru nRAS="1", sau - prin inversare cu I81B - pentru VRAS="0"; primele 7 adrese sint necesare pentru reimprospatare), cind pachetul de adrese de coloana (AV7, **AV8, •••** AV13, **AVlS, pentru**  VRAS="l"J.

In scopel reducerii efectului de reflexie care se manifesta pe lini.le de adresa ale memoriilor, intre iesirile multiplexoarelor I1B si I1C s-au prevazut rezistentele serie R90, R91,... R97.

# 10,13,20 **Bloc "ner•n R, O, B,** Ir T1L

Afisarea la Tim-S Plus, pentru modul de lucru Spectrum, presupune gruparea pe ecran **a** unor **matrici de** 8•8 **pixeli pentru**  fiecare caracter alf anume ne **sau grafic, Acesti pixeli reprezinta**  starea logica binara a iesirii QH a circuitului de serializare<br>I1D (de tip 74165). In vederea serializarii pixelilor pe ecram 11D (de tip 74165>. ln vederea **serializarii pixe.lilor pe ecran** sub forma de puncte, fiecare din cei 8 octeti care coiapun un caracter sint Preluati din memoria video la m01111nte bine determinate in timp (de pozitia spotului luminos pe ecran) si incarcati in paralel in registrul IID. Incarcarea se face in momentul in<br>care poarta inversoare I7EE furnizeaza un impuls negativ, ca \_care poarta inversoare 17EE furnizeaza un i11Puls negativ, ca ur~re **a** aparitie1 unui front crescator pe linia PL, front **care** asa cum s-a vazul anterior determina o supracresle,·~ **peste nive**lul de "O" la intrarea portii inversoare, supracrestere generata prin intermediul grupului COC-R48. Odala incarcat octetul in 11D, acesta urmeaza sa fie serializat bit cu bit, pentru fiecare front erescator al semnalului M21, periodic, de 7MHz. Frecventa de 7MHz a tactului de serializare determina latimea pixelilor pe ecran. de 142 nanosecunde.

In privinta culorilor (sau nivelelor de gri) care se asociaza pixelilor treaba ar fi simpla daca afisarea s-ar baza numai **pe** doua eptiuni de culoare - la nivelul intregului ecran - fiindca in acest caz selectia uneia din cele doua culori s-ar face prin 1nsasi starea logica a bitilor ser1alizali, care ar putea, **de**  Pilda, sa marcheze pe "O" faptul ca pixelul asociat trebuie **,a**  primeasca culoarea asociata fondului (PAPER), iar pe "1" faptul ca pixelul asociat primeste culoarea asociata cernelii (INK). Pentru modul de lucru Spectrum afis1ndu-se informat1e cu 16 nuante de culoare, flucrurile se complica putin, prin faptul ca intre iesirea de serializare a circuitului IID si intrarile prin care terminalul video primeste (pe linga alti parametri) informatia necesara conturarii pixelilor se interpune un bloc numeric special, cu rol in asocierea la cele doua stari posibile ale Pixel I lor . seriallzat i a doua culori la nivel de caracter, dar **a**  16 culori la nivel de ecran (mai multe caractere).

Totalitatea octetilor de date care definesc pixelii de pe ecran la un moment dat<sub>o</sub> formeaza zona de date a memoriei video. cuprinsa intre limitele de adresare #4000 si #57FF. Tuturor celor 8 octeli **de date** care definesc pixelii unui caracter **la afisarea** 

in modul Spectrum li se atociaza un octet special, numit atribut de culoare, inregistrat 'si el (similar cu octetii de date) in \_r,a video, dar in •lt• zon•1 l5800 ••• 15AFF. Structur• unui atribut de culoare, arata cam asai

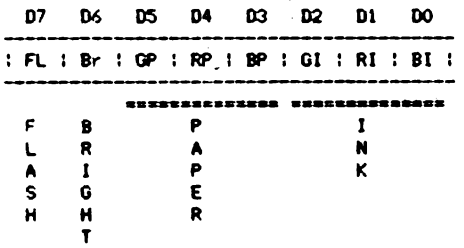

Bitii GI (Green Ink), RI (Red Ink) si BI (Blue Ink) codifica componentele de culoare fundamentala (verde, rosu si albastru) pentru cerneala. Prin combinare acestor componente se pot obtine 8 culori. O componenta fundamentala spunem ca-i activa atunci cind codul pe trei biti al culorii selectate prezinta bitul asociat componentei respective pe "1". De exemplu, pentru culoa-<br>rea albastra numai bitul Bl="1", ceilalti fiind "0", iar pentru rea albastra numai bitul BI="1", ceilalti fiind "0", iar pentru<br>culoarea alba toti bitii sint activi.

Bitii GP (Green Paper), RP (Red Paper) si BP (Blue Paper) codifica similar culorile pentru fond.

Bitul Br marcheaza (pe "1") optiunea de stralucire (luminozitate marita) a caracterului.

Bitul FL marcheaza (pe "1") optiunea de "FLASH", care presupune alternarea periodica a culorilor intre PAPER si INK, pentru caracterul **asociat.** 

**memoria video, stim si structura unui atribut de culoare asociat** unui caracter (deci si pixelilor acestuia), mai ramine de vazut odul in care se co■bina <se pun de acord!) aceste notiuni. lncepem mai intii prin a sublinia ca, datorita faptului ca atributul de culoare este preluat din memoria video ceva mai tirziu, la distanta in timp echivalenta cu timpul necesar afisarii a doi pixeli consecutivi, in vederea sincronizarii intre momentul afisarii primului pixel dintr-un octet de date si al atributului de culoare asociat acestui octet, bitul de date furnizat de iesirea QH a circuitului IID mai este "intirziat" suplimentar prin intermediul bistabilelor 184A si 184B. Transferul bitului prin aceste bistabile se realizeaza tot pe baza tactului de serializare M21.

Momentul aparitiei primului bit de date la cele doua iesiri ale b1stabalului 184B **este** sincron cu momentul incarcarii atributului de culoare asociat in registrele pe patru biti 177 si 178, datorit• **aparitiei** unui front crescator pe semnalul STBA, Se obHrv• ca **1t•rea** iesirii **de date** V06 ·• **ae110riei** video **este**  inregistrata simultan in ambele registre, pe pozitia a patra, realizindu-c• in acest od al•s•rea optiunii de Bright atit culorii asociate INK-ului (177) cit si PAPER-ului (178). Incarca-<br>**rea** *unui atribut in cele doua registre este validata atunci cind* linia PAO prezinta starea "O", , in caz contrar nefiind posibila o •1tfl:<br>astfel de incarcare, indiferent de starea liniei STBA.

Odata inregistrat atributul in registrele 177 si 178, aparitia primului pixel la iesirile bistabilulu I84B determina activa-<br>rea uneia din iesirile portilor I7DC si ,I7DD, cablate sa lucreze in contratimo (iesirea uneia reprezinta comolementul logic al celeilalte). O asemenea activare presupune trecerea iesirii respective in starea •o•, .ca uraare **<sup>a</sup>**coincidentei starilor **-celor**  doua semnale aplicate la intrare. De exemplu, pentru cazul in care nu exista optiune de FLASH activa (nFL="1") si SB="1" (corespunzator INK-ului) atunci pixelul va avea culoarea codificata de catre iesirile circuitului 177, care devin active ca urmare a trecerii pe "O"·a iesirii nIS (in acelasi timp iesirile circuitului 178 trec in starea de inalta impedanta, ca urmare a trecerii pe •1• a iesirii nPS>. Daca pentru **acelasi** SBa"I" **starea** liniei nFL ar fi fost activa ("O", corespunzatoare optiunii de FLASH)<br>atunci, desi bitul SB codifica optiunea de INK, culoarea care i atunci, **desi** bitul SB codifica 0Pl1unea **de lNK, culoarea care** i se asociaza este cea furnizata **de catre iesirile regi1trului** <sup>178</sup> (nlS="l" si nPS="O">. Atunci cind bitul SB="O", **corespunzator**  optiunii PAPER, explicatiile anterioare, prin **prisaa** oPtiunii **de**  FALSH, sint similare, dar privite in logica complementara.

 $\ddot{\phantom{a}}$ 

Rezistenta R4A are rol in fortarea starii active pe linia PAO, imediat dupa initializarea calculatorului si pina in momentul in care circuitul 101 (8255) stabileste nivel ferm pe aceasta linie, ca urmare **a** programarii lui (la RESET hard toate porturile lui 8255 sint declarate in intrare, deci linia PAO s-ar gasi in stare flotanta fara rezistenta R4A>.

Un caz aparte in comanda circuitelo: I77 si<sup>'</sup> I78 il reprezinta semnalul BORD, care pe "1" inhiba iesirile celor doua (le trece in starea de inalta impedanta) pentru a face posibila comanda liniilor cuplate la aceste iesiri de catra semnalele BDO, BD!, 802 si BD3, prin intermediul rezistentelor serie R4B, R4C, R4D si R4E. Primele trei rezistente transfera pe liniile BM, RN si GM codul culorii BORDER-ului lmarcat prin BORD="P, furnizat de catre liniile BDO, BD! si BD2. Rezistenta R4E are rol in anularea conditiei de Bright (trecere pe "O"), pe BORDER aceasta optiune nefiind permisa.

Registrul 179 a fost prevazut in schema in vederea unei esantionari **a** starii liniilor BM, RM, GM si BrM, cu SCOP in eliminarea unor tranzitii accidentale nedorite pe aceste linii, tranzitií care in lipsa registrului s-ar fi transmis terminalului video. Esantionarea se face pe frontul crescator al semnalului M21. Mai remarcam in comanda circuitului I79 existenta semnalului STRGB, care <sup>a</sup>fost aplicat intrarii CLR in scopul dezactivarii, pe "O", a iesirilor B, R, G si BR, pe timpil stingerilor de linii si cadre.

## 10.13.21 Formator nivele de gri **Interfata ca•etofon, difuzor. led +"1**

Vom prezenta in cele ce urmeaza citeva aspecte esentiale referitoare la interfetele dintre un calculator personal, pe de-o parte, si televizor A/N sau monitor A/N si color, pe de alta parte. Precizam, de la bun inceput, ca paternitatea comentariilor de mai jos apartine proiectantului - tehn.pr. Constantin Nanasi prin a carui amabilitate am obtinut acces la manuscrisul original - ~ursa informatiilor **de** ai jos.

#### 10,13.21,1 **ForNtor nivele de ert**

Semnalele R, G, B sint aduse la intrarile corespunzatoare ale decodificatorului BCD-zecimal <CDB 442, circuitul 189>, **La**  iesirile acestuia, prin diodele de separatie DDOF...DD15 si reteaua rezistiva RDE... RE3 se obtine semnalul Y. Aici este locul sa se precizeze ca rezistoarele sint alese pentru a indeplini conditia de compatibilitate a treptelor de gri conform scarii pentru Y din semnalul complex TV color. Importanta precizarii<br>•este legata de faptul ca programele gindite pentru a fi rulate pe .:-1lc•Jl&tor •u •tr1butele de culoare dispuse pentru **a** satisface functional si estetic imaginea color de apare pel ecran. Aceasta conditie este indeplinita pe o imagine A/N numai asigurind compatibilitatea mai sus pomenita.

Pe calea de Y, functia BRIGHT, prin starea logica a semnalului Bfi si reteaua formata din RDD si DD16, face ca nivelul semnalului Y sa varieze in limitele cerute, creind pe ecran nivelul de BRIGHT pe nivele de 9ri.

Principalul parametru care se urmareste la testul in regim d1na111c al tor11atorulu1 Y este obtinerea corecta **a** "scari1 de 9ri<sup>\*</sup> si anume mentinerea pe intreaga lungime a scarii a raportu-•~1 1n 1ntervalele1

$$
\frac{b}{-} = 1.7 \ldots 2
$$

~noe **1** 11 b reprezinta doua trepte succesive in scara nivelelor de gri.

Pentru BRIGHT var1at1a relativa a amplitudinii este aproxi mativ egala cu o "TREAPTA MICA" (a) si aceasta amplitudine scade cu cit codul nivelului de 91. este mai aproape de'O, pentru NEGRU itreapta Ol devenind ZERO.

## 10.13.21.2 Interfata casetofon, difuzor, led +5V

Linia de iesire asociata liniei de date D3 (CGU) in portul IFE lf19.7) reprezinta 1es1rea de date spre casetofon. Nivelul •••naiului TTL este redus cu divizorul format din rezistoarele RB3, RB4, rezultind semnalul·CASOUT aplicat euplei de interfata.

L1n11 de intrare , prin 1ntermed1ul careia primim 1nformatie oe la casetofon (CASIN>, **,e** aplica unei ,cheme de prelucrare **realizata** in Jurul circuitului B7, care genereaza semnalul CIN -<br>rezultatul prelucrarii lui CASIN - sub forma de. semnal TTL, Semnalul de audiofrecventa, sinusoidal, furnizat de catre casetofon, aplicat prin intermediul grupului RB7 si CB2. este limitat succesiv "SUS" si "JOS" in doua etaje realizate cu comparatoarele 187C respectiv 1870. La 1esirea ult1mulu1 comparator semnalul (CIN) este de forma dreptunghiulara, respectind coeficientul de **uaplere** init1al lla inre91strarei, Starea lui CIN este analizata 1a nivelul portului selectat cu IN #FE, bitul de date D6 (vezi **flg,26).** 

#### 10,13.22 Interfata monitor color RGB

**Interfata RGB** trebuie sa faciliteze conectarea la calculator **a** unui monitor TV color cu intrari RGB, Semalele ce vor fi aplicate monitorului trebuie sa indeplineasca *cerintele cerute.*<br>conform prospectului produsului si anume:

1. Semmale video pozitive R. G, B cu amplitudine IVvv.

2. Semmal sincro complex negativ cu amplitudine !Vvv.

3. Impedanta de intrare 75 Chm.

Rolul calculatorului este de a *furniza interfetai immatcare*le semnale:

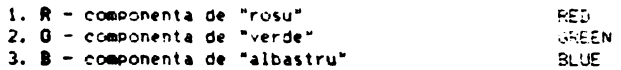

4. BR - componenta "luminozitate marita" BRIGHT

5. SYNC - sincrocomplex TTL; "sincro linii/cadre" Precizam• ca toate cele 5 semnale de mai sus reprezinta iesiri TTL normale si sint active pe "1".

Pe calea semnaFelor RGB sint interpuse repetoare pe emitor (tranzistorii T03, T04 si T05) intre semnalele TTL, furnizate de calculator si intrarile RGB din monitorul color.

Similar se procedeaza cu semnalul de sincronizare, cu deosebirea ca acesta este inversat la iesire.

Semnalul BR (BRIGHT), necesar pentru comanda "Luminozitate marita" prin circuitul IB4E, este aplicat de asa maniera celor trei cai RGB incit in funrtie de starea l09ica **a** se anlului BR, la iesirile RGB amplitudinile acestora se modifica concomitent. creind efectul dorit.

Semnalul SYNC de polaritate pozitiva este inversat cu TO1 si dupa divizare RD3, RD4 ese aplicat repetorului pe emitor T02. Divizarea in continuare la valoarea ceruta (1Vvv) este asigurata de RDS si rezistorul de 75 Ohm de la borna de intrare **a**  monitorului.

Pentru caile RGB, schemele fiind identice, vom analiza numai calea R. Semnalul R, prin rezistorul RCC este aplicat la repetorul pe emitor cu T03. Div1:area de tensiune este realizata ou RD7 si rezistorul din monit~r. De precizat ca la div1z~re **,-a**  tinut cont de adaptarile de impedanta intre interfata si intrarile monitorului.

Starea logica a semnalului complementar lui BR. obtinut la iesirea portii IB4E, determina blocarea sau conductia lui 706. Prin diodele de separatie DD17. DD18, DD19 si rezistoarele RCC.  $RCD$ ,  $RCE$ ,  $RDO$ ,... potentialul lui TO6, ridicat sau scazut, asigura o divizare corespunzatoare a semnalelor RGB la in•rarea\_ 1n repetoarele pe emitor respective. La iesirea repetoarelor vom gasi transpusa corespunzator variatia de amplitudine *care* pe<br>-eoranul monitorului va crea efectul de BRIGHT donit.

# 10.13.23 Modulator si interfata monitor A/N

# Blocul FORMATOR al SEMNALELOR VIDEO (FSV)

Semalele TV care se vor 'obtine trebuie sa aibe, pe ansamblu. toate caracteristicile semnalelor de televiziune. Ca atare, dispunerea .in timp si raportul intre amplitudinile acestor semnale trebuie sa se incadreze in cerintele impuse de standaroul TV.

Facem in continuare o trecere in revista a semmaleler *de* se aplica FSV, precizind functia fiecaruia:

- **SY**  semnal **de stingere** cadre;
- $\mathsf{S}\mathsf{H}$  semmal de stingere linii;<br>**Y** semmal purtator al infor
- semnal purtator al informatiei video, caracterizat prin cele 8 nivele logice TTL (trepte de gril corespu•.zatoarc unei culori, ce se afiseaza pe ecran la un moment lat. Acest punct - Pe care il vom numi pixel - reprezinta cantitatea céa mai mica (cuanta) de informatie ce se poate afisa, distinct, pe ecran, O imagine TV pcate fi caracterizata drept o multime de pixeli dispusi pe linii si coloane;
- SYNC semmal de sincronizare linii si cadre.

;;e:1stoarele ;:~=.: si RF~ ~11,t -:1s,tfel d1me~s1or,ate *i.~.c.~* :r. punctul de conexiune cu baza tranzistorului TOS, forma si amplitudinea semnalului, pe care in continuare il vom numi semnal video complex SVC, sa corespunda cu cele prezentate in fig.43,a.

Tranzistorul TOS este conectat intr-o schema de repetor pe emitor, astfel incit semmalul din baza apare in emitor la bornele rezistorului RF4. Impedanta de iesire redusa, a repetorului este astfel **alea,a** pentru **a** corespunde standardelor in vigoare.

## Blocul MOIALATOR in AMPLITUDINE (MA)

Cunoscind ca tipul de modulatie al purtatoarei de imagine in standardul de televiziune ales este MODULATIE NEGATIVA - adica nivelului de amplitudine maxima ii corespunde "negru", schema este conceputa ca atare.

Procesul de modulare in amplitudine presupune crearea unui semnal compus, dintr-un semnal de frecventa "purtatoare", a carui amplitudine este infasuratoarea semnalului frecventei de modula**he,** rveu fig. 43,bl. ln cazul concret, frecventa purtatoarei este semnalul generat de un oscilator care va fi comentat la alineatul urmator, semnalul modulator fiind SVC, generat in blccul precedent descris.

Etajul modulator este nalizat cu **dioda** notata ·DDIA, Cu rezistoarele de polarizare RF6, RF7, RF9 si P02 se realizeaza fixarea ounctului de functionare al diodei in zona dorita, I ig.43,.:.

Semnalele de radiofrecventa (RF) ale purtatoarelor sint aduse pe anodul diodei DD1A prin C19. La catodul diodei, prin circuitele de filtrare RF8, C1C si RF9, este adus semnalul SVC.<br>In functie de amplitudinea SVC dioda DD1A va fi mai mult sau

ln functie de **amplitudinea** SVC **dioda** DDlA va fi mai 11Ult sau Nl putin conductoare. Caracterul acestei variatii este preponderent **rezistiv.** Capacitatea statica si dinamica a tipului de dioda ales are variatii neinsemnate, astfel incit efectul lor este neglijabil,

Cum pe anodul diodei DD1A avem semnale RF (radiofrecventa), trecerea acestora prin dioda ca element "rezistenta variabila" va determina un curent variabil prin C1D si RFC. La bornele rezistorului RFC **ales** corespunzator se afla conectat cablul coaxial cu impedanta caracteristica optima pentru adaptare, atit dinspre **9enerator** <FSVl'ITV>, cit **si la** receptorul de l1nie lre,eptorul TV>.

# Blocul OSCILATOR de RADIO FRECVENTA (ORF)

ORF furnizeaza un semnal de radio frecventa, cu frecventa si amplitudinea cit mai constante posibil, independente de variatiile lente si rapide ale tensiunii de alimentare si a temperaturii. CQnditi• de stabilitate **a** frecventei **se obline** cu ajutorul unui otcilator **de** hp HARTLEV, realizat cu tranzistorul T07. GruP•Jl **de**  polarizare al bazei, implicit punctul de functionare al tranzistorului este determinat de RFO, RF1 si PO1. Cu potentiometrul **·semire9labil PO1 se poate alege punctul de functionare optim** pentru tranzistoare avind o dispersie mare **a** parametrilor functionali. RF1 din emitorul tranzistorului T07 confera stabilitatea de lemperatura necesara si suficienta a montajului.

Faptul ca semnalul generat de CRF este luat cin emitor (prin-C19) a permis reducereà la minimum a efectului de tirire a frecventei ORF, in ritmul semnalelor SVC. Contribuie la acesta si capacitatea mica a diodei de modulatie, asa cum s-a -aratat la alineatul anterior,

# Blocul SURSA STABILIZATA de TENSIUNE (SST)
StabiTitatea parametrilor de oscilatie cit si a celor ce decurg din<sup>®</sup>procesul de modulare este asigurat in plus si de SST.

 $\ddot{\phantom{a}}$ 

Stabilizatorul este de tip parametric, utilizind o dioda Zener (DZ). Deorece tensiunea continua de alimentare de +12V la<br>care este conectat stabilizatorul in discutie, este si ea stabilizata, conditia ceruta pentru a fi indeplinita de SST este o<br>stabilizare in plus, in special la variatiile relativ rapide ale tensiunilos de alimentare, ca urmare a variatiilor dinamice de consum de pe bara tensiunii de +12V. Variatiile de curent de sarcina sint normale in procesul de lucru al microcalculatorului.

Aceste variatii, la care decuplarile pasive - la care se adauga si impedantele conductoarelor de legatura - nu au efect, ar fi determinat aparitia de modulatii parazitare atit in frecventa cit si in amplitudine. Ele au fost reduse la minimum, prin **alegere•** core1punzatoart a punctului **de** functionart **al diodei**  Zener.

Zona in care rezistenta diferentiala in regiunea de stabili-<br>zare a fost aleasa, confera proprietatea ceruta.

Coeficientul de temperatura al tensiunii de stabilizare mai contribuie in plus la imbunatatirea stabilitatii determinata de factorii termici.

Detalii constructive pentru inductanta "L"

- L=0.16 uH (microHenri);

- 6 spire cu conductor Cu-E■ cu diaMtrul-0,6, bobinat pe dorn diam=5, pasul 1mm.

### Reglaje, masuratori

### Consideratii privind testarea componentelor electronice

Toate componentele active si pasive se masoara inainte de a .<br>fi implantate.

T07 - Tranzistorul BF131 este recomandabil sa fie testat la urmatorii parametri:

Uce=5V, lc=2mA, h21E=25...150.

Pentru h21E<2S trebuie marita capacitatea lui C3 de la 2.7 la 3.9 Pentru h21E>150, ORF devine instabil la cresterea temperaturii. In locul lui BF181 se pot monta tranzistoare bipolare de radio-frecventa de orice tip cu fT>250 MHz.

**T08** - Tranzistorul 2N2369 **e1te recomandat 1a fie testat la**  parametrii;

Uce=5V, Ic=20mA, h21E=25...250.

Se poate folosi orice tip de tranzistoare de comutatie.

DZ - Abaterile de tensiune la bornele diodei trebuie sa sè situeze in domeniul: 5.8...6.6V.

DDlA - Masurata cu Ohm111etrul, cu tensiunea **de** lucru nu **mai** mare de 10V, R invers trebuie sa fie "infinit".

7416 - Circuitul CDB 416 trebuie testat, urmarind in mod special uniformitatea nivelelor de "1", care trebuie sa difere cit mai putin intre cele *6* elemente de chip,

### Pregatirea pentru reglajele dinamice (prereglarea punctelor de functionare)

Comentariile se fac in legatura cu fig.43,c.<br>- Se conecteaza tensiunea de +5V<sub>1</sub> cu toate intrarile TTL pe<br>"1" curentul abscrbit la borna de +5 este de cca.0.56mA.

"1" curentul abscrl.'ii la borna de +!5 este de cca.0.56aA. - Se conecteaza tensiunea de +l2V. St verifica **daca**  tensiunea la borna+ (catodul) a diodei Zener DZ se incadreaza in limitals (5.8.6.61V. - Cu rezistenta semireglabila Py se regleaza qurentul de

emitator al lui 707, punct de control emitori

Ue=1.5V (Ie=1.5mA prin 1K).

- Cu potentiometrul Px provizoriu pus cu cursorul la maxim. se regleaza curentul prin dioada de modulatie - cu Px punct de controt borna spre RF7 (pe semireglabilul Px) - tensiunea de cca. SV.

- Se revine la Py, se regleaza "nivelul de alb<sup>a</sup> punct de controi borna spre RF9 (pe semireglabilul Py) tensiunea cca.2.1V.

- Din nou se revine la Px pentru ajustare pina la obtinerea tensiunii de 0.8V.

"- in urma acestor reglate curentul absorbit la borna de +12V aste de coa. 11.5mA.

## Consideratii privind alegerea frecventei de lucru a ORF

Modulul FSVMTV este conceput sa genereze semnale TV (purtatoare de imagine) pe oricare canal din banda. III. TV. Alegerea canalului se va face functie de zona geografica unde urmeaza sa functioneze microcalculatorul. Pentru a asigura semnal suficient se mare la borna de antena a TV-ului la care se cupleaza si invectmate lucrind pe acelasi canal, s-a adaptat solutia lucrului de armonica a 2-a. In acest fel frecventa fundamentala pe care va lucra GRE, pentru a putea acoperi dupa dorinta oricare canal din banda III TV, esté in domeniul 87.62...111.62 MHz. Nici fundamentala si nici armonicele de ordinul 3 si 4 nu cad in vreo banda alocata.

Pentru armonicele de ordinul 5(6) care cad in banda IV(V) TV nici nu poate fi vorba de variatie in exterior, atenuarea acestor frecvente este facuta in insasi montajul realizat.

### Metode de regla; ale frecventei ORF pentru canalul XI: TV, norma OIRT (frecventa purtatoarei video 215.25 MHz)

a) Metoda de laborator

- Se cupleaza frecventmetrul, de preferinta numeric, prin cupla; tip LINK - cu o seira - la partea "rece" a inductantei L.

- Se ajusteaza CIE pentru acordul pe frecventa de 215.25:2=107.62 MHz.

- Se acopera cu capacul metalic cutia modulatorului (lasind libera trecerea cablului pentru cuplajul LINK). Se masoara din nou frecventa.

- Se reacordeaza ORF, tinind seama de diferenta de frecventa constatata.

- Se urmareste cu osciloscopul (banda->200-MHz) forma semnalului pe anodul diodei DDIA. Cu PO1 se corecteaza simetria. eventual distorsiunile sinuscidei.

Este posibil ca dupa reglajul cu PO1 sa fie necesara reajustarea ius CIE. Se procedeaza cum s-a aratat mai sus.

Pentrul reglajul nivelelor de gri se va proceda dupa cum urmeaza:

- Se pun la masa 3 din cele 4 intrari TTL. la cea ramasa libera, obligatoriu intrarea notata SYNC, se introduce un semnal "unda dreptunghiulara" cu nivel TTL, avind perioada de aprox, 1 msec.

- Se regleaza, in jurul valorilor prestabilite,<br>semiregiabilete PO2 si PO3, urmarind cu osciloscopul forma semnalelor modulate. direct la borna de iesire (vezi indicatiile din fig. 43. a si fig. 43. b).

b) **Metoda de reglaj direct in microcalculator** 

- Modulul FSVMTV se cableaza complet: alimentare si semnale TTL.

- Se conecteaza iesirea modulatorului la intrarea<br>receptorului TV, acordat pe canalul XI OIRT.

receptorul TV, vom folosi ca mira de control imaginea de control de control de control de control integration.<br>Integral de care integrale dupa procedura de l'initializare la prezentare care apare dupa procedura de initializare<br>calculatorului.

- Se roteste incet elementul de reglaj al C1E pina la aparitia imaginii de control.

••ritia **iaavinii de** control. - Alternativ 1• reaJusteaza P01 si ClE Pina la obtinerea

- Se regleaza P02 si P03 pentru a obtine nivelele de gri<br>optime (avind ca baza indicatiile din fig.43.b si fig.43.c).

o,ti <sup>e</sup>tavind ca baza indicatiil• din fi9.43,b si fiv.43,c>. - eu· contrastul revlat la MKi , **pe** receptorul TV, se va verifica stabilitatea sincronizarii **iaavinii.** 

Placuta de cablaj imprimat pe care se implanteaza logica FSVMTV se va inchide intr-o cutie metalica de dimensiuni 64\*28\*15, Liniile de semnal logic de la calculator pentru comanda FSVMTV vor trece printr-un perete lateral al cutiei, prin gauri prevazute cu condensatoare de trecere,

# 10.13.24 Interfata retea omogena<br>Interfata sunet specializat

Interfata pentru retea omogena permite cuplarea calculatorului Tim-S Plus intr-o retea de calculatoare compatibile Spectrum, care prezinta scheme similare. Schimbul de informatie in cazul unei astfel de cuplari se realizeaza prin intermediul unei linii unice, NETWORK, insotita de un fir de masa. Cuplindu-se mai multe calculatoare la aceasta linie (deci mai multe iesiri logice) a fost necesara comanda ei, la nivelul unui calculator, cu ajutorul unei porti de tip colector in gol (IBSA). Plecindu-se de la unei porti de tip colector in gol (IB5A), Plecindu-se de la<br>faptul ca la nivelul unui calculator cuplat in retea linia<br>NETWORK trebuie sa comande doua intrari TTL (2/B6 si 1/B4) si ca<br>pe aceasta linie trebuie sa asiguram p faptul ca la nivelul unui calculator cuplat in retea linia numar variabil de calculatoare, s-a optat pe ideea cuplarii unei rezistente (R) atasate iesirii, de tip colector in gol, nu in cutia calculatorului, ci la nivelul unei din cele doua aufe (identice ca componenta de semnale) care permit cuplarea calculatorului in retea. Calculul valorii rezistentei R 1e face functie de numarul de calculatoare cuplate simultan pe linie, dupa formula1

#### R=((5000-10)/30-0.8mm) ahmi

unde:- 00 este tensiunea (in milivolti) acceptata pe linia<br>NETWORK pentru-nivelul-logic "0":

 $-$ n este numarul de statii (calculatoare) cuplate pe linie.

Sincronizarea, la receptie, intre CPU si emitator se face prin **blocarea microprocesorului in HALT.** Trecerea in HALT trebuie sa fie precedata de urmatoarele manevre softs

- cu aJutorul lui nOUTF7 **11 PUR• NO** t8/8t> PI •o•, - cu aJutorul lut nOUTF3 H ~ NC (S/ll> " •1•,

Aceste manevre se fac in situatia in care prin intermediul instructiunii IN WF7 sesizam ca starea liniei NETWORK (asociata cu DO>' este •o•. lesirea d:n starea HALT a microprocesorului se face in momentul in care pe linia NETWORK se primeste un impuls pozitiv de sincronizare, numit SCOUT, transmis de catre emitator, Acest impuls basculeaza nNMI de pe "1" pe "0", astfel ca urmatoa-<br>rea instructie pe care o va executa microprocesorul, dupa HLT, este cea preluata de la adresa #0066 din softul de Interface I. Dupa receptia SCOUT-ului se lanseaza in executie programul de receptie si preluare a informatiei de pe linie,

ln cazul emisiei, linia NETWORK este controlata **de catre**  emitator prin intermediul semnalului NO; pozitionabil soft cu ajutorul instructiei OIJT IF7 si al rangului **de date** DO.

Interfata pentru sunet specializat se bazeaza pe utilizarea circuitului AY-3-8912A, Comanda acestui circuit **presupune mai**  intii existenta semnalului nRESET pentru initializare, **(realiza**bila pentru "O"). De asemenea este nevoie de tactul 2M, care permite realizarea unor operatii de contorizare in cadrul circuirealizeaza, de catre microprocesor, la nivelul intrarilor BDIR si BC1.

Circuitul este selectat atunci cind starea semnalului de selectie SOUNDS este "1", blocind dioda aplicata serie pe aceasta linie, si permitind in acest fel ca nivelul de la celalalt capat al diodei sa fie controlat de alte elemente din schema. Unul din elemente il constituie rezistenta RBF, care fixeaza nivel "1" atunci cind si dioda a doua este blocata (ca urmare a faptului ca<br>una din conditiile nIORD sau nIOWR devine activa, pe "O"), Acest nivel de •1• realizeaza astfel o validare a functionarii celor doua porti de tip "SI" - IB6D si IB6C - ale caror iesiri <BDIR si BCll vor urmari starea semnalului nlORD, respectiv semnalului de adresa **Al4,** ·

In cazul in care circuitul nu este selectat (SOUNDS="O") dioda DDSO se deschide, ca urmare a faptului ca potentialul de "O" este substantial mai .mic (diferenta de cel putin 0,3V, pentru diode de Gel, fixind in anod un potential egal cu **suma** dintre tensiunea corespunzatoare nivelului de "O" de pe linia SOUNDS si caderea de tensiune pe dioda deschisa (0.3V pentru Ge si 0,7V pentru Si), Potentialul rezultat se incadreaza (mai ales cind<br>dioda este de Ge) in marja de siguranta acceptata pentru nivelul - de "O", nivel care va determina blocarea iesirilor celor doua porti 1B60 si 1B6C pe starea "O", corespunzatoare comenzii inactive **a** circuitului specializat. Similar se petrec lucrurile cu dioda DOSI, atunci cind ambele semnale nIORO si nlOWR prezinta **starea "1".** 

Circuitul specializat prezinta trei canale distincte, programabile  $- A$ , B si C - care furnizeaza semnale analogice in limitele de tensiune de 0,,,1V, Starea acestor semnale este prelucrata prin intermediul unei matrici cu rezistente care permite ■ ixarea celor trei canale sub forma unui semnal de tip "mono" <SOUND, obtinut prin matriciere cu grupurile RC1-RC2, RC4- RC5 si RC8-RC9) sau sub forma a doua semnale "stereo", obtinute astfel:

STEREOR - chinut prin mixarea starii canalelor A si B cu ...

STEREOL - cbtinut prin mixarea starii canalelor **B** si C cu ajutorul grupului RC6-RC3,

Cam atita despre circuitul specializat !...

### 10.13.25 **lnt•rfata ••rial• RS232**

#### Numarator **programabil**

lnterfata·seriala la Tim-S Plus este realizata cu circuitul programabil 8251, care prezinta doua canale de lucru serie, unul pentru emisie si unul pentru receptie, Atit **programarea** circuitului cit si schimbul de date (scrise in registrul de date al circuitului, la emisie, sau citite din registrul **de date, la**  receptie) dintre micreprocesor si circuit **se realizeaza** prin intermediul magistralei de date DO, D1,... D7. Mai sint necesare<br>pentru comanda urmatoarele semnale:

RESET - initializeaza (pe "1") circuitul, la calculatorului;

2M - semnal de tact de frecventa 2MHz;<br>A8 - adresa aplicata intrarii de dif

- adresa aplicata intrarii de diferentiere comanda/date; prezinta starea •o• pentru datei

 $n10RD -$  semnal activ "O" atunci cind se face un acces in scriere la circuit:

nIOWR – semnal activ "O" pentru acces in citire la circuit;<br>nDF – semnal de selectie a circuitului, activ "O". nDF

Rata de transfer serie a circuitului se bazeaza atit la emisie <TXC) cit si la receptie (RXC) pe existenta se nalului OUTO, iesire a primului counter al numaratorului programabil 8253. Interfata intre circuitul 8251 si exterior mai presupune amplificarea semnalelor de iesire cu porti ale circuitului 163, de tip 1488, care converteste nivele logice TTL de pe aceste semnale in. nivele de tensiune de +12V (pentru "0") si -12V (pentru "1"). Interfata intre intrarile de receptie si exterior se realizeaza<br>cu ajutorul convertorului de tensiune I62 (de tip 1489), care converteste nivelele de +12V si -12V care vin pe linie in nivele logice TTL ("0" pentru +12V si "1" pentru -12V).

Numaratorul programabil 8253 contine trei countere (numaratoarei programabile, dintre care primele doua sint utilizate in schema, iar al treilea este rezervat pentru alte posibile aplicatii.

. Programarea numaratorului se face de catre microprocesor, prin intermediul magistralei de date sial urmatoarelor semnale de comanda:

nlORD - acces in citire pentru "O"; nIOWR - acces in scriere pentru "O"; A8,A9 - permit selectia unuia dintre countere sau a optiunii de comanda (pentru A8=A9="1"); n9F - selectie circuit (pentru "O").

**Am** vazut mai'nainte ca iesirea primului counter este utilizata drept tact de lucru unic pentru canalele de emisie si receptie ale lui 8251, fiind programat sa lucreze in modul 3, care permite generarea unui semnal periodic cu factor de umplere 1/2, la iesirea 10/04 (OUTO). In·acest scop, la intrarea 11/04 (de validare a counterului O) se aplica "1" (UO), iar la intrarea de tact 9/04 se aplica 2M, de frecventa 2MHz, care reprezinta cuanta de incrementare a counterului O (pentru 2MHz rezultind o perioada de 500ns).

Counterul 1 este utilizat drept semnal de control al perioadei resementea programat sa lucreze in modul 3, utilizind drept tact de asemenea programat sa lucreze in III<br>Almarare semnalul periodic X7, furnizat de primul numarator de linii al sincrogeneratorului. Treaba este astfel gindita incit pentru jumatatea in câre/OUT1 prezinta "1" este permisa alterna-

681

rea (daca si bitul FL din atributul de culoare este "1"), iar pentru jumatatea de "O" nu este permisa. In privinta intrarii de validare a counterului 1 lucrurile sint un pic mai complicate fata de counter-ul O, in sensul ca acestei intrari i se aplica<br>semnalul BA, care pentru modul de lucru Spectrum - fiind "1" permite realizarea efectului de FLASH, la nivelul intregului ecran, pe cind in modul CP/M nu permite, deoarece in acest caz<br>starea liniei BA este "0".

Pentru counterul 2, in afara faptului ca s-a realizat validarea numararii (UO aplicat la 16/04) si ca i s-a aplicat tactul de numarare 2", nu se ai poate spune are lucru. **Ruine** ca du neavoastra, beneficiind si de faptul ea ieslrea OUT2 **a** foit trimisa in sloturile de extensie, in vederea unei posibile utilizari, sa va straduiti sa realizati acest lucru.

### 10.13.26 Interfata cu tastatura

Utilizeaza circuitele IOC si 108, de tip 74S241, fiecare cu dublu rola

- ju■atatea **(4** canale) care prezinta iesiril• validate pe baza starii "1" aplicata intrarilor 19/0C si 19/0B este utilizata drept amplificator de adresa pentru adresele superioare ale magistralei de adrese a microprocesorului<br>(A8, A9,... A15);
- (AS, A9,,., A15>1 cealalta jumatate, selectabila prin activarea (pe "O"> **<sup>a</sup>** semnalului de selectie nINFE, furnizeaza microprocesorului, la nivelul magistralei de date, starea contactelor in atricea de taste l"O" pentru tasta **apasata,** •t• pentru tasta neactionatal,

Pentru a realiza o separare intre iesirile T8, T9,... T15 care sint trimise catre matricea tastelor in vederea selectarii **\_(pe** •o•, a unei coloane de taste, s-au prevazut diode de separatie pe aceste linii, din Ge, acestui tip de diode fiindu-i carac- teri·stica o cadere mica de tensiune (cca 0.3 Y, atunci cind dioda este deschisa ca urmare a unui nivel "0" la catod).

### 10.13.27 Configuratie tastatura

La Tim-S Plus tastele sint dispuse intr-o matrice de 8\*7 (8 coloane si 7 linii). Liniile sint grupate in 5 linii de tip Spectrum (configurate identic cu tastatura originalului ZX Spectrum 48K) si 2 linii suplimentare, cablate in scopul utilizarii lor in modul de lucru CP/M.

Analiza starii contactelor in matricea tastaturii (scanarea) presupune selectia unei coloane (prin fartarea unui nivel •o• **pe**  unul din semnalele IT8, IT9, ••• IT15, si preluarea starii contactelor tastelor dispuse pe respectiva coloana, la nivelul magistralei de date, prin executia unei instructii de tip IN #FE,<br>care permite transferul acestor stari catre microprocesor prin intermediul circuitelor IOC si IOB (vezi fig.26). O tásta o consideram actionata atunci cind bitul asociat ei (in octetul preluat cu IN OFE) prezinta "O".

### 11 Conectica

11.1 Coneclorii de pe Tim-S.Plus 11.2 Abrevierea cuplelor<br>11.3 Slot retea, SR<br>11.4 Slot Amstrad, SA 11.s Conectorul paralel de intrare, CPl 11.6 Conectorii video 11.6.1 Placa de baza, CV 11.6.2 Placa audio-video 11.7 Conectorul paralel de iesire, CPO 11.8 Conectorul serie, CS 11.9 Conectorii de tastatura 11.9.1 Placa **de baza,** CTB 11.9.2 Intermediar, CTI 11.9.3 Zona tastelor, CTT<br>11.10 Cuplele de disc 11.10.1 Pe placa de baza, CD 11,10.2 La unitate, CDU 11.11 Cupla de alimentare  $\ddot{\phantom{a}}$ 11.11.1 Molex, CAM 11,11.2 **Paralelipipedic,** *CIi'*  11.12 Legaturi sloturi-placa adaptoare A, CAA 11.13 Legaturi sloturi-placa adaptoare B. CAB 11.14 Conectorul monitorului color. RGB 11.15 Mufa de sunet mono/stereo, MS 11.16 Mufa de retea Interface I (dreapta), MRR 11.17 Mufa de retea Interface I (stinga), MRL 11.18 Mufa de casetofon, CAS 11.19 Conector led + buton RESET + difuzor,  $CL$ 

### 11 Conectica

# 11.1 Conectorii de pe Tim-S Plus

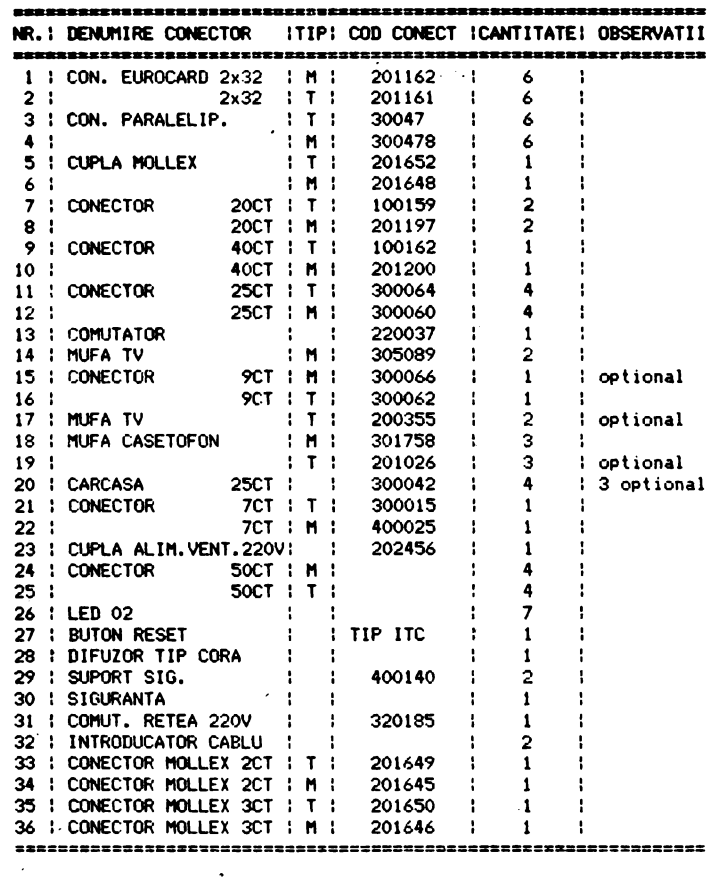

## 11.2 Abrevierea cuplelor

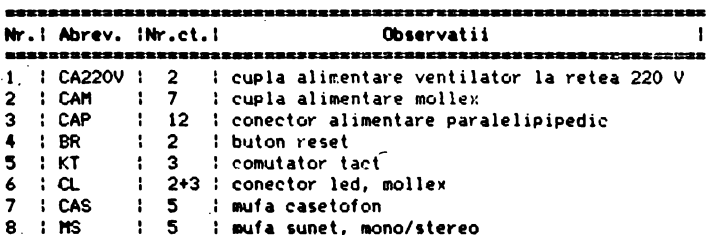

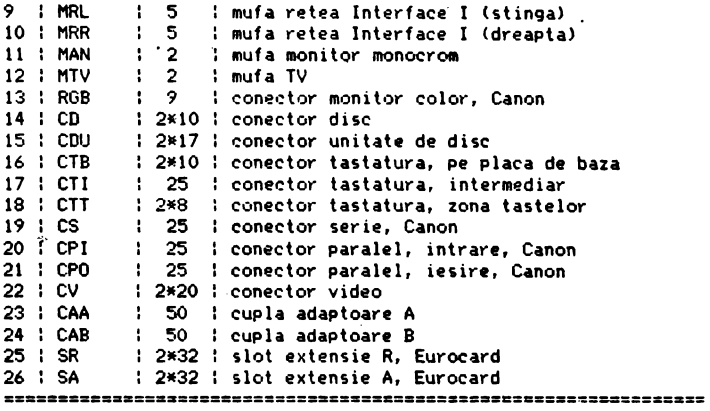

### 11,3 Slot **retea, SR**

ATENTIE!!! din motive ...tehnologice, marcajele reale, pe cuplele Eurocard, ale celor doua rinduri de pini ale sloturilor de extensie SR si SA nu corespund tabelelor de mai jos, care explica semnalele prezente in respectivele sloturi. ln realitate, aceste **tabele** au fost completate plecind de la versiunea originala de implantare a sloturilor, conforma desenului urmator, care reprezinta sloturile, in original, vazute de pe fata cu **piese a** placii **de baza:** 

Placa de baza fata cu piese Al---> <---Cl I I ı  $\sqrt{1}$  $11$ ÷  $-1 - 1$ '2 sloturi SA--->  $1<sup>1</sup>$ ÷  $1.1$  $\mathbf{1}$ ÷ **ILLE**  $1<sub>1</sub>$ 1  $A32-- \rightarrow -$  <--C32 Ì  $A^{-2}$  $\mathbf{I}$  :  $1^{\circ}1^{\circ}$ тĒ, ţ ł I t  $\begin{smallmatrix}1&1\\1&1\end{smallmatrix}$  $\mathbf{1}$  $\mathbf{1}$ 4 sloturi  $SR$  --->  $1 - 1$ I  $1<sup>1</sup>$ ł  $1 - 1$ t I I  $\mathbf{1}$ ł I 11 I  $\mathbf{1}$ ł  $A32-- \rightarrow \leftarrow -0.32$ ŧ \_, \_\_\_\_\_\_ \_,,., \_\_\_\_\_\_\_ -------------·----- ...... ,., .. \_\_\_\_\_\_\_\_ ., \_\_\_\_ .. \_\_  $A = 1$   $A = 1$   $B = 1$ <br> $C = 1$   $D = 1$   $D = 1$   $D = 1$   $D = 1$   $D = 1$   $D = 1$   $D = 1$   $D = 1$ 2 +5 O - Tensiune de alimentare +5V, cca.6,5 **A**  3 +12 O - Tensiune de ali111entare +12V, cca.450mA **4** nRESET O - •o• in m011entul unei initializari manuale 5 nHALT O - ie•irea de halt **a** lui Z80 nIORQB O - semnal compus (intern,extern) pentru selectie

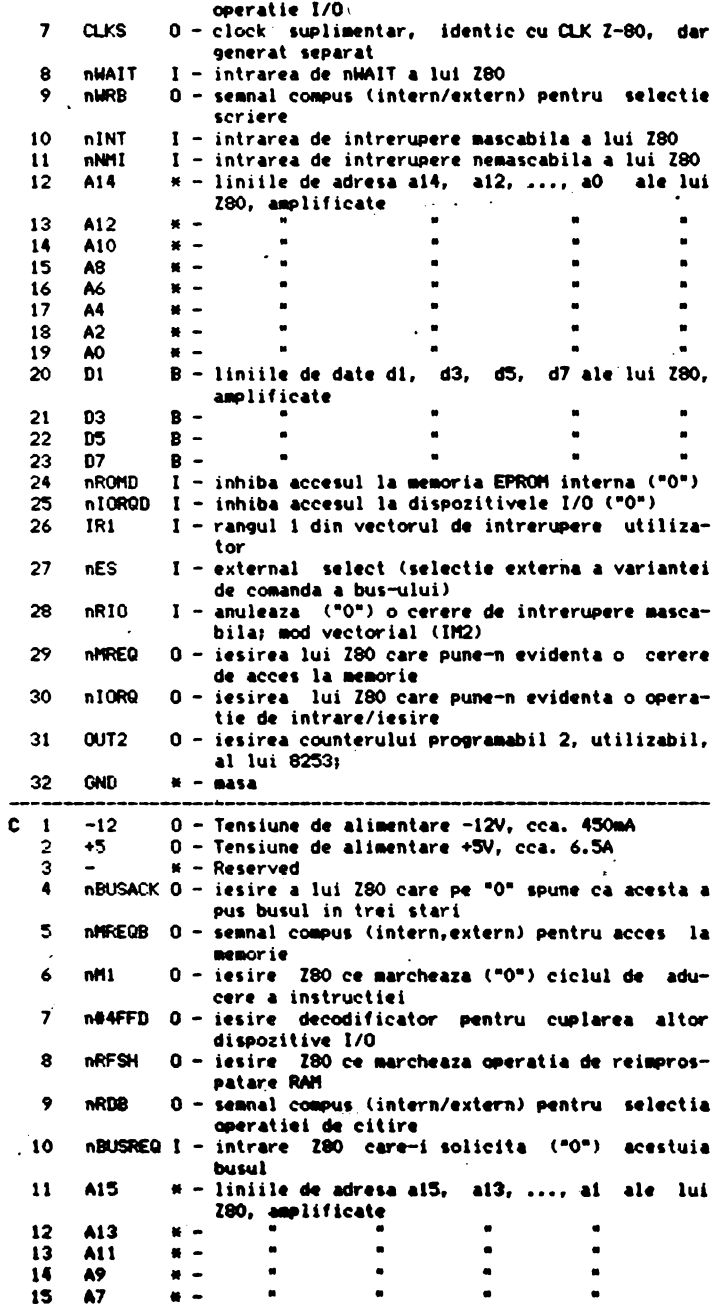

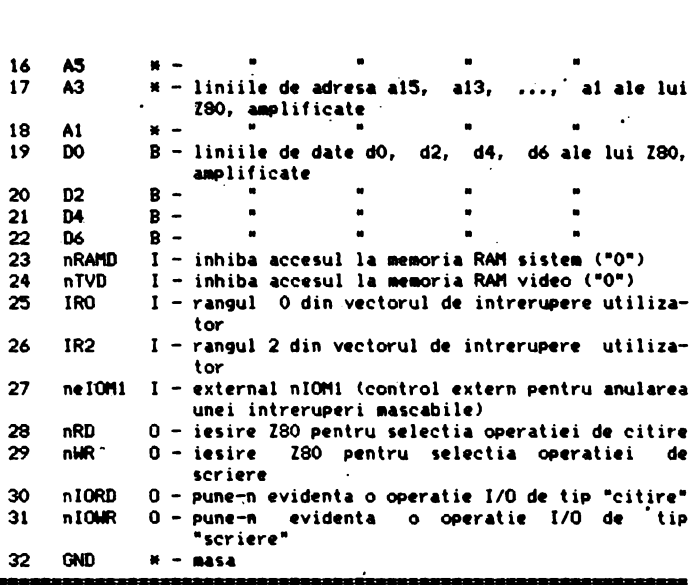

Simbolurile de pe coloana a treia a acestui tabel au urmatoarele semnificatiii

- $I -$  intrare  $(in)$ ;<br> $0 -$  iesire  $(out)$ ;
- 
- $\texttt{# in general de tip 0 (iesire), dar in anumite condition point}$ deveni de tip li
- B bidirectional.

Aceste semnificatii se refera la tipul de semnal.<br>Litera n din fata unui nume de semnal logic marcheaza faptul ca in schema acest nume prezinta deasupra o bara orizontala. In general, numele unui semnal insotit de prefixul a desemneaza proprietatea semnalului de a fi activ in schema in starea logica "O". De exemplu, nIORQD (se citeste IORQD negat) reprezinta semnalul logic IORQD, care pe "O" inhiba accesul la dispozitivele 1/0,\_pe placa de baza.

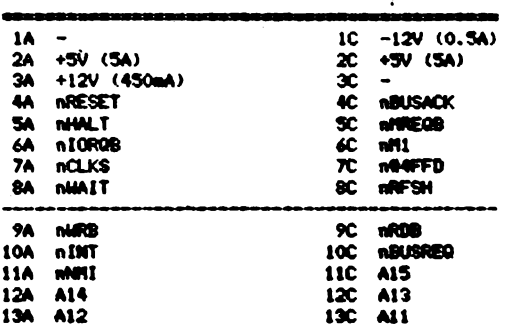

Tabel de corespondenta

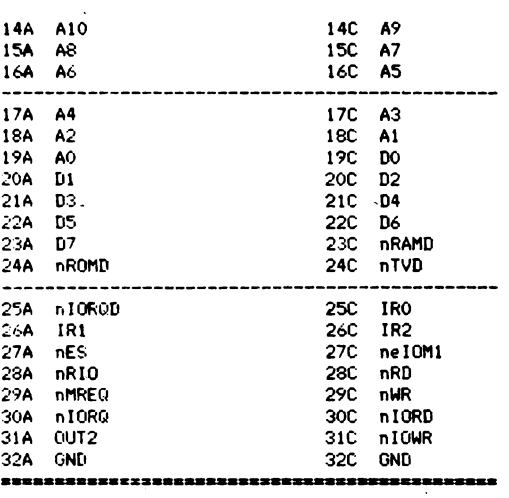

11.4 Slot AMSTRAD, SA

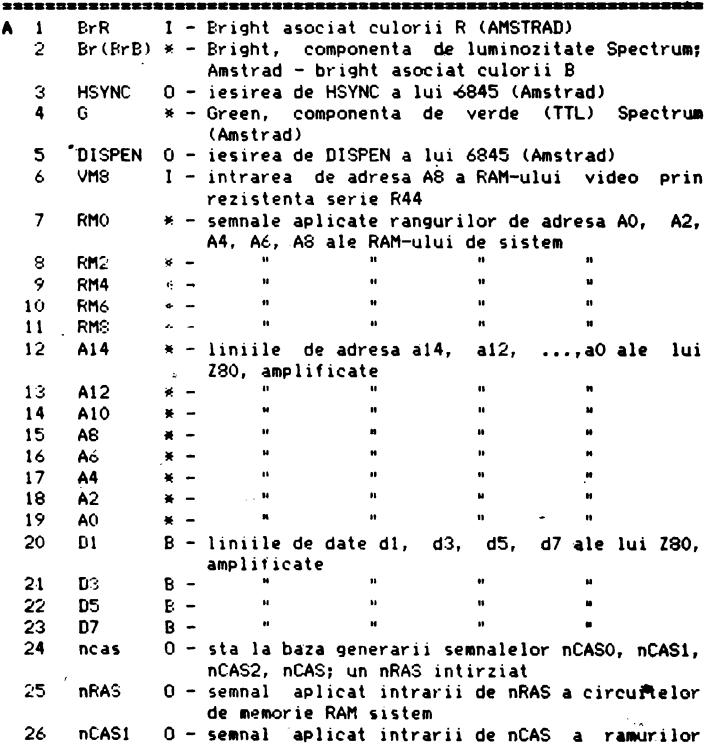

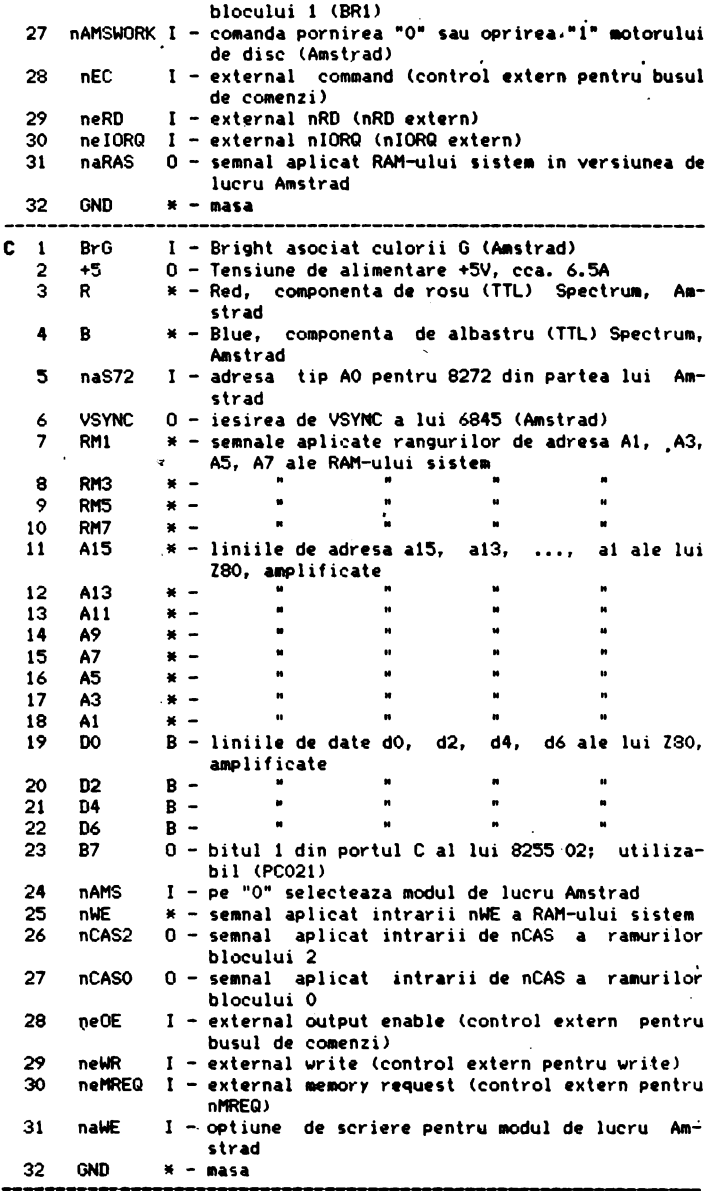

, Tlbel **de corespondenta** 

689

J,

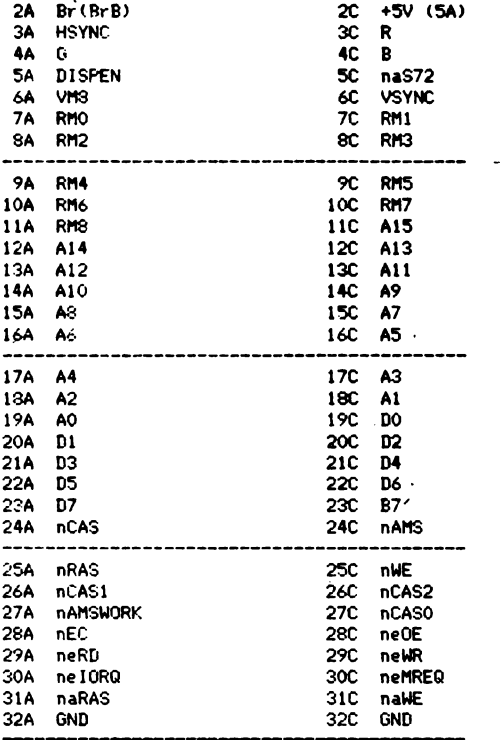

# 11.5 Conectorul paralel de intrare, CPI

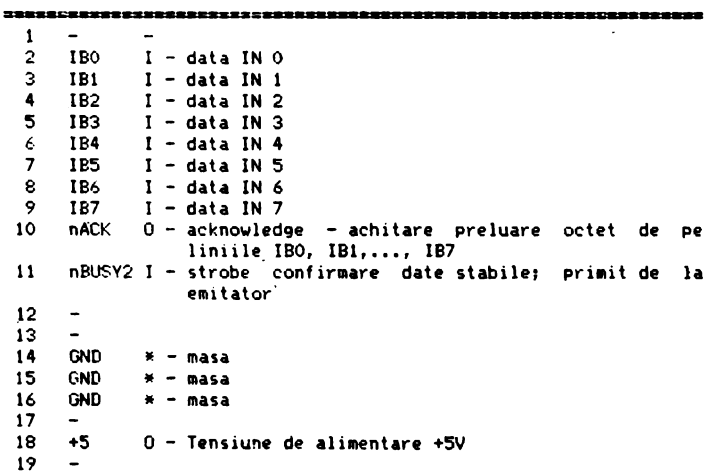

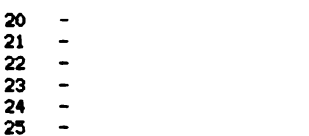

 $\overline{a}$ 

## 11.6 Conectorii video

# $\pm$  11.6.1 Placa de baza

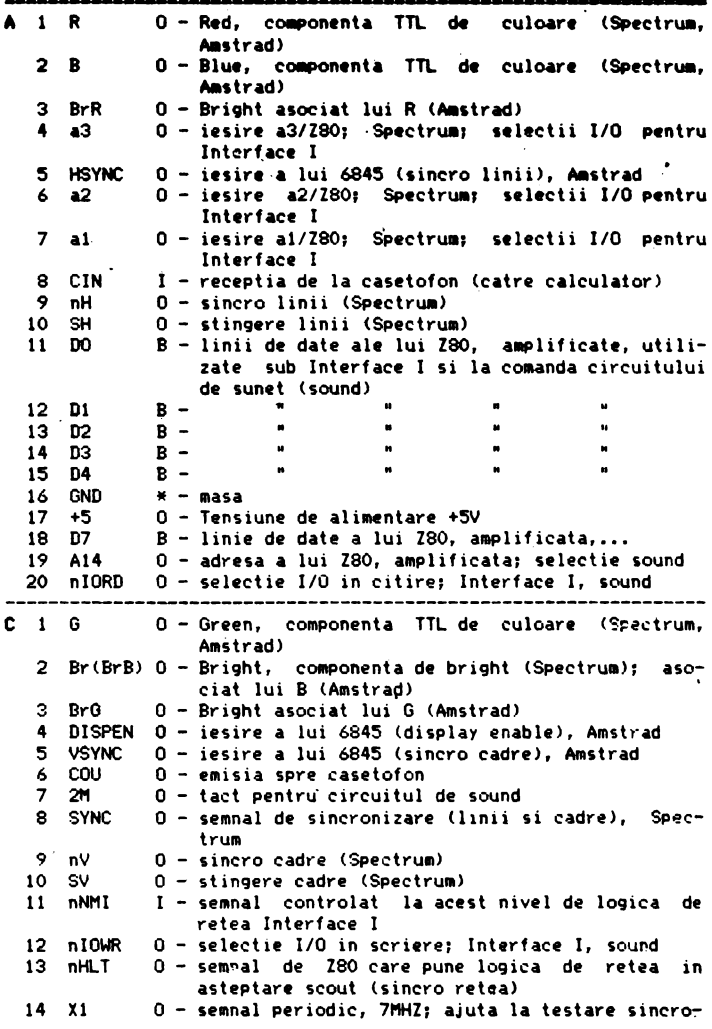

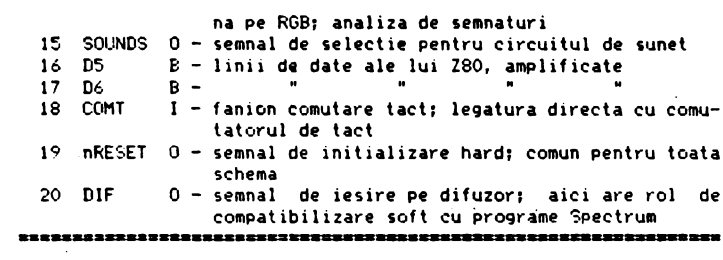

11.6.2 Placa audio - video

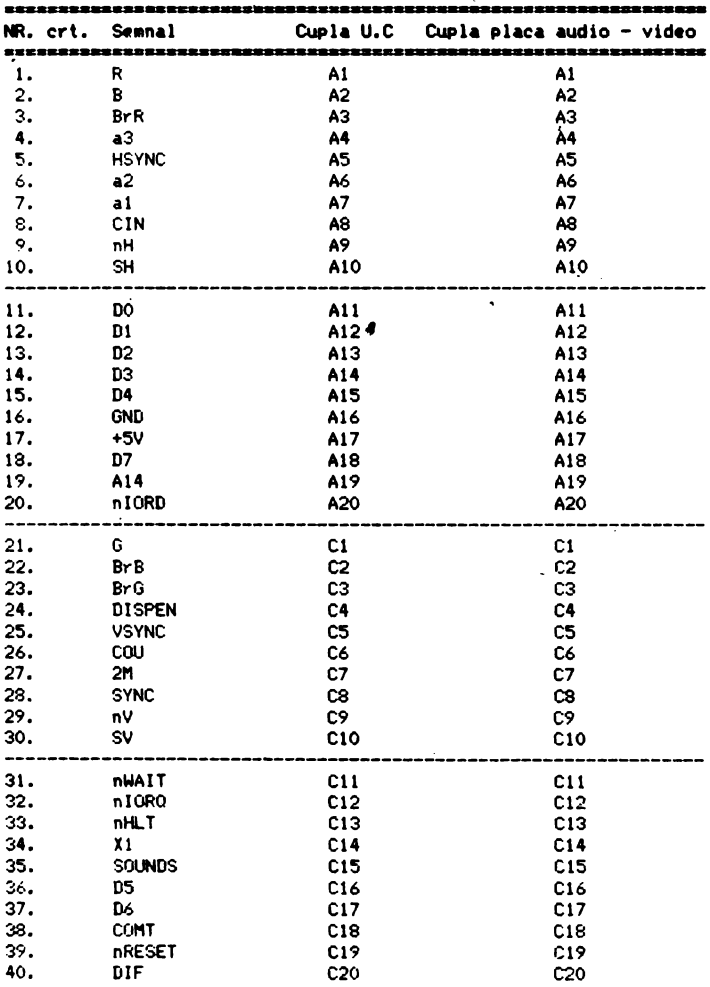

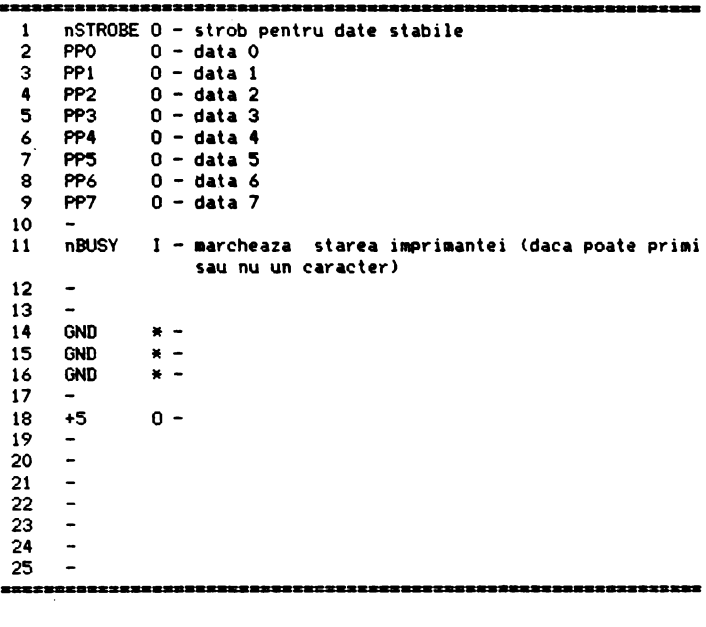

# 11.8 Conectorul serie, CS

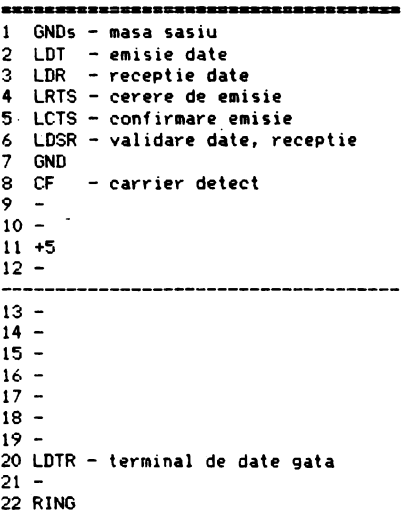

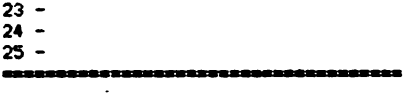

11.9 Conectorii de tastatura

11.9.1 Placa de baza. CTB

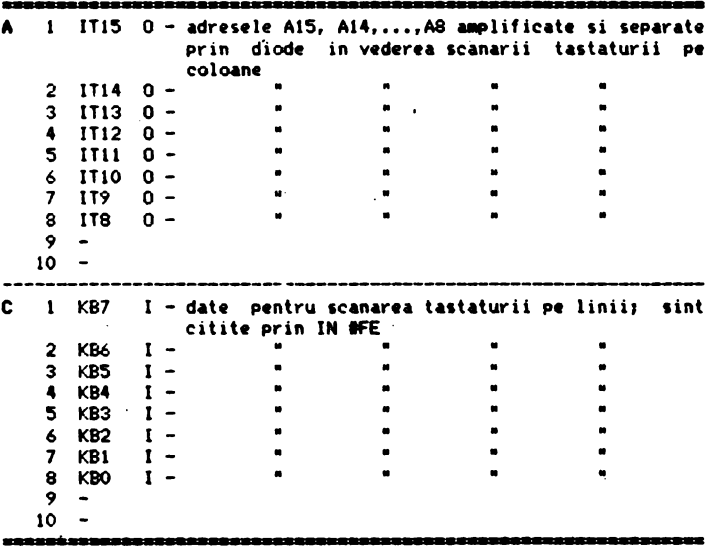

 $\sim$  4

 $\sim 10^7$ 

11.9.2 Intermediar, CTI

| NR. crt. | Semnal          | المتحد المت<br>Cupla U.C | Conector pentru tastatura |  |  |  |
|----------|-----------------|--------------------------|---------------------------|--|--|--|
| 1.       | <b>IT15</b>     | A1                       | 25                        |  |  |  |
| 2        | IT14            | A2                       | 24                        |  |  |  |
| з.       | 1713            | A3                       | 23                        |  |  |  |
| 4.       | <b>IT12</b>     | 84                       | 22                        |  |  |  |
| s.       | 1111            | A5                       | 21                        |  |  |  |
| 6.       | <b>IT10</b>     | 86                       | 20                        |  |  |  |
| 7.       | 119             | A7                       | 19                        |  |  |  |
| 8.       | 118             | . A8                     | 18                        |  |  |  |
| 9.       |                 | A9                       |                           |  |  |  |
| 10.      |                 | A10                      |                           |  |  |  |
| 11.      | KB7             | C1                       | 13                        |  |  |  |
| 12.      | KB6             | C2                       | 12                        |  |  |  |
| 13.      | KB5             | <b>C3</b>                | 11                        |  |  |  |
| 14.      | KB4             | C4                       | 10                        |  |  |  |
| 15.      | KB3             | C5                       | 9                         |  |  |  |
| 16.      | KB <sub>2</sub> | C6                       | 8                         |  |  |  |
| 17.      | KB1             | C7                       |                           |  |  |  |
|          |                 |                          |                           |  |  |  |

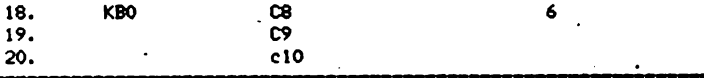

#### 11.9.3 Zona tastelor, CTT

Pe cablajul imprimat al tastaturii exista o zona unde vin lipite firele de legatura intre matricea tastelor si conectorul CTI. Aceasta zona este identica - din punct de vedere al configuratiei semnalelelor ce o compun - cu zona similara a CTB. Prezentam in continuare o figura intuitiva care localizeaza **amplasarea**: acestei zone pe placa imprimata a tastaturii (vedere de pe fata<br>cu taste):

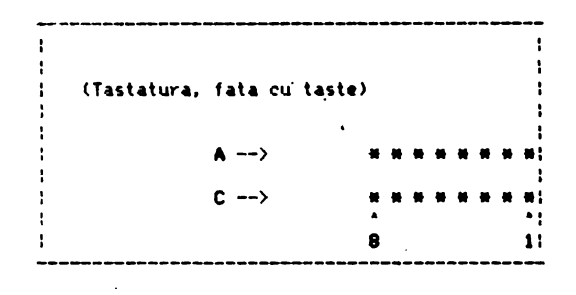

• - gaurile de lipire

### 11.10 Cuplele de disc

11.10.1 **Pe plec• de beze,** CD

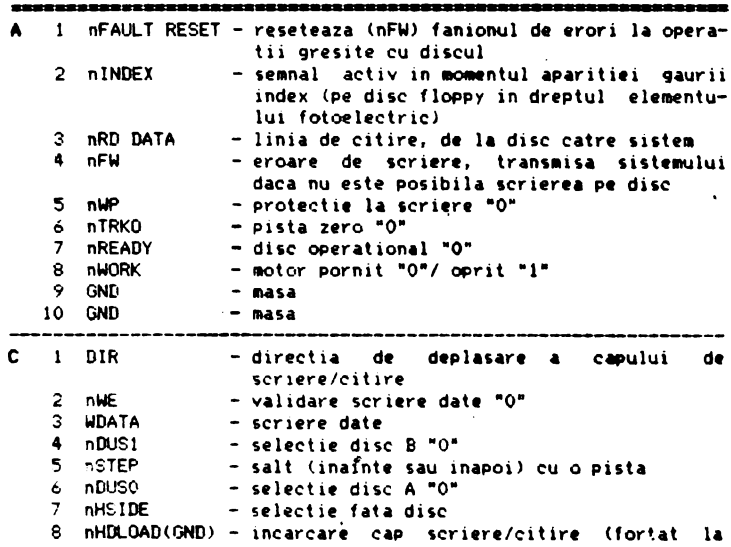

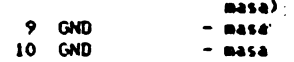

11.10.2 La unitate. CDU

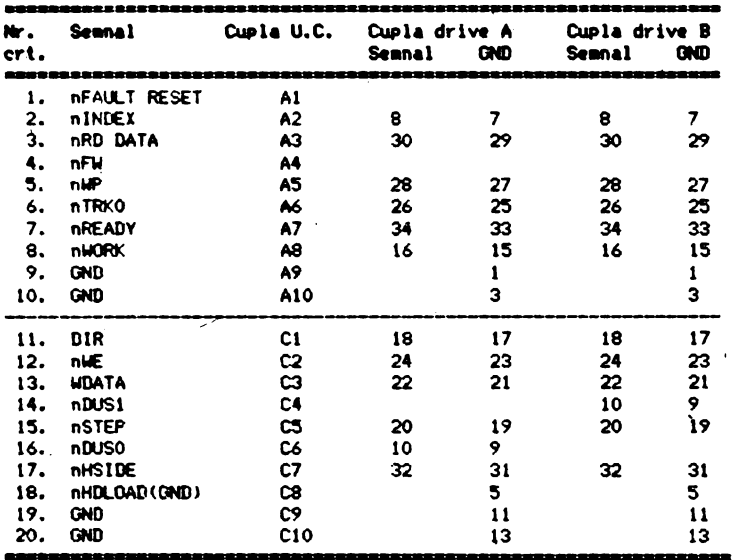

### 11.11 Cupla de alimentare

11.11.1 Molex, CAM

<u>samman m</u>

Cupla Molex, CAM, permite cuplarea intre sursa externa si calculator. Prezinta urmatoarele semnale:

 $1 + 12$ VM -  $(2A)$ , alimentare disc  $2 - 5V - (.5A)$ , neconectat  $3 + 12$ Vm -  $(.5A)$ , placa de baza  $4 + 5V$ - (10A), placa de baza si disc  $5 - 12V - (.5A)$ , placa de baza 6 GND 7 GND

### 11.11.2 Paralelipipedic, CAP

Pe placa de baza a lui Tim-S\_Plus se va duce alimentarea prin intermediul unei cuple de tip sandwich, schitata mai jos (vedere de pe fata cu componente) :

(zona sloturilor)

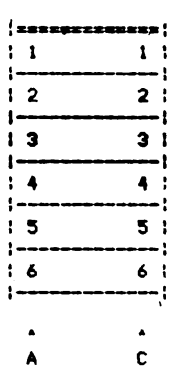

 $\sim 1$ 

In cadrul acestui sandwich, una din céle 4 componente (componenta nr. 3) este falsa, pentru a eyita posibilitatea de cuplare gresita.

|   |          | $A = 1 + 12$ VM $-$ (2A), alimentare disc | $C_{1}$ | GND              |
|---|----------|-------------------------------------------|---------|------------------|
|   |          | $2 + 12V - (.5A)$                         |         | $2 -12V - (.5A)$ |
|   | 3 fals   |                                           |         | $3$ fals         |
| 4 | GND      | – cca.3A                                  |         | GND              |
|   | $5 + 5V$ | $-$ (10A)                                 |         | 5. +5∨           |
| 6 | $+5V$    |                                           |         | GND              |
|   |          |                                           |         |                  |

11.12 Legaturi sloturi-placa adaptoare A. CAA

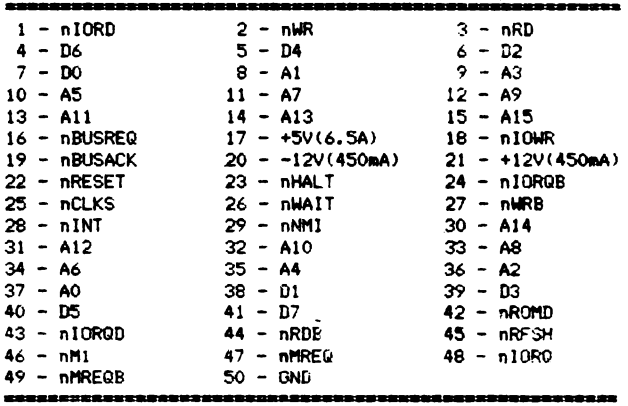

### 11.13 Legaturi sloturi-placa adaptoare B, CAB

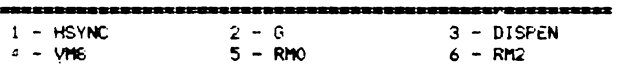

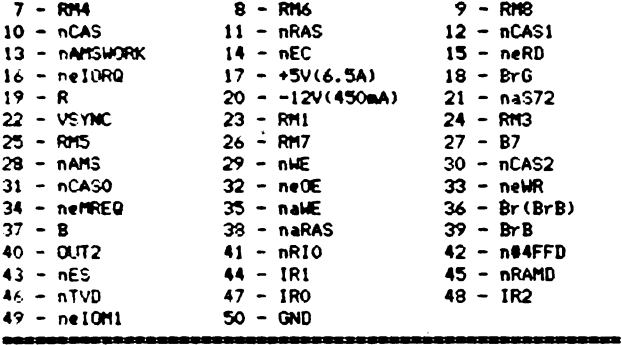

11.14 Conectorul monitorului color, RGB

120200-01  $1 -$  GND  $2 - GND$  $3 - R$  $4 - 6$  $5 - B$  $6 - MC$  $7 -$  rain  $8 - GND$  $9 -$  SYNC مسمعين

11.15 Mufa de sunet mono/stereo. MS

1 - SOUMD: iesire de sunet de tip mono care mixeaza starea celor trei canale programabile ale circuitului AY-3 8912A;  $2 - OND$ ; masar 3 - STEREOL; iesire de sunet de tip stereo care mixeaza starea canalelor programabile C si B ale circuitului AY-3 8912A;  $4 - neutralizati$ 5 - STEREOR; iesire de sunet de tip stereo care mixeaza starea canalelor programabile A si B ale circuitului AY-3 8912A. 

11.16 Mufa de retea Interface I (dreapta), MRR

```
1 - neutrili zati2 - GND: masar
3 - NETWORK; linie pe care se transmite informatie serie intr-o
    retea de calculatoare de tip Interface Is
4 - +5; alimentare rezistenta retea;
5 - neutrili zat.
```
11.17 Mufa de retea Interface I (stinga), MRL

```
1 - neutrili zat:2 - GND; massa;3 - NETWORK; linie pe care se transmite informatie serie intr-o
   retea de calculatoare de tip Interface I;
4 - +5; alimentare rezistenta retea;
5 - neutrili-------
```
11.18 Mufa de casetofon, CAS

100809-010

```
1 - CASIN; linie prin care se primesc date serie de la casetofon;
2 - GND; massa;3 - CASOUT; linie prin care se trimit date serie spre casetofon;
4 - neutrilizat;5 - neutilizat.
```
11.19 Conector led + buton RESET + difuzor. CL

1 - GND (terminalul dinspre coltul placii de baza, in CL)  $2 - +5V$  $3 -$  difuzor  $4 - 1$ ed 5 - buton RESET -----------------

### **Bibliografie**

- I Dr. Ian Logan & Dr. Frank O'Hara Spectrum ROM Disassembly; 1983.
- 2 Paul Dobrescu Computere si trandafiri sau paradoxurile progresului: 1988.
- 3 \* \* \* Tim-S, carte tehnica; 1985.
- 4 **\*** \* \* Tim-S, microcalculator personal; manual de functionare si utilizare: 1985.
- 5 Steven Vickers & Robin Bradbeer 'ZX Spectrum BASIC programming.
- $6 + 4 + 5$ pectrum 128. user manual.
- 7 \* \* \* Spectrum +2, user manual.
- 8 Ivor Spital Spectrum +3, user manual: 1987.
- 9 \* \* \* Digital Research CP/M manual: 1979.
- 10 \* \* \* Microcalculatorul MS 100, carte tehnica.
- 11 Steve Kramer The Spectrum operating system; 1984.
- 12 Michel Rouze Robert Oppenheimer; 1967.
- 13 \* \* \* Zilog Z80 Family: March, 1981.
- 14 Dr. Ian Logan Spectrum Microdrive Book.
- 15 Mat. Catalin Zelinschi & Dan Giurgiu KERMIT, manual de utilizare: Bucuresti, 1987.
- 16 Norman Weatherby, Ph. D How to use KERMIT for transferring files between microcomputers: CP/M and MSDOS systems; Columbia University, october 30, 1984.  $\bullet$

### 12 Lista de componente

- 12.1 Circuitele integrate
- 12.2 Rezistente si potentiometri pe placa de baza a lui Tim-S Plus
- 12.3 Rezistentele de pe placa audio-video (fara modulator)
- 12.4 Rezistentele de pe placa de modulator
- 12.5 Lista condensatorilor din schema care nu sint de decuplare
- 12.6 Diodele si tranzistorii **de pe** placa **de baza a** lui Tia-S Plus
- 12.7 Diodele 1i tranzistorii **de pe** placa audio-video **<fara**  modulator)
- 12.8 Condensatorii suplimentari (care nu sint de decuplare) de pe placa audio-video (fara modulator)

 $\hat{\mathbf{a}}$ 

- 12.9 Lista cu condensatorii si trimerul de pe modulator
- 12.10 Lista cu materiale diverse de pe modulator
- 12.11 Lista **de piese** pentru **sursa se aliaentar•** 
	- 12.11.1 Circuitele **integrate** 
		- 12.11.2 **Rezistentele**
		- 12. tl.3 **Condensator** li
		- 12.11.4 Diode, tranzistori '
		- 12.11.5 **Alte aateriale**

### 12.1 Circuitele integrate

 $\overline{1}$ 

Unmeaza o lista cu circuitele integrate implantate pe cele doua placi imprimate ale lui Tim-S Plus.

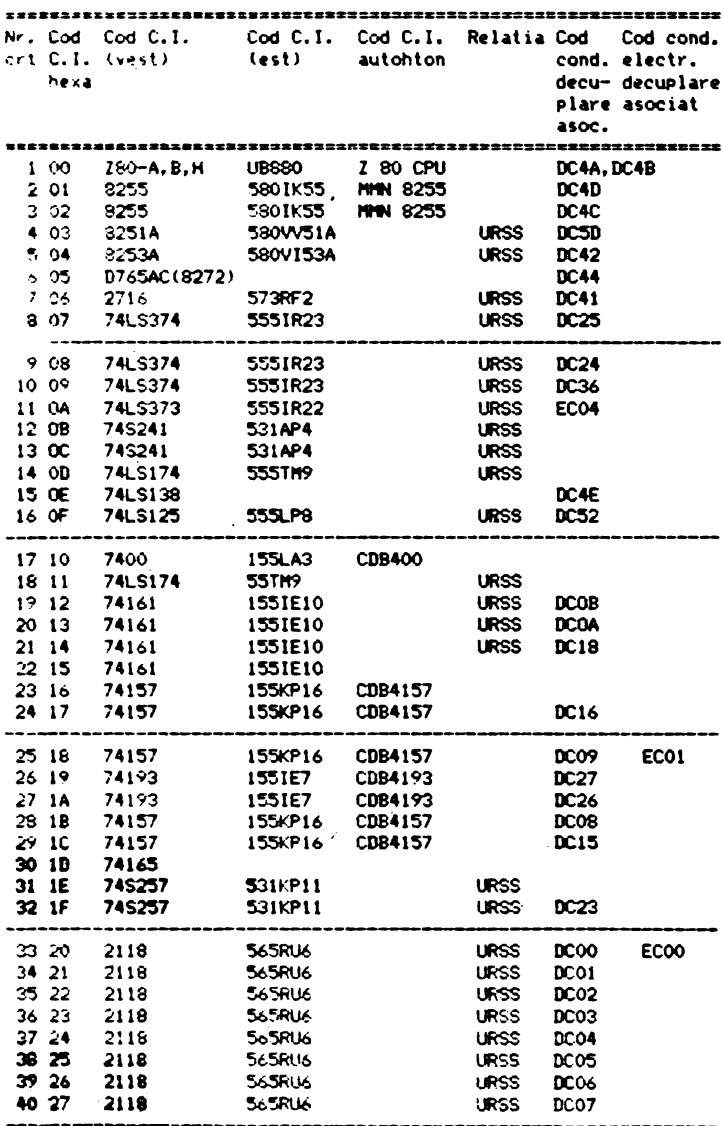

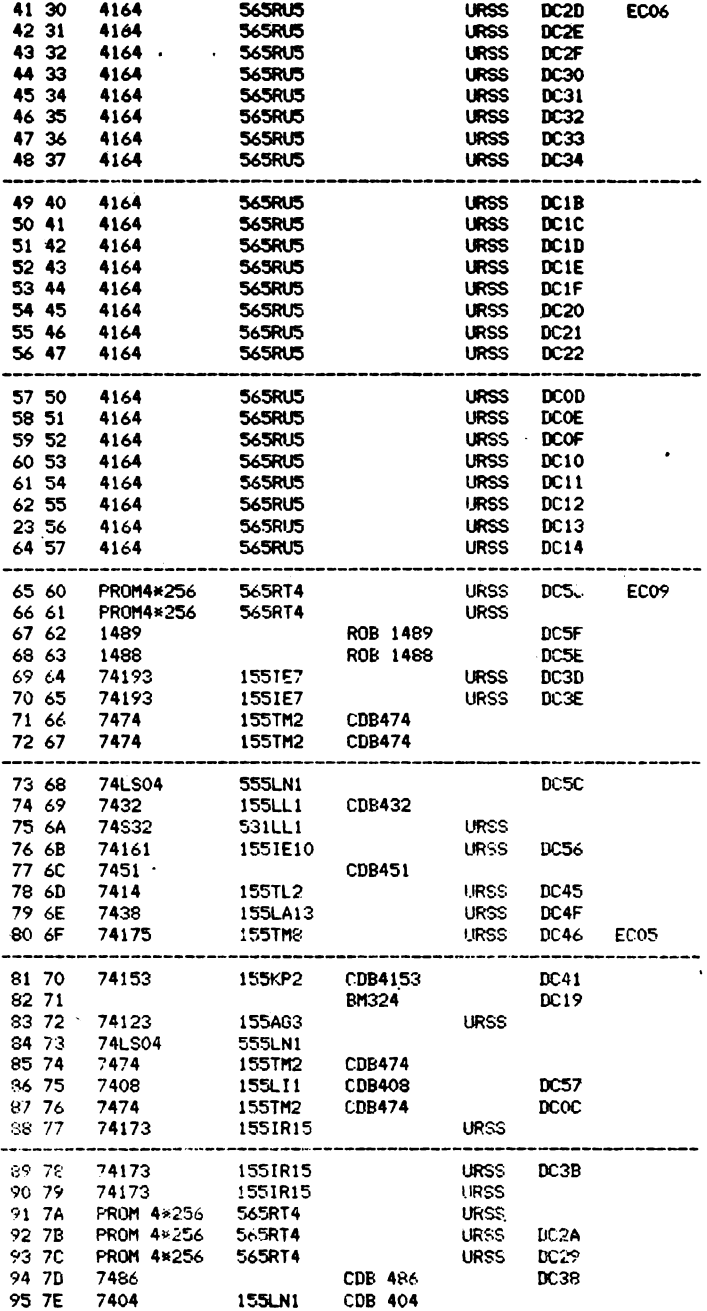

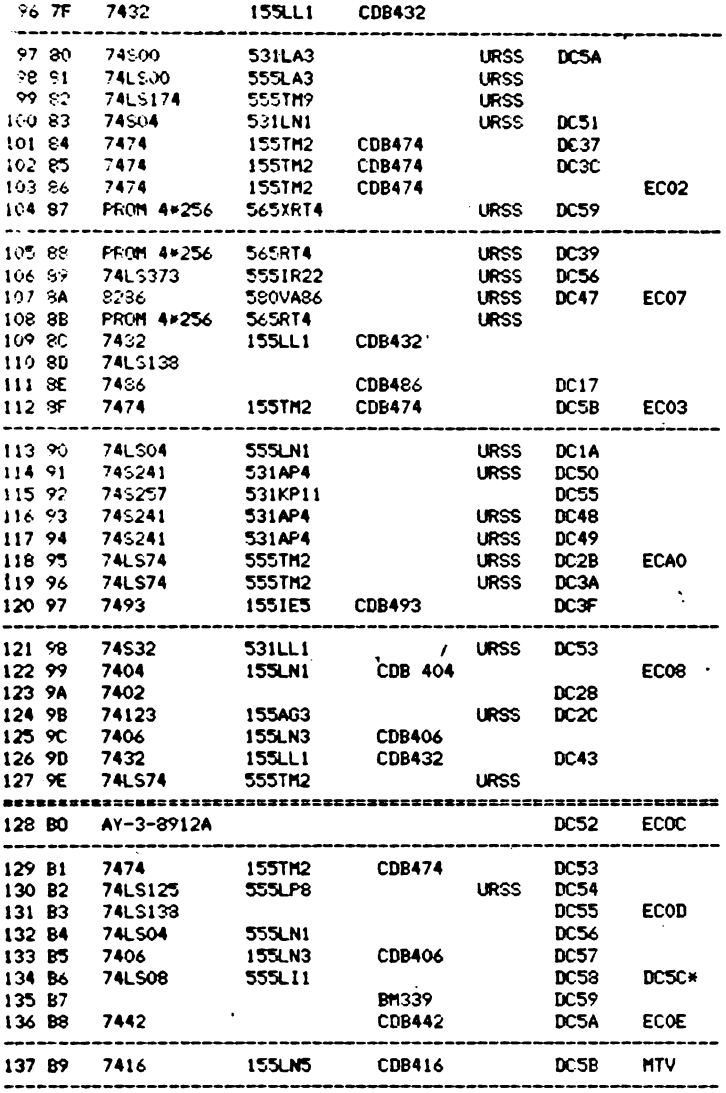

# 12.2 Rezistente si potentiometri pe placa de baza<br>a lui Tim-S Plus

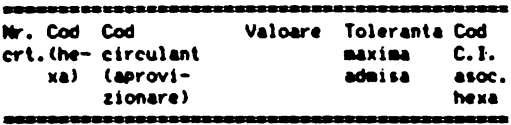

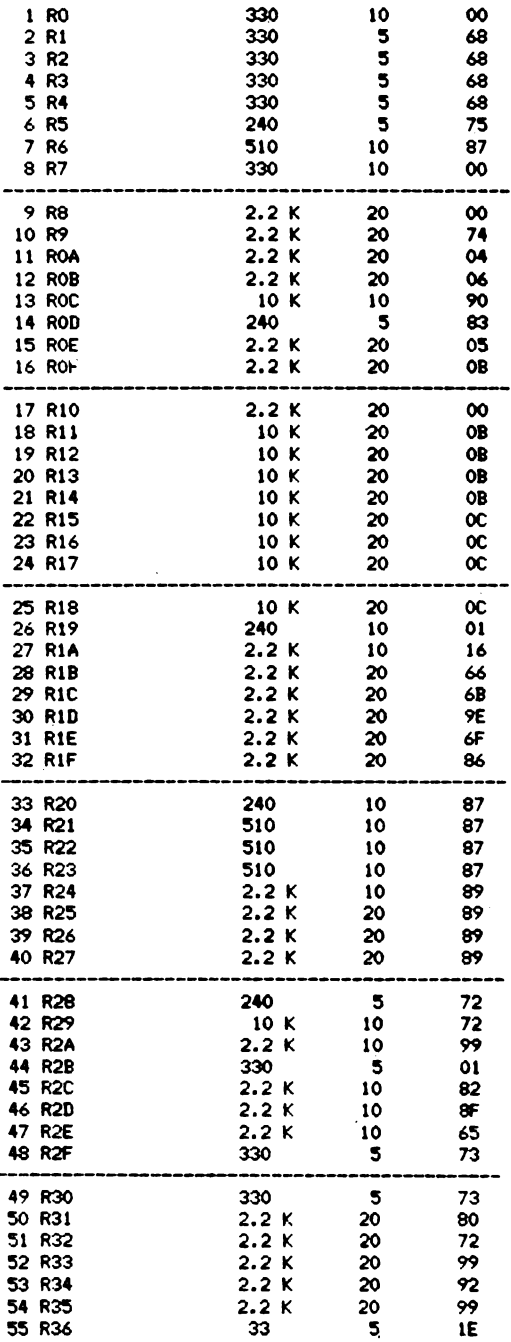

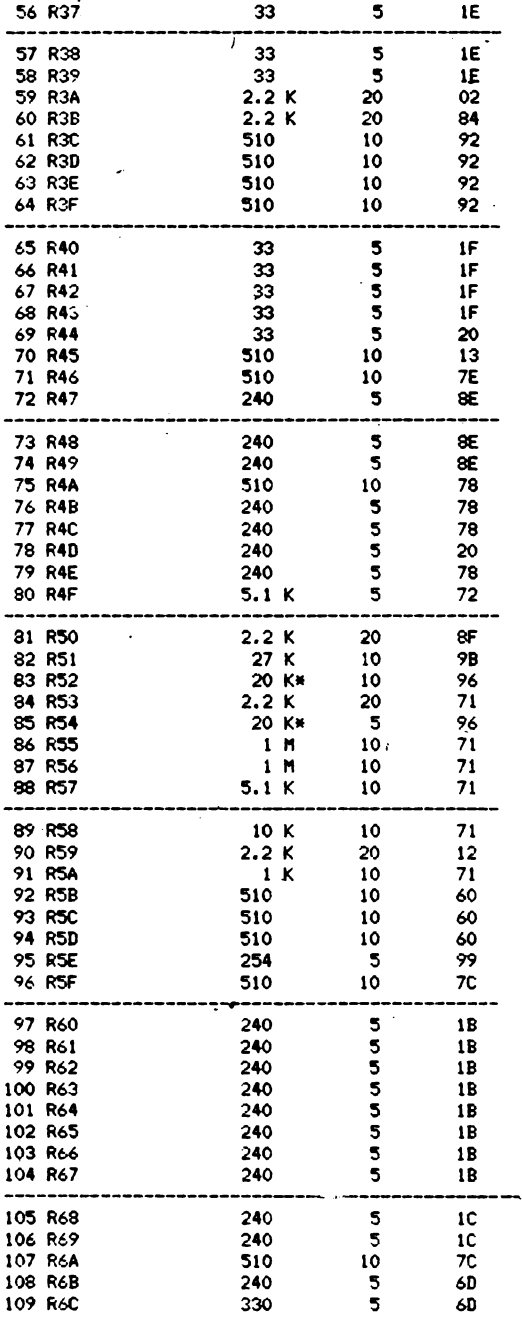

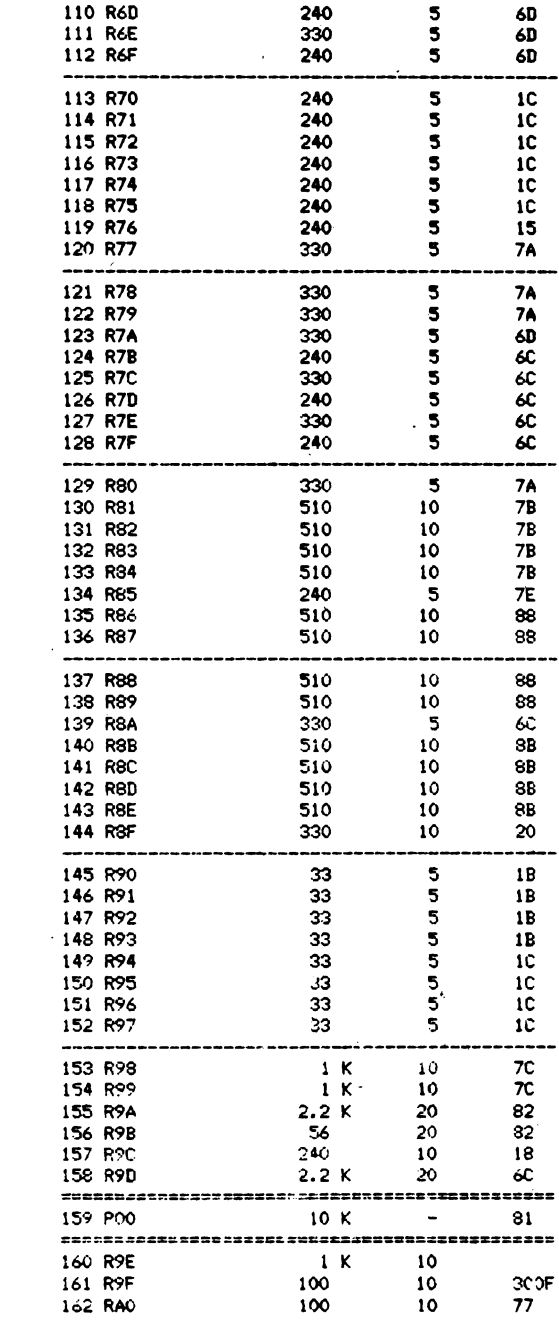

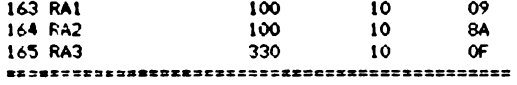

12.3 Rezistentele de pe placa audio-video(fara modulator)

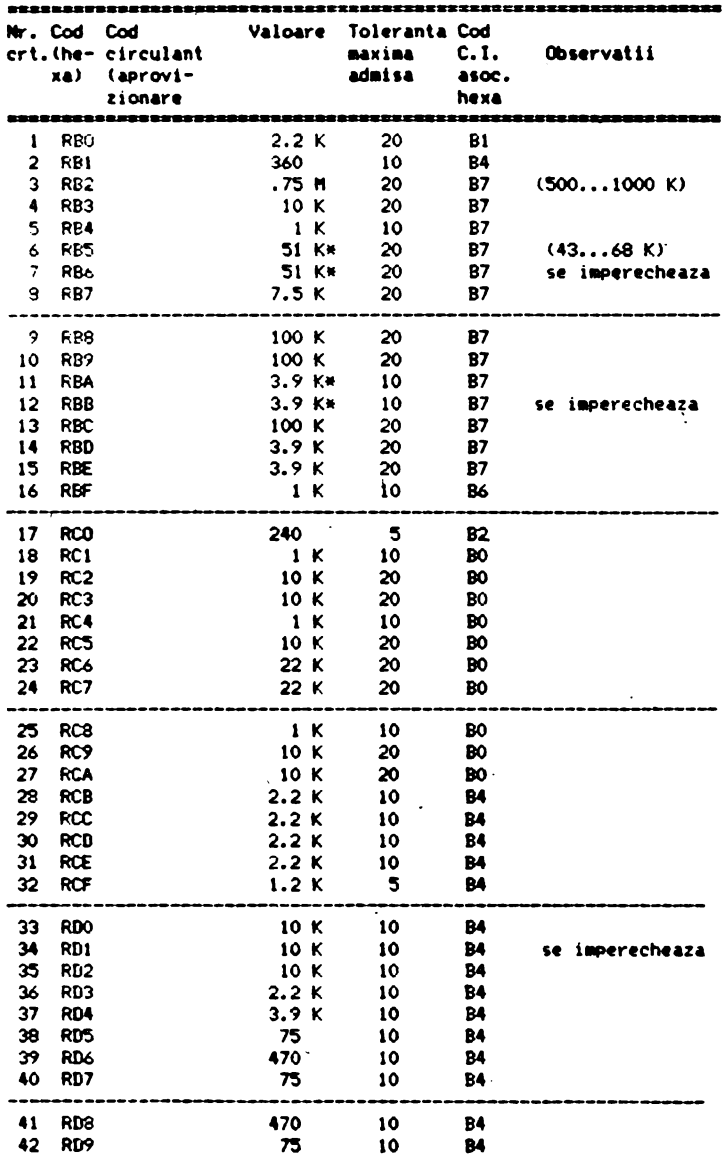

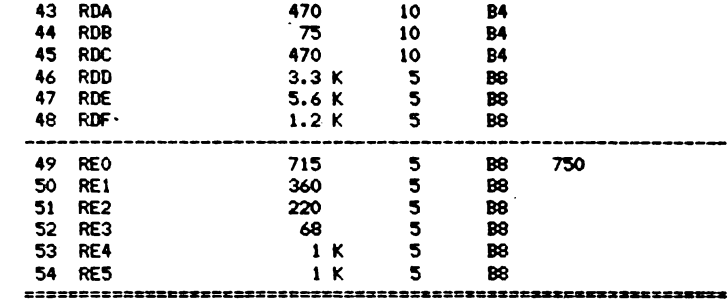

# 12.4 Rezistentele de pe placa de modulator

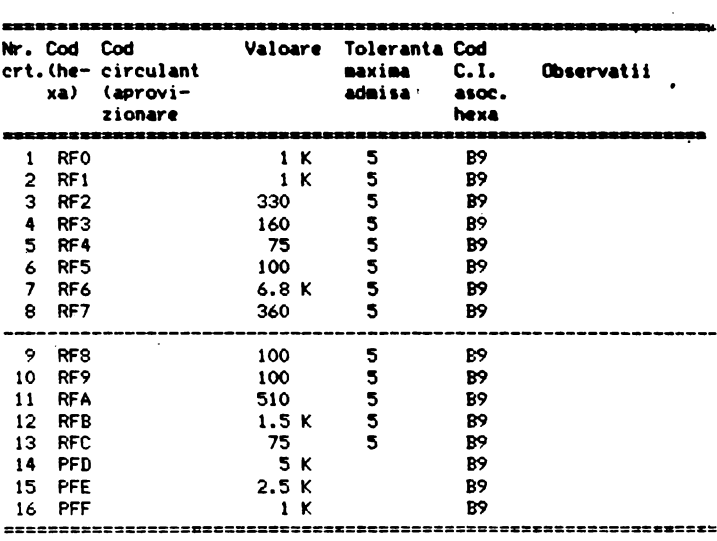

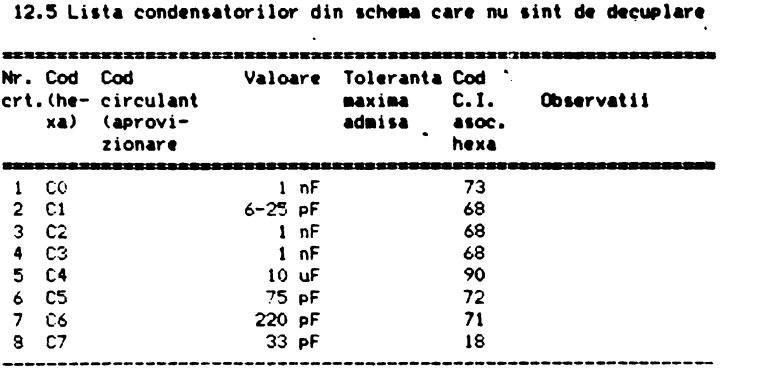

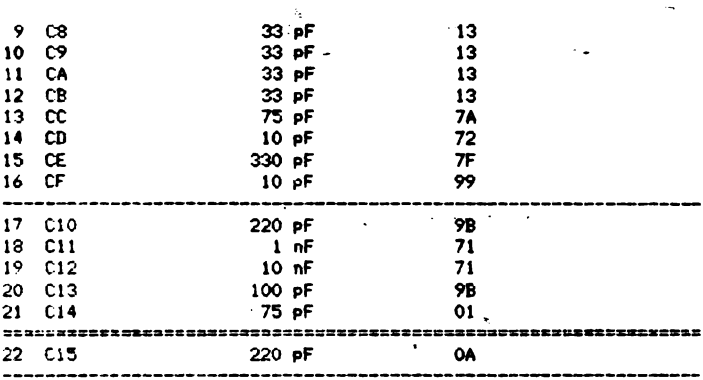

 $\bar{\mathcal{A}}$ 

# 12.6 Diodele si tranzistorii de pe placa de baza<br>a lui Tim-S Plus

 $\bar{\mathbf{v}}$ 

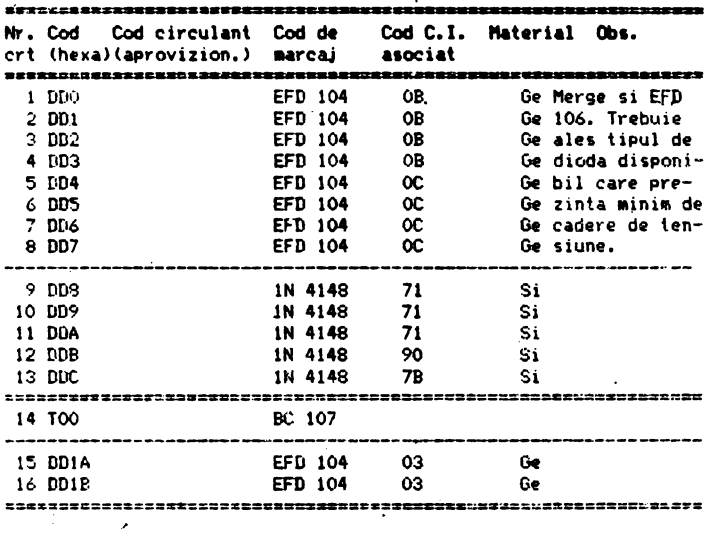

# 12.7 Diodele si tranzistorii de pe placa audio-video<br>(fara modulator)

 $\mathbf{r}$ 

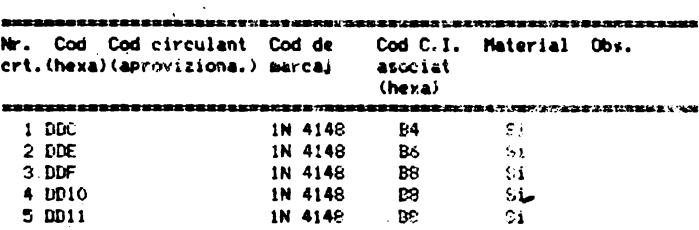

 $\epsilon$ 

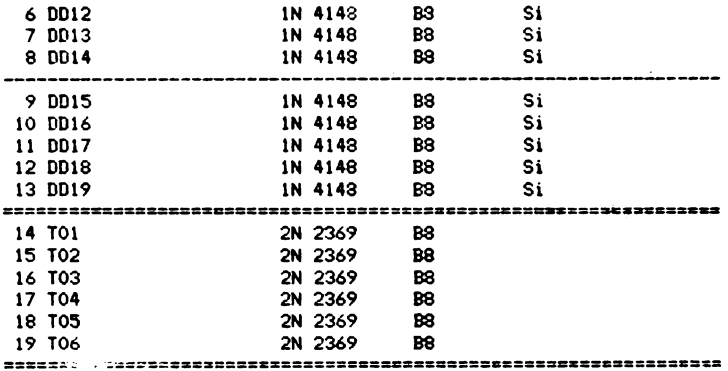

12.8 Condensatori suplimentari (care nu sint de decuplare) de pe **placa audio-video (fara modulator)** 

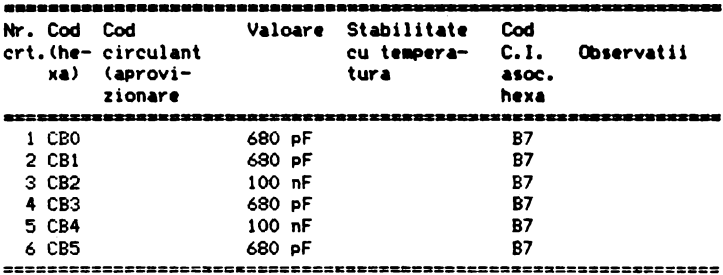

12.9 Lista cu condensatorii si trimerul de pe modulator

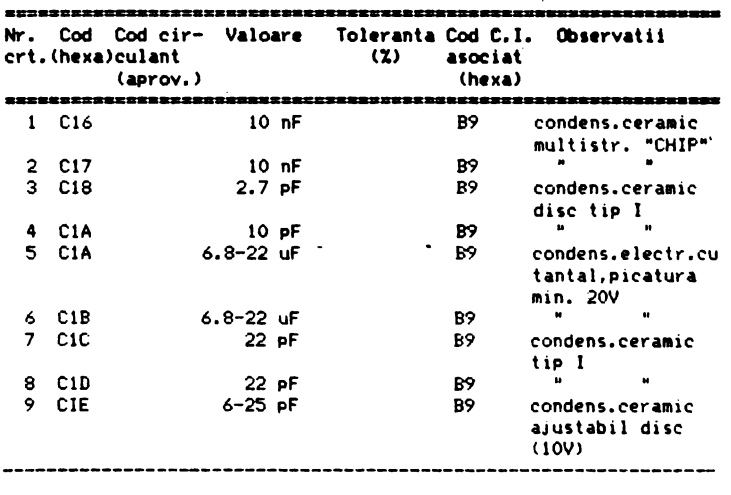

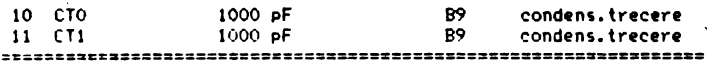

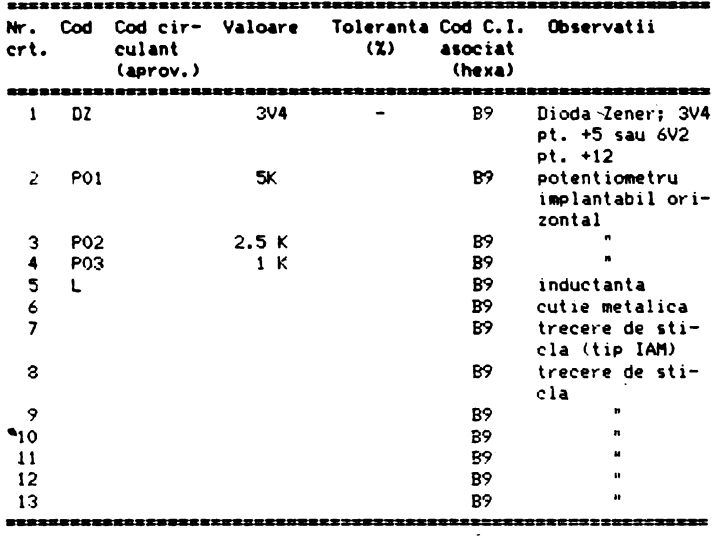

12.10 Lista cu materiale diverse de pe modulator

 $\bullet$ 

### 12.11 Lista de piese pentru sursa de alimentare

### 12.11.1 Circuitele integrate

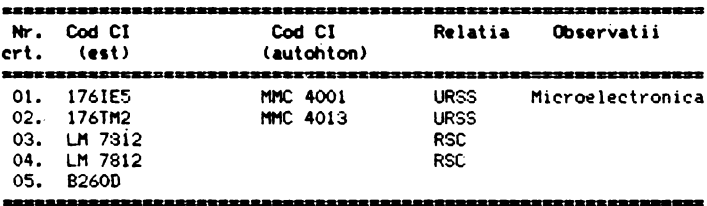

### 12.11.2 Rezistentele

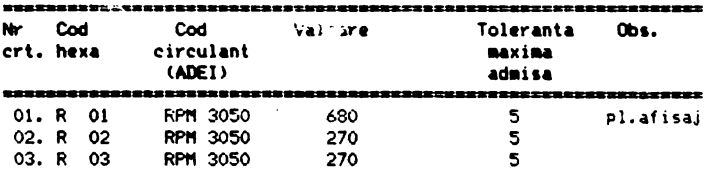
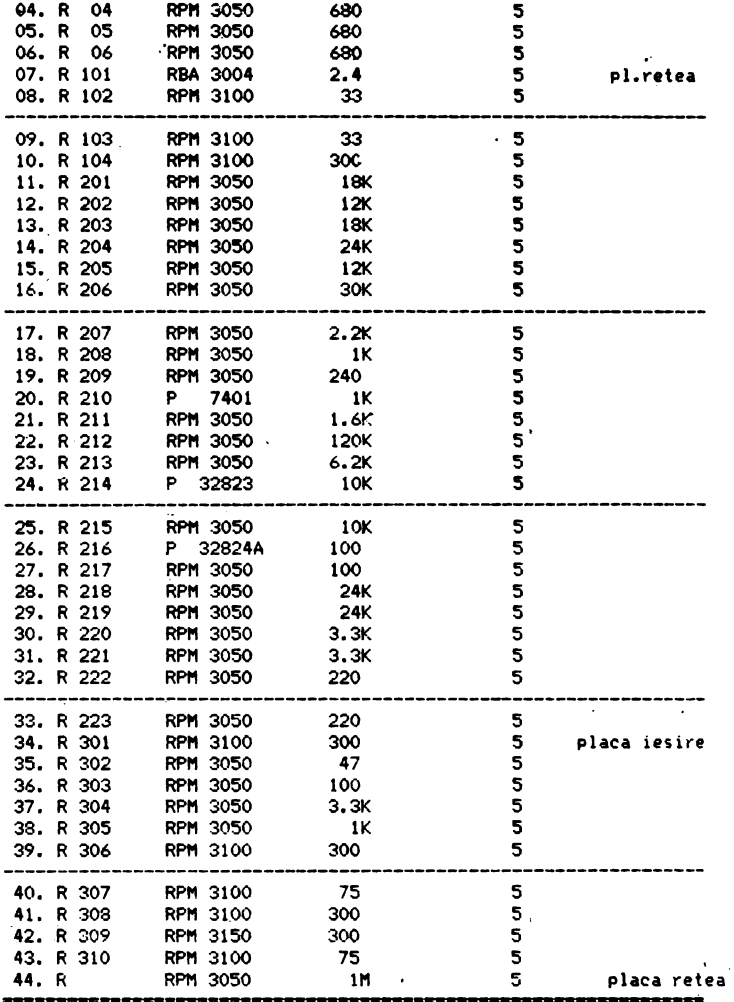

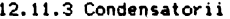

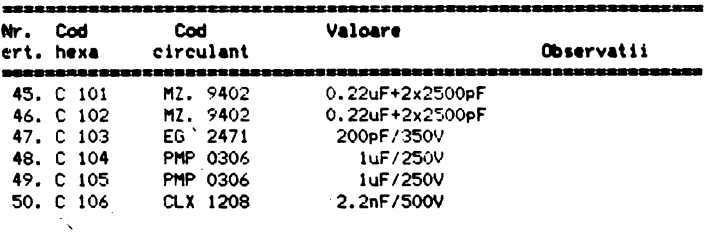

 $\overline{\phantom{a}}$ 

| 51. C 107   | CTSP 1075   | $-2.2uF/35V$         |               |
|-------------|-------------|----------------------|---------------|
| 52. C 108   | CTSP: 1075  | 2.2uF/35V            |               |
| 53. C 109   | EG. 7473    | 680uF/25V            | placa comanda |
| 54. C       | CLY 1211    | 3.3nF                |               |
| 55. C       | $CLX$ 1211  | 3.3nF                |               |
| 56. C       | MZ. 9402    | 0.22 JF / +2x 2500pF |               |
| 57. C 201   | CTSP 1024   | 220uF/25V            |               |
| 58. C 202   | CTSP 1066   | 63uF/25V             |               |
| 59, 0 203   | CTSP 1066   | 68uF/25V             |               |
| 60. C 264   | CTSP 1060   | 6.3uF/25V            |               |
| \$1. C. 205 | CGF.3212    | 220pF                |               |
| 62. C. 206  | CLX.1215    | 10nF                 |               |
| 63. C 207   | CTSP 1075   | 2.2uF/35V            |               |
| 64. C 208   | CLY.1211    | 4.7nF                |               |
| 65. C. 209  | <b>CTSP</b> | 100uF/16V            |               |
| 66. C 210   | CTSP 1073   | 1uF/35V              |               |
| 67. C 211   | CG. 3210    | 100PF                |               |
| 63. C212    | CG. 3210    | 100pF                | placa iesire  |
| 69. C213    | CTSP 1069   | 0.22uF/35V           |               |
| 70. C 214   | MX. 3203.   | 100nF                |               |
| 71. C       | MX. 3203    | 100nF                |               |
| 72. C 301   | EG. 6142    | 1000uF/10V           |               |
| 73. C 302   | EG. 6142    | 1000uF/10V           |               |
| 74. C 303   | EG. 6142    | 1000uF/10V           |               |
| 75. C 304   | EG. 6142    | 1000uF/10V           |               |
| 76. C 305   | MX. 3202    | 100nF                |               |
| 77. C 306   | EG. 7473    | 680uF/25V            |               |
| 78. C 307   | EG. 7473    | 680uF/25V            |               |
| 79. C 308   | CTSP 1069   | 0.22uF/35V           |               |
| 30. C 309   | EG. 7473    | 680uF/25V            |               |
| 81. C 310   | MX. 3202    | $-100nF$             |               |
| 82. C 311   | CTSP 1069   | 0.22uF/35V           |               |
| 83. C 312   | EG. 7473    | 680uF/25V            |               |
| 84. C 313   | MX. 3202    | 100nF                |               |
| 85. C 314   | MX. 3202    | 100nF                |               |
| 86. C 315   | CTSP 1069   | 0.22uF/35V           |               |
|             | 法定意志意志意志意义  | 法法定未定的的权利            |               |

12.11.4 Diode, tranzistori

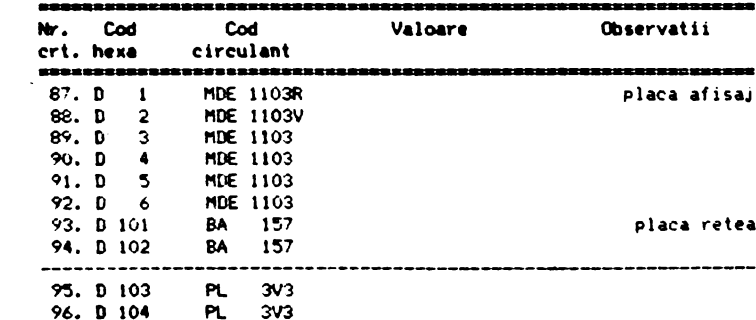

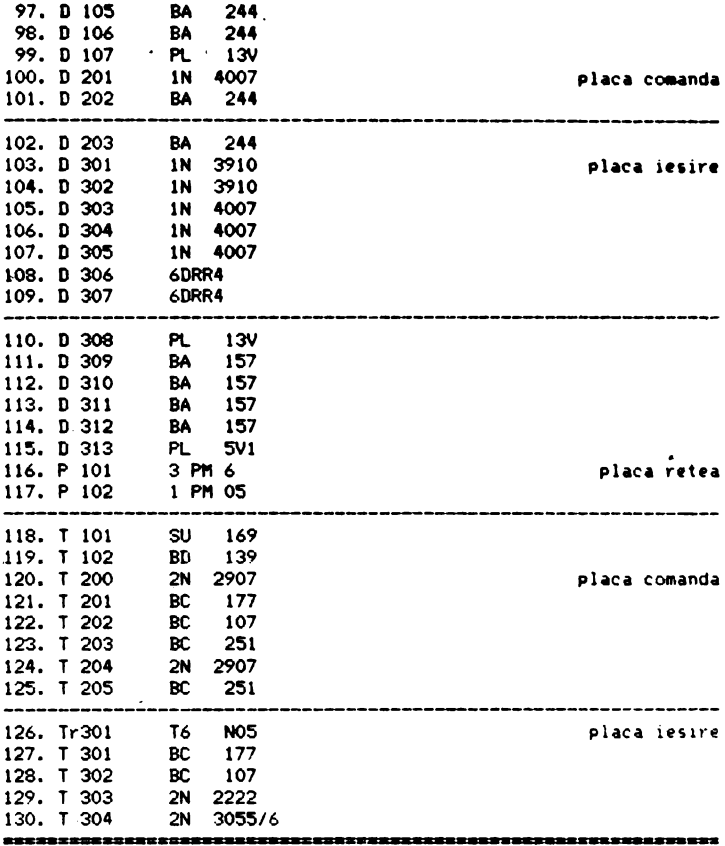

# 12.11.5 Alte materiale

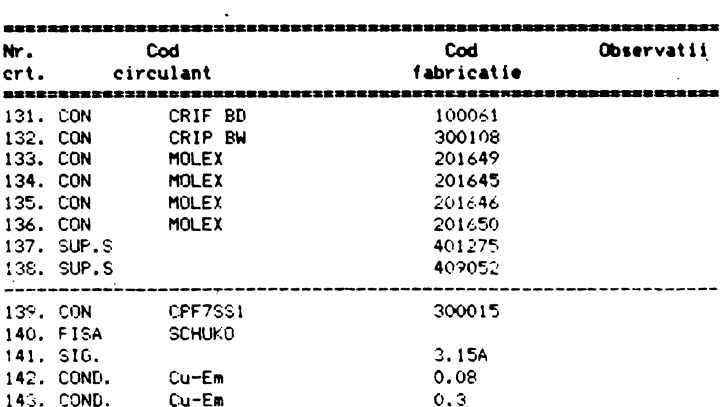

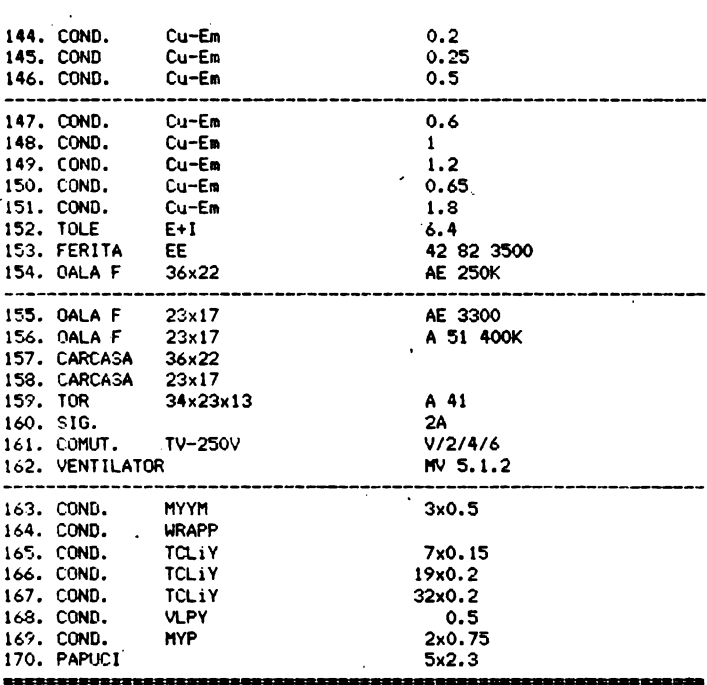

```
Cum poate fi utilizat Tim-S Plus?
       13.1 Proiectare asistata de calculator
            13.1.1 Editoarele grafice de uz general EDIGRAF 2.1 si
                   DIGRAF 2.1
                   13.1.1.1 EDIGRAPH - editor grafic interactiv
                            13.1.1.1.1 Lansare program
                            13.1.1.1.2 Descriere comenzi
                                        13.1.1.1.2.1 DRAWING
                                          13.1.1.1.2.1.1 POLYLINE
                                          13.1.1.1.2.1.2 CIRCLE
                                          13.1.1.1.2.1.3 ARC
                                          13.1.1.1.2.1.4 TEXT
                                          13.1.1.1.2.1.5 DELETE
                                          13.1.1.1.2.1.6 WINDOW
                                          13.1.1.1.2.1.7 VARIABLE
                                          13.1.1.1.2.1.8 QUIT
                                        13.1.1.1.2.2 ATTRIB
                                          13.1.1.1.2.2.1 LINETYPE
                                          13.1.1.1.2.2.2 HEADNO
                                          13.1.1.1.2.2.3 WIDTHLIN
                                          13.1.1.1.2.2.4 STYLETXT
                                          13.1.1.1.2.2.5 NOTEXT
                                          13.1.1.1.2.2.6 VARIABLE
                                        13.1.1.1.2.3 LIBRARY
                                          13.1.1.1.2.3.1 LIBRARY
                                          13.1.1.1.2.3.2 BLOCK
                                          13.1.1.1.2.3.3 DRAW
                                          13.1.1.1.2.3.4 ERASE
                                          13.1.1.1.2.3.5 INSERT
                                          13.1.1.1.2.3.6 SCALE
                                          13.1.1.1.2.3.7 ANGLE
                                        13.1.1.1.2.4 FILES
                                          13.1.1.1.2.4.1 OPEN
                                          13.1.1.1.2.4.2 CLOSE
                                          13.1.1.1.2.4.3 ABANDON
                                          13.1.1.1.2.4.4 SAVE
                                          13.1.1.1.2.4.5 VARIABLE
                   13.1.1.2 DIGRAPH, editor grafic pentru digitizorul
                            PD-90
                            13.1.1.2.1 Prezentare generala
                            13.1.1.2.2 Lansare program
                            13.1.1.2.3 Descriere comenzi terminal
                                        13.1.1.2.3.1 WINDOW
                                        13.1.1.2.3.2 OPEN
                                       .13.1.1.2.3.3 CLOSE
                                        13.1.1.2.3.4 DIGIMODE
                            13.1.1.2.4 Detalii de implementare
                            13.1.1.2.5 DIGRAF V2.1.
                                                       editor grafic
                                       pentru digitizorul PD-90
            13.1.2 Pachetul de programe TIMCAD-SDT 1.0 destinat cap-
                   turii schemelor electronice
                   13.1.2.1 Introducere
                            13.1.2.1.1 Prezentare
                            13.1.2.1.2 Componenta la livrare
                            13.1.2.1.3 Configuratia hardware
                            13.1.2.1.4 Lansarea TIMCAD-SDT
                   13.1.2.2 Comenzi
                            13.1.2.2.1 Introducere
                              13.1.2.2.1.1 Deplasarea cursorului
                              13.1.2.2.1.2 Specificarea unei supra-
```
fete 13.1.2.2.1.3 Localizarea obiectelor 13.1.2.2.2 BLOCK 13.1.2.2.2.1 ELOCK Move 13.1.2.2.2.2 BLOCK Save 13.1.2.2.2.3 BLOCK Get 13.1.2.2.2.4 BLOCK Import 13.1.2.2.2.5 BLOCK Export 13.1.2.2.3 DELETE 13.1.2.2.3.1 DELETE Object 13.1.2.2.3.2 DELETE Block 13.1.2.2.3.3 DELETE Undo 13.1.2.2.4 EDIT 13.1.2.2.4.1 Editarea etichetelor 13.1.2.2.4.2 Editarea porturilor 13.1.2.2.4.3 Editarea alimentarilor 13.1.2.2.4.4 Editarea componentelor 13.1.2.2.5 FIND 13.1.2.2.6 GET 13.1.2.2.6.1 Continutul componentei 13.1.2.2.6.2 Rotirea si plasarea componentei 13.1.2.2.7 HARDCOPY 13.1.2.2.8 JUMP 13.1.2.2.8.1 JUMP Tag 13.1.2.2.8.2 JUMP Reference 13.1.2.2.8.3 JUMP X-Location 13.1.2.2.8.4 JUMP Y-Location 13.1.2.2.9 LIBRARY 13.1.2.2.9.1 LIBRARY Directory 13.1.2.2.9.2 LIBRARY Browse 13.1.2.2.10 MACRO 13.1.2.2.10.1 MACRO Capture 13.1.2.2.10.2 MACRO Execute 13.1.2.2.10.3 MACRO Delete 13.1.2.2.10.4 MACRO Initialize 13.1.2.2.10.5 MACRO List 13.1.2.2.10.6 MACRO Write 13.1.2.2.10.7 MACRO Read 13.1.2.2.11 OPTIONS 13.1.2.2.11.1 OPTIONS Autopan 13.1.2.2.11.2 OPTIONS Grid parameters 13.1.2.2.11.3 Repeat parameters 13.1.2.2.11.4 Title block 13.1.2.2.11.5 Worksheet size  $13.1.2.2.11.6$  X.Y coordinates 13.1.2.2.12 PLACE 13.1.2.2.12.1 PLACE Wire 13.1.2.2.12.2 PLACE Bus 13.1.2.2.12.3 PLACE Junction 13.1.2.2.12.4 PLACE Entry Bus 13.1.2.2.12.5 PLACE Label 13.1.2.2.12.7 PLACE Modul port 13.1.2.2.12.8 PLACE Power 13.1.2.2.13 QUIT 13.1.2.2.13.1 QUIT Enter Sheet 13.1.2.2.13.2 QUIT Leave Sheet 13.1.2.2.13.3 QUIT Update File 13.1.2.2.13.4 QUIT Write File 13.1.2.2.13.5 QUIT Initialize 13.1.2.2.13.6 QUIT Abandon

13,1,2,2,14 REPEAT 13,1.2.2.15 SHEET 13,1,2,2,15.l SHEET **Place**  13.1.2.2,15,2 SHEET·Edit 13,1.2,2,16 TAG 13.1.2.2,17 ZOON 13.1,2,2.17.l ZOOM Cenler 13.1.2.2.17.2 ZOOM In 13, 1, 2, 2, 17, 3 ZOOM Out 13.1.2.2.17.4 ZOOM Select 13.1,2.3 Biblioteci 13.1.2.3.l Cu■ **se poate creea o noua biblioteca**  13.1.2.3.2 Compilatorul de biblioteci LIBCOMP 13.1.2.3.3 Decompilatorul de biblioteci LIBDECOM 13.1.2.3.4 Crearea unei biblioteci sursa  $-$  13.1.2.3.4.1 Definitia unei componente 13.1.2.3.4.2 Definirea componentelor de tip block 13.1.2.3.4.4 Simboluri de tip "bitmap" 13.1.2.3.5.1 Diagrame sintactice 13.1.2.3.5.2 Definitia unei componente 13.1.2.3.5.3 Definitia de pini  $13.1.2.3.5.4$  Definitii "bitmap" 13.1.2.3.5.5 Definitia conversiei unei componente <sup>-</sup> 13.1.2.4 Structura **generala a** fisierelor schema -.SCH 13,1.2,4.1 Componente 13.1.2.4.2 Conexiuni 13,1,2,4.3 Porturi 13.1.2.4.4 Alimentari 13,1.2.4,5 Jonctiuni 13.1.2.4.6 lntrari in bus 13.1.2,4.7 Etichete 13.1.2.4.8 Simboluri "plansa" 13.1.2.5 Structura fisierelor de tip bloc  $-$  .BLK 13.1.2.6 **Biblioteci compilate**  13,1,2,7 Structura **fisierelor** cu **macrouri** - **.!IAC**  13.1.2.8 **Mesaje**  13.1.3 Pachetul de programe **TIMCAD-PCB** 2.1 destinat proiectarii **automate a** circuitelor **imprimate**  13,1,4 Pachetul de programe Tll1CAD-DCB destinat **digiti**zarii circuitelor imprimate proiectate **manual**  13,1.4,l Prezentare **generala**  13.1.4.2 Lansarea programului DlCJ2 13.1.4.3 Descrierea comenzilor 13.1.4.3.1 Comenzi active 13.1.4,3.1.l PLACE 13.1.4.3.1.1.1 PLACE **PAD+HOLE**  13,1.4.3.1,1.2 PLACE PAD 13.1.4.3.1.1.3 PLACE HOLE 13,1.4,3.1.1.4 **PLACE LINE**  13.1.4.3.1.2 MULTIPLY 13.1.4.3,1.3 DELETE 13.1,4.3.1.3.1 DELETE **PAD+HOLE, PAD, HOLE**  13.1,4,3.1,3,2 DELETE LINE 13,1,4,3.1.4 TExr HOR 13.1,4·,3. 1.5 TEXT VERT 13.1,4.3.1,6 DELETE TEXT 13.1.4,3,1.7 PLACE MACRO 13.1.4.3,1.8 DELETE MACRO 13,1,4,3.t.9 CREATE NACRO

13.1.4.3.2 COMENZI PASIVE 13.l.4,3,2,1 CHANGE 13.1.4.3.2.1.1 CHANGE PAD+HOLE, PAD, HOLE 13.1.4,3.2.l,2 CHANGE LINE ·13,l.4,3,2,2 **WINDOW**  13,1.4,3,2,3 EXlT 13,1,4,3,2,4 **HICROGRILA**  13.1.4.3.2.5 EXIT MACRO <sup>-</sup> 13,1,4.3.2.6 ENTER PIACRO 13,1,4,4 Fisierul creat 13,1.4.5 Fotoplotare 13.1.4 Pachetul de programe TIMCAD-DCB destinat digitizarii circuitelor imprimate proiectate manual 13,2 Facil1tati grafice **ale** BIOS-ului 13.2.1 **Regimul grafic**  13.2.2 Regimul mixt (alfanumeric si grafic) 13.2.3 Regimul introducere grafica 13.2.4 Regimul comenzi speciale 13.3 Transferul informatiei intre modurile de lucru Spectrum

si CP/M, prin intermediul casetei magnetice

#### 13 **Cua POiate** fl **utilizat Tl.-S Plus?**

Sc01>ul ace,tui- capitol **e,te prezentarea** ,uccinta **a** unor produse progra■ elaborate 1pecial pentru calculatorul **Tia-S** Plus, in scopul de a oferi celor interesati o gama cit mai variata si<br>consistenta de posibilitati de utilizare. Apreciem in mod consistenta **de** posibilitati d~ utilizare. **Apreciea** in mod deosebit eforturile pe care unii dintre cei mai tineri absolventi<br>ai Catedrei de Calculatoare a Institutului Politehnic din ai Catedrei de Calculatoare **a** Institutului Politehnic din Timisoara le-au depus la elaborarea si punerea la punct a acestor produse program care, asa cum va-rezulta-din descrierea lor efectiva, au darul de a completa multiplele compatibilitati ale calculatorului Tim-S Plus cu noi posibilitati de utilizare, care<br>dau sens implementarii acestor compatibilitati.

Unele din aceste produse program sint destinate proiectarii asistate de calculatori performantele acestora ridica posibilitatile de utilizare ale Tim-S Plus la un nivel superior categoriei de microcalculatoare din care face parte. Amintim in acest sens pachetul TIMCAD-SDT care este compatibil la nivel de comenzi si biblioteci cu pachetul ORCAD-SDT care ruleaza pe' calculatoare. IBN PC/XT avind performante comparabile cu acestea; compatibilitatea cu pachetul ORCAD a fost realizata pentru.a usura utilizatorului trecerea de la utilizarea unui pachet la utilizarea celuilalt. fara a avea probleme de adaptare. De asemenea pachetul TIMCAD-PCB este compatibil la nivel de fisiere sursa create cu RACAL-REDAC de pe IBM PC/XT, in raport cu care, desi este inferi•r ca viteza<br>de lucru, are avantajul de a realiza o densitate superioara a circuitului imprimat proiectat automat. Din aceasta categorie fac parte produsele program ce constituie tema sectiunilo, 13.1.\* ale acestui capitol, realizare comuna a ing.Alice si Dan Sfirlea. La fel de semnificative sint si produsele program descrise in paragrafele 13.2.\* si 13.3, conceptie a ing.Moldovan Horatiu, care, desi nu sint compatibile IBM, le consideram egale ca importanta cu ·primele. Justificarea acestui punct **de vedere** o ofera insasi utilitatea pe care o confera actualei versiuni a calculatorului implementarea acestor programe. O confirmare a aceastei utilitati a fost deja oferita, in premiera, de ingineri ai intreprinderii Electromures Tg.Mures, care plecind de la posibilitatile generale - oferite de calculatorul Tim-S Plus - si de la cele particulare - oferite de pachetele de programe care permit extensia grafica a BIOS-ului - au reusit sa integreze acest calculator<br>in structura unor aplicatii de tip industrial.

Asadar, consideram ca implementarea produselor program de tipul celor discutate mai sus si **pe** calculatorul Tim-S Plus nu trebuie in n1~1 un caz privita ca,o simpla copie, ci drept rezultatul unui complex de cautari, de experi<mark>mente si – de</mark> cele<br>mai multe ori – de renuntari si esecuri, finalizate prin realizari in absenta carora foarte probabil ca acest calculator *·*<br>· S-ar fi dovedit putin interesant. **· Vom trece in continuare la prezentarea sintetica a** acestor **·** 

produse program, dar nu inainte **de a** subl 1nia li eforturile suplimentare pe care realizatorii lor- le-au depus in scopul moei informari cit mai complete asupra principalelor lor caracteristici, eforturi care stau la baza alcatuirii urmatoarelor sectiuni ale acestui capitol.

#### 13.1 Proiectare asistata de calculator

Puterea de calcul si facilitatile grafice ale microcalcula-

torului Tim-S Plus, precum si utilizarea unei periferii adecvate,<br>au facut posibilà implementarea pe acest sistem de calcul a -unei game largi de aplicatii din domeniul proiectarii asistate de calculator (CAD). Ele utilizeaza urmatoarea periferie:

-imprimanta grafica RCD 9335 sau ROBOTRON 6313/14;

-memorie externa semiconductoare MCROMEXT V2 1Mo (produs al FMECTC):

-d19it1zorul PD96 sau PDSO !produs Ft1ECTC),

Vom descrie in cele ce urmeaza citeva din aceste aplicatii, realizate in cadrul FMECTC si livrabile beneficiarilor pe baza de comanda. Cum aplicatiile respective sint deosebit de complexe, nu ne vo**e propulations**<br>ne vom propune o descriere detaliata a facilitatilor acestora sau a modului lor de operare, ci doar o prezentare sumara, avind scopul de a semnala beneficiarilor potentiali existenta acestor programe; informatii suplimentare se pot obtine de la serviciul tehnic al FMECTC.

#### 13.1.1 Editoarele grafice de uz general EDIGRAF 2.1 si DIGRAF 2.1

Aceste programe sint destinate realizarii unor desene specifice diferitelor domenii de activitate si stocarii lor pe fisiere pe disc flexibil, 1n vederea unor prelucrari ulterioare, DispUnind de un set de comenzi asemanator, creeaza fisiere compatibile, diferenta constind in faptul ca EDIGRAF-ul utilizeaza pentru introducerea informatiei grafice un cursor comandat de la tastatura, pe cind in DIGRAF desenele sint introduse prin digitizare de la PD90. Datorita compatibilitalii fisierelor creeate ele se pot folosi conjugat, de exemplu o parte a unui desen poate fi digitizata, iar in continuare fisierul poate fi completat utiliz1nd cursorul grafic,

Ambele programe dispun de facilitati legate de crearea si 9estionarea de biblioteci de simboluri, facilitate deosebit de importanta in cazul executarii unor desene alcatuite din elemente tipizate.

Ele dispun de un set de comenzi si un mod de lucru accesibile oricarui utilizator; in vederea unei operari facile, intregul **desen** - **sau** doar *o* zone din el - este peraanent vizualizata pe display.

In cazul EDIGRAF-ului, comenzile se selecteaza interactiv pe baza unor meniuri afisate pe display, La DIGRAF se utilizeaza un **men**iu de comenzi plasat pe digitizor.

O prima categorie de comenzi se refera la plasarea de primitive grafice pe ecran: segmente de dreapta, arce, cercuri. Se utilizeaza 4 tipuri de linii, avind doua grosimi. Programele<br>dispun de un generator de caractere propriu, care permite plasarea de texte avind diferite dimensiuni si inclinatii. Este permisa stergerea secvential inapoi in fisier.

Alta catégorie de comenzi se refera la gestionarea simbolu-<br>rilor din biblioteci: se poate selecta biblioteca de lucru, apoi un simbol din biblioteca care poate fi scalat si rotit inainte de<br>a fi plasat pe desen in pozitia dorita.<br>Desenele realizate vor putea fi reproduse prin hardcopy, pe<br>o imprimanta grafica sau pe un plotter.

Aceste doua programe isi creeaza fisierele pe disc, motiv pentru care pot functiona si pe configuratia standard a sistemului Tim-S Plus; pentru a realiza insa copii la imprimanta este necesara adaugarea unei imprimante grafice si a unei extensii de memorie de minimum 512 Kiloocteti.

. . ED(GRAPH permite editarea interactiva **a** unor **desene** cor plexe. Prezinta facilitati legate de constituirea de biblioteci de desene, lucru deosebit de avantajos in cazul executarii unor desene alcatuite din elemente tipizate.

Duenele rezultate pot· fi obtinute atit pe plotter (exista o instalare pe plotterul ICT800 produ, de FEPER, dar **,e** pot face adaptari si pentru alte tipuri), cit si pe imprimanta grafica RCD 9335-1 (SCAMP) caz in care este necesara dotarea calculatorului cu o memorie externa MICROMEXT Vl sau V2 produsa la FMECTC.

# 13.1.1.1.1 **Lansare Program**

# Se porneste sistemul. Cu comanda:<br>A>DIR<ENTER>

se verifica daca pe disc exista urmatoarele fisiere: EDIGRPH.COM, EDIGRPH.001 si EDIGRPH.002, Daca exista se lanseaza programul cu: **A>DAFl** 

dupa care apare pe terminal o fereastra. Aceasta este prevazuta pe laturile din stin9a si **de** Jos cu o grila cu pasul de l centimetru, iar· in dreapta apare meniul principal, La pornire ·pe terminalul video va aparea doar partea de Jos a ferestrei. Pentru a realiza deplasarea ei in jos se vor utiliza tastele prevazute cu sageti (6 si 7) pina cind intrea911 fereastra va fi cuprinsa 1n ecran, iar in dreapta va fi afisat meniul principal. Acelasi fenomen se intimpla si la prima aparitie a cursorului grafic, acest inconvenient urmind a fi inlaturat in mod similar.

Comenzile disponibile sint grupate in meniuri avind o structura arborescenta:

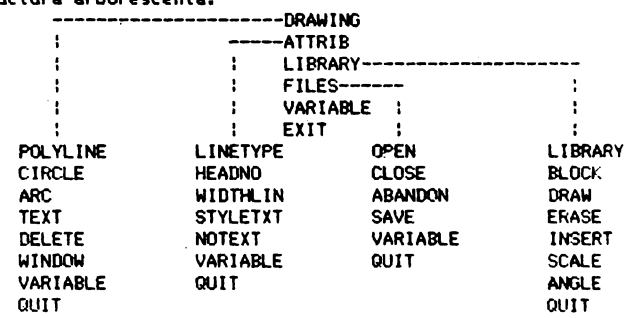

Selectarea unei comenzi se poate face tastind prima litera a acesteia, dupa ce in partea de jos a ferestrei a aparut mesajul: WAITING COMMAND:

### 13,1.1,1,2 **De1criere coaanzi**

Meniul principal prezinta urmatoarele optiuni: DRAW ING-desenare **ATTRIB** - modificarea atributelor desenului; LIBRARY - lucrul cu biblioteci;<br>EllES - lucrul cu fisiere: - lucrul cu fisiere: VARIABLE - afisare variabile de stare (modificabile cu ATTRIB); EXIT - parasire program. Prima actiune care trebuie efectuata este deschiderea unui fisier, lucru car<mark>e se poa</mark>te face cu optiunea FILES; daca nu s-a facut acest lucru, orice comanda al carei rezultat se concreti-<br>zeaza printr-o inregistrare pe disc va fi abandonata cu mesajul: NO FILE IN USE

#### 13,1,1,1,2,1 IIRAWINO

In cadrul optiunii de desenare exista urmatoarele posibilitatis **POLYLINE** - trasare contur de linii frinte; CIRCLE - trasare cerc;<br>ARC - trasare arc de **MC** - truare arc de. cerc, - introduccre de text in cadrul desenului: **DELETE** - sterge ultima inregistrare; WINDOW - schimbarea dimensiunilor fereastrei vizualizate pe terminal: **VARIABLE** - afisare variabile de stare; **CllJIT** - revenire in meniul principal.

# 13, 1, 1. 1,2, l, l **POL.VLINE**

**Oupa** ce s-a intrat in aceasta optiune va apare cursorul grafic, care se deplaseaza cu ajutorul tastelor cu sageti. O<br>deplasare mai rapida a acestuia se poate obtine apasind in lacelasi timp si tasta SHIFT. Pasul de deplasare al cursorului este dependent de rezolutia terminalului; din acest motiv se recomanda lucrul pe ferestre de dimensiuni cit mai miei, ele penu tind redarea fidela a contururilor dorite. De asemenea se recomanda folosirea de dimensiuni, pentru fereastra vizibila, care sa aduca pasul elementar la subdiviziuni de milimetru (de exemplu, daca xmax-xmin=200 rezulta pasul de 0.5 mm, iar daca xmax-xmin=100 pasul va fi de 0.25 **ram),** 

Cu POLVLINE **se** poate trasa fie numai o linie, fie un contur deschis sau inchis.

Sub fereastra apare mesajul:

POLYLINE(CLOSE, EXIT, SEECOORD)

Optiunile din paranteza se selecteaza tastind prima litera.

Cum se traseaza o linie?. Cu ajutorul cursorului se fixeaza punctul de inceput al liniei si se apasa orice tasta, cu·exceplia tastelor C, E sau S, dupa care se selecteaza in acelasi mod punctul final al liniei. Daca avem de facut un contur se continua in acelasi mod. Daca s-a terminat conturul, se iese cu EXIT (E). Daca- avem un contur inchis ultima linie nu mai trebuie trasata,<br>daca terminam cu CLOSE (C) ea va fi trasata automat.

SEECOORD (S) este util pentru a vedea in orice moment coor-<br>donatele punctului in care se afla cursorul. Coordonatele se<br>afiseaza sub meniu. Aceasta comanda este valibila pentru toate optiunile de desenare POLYLINE, CIRCLE, ARC si TEXT, care apartin de DRAWJNG,

### 13,1,1,l,2.l.2 CIRCLI

Cu CIRCLE se pot trasa cercuri. Sint necesare centrul cercu-<br>lui si raza. Sub fereastra se va cere mai intii centrul: CIRCLE: ENTER THE CENTER

Cu ajutorul cursorului se fixeaza centrul si se apaça o tasta (orice in afara de S), dupa care va apare mesajul: ClRCLE1ENTER ONE POINT

724

adica trebuie dat un punct **de pe** cerc~ In continuare va fi. trasat pe l!cran cercul dorit. 13.1.1.1.2.1.3 ARC Cu ARC se traseaza arce. Sint necesare urmatoarele date:<br>- inceputul arcului;<br>- sfirsitul arcului;<br>- unehiul la centru. De retinut ca trasarea se face in sens trigonometric. • **8**  -· **grade** )  $\sum$ • **a grade**  • **E**  Se cer consecutiv **uraatoarele datei ARC** , ENTER THE **BEGINNING 1e deplaseaza** cursorul pe inceputul arcului **si 1e apasa** o **tasta.**  In mod analog se procedeaza si cind se cere: **ARC** I ENTER THE END Unghiul va fi introdus de la tastatura: ARC: TYPE THE ANGLE putind fi negativ sau pozitiv, in functie **de** orientarea arcului,

# 13,1.1.1.2.1.4 TEXT

Cu text se poate introduce text in desen. Textul se introduce de la tastatura. Inainte **de a selecta aceasta** OPtiune trebuie **alese** caracteristicile dorite ale caracterelor (dimensiune, inclinare, orientare text),

Pentru a introduce textul trebuie dat punctul de pornire al textului:

TEXT: ENTER THE START POINT

·dupa care se va introduce de la tastatura textul: TYPE THE TEXT

[lupa ce s-a tastat textul el va fi transpus P• ecran cu caracteristicile **pe** care le au caracterele.

#### 13.1.1.1.2.1.s DELETE

DELETE sterge ultima inregistrare atit din fisier cit si de pe ecran; ea se poate folosi in mod repetat, stergind astfel cite inregistrari dorim.

## . 13.1,1.1.2.1.6 WINDOW

Aceasta facilitate este utila pentru **a** putea realiza desene de dimensiuni mari fara a fi incomodati de rezolutia relativ redusa a terminalului (fereastra exran foloseste o suprafata de<br>192x640 pixeli). Din acest motiv pe terminal va fi afisata doar o fereastra in desen, si anume fereastra in care se lucreaza la momentul respectiv; utilizind optiunea WINWOW se pot modifical atit dimensiunile cit si amplasarea ferestrei.

La pornire fereastra va avea urmatoarele dimensiuni:

 $xmin = 0$ ,  $xmax = 200$ ,  $ymin = 0$ ,  $ymax = 125$  in milimetri. Odata cu fereastra se va modifica si grila iar desenul va fi trasat in mod corespunzator. Se cer:

#### WINDOW DEFINITION - XMIN:

De la tastatura se introduce dimensiunea dorita. Similar se procedeaza si cu xmax si cu ymin. Ymax se calculeaza dupa formula:  $YMAX = YMIN + (XMAX - XMLIN) + 192/640.$ 

Spre exemplificare, se arata in desenul urmator fereastra de pornire si comparativ cu ea o fereastra cu urmatoarele dimensiuni: xmin=150, xmax=350, ymin=150, ymax=180

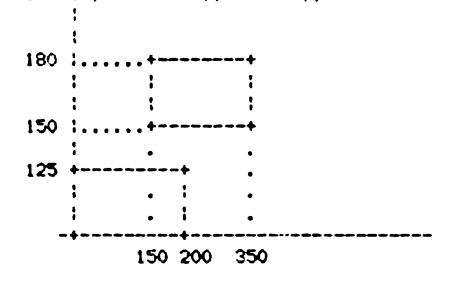

#### 13.1.1.1.2.1.7 VARIABLE

Aceasta optiune afiseaza in dreapta valoarea-tuturor variabilelor de stare:

XMIN, XMAX, YMIN, YMAX, LINETYPE, LINHIDTH, HEADNO, TEXT, FILENAME, CHARDIMX, CHARDIMY, CHRSPACE, CHRANGLE, TXTANGLE XMAX, XMIN, YMAX, YMIN reprezinta dimensiunile ferestrei curente. LINETYPE reprezinta tipul liniei; exista 4 tipuri de linii:

- $0 11$ nie continuar
- $1 line$  intrerupta:
- $2 1$ inie punctata:
- $3 line$  punct.

LINWIDTH reprezinta grosimea liniei; exista 2 tipuri de grosimi:  $1 -$ linie subtire;

 $2 -$ linie groasa.

HEADNO reprezinta numarul capului de desenare de la Plotter (1 sau $2)$ .

TEXT, daca este pe OFF, textul care apare in desen va fi inlocuit cu un contur paralelogramic care marcheaza amplasarea si extensia textului. Pe ON textul apare nemodificat.

FILENAME da numele fisierului deschis in acel moment (daca acesta existal.

CHARDIMX, CHARDIMY dau dimensiunile pe x si y ale caracterelor textului, in milimetri.

CHRSPACE reprezinta distanta dintre doua caractere (de la inceputul primului caracter pina la inceputul celui de al doilea)

**CHRANGLE** reprezinta inclinatia caracterelor (in grade, in sens  $orar.$ 

TXTANGLE reprezinta inclinatia directiei de scriere (in sens trigonometric).

Din optiunea VARIABLE se iese cu <RETURN>.

#### 13.1.1.1.2.1.8 QUIT

Cu QUIT se revine in meniul principal.

13.1.1.1.2.2 ATTRIB

In cadrul acestei optiuni apar urmatoarele posibilitati:  $LINETYPE$  - modificare tip linies **HEADNO** - modificare cap de desenare la Plotter: **WIDTHLIN - modificare grosime linie;** STYLETXT - modificare caracteristici text;  $NOTEXT$  - inlocuirea textului prin contur paralelogramic; **VARIABLE** - afisare stare variabile;<br>**QUIT** - revenire in meniul princ **- revenire in meniul principal.** 

# 13.1.1.1.2.2.1 LINETYPE

Se introduce de la tastatura cifra corespunzatoare tipului de linie dorit  $(0...3)$ : TYPE THE LINE TYPE (0-3)1 ln cazul in care se introduce o cifra diferita de cele in paran**teza, va apare mesajul:**  INYALID LINE TYPE

# Tipurile de **linie** sint cele **specificate la** 13.1.1.1.2.1.7.

#### 13.1.1.1.2.2.2 HEADNO

Se introduce **de la tastatura cifra corespunzatoare capului de desenare al** Plotter-ului (1,2): TYPE THE HEAD NUMBER  $(1, 2)$ : si in caz de numar eronat: INVALID **HEAD Nlll'IBER** 

#### 13.1,1.1.2.2.3 **WIDTII.IN**

Se introduce de la tastatura cifra corespunzatoare grosimii dorite a liniei (1.2): TYPE THE LINE WIDTH (1,2): si în **caz de nU11ar eronata lNYALID** LINE **WIDTH** 

# **13.1.1.1.2.2.4 STYLETIT**

Trebuie introduse de la tastatura caracteristicile textului: -dimensiunea pe x: **TYPE THE CHARACTER DIMENSION-X:** -dimensiunea pe y: **TYPE THE CHARACTER DIMENSION-Y:** -distanta dintre caractere: **TYPE THE DISTANCE BETWEEN CHARACTERS:** -inclinatia caracterelor: **TYPE THE CHARACTER ANGLE:** -indrn;,tia to1xt•Jlui: **TYPE THE TEXT Mlll.E1** 

### **13,1.1.1.2.2,5 NOTEIT**

Textul va 'i inlocuit cu un contur paralelogramic, care<br>
narchesza amplasarea si extensia textului. Are scopul ca atunci citid desenul este foarte complex sa reduca timpul necesar desenarif textului pe terminal, tinind cont ca generatorul de car-etere este relativ lent.

#### 13,1.1,1,2.2,6 **VMIAIILE**

Identic cu 13.1,1.1.2,1,7,

#### 13.l.l.l.2.3 LIMARY

Aceasta optiune faciliteaza lucrul cu bibliotecile. Bibliotecile se creeaza cu bibliotecarul LIBGRAPH. 0Pt1unile pos1b1le sint urmatoarele: · **LIBRARY** - alegerea bibliotecii; ILOCK - alegerea blocului din cadrul bibliotecii; **DRAMI — desenarea blocului ales;<br>ERASE — stergerea blocului desen ERASE** - stergerea blor.ului desenat; **INSERT** - inserarea blocului desenat in fisier; SCALE - modificarea scarii de reprezentare a blocului;<br>ANGLE - modificarea unghiului de rotire a blocului; **ANGLE** - modificarea unghiului de rotinum entre estate de rotinum entre estate entre estate de rotinum entre e<br>QUIT - revenire in meniul principal.

Prin bloc se intelege un desen elementar care **a**  fost in prealabil introdus intr-o biblioteca (de exemplu-diod<mark>e, rezisten-</mark> te, diverse circuite.integrate).

# 13.l,l.l,2,3.I LIIRARY

Aceasta comanda permite deschiderea unei biblioteci create in prealabil, in vederea utilizarii modulelor incluse in aceasta. Pentru ca sa poala fi folosita biblioteca, trebuie ca pe disc sa ave ■ doua fisiere cu eY.tensiile **,LBR** si **.DIR,** purtind numele aceste ia,

Se va cere numele bibliotecii:

LIBRARY NAME (biblioteca curenta deschisa):<br>daca se da <RETURN>, ramine valabila biblioteca curenta, daca nu, se introduce un nume de maxim 8 caractere, dupa care se val cere<br>unitatea de disc pe care se afla biblioteca:

DISK UNIT

la care se va raspunde cu A sau 8, in funct'ie de caz. Daca se da doar <RETURN>, unitatea implicita va fi A.

Programul va cauta daca intr-adevar exista o astfel de biblioteca. Daca nu exista, va apare mesajul:

WRONG LIBRARY NAME

Cu <RETURN> se trece mai departe.

# 13, 1, 1, 1, 2, 3, 2 BLOCK

Cu **BLOCK se alege** un bloc din bibilioteca: BLOCK NAME: (bloc curent) Nu■ele trebuie **,a aibe maxim** 8 caractere. ln cazul in **care** blocul respectiv nu exista in biblioteca, apare mesajul: · **WRONG** BLOCI< **NAl'IE.**  Daca inainte de a folosi comanda BLOCK nu s-a deschis nici o biblioteca, za apare mesajuli ,") ·\_n:RARV IN USE.

Din ambele *k*(saje se iese cu <RETURN>.

# **13.1.1,1,2.3,3 DRAM**

**La intrarea** in **aceasta** OPtiune **va apare** cursorul grafic 11 **·•ia,ul:,** 

ENTER BLOCK ORIGIN (SEECOORD)

**La atingerea** or1carei taste 1n **afara de** S **se deseneaza** blocul

avind ca origine blocul selectat. Daca inainte de a intra in optiunea DRAW nu a fost selectat nici un bloc, va apare mesajul: NO BlOCK IN USE Daca blocul a fost desenat, dar nu a fost inserat si se incearca desenarea lui inca o data, apare mesajul 1 BLOCK HAS BEEN DRAWN ALREADY

#### 13,1.1,1,2,3.4 ERASE

Sterge ultimul bloc desenat, daca el nu a fost introdus deja in fisier (cu INSERT). Daca exista un bloc selectat, dar nu a tost desenat, atunci se da mesajuli

BLOCK WAS NOT DRAWN

Daca nu exista un bloc selectat, se da mesajuli NO BLOCK IN USE

Daca se doreste stergerea unui bloc, care a fost inserat, trebuie iesit din meniul LIBRARY, se intra in DRAWING si se<br>sterge cu DELETE inregistrare dupa inregistrare.

# 13,1,1,1,2.3.S INSERT

Insereaza blocul desenat in fisier. Daca se incearca insera-<br>rea unui bloc, care nu a fost desenat, apare mesaiul: BLOCK WAS NOT DRAWN Daca nu exista un bloc selectat, se da mesajul:

NO BLOCK IN USE

#### **13.1.1,1,2.3.6 SCALE**

Schimba scara de reprezentare a blocului. Scara nu poate fi schimbata dupa ce blocul a fost desenati

YOU CAN NOT CHANGE SCALE **NOW** 

Scara poate fi subunitara (micsoreaza) sau supraunitara (mareste).

# **13,1,1,1.2,3.7 MKLE**

Schimba unghiul la care se deseneaza blocul, adica roteste blocul in sens trigonometric cu unghiul dat (in grade hexagesimale>. Unghiul nu poate fi modificat dupa *ce* blocul **a** fost desen•t: YOU CAN NOT ROTATE NOW

Daca blocul a fost desenat si nu a fost inserat, la comenzile LIBRARY, BLOCK sau QUIT va fi ,ters pentru a realiza o **deplina**  concordanta intre **imaginea** de pe ecran si informatia existenta in fisier.

Cptiunea · de afisare a starii variabilelor (VARIABLE) ramine valabila si aici, chiar daca nu apare in meniu.

# 13,1,1,1,2,4 FILES

Permite lucrul cu fisiere. Prezinta optiunile: OPEN - deschidere fisier; CLOSE - inchidere fisier: **ABANDON** - abandonare fisier: **SAVE** - salvare fisier; **VMlAIILE** - afisare stare variabilei

# **13.1.1,1,2.4,l OPEN**

**Pentru a incepe desenarea, trebuie mai intii deschis un fisier.** Se cere unitatea de disc pe care/va fi creat fisierul: DISK UNIT la care se raspunde cu A sau B: <RETURN> este echivalent cu A. dupa care se va cere numele fisierului (max. 8 caractere ): **FILENAME** Daca fisierul exista, apare mesajul: FILE EXISTS! OVERWRITE, APPEND, IGNORE (0, A, I)? O'Jf:RWRITE sterge fisierul existent si creaza altul nou, cu acelui nunoe. APPEND deschide un fisier existent- si il -deseneaza, putindcontinua editarea, IGNORE anuleaza comanda OPEN. ln cazul in care s-a lucrat cu un fisier care nu s-a inchis si se doreste deschiderea altui fisier, va apare mesajul:

THERE JS **A** FILE ALREADY OPENEO

#### 13,1.1,1,2,4,2 CLOSE

[lupa ce ,-a lucrat intr-un fisier,.acesta trebuie inchis. ln caz contrar, infor atia introdusa se pierde. Daca se iese din program cu EXIT fara a inchide in prealabil fisierul, inchiderea se face automat.

#### **13.1,1.1.2.4.3 ABANDON**

**Aceasta** c0111anda realizeaza stergerea fisierului deschis in -ntul respectivi pentru a nu se lansa din greseala, înainte de **a** fi executata se va cere confirmarea de la utilizator:

ARE YOU SURE (Y/N)?

ln cazul in care ·se raspunde cu V, **se** OPereaza stergerea. La N se revine in meniu.

#### **13.1.1.1.2.4.4 SA'1E**

Jn cazul in care se doreste salvarea a tot ce s-a facut pina in acel 1101Mnt, fara a inchide fisierul, **se** utilizeaza SAVE, Apoi **se poate** continua **editarea.** 

#### **13.l,l,l,2,4.S VNtlAIILE**

**Identic** cu 13.1.1.2.1.1.

13.1.1.2 DIGRAPH, editor grafic pentru digitizorul PD-90

#### 13,1,1,2,1 Prezentare generala

DJGRAPH **este** destinat digitizarii de desene specifice dif• ritelor domenii de activitate si stocarea lor in fisiere pe disc flexibil, in vederea unor prelucrari ulterioare. Programul.are un **11t de conenzi 11t de accesibil pentru** orice utilizator. In vederea unei operari facile, intregul desen sau<br>doar o fereastra in el va fi permanent vizualizata pe display: este permisa trasarea de linii drepte, cercuri si arce de cerc, utilizind patru tipuri de linii avind doua grosimi; este prevazut cu un generator propriu de caractere care permit<br>Cu un generator propriu de caractere care permite introducerea de texte cu caractere de diferite dimensiuni si inclinatii.<br>Desenele rezultate pot fi obtinute atit pe plotter (exista o

instalare pe plotterul ICT800.produs de FEPER, dar se pot face adaptari si pentru alte tipuri), cit si pe imprimanta grafica RCD 9335-1 (SCAMP), caz in care este necesara dotarea sistemului cu o memorie externa MICROMEXT V1 sau V2, produse la FMECTC. Pentru desene tehnice se pot obtine si formatele standard.

#### 13.1.1.2.2 Lansare program

Se porneste sistemul si digitizorul. Se introduce discheta in unitatea "O" si se alege modul de lucru CP/M. Cu:

**A>DIR<RETURN>**<br>Se verifica daca pe disc exista fisierul DIGRAPH,COM. Daca exista<br>se lanseaza programul cui

#### **A>DIOMPH**

Dupa emiterea unui sunet specific de catre digitizor, va apare 9e ecran mesajul:

#### DIGITIZER EDITOR. PD90/Sl00 va.o BY DAN **\$ ALICE SFARLEA . 1978** COPYRIOHT FMECTC TIMISOARA

iar dupa citeva secunde va apare fereastra, Pentru a deplasa fereastra, se vor ut i. liu tastele c:1,1 sa9eh, ln dreapta terestrei va fi afisat un meniu. In cazul in care digitizorul nu 1te nici un sunet, se verifica existenta legaturii dintre sisle■ si **digi**tizor, se nseteaza sistemul **si se reia** lucrul **de la** OPeratia de incarcare sistem.

 $\bullet$ 

Programul prezinta deua moduri <mark>de lucru:</mark><br>- cu comanda de la terminal;<br>- cu comanda de la digitizor. Meniul corespunde modului de comanda de la terminal.

#### 13,1,1,2,3 **Dl1eriere coaanzi teninal**

Nodul de comanda de la terminal ofera posibilitatea efectuarii urmatoarelor operatii, selectabile de la terminal prin prima litera a comenzii:

 $-WINDOH$  - modificare fereastra vizibila: -OPENFILE - deschidere fisier; -CLSEFILE - inchidere fisier:  $-DIGIMODE - tree$ recorea cumenzi $\overline{r}$  de la terminal la digitizor; -EX!T - părasirea programului.

#### 13,1,1,2,3,l WINDOW

Acea;;ta ·r;,dlita~" este utila pentru;, **putea** realiza **desene**  de dimensiuni meri, fara a fi incomodati de rezolutia relativ redusa a lecminalului. Din acest motiv pe terminal va fi afisata doar o fereastra in desen, si anume fereastra in care se lucreaza la momentul respectiv: utilizind optiunea WINWOW se pot modifica atit dimensiunile cit si amplasarea ferestrei,

La pornire fereastra va avea urmatoarele dimensiuni:

 $x \leftrightarrow y$  = 0,  $x \rightarrow x$  = 200.  $y \rightarrow y$  = 0,  $y \rightarrow x$  = 125 in milimetri. Odata cu fereastra se va modifica si grila, iar desenul va fi trasat in mod corespunzator.

Se ceri

WINDOW DEFINITION - XMIN:

de la tastatura se introduce dimensiunea dorita. In mod analog se procedeaza si cu xmax si cu ymin. Ymax se calculeaza dupa formulas

YMAX = YMIN + (XMAX - XMIN) \* 192/640.

Spre exemplificare, se arata in desenul urmator fereastra de pornire si, comparativ cu ea, o fereastra cu urmatoarele dimensiunis

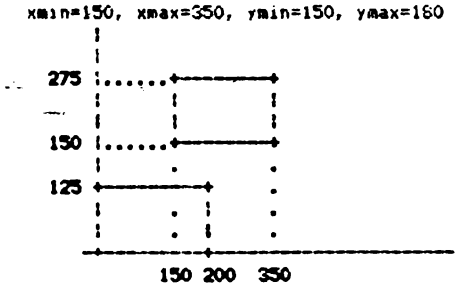

# 13.1.1.2.3.2 OPEN

Pentru a incepe desenarea trebuie in primul rind deschis un fisier. Se cere unitatea de disc pe care va fi creat fisierul: DISK UNIT la care se raspunde cu A sau B: <RETURN> este echivaient cu A. dupa care se va cere numele fisierului (max. 8 caractere): **FILENAME** Daca fisierul exista apare mesajuli FILE EXISTS! OVERWRITE, APPEND, IGNORE (0, A, 1)? OVERWRITE sterge fisierul existent si creaza altul nou, cu acelasi nume. APPEND deschide un fisier existent si il deseneame, putind continua editarea. IGNORE anuleaza comanda APEN. In cazul in care s-a lucrat cu un fisier care nu s-a inchis si se doreste deschiderea altui fisier, va apare mesajuli THERE IS A FILE ALREADY OPENED In continuare se cer originea desenului, un punct de pe axa y si originea meniului: DIGITIZE AXES ORIGIN: DIGITIZE A Y-AXE POINT: DIGITIZE MENO CRIGINS Acestea vor fi selectate cu ajutorul cursorului.

#### $13.1.1.2.3.3$  CLOSE

Dupa ce s-a lucrat intr-un fisier acesta trobuie inchis. In caz contrar, informatia introdusa se pierde. Dana se iasa din program cu EXIT fara a inchide in prealabil fisierul. Inchiderea se face automat.

#### 13.1.1.2.3.4 DIGIMODE

Trece comanda de la terminal la digitizor. In modul de comanda de la digitizor, comenzile se selecteaza prin intermediul unui meniu plasat oriunde pe digitizor; la inceperea editarii se va digitiza coltul din stinga jos al acestuiar

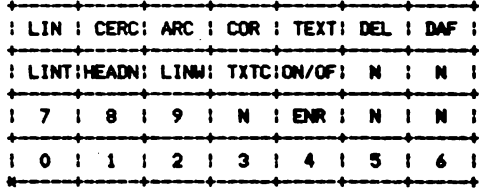

Astfel, digitizarea unui punct de pe meniu va fi interpretata drept comanda.

Comenzile disconsibile sinte

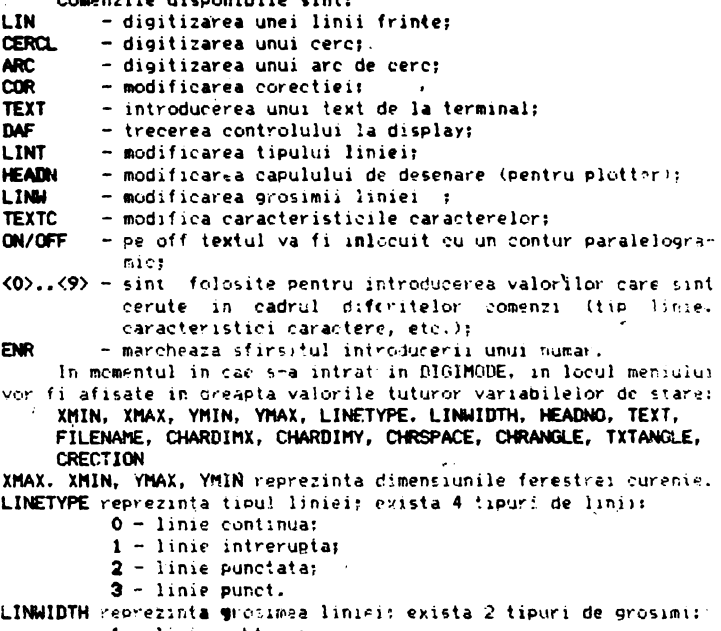

 $1 - line subtract$  $2 - 1$ inie groașa.

HEADNO reprezinta numarul capului de desenare de la Plotter (1  $au$   $2$ <sup> $\lambda$ </sup>.

TEXT daza e pe OFF, textul care apare in desen va fi inlocuit cu un contur paralelogramic, care marcheaza amplasarea si extensia textului. Pe ON textul apare nemodificat.

FILENAME da numele fisieralai deschis in acel moment (daca acesta existal.

**CHARDIMX.** CHARDIMY day dimensionile be x si y ale caracterelor tertului, in milimetri.

CHRSPACE reprezinta distanta dintre doua caractere (de la inceputul primului caracte: pina la inceputul celui de al doilea). CHRANGLE reprezinta inclinatia caracterelor (in grade, in sens

 $orar$ ).

TITANGLE "reprezinta inclinatia directiei de scriere (in sens trigonometric). **CRECTION** reprezinta corectia.

# 13.1.1.2.4 Detalii de implementare

Programul este scris in PASCAL (utilizind compilatorul MTPLUS); suportul grafic pentru terminalul DAF2020 este asigurat de un subset al pachetului PLOT10 (tot o varianta PASCAL, implementata de autor).

Pentru descrierea inregistrarilor din fisier se foloseste o structura de "record" cu variantes

tvoe KEYT=0..101: **GKSRECAYecord** 

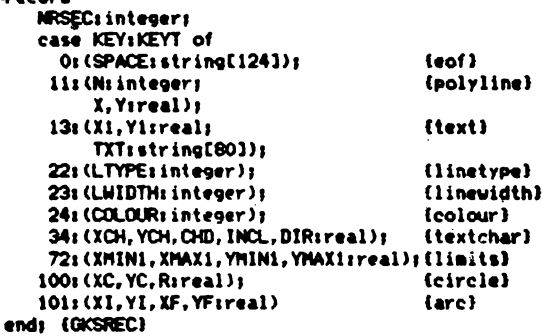

# 13.1.1.2.5 DIGRAF V2.1, editor grafic pentru digitizorul PD-90

Varianta 2.1 a programului DIGRAF este perfect compatibila cu varianta 2.0, avind o serie de facilitati suplimentare, permitind lucrul cu biblioteci intr-o maniera similara cu cea a programului EDIGRAPH V2.0, V2.1.

De asemenea s-a adaugat o comanda suplimentara, care permite trasarea de arce de cerc. specificind 3 puncte de pe conturul acestora: aceasta comanda este prezenta pe meniu sub denumirea de ARC 3P.

Facilitatile suplimentare introduse au necesitat modificarea meniului de lucru. La continutul si dimensiunite meniului anexat acestei documentatii (200x280 mm, se obting prin hardcopy din fisierul MENU.GRF).

Meniul dispune de 140 de casete utilizate dupa cum urmeaza: primele 40 de casete (4 rinduri se sus) se utilizeaza pentru digitizarea comenzilor: dintre ele sint active in regim normal de lucru comenzile de pe primele 3 rinduri plus comanda ENTER MACRO. Aceste comenzi sint identice ca scanificatie cu comenzile meniului 2.0, diferind eventual ca denumire: in plus este introdusa comanda ARC 2P descrisa mai sus.

Comanda ENTER MACRO activesza lucrul cu macrouni, in acest regim de lucru find active doar comenzile de pe rindul 4 (minus ENTER MACRO): parasirea acestui regim de lucru se face du EXIT MACRO; toate comenzile aferente acestui regim do lucru se regesesc ca semnificatie si utilizare in modul de lucru cu biblioteci al programului EDIGRAPH, nefiind necesare din acest motiv detalii suplimentare de utilizare (difera eventual doar numele comenzilor).

Cele 100 de casete din partea inferioara a meniului sint utilizate pentru select•rea de silllboluri din bibliotecii **aceasta** zona poate fi eventual detasabila, ur ind • **se pune silllboluri**  specifice diverselor biblioteci utilizate; casetele meniului sint numerotate dupa cum urmeaza: **99**<br>• · · · · · · · · · · · 99

**90 99**   $\bullet$  $\bullet$ o **<sup>9</sup>**

Prin selectarea **unei caiete•• preia din biblioteca** aacroul avind numarul de ordine respectiv.

> 13.1.2 Pachetul de programe TIMCAD-SDT 1.0 destinat **capturii sehffelor elec:troniee**

#### 13,l,2,l **Introducere**

#### 13.1,2,&,l **Prezentare**

Desenarea unor scheme electronico rapid si corect, precula si posibilitatea actualizarii imediate a acestora a fost intotdeauna un deziderat maior al proiectantilor. Aceste cerinte sint in totalitate îndeplinite de pachetul TIMCAD-SOT.

Mai mult, notiunea de captura se refera la faptul ca schema respectiva nu este doar desenata, ci se memoreaza informatii cu privire la conectarea electrica a componentelor schumei. Acest lucru permite utilizarea fisierelor create si in etapele ulterioare ale proiectarii: exista postprc,cesoare destinate verificarii corectitudinii schemei (din punct de vedere electric, nu functional), realizarii de liste de componente si de conexiuni, care pot constitui date de intrare pentru programele specializate in realizarea automata a circuitelor imprimate.

Programul (functioneaza interactiv pe baza unui set de meniuri (este compatibil la nivel de comenzi cu pachetul ORCAD SDT care ruleaza pe calculatoarele compatibile IBM PC/AT). Facilitatile oferite sint extrem de numercase, motiv din care vom aminti **aai** jos doar citeva din acestea.

Tll'ICAD-SDT folos.,;te biblioteci de 1i11boluri **(exista** predefinite peste 2000 de simboluri pentru componentele utilizate  $f$ recvent). In biblioteci pot fi adaugate si simboluri definite de utililator pe baza unui limbaj **de** descriere.

La plasarea componentelor acestea pot fi rotite si oglindite (8 orientari posibile). De asemenea pol 11 utilizate *ii* alte entitati specifice schemelor electronice: conexiuni, busuri; conectari la busuri, etichete, jonctiuni, porturi de interconec-<br>tare intre planse diferite.

Este permisa stergerea atit a simbolurilor indiv\*duale cit si a unor zone intregi.

Exista de ascmenea un set de comenzi pentru manipularea unor zone die desen; acestea pot fi mutate, salvate in memorie si apoi multiplicate, sau salvate pe disc in fisiere specializate.

Comenzile repetitive pot fi memorate in macrouri si apoi lantate ori de cite ori este nevoies

Plansele se realizeaza in formate de la  $A4$  la  $A3$ . Ele sint vizualizate permanent pe ecran, *iotal sau partial*, la 4 scari diferite: 1:1, 1:2, 1:5 sau l:10,

Cum pentru o placa mai complexa se realizeaza de obicei mai multe planse, acestea pot fi conectate intre-ele-pe **baza** unor porturi de 1n{erconectare, nthl incit postprocesarile **sa** SE faca simultan pentru toate plansele apartinind aceleiasi -placi (sa rezulte liste de conexiuni si componente unitare, etc.).

Plansele se pot reproduce prin hardcopy pe imprimantele RCD 9335 sau ROBOTRON 6313/14.

Patorita volumului mare de informatie manipulat si din considerente legate de asigurarea unei viteze de lucru sporite, programul ruleaza doar impreuna cu extensia de memorie MICROMEXT V2 de 1Mo (1 Mesaoctet).

#### 13.1.2.1.2 Componenta la livrare

Varianta 1.0 a pachetului TIMCAD-SDT consta in urmatoarele erograme:

- programul de captura al schemelor. compus din fisierele: DRAFT.COM, DRAFT.000, DRAFT.001,... DRAFT.009, DRAFT.00A, DRAFT.00B. DRAFT.00C:
	- programul compilator de biblioteci LIBCOMP.COM:

- programul decompilator de biblioteci LIBDECOM.COM.

Aceasta varianta permite crearea, stocarea si reproducerea schemelor (la imprimanta).

Variantele ulterioare vor permite si efectuarea de postprocesari asupra fisierelor rezultate; ele-vor-fi prevazute cu postprocesoare, avind drept scop:

- crearea de liste de conexiuni:
- crearea de liste de componente:
- verificarea corectitudinii electrice a schemelor:
- denumirea automata a componentelor:
- eliminarea simbolurilor duplicate:
- reproducerea schemelor pe plotter.

#### 13.1.2.1.3 Configuratia hardware

Configuratia hardware pe care ruleaza TIMCAD-SDT 1.0 este urmatoareat

- microcalculator Tim-S Plus cu doua unitati de disc flexibil si monitor alb-negru sau color, cu cuplor Micromext;
- MICROMEXT V2 de 1 Megaoctet:
- $\sim$  imprimenta grafica RCD 9335 sau ROBOTRON 6313/14, cu interfata seriala sau paralela.

#### 13.1.2.1.4 Lansarea TIMCAD-SDT

In cele de mai jos, cind yom vorbi de lansarea TIMCAD-SDT ne referi de fapt la programul de captura a schemelor DRAFT, vom i componenta de baza a acestuia: utilitarele de tratare a bibliotecilor sint prezentate in sectiunea 13.1.2.3.#.

Datorita dimensiunii sale mari. TIMCAD-SDT consta dintr-un program "radborna" si mai multe "segmente", care se incarca doar atunci cine se apeleaza o functie inclusa in ele; din acest motiv, pentru a asignira o viteta de reactie mare, se utilizeaza si "RAM-Disk"-ul intern al sierro lui Tim-S Plus. pe care se vor plasa toate segmentele (acesta ile vazut ca unitatea M), avind o capacitate de 111 Mocteti). Transferul segmentelor se poate face fie manual, fie utilizind fisierul de comenzi DRAFT.SUB furnizat pe disc. Se da comanda:

#### SUBHIT DRAFT

si ca urmare fisierele care compun programul DRAFT vor fi trecute pe "RAM-Disk", dupa care se va lansa programul radacina **fllAFT.CON.** Programul poate fi lansat si de pe disc, dar in **acea,** ta s1luatie *vor* apare niste intervale de asteptare la lansarea fiecarei comenzi, datorate timpului necesar incarcarii segmentului de pe disc (in cazul folosirii "RAM-Disk"-ului acest timp este insesizabil). Din aceea nu recomandam regimul de lucru de pe disk decit in cazul functionarii necorespunzatoare a "RAM-Disk"ului. Dupa lansarea programului DAS va apare mesajul: "Reconfigure (Y/N) ?". Reconfigurarea se refera la precizarea bibliotecilor pe care le utilizeaza programul, precum si la unitatea de disk pe care *se* gasesc acestea; de asemenea, se prec1zeaza 1i unitatea de disc pe care/de pe care se salveaza/incarca fisiere; dischetele cu fisiere se pot schimba fara probleme si in timpul functionarii programului, fara riscul eror11 "Read only".

[11Jpa configurare se trece la incarcarea bibliotecilor specificate: daca MICROMEXT-ul nu este functional, sau daca nici o biblioteca nu este gasita pe discul specificat, se da un **aesaj de**  eroare si se iese in sistemul de operare.

Daca operatia de incarcare **a** bibliotecilor s-a incheiat cu succes, se intra in meniul principal; **utilizarea si semnif1catia**  comenzilc,t· pe care le pune la dispozitie **acesta este descrisa pe**  larg in **13,1,2,2.** 

In **1ectiunea 13.1,2.3** este prezentata structura si modul **de**  utilizare a bibliotecilor cu care lucreaza **TIMCAD-SDT**; sint pre-Z'l?ntate ulllit-~rele **LIBCOIP** si **Ll&M:CON,** precum si limbajul **ck**  aescriere al bibliotecilor **Sll.,** util pentru cei care doresc sa-si creeze propriile biblioteci.

Tot pentru a veni in ajutorul utilizatorilor, pentru ca acestia sa-si poata crea propriile postprocesoare peneru fisierele create cu **TINCAD-SDT,** .structura loreste descri5a in **anexe.** 

T!MCAD-SDT utilizeaza urmatoarele tipuri de f1siere:

- .SCH -fisiere care contin schemele introduse de .utilizator; structura lor este descrisa in sectiunea 13.1.2.4:
- .BLK -fisiere care contin zone dintr-o plansa, create cu comanda BLOCK Export; structura lor este descrisa in sectiunea 13.t.2.5;
- **,LIB** -fisiere continind biblioteci informat intern (c011 pilate); structura lor **este** descrisa in **sectiunea**  13.l,2.6;
- .SOU -fisiere continind biblioteci in format sursa (decompilate); ele sint fisiere ASCII, iar structura lor este conforma cu limbajul **SDL** descris in 13.1.2.3;
- **.MC** -fi1iere continina m"cr,:,uri (1M~ia,U111 lOl **salvate** cu comanda **PIACRO Save:** structura lor este descrisa in sectiunea 13.1.2.7,

Din lipsa unor termeni consacrati in limba romana pentru entitatile utilizate de program, precwn s1 pentru **a pastra compa**tibilitatea la nivel de comenzi cu pachetul **ORCAD SDT,** toate  $meas,$ ele TIMCAD-SDT sint date in limba engleza; pentru a veni in ~,.,,aro:·ul .Jt1l,:atorilor nefarnilianzali c-u aceasta **limba, in**  sectiunea 13.1.2.8 este data o lista alfabetica a acestor mesaje si a traducerilor lor.

#### 13,1.2,2 **C-nzi**

#### 13,1,2,2,1 **lntroducffe**

Pentru 1nceput vom prezenta pe scurt citeva notiuni la care

#### 13.1.2.2.1.1 **Deplasarea** cursorului

0.pla~area cur,orului pe ecran se realizeaza cu tastele **Ft,**  F3, LF 51 DEL, asociate directiilor de deplasare, astfel:

Fl A LF <- -> F3 ., **Da.** 

Pe parcursul deplasarii cursorului, acesta realizeaza o functie "SAU-EXCLUSIV" cu informatia de pe ecran, astfel incit sa ramina intotdeauna vizibil si sa nu altereze zona in care se depiaseaza; deplasarea se face implicit cu pasi de 10 pixeli <1110 1nchl1 daca la selectarea optiuni1 "STAY **CIi ORID•** se r.up1Jnde cu **"N",** atunci pasul de deplasare va f.i de 1 pixel (1/11)1) incnJ1 depla,area cursorului este insolita **de** ·un sunet specific.

#### 13.1.2.2.1.2 **Specificarea.unei suprafete**

In cadrul mai multor comenzi se pune problema definirii unei zone, in cadrul desenului, asupra careia se aplica comanda res-<br>pectiva. Astfel de comeszi sint **BLOCK Move. BLOCK Drag, BLOCK lave, LOCI( E1111ort,** IIELE1E **Block** si 51-EET **Place,** 

La selectarea uneia din aceste comenzi apare meniul: Begin Find Jump Zoom escape

Definirea unei suprafete se face desenind un dreptunghi, Se **plaseaza** cur,orul in punctul in care se doreste plasarea coltului dreptunghiului (punctul A in figura de mai jos):

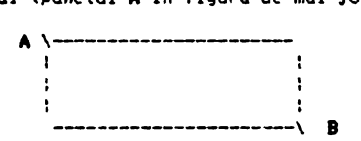

Se apasa B(eqin): va apare meniul:

**End Find Jump Zoom escape**<br>Pe masura ce se deplaseaza cursorul, pe ecran apare desenat Pe Nsura ce se deplaseaza cursorul, pe ecran apare desenat un dreptunghi delimitat de punctul **A** si de pozitia curenta a cursorului.

Cind s-a selectat aria dorita se apasa E(nd) (in punctul B).

Odata definita zona, se poate continua executia comenzii selectata initial; zona selectata poate fi, in functie de poziti**ilt** punch :-.-. **A** si **8,** uo punct, o linie orizontala, o linie verticala sa un dreptungh:.

#### 13. 1. 2. 2. 1. 3 Localizarea chectelor

Pentru a localiza un obiect sau o zona specifica de pe ecran se utilizeaza umatoarele comenzi: Find: pentru a cauta un sir de caractere (2.5) ; Jump: pentru a deplasa rapid cursorul intr-o anumita pozitie  $(2.8)$ <sup>1</sup>

Zoom: pentru a schimba scara de reprezentare a desenului.

Prin obiecte se intelegi componente din biblioteci, conexiuni, busuri, jonctiuni, etichete, simboluri "plansa", porturi, simboluri pentru alimentari, etc.

La apasarea tastei ESC lESC> **11 abandoniaza** o **coaanda ,au**  subcomanda, si se revine in meniul principal sau in submeniul ediat superior.

In subcapitolele urmatoare vor fi descrise toate comenzile puse la dispozitie de TIMCAD-SDT, conform meniului de mai jos, la care ne voa referi in continuare sub numele de "meniul principal" lsau l"l'l:

Block, Delete, Edit, Find, Get, Hardcopy, Jump, Library, Hacro, Options, Place, Quit, Repeat, Sheet, Tag, Zoom.

#### 13.1.2.2.2 **a.oat**

**BLOCK** si subcomenzile sale permit.manevrarea unor zone de pe desen. Cu subcomenzile **BLOCK** Import si Export se pot aduce in fisierul- curent zone din alte fisiere salvate anterior pe disc. respectiv se pot salva zone din desenul curent intr-un fisier.

Apasind **\*B\*** in meniul principal, apare urmatorul meniu:

**Hove Save Get Import Export escape** 

# 13.1.2.2.2.1 **a.ocK ltove**

Pentru a muta un obiect sau o zona de pe desen, mai inti: se defines;e o suprafata in modul explicat anterior, dupa care apare Nniul:

#### Place Finu Jump Zoom escape

Obiectele incluse sau intersectate de suprafata definita poi fi acum mutate. Pentru a realiza o deplasare suficient de rapida a zonei selectate ee ecran, cit timp este apasata una din tastele curscrului va fi desenat doar conturul zonei selectate; la elibe<sup>11</sup> rarea tastei respective, dupa o temporizare de 1...2 secunde va fi desenat si continutul zonei deplasate, in vederea plasarii acesteia cu precizie in pozitia dorita. Se deplaseaza conturul zonei selectate pe pozitia destinatie (in acest timp cotectele din zona initiala ramin fixe pe ecran).

Pentru a declasa chiectele mutate oe nous pozitie, se selecteaza **P(lace)**, Ecranul este redesenat, cu-obiectele pe noua pczit ie.

Pentru -a deplasa un singur obiect se pozitioneaza cursoru! in interiorul acestuia si se apasa consecutiv (B)egin si (E)nd.

#### 13.1.2.2.2.2 **BLOCK** Save

Se selecteats o suprafata dupa cum s-a explicat anterior. Entitatile (obiectele) aflate in suprafata selectata vor fisalvate in memorie. -dupa care se revine in meniul ,principal. Obiectele salvate pot fi. aduse pe ecran sub comanda BLOCK Get. Observatie:Zona de memorie folosita pentru a salva obiecte este folosita de asemenea de comenzile BLOCK Move. BLOCK Export ~si BLOCK Japori, Jin arest motiv obiectele salvate cu BLOCK Save vor 11 distruse la executie unela din comenzile\_de mai sus. Pentru a evita acest Tuern. <del>Se joste foldsi comanda BLOCK Export. De aseme-<sup>2</sup><br>.nea .comanda HARDCOPY distruge continutul zonei salvate cu .BLOCK</del> **save.** 

### 13.1.2.2.2.3 BLOCK Get

BLOCK Get readuce objectele salvate cu BLOCK Save. La selectarea acestei comenci apare meniuli

#### Place Find Jump Zoom escape

Fe display va apare un oreptunghi continind zona salvata; acest dreptunghi va putea-fi-mutat-in zona dorita utilizind tastele cursorului, dupa care se selecteaza P(lace); dupa aceasta se poate continua multiclicarea zonei respective, sau se iese in •tn1ul principal cu **ESC.** 

# 13.1.2.2.2.4 BLOCK Import

Cu aceasta comanda pot fi aduse obiecte salvate in fisiere cu comanda **BLOCK Export** si plasate pe desenul curent. Fisierele au extensia **,BLK** si au o structur<mark>a descrisa in</mark> sectiunea !3.1.2.S. La ~~lectarea a.cestei coeenz1 **apare** e~ajul:

**•F111 to 1.-ort?•** 

itupa tastarea numelui fisierului va aparea meniul: **Plac• Find Jump Zooa escape** 

si pe ecran apare un oreptunghi care contine informatia importata. Zona poate fi ceplasata in pozitia dorita cu tastele cursorului, dupa care sa selecteaza P(lace). In continuare se poate multiplica zona importata sau se iese in meniul principal cu ESC.

#### 13.1.2.2.2.5 BLOCK Export

**BLOCK Export** perinte salvarea intr-un fisier .BLK a unei zone de pe un desen: mai intii se selecteaza zona care urmeaza a fi salvata. Iupa aceasta va apare mesajuli<br>"Export file name?"

**Pupa ce se tasteaza numele fisierului , obiectele incluse** sau intersectate de zona-definita vor fi salvate in fisierul respectiv.

## 13.1.2.2.3 DELETE

DELETE permite stergerea de obiecte sau de blocuri de obiecte; la selectarea acestei comenzi apare urmatorul meniu:<br>| Object | Block | Undo **Block** 

# 13.1.2.2.3.1 DELETE Object

Aceasta comanda se foloseste pentru a sterge un obiect din desen; va apare urmatorul meniu:

**Delete Find Jump Zoom escape** 

Se plaseuza cursorul pe obiectui care urmenza a fi sters si **se selecteaza Dielete).** Daca se doreste siergerez a doba comexiuni care se intersecteaza si se pune cursoruì pe intersectia acestora, va fi stearsa conexiunea desenata mai intil: pentru a o sterge pe cealalta se muta cursoru; intr-un punct prin cara trace Hoan: aceasta conexiune. Daca pe pozitia respectiva exista mat **aulte** *0"1"cte* diferit ... a~an? ,.ess,ul: ·--'

#### **•1t11t• vich ob,ect?•**

si o, lista cu obiectele care pot fi sterse: se selecteada diutra

acestea objectul care se doreste a fi sters. Dupa ce s-a sters un obiect dé pe desen, se revine in meniul de Delete Object si se poate continua stergerea de obiecte pina se apasa ESC.

#### 13.1.2.2.3.2 DELETE Block

Aceasta comanda se poate folosi pentru a sterge o zona de pe desent mai intii se selecteaza o zona. La comanda E(nd) obiectele incluse sau intersectate de zona delimitata vor fi sterse. dupa care se revine in meniul principal.

# 13.1.2.2.3.3 DELETE Undo

Obiectele sterse accidental pot fi refacute folosind comanda DELETE Undo. Ea restaureaza obiectele sterse la utimul apel al comenzii DELETE. Zona de memorie in care se pastreaza aceste obiecte este folosita la hardcopy: din acest motiv obiectele sterse inainte de executia acestei comenzi HARDCOPY nu vor mai putea fi retacute.

# 13.1.2.2.4 EDIT

Comanda EDIT permite: 1)Editarea porturilor, etichetelor, alimentarilor, si a numelor, respectiv valorilor componentelor: 2)Schimbarea subansamblului in cadrul componentelor care sint compuse din mai multe subansambluri identice: 3)Mutarea numelui de referinta al componentel sau al valorit

companeatei.

La selectarea acestei comenzi apare meniul:

#### Edit Find Jump Zoom escape

nPentru editarea diverselor obiecte-se procedeaza dipa cun urmeaza:

# 13.1.2.2.4.1 Editarea etichetelor

Se plaseaza cursorul sub numele etichetei si se selecteata  $E(dit):$  va apare meniul:

#### Name Type Orientate

Daca se selecteaza N(ame) va apare mesajul "Label Name?" urmat intre paranteze de numele etichetei. Daca se tasteara Kreturn> numele ramine nemodificat: in caz contrar ceea de se introduce va inlocui vechiul nume al etichetei.

Daca se salecteza T(ype) se schimba tipul etichetei, dupa meniul:

Internal Bus member Comment

Daca se selecteaza O(rientate) apare mentul: Horizontal Vertical

cu cara se poate modifica directia de scriere.

# 13.1.2.2.4.2 Editarea porturilor

Fentru a edita un port se plaseaza cursorul in interiorul acestura si se selecteara E(dit): va apare meniui: Name Type Daca se selecteaza N(ame) apare mesajul "Module Port Name?"

urmat de vechiul nume intre paranteze. Daca se introduce un nou nume. acesta il va inlocui pe cel vechi. Daca tastam de la inceput (return), acesta ramine nemodificat.

Daca se selecteaza T(ype), va putea fi modificat tipul portului, dupa cum urmeaza: Input Output Bidirect Unspec-

#### 13.1.2:2.4.3 Editarea alimentarilor

Se plaseaza cursorul pe alimentare si se selecteaza E(dit): va apare meniuli

Mame Type Orientate

La selectarea N(ame) va apare mesajul "Power Name?" urmat paranteze de vechiul-nume; in-locul-acestuia se poate antre : introduce un nou nume (maximum 3 caractere).

Daca se selecteaza T(ype) poate fi schimbat tipul simbolului, dupa mentuli

Circle Arrow Bar Wave

iar cu O(rientate) poate fi aleasa una din orientarile: Top Bottom Left Right

# 13.1.2.2.4.4 Editarea componentelor

Aceasta optiune permite editarea si mutarea numelui de referinta si a valorii componentei, schimbarea subansamblului din cadrul componentei si modificarea orientarii acesteia. Pentru a edita componenta se plaseaza corsorul in interiorul acesteia si se selecteaza E(dit); va apare meniul:

#### Reference Part Value Orientation Device

Dievice) apare numai in cazul in care avem mai multe componente intr-o capsula. Rieference) se foloseste pentru a edita sau maita numele de referinta al componentei: la selectarea lui apare meniuli:

#### Name Location

Daca se selecteaza (N)ame apare mesajul: "Part name?" urmat de numele de referinta al componentei. Daca se introduce un nou nume, acesta il va inlocui pe cel vechi. Dana dorim sa-l lasam nemodificat tastam (return).

Liccation) permite mutarea numelui de referinta al componentei: apare meniuli

Place Find Jump Zoom escape

Numele, componentei apare luminos si poate fi mutat, oriunde pe desen pina la selectarea comenzii P(lace).

Plart Value) se iclosaste pentru a muta sau edita valoarea componentais va apare meniuli

Name Location

carui comenzi se utilizeaza la fel ca si mai sus. al e

Ofrientation) se foloseste pentru a repozitiona o componentai apare meniuli

Rotate Convert Normal Up Over Down Hirror Zoom

-Riotate) roteste componenta cu 90 de grade in sens pozitiv. Clonvert) spare atunci cind pentru aceeasi componenta lavem. doua reprezentari; la doua reprezentare este de obicas un echiva-

lent De Morgan.

Micrmal) readuce o componenta rotita in pozitie instiala. U(p) efectueaza o rotine de 90 gr. in sens pozitiv.

O(wer) roteste componenta cu 180 gr., fiind schivalenta cu doua comenzi Rotate din pozitia normala.

Diown) roteste componenta cu 270 gr. ir sens pozitiv. fiind echivalenta cù trei rotari din pozitia normala.

**N(iror)** serveste pentru a obtine o imagine oglindita a componentei (pe axa x).

Dlevice) apare doar in cazul in care avem mai multe .componente intr-o capsula; se va selecta numarul care reprezinta componenta dorita, ceea ce va duce la actualizarea numarului similar si a ultimei litere a numelui de referinta al componentei.

#### l3.l.2.2.S FDID

**FIND** gaseste un sir de caractere pe desen si plaseaza curso-<br>rul pe obiectul care-l contine; sirurile care pot fi gasite sint:<br>- nume porturi;<br>- etichetes

- 
- 
- numele de referinta al componentei;<br>- valoarea componentei;<br>- numele simbolurilor "plansa";<br>- nume de alimentari.
- 
- 
- 

La selectarea acestei comenzi apare mesajuai "FIND?" urmat in paranteze de ultimul sir care a fost cautat. 'Duca se tasteaza **<enter>** va fi cautata urmatoarea aparitie a sirului respectiv.<br>Daca se introduce un sir nou, acesta va fi cautat de la inceputul fisierului.

# 13.1.2,2,6 GET

GET aduce componente din biblioteci si permite mlasarea lor 1n desen, avind diferite orientari. Sint doua moduri in care se poate localiza o componenta din biblioteci:

1.Se selecteaza G(et) din meniul principal. Apare mesajul: **•o.t?•.** Se tasteaza numele componentei; daca nu se gaseste *o*  astfel de componenta, apare-mesajul: "Part not found". Daca componenta a fost gasita, ea va apare pe ecran cu coltul din dreapta sus pe pozitia cursorului.

2.Se selecteaza G(et), dar in loc de 4 tasta un nume de componen-<br>ta, se tasteaza Kenter>. Va apare o lista de biblioteci, din care se selecteaza compopenta dorita. Dupa ce s-a selectat o<br>biblioteca, in zona de meniu va apare un fragment din directoru! bibliotecii respective, componenta selectata va apare in video<br>invers, iar la actionarea tastelor cursorului aceasta cona va invers, iar la action.<br>
Inverse "scroll", Odata pozitionati pe componenta dorita, se tastea-<br>
za **<enter>**, aveasta fiind desenata pe ecran.

#### 13.1.2,2.6,1 Continutul **C011P011entei**

Dupa ce se extrage componenta din biblioteca, pe ecran ~se<br>deseneaza un dreptunghi, care delimiteaza zona ocupata de componenta: acest lucru permite ca componenta sa poata fi deplasata napid pe ecram pina <mark>la gasirea unei poziti: convenabile, "Daca nu</mark> se da ni,"<br>se "da nici o com<sub>e</sub>nda pentru un interval mai mare de timp (1...2 secunde), componenta va fi desenata in detaliu,

### 13.1.2.2.6.2 Rotirea si plasarea componentei

Odata adusa componenta din biblioteca si desenata pe ecran, va apare meniuli

**Place Rotate Convert** Mor al **Up Over Down Nirror** 

#### Find **June** Zoom escape

Componenta va fi mutata pe pozitia dorita, rotita si pe urma plasata cu comanda P(lace).

**Riotate**) are ca efect rotirea componentei cu 90 gr, in sens pozitiv: rotirea se face in secventa "up", "over", "down", "normal".

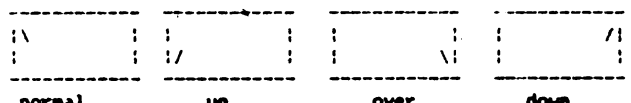

**normal up over down**<br>**N(ormal)** adu<del>ce</del> componenta in pozitie initial&, asa cum apare imediat dupa ce este adusa din biblioteca; are efect si asupra componentelor care au fost oglindite sau transformate in Convert. U(p) aduce componenta in pozitia rotita cu 90 gr. in sens pozitiv fata de pozitia initiala.

O(ver) aduce componenta in pozitia rotita cu 180 nr. fata de pozitia initiala (se poate obtine aplicind de doua o.<sup>i</sup> Rotate din pozitia initiala),

Diown) aduce componenta in pozitia rotita cu 270 gr. fata de pozitia initiala.

**filterar)** are ca efect obtinerea unei imagini oglindite a compon•nt•i:

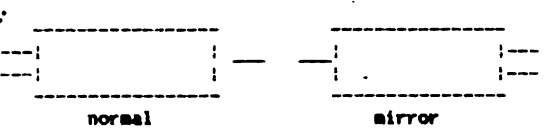

Clonwert) este folosit pentru a obtine o reprezentare echivalenta a componentei, de obicei echivalent De Morgan (daca existal: revenirea la simbolul initial se face cu comanda **Normal**. Dupa ce se plaseaza o componenta pe desen, aceasta ramine selec-.<br>tata, ceea ce face posibila o plasare a acesteia pe desen fara a t<1t<1, c••• ce face posibila o plasare a acesteia pe desen fara a fi nevoie sa fie apel•t• din nou din biblioteca. C6manda **Oet** se **par<111,te** cu tasta ESC.

Observatieidupa plasarea unei componente, aceasta pare sa dispara prin desenarea componentei temporare peste ea; la mutarea acesteia, componenta plasata va reapare.

#### **13.1.2.2.7 HARDCOPY•**

Comanda HARDCOPY permite reproducerea la imprimanta a schemelor realizate cu TIMCAD-SDT; programul cuprinde drivere corespunzatoare imprimantelor grafice cele mai raspindite in lara: **RCD 933S** s1 ROIOTRON 6313/6314, lnainte de a lansa aceasta optiune, utilizatorul va verifica daca imprimanta este pornita si daca este pregatita sa receptioneze caracterele trimise de calculator; **daca aceste** conditii nu ·sint indeplinite si se lanseaza **HARDCOPV,**  calculatorul sot va bloca. Comanda **HARDCOPY** se poate lansa oricind pe parcursul aditarii une . lie et se recomanda totusi salvarea (1,8 grului pe disc cu comanda QUIT Update, inainte de executarea  $\omega_{-i}$ i copii la imprimanta, pentru a evita ca o inter.fatare necores, J,,zatoare a impri estei sa duca la blocarea calculatorului și pierderea schemei istraduse. Dupa lansarea comenzii va ~•re un meniu de~linat select:- 1mi:;ri1119nteB I~ **933S •• ,2-ROBOTRON 63ll/l4, •• e,c..,\_** 

Urmatorul meniu este destinat selectarii latimii hirtiei:

1-8 inch...2-13 inch...escape

**lapr1aantele RCD 933:5** s1 **ROBOTRON 6314** pot folosi ambele tipuri **de** hirt1t, **in 1chillb R080TRON 6313** poate utiliza doar list1n9 cu latimea de 8 inch. -

Ultimul meniu se refera la alegerea regimului de lucru; dupa selectia regimului de lucru incepe realizarea copiei la imprimanta a schemei realizate; odata lansata, aceasta nu poate fi 'intrerupta pina la finalizarea acesteia. Daca se tasteaza ESC, in oricare din meniurile de mai sus, se revine in meniul principal, Dupa terminarea comenzii **HARDCOPY ,e poate** continua **editarea**  scheme) din punctul in care a fost intrerupta.

Regimurile de lucru se refera la dimensiunea si calitatea copiei obtinute, precum si la timpul necesar pentru realizarea .acesteia; exista definite **4** regiauri de lucru pentru **RCD 9335** si 3 pentru ROBOTRCM 6313/14, Regimurile iapriMntei **RCD au** uraatoarele particularitati:

- I-este regimul ce! mai rat>id; se obtine o COPie **la scara** 100/72, realizata la o densilate de 72 puncte pe inch (dpll1 **ca,itatea**  de•essului este in schimb destul de slaba;<br>2-realizeaza o copie comprimata's schemei la scara de 100/144; se
- utilizeaza o densitate de 144 dpi; are dezavantajul ca datorita comprimarii schema este ceva mai putin lizibilar
- $3$ -realizeaza copia cea mai apropiata de dimensiunile reale, la o densitate de 144 dpi, la scara de 150/144;
- 4-este regimul cel mai lent: se obtine o copie identica ca dimensiuni cu cea de la regimul 1. dar la o densitate de 144 dpi,<br>ceea ce ii asigura o calitate foarte buna,

Regimurile imprimantei **ROBOTRON** sint urmatoarele:

1-este un regim identic cu regimul 1 de la RCD;

- 2-rezulta tot o copie comprimata, dar la o densitate de 240 dpi pe crizontala si 216 dpi pe verticala: rezulta de aici o scara de 100/240 pe X si 100/216 pe Y:
- 3-realizeaza copia cea mai apropiata de dimensiunile reale, la scarile de  $200/240$  pe X si  $200/216$  pe Y; , se folosesc, aceleasi densitati ca si la regimul 2.

Functie de timpul pe care il are la dispozitie si de calitatea pe care doreste sa o obtina, utilizatorul isi poate alege regimul adecvat. Daca se realizeaza copii ale unor formate care depasesc dimensiunea hirtiei, TIMCAD-SDT va imparti schema in fisii pe care le va desena pe rind, utilizatorul urmind à le asambla ulterior.

### 13,1,2,2,8 **.uP**

Comanda **JUNP** permite mutarea rapida a cursorului pe anumite pozitii de pe desen. Aceste pozitii pot fi date prin marcaje (tagsl, referinte **de** pe grila exterioara, sau coordonate x-,. Pentru marcaje vezi comanda TAG. La selectarea comenzii **.UUP**; apare urmatorul meniu:

Tag Reference X-Location Y-Location

# 13.1.2.2.8.1 **JUNP** Tae

Daca se selecteaza T(ag), cursorul va fi plasat pe marcajul respectiv (daca acest marca) a fost plasat in prealabil pe desen): in caz contrar va apare mesajul: "Tag does not exist").

# 13,1.2.2.8.2 **JUNP** Reference

Aceasta comanda muta cursorul la o anumita pozitie de pe 9.-ila cttei-ioara x-·11 aeestt- referinte ~int in,1:ib1h daca nu *se* 

fac vizipile cu comanda **SET Grid Param.** Dupa selectarea comenzii **Rleference**) apare -mesajul **\*Jump** to **Reference?\*,** urmind a fi  $\epsilon$ electate referintele pe a $x_4$  Y(A, B, C, D) si apoi pe X (1...8)1 eurscrul se va pozitiona pe coordonata ceruta.

#### 13.1.2.2.8.3 JJPP X-Location

Are ca efect deplasarea relativa a cursorului cu un anumit numar de pasi pe coordonata X. Dupa selectarea comenzii apare<br>• mesajul **• Jump Xº.** urmind a introduce numarul de pasi cu care se doreste a se face deplasarea (pasii sint de 1/10 inch); dupa 1ntroo•Jcere-1 num.arulu1 **de pasi** cursorul **H pozitioneaz.a** in locul dorit.

# 13.1.2.2.8.4 JDP V-Location

Are ca efect deplasarea relativa a cursorului pe axa Y, cu<br> **numarul de pasi specificat;** in rest utilizarea comenzii este identica cu cea precedenta.

# 13.l.2.2.9 LllRARV

Comanda **LllRARV** are ca efect tiparirea listelor de componente din biblioteci sau vizualizarea componentelor: la selectarea comenzii apare meniul:

Directory Browse

### 13,1.2.2.9.l **LllRARV Directory**

Permite selectarea unei biblioteci si tiparirea directorului acesteia pe display. Dupa selectarea comenzii apare un meniu care contine bibliotecile cu care este configurat momentan proqramul; se selecteaza una din biblioteci, iar continutul acesteia<br>va t1 afisat pe display (daca nu incap toate componentele pe un ecran, se asteapta apasarea unei taste pentru a continua).

#### 13.1.2.2.9.2 LIBRARY Browse

La selectarea subcomenzii **Birause**) apare submeniul: All parts... Specific parts

Alll p&rtsl permite vizualizarea continutului unei intregi b1bl1oteci. Cont:ne un meniu in cadrul caruia sint afisate bibliotecile configurate: la selectarea uneia dintre acestea va fi desenata pe *ecran prima componenta din biblioteca si* va apare mentul:

# **Forward Backward Quit**<br>**F(orward) E(ackward) p**

Flackward) nermit deplasarea inainte sau inapoi in bibliteca, • v: Qluit) are ca efect revenirea in meniul principal.

S(pec1'ic) are calleficated in that intervalse anumite componente din 010!inteca: apare mesa;; is "Part?" si se asteapta tastarea numelui aceste:a, dupa care euxeonenta respectiva este desenata pe ecran. Daca se solicita introducerea numelui componentei se tasteaza **(enter).** dupa care va apare c lista de biblioteci, din care selecteaza aceea din care face parte componenta cautata. Dupa selectarea bibliotecii in zona de meniuri, va apare un fragment din directorul bibliotecii respective. Zona selectata va

apare in video invers, iar la actionarea tastelor cursorului (sus, jos) aceasta zona va face "scroll". In momentul in care componenta cautata apare in video invers, se tasteaza **Cretura)**,<br>iar componenta respectiva va fi desenata pe ecran. iar componenta respectiva va fi desenata pe ecran.

### 13.1.2.2.10 MACRO

Comanda **MACMO** permite capturarea sau s preerea unui macrou, initializare cu stergerea tuturor macrourilor, listarea macrourilor definite, scrierea/citirea macrourilor intr-un/dintr-un fisier, precum si lansarea in executie a unui macrou. In cadrul realizarii unui desen apar frecvent manevre repetitive, cum ar fi crearea de aatric:i **ct. ae110rie,** realizarea de cone•iuai, **plasarea**  de etichete: manevrele executate pentru a realiza aceste lucruri POt. fi ae110rate ca ,nacrouri, **uraincl** • fi reluate autaaat la lansarea in executie a macroului.

Pot exista incarcate la un moment dat 10 macrouri, avind o dimensiune de maximum 64 Kocteti: daca se doreste crearea de macrouri suplimentare, se salveaza macrourile neutilizate intr-un fisier, dupa care se sterg din memorie, obtinind in acest fel un spatiu suplimentar.

Dupa selectarea comenzii PHACRO) apare urmatorul meniu: Capture Execute Delete Initialize List Read Write.

# 13.1.2.2.10.1 MACRO Capture

La selectarea acestei comenzi apare mesaJul **•Capture macro?"** si se asteacla introducerea numelui macroului care va fi definit. Din acest moment pe linia de dialog apare prompterul (macro), care atentioneaza utilizatorul ca toate manevrele care le efectueaza vor fi capturate intr-un macrou. In modul de lucru captura vor fi executate toate comenzile, cu exceptia comenzii **HACRO.** Apasarea tastei "Nº din meniul pricipal are ca efect incheserea capturii macroului.

### 13.1.2.2.10.2 MACRO Execute

Are ca efect lamsarea in executie a 'unui macrou; apare mesajul "Macro Name?" si se asteapta introducerea numelui macrou-1,JI• ciaca exista u;1 m.acrou cu un a:;tfel de numt?, *el* va fi lansat in executie, operatorul primind controlul abia dupa terminarea acestuia.

#### 13.1.2.2.10.3 MACRO Delete

Are ca efect stergerea unuia din macrourile definite; apare mesujul "<mark>Delete macro?"</mark> si sy asteapta introduceren numelui "ma-<br>*cient*i i care va fi stèrs. [Daca acest maccou vaista. •1 va fi sters, in caz contrar va eparea un mesa; de erbare.

#### 13.1.2.2.10.4 MACRG Initialize

Are calledot steckerea tuturor macrourilor. Va apare mesajul "Delete all macros?", Is care daca se raspunde cu "Y" vor fi steree toate macrourile: in caz contrar nu se va intimola nimic,

#### 13.1.2.2.10.5 MACRO List

Aceasta comanda afiseaza in zona de meniuri toate macrourile definite. La apasarea oricarei taste se revine in meniul MACRO.

#### 13.1.2.2.10.6 MACRO Write

Permite salvarea tuturor macrourilor definite intr-un fisier cu extensia .NAC: apare mesajul "Write all macros to?" si se asteapta tastarea numelui fisierului.

#### 13.1.2.2.10.7 MACRO Read

Fermite incarcarea unui fisier continind macrouri (cu extensie "MAC); apare mesajul "Read all macros from?" si se asteapta tastarea numelui fisierului: daca fisierul nu exista va apare un mesa) de eroare; in caz contrar fisierul va fi incarcat, iar. macrourile pe care le contine vor deveni utilizabile. Daca la incarcarea, fisierului exista deia macrouri definite, ele vor fi sterse. Pisierele in care se salveaza macrourile vor avea ext. nsia implicita .MAC; formatul acestor fisiere este dat in sectiunea 13.1.2.7.

Observatie:-comanda HARDCOPY va duce la distrugerea macrourilor existente, deparece foloseste zona de memorie alocata acestora.

### 13.1.2.2.11 OPTIONS

Aceasta comanda permite modificarea unor parametri ai programului referitori la lucrul pe grila, executia comenzii REPEAT. plasarea indicatorului. formatul desenului, afisarea coordonatelor X.Y si redesenarea automata, cind cursorul depaseste limitele ecranului. La selectarea comenzii OPTIONS din meniul principal va apare submeniul:

Autopan Grid parameters Repeat parameters Title block Norksheet size X.Y coordinates escape

#### 13.1.2.2.11.1 OPTIONS Autopan

Aceasta comanda se refera la redesenarea automata in momentul cind cursorul tinde sa depaseasca, limitale, ecranului, La selectarea OPTIONS Autopan va apare mesajul "Pan at the screen edge?". Daca se raspunde negativ, atunci cind cursorul atinge marginile ecranului, va fi blocat. Pentru a se centra imaginea pe cursor se va folosi comanda 2008.

### 13.1.2.2.11.2 OPTIONS Grid parameters

La selectarea acestei comenii va apare meniuli: Grid reference. Stay on grid. Visible grid dots, escape

La selectarea comenzii Grid-reference, va aparc mesalui "Show arid references (Y/N) ?". Dace se naseunde aformation in partea stinga si de jos a ecranului vor apare iniste referênco alfanumerice: in partea de sos numero de la sila. Ol lay sus litere de la A la D (latimea planse) este importita deci in S zone, iar inaltimea in 4); aceste referinte vor pulea fi referite
din comanda **JUMP.**<br>La selectarea comenzii Stay on grid apare mesajul "Stay on La selectarea comenzii St•Y on **9rld** apare me1aJul **•stay on** grld (Y/N)?•. ·Daca·se raspunde afirmativ, pasul cursorului va fi de 10 pixelii. daca se raspunde negativ, acest pas va deveni de numai 1 pixel.<br>Daca la selectarea comenzii Visible grid dots se da-un

raspuns afirmativ la intrebarea respectiva, pe ecran va apare un caroiaj de puncte dispuse la 10 pixeli unul de altul; daca se raspunde negativ, acest caroiaj va disparea.

#### 13.1.2.2.11.3 Repeat parameters

Aceasta subcomanda fixeaza parametrii care influenteaza executia comenzii **REPEAT**; va apare meniul:<br>X step Y step Label delta Incremental place escape

**11th** X **11tep** determina• numarul de pasi pe axa X, la care se va<br>Plasa un simbol fata de simbolul initial la lansarea comenzii **REPEAT. Y step determina** numarul de pasi pe axa Y, la care se v**a**<br>plasa un simbol fata de simbolul initial la lansarea comenzii **AEPEAT.** Pasii reprezinta 10 pixeli daca avem selectata aptiunea Stay on grid sau 1 pixel in caz contrar. Label delta este legat de plasarea cu REPEAT a etichetelor; acest numar reprezinta<br>incrementul care se adauga la sufixul etichetelor (in cazul in care acesta este numeric) la apelarea comenzii REPEAT. De exemplu, sa presupunem ca am plasat o eticheta numita "A3" pe pozitia  $X=15.0$ ,  $Y=20.0$ , iar parametrii de mai sus au valorile:

#### **X step-0**  Y **step=2**

#### **Label della-1**

De asemenea, presupunem ca sintem in optiunea **Stay on grid, Daca** in aceste conditii apelam comanda REPEAT, urmatoarele etichete<br>vor fi "A2" in pozitia X=15.0, Y=22.0, respectiv "Al" in pozitia X=15,0, V=24.0.

Increment place se refera la plosarea etichetelor cu comanda-PLACE; daca aceasta optiune este setata, dupa plasarea unei etichate care are un sufix numerie nu se va solicita introducerea unui nou nume de eticheta, ci acesta va apare automat prin adaugarea la vechiul sufix a valorii parametrului Label delta.

#### 13.1.2.2.ll.4 Title **block**

Aceasta subcomanda se refera la utilizarea unui indicator. predefinit, care sa fie plasat in coltul din dreapta jos al desenului, La selectarea comenzii apare mesajul "Use predefined title block (Y/N)?". In cazul unui raspuns afirmativ, acest indicator ya fi desenat *pe schema:* in continuare se va trece la editarea indicatorului: va fi afisat meniul:

A lab~l B label •••• O label **escape** 

Sint disponibile 15 etichete de cite 15 caractere pentru completarea indicatorului: ele se apeleaza pr;ntr-o litera intre A si O. Primele trei sint definite cu valorile **\*Proiectat\***, "Verificat" si "Data" si sint plasate in pozitiile aferente, Pentru plasarea unei nui etichete, se selecteara litera corespunzatoare; wa apere mosajul "Label name ?", iar dupa introducerea denumirii etiohetei se intra in meniuli.<br>- Place - Zoom - escape

care va purmite deplasarea etichetei pe pozitia dorita. La selectarea comenzii **Pllace**) eticheta va fi fixata in punctul respectiv si se va reveni in meniul de mai sus. lesirea din editarea indi-

#### 13.1.2.2.11.5 Worksheet size

Aceasta subcomanda permite modificarea formatului plansei. Sint disponibile 4 formate **A,B,C** si D, corespunzatoare formatelor **1tandard A4,A3,A2 respectiv A1, La selectarea comenzii va apare Nesaiul \*Set worksheet size (A..D)\*.** Daca se selecteaza un format diferit de formatul curent, atunci vechiul format va fi modificat corespunzator. Marirea formatului nu ridica nici o problema, in sch111b Ptntn.1 11icsorare se verifi.:-a 1n prealabil **,:a** destnul **se**  incadreaza in formatul selectat: daca nu se incadreaza, se da •esajul **•111e worklh9et 1i11 cannot bt reduced•** ii 5e pastrtaza vechiul format.

### 13.1.2.2,11,6 1,Y **coordiute,**

In cazul in care se seteaza aceasta optiune, in partea de ,01 **a** zonei d• .. niuri vor apare afisate coordonatele curente ale cursorului, exprimate in zecimi de inch.

#### 13.1.2.2.12 PLACE

Comanda **PLACE** permite plasarea de conexiuni (wire), busuri, ,onctiuni, intrari in busuri, etichete, porturi, alimentari si linii intrerupte. La selectarea ei, din meniul principal va apare submeniuli.

Wire Bus Junction Entry bus Label Modul port Power Dashed line escape

#### 13.1,2,2,12.l **PLACE Wire**

La selectarea comenzii W(ire) apare meniuli Begin Find Jump Zodb escape

Pentru a trasa o conexiune se plaseaza cursorul in punctul de inceput al acesteia si se selecteaza B(egin); va apare meniul: Begin End New Find Jump Zoom escape

Se deseneaza congxiunea prin deplasarea cursorului: comenzile de mai sus se folosesc astfel:

-se 1tle.:teaz1 **l(etin>** pentru a muta ori9inea cone~iunii in punctul curent cu fixarea segmentelor urmatoare; prima inflexiu-<br>nel de 90 de gr. -dupa origine va putea fi facuta automat. -fara **ne domanda:** totodata punctul de inflexiune nu va fi fix<mark>at,</mark> · 1nd1, totodona automatica cunctor nu va fi fixat,

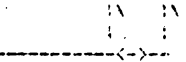

Pentru a fixa un punct de inflexione se tasteaza Blegin).

**-Eind)** are callefect fixared withoutch docal scamente life direction desenate si iesires in meniul principal.

**-tHev) al"•** c-1 ehct fi,a,1.1 ••lL111elor do,1a ,,-~r,~n~• d~ jre<iP'-1 cu **r,venire** 1n aen,ul:

**Begin Find Jump Zoom escape** 

asteptindu-se plasarea cursor,.iui pe inceputul une, no, conexi**uni,** 

**Observatiii** 

-intotdeauna primele doua segmente de dreapta trasaté dupa fixa-

rea originii sint mobile (pot fi modificate) si nu sint fixate **(se** pierd **la apasarea** tastei ESC>1

-capetele conexiunilor nu trebuie sa se suprapuna intre ele sau peste pinii componentelor; trebuie intotdeauna puse cap la cap (in caz contrar legaturile respective nu vor **aparea in lista de**  conexiuni J.

#### **13.1.2.2.12.2 PLACE lui**

**Are ca efect plasarea de** busuri **pe plansa; utilizarea aces**tei c0111enzi si Mniurile folosite sint identice cu **cele de** la c011anda **PLACE Wire.** 

#### 13,1.1.2.12.3 **PLACE Junctian**

Pe un desen conexiunile se intersec, eaza in foarte multe puncte, dar numai unele dintre-acestea marcheaza existenta unei<br>legaturi electrice intre conexiunile in cauza. Aceste puncte vor legaturi electrice intre conexiuni-le in c.iuza. Aceste puncte vor fi marcate cu jonctiuni, pentru **a le deosebi de si111>lele** intersectii de pe desen. Jonctiuni se pun 'si acolo unde o conexiune intra intr-un bus **(daca se** foloseste simbolul **de intrare** in **bus,**  JOnctiunea nu este nocesara). Pentru **a plasa** o JOnct1une **pe desen**  se selecteaza **Jlonction); va apare** men1ul1

#### **Place Find Juap Zoom escape**

Se pozitioneaza cursorul pe pozitia unde dorim sa plasam o jonctiune si se tasteaza **Pllace);** se pot plasa in continuare jonctiuni pina la parasirea comenzii cu<sup>1</sup>ESC.

#### **13.1.2.2.12.4 PLACE Entry lui**

Aceasta comanda permite plasarea de intrari ale conexiunilor in busuri; ele se utilizeaza in scopuri estetice, la conectarea conexiunilor la busuri (conectarea se poate face si direct, utilizind jonctiun1): la selectarea E(ntry Bus) va apare meniul:

Place / \ Wire Bus Find Jump Zoom escape Pentru a plasa o intrare in bus se plaseaza cursorul pe pozitia respectiva si se tasteaza **P(lace).** Comenzile "/" si "\" se utilizeaza pentru a schimba unghiul intrarii in bus. Cu Wlire) se selecteaza o intrare a unei conexiuni intr-un bus, iar cu **B(us)** o *intrare* a unui bus *i*n alt bus *tse deseneaza ingrosata*).

### **13.1.2.2.12.5 Pl.ACE LAbel**

O eticheta reprezinta un identificator plasat pe desen, in scopul de a oferi indicatii suplimentare asupra conexiunilor<br>trasate: ele pot fi scrise pe doua-directii (pe orizontala sau verticala) si sint de trei tipuri: "Internal", "Bus member" si ''C,:,1111,,nt" ... ., ~eii?ctarea c.:,men;:11 Llabel) apa1·e me~aJul **"Label**  Name?" si se asteapta introducerea numelui etichetei. Dupa introducerea :numelui apare meniul:

#### Internal Bus member Comment

I(nternal) da indicatii asupra continutului unui bus, sau leaga ciou~ ~e",r,,;i€ .inpreuna. **8(u1 aeaber>** ,<sup>0</sup> ;1~ O'!!strnat identif1carii conexiumitor care intra sau ies dintr-un bus. Clomment) reprezinta comentari; si pot fi plasate oriunde pe ecran.

Dupa *selectarea tipului de eticheta*. numele acesteia apare pe display s; poate fi deplasat impreuna cu cursorul, inainte de a fi plasat; apare meniul:

Place Orientation Value Type Find Jump Zoom escape Daca se selecteaza P(lace) eticheta va fi plasata si se revine la mesajul "Label Name?". O(rientation) se foloseste pentru aodificarea direcliei de scriere, conform meniului:

**Horizontal Vertical.** 

V(alue) revine la mesajul "Label name?", care permite modificarea mumelui etichetei.

Tivpe) conduce la meniul:

Internal Bus member Comment

Paras1rea comenzii se face cu ESC.

**Ob1ervatli:Pentru** ca elaborarea listei de legaturi sa se faca corect este necesar ca etichetele sa fie·pozilionate corect in raport cu conexiunile la care se refera, si anume cu coltul din **dreapta** JOS **al primei** litere pe conexiune {pentru cele orizonta- $1e$  **1 1 ii la dreapta conexiunii pentru cele verticale.** 

#### **13.1.2.2.12.7 PLACE ltodul port**

Un port realizeaza conectarea semnalelor de pe planse diferite care poarta acelasi nume. Sint folosite si pentru a asigura continuitatea alimentarilor. Porturile pot fi asociate atit cone xiunilor, cit si busurilor. Semnalele care nu parasesc desenul respectiv pot fi conectate intre ele prin intermediul etichetelor **de tip** "internai•.

Dupa selectarea comenzii **M(odul port)** va apare mesajul: **•,toc1ut Port Nuae?•,** ia,· dupa introducerea numelui acestuia" va fi **afisat** meniul corespunzator tipului de port:

**Input Quiput Bidirectional Unspecified** 

**llnput)** arata ca semnalul este o intrare, Otoutput) ca este o **iesire,** iar **BUairectional)** arata ca avem de a face cu un semnal bidirectional. U(nspecified) se foloseste pentru pentru alimentari sau semnale care nu conteaza. Dupa selectarea tipului, va **apare pe** ecran un modul port de tipul si numele respective, care POate fi plasat oriunde pe desen, utilizind meniul:

**Place Jump Find Zoom escape** 

**[lupa** fixarea portului cu comanda **P(lace)** se revine la mesajul **care** cere introducerea numelui portului: parasirea comenzii se **face** cu **ESC.** 

Observatii: nu trebuie confundate porturile cu conectorii dis**pusi pe placa: acestia** din urma trebuie definili ca si componente in **biblioteca si pla1ati** apoi pe de~en.

#### 13.1.2.2.12.8 **PLACE Power**

Aceasta comanda se foloseste pentru a plasa alimentari pe deseni dupa selectarea Plowr) pe ecran apare un simbol de aliaenlare gata pentru **a** fi pozitionat si plasat pe desen, conform meniului:

**Place** Crientation Value Type Find Jump Zoom

Pllace) se toloseste pentru a plasa simbolul respectiv pe desen. **Ourientationi** serveste la schimbarea orientarii pinului de alimentare, conform meniului:

**ÎOP Bottoa Left Ri9ht** 

**adica** 1n **1us,** in JOS, spre stinga, sau spre dreapta. **Ylalue) se refera** la **numele** atribuit alimentarii respective,  $put$  **indu-se alege intre: Circle Arrow Bar Wave.** 

**Revenirea** in **wniul principal se face** cu **ESC.** 

#### 13.l.2.2.13 CIUIT

Aceasta comanda permite intrarea si iesirea din fisiere organizate ierarhic, incarcarea, actualizarea say scrierea in fisiere a informatiei din desenul curent, precum<sup>i</sup>si parasirea programului, Va apare meniul,

#### Enter Sheet Leave Sheet Upd&te File Wrlte File lnitlale **Abandon**

### 13.l.2.2.13.l **CIUIT Enter Sheet**

TIMCAD-SDT permite interconectarea mai multor fisiere intr-o structura ierarhica; scopul acestei interconectari este de a<br>permite realizarea unei liste de conexiuni unice pentru placi ale<br>caror scheme nu incap pe o singura plansa. Pentru realizarea<br>acestei structuri ierarhice se cre care fisierele subordonate sint figurate sub forma de simboluri "plansa" (sheet); aceste simboluri corespund unor fisiere de sine statatoare, care la rindul lor pot contine alte fisiere subordonate. Pot exista maximum 5 nivele ierarhice.

Scopul comenzilor ENTER **Ssheet** si **LEAVE Sheet** este de **a**  permite accesul sim~iu de pe un nivel ierarhtc pe altul, fara a mai necesita tastarea numelui de fisier care va fi accesat, deoarece fiecare simbol "plansa• contine nuaele fisierului atasat.

Comanda ENTER **Sheet** serveste la intrarea într-un fisier subordonat ierarhic; la selectarea ei se verifica daca.nu cumva<br>sintem pe ultimul nivel al ierarhiei, caz in care ap•re mesajul:-"No hierarchy level left". Daca mai sint nivele disponibile, se da mesajul: **"Abandon** current file (Y/N)?".

\_Intrarea intr-un alt fisier duce la pierderea ultiaelor modificari facute in fisierul curent, din acest motiv acesta trebuie in prealabil· actualizat cu QUIT **Update;** daca la intreba- rea anterioara se raspunde afirmativ, apare urmatorul meniu:

### Enter Find Jump Zoom escape

Cursorul va trebui plasat pe simbolul "plansa" corespunzator fisierului in care vrem sa intram. Jupa care se selecteaza coman-<br>da E(nter). Daca simbolul "plansa" a fost selectat corect, atunci se incarca fisierul corespunzator si se poate incepe editarea acestuia; in caz contrar se revine in meniul **QUIT.** 

#### 13,1.2.2.13.2 **QUIT Leave Shut**

Aceasta subcomanda permite intoarcerea la un nivel ierarhic superior: dupa selectarea ei se verifica daca nu cumva sintem la nivelul "radacin.-". • caz, 1n care apare: **"Already at the root levei",** ln caz contrar se da mesajul **"Abandon current lheet tY/N)?",** deoarece parasirea fisierului **fara a-l** actualiza ar duce la pierderea modificarilor facute. In cazul unui raspuns afirma<sup>1</sup> tiv se trece la incarcarea fisierului ier-*athic* superior; ,acesta<br>nu mai trebuie specificat deoarece se afla intr-o tabela care<br>pastreaza ramura curenta a grafului fisierelor.

### 13.1,2.2.13.3 QUlT **Update** File

Aceasta comanda are drept scop actualizarea u\tiaelor **modi**ficari facute in fisierul curent. Daca avem deschis deja un fitier, •el va fi actualizat direct fara alt dialog: daca fisierul nu are nume, atunci apare mesajul "Write to File?", si actualizarea se face abia dupa introducerea numelui de fisier.

#### 13.1.2.2.13.4 IIJIT Writ• File

Aceasta comanda permite salvarea desenului in orice fisier ~llul decit fisierul curent>; va ai-are mesajul **•Write** to File?• si se asteapta introducerea numelui, dupa care se face scrierea<br>In físier, Atit comanda U(pdate) cit si comanda W(rite) creeaza fisiere cu extensia .BAK din variantele anterioare ale fisierelor in care se scrie. Extensia fisierelor care contin desene este .SCH: structura lor este data in ANEXA A.

### 13.1.2.2.13.S QUIT lnitlalize

Aceasta comanda permite incarcarea unui nou fisier; daca<br>exista un fisier deschis va apare mesajul: "Are you sure?". Daca se raspunde cu "Y", desenul curent este abandonat fara a se face actualizarea modificarilor in fisier, motiv pentru care I(nitialize) trebuie precedata de U(pdate). Dupa aceasta apare mesajul<br>"Load File?" si se asteapta introducerea numelui de fisier care va fi incarcat. Dupa incarcare se revine in meniul QUIT. Daca se revine in meniul CIDIT. Daca se raspunde cu orice altceva in afara de •y•, se revine in meniul CIDIT. Daca se raspunde cu orice altceva in afara de •y•. QUIT. Revenirea in meniul principal se face cu ESC.

#### 13.l.2.2.13.6 IIJIT **Abandon**

 $\cdot$  Are ca efect parasirea programului si revenirea in sistem: va 41>are esaJul: **•Ar• rou wre?•.** Daca se. raspunde c•J •y•, se 1e,e in ,a,t•• far• **a** se face vreo actualizare in fisiere (even tualele modificari se pierd), iar in caz contrar se revine in meniul **GUIT.** 

#### l3.l.2.2.l4 AEPEAT

Aceasta comanda permite reluarea plasarii ultimului obiect pe desen. Plasarea se va face pe o pozitie rezultata din pozitia anterioara, la care s-au adaugat incrementi pe X si V. In cazul etichetelor, daca acestea au ca terminatie un numar - si acesta poate fi modificat cu un increment prestabilit - incrementii se pozitioneaza cu comanda **OPTIONS Repeat parameters:** 

### I **,tep ••• Y step .•• Label delta ••• Auto place**

Comanda REPEAT actioneaza asupra urmatoarelor tipuri de simboluri; componente, conexiuni, linii intrerupte, busuri, intrari in busuri, alimentari, etichete, porturi.

#### 13.1.2.2.lS SHEET

Aceasta comanda se ocupa de plasarea si editarea símbolurilor "plansa". Dupa selectarea comenzii S(heet), din programul principal, va apare meniul:

**Place Edit Find Juap Zooa escape** 

#### l3.1.2.2.1s.1 SHEET Place

TIMCAD-SDT permite crearea de scheme ordonate ierarhic. utilizind simbolul "plansa". Acest simbol reprezinta un alt desen, care se gaseste intr-un fisier de sine statator: el contine numele unor semnale prin care desenul curent este interconectat cu desenul reprezentat de "sheet<sup>\*</sup> ("net"),

Dupa selectarea subcomenzii **P4laee) apare** eniula

**Begin Find Jump Zoom escape** 

asociat definirii unei suprafete dreptunghiulare pe desen. Dupa selectarea c011enzii **E(nd),** care ■archeaza sfirsitul definirii zonei, va aparea meniul:

Add Delete Edit Name Filename Size Zoom escape

Cursorul va putea fi miscat doar pe laturile verticale ale simbolului, acestea fiind locuri admisibile pentru a plasa arcaje de interconectare <"net">,

A(dd) este folosita pentru a plasa marcaje de interconectare pe laturile simbolului "plansa•. Se plaseaza cursorul pe o pozitie libera, dupa care se selecteaza comanda. Va apare mesajul "Net **Nue?",** iar dupa introducerea acestuia se va cere precizarea tipului sau: tipurile sint aceleasi ca si la porturi si au aceeasi semnificatie: Input Output Bidirect Unspec. Dupa selectarea tipului, pe pozitia indicata de cursor va aparea un marcaj de tipul respectiv; avind asociat numele introdus anterior,

Dielete) realizeaza stergerea unui marcai: in prealabil curso:ul trebuie sa fi fost pozitionat in locul dorit.

Eldit) permite modificarea numelui sau lipului arca,iului **de**  interconectare: apare meniul:

#### **Nue Type**

Nlame) permite inlocuirea numelui vechi cu numele nou, care se introduce la granita mesajului: **"Net Name?"**.

T(ype) va realiza modificarea tipului de marcaj, conform<br>meniului dat mai sus.

N(ame) se foloseste pentru a da un nume simbolului plansa definit. Initial, numele acestuia este un semn de intrebare "?"; noul<br>nume se introduce la aparitia mesajului: **"Sheet Name?".** 

Flilename) indica numele fisierului in care se afla desenul la care se refera simbolul "sheet".

S(ize) permite modificarea dimensiunilor simbolului "plansa": apare meniul:

End **.k.lap** Zoo■ **•1cape** care permite modificarea coltului din dreapta Jos al simbolului.

#### 13.1,2.2.15.2 stEET Edit

Aceasta subcomanda permite editarea simbolurilor "plansa" plasate anterior. Se plaseaza cursorul in interiorul simbolului si se tasteaza E(dit); din acest moment miscarile cursorului vor<br>fi permise doar pe marginea simbolului plansa, Acest lucru este util pentru a selecta un nume de semnal; va apare meniul:

Add Delete Edit Name Filename Size Zoom escape

A(dd) se foloseste pentru a adauga legaturi intre rlanse. Se plaseaza in prealabil cursonul pe pozitia unde dorim sa adaugam conexiunea. Dupa ce selectam A(dd) apare mesajul: "Net Name?". Se introduce numele conexiunii, dupa care se solicita tipul acesteia, dupa meniuli

#### Input Output Bidirect Unspec.

~·entr,J a st~.--:;e o c•menunP. se p\as~aza .:?ursorul Pe **aceasta**  si se tasieaza **DieleteJ.** Peniru a modifica numele sau tipul unci ~onex1un: s~ selecte~2a **E(dit).** Nia~e) este folo~st pentru **a** 

modifica numele simbolului plansa, iar F(ilename) pentru a modifica **numele** fisierului asociat plansei respective, S(ize) este utilizata pentru a modifica dimensiunile simbolului plansa; va apare meniul:<br>**End Jump Zoom escape** 

iar cursorul va fi plasat in coltul din dreapta jos al simbolului; se muta cursorul pina cind se obtine dimensiunea dorita, dupa care se tasteaza E(nd).

#### 13.1.2.2.16 TAO

Aceasta comanda permite plasarea de financaje pe desen, care<br>1 vor f1 memorate si la care se va putea face •.m acces rapid, cu<br>2 comanda **.LIMP Tag.** Se *pot defini opt marcaje* (de la A la H): marcajele sint invizibile si nu se pot-salva cu fisierul.

Pentru a plasa un aarcaj, se pune cursorul pe pozitia dorita si se selecteaza T(AG); pe ecrañ va apare meniul:<br>A Tag a B Tag a C Tag a D Tag a E Tag

#### **A Tat 8 Tat** C **Tat D Tat E Tat F Tat O Tq** H Tat

<sup>~</sup>selecteaza marcajul dorit, iar acestuia i se vor asocia coor- aonatele punctului vizat de cursor, dupa care se reviM in meniul principal.

#### 13.1.2.2.17 ZOOII

**ZOOII** se foloseste pentru a modifica scara de reprezentare a desenu-<br>desenului, Inodificind astfel atit gradul de detaliere al desenului pe ecran, cit si suprafata zonei vizibile; se pot selecta patru nivele de "zoom":

scara 1 - este reprezentarea cea mai detaliata; cu ea se lucreaza **de** obicei;

 $\textbf{score 2,5,10 - reprezinta respectiv 1/2, 1/5 si } 1/10 \textbf{ din scara } 11.$ la aceste scari desenul va fi din ce in ce mai putin clar: textele sint reprezentate prin dreptunghiuri. La selectarea comenzii ZOOM va apare meniul:

**C.nter** ln OUt Select

#### 13.1.2.2.17.1 ZOOM Center

Lasa nemodificata scara desenului, dar centreaza ecranul pe **pozitia ocupata de cursor.** 

#### 13.1.2.2.17.2 ZOOM In

Are ca efect marirea scarii de reprezentare cu un nivel, (de **exeaplu, din 1cara 5,** trece in **scara** 2).

#### 13.1.2.2.17.3 ZOOM Out

**"icsoreaz• scara** de reprezentare cu un nivel (de ekemplu din **scar• 5 trece in scara** 10>. ·

#### 13.1.2.2.17.4 ZUM Select

Permite selectarea directava-oricarui Gives de Trossa la

apelarea subcomenzii apare meniuli<br>1 2 5 10 **2** 5 din care cu tastele "1", "2", "5", "O" se selecteaza respectiv scarile1 1, 2, **S si** 10,

#### 13.1.2.3 **Biblioteci**

Acest subcapitol explica modalitatea prin care utilizatorul isi poate creea simboluri proprii, pe care apoi sa si le imbibliotecheze. TIMCAD-SDT utilizeaza bibliotecile intr-un format intern specific descri, in sectiunea 13,1,2,6, Pentru **a putea** fi vizualizate si modificate de utilizator, ele vor fi transformate intr-un format ASCII de catre utilitarul LIBDECOM (LIBrary DECOMpiler): in acest format ele vor putea fi vizualizate si/sau modificate cu ajutorul unui editor de texte (WordStar). Trecerea bibliotecii in formatul intern se face cu utilitarul LIBCOMP (LIBrary COMPiler). In continuare vom descrie limbajul simbolic prin care se pot defini noi coaponenle si se pot **adauga** la cele existente lSDL>.

#### 13.1.2.3.1 **CU.•• poate creea** o **noua biblioteca**

Orice utilizator isi poate **creea** o biblioteca preprie, parcurgind urmatorii pasi:

- 1.Cu ajutorul unui editor de texte se creeaza un fisier cu extensia .SOU, care contine componente descrise utilizind limbajul simbolic SOL; se poate utiliza orice editor de texte, cu conditia sa nu introduca caractere de control invizibile (WordStarul se va utiliza numai in modul "nondocument").
- 2.Se compileaza biblioteca sursa, cu utilitarul LIBCOMP; acesta va genera un fisier avind acelasi nume cu cel de intrare, dar avind extensia .LIB; acest fisier contine biblioteca intr-un formal intern, **mai** restrins si direct accesibil Tll1CAD-SDT,
- 3.Se reconfigureaza programul, adaugind numele noii biblioteci in fisierul CONFIG.SOU; TIMCAD-SDT va incarca doar bibliotecile speci'ficate in acest fisier.

Pentru a economisi spatiu pe disc, bibliotecile sursa **odata**  compilate pot fi sterse. Ele vor putea fi trecute din format<br>intern in format sursa, pentru a fi modificate sau extinse cu utilitarul LIBDECOM. Bibliotecile livrate impreuna cu TIMCAD-SDT pot fi la rindul lor decompilate si modificate, ele slujind totodata ca exemplu privind modul de folosire al SDL,

#### 13.1.2.3.2 Compilatorul de biblioteci LIBCOMP

Compilatoryl de biblioteci LIBCOMP (LIBrary COMPiler) are ca scop trecerea bibliotecilor de simboluri din formatul sursa in formatul intern specific TIMCAD-SDT; primeste la intrare fisiere avind extensia implicita **.SOU** si-creeaza-fisiere cu extensia<br>.LIB, In acest scop utilizeaza extensia de memorie, motiv pentru care se va lansa doar cu MICROMEXT-ul pornit. Se lanseaza din sistemul de operare cu:

#### A>LIBCOMP

Va apare mesajul "Numele-bibliotecii:", urmind a se introduce<br>numele bibliotecii care-urmeaza a fi compilata. Extensia nu nuiMl~ b1blioteci1 care urmeaza **a** fi COIIIPilata, Exten,ia nu · trebuie introdusa, ~a este i11Plic1l **.SOJ.** Daca biblioteca sursa nu este pe unitatea de disc 1111plicita, alunea trebuie **adau9ata** si unitatea. Pe parcursul compilarii, LIBCOMP afiseaza numele simbol•Jlu1 1n curs de COIIPlhr'e, penh'u a da utilizatorului o **idee**  asupra stadiului in.care se afla prelucrarea. In cazul detectarii unei erori, se afiseaza linia in curs de prelucrare, avind un earacter "<sup>\*</sup>" in dreptul atomului eronat. De exemplu, in forma: REFERENCE **AM'** 

.. ,·c,a•·~a c.:.nst• in aceea ca dup.t REFERENCE ,nte uteptat •Jn sir de caractere care trebuie inclus intre apostroafe. Dupa sesizarea unei erori programul revine in sistemul de operare, pentru a da •.1\1lizat,:,r•1lu1 poubililatea **de a** o corecta. 0.-:a nu au aparut eroci, LIBCOMP creeaza in final un fisier compilat avind extensia .LIB, pe acelasi disc cu fisierul de intrare.

#### 13.1,2,3,3 **Decoaptlatorul da biblioteci LlBIIECO.**

Utilitarul LIBDECOM (LIBrary DECOMpiler) are ca scop trecere~ b1bl1otecilo~ din formatul intern <e~tens1e **.LIB>** in for11atul ~,t.;,-n (e,tensiq **,SOUi,** pentr•J **a** per'mite utilizatorului IIIOdifii:a rea componentelor existente, respectiv adaugarea de noi component». LIBLECOM utilizeaza si el extensia de memorie, deci trebuie poinit in prealabil MICROMEXT-ul; lansarea programului se face .!~n •1st'! 11nJl Ci! **•)Per.arrr:** 

#### A'LIBDEal'I

Aware mesa,ul: "Nume biblioteca:". La introducerea numelui biblistecii se va specifica si unitatea de disc, daca nu se lucreaza pe unitatea implicita. Extensia numelui nu trebuie data, deparece ea este implicit **.LIB.** Fisierul rezultat, in format sursa, va fi creeat pe acelasi disc<sub>r</sub>cu fisierul initial.

#### 13.1.2.3.4 Crearea unei biblioteci sursa

Un fisier sursa consta dintr-o succesiune de definitii de componente: componentele se impart in doua categorii:

-componente de tip bloc:

-componente de tip "bitmap".

In fisier se admit comentarii incluse intre acolade {....}. Componentele de tip bloc sint componente care pot fi reprezentate prin blocuri dreptunghiulare, la care se pot atasa intrari si iesiri (cipuri de memorie, microprocesoare, bistabile, etc.). Componentele de tip "bitmap" sint componente cu o descriere grafica mai complexa, motiv pentru care ele sint descrise bit cu bit. Pe o zona dreptunghiulara, ce reprezinta spatiul alocat componerte), se specifica toti pixelii folositi pentru a reda conturul acesteia (pentru rezistente, diode, tranzistoare, porti TTL, etc. 1.

#### 13.1.2.3.4.1 Definitia unei componente

In cadrul definitiei unei componente se dau: -!'l••n>ele c0111Ponente1:  $-$ dimensiunile acesteia (exprimate in zecimi de inch);  $-$ rumarul de dispozitive identice incapsulate impreuna (la porti TTL **de** e,ea,plul;

-descrierea numelui, caracteristicilor si a fipului pinilor.

Cele doua tipuri de descrieri (bloc si "bitmag") nu trebuie separate unele de altele, ele putind coexista in aceeas; biblioteca, amestecate; ele au o sintaxa asemanatoare, cu unica diferenta ca simbolurile "bitmap" contin si descrierea grafica a

componentei. O definitie de componenta contine cimpurile: -unul sau mai multe nume de componenta; acestea sint siruri ASCII cu o lungime maxima de 12 caractere: caracterele in plus.vor fi ignorate; daca aYem mai 111Ulte nUM, ele vor fi **separate** prin blancuri, sau vor fi dispuse **pe** linii diferite: C011Ponenta va putea fi apelata folosind oricare din **ace,te** nume; in cazul folosirii a mai multe nume pentru o descriere de componenta, acestea se vor referi ,a componente care se reprezinta grafic in mod identic <de exemplu 7400 si 74LS00)1

~Jn identificator de referinta, optional:

-dimensiunea componentei exprimata in zecimi de inch leste vorba de dimensiunea care apare pe desen, nu pe ecran; pe ecran o unitate ocupa 10 pixeli la scara 1 si reprezinta pasul cu care<br>se deplaseaza cursorul in optiunea "stay on grid"); se da mai<br>intii dimensiunea pe axa X. apoi dimensiunea pe axa Y: pe aceeasi linie se da si numarul de dispozitive dintr-o capsula;

-definitivie pinilor; fiecare pin este definit pe o linie sepa-<br>| rata, care contine;urmatoarele cimpuri:

- 
- 
- rata, care cont1ne,uraatoarele ciapuri1 **pozit1a** Pinului; nu arul pinului: cuvintul c~ie OPtional **DOT, care are ca efect· plasarea**  unui cerculet in punctul **de plecare al** pinului **care** siabolizeaza o 1ntrare/iesire **negata:**
- cuvintul **cheie** optional CLOCI<, **care plaseaza** un simbol "clock"  $()$ :
- cuvintul cheie optional SHORT, care face ca lungimea pinului **sa fie doar de** 0.1, inch in loc **de** 0.3 inch, cit este 1n mod nor al;
- 
- 

- functia pinului (IN,OUT,1/0,OC,PWR,PAS,HIZ);<br>- numele pinului.<br>-o definitie "bitmap" optionala se foloseste doar in cazul in -o definitive "bit<sup>11</sup>aponala se foloho do care nu vrem care nu vrem care nu vrem ca care nu vrem ca componenta respectiva respectiva reprezentata ca un dreptunghi;

-o definitie convertita a componentei, care apare doar la componentele "bitmap"; aceasta este o reprezentare echivalenta  $\overline{a}$ componentei date; se foloseste de obicei pentru a reda echivalentul De Morgan al portilor logice, dar se poate folosi la orice componenta 'pe care dorim sa o putem reprezenta in dcua oduri diferite.

#### 13,1,2,3,4,2 Definirea componentelor de tip block

Vom da mai jos un exemplu privind modul de definire al unei COfflponente **de** tip bloc:

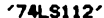

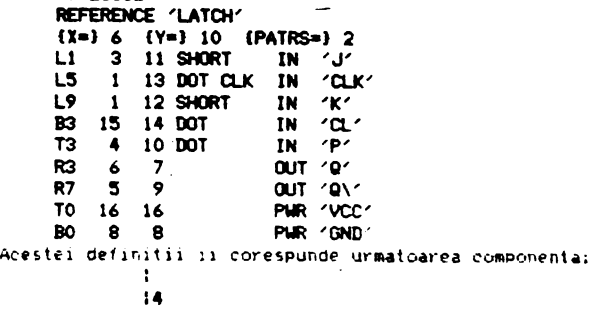

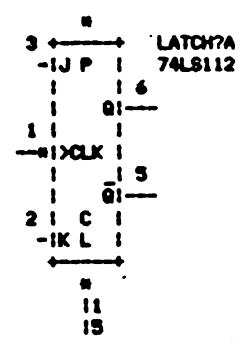

La acest exemplu avem doar un singur nume de componenta, '74LS112', Dupa numele componentei urmeaza optional numele de referinta. Pentru acest exemplu el va aparea ca 'LATCH?A'; semnul de intrebare va fi inlocuit la editare de numarul de ordine. **Exemplul are doua dispozitive intr-o capsula, motiv pentru care interestive dine integral al ·················<br><b>•• ••** • *A'* dupa semnul de intebare: al doilea dispozitiv din capsula va avea asociat caracterul 'B'.

In functie de numarul de dispozitive si de folosirea sau nefolosirea cuvintului cheie REFERENCE apar urmatoarele situatii:<br>1.Daca numarul de dispozitive este 0 si nu se foloseste

- 1,Daca numarul de dispozitive este 0 si nu se foloseste<br>REFERENCE, referinta nu va apare: de asemenea-nu va apare REFERENCE, referinta nu va apare; de asemenea nu va apare<br>nici numele componentei,
- 2. Daca **numarul de dispozitive este 0 si se foloseste** REFERENCE, va aparea ca si referinta sirul de caractere de dupa cuvintul cheie, urmat de '?'.
- 2.Daca numarul de dispozitive este egal cu 1 si nu se foloseste REFERENCE, va apare referinta implicita 'U?'; daca numarul de dispozitive este mai mare decit 1, referinta va fi 'U?A'.
- **4.Deca** nuaarul de dispozitiv• este egal cu l si se foloseste REFERENCE, va apare ca referinta string-ul de dupa cuvintul cheie urmat de '?'; daca numarul de dispozitive este mai mare calse adauga si 'A' la sfirsit.

Linia de dupa REFERENCE contine 3 numere (6,10,2). Primele doua reprezinta dimensiunea componentei: 6 pe X si 10 pe Y. Ultimul. 2, arata ca exista doua dispozitive identice intr-o capsula.

Restul exemplului este ocupat de definitiile pinilor. Sa examinam definitia celui de al doilea pin: L5 indica faptul ca **e•a•in•** CMfinitia celui de al doilea pini L5.indica faptul ca pinul respectiv 1e afla plasat pe latura din stinga **a** c0111Ponentei, pe pozitia a cincea, numarind de sus in jos. Pentru o dimensiune a componentei de 10Y avem 11 pozitii posibile pe latura din stinga, intre LO si L11. Urmatoarele doua cimpuri indica numarul **pinului in fiecare** din **cele doua** dispozitive (1 si 13)1 DOT **arata** c• **se pune** cerculetul **de inversare,** iar CU< 1l bolul "clock"J **ciapul 'IN' irata ca** pinul **este** o intrare, iar 'CU<' reprezinta  $n$ umele pinului. La primul pin 'SHORT' indica faptul ca pinul are **o luntiM redusa, de** O.I inch in loc de 0.3 inch; SHORT nu **poate**  fi folosit **iapreuna** cu DOT sau CU<.

Functiile pinului pot fis IN -int,·are1 OUT-ieure1 l/0-bidirectional; oe -colector in 9011 PAS-pasival HIZ-iesire cu trei stari: PWR-alimentare.

Pinii marcati cu 'PWR' nu apar pe ecran, dar sint luati in consi-

derare de programul care genereaza listele de conexiuni; pentru **a**<br>*f*i vizualizati, trebuie inlocuit 'PWR' cu 'PAS' sau 'IN', Daca o<br>componenta are mai multe dispozitive intr-o capsula, pinii de alimentare pot fi afisati sau nu. Sa presupunem ca pentru exemplul de ai sus se doreste afisarea pinilor de alimentare, dar numai la al doilea dispozitiv; aceasta se poate realiza modificind ultimele doua linii ale definitiei, astfel•

TO O **l6 PAS 'VCC'**  BO O **8 PAS 'GNI'** 

In acest caz, daca plasam doua simboluri pe ecran, amindoua vor avea referinta 'LATCH?A', iar pinii **de alimentare** nu vor **apare,**  deoarece la numarul de pin apare 0; daca se editeaza unul din dispozitive si se alege 'DEVICE 2', <sup>"</sup>referinta acestuia va deveni"<br>'LATCH?B' si vor apare cei doi pini de alimentare. Acest "lucru" este valabil nu numai pentru alimentari, ci poate fi folosit pentru orice pin, Daca insa capsula contine un singur dispozitiv, chiar daca se pune numarul de pin pe O, el tot va fi afisat. Daca componenta are O dispozitive, coloana cu numarul pinilor dispare din definitie si ca urmare nu va fi afisat nici un numar de pin.

Numele pinilor este inclus intre apostroafe; ca urmare nu se.<br>admite caracterul ' in cadrul unui nume de pin. Caracterul **\** in interiorul unui nuae de pin are ca tfect **trasarea unei** linii **deasupra** caracterului anteriori **de exe11Plu numele de pin 'R/W\'**  va fi **afisat cai** 

**R/W.** 

#### 13.1.2.3.4.4 Simboluri de tip "bitmap"

Simbolurile de tip "bitmap" se folosesc pentru a reprezenta componente cu o forma mai complexa, care nu pot fi reprezentate printr-un dreptunghi (rezistente, diode, tranzitoare, etc,),

Pentru a defini un simbol de lip "bitNP" el va fi definit ca un simbol de tip bloc, iar dupa definitia ulti1111lui pini **se** adauga o tabela "bitmap•, Aceasta tabela poate fi definita utilizind caracterele '.' (pentru pixeli stinsi) si '#' (pentru pixeli aprinsi), sau se poate face referinta la o tabela "bitmap" definita anterior in aceeasi bibliot~ca. Referinla la o **tabela**  "bitmap" se face in cazul in care doua componente au acelasi simbol, dar au asignarea sau numarul pinilor diferite **(de exeaplu**  circuitele TTL 7400 si 7439); daca 7400 a fost definit anterior, la definirea lui 7439, in loc sa se mai deseneze o **data aceeasi**  tabela "bitmap", poate fi referita cea a lui 7400 adaugind liniai .<br>BITMAP '7400'

Sint patru lucruri de care trebuie tinut cont la definirea unei tabele "bitmap"1

- l-trebuie multa atentie la pozitionarea pinilor: liniile de definitie ale pinilor si tabela "bitmap" folosesc scari diferite si acest lucru trebuie luat in considerare (pozitiile pinilor sint date in 1/10 inch, in timp ce pixelii dintr-o tabela "bitmap" sint la o distanta de 1/100 inch);
- 2-in cazul silllbolurilor de tip "bitmap• nu ele pinilor nu **se** afiseaza, dar va fi luat in c~nsiderare la generarea listelor de conexiuni;
- 3-la simbolurile de tip "bitmap" putem **avea** doua reprezentari pentru aceeasi componenta: una normala si una convertita; in scheme poate apare oricare din aceste doua forme; de obicei, forma convertita reprezinta echivalentul De Morgan al formei normale;

4-dimensiunea maxima pentru un'simbol de tip "bitmap" este de

256×256 pixeli; tabela "bitmap" incepe dupa ultima definitie de pint caracterul "#" indica un pixel aprins, iar caracterul "." indica un pixel stins; fiecare caracter "#" sau "." indica un pixel de pe ecran, aflat la o distanta de 1/100 inch de vecini pe axa X; fiecare linie reprezinta o linie de pe ecran, distantata de celelalte cu 1/100 inch pe axa Y; De remarcat ca dimensiunile componentei au fost date in unitati de 1/10 inch. Exemplu. daca dimensiunile componentei sint de 3X u 2V, tabela b1tup v• •vu 21 de linii I cil• 31 **d• caractere. Mai jos se da ca exemplu definitia unei rezistente:** 'R' REFERENCE 'R'<br>3 2 0 3 2 0<br>L1 PAS 2 PAS / / Rl PAS / / (OCI. •• •• •••• •• ••. • •••• • •• • •• ·• •••• (Cili .............................. . (02)................................ (03)................................. 104) ••••••••••••••••••••••••••••••• (05)................................ (06)................................ 1071 ••• , ....................... , ••• (031 •• ,., ......... ,., ...... •••••••• (09). **\*... \*....... \*... \*.........** \*.... **\*.** 1101• ••••• 1 ••••••••••• , ••••••.••••• 1111 ••••••• , ••••••••••• 1 ...•..•••.• (121 •••••••••••••••••••••••••••••• <sup>~</sup> 1131 .............................. . lt41 .............................. . (15) ••• , ••••••••••••••••••••••••••• (16)................................. ll7I ............................. .. {18}................................. 1191 .............................. . (20)................................ (21)................................ Numarul de dispozitive din capsula este dat ca 0; din acest motiv nu apar coloane cu numarul de ordine al pinilor. Tipul pinilor este 'PAS' (pasiv). Dimensiunea pe X este 3, deci liniile tabelei au o lungime de 31 de caractere; dimensiunea pe Y este 2, asa ca tabela are 21 de linii. Exista doi pini, unul plasat pe prima pozitie din stinga (L1), iar al doilea pe prima pozitie din dreapta (RI). Intre pozitiile posibile ale pinilor apare o distanta de 1/10 unch. In cadrul acestui exemplu pozitiile posibile ale pinilor orizontali sint pe liniile 0,10,20; pini verticali putem avea in dreptul coloanelor 0, 10, 20, 30. Numerele liniilor sint incluse in acolade si constituie comentarii; ele nu-s obli-9,1tor11, d•r fac tabel• "b1tup" 111a1 usor de citit. Se **poate**  dimensiunea tabelei "bitmap" respectind

reguli: 1-o linie goala, care nu contine nici un pixel aprins, poate fi reprezentata printr-un caracter •." Pe coloana O:

2-liniile goale de la sfirsitul tabelei nu trebuie sa apara in aod obligatoriu;

3-nu trebuie puse toate caracterele "." care apar dupa ultimul caracter "#" de pe linie.

Utilizind aceste reguli, definitia rezistorului apare astfel mult redusa ca volum:

**'R'** 

**REFERENCE 'R'** 

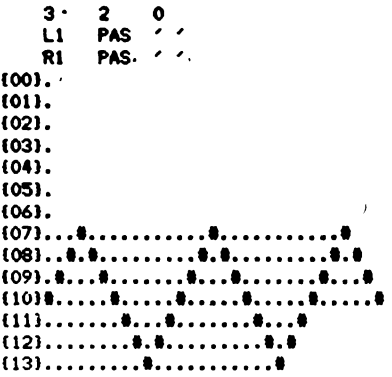

Dupa definirea unui simbol "bitmap" putem sa definim inca o reprezentare echivalenta pentru simbolul respectiv; in acest scope se foloseste cuvintul cheie CONVERT. Definirea simbolului convertit consta in definirea pinilor aferenti, urmata de definitia "bitmap" (tabela sau referinta la o'tabela definita anterior). Simbolul normal si cel convertit au aceeasi dimensiune XY si acelasi numar de dispozitive in capsula, dar pinii trebuie definiti din nou.

## 13.1.2.3.S Llâa,lul **a NKri•r• liâolic•** a blbli.otecilar 9IL

Acest subcapitol da o descriere completa a limbajului SDL sub forma de diagrame sintactice, alcatuite din simboluri-terminale si simboluri-neterminale. Simbolurile neterminale reprezinta simboluri care ai pot suferi expandari ulterioare in alte **dia**grame sintactice. Pentru cele doua-categorii de simboluri se folosesc urmatoarele reprezentari:

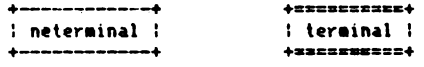

#### 13.1.2.3.S.1 **Diavr- sintectlce**

Diagrama de mai jos reprezinta diagrama globala a unei biblioteci sursa:

----->: definitie de :--------•------->  $\begin{array}{cccc} \cdot & \cdot & \cdot & \cdot \\ \cdot & \cdot & \cdot & \cdot \\ \cdot & \cdot & \cdot & \cdot \\ \cdot & \cdot & \cdot & \cdot \end{array}$ +-------------- ln citirea unei **diagraae** sintactice trebyie **respectate** ur a-

toare le reguli:

1-diagrama se citeste de la stinga la dreaptat

2-orice traseu care respecta sensul sagetilor este un traseu corect:

3-jonctiunile reprezinta puncte in care se pot alege unul sau ai multe drumuri; in exemplul de mai sus avem o jonctiune dupa definitia unei componente; aceasta are semnificatia ca dupa o definire de componenta putem sa incheiem biblioteca, sau sa trecem la definirea altei componente:

4-traseele nu pot fi parcurse contra sensului sagetilor; in

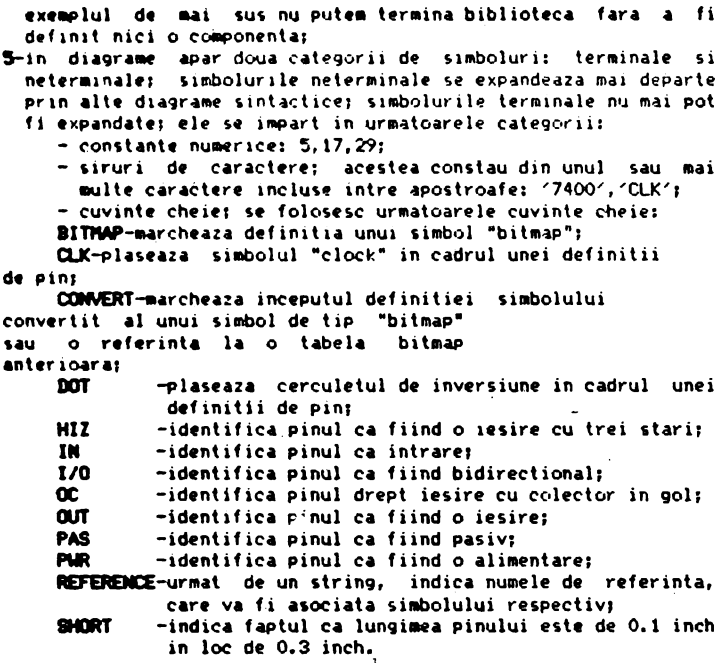

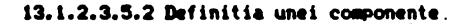

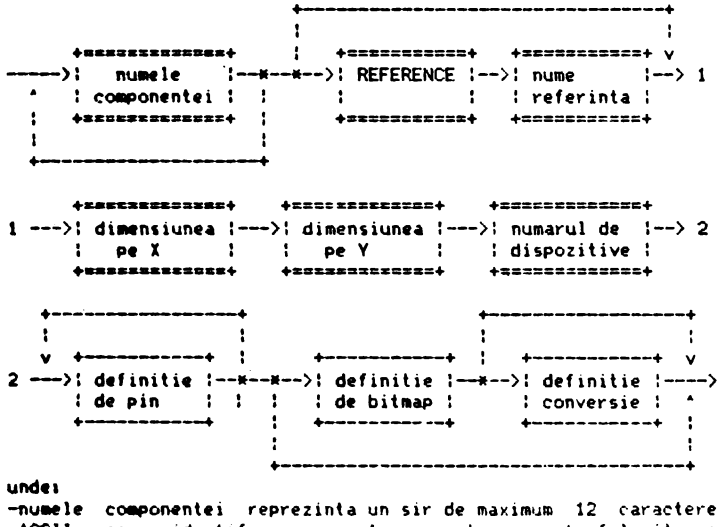

ASCII, care identifica cmponenta; acest nume este folosit ca arqument al comenzii GETr -numele de referinta reprezinta un sir de maximum 6 caractere

ASCII: daca apare, va inlocui numele de referinta implicit 'U's  $-di$ mensiunea 9e X este o constanta numerica intre  $1$  si 127; pentru un simbol bitmap ea nu poate depasi 25; este exprimata in unitati de 1/10 inchi

 $-d$ imensiunea pe Y este o constanta numerica intre 1 si 127; pentru un simbol "bitmap" valoarea maxima admisa este de 25; este exprimata in unitati de 1/10 inch:

-numarul de dispozitive poate lua valori intre O si 16: pentru valoarea O nu se dau numerele de pini.

**Observatie:** pentru a usura citirea unei biblioteci sursa, se pot pune comentarii in cadrul definitiei unei componente; ele vor.fi incluse intre acolade. De asemenea se pot folosi linii goale, de **exeaplu** intre dtfinitiil• **de** co■ponente.

#### 13.1.2.3.5.3 Definitia de pini

لمنتقب لمنتقب I I I I I I I l +••--·••+. **y I ....... y I ........ <sup>V</sup>**  $\rightarrow$ -->: pozitie :--\*-->: numar de :--\*--\*->: DOT :---\*->: CLK :--> 1<br>
: : \* : pin : : : \* +====== <br>
+========= : +========== : : +======== : : +======= ; : +======= ; : +======= ; : : +======= ; : : +======== + +•====-•-·· ·-···-· +->: SHORT 1------+  $\uparrow$   $\leftrightarrow$  ======== +•••-♦ ---------- +-->I **IN** I->+  $\ddagger$  +==== $\ddagger$ ÷ ı  $+$ zazzz+ +-->I WT I->+ **+••m+**   $+22222+$ +--)I 1/0 1-->+ **+c:=c.=-+**  ÷ 1 +===~-· +••··-·••+ ---+--)I 0C 1---)+-----)I nWM pin 1------)  $+$ =ess $=+$ ·-·····--••+ ÷ +->I **PWR** ;-->+ **+•===a+**  ┆ ✦=====+<br>! **+as-=•+**  ł +->: PAS :-->+ +=====+ ÷ +->: HIZ :-->+ **+ss:s:a::s+**   $+$ unde: -pozitie reprezinta o litera urmata de o constanta numerica; litera poate sa fie una din urmatoarele: T-indica partea de sus a simbolului: B-partea de jos a simbolului: L-partea stinga a simbolului; R-partea dreapta a simbolului;

,:onshnt I n•,l!M!ric.a reprezint• pozil i• pe l•t4ra respectiva ex- pr1•ata in 1/10 inchr pentru T si Bea trebuie **sa fie** cuprins.a  $1$ ntre  $0$  si dimensiunea pe X, iar pentru L si R intre  $0$  si dimensiunea pe Y; +numarul de pin este o constanta numerica reprezentind numarul pinului: pentru mai multe dispozitive intr-o capsula, el apare de cite ori este nevoie: -SHORT: indica faptul ca pinul va avea lungimea de 0.1 inch, in loc de 0,3 inch; nu poate apare impreuna cu DOT sau CLK;<br>-CLK plaseaza un simbol "clock" pe pinul respectiv; -DOT plaseaza un cerculet de negare pe pinul respectiv; -numele pinului este un sir de caractere, care este afisat linga acesta in cazul simbolurilor de tip bloc: pentru simboluri "b:tmap" numele pinului nu se afiseaza; caracterul '\' are ca etect plisarea unei linii or1zQDtale deasypra caracterului **pre-**

cedent.

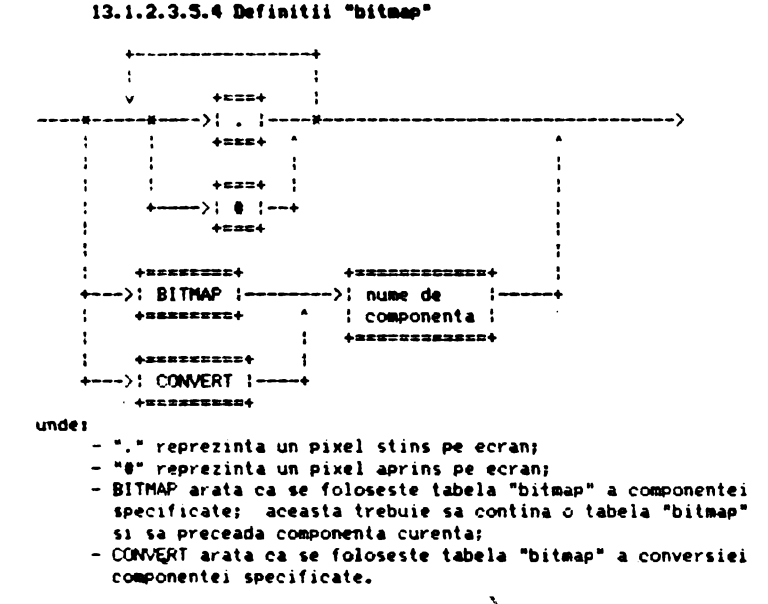

# .<br>13.1<mark>.2.3.5.5 Definitia conversiei unei compone</mark>nte

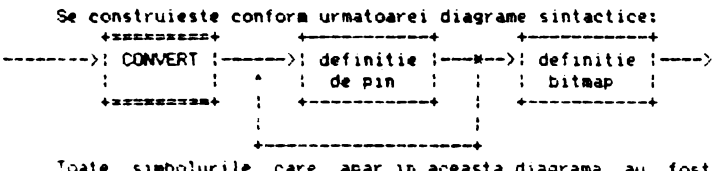

simbolurile care apar in aceasta diagrama au fost discutate anterior.

### 13.1.2.4 Structura generala a fisierelor schema - . SCH

Desenele realizate cu TIMCAD-SDT sint pastrate in fisiere avind extensia<sup>.</sup>.SCH, a caror structura va fi descrisa mai jos. Fisierele .SCH sint compuse din trei parti distincte: 1-zona continind variabilele de sistem specifice fi<mark>sierului; are</mark><br>- lungimea de 128 octeti; 2-zona continind variabilele utilizate pentru completarea indicatorului1 este o zona optionala, **e• ~are** doar **daca** indicatorul este plasat pe desen: are lungime& de 384 octeti: 3-zona cuprinzind schema propriu-zisa, **are o diaensiune variabi**la, limitata la 64 Kocteti. Prima zona contine urmatoarele informatii: -dimensiunea desenului (2 octeti>1 **determina lungiaea zonei** 3; -formatul desenului de la A4 la A1 (1 octet);<br>-scara desenului (4 octeti): -pozitia curenta **a** cursorului- coordonate X-Y (4 octeti)r -fanionul care arata daca punctele de pe grila sint vizibile (1) octet): -pasul de deplasare al cursorului **(4** octeti)1 -fanionul care indica daca se face "autopan• (t° octet>, -fanionul care indica daca se afiseaza coordonatele cursorului (1 octet); • -parametrii co■enzii REPEAT (7 octeti), Zona **a** doua apare doar daca se utilizeaza indicatorul **prede**finit. Contine variabilele corespunzatoare acestuia. Dimensiunea ei este de 384 octeti. Pentru completarea indicatorului sint alocate 15 variabile de maximum 20 earactere.

Zona **a** treia este compusa dintr-o insiruire a entilatilor fundamentale cu care lucreaza TIMCAD-SDT; aceste entitati, care apar in fisier in ordinea in care au fost plasate de utilizator, sint:

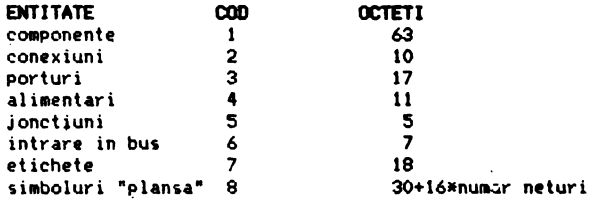

#### 13.1.2.4.1 **Componente**

Componentele sint entitatile cele mai complexe utilizate de Tll1CAD-SDT. ln afara de cei 63 de octeti de informali• utilizati in cadrul fisierului, pentru descrierea componentelor se folosesc si informatii din biblioteci: deci la plasarea unei componente, in fisierul .SOI nu se introduc si informatiile din biblioteci, acestea trebuind sa fie in continuare prezente pentru modificarea<br>sau postprocesarea unui fisier creeat anterior. Fentru fiecare componenta plasata pe desen, in fisier vor aparea urmatoarele informatii:<br> **INFORMATIE** 

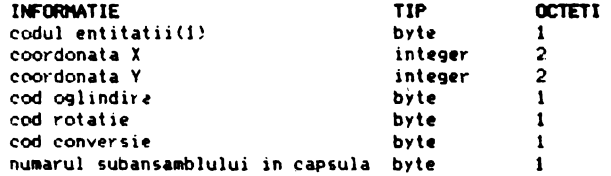

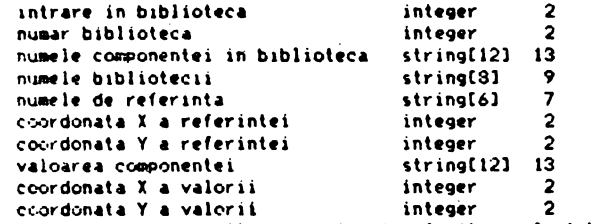

Jn continuare v011 fac• cil•v• precizari **r•feriloare** 1• tabelul de **Ul** SUS.

Coordonatele X,Y reprezinta pozitia X,Y a coltului din dreapta sus, raportat la originea desenului.

Codul de oglindire poate sa ia doua valori: 0 sau 1. Pentru O componenta nu este oglindita, pentru'i componenta este oglinditain raport cu coordonata X. Acest cod este pus **pe** l de c0111anda GET Mirror si pus pe 0 de GET **Normal.**<br>Codul de rotatie poate sa ia valori intre 0 si 3, corespun-

Codul **de** rotatie poate **sa** i• valori intre O si 3, corespun- •• tor celor **4** poz1tii posibile •le componentei rotite (rotirea se ,~ce cu un pas de 90 9rade>1

O - corespunde pozitiei normale a componentei;

- $1$  corespunde componentei rotite cu 90 grade in sens po $\angle i$ tiv (antiorar) fata de pozitia normala:
- **2**  componenta este rotita cu 180 grade1

3 - componenta este rotita cu 270 grade.

Codul de rotatie este afectat de comenzile:

GET Rotate - incrementeaza codul de rotatie; daca acesta devine aai mare ca 3, este pus pe O;

GET Normal - pune codul de rotatie pe O;

**GET Up -** pune codul de rotatie pe 1;<br>**GET Over** - pune codul de rotatie pe 2:

- pune codul de rotatie pe 2;

**GET DcNn** - pune codul de rotatie pe 3.

Codul de conversie poate lua valorile O sau 1; valoarea 1 inseaana ca se foloseste forma convertita a componentei (daca aceasta exista>. Acest cod este pus pe l de comanda GET Convert (daca este posibil) si pe O de GET Normal.

Numarul subansamblului in capula are sens doar pentru componentele care sint plasate mai multe intr-o capsula, de exemplu portile TTL; in acest\_caz, numarul subansamblului determina pinii capsulei utilizati de componenta respectiva. De exemplu, pentru componenta 7400, poarta 1 foloseste pinii 1, 2 si 3, iar poarta 4 pinii 12, 13 si l1.

Intrarea in biblioteca indica pozitia componentei respective fata de inceputul bibliotecii (in octeti).

Numarul bibliotecii reprezinta intrarea in tabela de biblioteci folosita de componenta respectiva; acesta poate fi diferit de la o apelare la alta a fisierului, in functie de numarul de biblioteci configurate.

biblioteci configurate • **Nlaele** co■ponentei **se regaseste** in cadrul bibliotecii, pe **baza** lui 1deotificindu-se co■ponenta in biblioteca.

Numele aibliotecii reprezinta numele fisierului **.LIB** in care **se 9aseste** componenta respectiva.

**Nuaele de** referinta este ,,n sir de caractere **c:are poate** fi modificat cu comanda **EDIT Part** Hame.

Coordonatele X,Y ale numelui de referinta reprezinta pozitia acestuia in raport cu originea desenului; acestea pot fi modificate cu **EDIT** Port Location.

Valoarea componentei este initial egala cu numele din biblioteca al acesteia; ea poate fi modificata cu comanda EDIT Value<br>Mame. --·

Coordonatele X, Y ale valorii reprezinta pozitia acesteias ele se modifica cu **EDIT Value Location.** 

#### **13.1.2.4.2 Conexiuni**

Conexiunile reprezint• **seg111ente de dreapta** utilizate pentru a conecta COftlPonentele **de pe de«~n1** . **INFORMTIE**  codul entitatii(2) tipul conexiunii OCTET<sub>I</sub> 1 l 2 2 2 2 coordonata X a punctului initial integer coordonata Y **a** punctului initial integer coordonata X **a** punctului final coordonata Y a punctului final Tipul conexiunii poate lua valori de la 0 la 2, avi<mark>nd urma-</mark> TIP byte byte integer integer toarea semnificatie: O - conexiune normala,  $1 - bus:$ 2 - linie intrerupta.

13.1.2.4.3 **Porturi** 

Porturile sint entitati utilizate pentru a conecta<sup>-</sup> componente plasate pe desene diferite, dar facind parte din aceeasi schema.

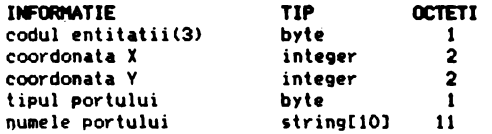

Coordonatele X, Y se refera la partea stinga a portului. Tipul portului poate lua valori intre 0 si 3, avind urmatoarea semnificatiei

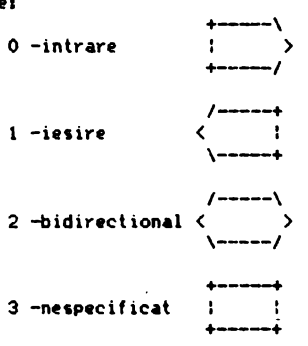

#### 13.1.2.4.4 Alimentari

Alimentarile se refera la conectarea componentelor la sur-1ele de alimentare sau la masa.<br>11P 11P 11P 11P **INFORMATIE** codul entitatii byte<br>coordonata X integer coordonata X integer coordonata Y OCTE1'1 1 2 2

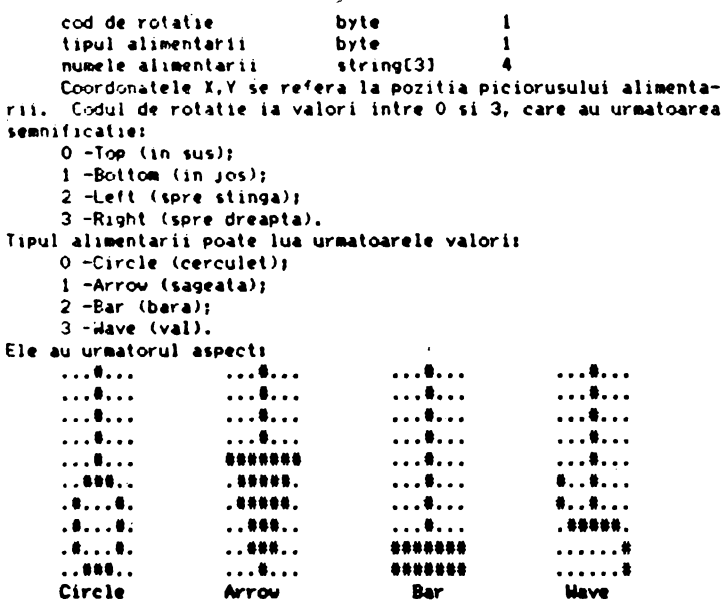

Numele alimentarii este un sir de maximum 3 caractere, care **H·** pl&H&H .alaluri de 1iabolurile redate **Mi** ,us.

### 13.1.2.4.5 Jonctiuni

Aceste entitati servesc la interconectarea traseelor care se intretaie. **TIP TIP** 

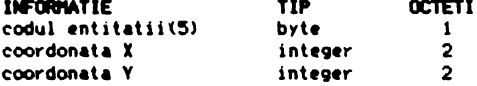

#### 13.1.2.4.6 Intrari in bus

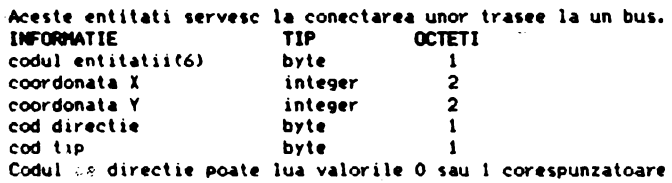

formelor "\" sau "/". Codul de tip are valoarea O pentru o conec-<br>tare la bus obisnuita si valoarea 1 pentru o conectare bus la bus (ingrosata).

#### **l3.l.2.4.7 Etichete**

Pentru etichete, in fisier se pastreaza urmatoarele informaliil

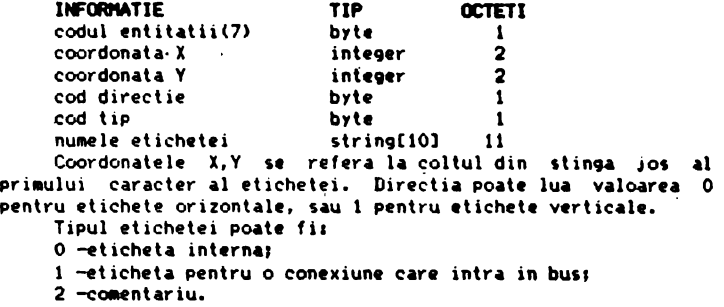

#### 13.1.2.4.8 Slllboluri **•plan1a•**

Simbolurile de tip "plansa" reprezinta schematic alte fisiere, care fac parte din sche <sup>a</sup>curenta, **ia,reuna** cu conexiunile externe ale acestora. Cbnexiunile sint **le9ate** la **"planse•** prin intermediul unor entitati numite "neturi"; fiecare plansa dispune de unul sau mai multe "neturi", corespunzatoare porturilor de pe desenul respectiv. In definirea acestor simboluri intilnim informatii generale referitoare la fisierul vizat si informatii specifice fiecarui "net". Informatiile generale sint urmatoarele:

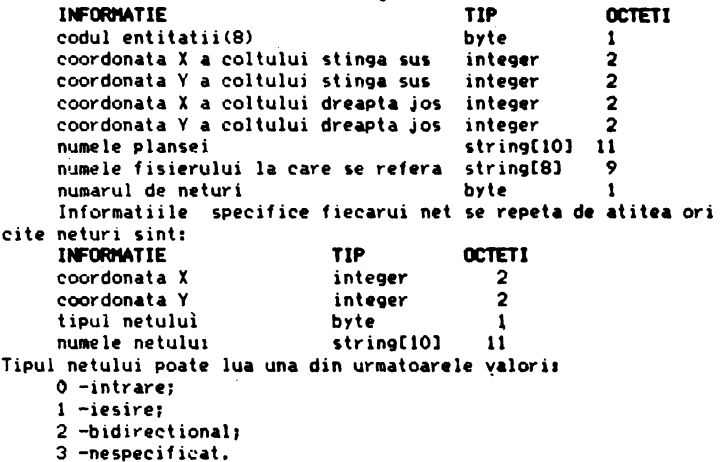

3 -nespecificat.<br>
• Numele netului este un sir de maximum 10 caractere, care<br>
trebuie sa corespunda unui port din fisierul referit, la care se<br>
va conecta in momentul realizarii listei de conexiuni.

#### 13.1.2.S **Structura fi1ierelor de tip bloc** - ,IUC

Fisierele cu extensia .ILIC reprezinta **zone** dintr-o **plansa** care sint salvate in fisiere, pentru a fi apoi utilizate in alte planse; ele se creeaza cu comanda **a.0CK EIIPOl't** si se utilizeaza cu com;mda **Bl.OCIC laport.** Sti·uctura acestor fhiere consta in dou~ zone, prima continind citeva-variabile, iar a doua continind simbolurile care alcatuiesc zona salvata. Zona intii are dimensi-<br>unea de 128 octeti si contine urmatoarele variabilei

- 
- lungimea zonei a doua, exprimata in octeti (pe 2 octeti);<br>- coordonatele<sup>:</sup> X,Y ale coltului din stinga sus a *blocului*<br>- salvat (4 octeti);
- coordonatele X, Y ale coltului din dreapta jos a blocului salvat (4 octeti).

Zona **a** doua are o ,tructura identica cu zona a t-reia **a**  fisierelor .SCH, cu unica diferenta ca coordonatele X,Y ale entitatilor pe care le contine sint raportate la coltul din stinga sus al blocului (din acest motiv coordonatele Y ale simbolurilor vor fi in are parte negative).

#### 13.1.2.6 Biblioteci compilate

Fisierele cu extensia .LIB contin biblioteci compilate; acestea se gasesc intr-un format usor accesibil pentru TINCAD-**SDT, care le poate incarca si apoi accesa rapid. Aceste fisiere se creeaza pornind de la bibliotecile in format sursa <b>.SOU,**<br>utilizind compilatorul LIBCOMP: revenirea in format sursa se face cu decompilatorul LIBDECOM. O biblioteca este compusa din 4 zone,<br>care contin urmatoarele categorii de informatii:<br>1-zona care contine variabile care determina dimensiunile celor-

lalte trei zonei

2-zona care reprezinta un tabel index de componente;

3-zona care contine descrierile componentelor de tip bloc;

4-zona care contine tabelele "bitmap" specifice componentelor de

acest tip.<br>Zona intii contine urmatoarele variabile:

- 
- numarul de componente din biblioteca (2 octeti);<br>- dimensiunea zonei trei a descrierilor blocurilor aferen-<br>te componentelor (3 octeti);
- te co ponentelor de tip "bitman" (3 octeti).<br>1 octetil.

octeti).<br>ma a doua are o dimensiune determinata de numarul de<br>nte inmultit cu 16 (spatiu alocat unei componente in aceasta tabela); cei 16 octeti alocati unei componente sint Zona **a** doua componente inmultit cu 16 (spatiu-alocat unei componente in utilizati astfel:

- **pe** 13 octeti· ,e pastreaza numele componentei <maximum 12 caractere):
- PI trei octeti **se da intrarea** in zona de descriere a coaponentelor (raportata la inceputul ace,tei zone); pot **exi1ta** ai ulte co ponente care **sa aiba** aceeasi detcrie- **re.**

zona intii: pentru fiecare componenta aici se pastreaza urmatoarele informatii:

- $-$  dimensiunea pe axa X a componentei exprimata in  $1/10$  inch  $(1 \text{ octet})$ ;
- 
- 
- t1 octet);<br>- numarul de componente dintr-o capsula (1 octet);<br>- un fanion care indica daca componenta este de tip "bitmap" sau nu; daca acest fanion este diferit de O, componenta<br>-)ste de tip "bitmap" (1 octet);
- <sup>~</sup>edre,a tabelei "bitaap• ~tasata co ponentei (3 octeti);
- adresa tabelei "bitmap" atasate formei convertite a componentei (3 octeti); daca nu e cazul octetii vor fi pe<br>- zero:<br>- zero:
- numele de referinta al componentei (are dimensiune variabila, de la 1 la 7 octeti):
- descrierile pinilor componentei, pina la intilnirea

caracterelor de separatie "9" sau ";"; caracterul "9" semnifica faptul ca urmeaza descrierea formei convertite a<br>componentei: caracterul ":" marcheaza incheierea descrieri. c0111ponentet: **d.aca exi1ta foru convertita, va** urma **de1crierea** pinilor **acesteia, pina la intilnirea**  caracterului "!".<br>Descrierea pinilor are urmatoarea structura: - directia pinului (1 octet), putind avea valori de la O la 3. avind urmatoarea semnficatie:  $0 -$  spre stinga;  $1 -$  spre dreapta;  $2 - in$  sus;<br> $3 - in$  jos: - pozitia pinului (1 octet) pe latura respectiva (exprimata  $in 1/10$   $inch$ ): numerele pe· care acel pin le are alocate in cadrul capsulei, corespunzatoare tuturor dispozitivelor din capsula; aceste numere pot sa apara o singura data, sau de<br>mai multe ori (fiecare aparitie ocupa un octet); mai maracteristicile pinilor (1 octet), codificate in felul urmator:  $0$  - nici o caracteristica:  $1 - p$ inul este de tip "DOT": 2 - pinul este de tip "CLOCK•1 3 - pinul **este de** tip "DOT"+"CLOCK";  $-$  tipul pinilor (loctet) avind urmatoarea codificatie: O - intrare; 1 - iesire; 2 - inlrare/iesire; 3 - colector in gol; **4** - alimentare,  $5 -$  pasiv: 6 - înalta i111Pedanta; - numele pinilor (au o dimensiune variabila); literele care urmeaza a fi acoperite cu o liniuta au bitul 8 al caracterului pus pe 1,

Zona a patra, dupa cum am precizat, contine tabelele un bit de pe display folosindu-se un bit in fisierul **.LIB,** au un octet ca in fisierul **.SOU.** De exemplu, pentru o componenta avind dimensiunile X si Y, tabelul va avea urmatoarea dimensiune:

- (X\*10+1) div 8+1 octeti pentru fiecare linie;<br>- fiecare componenta are (Y\*10+1) linii,

#### 13.1.2.7 **Structura fiwierelor cu MCrourl** - **.tMC**

Fisierele cu extensia .MAC contin macrouri. Sint creeate cu<br>comanda .MACRO Save. Pentru a fi utilizate, ele se incarca cu<br>MACRO Read. Sint compuse din doua zone: o zona de variabile si o<br>zona cuprinzind macrourile propriu-

Zona intii are dimensiunea de 128 octeti si contine urmatoarele variabile:

- 
- numarul **de** macrouri (1 octet);
- dimensiunea zonei a doua expri11ate in octeti t2 octetilt pentru fiecare macrou, o zona de 11 ocleli **repartizata**  astfelt
	- numele macroului, avind maximum 6 caractere (7 octeti);<br>- punctul de inceput al macroului (2 octeti);
	-
	- punctul de incheiere al macroului (2 octeti).

**Zona a doua contine macrourile propriu-zise; in ceea ce**<br>priveste codificarea, se pot face urmatoarele precizari:<br>macrourile contin toate comenzile sau textele introduse de utilizator pe parcursul capturii macroului; ca<br>urmare, aceste fisiere sint perfect inteligibile, continind caractere ASCII tiparibile, cu citeva exceptiii

- tastele cursorului sint codificate astfeli

- $1 -$ sus;
- $2 i$ osi
- 3 stinga;<br>4 dreapta.
- 
- 4 dreapta. ta,t• ESC are codul 26 **(IA>.**

#### 13.1.2.8 Mesaie

Mesajele care apar in timpul-rularii programului sint in engleza motiv pentru care, pentru a nu aparea confuzii, se da mai Jos traducerea acestora: 1. Abandon current sheet sau file (Y/N) ? = Abandonare plansa sau fisier curent (D/N) ?  $2.$ Already at the Root Level = S-a ajuns deja la nivelul de baza 3.Are you sure  $(Y/N)$  ? = Sinteti sigur (D/N) ? 4. Auto Increment Place (Y/N) ? = Plasare cu autoincrementare <DIN) ? 5.Display X,Y coordinates of cursor  $(Y/N)$  ? = Sa se afiseze coordonatele curente ale cursorului (D/N) ? 6.Edit part = Editare componenta 7.Edit part reference = Editarea numelui de referinta al coaponentet ' 8.Edit part value = Editarea valorii componentei 9.Filename = Nume fisier 10.File not found = Fisierul nu a fost gasit 11.Find  $? =$  Cauta  $?$  $12.1$ nitialization aborted = Renuntare la initializare 13. June to Reference = Salt la referinta 14.Label **Repeat** Delta= Factor de autoincreaentare **a** sufixului etichetei 15.Library.LIB not found  $=$  biblioteca.LIB nu a fost gasita 16. Load File ? = Ce fisier sa se incarce ? 17.Net name = Nume net<br>18.New file = Fisier nou 19.No Hierarchy Level Left = Nu mai exista nici un nivel de ierarhie mai inferioara  $20.$ No libraries found  $=$  Nu s-a gasit nici o biblioteca  $21.$ No sheet found = Nu s-a gasit simbolul "plansa"  $22.$ No sheet there  $=$  Nu exista nici un simbol "plansa" acolo  $23.$  Nothing to get  $*$  Nu a fost salvat cu SAVE nici un bloc 24. Nothing to import = Nu a fost salvat cu EXPORT nici un bloc **2'.Pan al** screen **ed9e** (Y/NJ? **=sase** faca •autOPan• la 111,1r9inea ecranului (D/N) ? 26.Part name ? = Nume componenta  $27.$ Part not found = Nu s-a gasit componenta 28.Press any key to continue = Apasati o tasta pentru continuare  $29.$ Saving File = Se salveaza fisierul 30.Set Worksheet Size = Selectare format desen  $31.$  Sheet name = Nume simbol "plansa"  $32.$ Show Grid References = Afisare referinte grila  $33.$ Stay on Grid = Cursor pe grila  $34.$ String not found = Nu s-a gasit sirul de caractere

35. Tag does not exist = Marcajul respectiv nu exista. 36. Tag not found = Marcajul nu a fost plasat 37. The worksheet size cannot be reduced  $=$  Formatul desenului nu poate fi redus 38. There is nothing to delete = Nu este nimic de sters 39. There is nothing to edit = Nu este nimic de editat 40. There is nothing to repeat = Nu este nimic de repetat 41. Unnamed worksheet = Plansa in lucru nu are nume 42.Use Predefined Title Block • Se foloseste cartu, **predefinit**  43.Yisible Grid Dots = Grila vizibila 44.Which device from package ? = Care subansamblu din capsula ? 45.Write to file  $? = In$  ce fisier sa scrie ? 46.X Repeat Step = Pasul **de repetare pe** X 47.Y repeat Step = Pasul de repetere pe Y

#### 13.1.3 Pachetul de programe TIMCAD-PCB 2.1 destinat **proiectarii automate a circuitelor imprimate**

In proiectarea circuitelor electronice, etapa imediat urmatoare realizarii schemelor electrice o constituie realizarea circuitului imprimat aferent- implementarii acestora: este chiar functia pe care o realizeaza pachetul TIMCAD-PCB (acesta poate fi utilizat in implementarea schemelor numerice la o densitate medie **a** circuitelor pe placa>.

TIMCAD-PCB primeste ca date de intrare listele de componente<br>ti de conexiuni generate de programul TIMCAD-SDT, Pentru realizarea unui circuit imprimat, el trebuie sa parcurga mai multe •tape: Mi intii, fiec4r•i C011Ponente i 11 asociaza a11Prtnta de pini specifica, dupa care urmeaza etapa de configurare a placii, cuprinzind specificarea limitelor acesteia si plasarea componen-<br>telor.

Ur<mark>meaza eta</mark>pa de trasare automata a conexiunilor pe circuitul imprimat (se realizeaza circuite dubla fata). TIMCAD-PCB dispune de trei "routere" specializate pentru diferite .categorii de conexiunit

-trasee de alimentare:

-matrici de memorie;<br>-trasee ortogonale.

-trante ortotonale. See poate lucra si in regim semiautomat (se traseaza automat<br>111at (se tectata anual) sau in regim manual, utilizind cursorul grafic. In cadrul regimului manual, corectitudinea cone-<br>xiunii este verificata "on line".

O zona a circuitului imprimat este reprodusa in permanenta pe display la una din cele cinci scari de reprezentare disponibile.

Pe baza fisierelor rezultate vor putea-fi obtinute copii la tmprimanta a fetelor circuitului imprimat, a planului de gaurire **sau a amplasarii componentelor.** 

**De asemenea,** exista postproce,oare destinate crearii **de**  fisiere de comanda pentru fotoplotter sau a benzii perforate pentru masina de gaurit in coordonate, necesare pentru realizarea efectiva a circuitului imprimat.

Se pot realiza circuite imprimate avind dimensiunile maxime de 30x60 cm, pe care se pot plasa maximum 512 componente. Programul ruleaza doar in configuratie cu MICRONEXT V2 IMo.

#### 13.1.4 Pachetul de programe TIMCAD-DCB destinat digitizarii circuitelor imprimate proiectate manual

Pentru circuitele imprimate analogice, sau avind o densitate deosebit de mare, metoda proiectarii automate nu este eficienta. din acest motiv ele se deseneaza manual pe o folie speciala •■,l1r• la scara 21I, dupa care se d19itizeaza.

recte a acestei operatii; deoarece datele sint introduse de la digitizor, comenzile se dau pe baza unui meniu plasat pe planseta. Pachetul **permite** utilizarea a 16 tipuri de pastile si 12 grosimi de trasee, specifice fotoplotterului utilizat. Pasul de plasare este de 1/20 inch, dar sint incluse facilitati de lucru<br>in "microgrila", care conduc la o precizie de 1/100 inch. De **asemenea, pe circuitul imprimat se pot plasa texte avind patru** diaenuuni.

In **wederea digitizarii rapide** a zonelor repetitive (de exem-

plu matrici de memorie), se pot defini si utiliza macrouri (exista predefinite macrourile aferente circuitelor integrate uzuale).

Traseele, · pastilele, textele sau macrourile plasate se pot sterge in acces direct in vederea efectuarii de corecturi.

sterge in acces direct in vederea efectuarii de corecturi. • Ca si in cazul pachetului TIMCAD-PCB, **exista po1tproce1oare**  necesare realizarii efective **a** circuitului **i11Pri111at.** Cu ajutorul acestora se pot obtine: copii la **imprimata ale** circuitului in vederea verificarii acestuia, fisiere de comanda pentru fotoplotter si banda perforata pentru masina de gaurit.

Si acest program necesita conectarea unui MICROMEXT de 1Mo.

#### 13.1.4.1 **Prezentare** generala

Programul de digitizare a circuitelor imprimate se constituie **din,** 

-programul de digitizare propriu-zis:-DICI2.COM, DICI2.001, DICI2.002, DICI2.003, DICI2.004<br>-programul de fotoplotare

fotoplotare la fotoplotterul ADMAP:-DICI2FTP,COM si SENDFTP.COM·

Progra■ul de digitizare propriu-zis **peraite digitizirea**  circuitelor imprimate cu maximum 2 straturi si contine urmatoarele facilitati:

-reprezentarea grafica pe di1play **a** circuitului di9itizat1- -plasarea a 16 tipuri de pastile, corespunzatoare celor per ise de fotoplolterul ADMAP -trasarea de linii cu grosimi cuprinse intre 0.25 si 4 mm<sub>i</sub>

-plasarea auto■ata a unui sir de pastilei

-utilizarea microgrilei;

 $-definirea$  si utilizarea de macrourit

-introducerea de texte in patru dimensiuni posibile:

-slergerea in acces direct a pastilelor/traseelor, **a** ■acrourilor plasate si a textelor,

-selectarea zonei de circuit afisata pe display.

-se digitizeaza de pe scheme executata manual pe mylar la<br>scara 211:

-la C011Unicatia cu digitizorul se utilizeaza **1eanale** sonore distincte pentru c0111enzi corecte respectiv eronate; -din conveniente de viteza de lucru, datele digítizate sint

pastrate in MICROMEXT pina la parasirea programului cu EXIT; la caderea tensiunii informatia din MICROMEXT se<br>pierde,

#### 13.1.4.2 Lansarea programului DICI2

Pentru utilizarea programului este necesar un sistem format dini -microcalculator MS100 in dubla densitate; -Mmorie externa se iconductoare MICROMEXT Yl sau Y2 **de**  minim 512 Ko: -digitizor PD90; -display DAF2020. Parametrii transmisiei pentru digitizor trebuie sa fie fixati in felul urmator:  $-7$ biti: -paritate parai -2 biti de stop1 -1200 bauds. Se porneste sistemul si digitizorul, se programeaza DAF-ul

1n llod VllOO cu CTRL+Pfl 1, 1e incarca **sisteaul** si **se lanseaza**  programuli

#### **A>D1Cl2<retuni>**

Daca totul este in regula, pe display va apare un mesaj continind versiunea programului, iar digitizorul va emite un **••••**<br>••• **••• seminal sonor.** In cazul in care digitizorul nu emite nimic inseam-<br>• na ca fie legatura intre digitizor si calculator nu e buna, fie digitizorul nu a fost programat conform parametrilor de transmi-

ue.<br>
Daca totul decurge in mod normal, pe display va apare un<br>
chenar care reprezinta fereastra vizibila, in dreapta ferestrei<br>
vor aparea afisate valorile unor variabile de stare, iar sub<br>
fereastra va avea loc dialogul c cere informatia cu privire la pasul desenului de digitizat, respectiv daca desenul a fost facut in inches sau milimetril

INCHES OR MILIMETERS? (1/M)

Daca se tasteaza I, inseamna ca pasul este in inches (1 pas=1.27)  $m=1/20$  inches), daca nu, pasul este in milimetri (1 pas=1.25mm). In continuare se cere numele fisierului cu care se va lucrai

**FILENAME:** 

Se pot da nume de pina la 8 caractere; in cazul in care numele are mai mult de 8 caractere se iau in considerare doar primele 8. In continuare trebuie digitizate:

**originea desenului:**<br>DIGITIZE AXES ORIGIN:

un punct de pe axa Y:

DIGITIZE A Y-AXE POINT:

**oritinea Mniuluii** 

DIGITIZE NENIJ ORIGIN:

si coltul din dreapta sus al desenului:

DIGITIZE UPPER RIGHT MAXIMUM POINT:

lnalnte **de a** digitiza aceste puncte, atit desenul cit si meniul trebuie fixate cu banda adeziva pe digitizor. Primele doua puncte 1int necesare pentru **a** stabili zona in care este plasat desenul, respectiv pentru a efectua o corectie de orizontalitate tin cazul in care desenul nu este fixat perfect orizontal). Meniul trebuie plasat cit mai orizontal, deoarece in cazul comenzilor nu se aplica corectia. Ultimul punct e necesar pentru a nu depasi cadrul desenului, deoarece acest lucru ar duce la blocarea fotoplotterului. De exemplu:

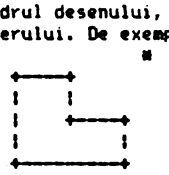

in cazul unui contur al placii de forma de mai sus punctul de maxim (marcat prin \*) trebuie digitizat astfel incit sa nu fie depasit de nici un punct din cablaj, atit pe orizontala cit si pe<br>verticala. Cablajul de digitizat trebuie sa fie desenat la scara 2:1 pe o grila, in mam sau inch (distanta dintre 2 pini ai unui circuit integrat este de 2.5 mm). In cazul in care fisierul exista *deja,* ceea ce exista va fi desenat pe display, in caz contrar, la fisiere proaspat create, se va cere in plus digitiza- rea conturului placiis

#### DIGITIZE OUTLINE1

Singura cerinta este ca liniile conturului sa fie doar orizontale, verticale sau inclinate la 45 grade si ultimul punct al conturului sa coincida cu primul. In continuare se actualizeaza variabilele corespunzatoare din dreapta, iar in stinga jos apare comanda de meniu principali

DIGITIZE COMMAND:<br>moment din care se asteapta o comanda de la digitizor. Comenzile se digitizeaza de la meniul fixat pe digitizor. El este format din patrate de 2/2 cm si este anexat la documentatie.

ln descrierea coaenzilor se vor face referiri la denumirile celor 4 buloane existente pe cursorul digitizorului. Butoanele 1inl P, Q, R, S si esl• **bine** ca **acestea sa fie urcate inainlea**  începerii lucrului1

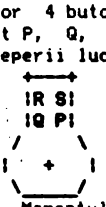

Momentul in care digitizorul este gata pentru a prelua<br>coordonate este marcat printr-un semnal sonor specific: daca se apasa pe butoanele cursorului inainte de acest semnal, coordonatele respective nu vor fi trimise calculatorului.

#### 13.1.4.3 Descrierea comenzilor

Comenzile se digitizeaza de la meniul fixat pe digitizor. Acesta este format din patrate de 2/2 cm si este anexat la documentatie.

Deosebim 2 tipuri de comenzi: - active: - **pasive •.** 

#### 13.1.4.3.l **Collenzi active**

Acestea au ca rezultat desenerea/slergerea efectiva **pe/de pe** ecran si in/din fisier. Comenzile active sint: PLACE: PAD+HOLE, PAD, HOLE, LINE -plasare pastile gauri si linii;<br>MULTIPLY - -multiplicare pastile cu gauri de trecere; -multiplicare pastile cu gauri de trecere; DELETE: PAD+HOLE, PAD, HOLE, LINE-slergere gauri/paslile respectiv linii: TEXT HOR -introducere de text orizontal in desen; poate fi de **4** dimensiunii TEXT VERT -introducere de text verticali DELETE TEXT -stergerea textului; PLACE MACRO -plasarea unui macrou definit: DELETE MACRO -stergerea unui macrou plasat; CREATE MACRO -definirea unui macrou. O comanda se selecteaza pozitionind cursorul digitizorului in interiorul patratului care contine comanda dorita, in prezenta mesajului: DIGITIZE **COl1AND**  pe display.

#### 13.1.4.3.l.l PLACE

Plaseaza pastile cu gauri de trecere, **pastile, gauri sau·**  linii.

#### 13.1.4.3.l.l.l **PLACE PA1>t+t11.E**

Cu PAD+HOLE se digitizeaza pastile cu gauri de trecere. Exista 16 tipuri de gauri de pastile:

-cu pastila rotunda si gaura marcata, pastila avind diame $t$ rul de $t-1.6$ ,  $1.9$ ,  $2.4$  mm -cu pastila palrata si gaura marcata, pastila avind latura patratului dei-1.6, 1.9, 2.4 mm  $-cu$  pastila elipsoidala cu urmatoarele dimensiuni:  $-1.3x2.5$ - 11 2.S~l.3 **<sup>M</sup>**  $-$ cu pastila plina avind diametrul de:  $-1.3$ , 1.5, 1.8, 2, 2,5, 3, 3.S, 4.

**LA ua,area** oricarui buton al cursorului in afara de S, va apare **pe ecran gaura de tipul selectat (initial rotunda 1,6):** HOLE: S=EXIT WITH DELETION OF LAST HOLE

Se va sterge ultima gaura trasata, deci este necesar sa se digitizeze, inainte de iesirea din aceasta OPtiune, o gaura fictiva, dupa care trebuie sa se apese S. Tipul de gaura se poate schimba doar din DIGITIZE COMMAND prin CHANGE PAD+HOLE.

#### 13,1,4,3,l,l,2 **PLACE PM**

Aceasta comanda este similara celei dinainte, cu deosebirea<br>ca neavind gaura de trecere, va apare doar pe fata curenta a<br>circuitului, Tipurile permise sint cele de la PAD430LE. Modifica-<br>rea tipului se face cu CHANGE PAD.

#### 13,1,4,3,l.l,3 **PLACE HOLe**

Cu HOLE se digitizeaza gaurile tehnologice avind urmatoarele diametre posibilei - 1.5, 2, 2.5, 3, 3.5, 4, 4.5, 5, 5.5, 6, 6.5, 7, 8, 9, 10 mm. Modificarea tipului se face cu CHANGE HOLE.

### 13,1,4,3,l,l,4 **PLACE LINE**

Are ca efect desenarea unor trasee de grosime precizata 1.0.25, 0.3, 0.4, 0.5, O. 7, 1, 1.5, 2, 2,5, 3, 3.5, 41111). lnitial grosimea e pusa pe 0,25. Dupa selectarea comenzii, pe ecran va <br>apare mesajul:  $LINE: P=Q=DRAM:R=MOVE:S=QUIT;$ Tipurile posibile de linii sint: -orizontalei -verticalei -la **45 grade,**  Directiile posibile sint1  $\frac{17}{-8}$  $\overline{\phantom{a}}$ ln cazul unei linii cart nu **se** incadreaza in cele 8 directii, **pe**  ecran nu se va desena nimic iar digilizorul va emite un semnal sonor diferit (de eroare), activ atita timp cit nu se continua cu un punct care sa duca 'ta o linte posibila.

Cu P si Q se traseaza linii din ultimul punct marcat (cu P, Q sau R) si pina in punctul curent. Astfel, se pot desena atit linii simple cit si trasee continue. In cazul in care s-a terminat un traseu se trece la altul cu R (R=salt fara trasare). In cazul in care se doreste trecerea la alta comanda, in ultimul punct **,e da** atil P lsau Q) cit si R ,i **dupa aceea** S, in caz contrar ultimul traseu f11nd sters.

**!ichillbarea 9ros1a1i se** fac• cu CHANGE LINE,

#### **13.l.4.3.l.2 tlLTIPLY**

ln cazul in care avem de digitizat un nu ar **mare de** P,astil• cu gaura de trecere, care 1int plasate echidistant **unele de**  seasca MULTIPLY. Este necesara digitizarea a 3 puncte: prima, a 2-a si ultima gaura, iar cele cuprinse intre acestea vor fi desenate automat:

DIGITIZE FIRST POINT: DIGITIZE SECOND POINT: DIGITIZE LAST POINT1 Tipul pastilei va fi tipul curent.

### 13.1.4.3.t.3 IIELE1E

Exista patru stergeri corespunzatoare celor trei feluri de gauri si respectiv pentru linii,

#### 13.l.4.3.t.3., IELETE **PADttlll.E, PAD, 111.E**

Toate cele trei comenzi lucreaza in mod similar si au ca efect stergerea unei pastile, respectiv gauri. Dupa selectarea comenzii va apare mesajul:

DIGITIZE HOLE TO BE DELETED:

In cazul in care in punctul<sup>®</sup>digitizat nu exista nici o gaura, va fi afisat urmatorul mesai:

NO HOLE THERE;DIGITIZE ANV POINT TO CONTINUE1

si pentru a continua trebuie-digitizat un punct oarecare.

#### **13.l.4.3.1.3.2** IELETE LIIE

Se foloseste pentru a sterge un traseu. **Se digitizeaza** unul din punctele de inflexiune ale traseului 1

DIGITIZE ONE INFLEXION POINT OF POLYLINE TO BE DELETED: In cazul in care in punctul respectiv nu are loc nici o inflexiune, va apare mesajul:

NO POLYLINE THERE: DIGITIZE ANY POINT TO CONTINUE: fiind de asemenea necesar sa se digitizeze un punct oarecare<br>pentru continuare.

#### **13.1.4.3.1.4 TEIT HOR**

Se foloseste pentru **a** introduce text orizontal **pe placa. Se**  vor cere in continuare:

**orlelnea textului•** 

DIGITIZE TEXT ORIGIN:

factorul de multiplicare al dimensiunii caracterelor:<br>ENTER MULTIPLYING FACTOR OF CHAR. DIM. (1-4):

ENTER 11troduce de la tastatura; in final se cere si textul:<br>ENTER TEXT:

ENTER TEXT: care la rindul lui se introduce de la tastatura. **De** relinut faptul ca literele mici nu se pot introduce.

Dupa ce textul a aparut pe display va aparea si mesajuli ENTER 'D' TO DELETE OR ANYTHIG ELSE TO CONTINUE:

adica in cazul in care textul introdus nu corespunde, prin apasarea tastei D el va fi ster,. Orice alta tas\a duce la continuarea lucrului,

#### **13.t.4.3.t.5** TEIT \IERT

Este similar cu TEXT HOR cu exceptia ca scrie de sus in jos. deci originea trebuie data in mod corespunzator.

#### **13.l.4.3.l.6 DELETE** TEXT

ln cazul in care ulterior se doreste stergerea unui text, se utilizeaza aceasta comanda. Se va cere originea textului care trebuie sters, notiv din care este bine ca originea textelor sa fie marcata pe desen

DIGITIZE ORIGIN OF TEXT TO BE DELETED:

In cazul in care originea nu a fost'digitizata bine va apare **M1a,ull** 

NO TEXT THERE: DIGITIZE ANY POINT TO CONTINUE:

fiind necesara digitizarea unui punct oarecare pentru a continua.

#### 13.l.4.3.l.7 **PI.ACE MCRO**

Plaseaza aacrouri predefinite. Pentru **a** putea utiliza.aceasta comanda trebuie sa se intre in modul de lucru cu macrouri lprin ENTER tlACRO) caracterizat pri'f faptul ca, in loc de1 DIGITlZE CCll1AND **va aparea**  DIGITIZE **MCRO C01t1AND**  Se vor cere in continuare: **ortetnea de pla1are a aacroulu11**  DIGITIZE MACRO ORIGIN numarul macroului, care va fi introdus de la tastatura: ENTER **MCRO NUl18ER**  11 **rotatia aac:roulul:**  ENTER MACRO ROTATION (0,1,2,3). Tipurile de rotiri-sint: 0-fara rotire, adica macroul este plasat asa cum a fost<br>definit; 1-rotire in sens orar cu 90 grade; 2-rotire in sens orar cu 180 grade; 3-rotire in sens orar cu 270 grade. CorespUnzator celor patru rotiri trebuie date originile 1 -I · I I I -I I I I -l I O 1 2 3  $-1$ <br> $-1$ <br> $-1$ <br> $-1$  $\begin{array}{c}\n\begin{array}{c}\n\cdot & \cdot \\
\cdot & \cdot \\
\hline\n\end{array} \\
\text{or i}\n\end{array}$ sint aarcate ce - aacroul cu•• **a** fost - desenat pe display, - se asteapta confirmarea daca e bine sau nu:<br>DIGITIZE P TO CONFIRM OR S TO DELETE:

in cazul in care se digitizeaza un punct oarecare ou butonul S, macroul va fi sters; in cazul in care butonul a fost P macroul ramine desenat. In cazul in care macroul nu a fost creat inainte **de plasare, va apare** iwsaJul:

**HACRO NUMBER numar HAS NOT BEEN CREATED** 

DIGITIZE ANY POINT TO CONTINUE

**adica pentru continuare trebuie digitizat un punct oarecare.<br>Numarul aaxia de macrouri care poate fi plasat este de SO.** 

In cazul in care acest numar este depasit, nu se mai pot plasa

macrouri, fapt semnalat prin mesajul NO MORE SPACE TO PLACE MACRO DIGITIZE ANY POINT TO CONTINUE

#### 13.1.4.3.1.8 DELETE MACRO

Se foloseste in cazul in c.re ulterior se doreste *-*stergerea unui macrou plasat. Se cer urmatoarele dates -,,,1 **ucroulul:** 

ENTER MACRO NUMBER TO BE DELETED: acesta se introduce de la tastatura; in continuare se cere originea-unde-a-fost plasat macroul: DIGITIZE MACRO ORIGIN

In cazul in care originea nu a fost digitizata corect, pe display<br>va apare mesajul: NO MACRO THERE: DIGITIZE ANY POINT TO CONTINUE:

edica semnaleaza ca in locul digitizat nu a fost plasat nici un<br>macrou si asteapta digitizarea unui punct oarecare.

#### 13.1.4.3.1.9 CREATE~

Folosind aceasta comanda se pot crea macrouri.<br>selectarea ei-are-loc-stergerea-ecranului-pentru a Dupa selectarea ei are loc stergerea ecranului pentru • d• posibilitatea de a crea Ncrouri. La c011anda END l1ACRO se v• redesena placa digitiz•ta din meniul principal. ln l,,)lll!ntul deschiderii unui fisier nou se predefinesc noua macrouri, continind

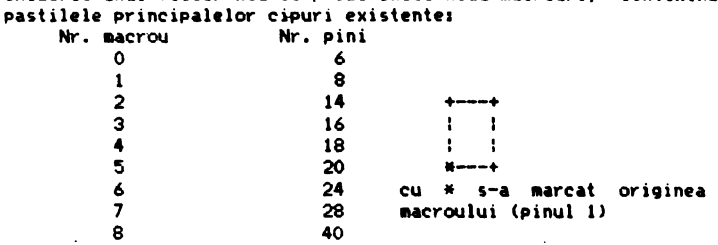

Se pot defini 32 de macrouri (0...31), ln cazul in care la<br>creare se da numarul unui macrou deja existent, acesta va fi sters si in locul lui va apare noul macrou. La inceput se cere originea macroului:

DIGITIZE MACRO ORIGIN

si numarul macroului:<br>**ENTER MACRO NUMBER:** 

dupa care urmatoarele comenzi sint active:

PAD+HOLE, PAD, HOLE, LINE, CHANGE PAD+HOLE, CHANGE PAD,

CHANGE HOLE, CHANGE LINE, SIDE, MULTILPY, MICROORILA, ENDINACRO

 $\sim$ 

#### 13,1.4.3.2 **COIENZI PASIVE**

Comenzile pasive au ca rezultat modificarea unor variabile. Variabilele care s1nt vizible pe ecran in dreapta sint urmatoarele:

FILENAME, SIDE, MICRO X, MICRO Y, XMIN, XMAX, YMIN, YMAX, LINEWIDTH, PAD TYPE.

**FILEAME** reprezinta numele fisierului cu care se lucreaza si nu se modifica decit la iesirea din program si relansare lui cu •alt nume.<br>nume.

**HICRO X, MICRO Y** reprezinta valorii pe x respectiv y a microgrilei. Ele pot fi modificate cu MICROGRILA. **l"IN, Xl'\Al, Y111N, Yl'\Al** reprezinta coordonatele in 1/20 inch **<sup>a</sup>** partii vizibile din desen. Acestea se modifica cu WINDOW. LINEWIDTH reprezinta grosimea liniei (0,25=0;0,3=1:...4=13). Se modifica odata cu modificarea grosimii liniei. **PAD TYPE** reprezinta tipul gaurii (rotunda 1,6=0;...elipsoidala 2,5•1.3=71 rotunda plina l,3=8,,.4=15; pentru gauri tehnologice  $1.5=16...10=31$ ). Se modifica odata cu schimbarea tipului de gau**ra.** Comenzile pasive sint:

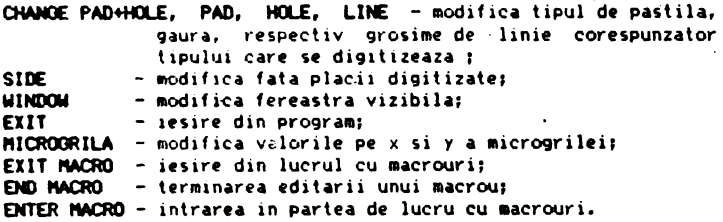

#### 13,1,4,3.2.1 **CHANOE**

l'lodifica tipurile de pastile sau gauri respectiv, grosimea liniilor. Tipurile se selecteaza din casetele din rindurile de JOS ale 111eniului. Aceste casete sint comune pentru comenzile de tip CHANGE.

#### 13,1,4,3.2.1.t **0w«lE PM>+Kl.E, PAil, H!l.E**

Prin alegerea uneia din aceste trei comenzi se schimba tipul de pastila, respectiv gaura. Dupa digilizarea unei comenzi CHANGE **se asteapta** digitizarea tipului ales, tip care va ramine valabil **pina** la o noua modificare:

DIGITIZE PAD&HOLE TYPE

#### 13,1,4,3.2,l,2 **0tN«lE LINE**

Aceasta comanda e similara celor de mai sus, cu deosebirea ca se schimba grosimea liniei. DIGITIZE LINE TYPE

#### 13,1,4,3,2,2 WINDOW

Schimba fereastra vizibila din desen. Dupa selectarea comenzii **apare** W!~\aJul:

L• , TIZE WINDOW ORIGIN

care necesite digitizarea coltului din stinga jos al noii ferestre. Comanda este urmota de stergerea ecranului si redesenarea partii din circui' imprimat care se incadreaza in fereastra data. Variabilele de stare XMIN, XMAX, YMIN, YMAX vor fi reactualizate (ele sint exprimate in pasi de 1/20 inches).

### 13,1,4,3.2,3 EXIT
Are ca efect parasirea pr09ramului, salvarea fisierului **pe**  disc si revenirea in sistemul de operare; pentru a preveni ditrugerea versiunii anterioare a fisierului, salvarea se face cu<br>extensia ,INT; dupa terminarea salvarii se sterge fisierul'anterior, iar fisierul nou primeste extensia .CDI.

## 13,1,4,3,2,4 **ftlCROORILA**

In cazul in care exista pastile sau trasee care nu sint plasate la pasi întregi ai grilei, pentu a le putea plasa in **110d**  corespunzator trebuie modificata grila cu NJCROGRILA, Coordonatele digitizate sint rotunjite astfel incit **,a dea** puncte aflate pe grila. Facilitatea de microgrila s-a introdus pentru acele trasee/pastile care nu sint\_plasate pe grila de l/20 inches. ln acest scop la numarul de pasi rezultati prin digitizare •• **adauga**  cantitatea MICROX si MICROY exprimata in 1/100inches (initial MICROX si MICROY sint egale cu O, eci toate punctele sint presupuse pe grila),

De exemplu, pentru a digitiza un punct aflat la coordonatele (178, 27) exprimat in 1/100 inches, se procedeaza in felul urma-<br>tor: se selecteaza comanda MICROGRILA <sup>,</sup>

**\or1 se selecteaza c011an~ "ICROGRILA'** • DIGITIZE DIMENSION se digitizeaza caseta **marcata** cu• (MICROX•3, KICROY=2)

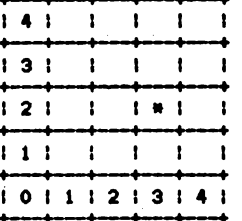

Apoi se digitizeaza punctul respectiv, pentru care rezulta valorile de (35, 5) exprimate in pasi de l/20 inches. La aceste valori se adauga coordonatele MICROX si MICROY, rezultind: x=5•35+3=178 y=5\*5+2=27

# 13.1.4.3.2.5 EXIT MACRO

Are fixati in felul urmator: -7biti -paritate para  $-2$  biti de stop

Are ca efect terminarea editarii unui macrou. **Dupa** ce **a** foit mai pot opera modificari decit digitizind totul de la inceput. Are loc stergerea ferestrei-vizibile si o redesenare **a ceea** ce s-a digitizat din aeniul principal.

## 13, 1, 4, 3, 2, 7 **ENTER MACRO**

Are ca efect intrare in modul de lucru cu macrouri, caracterizat prin faptul ca in loc de :<br>DIGITIZE COMMAND<br>va apare: DIGITZE MACRO COMMAND

### **13.1.4.4 Fi1ierul creat**

Pentru fiecare cablaj digitizat va fi creat un fisieri nume.CDI

Fisierul creat este un fisier ASCII, putind fi vizualizat si/sau modificat cu un editor de texte (WordStar). Numerele din fisier reprezinta sutimi de inch si sint reprezentate pe cinci caractere, Fisierul contine urmatoarele sectiunii:

```
,IOA 
             - conturul placiil 
     .PAD 
             -Pastile,gauri;
             trasee fata t; 
     .SDI 
     .SD2 
              trasee fata 21 
     • TIT 
              -text:
     .NM: 
             macrour1 plasate; 
      .DEFNAC - definire de macrouri;
     • EOD 
             - sfirsit fisier.
 .IOA 
     xt yl 
     \bullet\bullet\mathbf{r}\mathbf{A}\mathbf{r}xn yn 
     xt yl 
unde xi,Yi sint coordonate punctelor de inflexiune ale conturu-
 lui • • PAD 
     tip .x y
     \bulletunde:-tip reprezinta codul corespunzator gaurii digitizate
       (0, .31): 0, .15 si side=0 pastile cu gaura de trecere (0=1.6)rotunda cu centrul marcat): 0..15 si side=1 sau side=2
      pastila fare gaura de trecere; 16,.31 si side=O gauri 
      tehnologice; 
     -x,y coordonatele centrului 9aurii1 
     -,ide fata pe care se gaseste gaura :0-,alllbele fetei 
                                               l = fata h2 = fata 2.• Dl 
                            y2 
yn 
     \ddot{\phantom{0}}\ddot{\phantom{a}}undei-gros reprezinta codul grosimii traseului 0=0.25, 13•4 • -xi,yi coordonatele punctelor de inflexiune ale traseului 
       i=maximum 24.
 .502analog cu SUI
 .TXT<br>xo yo side orient mult text
     \bullet\sim .
unde1-xo,ro coordonatele originii textului; 
     -side fata pe\{care\ se\ pune\ textul\}
```
-orient orientarea textului O-orizontali · l=vertical1  $-$ mult factorul-de multiplicare al caracterelor (1.,4) l=O.OSx0.07 inches1 -text textul **care•• pune, ,ttM:** nr xo yo orient unde:-nr numarul macroului (0..31, primele 9 predefinite); -xo, yo coordonatele originii de plasare a macroului; -orient orientarea macroului (0,,3), • IIEFIMC nr **,PAD**  .SDl ,SD2 .E°" unde:-nr numarul macroului (0..31): -pad, sd1, sd2 corespunzatoare macroului; -eom sfirsit definire macrou.

## **• am**

Daca se efectueaza IIOdificari va trebui respectat **acest** forul, eventualele abateri avind urari **iaprevizibile.**  Daca se efectueaza modificari utilizind un editor de tekte.

### 13.l.4.S **Fotaplotare**

Programul se lanseaza cu:<br>A>DICI2FTP<return>

dupa care se cere numele fisierului care trebuie fotoplotati FILENAME

Dupa introducerea acestuia, programul va crea trei fisiere: **nume.PAD, nume.SD1, nume.SD2,** fisiere care sint in format inteli-<br>qibil de catre fotoplotter, si care se pot trimite la fotoplotter cu ajutorul programului SENDFTP. DICI2FTP poate fi lansat pe orice sistem, nefiind necesara legatura sistemului la fotoplotter, SENDFTP poate fi lansat doar la sistemul legat de fotoplotter. Se lanseaza cu,

### **A>SENIIFTP<retuni>**

dupa care acesta va cere numele fisierului de fotoplotat. In acest caz trebuie data si extensia la nume.

### 13.2 Facilitati grafice ale BIOS-ului

### 13.2.1 **Regimul** grafic

In acest regim codurile ASCII care nu sint coduri de control sint folosite pentru completarea coordonatelor punctului 9rafic curent. In momentul in care s-au completat coordonatele (X,Y) ale unui punct se uneste printr-un vector acel FJnct cu punctul ale carui coordonate fusesera completate anterior (punctul initial)1 noul punct devine punct initial ur ind ca el **sa** fie unit cu altul in momentul in care se completeaza din nou coordonatele  $(X,Y)$  ale unui nou punct.

Intrarea in regim grafic se face cu ajutorul caracterului de control GS (CTRL 1 de la tastatura). La intrarea in regim grafic este necesar sa se completeze coordonatele a doua puncte inainte de trasarea unui vector, completarea-coordonatelor (X,Y) ale primului din cele doua puncte neavind nici un efect pe ecran.

Coordonatele unui punct se considera completate in momentul in care s-a completat coordonata X.

Coordonata X poate lua valori de la 0 la 639, iar coordonata Y de la 0 la 287, valoarea lor fiind data prin 10 biti. Mai jos se prezinta modul in care pot fi completate coordonatele unui punct, considerindu-se ca valorile X si Y sint date in binar si ca Xn. Yn reprezinta bitul n din reprezentarea lui X si respectiv v.

- 1)Se completeaza coordonata Y. astfel:
	- se trimit cei 5 biti mai semnificativi ai lui Y cu ajutorul unui cod ASCII (pe care il vom numi HiY), cu bitul 6 egal cu O si bitul 5 egal cu 1:

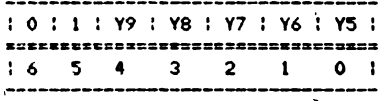

- se trimit cei 5 biti mai putin semnificativi cu ajutorul unui cod ASCII (LoY), cu bitul 6 egal cu 1 si bitul 5 egal  $cu$  11

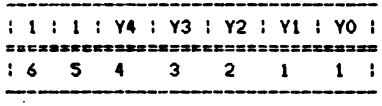

- 2)Se completeaza coordonata X:
	- se trimit cei 5 biti mai semnificativi ai lui X cu aiutorul unui cod ASCII (HiX), cu bitul 6 egal cu 0 si bitul 5 egal on in

 $\mathbf{r}$ 

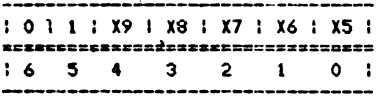

- se trimit cei 5 biti mai putin semnificativi ai lui X cu ajutorul unui cod ASCII (LoX), cu bitul 6 egal cu 1 si bitul 5 egal cu Or

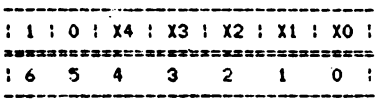

O coordonata se considera completata dupa ce i s-au transmis cei 5 biti mai putin semnificativi. In cazul in care nu se schimba in intregime coordonatele, la trecerea de la un punct la altul, se pot indica noile coordonate cu mai putin de 4 coduri ASCII. In tabelul urmator sint date situatiile posibile si numarul manim de coduri care pot fi transmise, pentru, specificarea coordonatelor noului punct. In stinga tabelului sint indicate, cu "#", codurile care difera in coordonatele dorite fata de ultimele

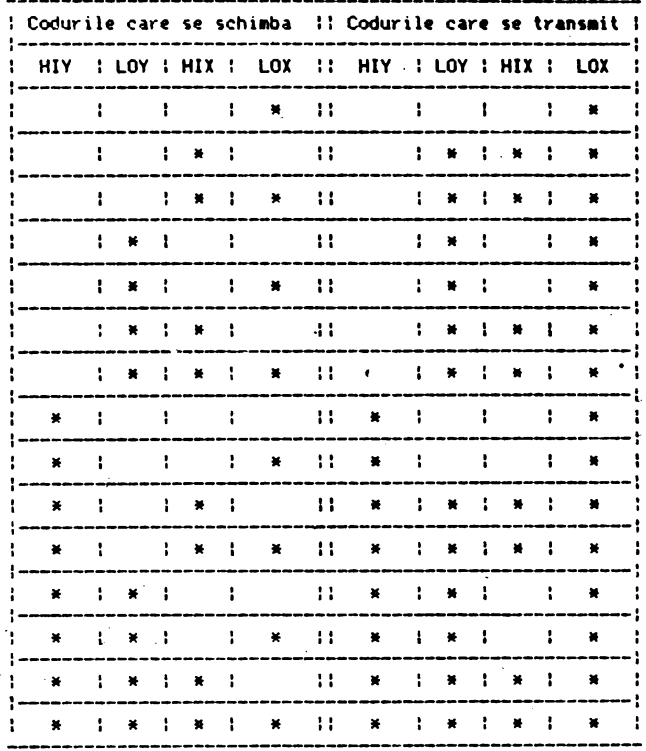

### Coduri P•ntru **adr•1ar• trafica**

In regim grafic, ori de cite ori se primeste un cod LoX <i.e. cu bitul 6 egal cu 1 si bitul 5 egal cu 0) si exista punc<sup>t</sup> initial, se traseaza un vector de la punctul initial.

Dupa codul de control GS, primirea unui cod LoX este considerata sfirsitul completarii coordonatelor punctului initial si nu se traseaza vector. Aceasta facilitate poate fi folosità pentru deplasarea punctului grafic curent fara trasare de vec-· tori.

Coordonatele punctului grafic curent **se pastreaza** chiar daca se iese din regia grafic; la o noua revenire in **regim** grafic, pentru ca punctul initial sa aiba coordonatele avute la **iesirea**  anterioara, este suficient sa se transaita codul LoX al vechiului punct. La pornire punctul grafic curent se considera in V=O, X=O.

In continuare vom da codurile HiY, LoY, HiX si LoX necesare accesarii oricarui punct de pe ecran. Imaginea de pe monitorul TV este compusa din 288 de linii a cite 640 de puncte. In regim grafic unui punct  $(X, Y)$  i se asociaza pe ecran un punct  $(X, Y)$ . punctul lO,Ol fiin~ in coltul din s1nga jos, iar punctul l639,278J fiind 1n coltul din **dreapta** sus **<sup>a</sup>**~paliului de lucru.

**-----c=----------=z-----=---------------=-2--:---==-=--:--•=s=-=** 

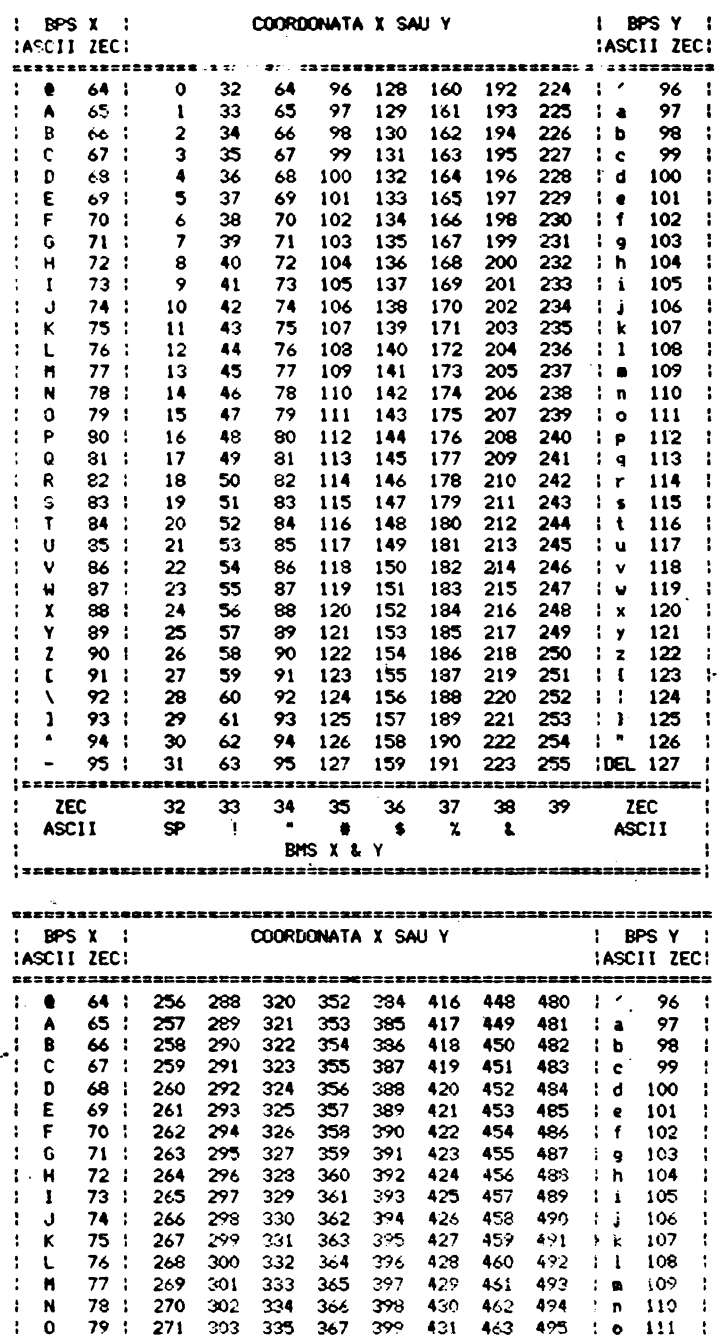

 $\ddot{\phantom{0}}$ 

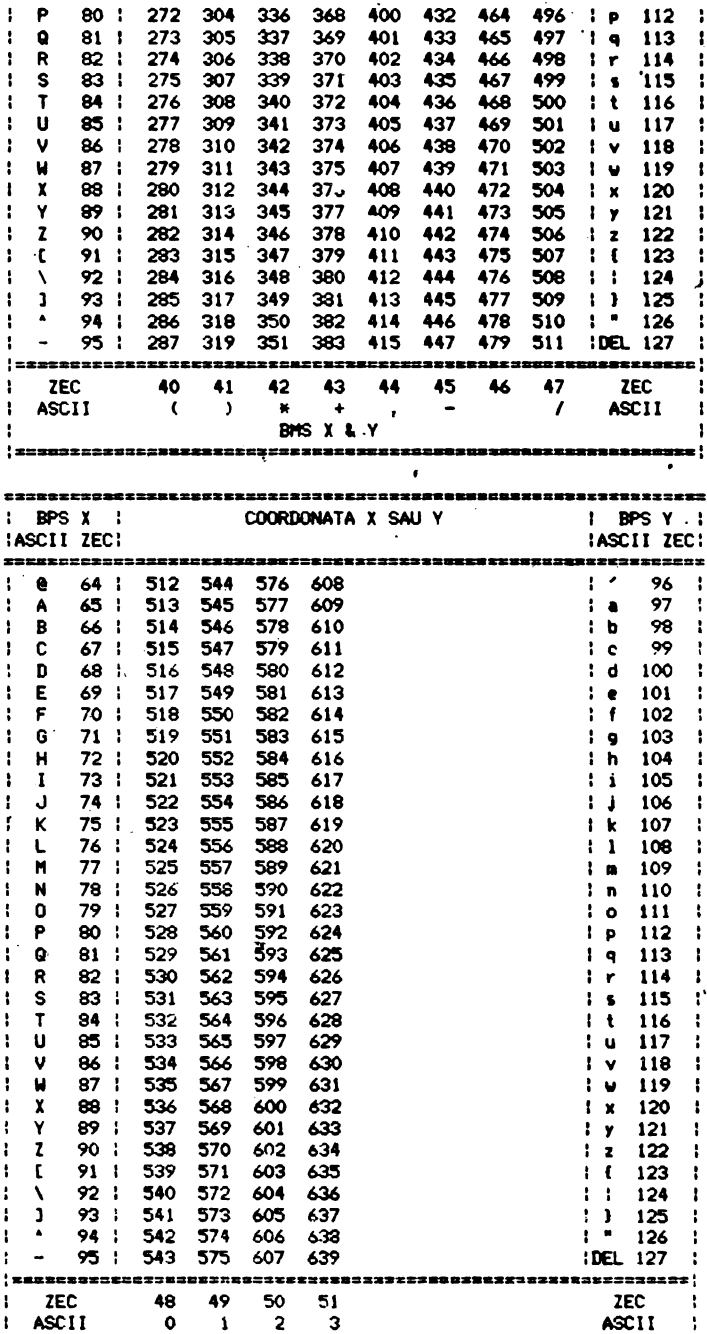

# 8"S X I. y

In .acest regim de lucru, exista posibilitatea afisarii mai multor tipuri de vectori. La pornire se traseaza vectori cu toate punctele aprinse; dar daca se primeste codul ASCII SOH (CTRL A) in modul "Comenzi speciale" bitii 0-3 ai urmatoarelor doua coduri ASCII primite, concatenati, dau un octet care precizeaza tipul vectorilor ce vor fi trasati in continuare:

- unui bit I din ace,t octet i **,e asociez•** un punct aprins; unui bit O din octet i **se asociaza** un punct stins, dace unui punct •l vectorului i **,e a1ociaza** bitul n din
- 
- octetul IIOdel, punctului urMtor i **se asociaza** bitul ln+llll0d8 din IDOdel; - daca ult11aulu1 punct al vectorului precedent i **s-a** asociat
- bitul n din octetul model, primului punct al vectorului ce<br>urmeaza sa fie tra<mark>sat i se asociaza bitul</mark> (n+1)mod8 al modelului. urmeaza sa fie trasat i se asociaza bitul (n+1)mod8 al

Se observa cas

- pentru un "model" 00 se realizeaza o stergere de vecto i: acest model se obtine transmitind dupa comanda speciala<br>01H (codul ASCII SOH) caracterele @@ (codurile 40H, 40H);
- pentru un model 3FH se obtin vectori de tipul "linie intrerupta"; pentru acest model ultimele doua caractere<br>ale comenzii speciale pot fi C sau / (codurile 43H, 2FH);
- pentru un model 4FH se obtin.vectori de tipul "linie  $punct<sup>n</sup>$ , ultimele doua caractere pot fi in acest caz D/ (codurile 44H, 2FH):
- pentru un model 55H se obtin vectori de tipul "linie punctata"; ultimele doua caractere ale comenzii .speciale pot fi EE (codurile ASCJJ 45H, **451>.** ·

Din reginul grafic se iese la primirea codurilor ASCII US. CR, ESC FF sau ESC SUB.

### 13.2.2 Resimul mixt (alfanumeric si grafic)

**Re9iaul** ixt **,e** caracterizeaza prin existenta pe terminalul video a doua zone de lucru distincte, una alfanumerica si una<br>grafica. Cind inscrierea se face in zona alfanumerica vom spune<br>ca ne aflam in regim mixt alfanumeric, iar cind inscrierea se<br>face in zona grafica vom spune ca

Intrarea in regimul mixt se poate face, din regimul alfanumeric sau din regimul grafic, intrind mai intii in modul comenzi speciale, cu ajutorul secventei ESC ETX, mai apoi emitind codul<br>ASCII STX (02H), urmat de un octet ce indica numarul de caractere alfanumerice, ce urmeaza sa fie inscrise in zona alfanumerica, se un rind. De fapt acest octet indica latimea zonelor alfanumerica ,, grafica. In acest fel pe monitorul TV vor exista simultan dous zone: in stinga ecranului va fi zona alfanumerica, care va avea o latime ce poate varia intre 2 si 78 de caractere. incrementul fiind de 2 caractere, ,ar in partea dreapta a ecranu-<br>lui va fi zona grafica avind latimea cuprinsa intre 78 si 2 caractere, respectiv 624 si 16 puncte pe linie.

Daca intrarea in regimul mixt a fost facuta din regim alfanumeric, atunci vom putea inscrie caractere doar in zona mixta alfanumerica. Pentru a putea desena in zona mixta grafica, trebuie sa emitem codul GS (codul de intrare in regim grafic obisnuit). Daca intrarea in regimul mixt a fost facuta din regimul grafic, atunci vom putea desena in zona mixta grafica. **Pentru a putea înscrie caractere** in zona mixta alfanumerica, trebuie sa emitem codurile US sau CR (coduri de iesire din regimul grafic obisnuit).

In regimul mixt grafic, originea sistemului de coordonate, este in partea stinga jos, in punctul de imbinare a zonelor alfanumerica si grafica. Daca se da succesi nea de comenzi:

ESC ETX, STX, 10H,

originea sistemului de coordonate, in regim mixt grafic, va fi dupa al 16-lea caracter alfanumeric de pe ultimul rind alfanumeric de pe ecranul TV. In felul acesta am obtinut o rezolutie pentru regimul mixt-grafic de (80-16)\*8=512 puncte pe orizontala, pe verticala raminind 288 de linii TV.

Iesirea din regimul mixt se face cu ajutorul unei secvente identice cu cea de intrare, octetul ce indica numarul de caracte-<br>re alfanumerice de pe un rind fitnd de O sau 80. Dupa emiterea acestei secvente, pe intreg ecranul devine activ regimul alfanumeric ,sau grafic, in functie de reglmul mixt (alfanumeric <sup>"</sup>sau<br>respectiv grafic) din cadrul caruia a fost lansata (secventa de iesire din regimul mixt.

### 13.2.3 **Regimul introducere grafica**

In acest regim utilizatorul poate sa selecteze un anumit punct de pe ecran cu a,i.utorul cursorului cruce **li ,a preia** pozitia acestuia cu ajutorul subrutinei CONIN din BIOS; pozitia punctului poate fi folosita in diverse moduri de catre programele de aplicatie din calculator: pentru selectarea unor transformari ale desenului, ale unor operatii dorite **de** utilizator, atunci cind pe ecran se afiseaza un meniu, etc.

Intrarea in regimul introducere grafica se face cu comanda ESC SUB (ESC CTRL Z de la tastatura). Intrarea in acest regim se poate face din regimurile alfanumeric, grafic sau mixt, in regimul mixt cursorul cruce aparind doar in zona grafica.

Deplasarea cursorului cruce se face cu ajutorul sagetilor: stinga (tasta 5), dreapta (tasta 8), sus (\*, tasta 7) si jos (tasta 6). Transmiterea coordonatelor punctului selectat din spatiul de lucru se face la actionarea oricarei taste, mai putin a tastelor 5, 6, 7 sau 8, respectiv X, L, ' sau (. Dupa apasarea unei taste, utilizatorul - apelind de cinci ori consecutiv subrutina CONIN - poate prelua urmatoarele informatii:

- codul tastei actionate; **4** coduri ASCII, reprezentind valorile X si Y **asociate**  punctului de intersectie a axelor cursorului cruce, Cei 7 biti ai celor **4** coduri se obtin astfeli<br>0 1 X9 X8 X7 X6 X5

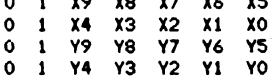

lesirea din regimul introducere grafica se face la actiona- rea oricarei taste, mai putina tastelor **S, 6,** 7 sau **8,** respectiv I. L. ' sau (. Dupa actionarea unei taste oarecare, se sterge cursorul cruce si se revine la regimul anterior regimului de introducere grafica; practic pentru preluarea coordonatelor **a** n puncte de pe ecran. trebuie sa realizam n intrari si n iesiri in si din regimul introducere grafica, precum si 5\*n apelari la subrutina CONIN.

### 13.2.4 Reginul stergere ecran

Intrarea in acest regim se face cu ajutorul secventei ESC FF (ESC CTRL L de la tastatura). Efectul ei este stergerea ecranului si aducerea cursorului in HOME, Dupa executie se face iesirea din acest regim fara a se mai da vre-o comanda.

### 13.2.5 Regimul copie la imprimanta

Intrarea in acest regim se face ou secventa ESC ETB (ESC) CTRL W o, la tastatura). La primirea acestei comenzi, se realizeaza copia punct cu punct a imaginii de pe monitorul TV la imprimanta definita de utilizator. Dupa realizarea copiei se face iesirea din acest regim.

### 13.2.6 Regimul programarea interfetelor

Intrarea in acest regim se face cu secventa ESC ACK (ESC CTRL F de la tastatura). Efectul ei, este programarea interfetelor seriala si paralela de iesire. Iesirea din acest regim se<br>face la terminarea programarii interfetei dorite.

### 13.2.7 Regimul comenzi speciale

Intrarea in acest regim se face cu ajutorul secventei ESC ETX, putindu-se intra aici din regimurile alfanumeric, grafic sau mixt. Fiind in regimul comenzi speciale, se pot emite urmatoarele secventes

- SO ( O1H ), urmat de doi octeti, pentru stabilirea tipului<br>dreptei in regimul grafici
- STX (02H ), urmat de un octet, pentru stabilirea latimii zonei alfanumerice in regimul mixt.

lesirea din acest regim, se face imediat dupa executia comenzii, revenirea facindu-se in regimul din care au fost apelate comenzile speciale.

### 13.3 Transferul informatiei intre modurile de lucru **Spectrum si CP/M, prin intermediul casetei magnetice**

Transferul informatiei intre cele doua moduri de lucru pe microcalculatorul Tim-S Plus se realizeaza cu ajutorul programului CASTIN.

Realizarea acestui utilitar, a fost impusa de necesitatea cearii unei modalitati de transfer a unor programe cod masina sau **a** unor zone -· date, intre cele doua regimuri de lucru ale microcalculatorulu;, Tim-S Plus, Daca un utilizator a realizat un program cod masina sau o zona de date in modul de lucru Spectrum, el se poate folosi de programui sau zona de date respective si sub sistemul de operare CP/M, si reciproc, in cazual crearii informatiei sub CP/M, ea poate fi folosita in modul de lucru Spectrum.

Transferul informatiei se realizeaza sub CP/M. folosindu-se casetofonul, semoria interna a microcalculatorului si unitatile de disc flexibil.

Pentru a realiza transferul informatiei de sub CP/M in modul de lucru Spectrum, incarcam informatia dorita in memorie la o anumita adresa, dupa care lansa in executie utilitarul CASTIN.<br>Inumita adresa, dupa care lansam in executie utilitarul CASTIN. Folosind comenzile acestuia, (care sint identice cu cele din IIOdul de lucru Spectru■), salva■ zona de **MIIIOrie** dorita pe o caseta agnetica. Trecind in modul Spectru■, preluu infor■atla de **pe caseta magnetica si o depunem in memoria microcalculatoru**lui.

Daca dorim realizarea transferului invers, din modul Spectrum sub sistemul CP/M, salvam pe caseta magnetica informatia dorita (fiind in modul Spectrum), dupa care, trecind in sistemul de operare CP/M, lansam in executie utilitarul CASTIM, cu ajutorul comenzilor acestuia incarcind de pe caseta magnetica informatia in memoria microcalculatorului, la adresa dorita.

Toate informatiile necesare folosirii utilitarului CASTIM pot fi afisate dupa lansarea in executie a acestui program, actionind tasta A.

 $\mathcal{L}(\mathcal{L})$  and  $\mathcal{L}(\mathcal{L})$  . In the  $\mathcal{L}(\mathcal{L})$  $\mathcal{A}^{\text{max}}_{\text{max}}$  $\sim$  $\label{eq:2.1} \mathcal{L}(\mathcal{L}^{\text{max}}_{\mathcal{L}}(\mathcal{L}^{\text{max}}_{\mathcal{L}})) \leq \mathcal{L}(\mathcal{L}^{\text{max}}_{\mathcal{L}}(\mathcal{L}^{\text{max}}_{\mathcal{L}}))$  $\bullet$ 

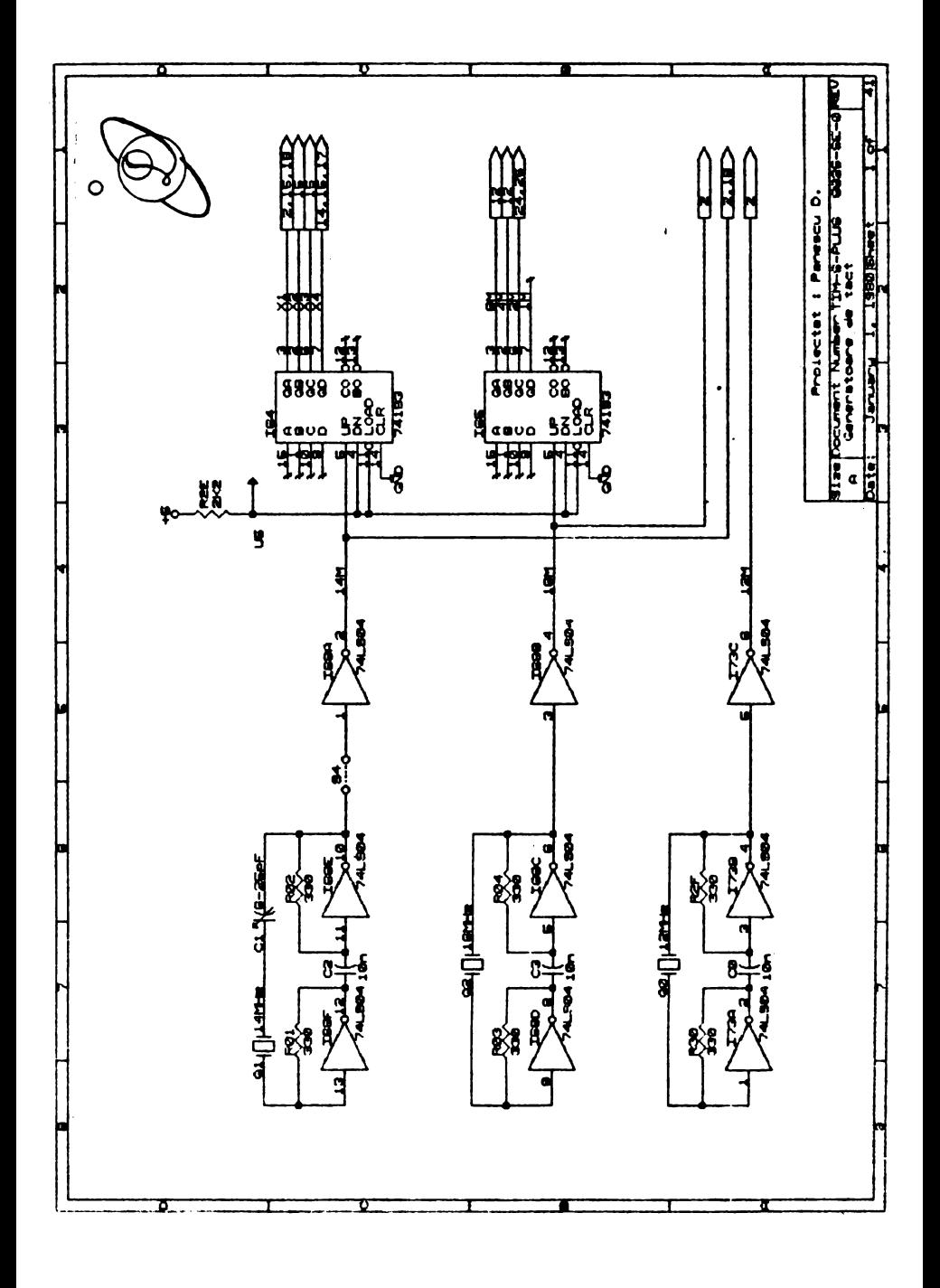

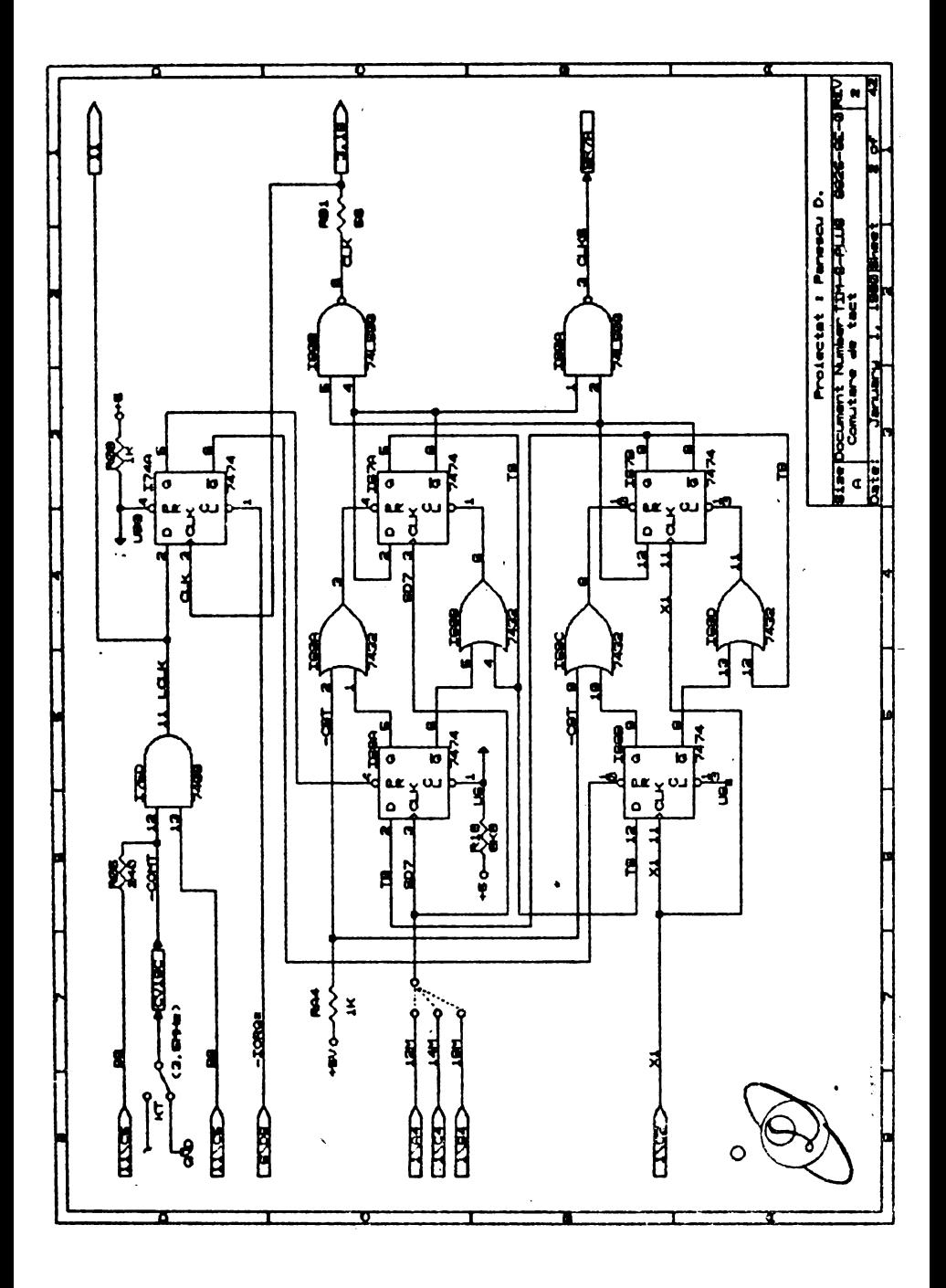

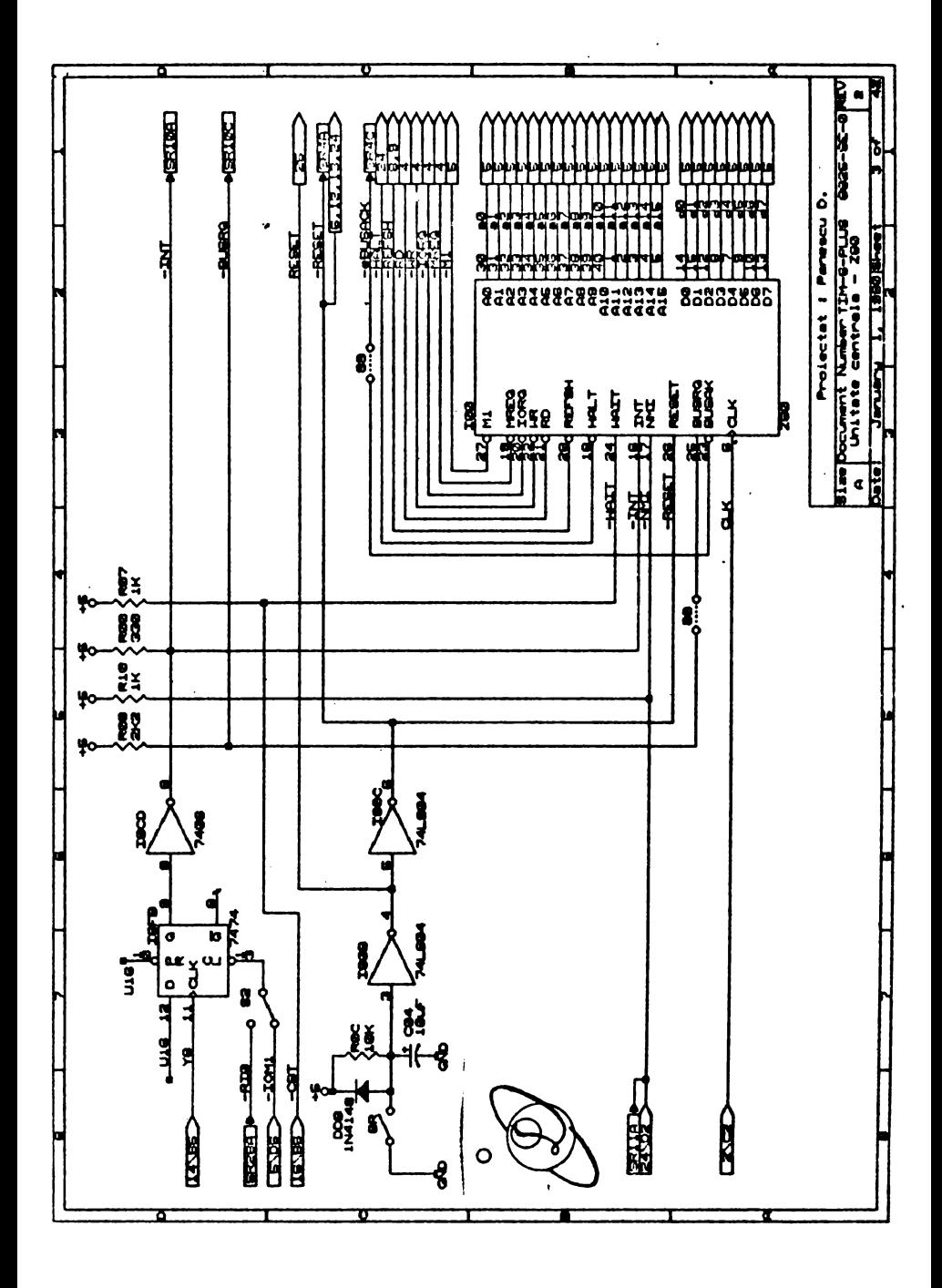

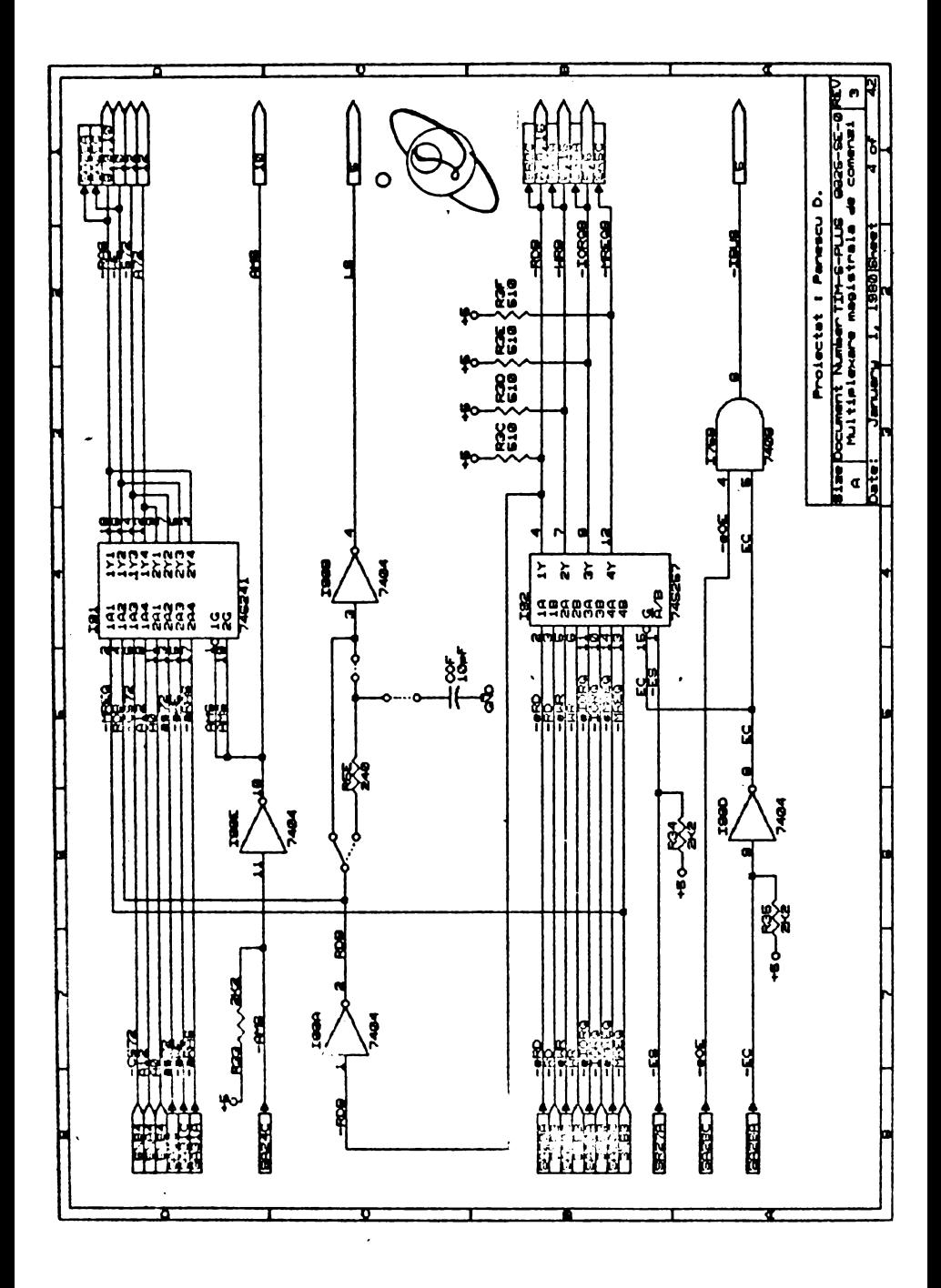

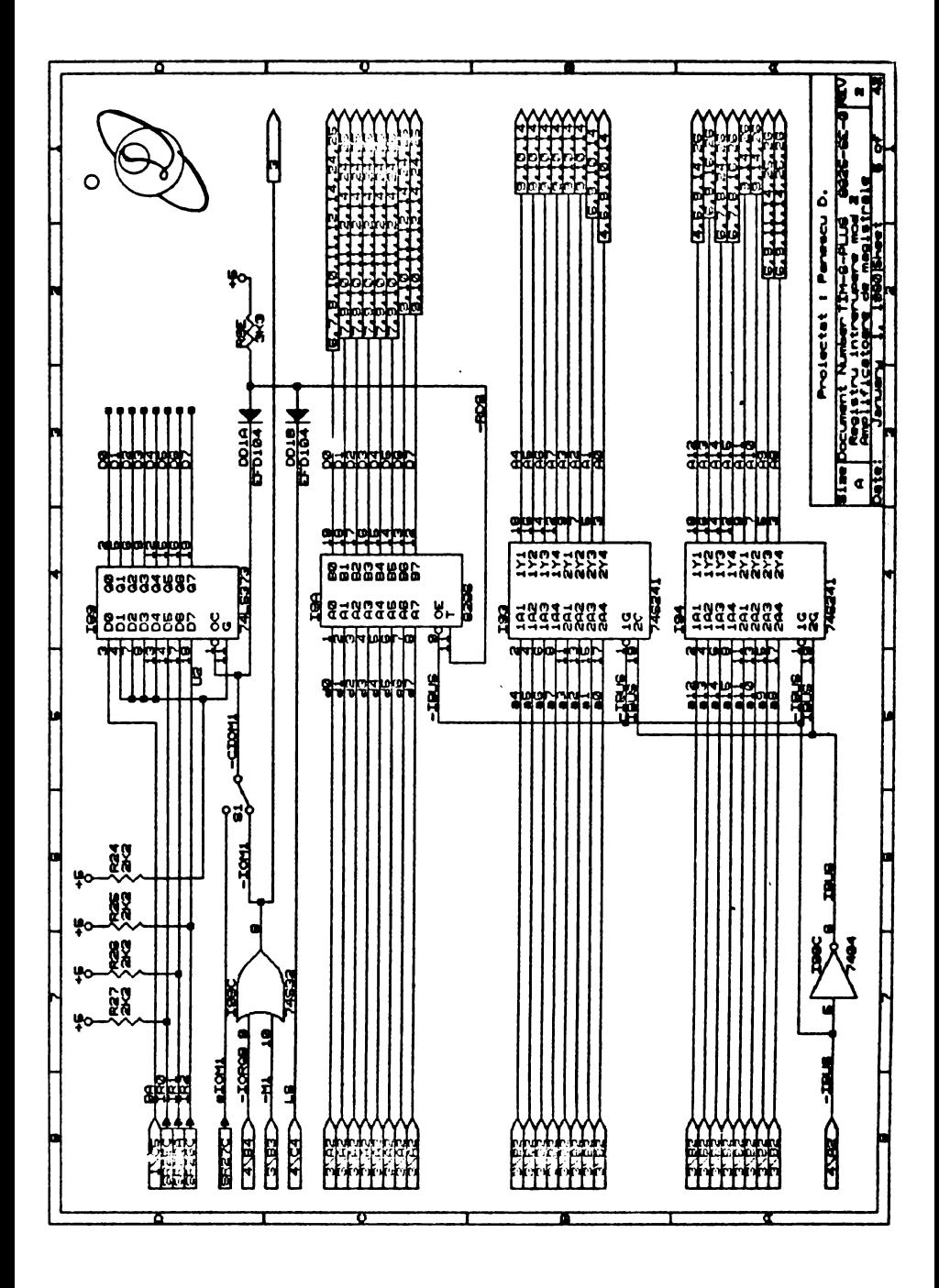

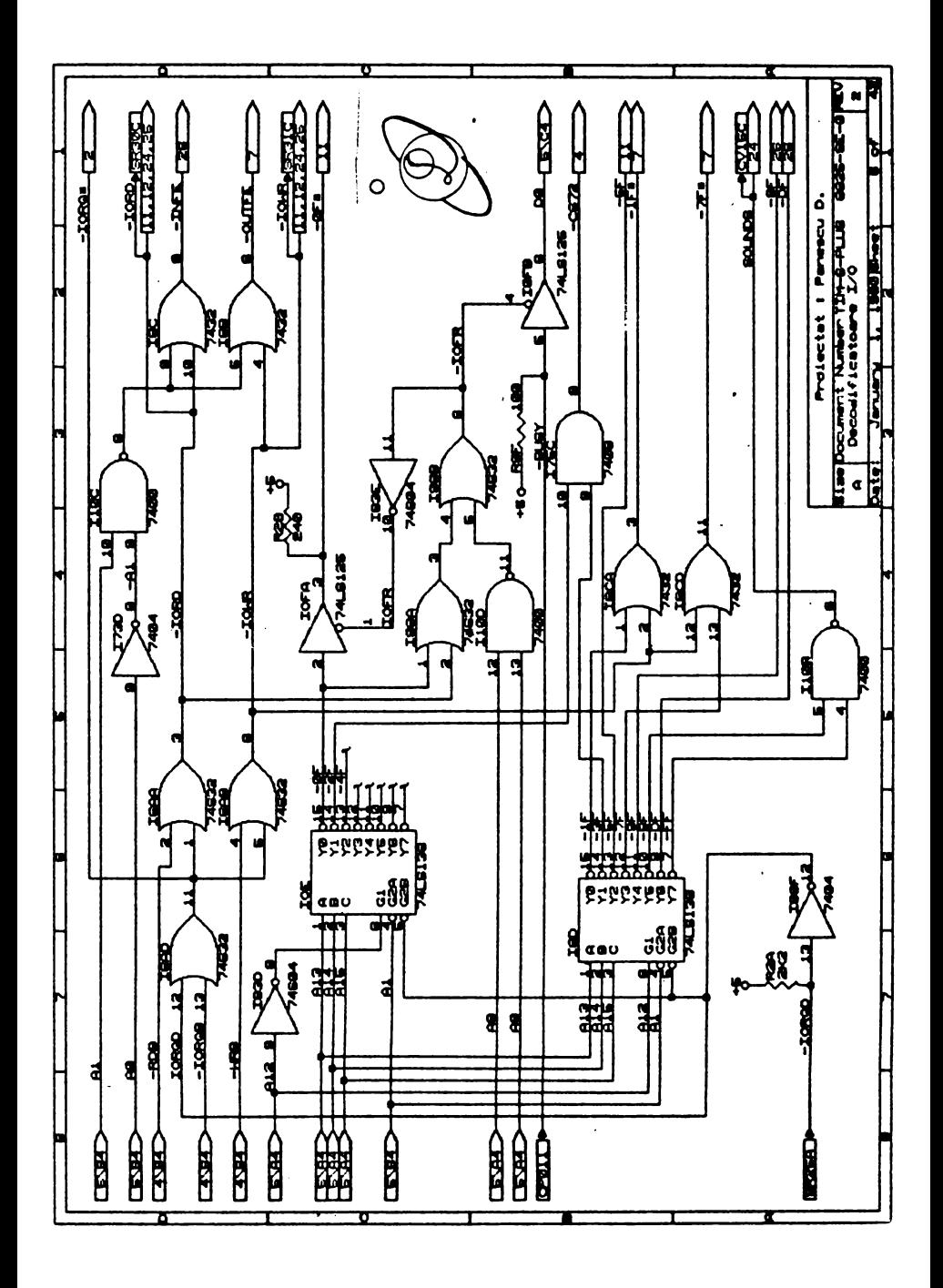

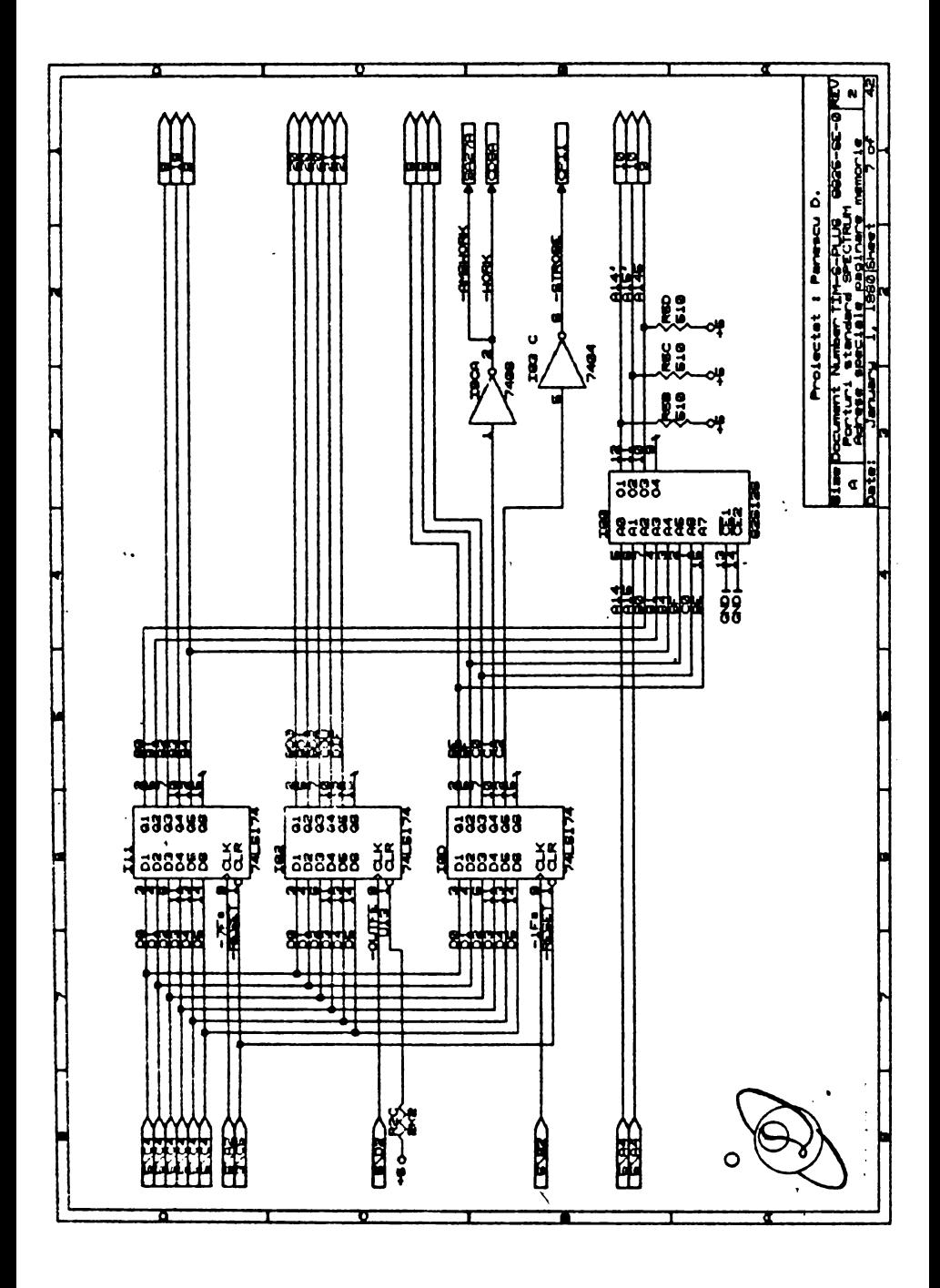

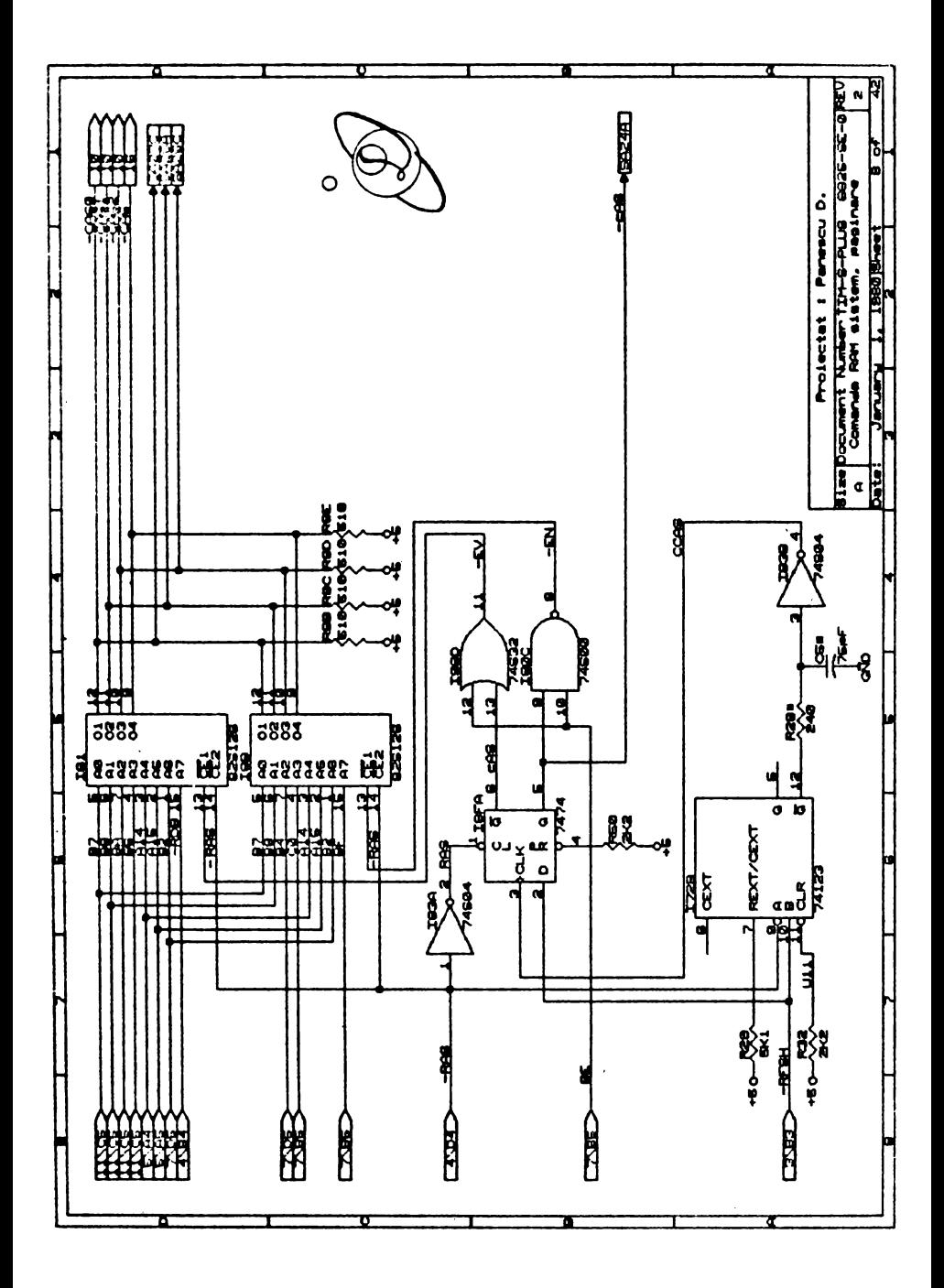

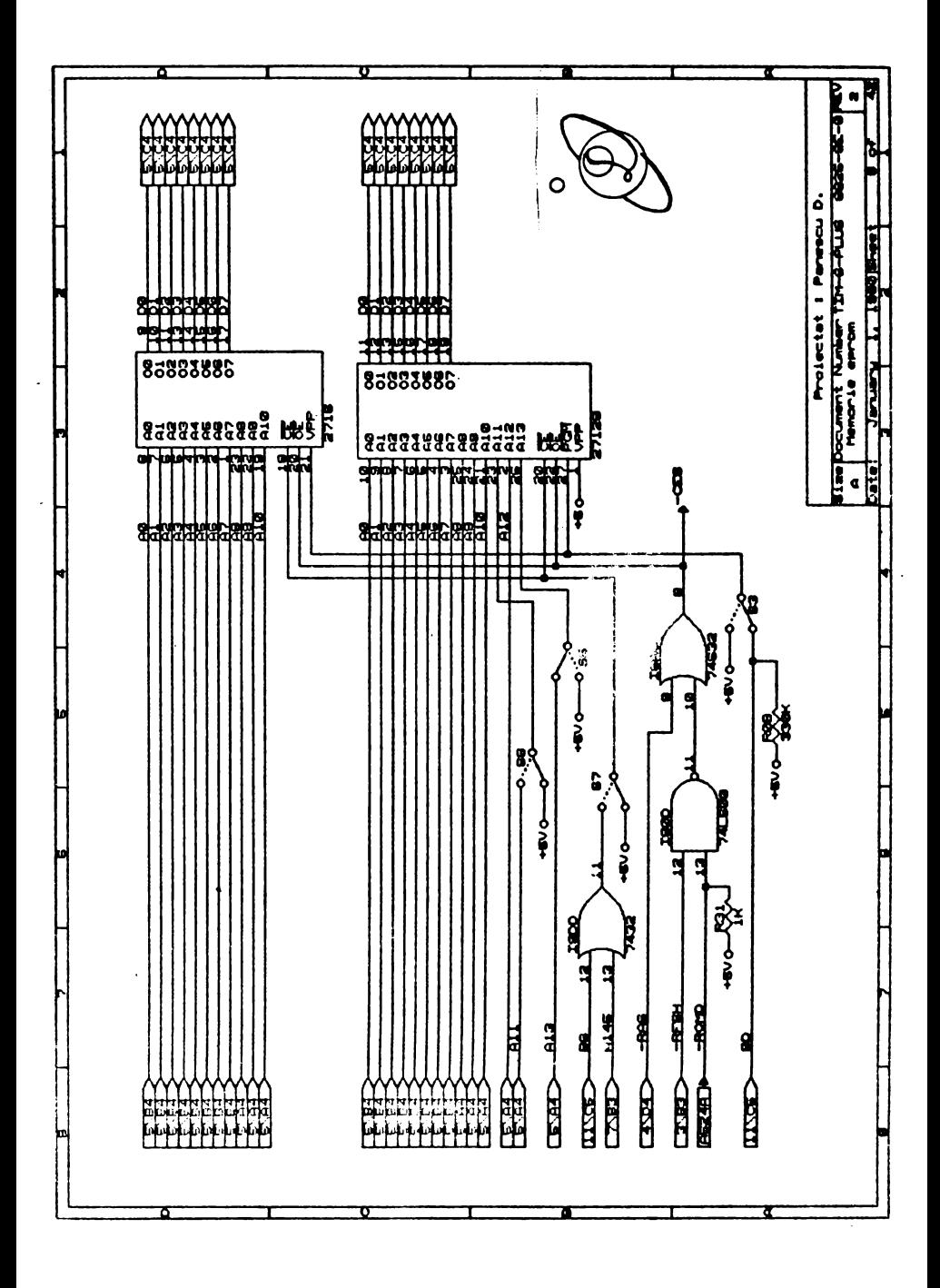

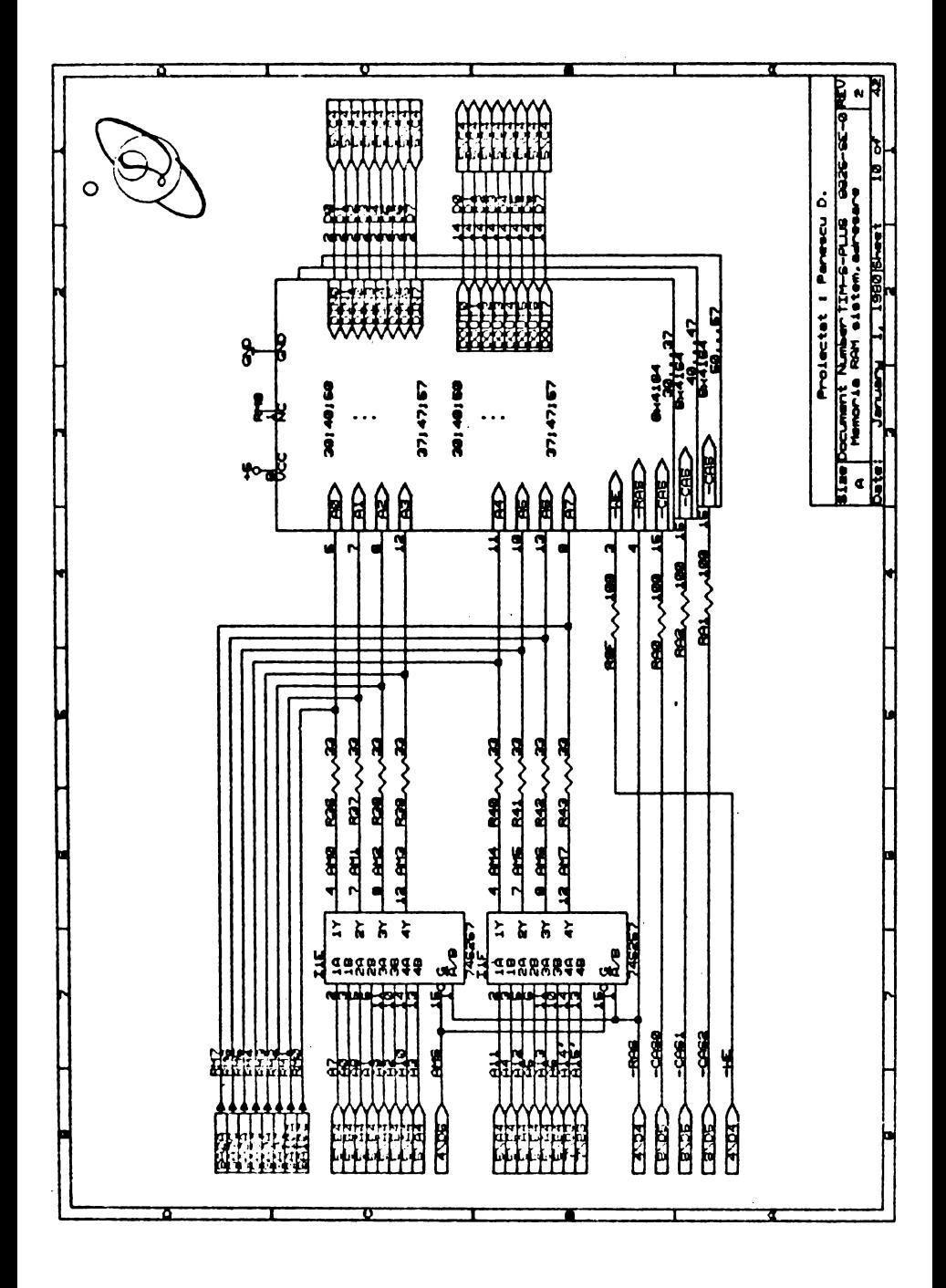

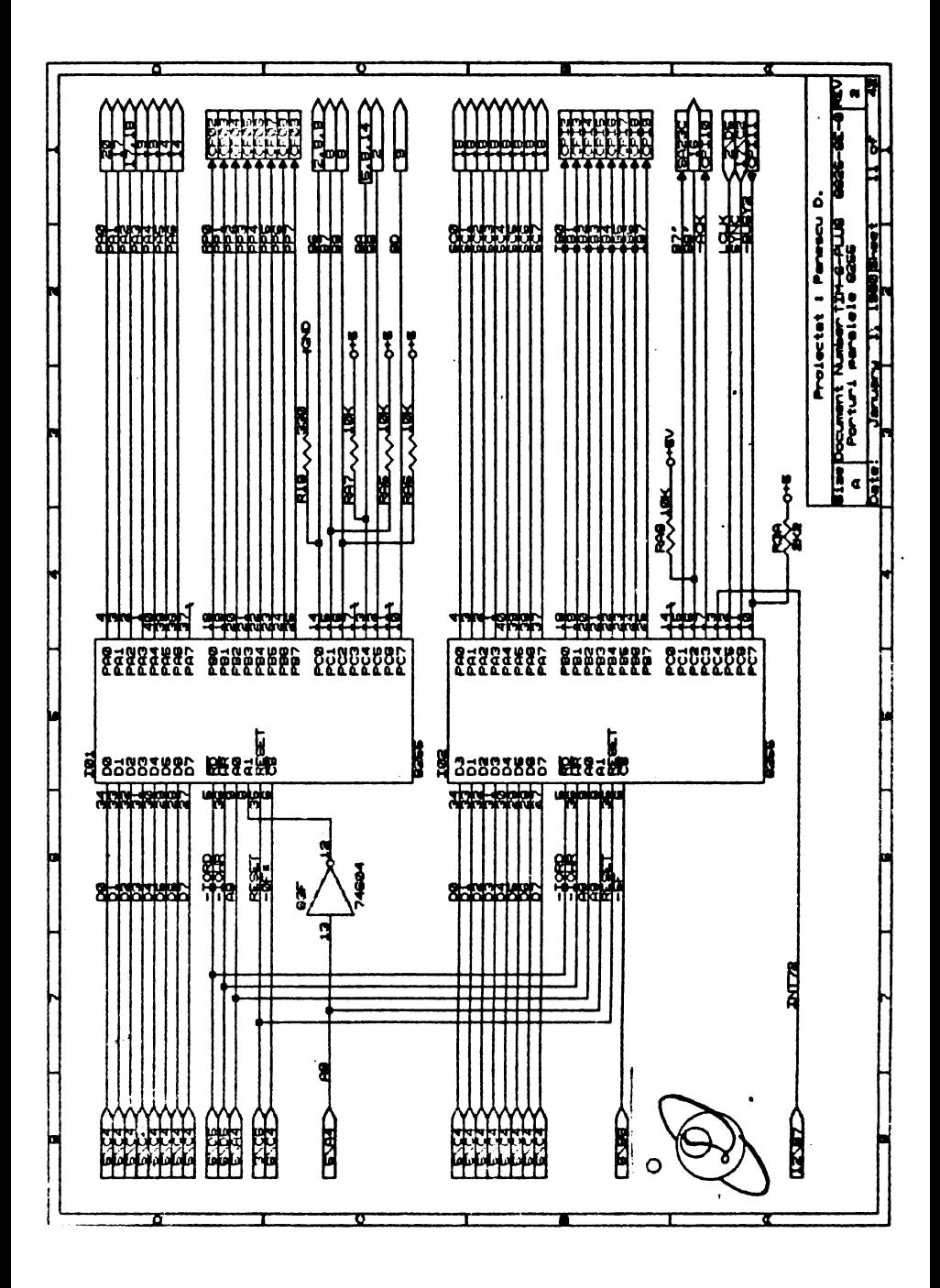

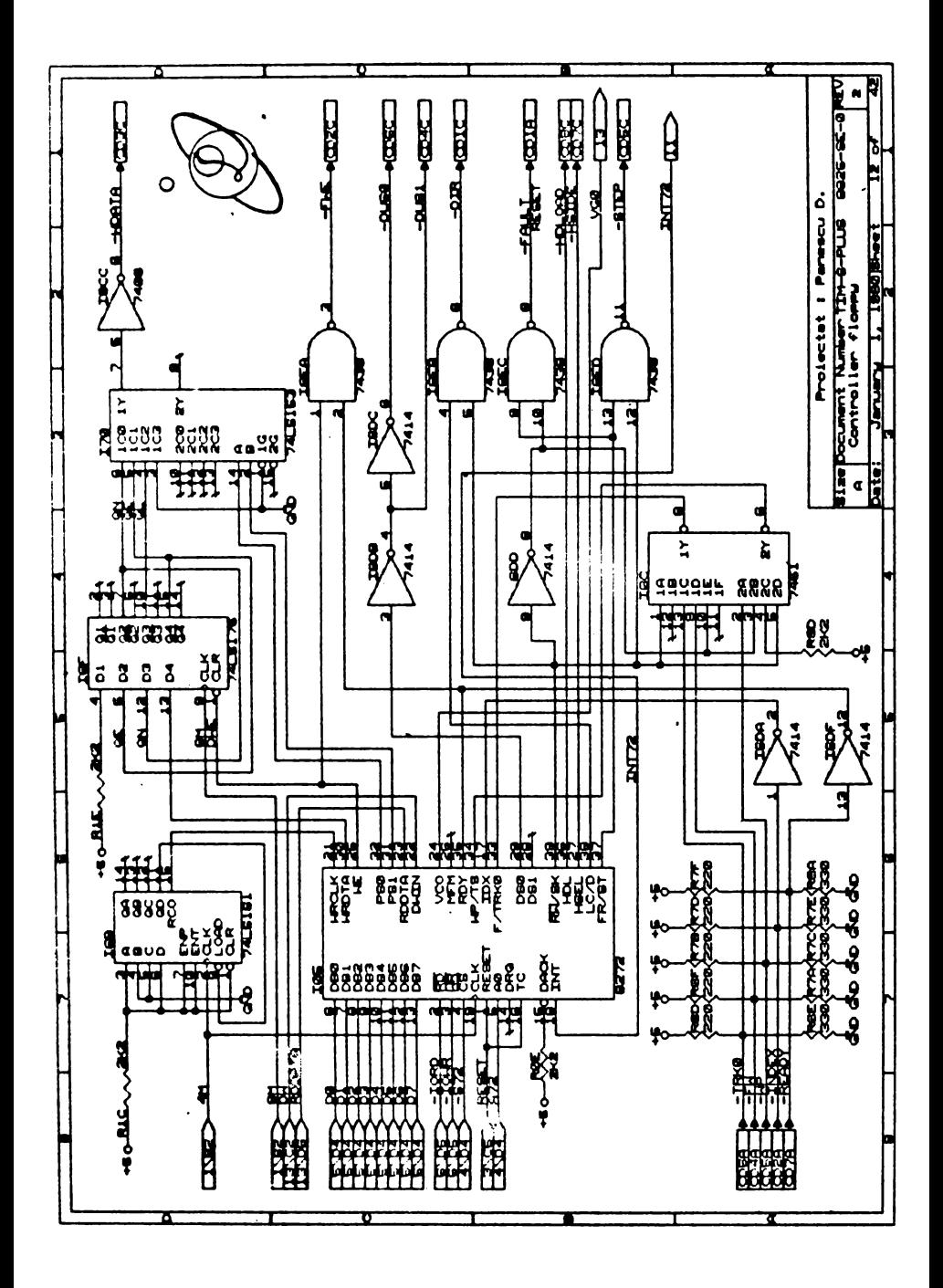

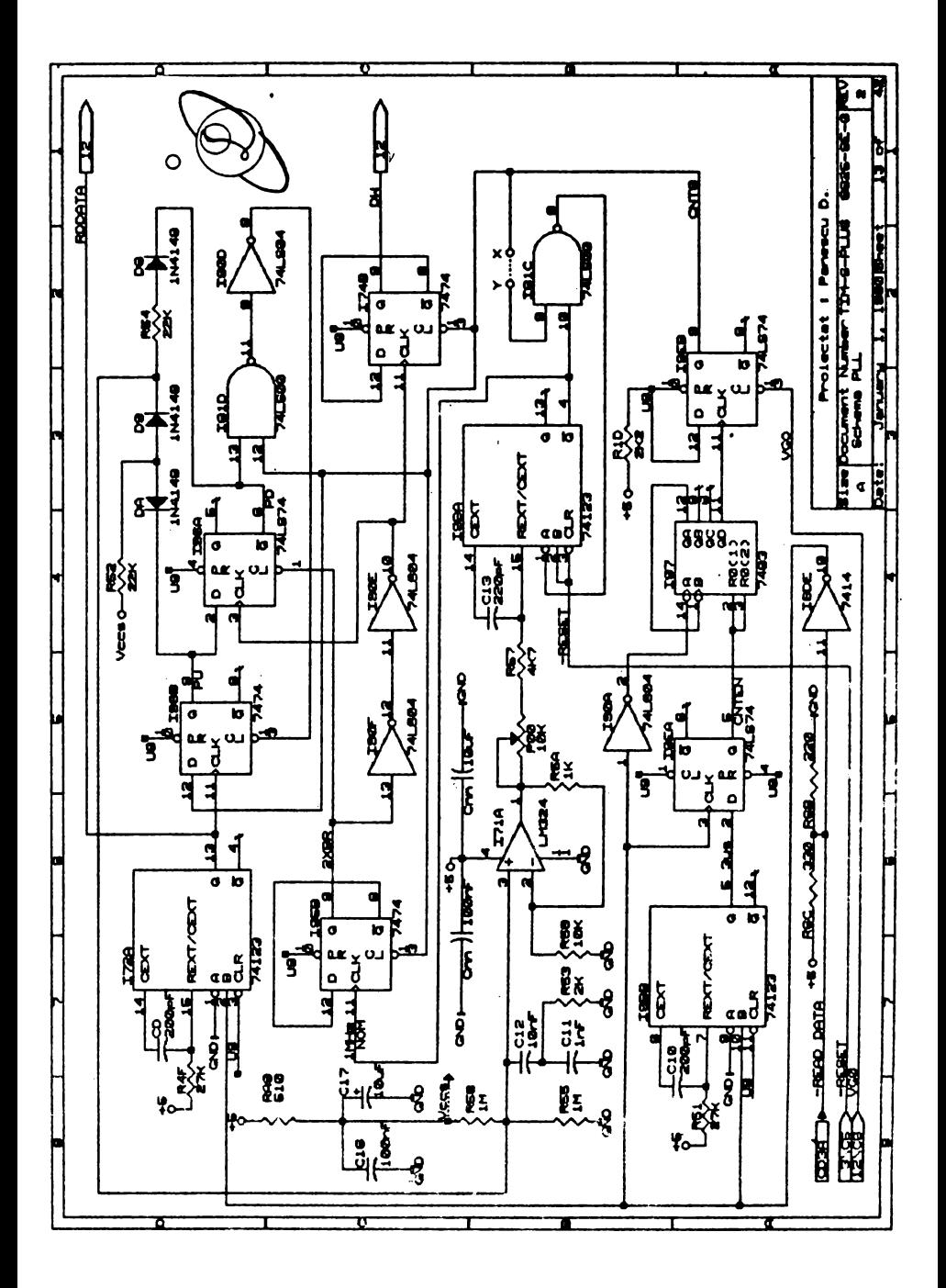

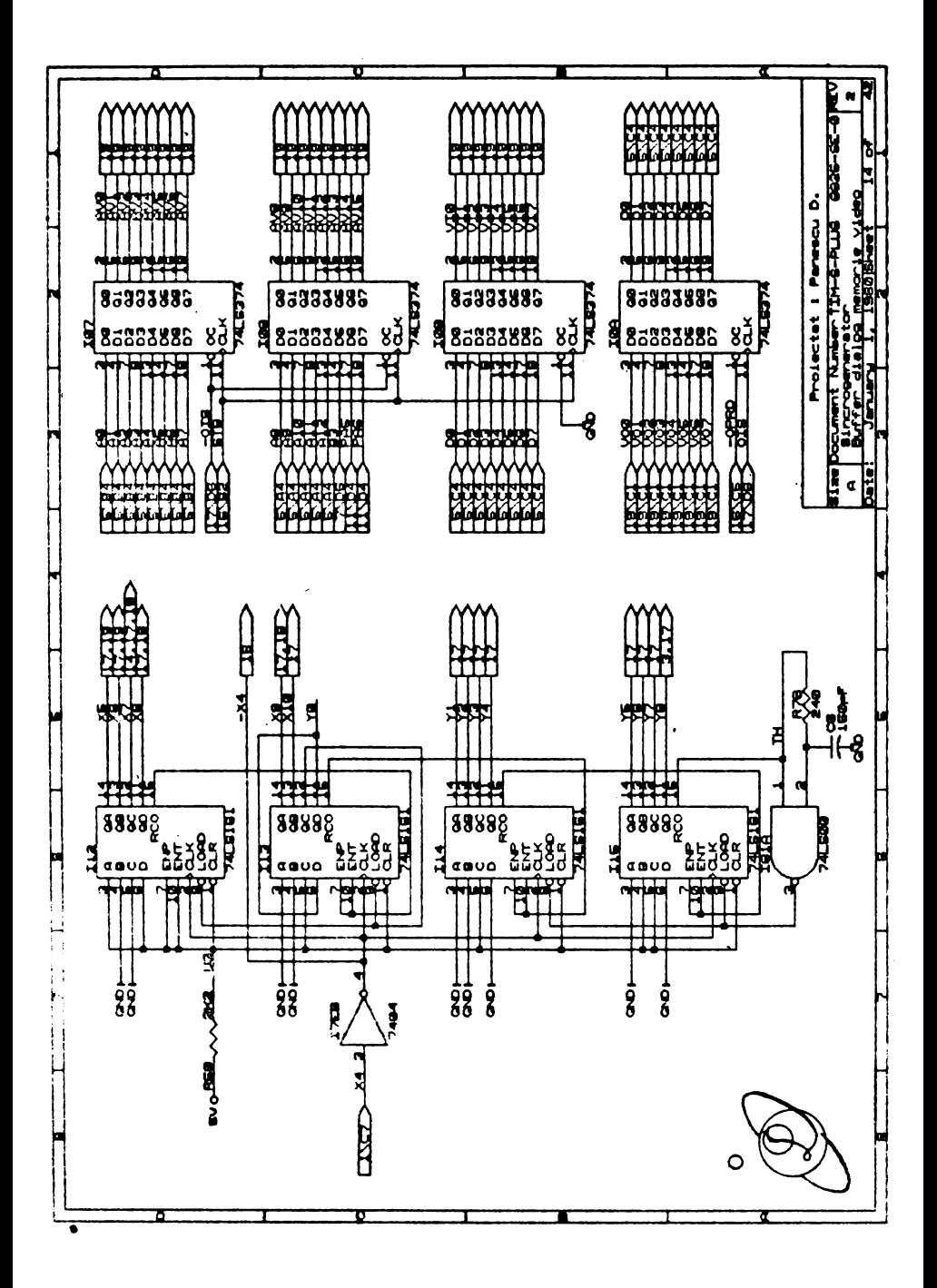

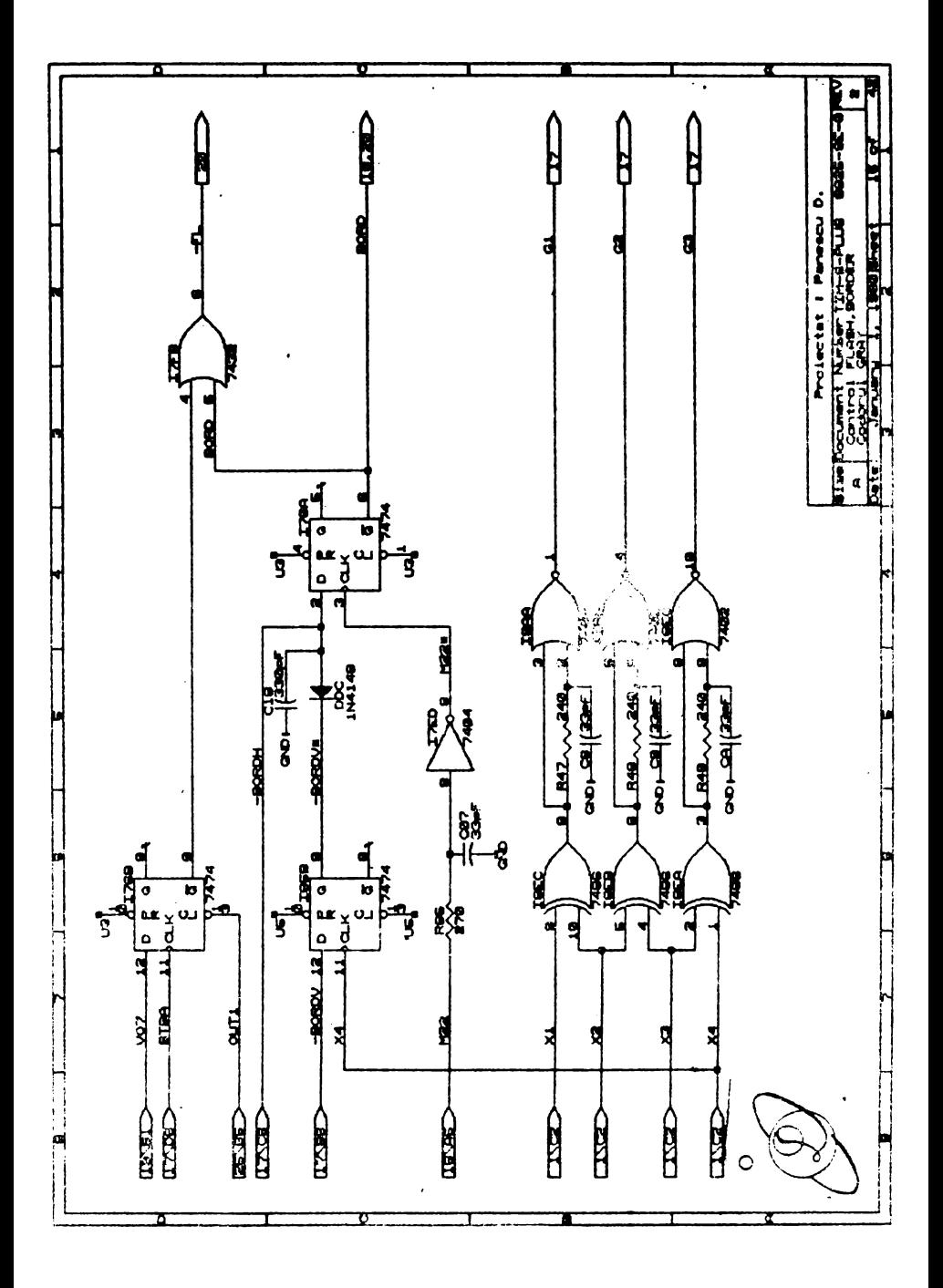

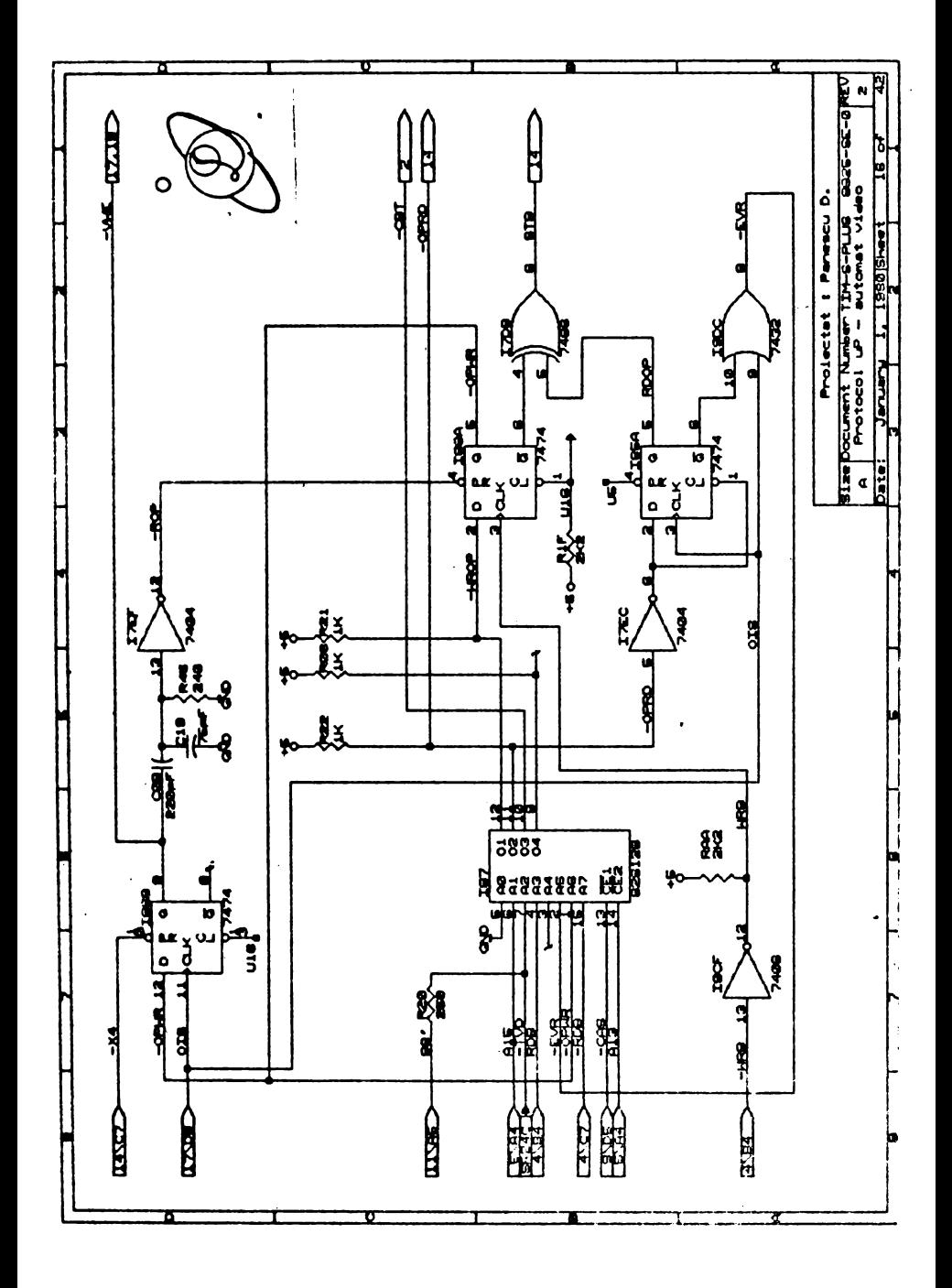

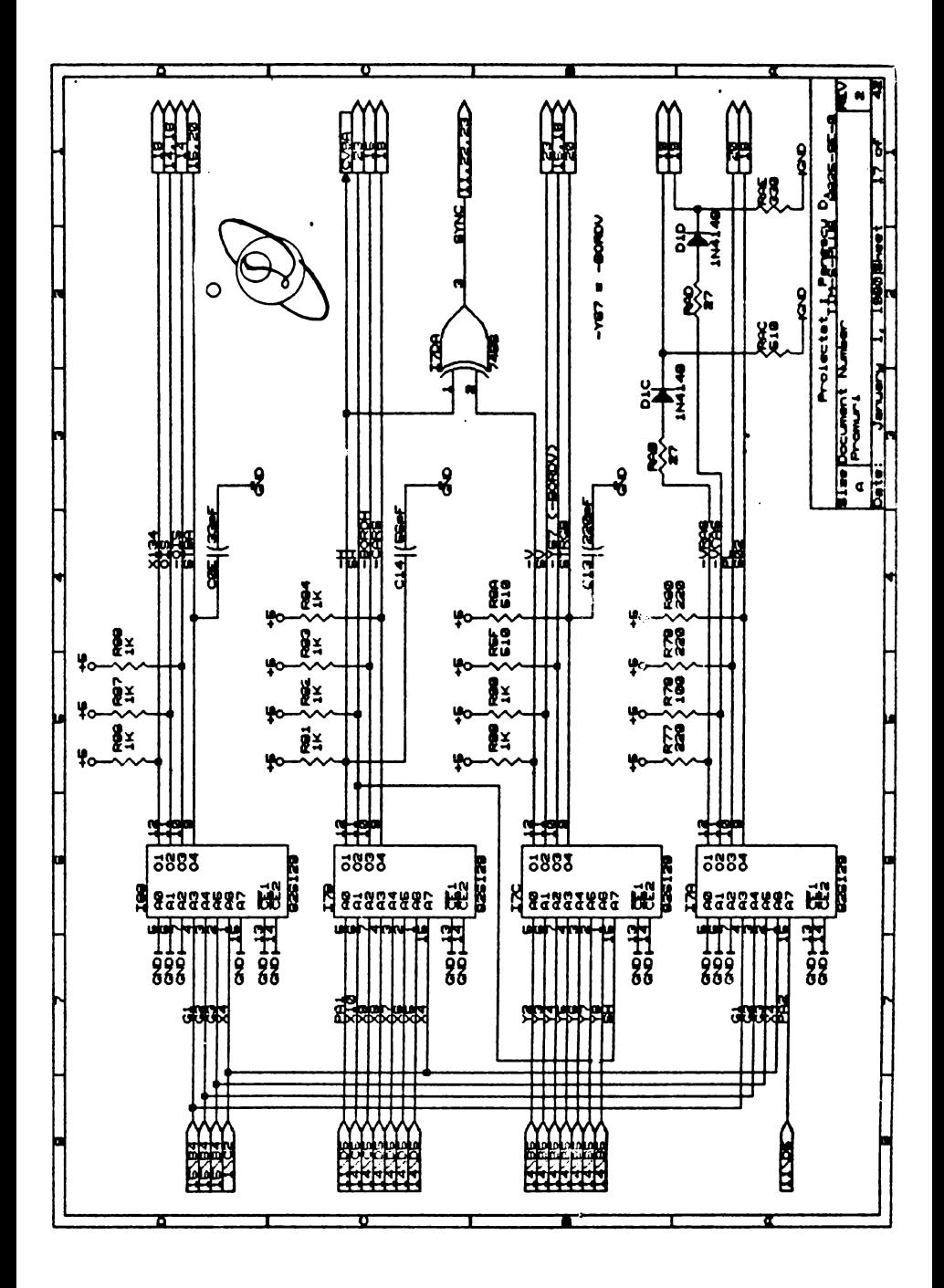

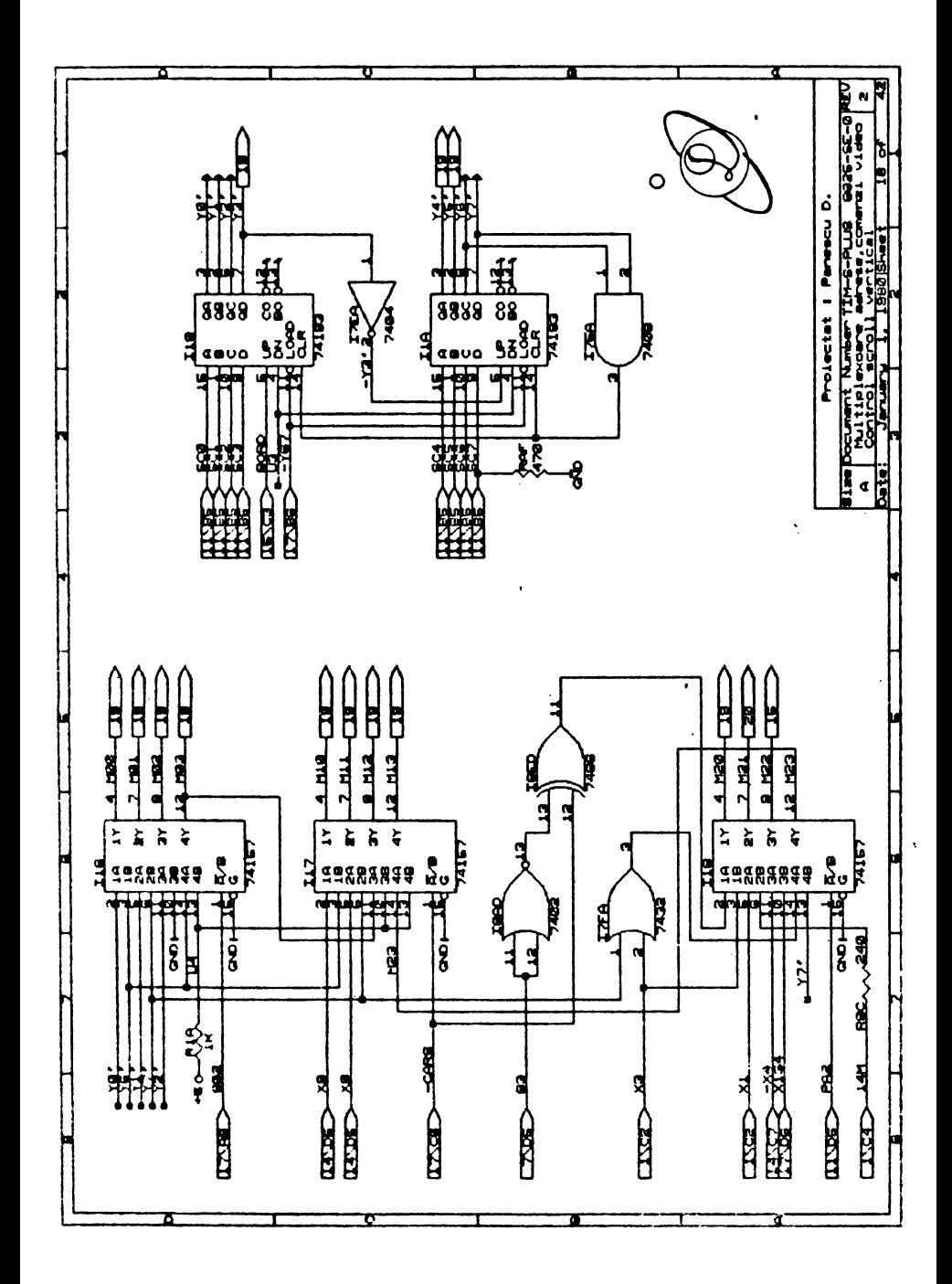

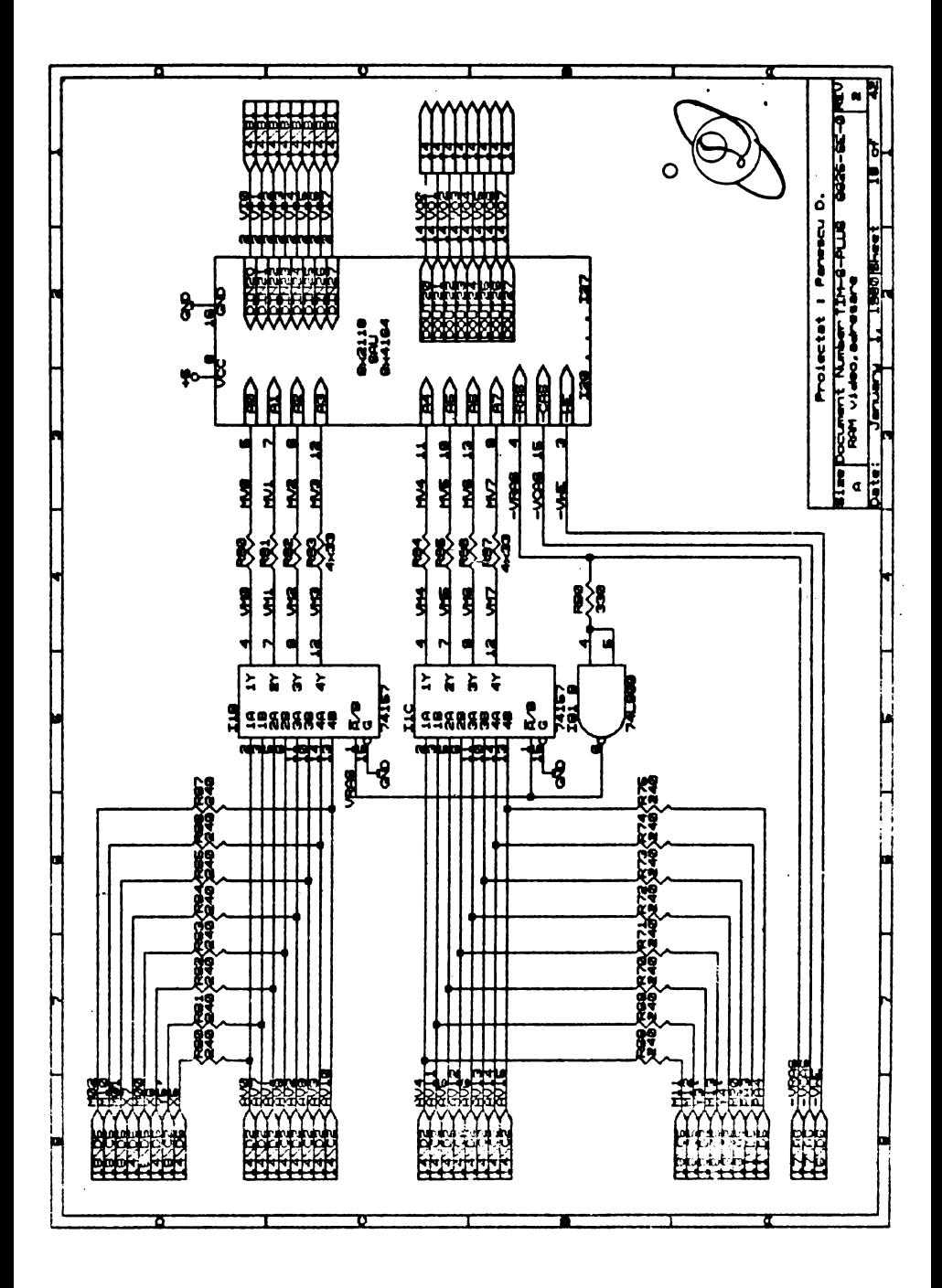

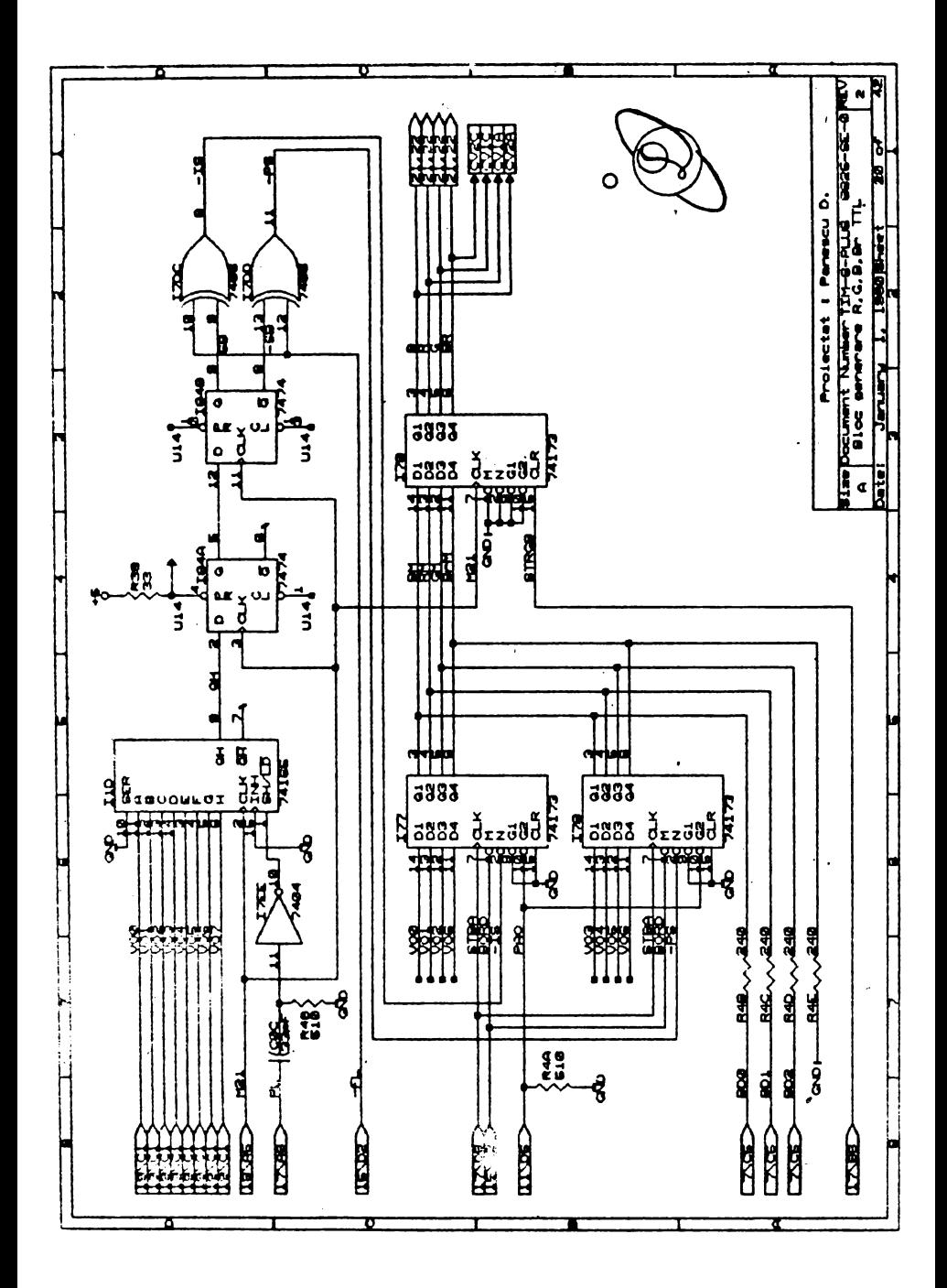

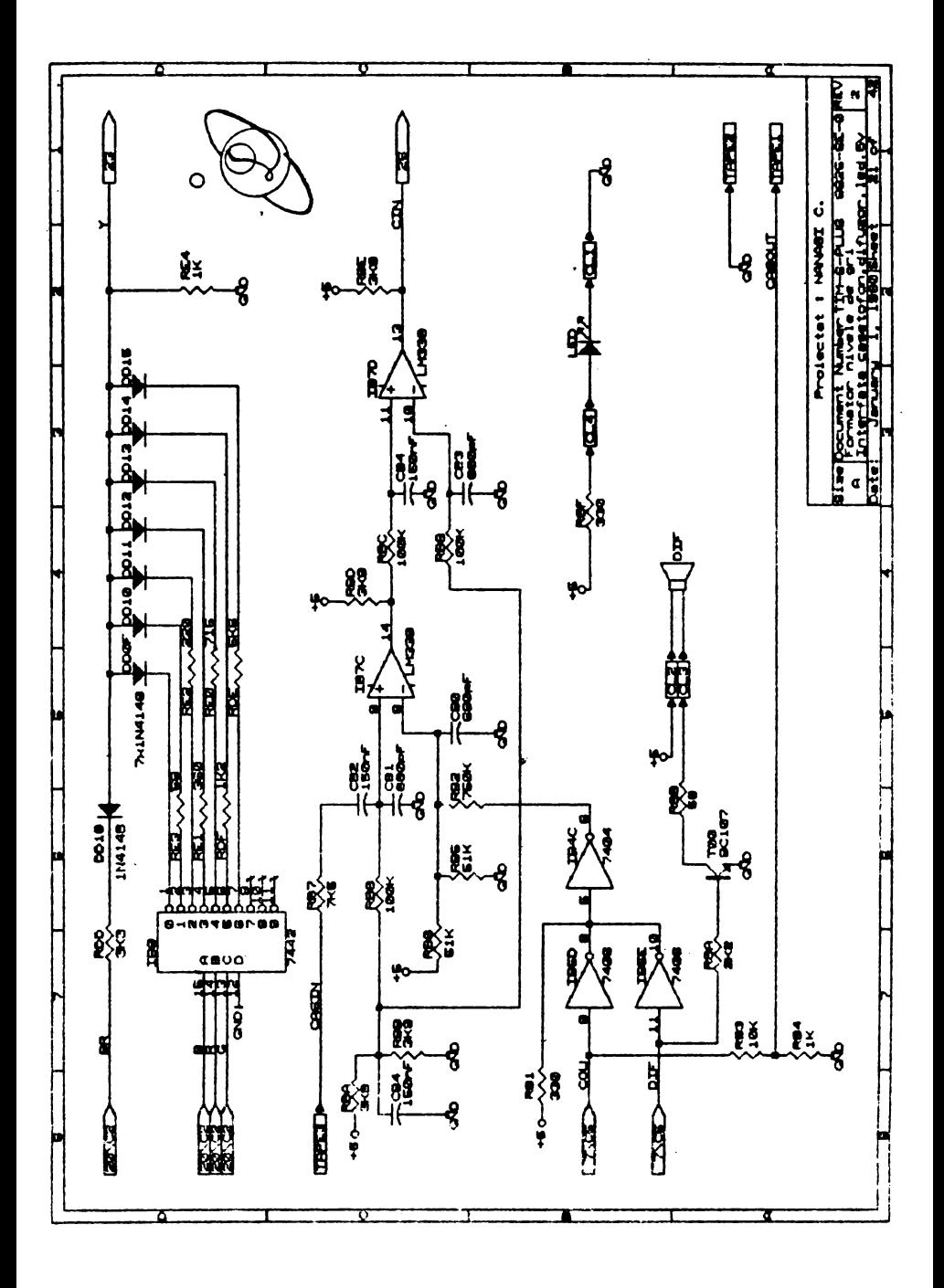

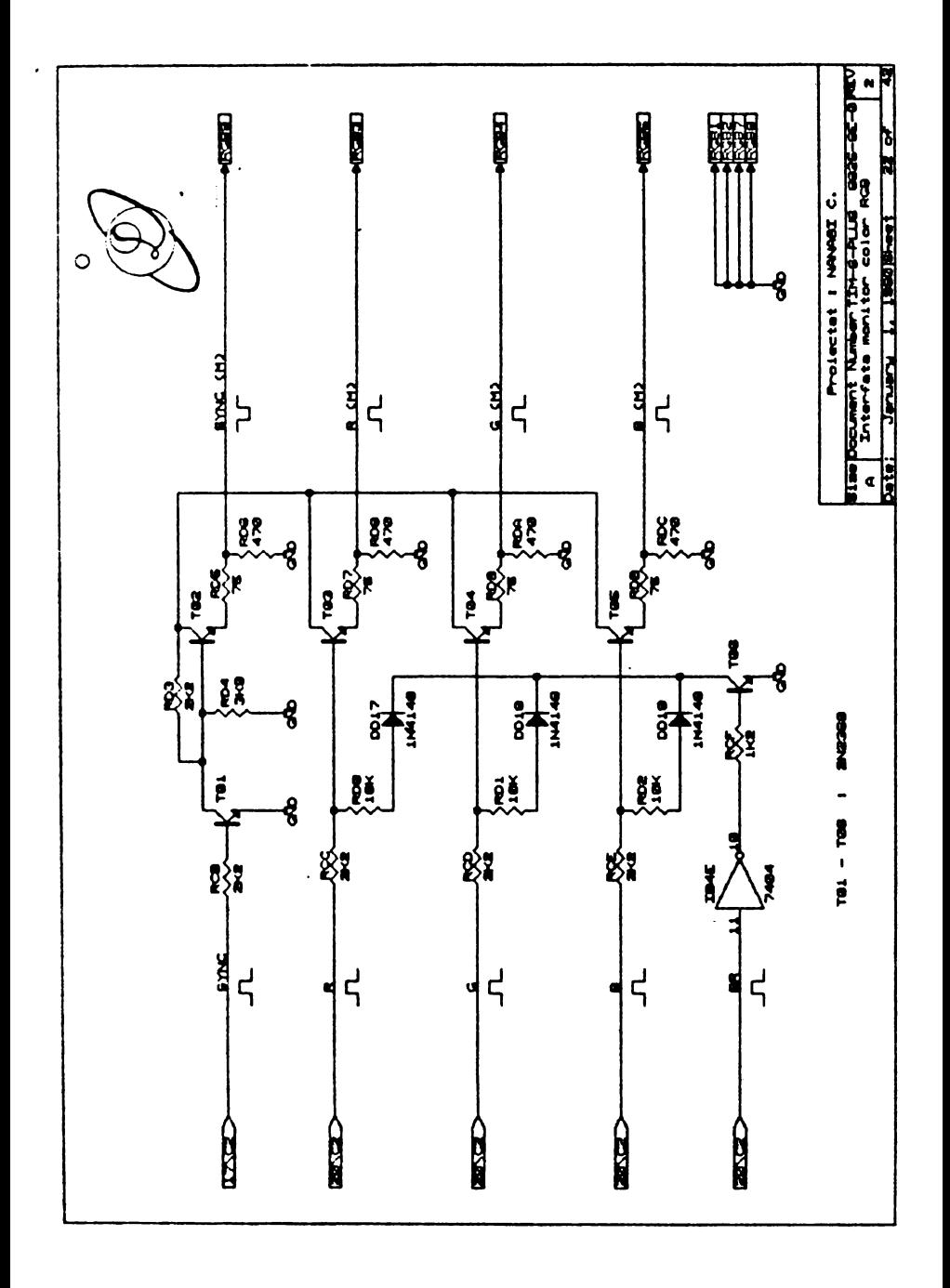

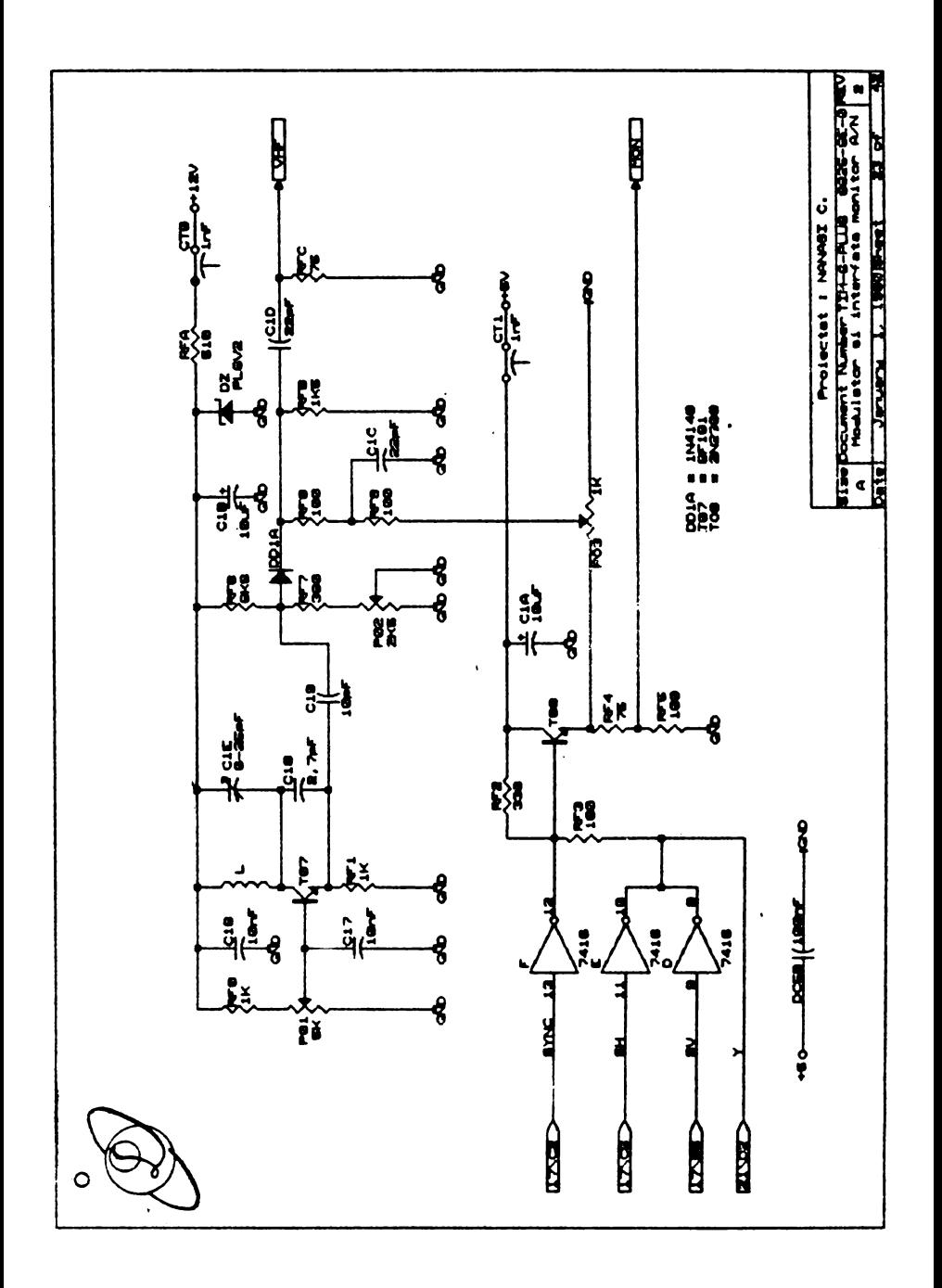

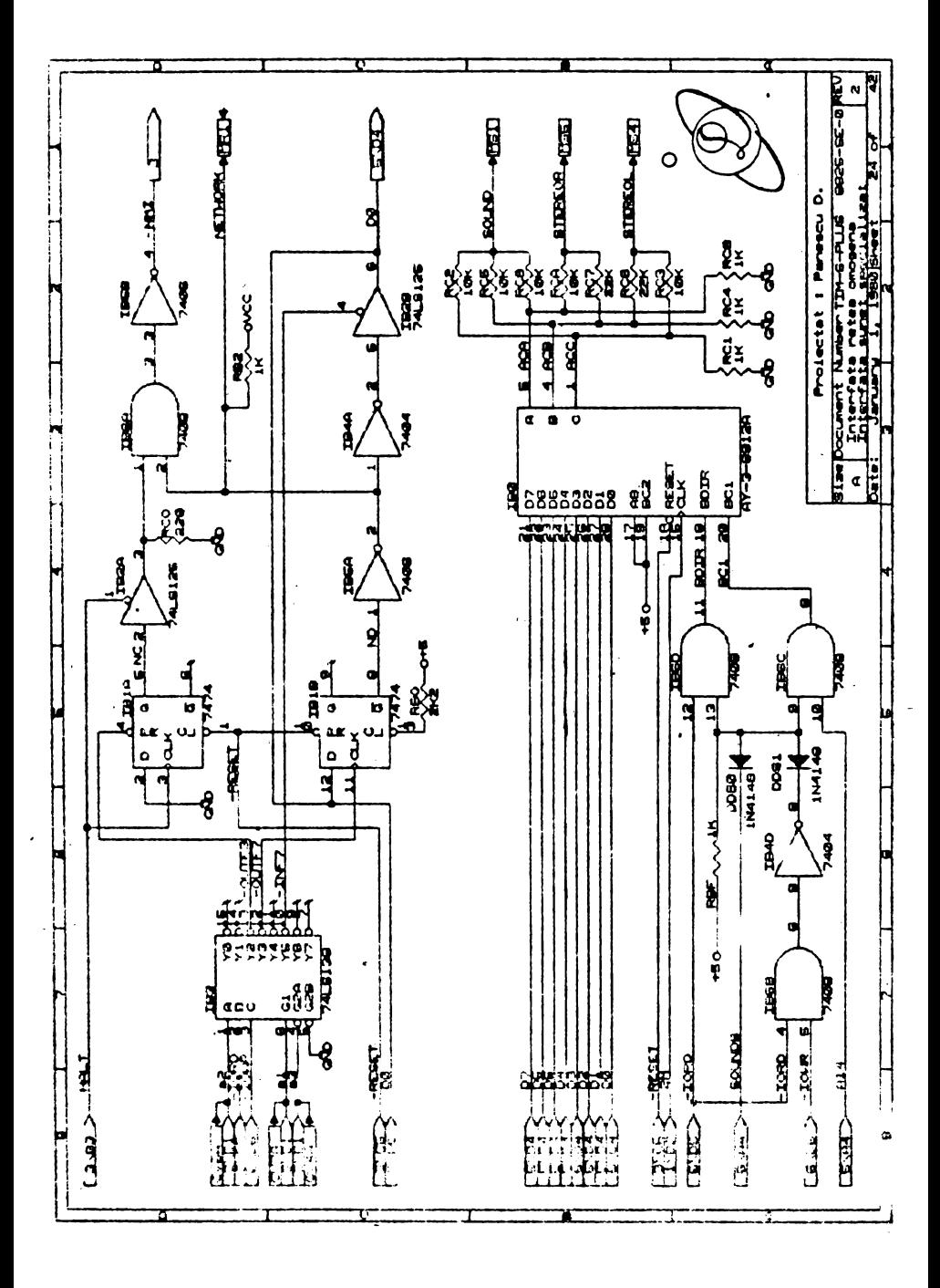
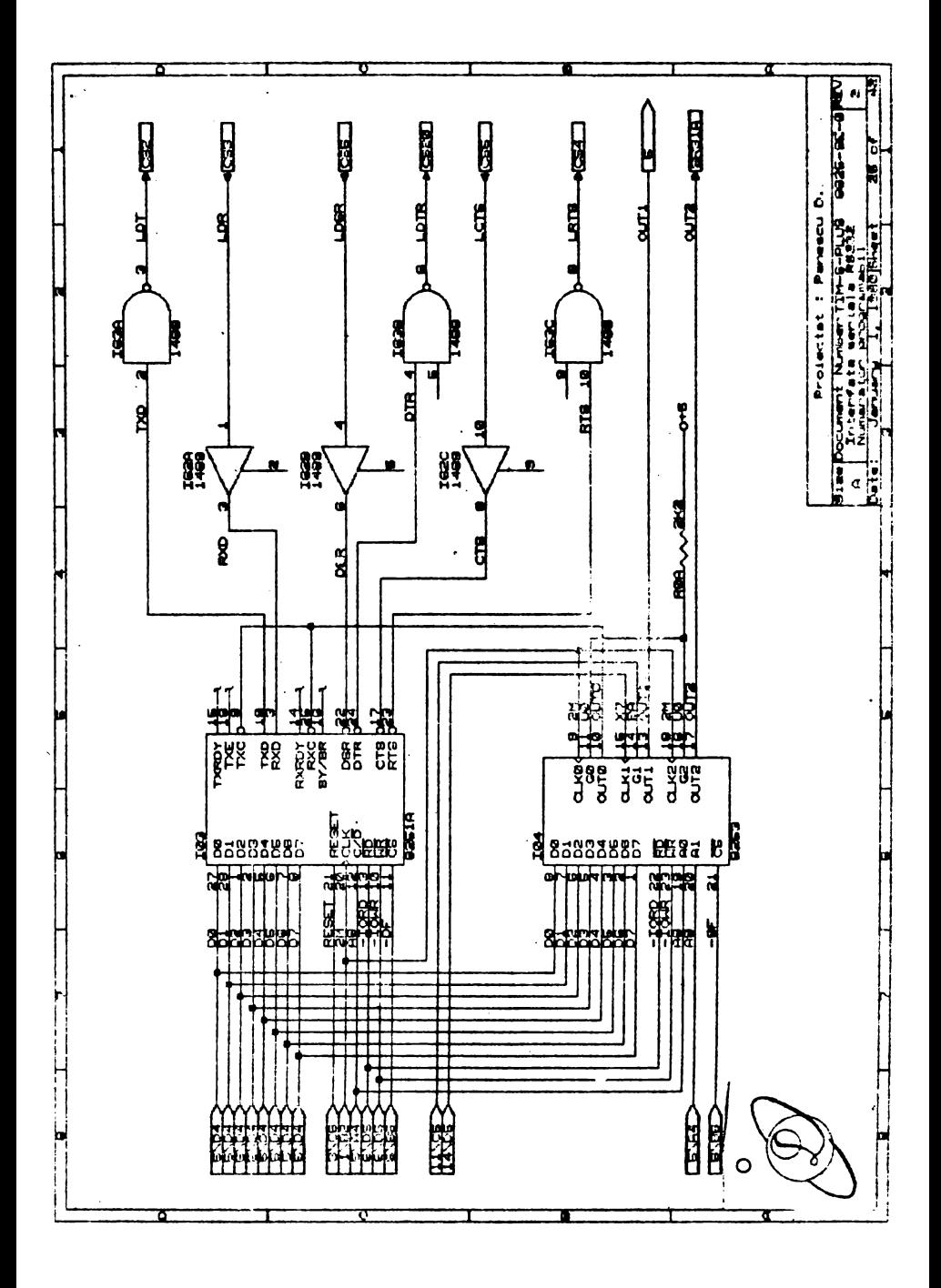

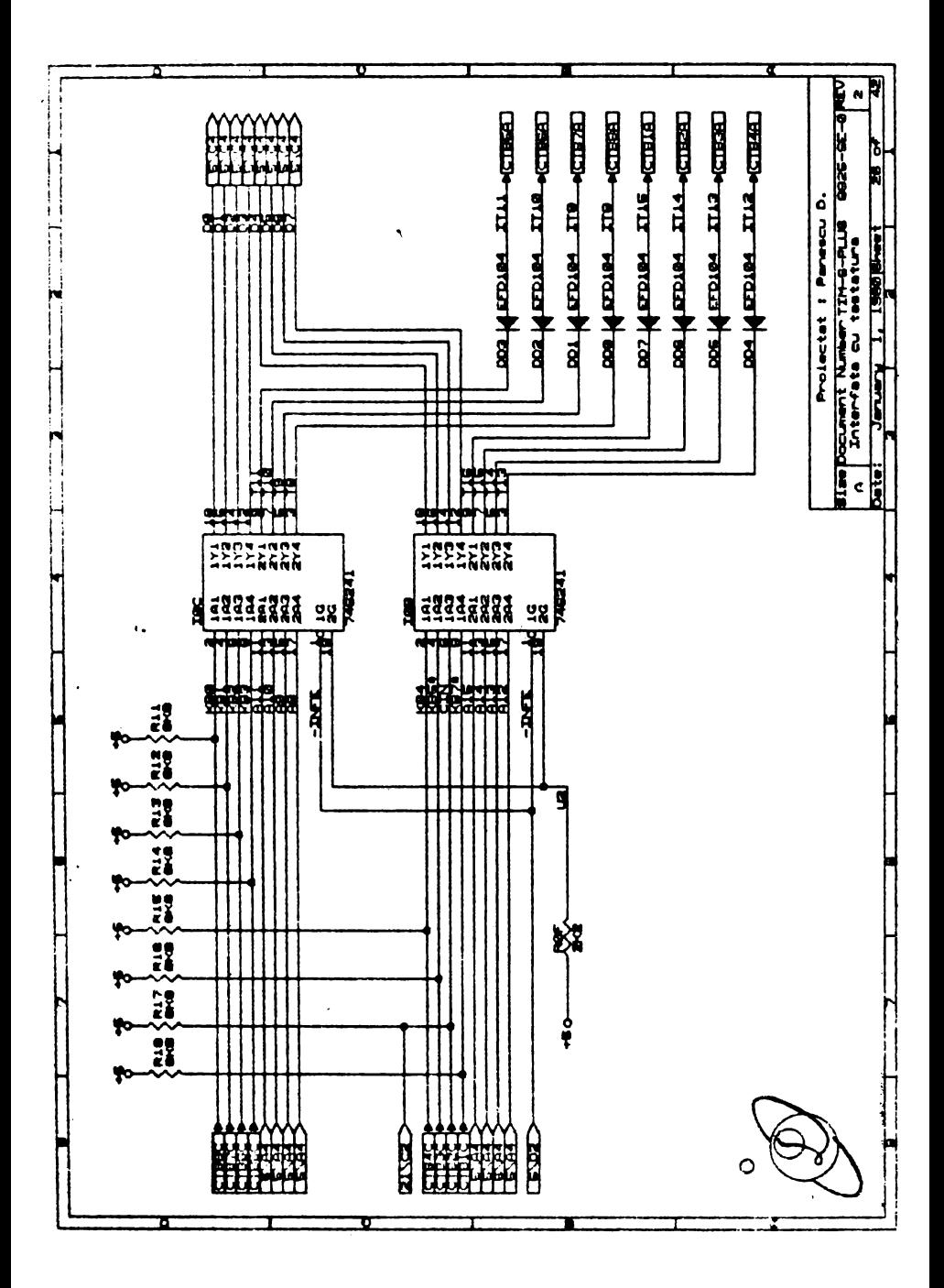

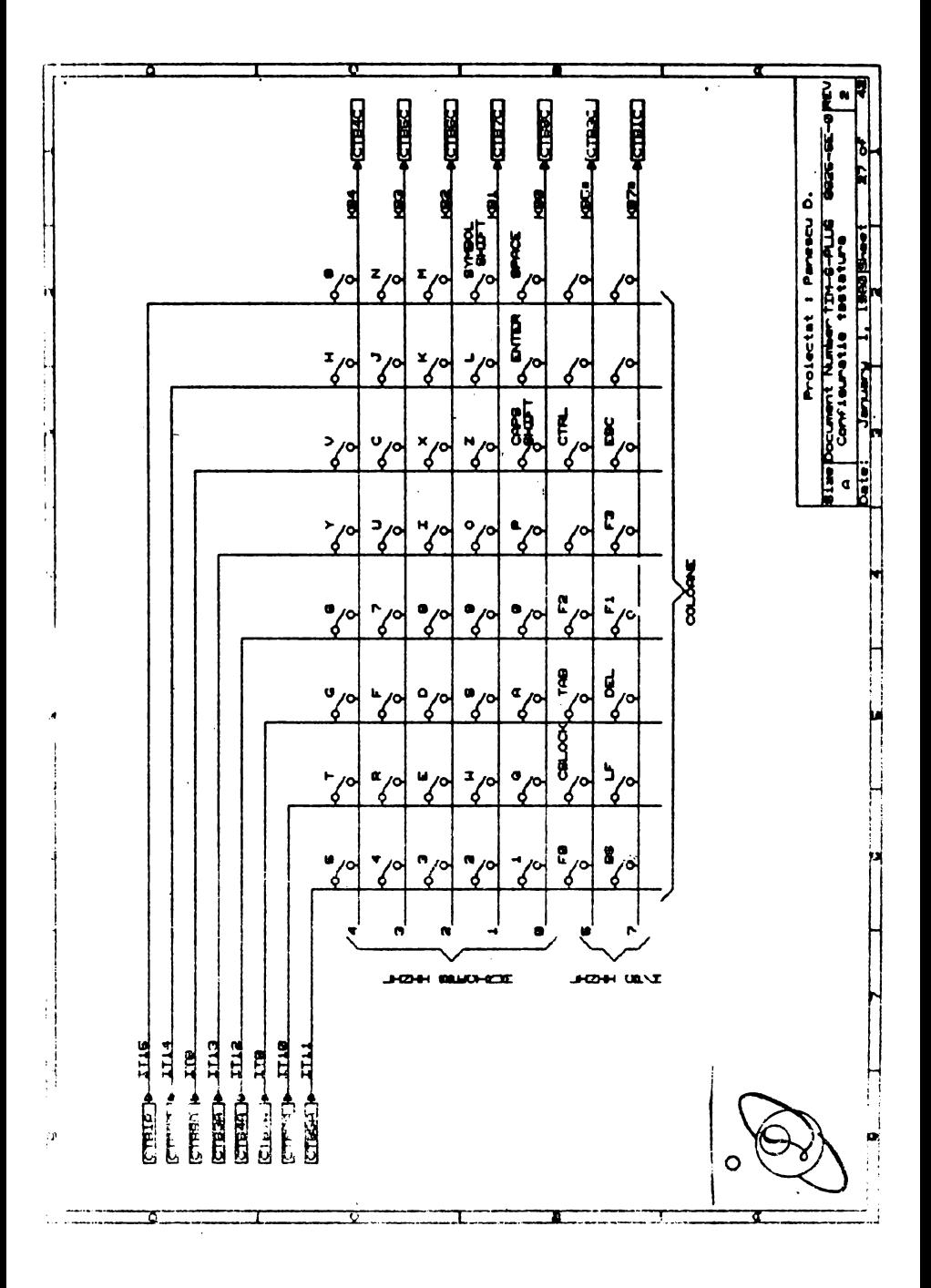

 $\mathcal{L}(\mathcal{L})$  and  $\mathcal{L}(\mathcal{L})$  .  $\sim 10^{11}$  km s  $^{-1}$ 

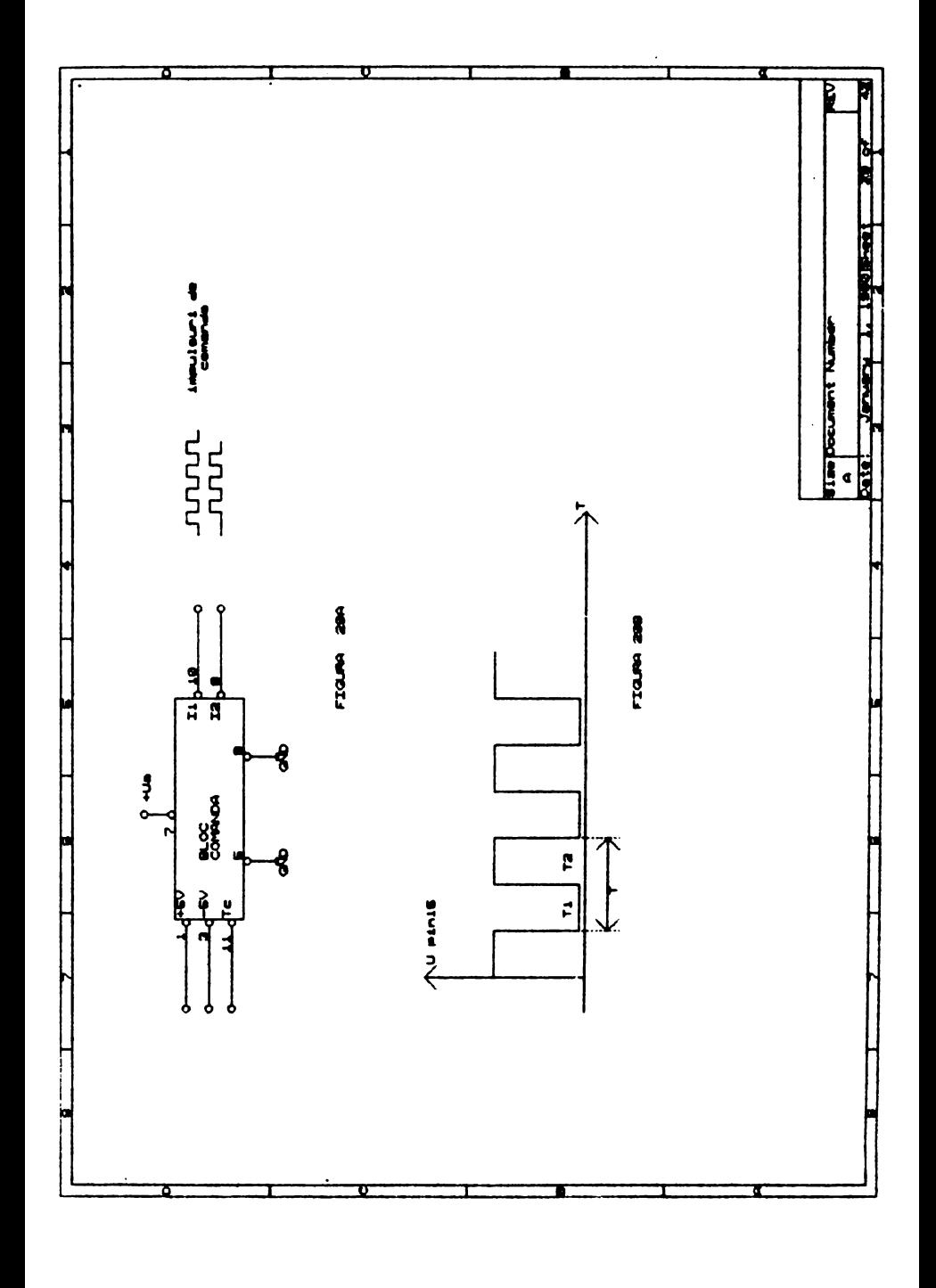

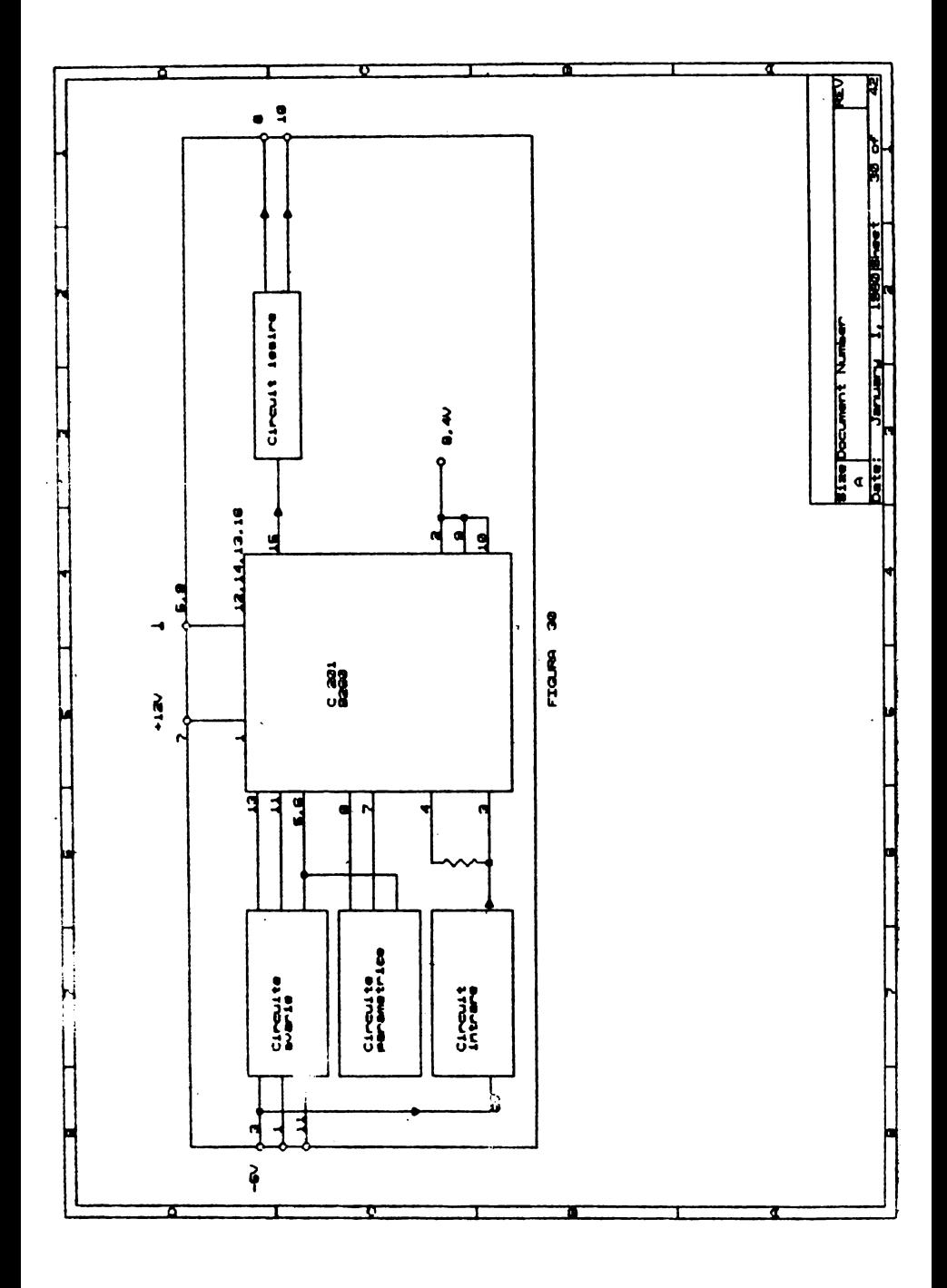

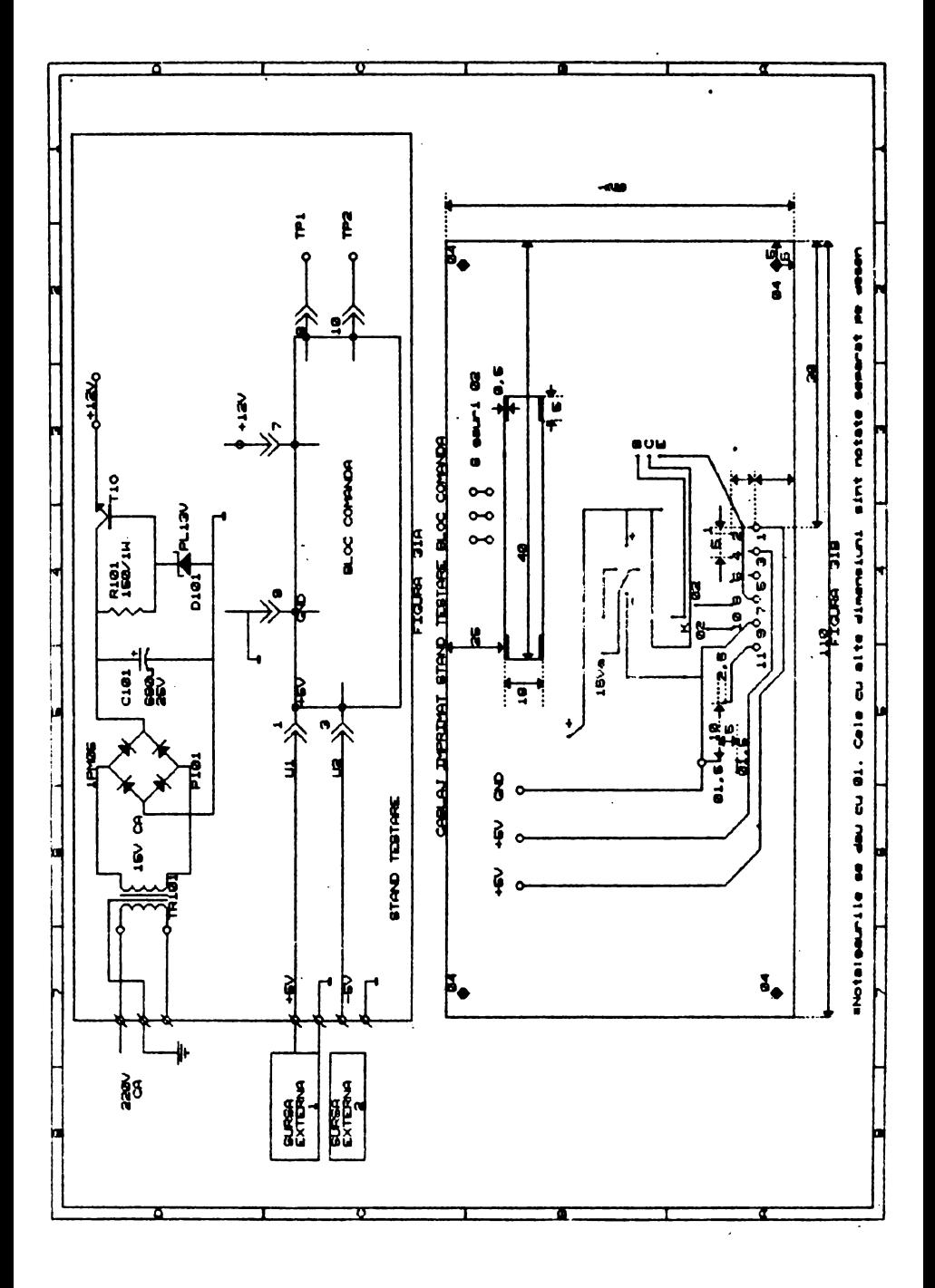

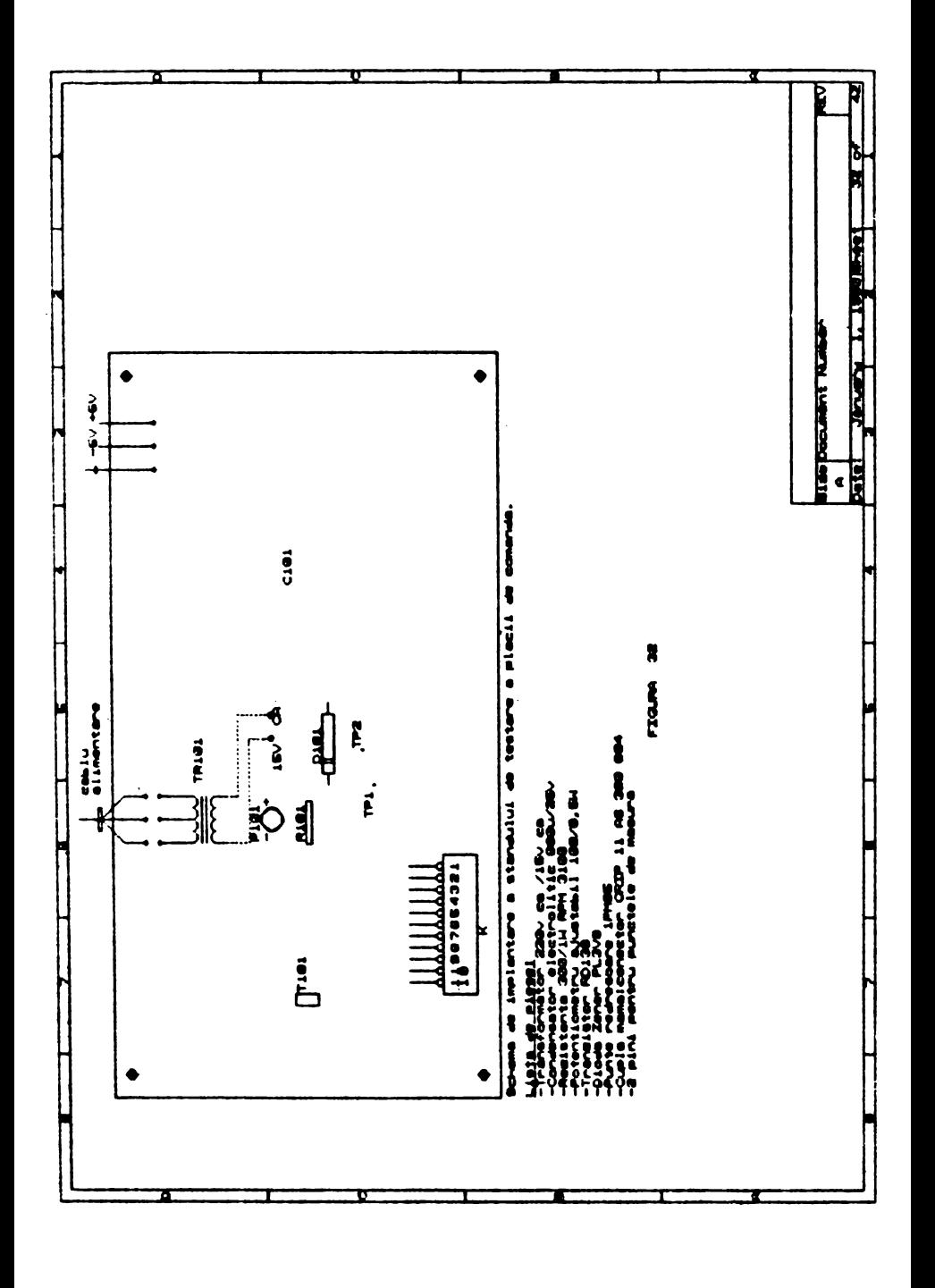

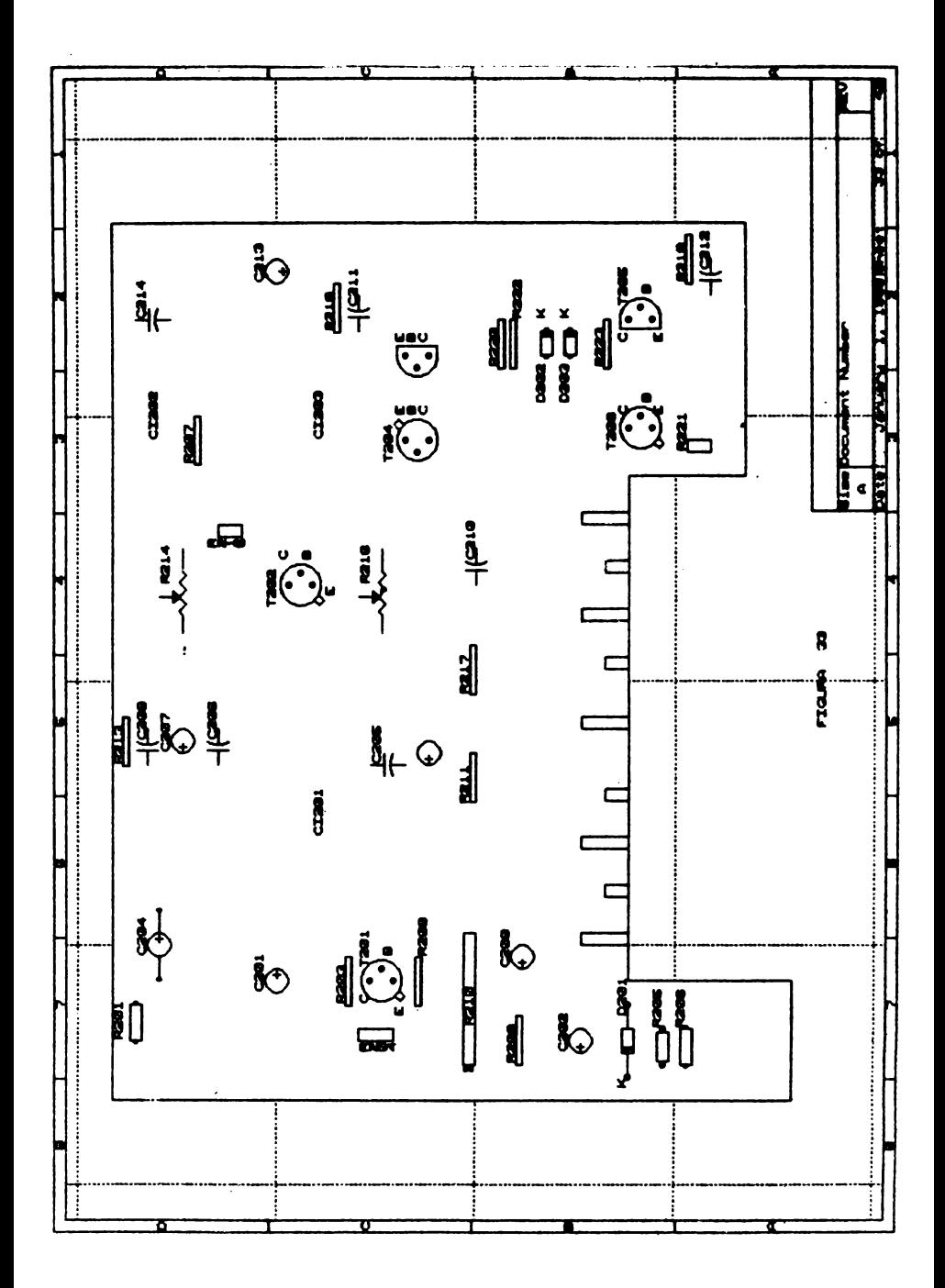

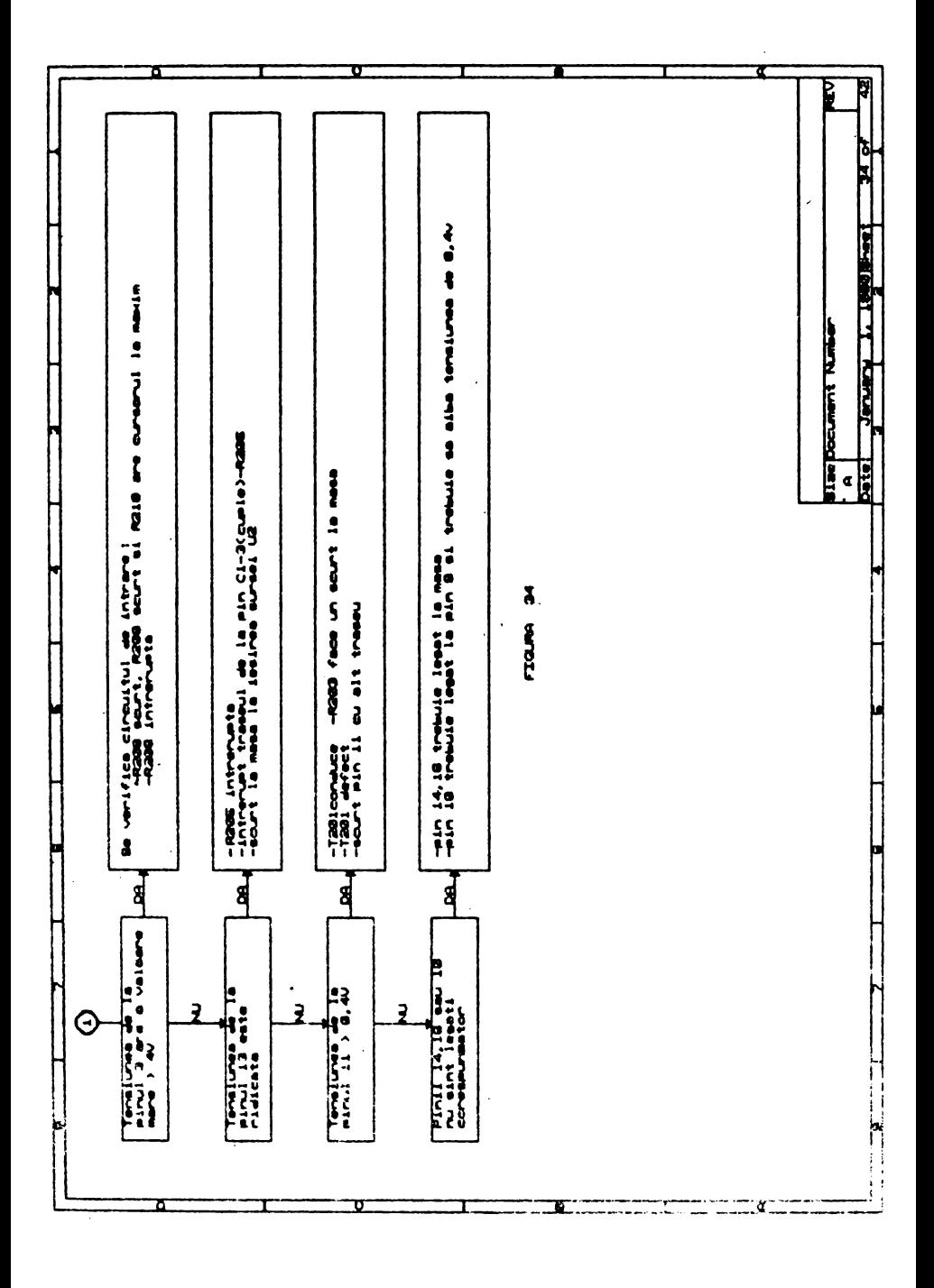

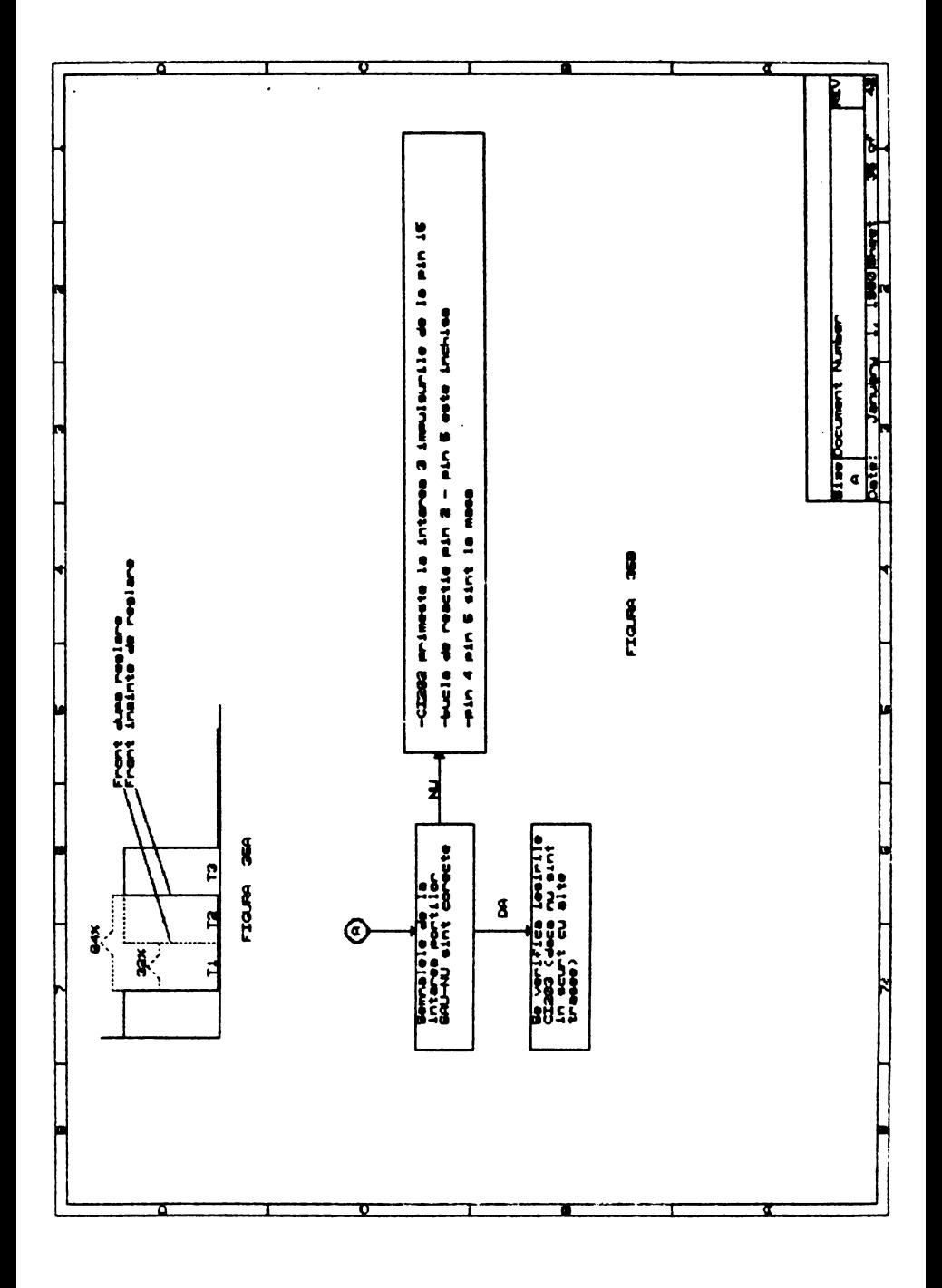

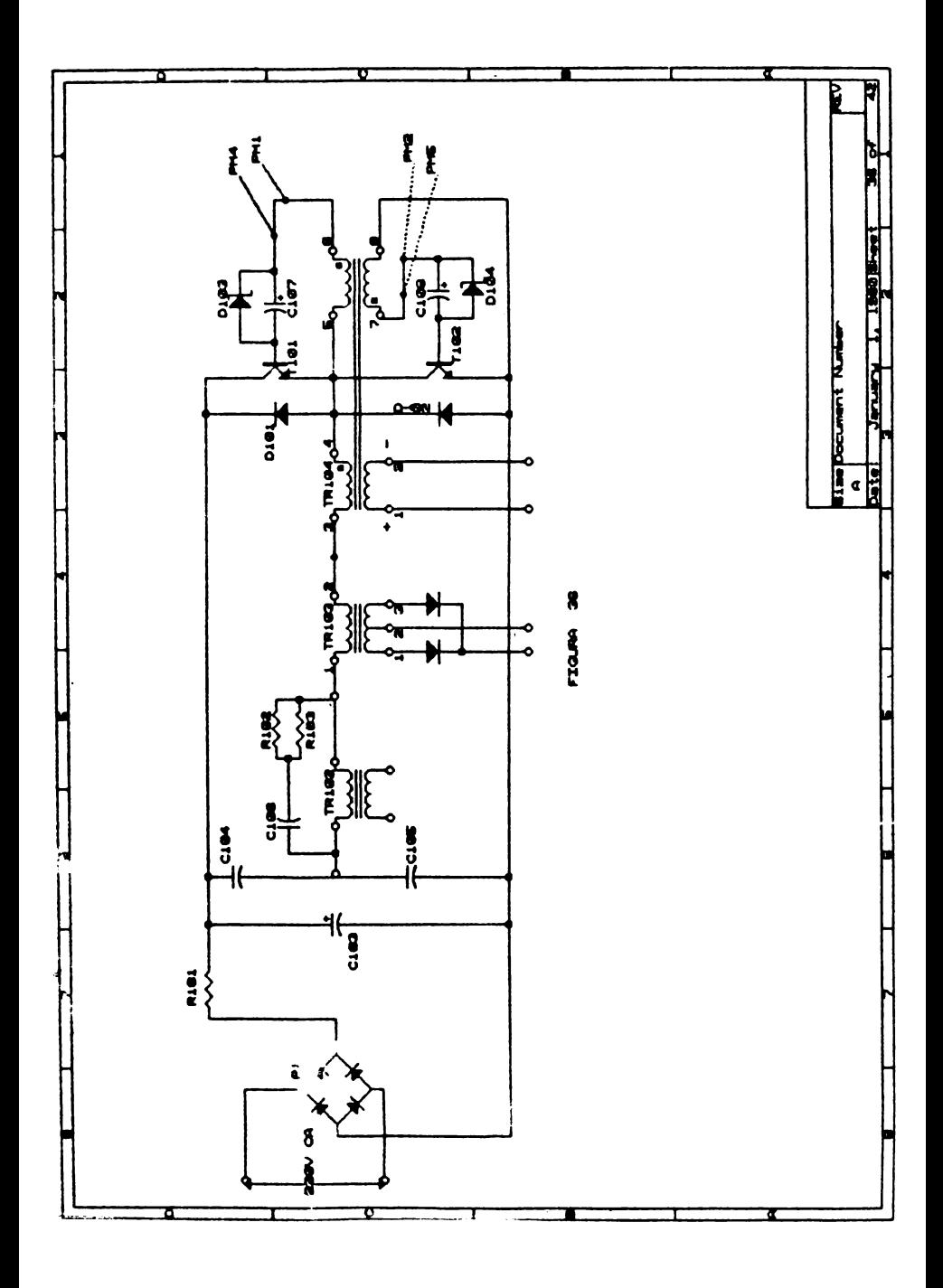

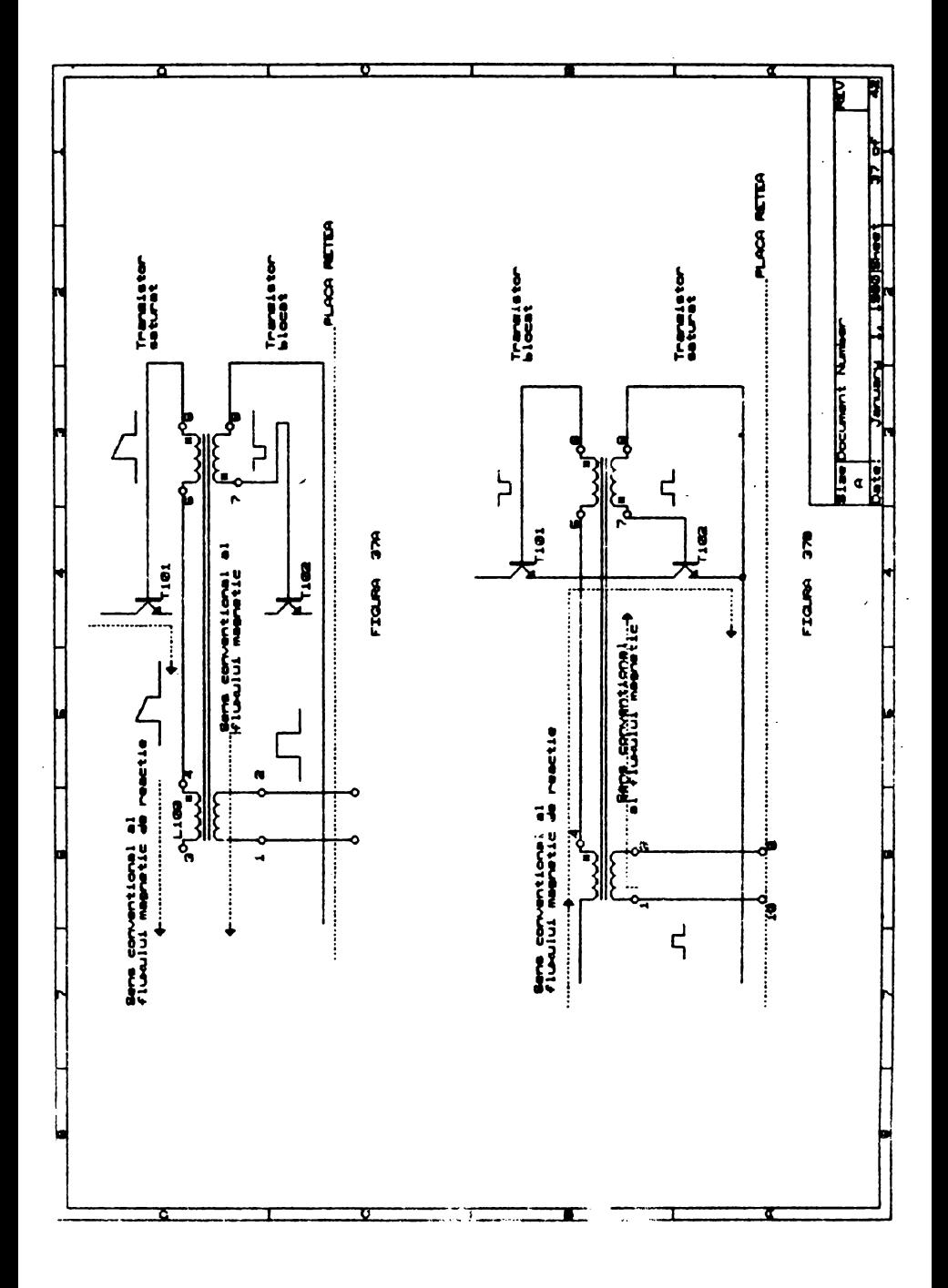

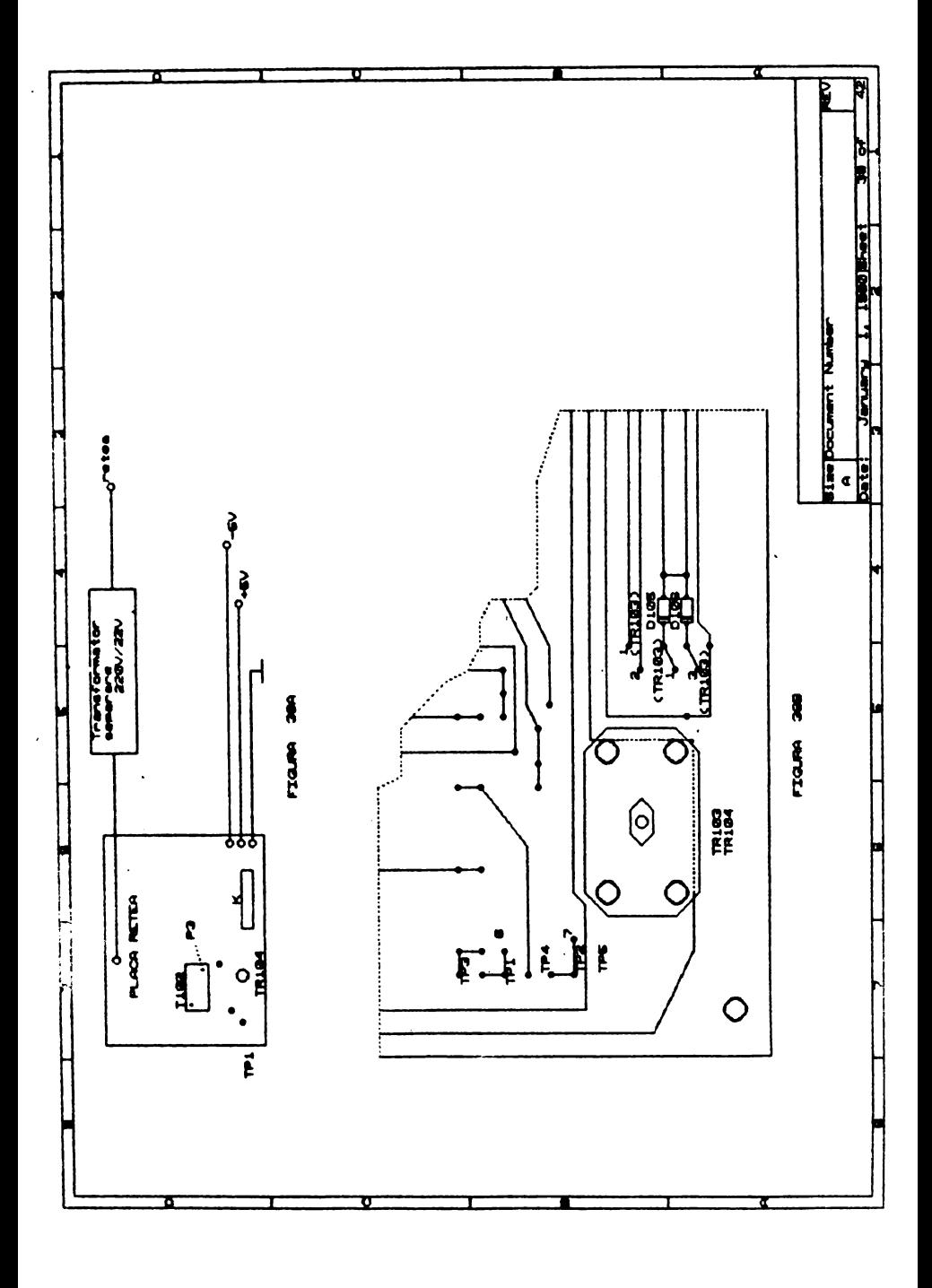

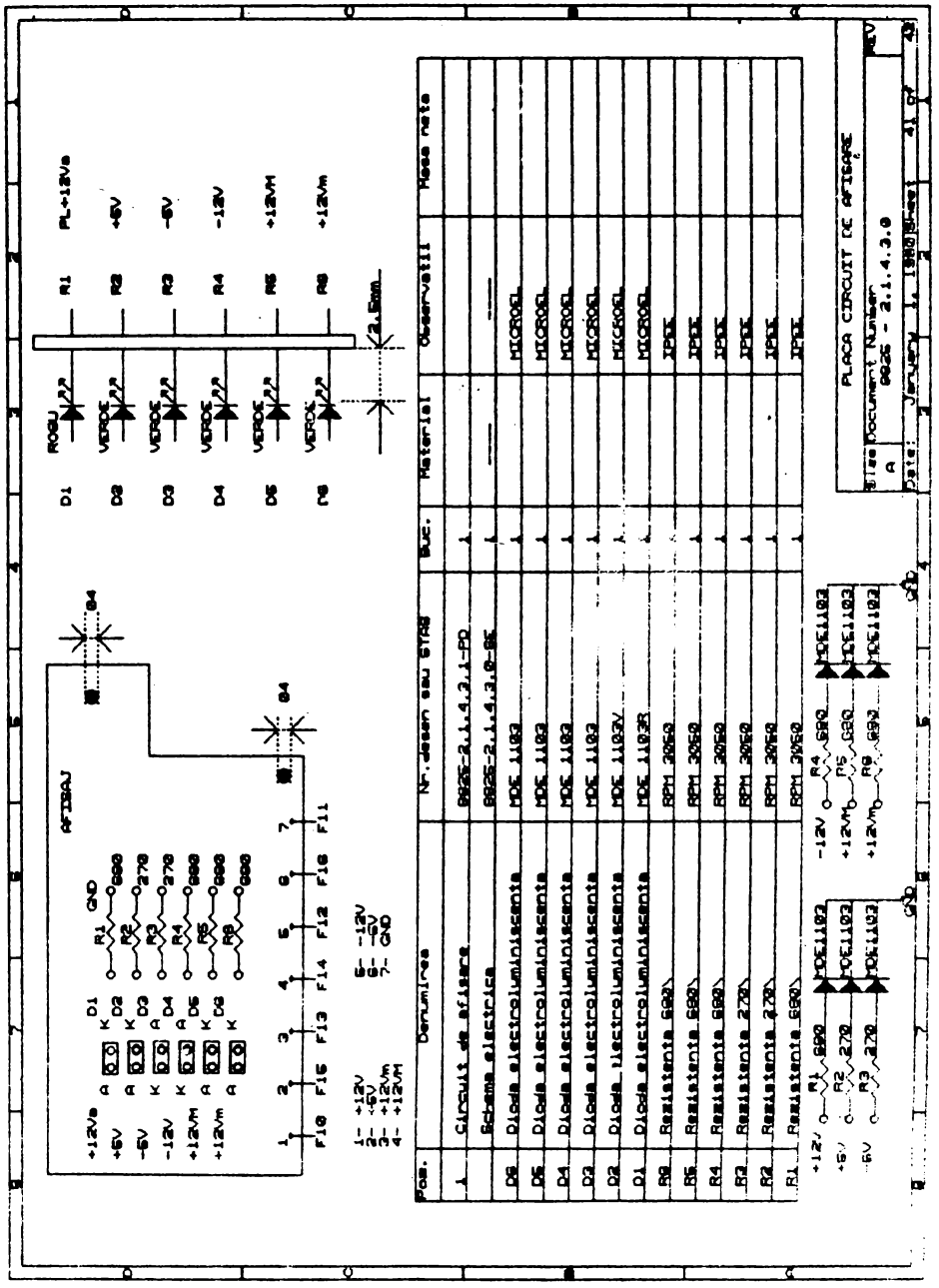

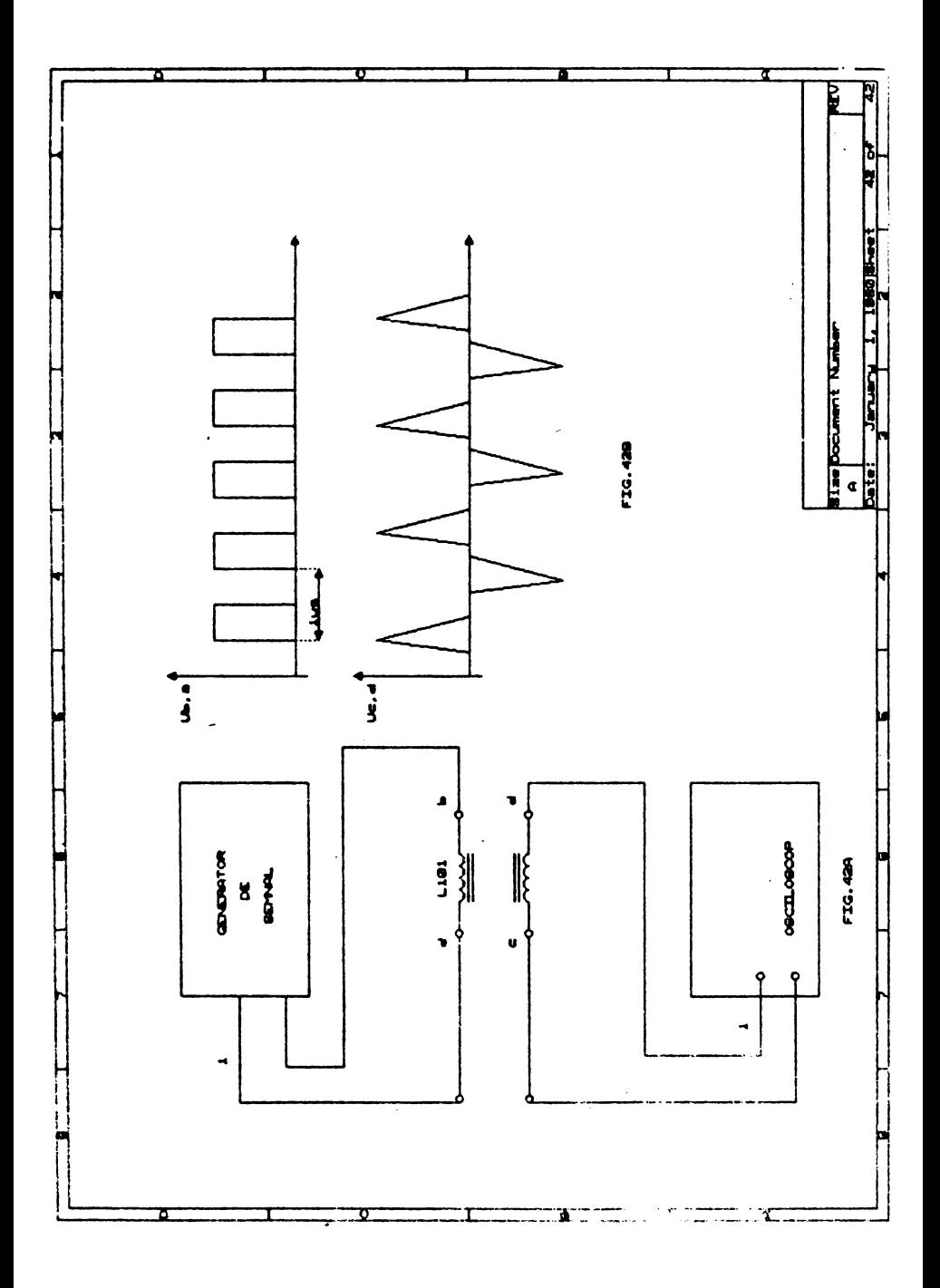

 $\mathcal{L}_{\text{max}}$  and  $\mathcal{L}_{\text{max}}$  . The  $\mathcal{L}_{\text{max}}$  $\mathcal{L}^{\text{max}}_{\text{max}}$  .

 $\sim$   $\sim$ 

 $\bar{\mathbf{x}}$ 

 $\overline{\phantom{a}}$ 

 $\mathcal{L}(\mathcal{L})$  and  $\mathcal{L}(\mathcal{L})$ 

 $\mathbb{R}^4$  $\mathcal{L}^{\mathcal{L}}(\mathcal{L}^{\mathcal{L}}(\mathcal{L}^{\mathcal{L$ 

 $\mathcal{L}(\mathcal{L})$  ,  $\mathcal{L}(\mathcal{L})$  ,  $\mathcal{L}(\mathcal{L})$  $\mathcal{L}^{\text{max}}_{\text{max}}$  and  $\mathcal{L}^{\text{max}}_{\text{max}}$ 

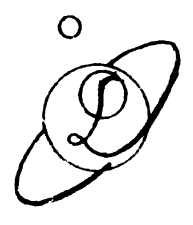

## Vol. I; II;III. 200